# **Thematic Tutorials**

**Release 10.4.beta4**

**The Sage Development Team**

**Apr 28, 2024**

# **CONTENTS**

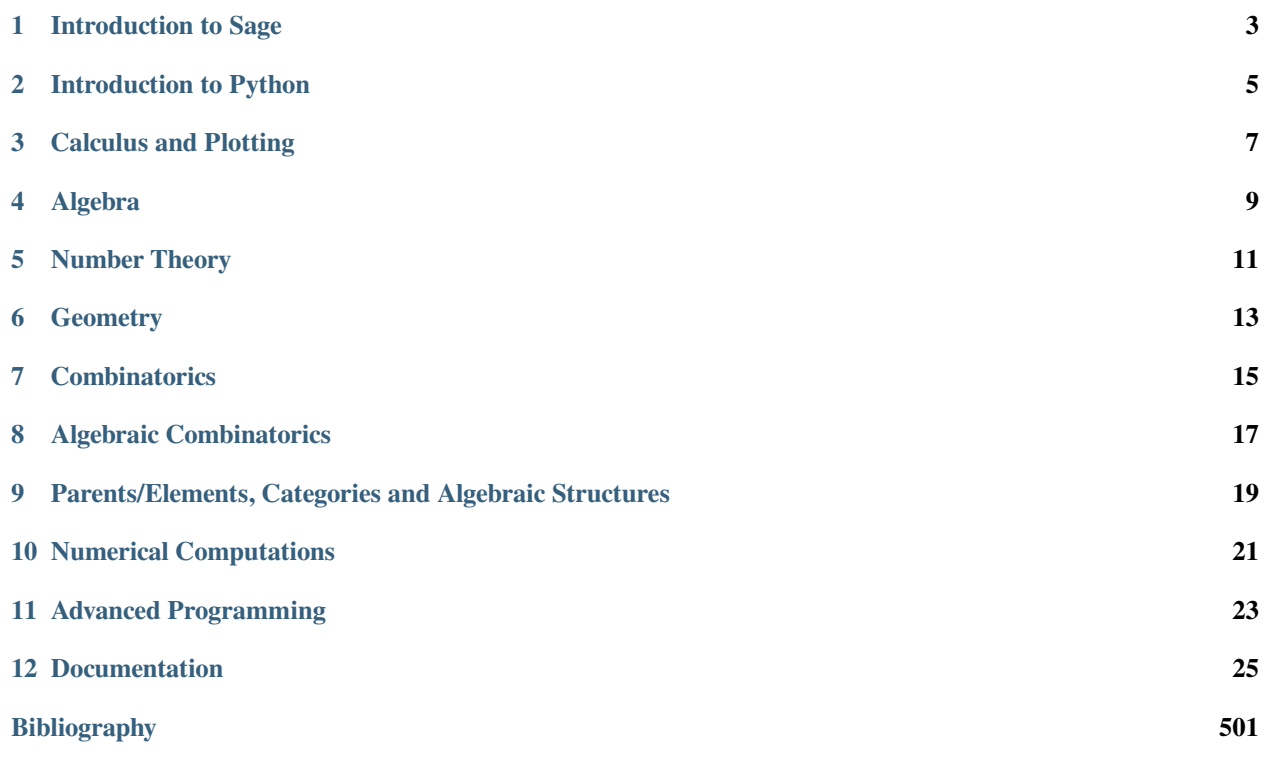

Here you will find Sage demonstrations, quick reference cards, primers, and thematic tutorials,

- A *quickref* (or quick reference card) is a one page document with the essential examples, and pointers to the main entry points.
- A *primer* is a document meant for a user to get started by himself on a theme in a matter of minutes.
- A *tutorial* is more in-depth and could take as much as an hour or more to get through.

This documentation is licensed under a [Creative Commons Attribution-Share Alike 3.0 License.](http://creativecommons.org/licenses/by-sa/3.0/)

**ONE**

# **INTRODUCTION TO SAGE**

- <span id="page-6-0"></span>• [Introductory Sage Tutorial \(PREP\)](../prep/Intro-Tutorial.html)
- [Sage's main tutorial](../tutorial/index.html)

### **TWO**

# **INTRODUCTION TO PYTHON**

- <span id="page-8-0"></span>• [Tutorial: Sage Introductory Programming \(PREP\)](../prep/Programming.html)
- *[Tutorial: Programming in Python and Sage](#page-346-0)*
- *[Tutorial: Comprehensions, Iterators, and Iterables](#page-366-0)*
- *[Tutorial: Objects and Classes in Python and Sage](#page-372-0)*
- *[Functional Programming for Mathematicians](#page-385-0)*

### **THREE**

# **CALCULUS AND PLOTTING**

- <span id="page-10-0"></span>• [Tutorial: Symbolics and Plotting \(PREP\)](../prep/Symbolics-and-Basic-Plotting.html)
- [Tutorial: Calculus \(PREP\)](../prep/Calculus.html)
- [Tutorial: Advanced-2D Plotting \(PREP\)](../prep/Advanced-2DPlotting.html)
- *[Tutorial: Vector Calculus in Euclidean Spaces](#page-222-0)*

# **FOUR**

# **ALGEBRA**

- <span id="page-12-0"></span>• *[Group Theory and Sage](#page-111-0)*
- *[Lie Methods and Related Combinatorics in Sage](#page-129-0)*
- [Tutorial: Using free modules and vector spaces](../../../html/en/reference/modules/sage/modules/tutorial_free_modules.html#sage-modules-tutorial-free-modules)
- *[Steenrod Algebra Modules](#page-333-0)*

### **FIVE**

### **NUMBER THEORY**

- <span id="page-14-0"></span>• *[Number Theory and the RSA Public Key Cryptosystem](#page-278-0)*
- [Introduction to the p-adics](../../../html/en/reference/padics/sage/rings/padics/tutorial.html#sage-rings-padics-tutorial)
- *[Three Lectures about Explicit Methods in Number Theory Using Sage](#page-462-0)*

**SIX**

# **GEOMETRY**

<span id="page-16-0"></span>• *[Polyhedra](#page-307-0)*

# **SEVEN**

### **COMBINATORICS**

- <span id="page-18-0"></span>• [Introduction to combinatorics in Sage](../../../html/en/reference/combinat/sage/combinat/tutorial.html#sage-combinat-tutorial)
- *[Coding Theory in Sage](#page-284-0)*
- *[How to write your own classes for coding theory](#page-294-0)*

### **EIGHT**

# **ALGEBRAIC COMBINATORICS**

- <span id="page-20-0"></span>• *[Algebraic Combinatorics in Sage](#page-28-1)*
- [Tutorial: Symmetric Functions](../../../html/en/reference/combinat/sage/combinat/sf/sf.html#sage.combinat.sf.sf.SymmetricFunctions)
- *[Lie Methods and Related Combinatorics in Sage](#page-129-0)*
- [Tutorial: visualizing root systems](../../../html/en/reference/combinat/sage/combinat/root_system/plot.html#sage-combinat-root-system-plot)
- *[Abelian Sandpile Model](#page-37-0)*

### **NINE**

# <span id="page-22-0"></span>**PARENTS/ELEMENTS, CATEGORIES AND ALGEBRAIC STRUCTURES**

- *[How to implement new algebraic structures in Sage](#page-391-0)*
- [Elements, parents, and categories in Sage: a primer](../../../html/en/reference/categories/sage/categories/primer.html#sage-categories-primer)
- [Implementing a new parent: a tutorial](../../../html/en/reference/categories/sage/categories/tutorial.html#sage-categories-tutorial)
- *[Tutorial: Implementing Algebraic Structures](#page-420-0)*

## **TEN**

# **NUMERICAL COMPUTATIONS**

- <span id="page-24-0"></span>• *[Numerical Computing with Sage](#page-435-0)*
- *[Linear Programming \(Mixed Integer\)](#page-270-0)*

### **ELEVEN**

# **ADVANCED PROGRAMMING**

- <span id="page-26-0"></span>• *[How to call a C code \(or a compiled library\) from Sage ?](#page-432-0)*
- *[Profiling in Sage](#page-498-0)*

### **TWELVE**

### **DOCUMENTATION**

<span id="page-28-0"></span>• *[Creating a Tutorial from an old Sage Worksheet \(.sws\)](#page-501-0)*

### **12.1 Thematic tutorial document tree**

#### <span id="page-28-1"></span>**12.1.1 Algebraic Combinatorics in Sage**

*Author: Anne Schilling (UC Davis)*

These notes provide some Sage examples for Stanley's book:

A free pdf version of the book without exercises can be found on [Stanley's homepage.](http://www-math.mit.edu/~rstan/algcomb/index.html)

Preparation of this document was supported in part by NSF grants DMS–1001256 and OCI–1147247.

I would like to thank Federico Castillo (who wrote a first version of the  $n$ -cube section) and Nicolas M. Thiery (who wrote a slightly different French version of the Tsetlin library section) for their help.

#### **Walks in graphs**

This section provides some examples on Chapter 1 of Stanley's book [\[Stanley2013\]](#page-504-1).

We begin by creating a graph with 4 vertices:

```
sage: G = Graph(4)sage: G
Graph on 4 vertices
```
This graph has no edges yet:

```
sage: G.vertices(sort=True)
[0, 1, 2, 3]
sage: G.edges(sort=True)
[]
```
Before we can add edges, we need to tell Sage that our graph can have loops and multiple edges.:

```
sage: G.allow_loops(True)
sage: G.allow_multiple_edges(True)
```
Now we are ready to add our edges by specifying a tuple of vertices that are connected by an edge. If there are multiple edges, we need to add the tuple with multiplicity.:

**sage:** G.add\_edges([(0,0),(0,0),(0,1),(0,3),(1,3),(1,3)])

#### Now let us look at the graph!

```
sage: G.plot()
Graphics object consisting of 11 graphics primitives
```
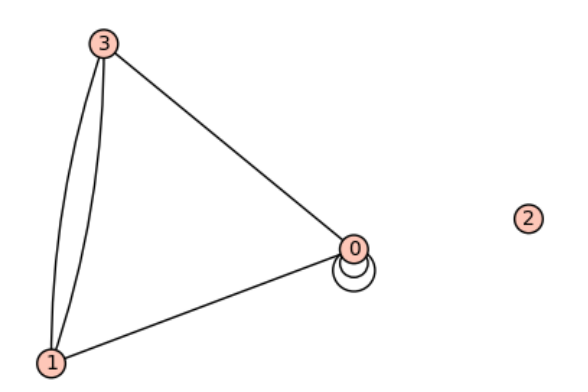

We can construct the adjacency matrix:

```
sage: A = G.adjacency_matrix()
sage: A
[2 1 0 1]
[1 0 0 2]
[0 0 0 0]
[1 2 0 0]
```
The entry in row *i* and column *j* of the  $\ell$ -th power of *A* gives us the number of paths of length  $\ell$  from vertex *i* to vertex  $i$ . Let us verify this:

**sage:** A\*\*2 [6 4 0 4] [4 5 0 1] [0 0 0 0] [4 1 0 5]

There are 4 paths of length 2 from vertex 0 to vertex 1: take either loop at 0 and then the edge  $(0, 1)$  (2 choices) or take the edge  $(0, 3)$  and then either of the two edges  $(3, 1)$  (two choices):

**sage:** (A\*\*2)[0,1] 4

To count the number of closed walks, we can also look at the sum of the ℓ-th powers of the eigenvalues. Even though the eigenvalues are not integers, we find that the sum of their squares is an integer:

```
sage: A.eigenvalues()
[0, -2, 0.5857864376269049?, 3.414213562373095?]
sage: sum(la**2 for la in A.eigenvalues())
16.00000000000000?
```
We can achieve the same by looking at the trace of the  $\ell$ -th power of the matrix:

```
sage: (A**2).trace()
16
```
#### **-Cube**

This section provides some examples on Chapter 2 of Stanley's book [\[Stanley2013\]](#page-504-1), which deals with  $n$ -cubes, the Radon transform, and combinatorial formulas for walks on the  $n$ -cube.

The vertices of the *n*-cube can be described by vectors in  $\mathbb{Z}_2^n$ . First we define the addition of two vectors  $u, v \in \mathbb{Z}_2^n$  via the following distance:

```
sage: def dist(u,v):
\dots: h = [(u[i]+v[i])\,2 for i in range(len(u))]
....: return sum(h)
```
The distance function measures in how many slots two vectors in  $\mathbb{Z}_2^n$  differ:

```
sage: u = (1, 0, 1, 1, 1, 0)sage: v = (0,0,1,1,0,0)
sage: dist(u,v)
2
```
Now we are going to define the *n*-cube as the graph with vertices in  $\mathbb{Z}_2^n$  and edges between vertex  $u$  and vertex  $v$  if they differ in one slot, that is, the distance function is 1:

```
sage: def cube(n):
\ldots: G = Graph(2**n)....: vertices = Tuples([0,1],n)
\ldots: for i in range(2^{**}n):
\dots: for j in range(2^{**}n):
....: if dist(vertices[i],vertices[j]) == 1:
....: G.add_edge(i,j)
....: return G
```
#### We can plot the 3 and 4-cube:

```
sage: cube(3).plot()
Graphics object consisting of 21 graphics primitives
```
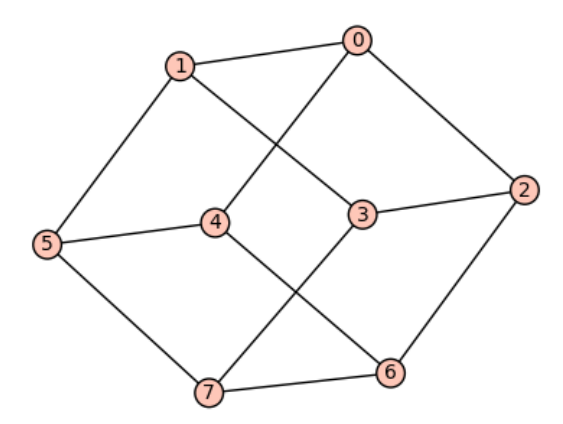

```
sage: cube(4).plot()
Graphics object consisting of 49 graphics primitives
```
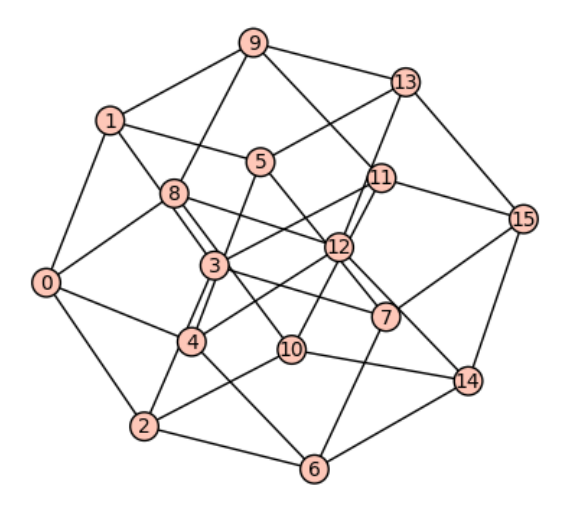

Next we can experiment and check Corollary 2.4 in Stanley's book, which states the  $n$ -cube has  $n$  choose  $i$  eigenvalues equal to  $n - 2i$ :

```
\text{sage: } G = cube(2)sage: G.adjacency_matrix().eigenvalues()
[2, -2, 0, 0]sage: G = cube(3)sage: G.adjacency_matrix().eigenvalues()
[3, -3, 1, 1, 1, -1, -1, -1]\texttt{sage: } G = cube(4)sage: G.adjacency_matrix().eigenvalues()
[4, -4, 2, 2, 2, 2, -2, -2, -2, -2, 0, 0, 0, 0, 0, 0]
```
It is now easy to slightly vary this problem and change the edge set by connecting vertices  $u$  and  $v$  if their distance is 2 (see Problem 4 in Chapter 2):

```
sage: def cube_2(n):
\ldots: G = Graph(2**n)....: vertices = Tuples([0,1],n)
\dots: for i in range(2^{**}n):
\dots: for j in range(2**n):
....: if dist(vertices[i],vertices[j]) == 2:
....: G.add_edge(i,j)
....: return G
sage: G = cube_2(2)sage: G.adjacency_matrix().eigenvalues()
[1, 1, -1, -1]sage: G = cube_2(4)sage: G.adjacency_matrix().eigenvalues()
[6, 6, -2, -2, -2, -2, -2, -2, -2, 0, 0, 0, 0, 0, 0, 0, 0]
```
Note that the graph is in fact disconnected. Do you understand why?

```
sage: cube_2(4).plot()
Graphics object consisting of 65 graphics primitives
```
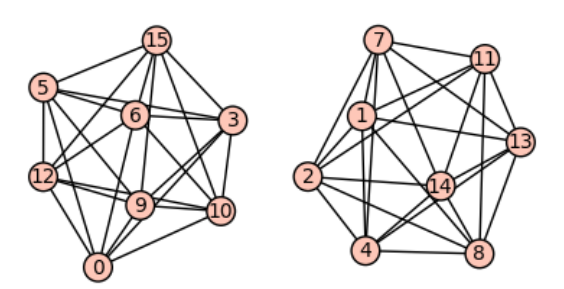

#### **The Tsetlin library**

#### **Introduction**

In this section, we study a simple random walk (or Markov chain), called the *Tsetlin library*. It will give us the opportunity to see the interplay between combinatorics, linear algebra, representation theory and computer exploration, without requiring heavy theoretical background. I hope this encourages everyone to play around with this or similar systems and investigate their properties! Formal theorems and proofs can be found in the references at the end of this section.

It has been known for several years that the theory of group representations can facilitate the study of systems whose evolution is random (Markov chains), breaking them down into simpler systems. More recently it was realized that generalizing this (namely replacing the invertibility axiom for groups by other axioms) explains the behavior of other particularly simple Markov chains such as the Tsetlin library.

#### **The Tsetlin library**

Consider a bookshelf in a library containing  $n$  distinct books. When a person borrows a book and then returns it, it gets placed back on the shelf to the right of all books. This is what we naturally do with our pile of shirts in the closet: after use and cleaning, the shirt is placed on the top of its pile. Hence the most popular books/shirts will more likely appear on the right/top of the shelf/pile.

This type of organization has the advantage of being self-adaptive:

- The books most often used accumulate on the right and thus can easily be found.
- If the use changes over time, the system adapts.

In fact, this type of strategy is used not only in everyday life, but also in computer science. The natural questions that arise are:

- *Stationary distribution*: To which state(s) does the system converge to? This, among other things, is used to evaluate the average access time to a book.
- *The rate of convergence*: How fast does the system adapt to a changing environment .

Let us formalize the description. The Tsetlin library is a discrete Markov chain (discrete time, discrete state space) described by:

- The state space  $\Omega_n$  is given by the set of all permutations of the *n* books.
- The transition operators are denoted by  $\partial_i: \Omega_n \to \Omega_n$ . When  $\partial_i$  is applied to a permutation  $\sigma$ , the number i is moved to the end of the permutation.
- We assign parameters  $x_i \ge 0$  for all  $1 \le i \le n$  with  $\sum_{i=1}^n x_i = 1$ . The parameter  $x_i$  indicates the probability of choosing the operator  $\partial_i$ .

#### **Transition graph and matrix**

One can depict the action of the operators  $\partial_i$  on the state space  $\Omega_n$  by a digraph. The following picture shows the action of  $\partial_1$ ,  $\partial_2$ ,  $\partial_3$  on  $\Omega_3$ :

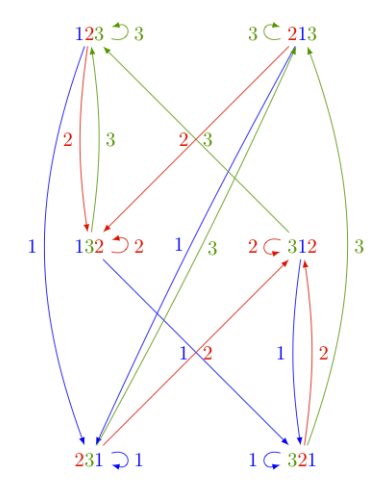

The above picture can be reproduced in Sage as follows:

**sage:** P = Poset(([1,2,3],[]))

This is the antichain poset. Its linear extensions are all permutations of  $\{1, 2, 3\}$ :

```
sage: L = P.linear_extensions()
sage: L
The set of all linear extensions of Finite poset containing 3 elements
sage: L.list()
[[3, 2, 1], [3, 1, 2], [1, 3, 2], [1, 2, 3], [2, 1, 3], [2, 3, 1]]
```
The graph is produced via:

```
sage: G = L.markov_chain_digraph(labeling='source'); G
Looped multi-digraph on 6 vertices
sage: view(G) # not tested
```
We can now look at the transition matrix and see whether we notice anything about its eigenvalue and eigenvectors:

```
sage: M = L.markov_{chain_{trans}}ion_matrix(labeling='source')
sage: M
[-x0 - x1 x2 0 0 x2 0]
      x1 - x0 - x2 x1 0 0 0]<br>
0 - x0 - x1 x2 0 x2]<br>
0 - x0 - x1 - x2 0 0]
       \begin{array}{ccccccc}\n 0 & 0 & -x0 & -x1 & x2 & 0 & x2 \\
 & 0 & x0 & -x1 & -x2 & 0 & 0\n \end{array}x0 0 x0 -x1 - x2 0 0]
       [0] 0 0 x1 - x0 - x2 x1]
       [ 0 \t x0 \t 0 \t 0 \t x0 -x1 -x2]
```
This matrix is normalized so that all columns add to 0. So we need to add  $(x_0 + x_1 + x_2)$  times the  $6 \times 6$  identity matrix to get the probability matrix:

```
sage: x = M.base_ring().gens()
sage: Mt = (x[0]+x[1]+x[2]) *matrix.identity(6) +M
sage: Mt
[x2 x2 0 0 x2 0]
```
(continues on next page)

(continued from previous page)

```
[x1 x1 x1 0 0 0]
[ 0 0 x2 x2 0 x2]
[x0 0 x0 x0 0 0]
[ 0 0 0 x1 x1 x1]
[ 0 x0 0 0 x0 x0]
```
Since the  $x_i$  are formal variables, we need to compute the eigenvalues and eigenvectors in the symbolic ring SR:

```
sage: Mt.change_ring(SR).eigenvalues()
[x2, x1, x0, x0 + x1 + x2, 0, 0]
```
Do you see any pattern? In fact, if you start playing with bigger values of  $n$  (the size of the underlying permutations), you might observe that there is an eigenvalue for every subset  $S$  of  $\{1, 2, \ldots, n\}$  and the multiplicity is given by a derangement number  $d_{n-|S|}$ . Derangment numbers count permutations without fixed point. For the eigenvectors we obtain:

```
sage: Mt.change_ring(SR).eigenvectors_right()
[(x2, [ (1, 0, -1, 0, 0, 0) ], 1),(x1, [ (0, 1, 0, 0, -1, 0) ], 1),(X0, [ (0, 0, 0, 1, 0, -1) ], 1),(x0 + x1 + x2)[(1,
    (x0 + x1)/(x0 + x2),x0/x1,
    (x0^2 + x0*x1)/(x1^2 + x1*x2),(x0^2 + x0*x1)/(x0*x2 + x2^2),(x0^2 + x0*x1)/(x1*x2 + x2^2)], 1),
 (0, [ (1, 0, -1, 0, -1, 1), (0, 1, -1, 1, -1, 0) ], 2) ]
```
The stationary distribution is the eigenvector of eigenvalues  $1 = x_0 + x_1 + x_2$ . Do you see a pattern?

#### **Optional exercices: Study of the transition operators and graph**

Instead of using the methods that are already in Sage, try to build the state space  $\Omega_n$  and the transition operators  $\partial_i$ yourself as follows.

1. For technical reasons, it is most practical in Sage to label the *n* books in the library by  $0, 1, \dots, n-1$ , and to represent each state in the Markov chain by a permutation of the set  $\{0, \ldots, n-1\}$  as a tuple. Construct the state space  $\Omega_n$  as:

```
sage: list(map(tuple, Permutations(range(3))))
[(0, 1, 2), (0, 2, 1), (1, 0, 2), (1, 2, 0), (2, 0, 1), (2, 1, 0)]
```
- 2. Write a function transition\_operator(sigma, i) which implements the operator  $\partial_i$  which takes as input a tuple sigma and integer  $i \in \{1, 2, \ldots, n\}$  and outputs a new tuple. It might be useful to extract subtuples ( $\sin \pi i$ :  $\sin \pi i$ ) and concatenation.
- 3. Write a function tsetlin\_digraph(n) which constructs the (multi digraph) as described as shown above. This can be achieved using [DiGraph](../../../../html/en/reference/graphs/sage/graphs/digraph.html#sage.graphs.digraph.DiGraph).
- 4. Verify for which values of  $n$  the digraph is strongly connected (i.e., you can go from any vertex to any other vertex by going in the direction of the arrow). This indicates whether the Markov chain is irreducible.

#### **Conclusion**

The Tsetlin library was studied from the viewpoint of monoids in [\[Bidigare1997\]](#page-504-2) and [\[Brown2000\]](#page-504-3). Precise statements of the eigenvalues and the stationary distribution of the probability matrix as well as proofs of the statements are given in these papers. Generalizations of the Tsetlin library from the antichain to arbitrary posets was given in [\[AKS2013\]](#page-504-4).

#### **Young's lattice and the RSK algorithm**

This section provides some examples on Young's lattice and the RSK (Robinson-Schensted-Knuth) algorithm explained in Chapter 8 of Stanley's book [\[Stanley2013\]](#page-504-1).

#### **Young's Lattice**

We begin by creating the first few levels of Young's lattice Y. For this, we need to define the elements and the order relation for the poset, which is containment of partitions:

```
sage: level = 6
sage: elements = [b for n in range(level) for b in Partitions(n)]
sage: ord = lambda x,y: y.contains(x)
sage: Y = Poset((elements,ord), facade=True)
sage: H = Y.hasse_diagram()
```
The resulting image looks best when dot2tex is installed:

**sage:** view(H) # not tested

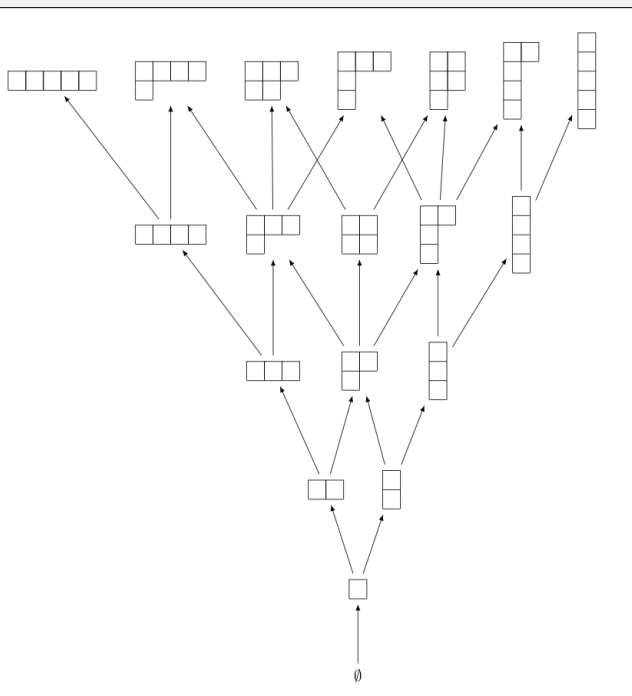

We can now define the up and down operators U and D on  $\mathbf{Q}Y$ . First we do so on partitions, which form a basis for  $\mathbf{Q}Y$ :

**sage:** QQY = CombinatorialFreeModule(QQ,elements) **sage: def** U\_on\_basis(la):

(continues on next page)
```
....: covers = Y.upper_covers(la)
....: return QQY.sum_of_monomials(covers)
sage: def D_on_basis(la):
....: covers = Y.lower_covers(la)
....: return QQY.sum_of_monomials(covers)
```
As a shorthand, one also can write the above as:

**sage:** U\_on\_basis = QQY.sum\_of\_monomials \* Y.upper\_covers **sage:** D\_on\_basis = QQY.sum\_of\_monomials \* Y.lower\_covers

Here is the result when we apply the operators to the partition  $(2, 1)$ :

```
sage: la = Partition([2, 1])
sage: U_on_basis(la)
B[[2, 1, 1]] + B[[2, 2]] + B[[3, 1]]sage: D_on_basis(la)
B[[1, 1]] + B[[2]]
```
Now we define the up and down operator on  $QY$ :

```
sage: U = QQY.module_morphism(U_on_basis)
sage: D = QQY.module_morphism(D_on_basis)
```
We can check the identity  $D_{i+1} U_i - U_{i-1} D_i = I_i$  explicitly on all partitions of  $i = 3$ :

```
sage: for p in Partitions(3):
\cdots: \cdots b = QQY(p)
....: assert D(U(b)) - U(D(b)) == b
```
We can also check that the coefficient of  $\lambda \vdash n$  in  $U^n(\emptyset)$  is equal to the number of standard Young tableaux of shape  $\lambda$ :

```
sage: u = QQY(Partition([]))
sage: for i in range(4):
....: u = U(u)
sage: u
B[[1, 1, 1, 1]] + 3*B[[2, 1, 1]] + 2*B[[2, 2]] + 3*B[[3, 1]] + B[[4]]
```
For example, the number of standard Young tableaux of shape  $(2, 1, 1)$  is 3:

```
sage: StandardTableaux([2,1,1]).cardinality()
3
```
We can test this in general:

```
sage: for la in u.support():
....: assert u[la] == StandardTableaux(la).cardinality()
```
We can also check this against the hook length formula (Theorem 8.1):

```
sage: def hook_length_formula(p):
....: n = p.size()
....: return factorial(n) // prod(p.hook_length(*c) for c in p.cells())
sage: for la in u.support():
....: assert u[la] == hook_length_formula(la)
```
# **RSK Algorithm**

Let us now turn to the RSK algorithm. We can verify Example 8.12 as follows:

**sage:** p = Permutation([4,2,7,3,6,1,5]) **sage:** RSK(p)  $[[[1, 3, 5], [2, 6], [4, 7]], [[1, 3, 5], [2, 4], [6, 7]]]$ 

The tableaux can also be displayed as tableaux:

```
sage: P,Q = RSK(p)
sage: P.pp()
1 3 5
2 6
4 7
sage: Q.pp()
1 3 5
2 4
6 7
```
The inverse RSK algorithm is implemented as follows:

sage: RSK\_inverse(P, Q, output='permutation') [4, 2, 7, 3, 6, 1, 5]

We can verify that the RSK algorithm is a bijection:

```
sage: def check_RSK(n):
....: for p in Permutations(n):
....: assert RSK_inverse(*RSK(p), output='permutation') == p
sage: for n in range(5):
....: check_RSK(n)
```
# **12.1.2 Abelian Sandpile Model**

*Author: David Perkinson, Reed College*

# **Introduction**

These notes provide an introduction to Dhar's abelian sandpile model (ASM) and to Sage Sandpiles, a collection of tools in Sage for doing sandpile calculations. For a more thorough introduction to the theory of the ASM, the papers *Chip-Firing and Rotor-Routing on Directed Graphs* [\[H\]](#page-504-0) by Holroyd et al., and *Riemann-Roch and Abel-Jacobi Theory on a Finite Graph* by Baker and Norine [\[BN\]](#page-504-1) are recommended. See also [\[PPW2013\]](#page-504-2).

To describe the ASM, we start with a *sandpile graph*: a directed multigraph Γ with a vertex that is accessible from every vertex. By *multigraph*, we mean that each edge of Γ is assigned a nonnegative integer weight. To say is *accessible* from some vertex  $v$  means that there is a sequence (possibly empty) of directed edges starting at  $v$  and ending at  $s$ . We call  $s$ the *sink* of the sandpile graph, even though it might have outgoing edges, for reasons that will be made clear in a moment.

We denote the vertex set of Γ by V, and define  $\tilde{V} = V \setminus \{s\}$ . For any vertex v, we let out-degree(v) (the *out-degree* of  $(v)$  be the sum of the weights of all edges leaving  $v$ .

# **Configurations and divisors**

A *configuration* on  $\Gamma$  is an element of  $\mathbb{Z}_{\geq 0}V$ , i.e., the assignment of a nonnegative integer to each nonsink vertex. We think of each integer as a number of grains of sand being placed at the corresponding vertex. A *divisor* on Γ is an element of **Z**V, i.e., an element in the free abelian group on *all* of the vertices. In the context of divisors, it is sometimes useful to think of a divisor on  $\Gamma$  as assigning dollars to each vertex, with negative integers signifying a debt.

# **Stabilization**

A configuration c is *stable* at a vertex  $v \in \tilde{V}$  if  $c(v) <$  out-degree(v). Otherwise, c is *unstable* at v. A configuration c (in itself) is *stable* if it is stable at each nonsink vertex. Otherwise,  $c$  is *unstable*. If  $c$  is unstable at  $v$ , the vertex  $v$  can be *fired* (*toppled*) by removing out-degree( $v$ ) grains of sand from  $v$  and adding grains of sand to the neighbors of  $v$ , determined by the weights of the edges leaving v (each vertex w gets as many grains as the weight of the edge  $(v, w)$  is, if there is such an edge). Note that grains that are added to the sink  $s$  are not counted (i.e., they "disappear").

Despite our best intentions, we sometimes consider firing a stable vertex, resulting in a "configuration" with a negative amount of sand at that vertex. We may also *reverse-fire* a vertex, absorbing sand from the vertex's neighbors (including the sink).

**Example.** Consider the graph:

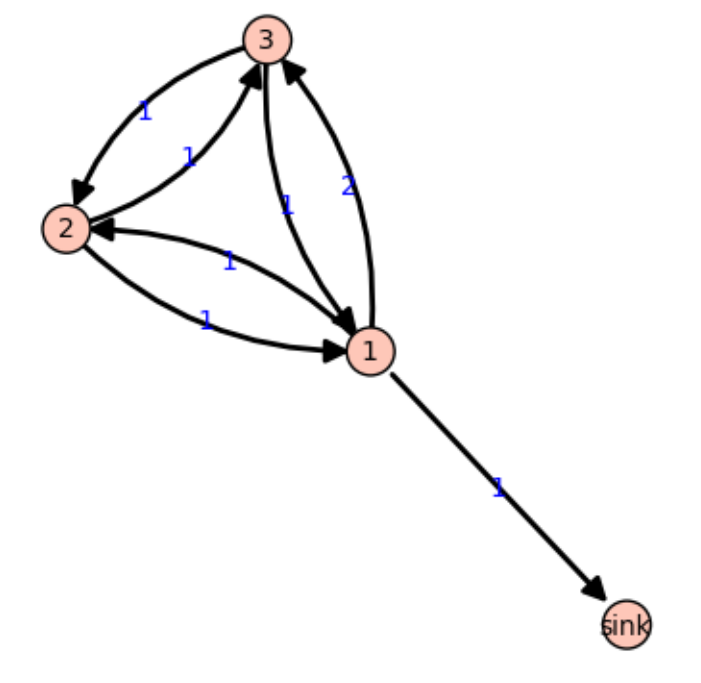

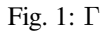

All edges have weight 1 except for the edge from vertex 1 to vertex 3, which has weight 2. If we let  $c = (5, 0, 1)$  with the indicated number of grains of sand on vertices 1, 2, and 3, respectively, then only vertex 1, whose out-degree is 4, is unstable. Firing vertex 1 gives a new configuration  $c' = (1, 1, 3)$ . Here, 4 grains have left vertex 1. One of these has gone to the sink vertex (and forgotten), one has gone to vertex 2, and two have gone to vertex 3, since the edge from 1 to 3 has weight 2. Vertex 3 in the new configuration is now unstable. The Sage code for this example follows.

```
sage: g = {0:{},
....: 1:{0:1, 2:1, 3:2},
....: 2:{1:1, 3:1},
....: 3:{1:1, 2:1}}
sage: S = Sandpile(g, 0) # create the sandpile
sage: S.show(edge_labels=true) # display the graph
```
Create the configuration:

```
sage: c = SandpileConfig(S, {1:5, 2:0, 3:1})
sage: S.out_degree()
{0: 0, 1: 4, 2: 2, 3: 2}
```
Fire vertex 1:

```
sage: c.fire_vertex(1)
{1: 1, 2: 1, 3: 3}
```
The configuration is unchanged:

**sage:** c {1: 5, 2: 0, 3: 1}

Repeatedly fire vertices until the configuration becomes stable:

```
sage: c.stabilize()
{1: 2, 2: 1, 3: 1}
```
Alternatives:

```
sage: \simc # shorthand for c.stabilize()
{1: 2, 2: 1, 3: 1}
sage: c.stabilize(with_firing_vector=true)
[{1: 2, 2: 1, 3: 1}, {1: 2, 2: 2, 3: 3}]
```
Since vertex 3 has become unstable after firing vertex 1, it can be fired, which causes vertex 2 to become unstable, etc. Repeated firings eventually lead to a stable configuration. The last line of the Sage code, above, is a list, the first element of which is the resulting stable configuration,  $(2, 1, 1)$ . The second component records how many times each vertex fired in the stabilization.

Since the sink is accessible from each nonsink vertex and never fires, every configuration will stabilize after a finite number of vertex-firings. It is not obvious, but the resulting stabilization is independent of the order in which unstable vertices are fired. Thus, each configuration stabilizes to a unique stable configuration.

# **Laplacian**

Fix a total order on the vertices of Γ, thus leading to a labelling of the vertices by the numbers  $1, 2, \ldots, n$  for some n (in the given order). The *Laplacian* of Γ is

 $L:= D - A$ 

where D is the diagonal matrix of out-degrees of the vertices (i.e., the diagonal  $n \times n$ -matrix whose  $(i, i)$ -th entry is the out-degree of the vertex i) and A is the adjacency matrix whose  $(i, j)$ -th entry is the weight of the edge from vertex i to vertex j, which we take to be 0 if there is no edge. The *reduced Laplacian*,  $\tilde{L}$ , is the submatrix of the Laplacian formed by removing the row and column corresponding to the sink vertex. Firing a vertex of a configuration is the same as subtracting the corresponding row of the reduced Laplacian.

**Example.** (Continued.)

```
sage: S.vertices(sort=True) # the ordering of the vertices
[0, 1, 2, 3]sage: S.laplacian()
[ 0 0 0 0]
[-1 \ 4 \ -1 \ -2][ 0 -1 2 -1][ 0 -1 -1 2]sage: S.reduced_laplacian()
[ 4 -1 -2][-1 \ 2 \ -1][-1 -1 2]
```
The configuration we considered previously:

```
sage: c = SandpileConfig(S, [5,0,1])
sage: c
{1: 5, 2: 0, 3: 1}
```
Firing vertex 1 is the same as subtracting the corresponding row of the reduced Laplacian from the configuration (regarded as a vector):

```
sage: c.fire_vertex(1).values()
[1, 1, 3]sage: S.reduced_laplacian()[0]
(4, -1, -2)sage: vector([5, 0, 1]) - vector([4, -1, -2])
(1, 1, 3)
```
# **Recurrent elements**

Imagine an experiment in which grains of sand are dropped one-at-a-time onto a graph, pausing to allow the configuration to stabilize between drops. Some configurations will only be seen once in this process. For example, for most graphs, once sand is dropped on the graph, no sequence of additions of sand and stabilizations will result in a graph empty of sand. Other configurations—the so-called *recurrent configurations*—will be seen infinitely often as the process is repeated indefinitely.

To be precise, a configuration  $c$  is *recurrent* if (i) it is stable, and (ii) given any configuration  $a$ , there is a configuration  $b$ such that  $c = \text{stab}(a + b)$ , the stabilization of  $a + b$ .

The *maximal-stable* configuration, denoted  $c_{\text{max}}$ , is defined by  $c_{\text{max}}(v) = \text{out-degree}(v) - 1$  for all nonsink vertices v. It is clear that  $c_{\text{max}}$  is recurrent. Further, it is not hard to see that a configuration is recurrent if and only if it has the form stab( $a + c_{\text{max}}$ ) for some configuration  $a$ .

**Example.** (Continued.)

```
sage: S.recurrents(verbose=false)
[3, 1, 1], [2, 1, 1], [3, 1, 0]sage: c = SandpileConfig(S, [2,1,1])
sage: c
{1: 2, 2: 1, 3: 1}
sage: c.is_recurrent()
True
```

```
sage: S.max_stable()
{1: 3, 2: 1, 3: 1}
```
Adding any configuration to the max-stable configuration and stabilizing yields a recurrent configuration:

```
sage: x = SandpileConfig(S, [1,0,0])
sage: x + S.max_stable()
{1: 4, 2: 1, 3: 1}
```
Use  $\&$  to add and stabilize:

```
sage: c = x \& S \cdot max \text{ stable}()
sage: c
{1: 3, 2: 1, 3: 0}
sage: c.is_recurrent()
True
```
Note the various ways of performing addition and stabilization:

```
sage: m = S.max_stable()
sage: (x + m). stabilize() == \sim (x + m)True
sage: (x + m). stabilize() == x \& mTrue
```
#### **Burning Configuration**

A *burning configuration* is a  $\mathbb{Z}_{\geq 0}$ -linear combination f of the rows of the reduced Laplacian matrix having nonnegative entries and such that every vertex is accessible from some vertex in the support of  $f$  (in other words, for each vertex  $w$ , there is a path from some  $v \in \text{supp } f$  to  $w$ ). The corresponding *burning script* gives the coefficients in the  $\mathbb{Z}_{\geq 0}$ -linear combination needed to obtain the burning configuration. So if b is a burning configuration,  $\sigma$  is its script, and  $\dot{L}$  is the reduced Laplacian, then  $\sigma L = b$ . The *minimal burning configuration* is the one with the minimal script (each of its components is no larger than the corresponding component of any other script for a burning configuration).

Given a burning configuration *b* having script  $\sigma$ , and any configuration  $c$  on the same graph, the following are equivalent:

- $c$  is recurrent:
- $c + b$  stabilizes to c;
- the firing vector for the stabilization of  $c + b$  is  $\sigma$ .

The burning configuration and script are computed using a modified version of Speer's script algorithm. This is a generalization to directed multigraphs of Dhar's burning algorithm.

**Example.**

```
sage: q = \{0:\{\}, 1:\{0:1,3:1,4:1\}, 2:\{0:1,3:1,5:1\},\}....: 3:{2:1,5:1},4:{1:1,3:1},5:{2:1,3:1}}
sage: G = Sandpile(g, 0)
sage: G.burning_config()
{1: 2, 2: 0, 3: 1, 4: 1, 5: 0}
sage: G.burning_config().values()
[2, 0, 1, 1, 0]
sage: G.burning_script()
{1: 1, 2: 3, 3: 5, 4: 1, 5: 4}
```

```
sage: G.burning_script().values()
[1, 3, 5, 1, 4]
sage: matrix(G.burning_script().values())*G.reduced_laplacian()
[2 0 1 1 0]
```
# **Sandpile group**

The collection of stable configurations forms a commutative monoid with addition defined as ordinary addition followed by stabilization. The identity element is the all-zero configuration. This monoid is a group exactly when the underlying graph is a DAG (directed acyclic graph).

The recurrent elements form a submonoid which turns out to be a group. This group is called the *sandpile group* for Γ, denoted  $S(\Gamma)$ . Its identity element is usually not the all-zero configuration (again, only in the case that  $\Gamma$  is a DAG). So finding the identity element is an interesting problem.

Let  $n = |V| - 1$  and fix an ordering of the nonsink vertices. Let  $\tilde{\mathcal{L}} \subset \mathbb{Z}^n$  denote the column-span of  $\tilde{L}^t$ , the transpose of the reduced Laplacian. It is a theorem that

$$
\mathcal{S}(\Gamma) \approx \mathbf{Z}^n/\tilde{\mathcal{L}}.
$$

Thus, the number of elements of the sandpile group is det  $\tilde{L}$ , which by the matrix-tree theorem is the number of weighted trees directed into the sink.

**Example.** (Continued.)

```
sage: S.group_order()
3
sage: S.invariant_factors()
[1, 1, 3]
sage: S.reduced_laplacian().dense_matrix().smith_form()
(
[1 0 0] [ 1 0 0] [1 3 5]
[0 1 0] [ 0 1 0] [1 4 6]
[0 0 3], [0 -1 1], [1 4 7])
```
Adding the identity to any recurrent configuration and stabilizing yields the same recurrent configuration:

```
sage: S.identity()
{1: 3, 2: 1, 3: 0}
sage: i = S.identity()
sage: m = S.max_stable()
sage: i & m == m
True
```
# **Self-organized criticality**

The sandpile model was introduced by Bak, Tang, and Wiesenfeld in the paper, *Self-organized criticality: an explanation of 1/ƒ noise* [\[BTW\]](#page-504-3). The term *self-organized criticality* has no precise definition, but can be loosely taken to describe a system that naturally evolves to a state that is barely stable and such that the instabilities are described by a power law. In practice, *self-organized criticality* is often taken to mean *like the sandpile model on a grid graph*. The grid graph is just a grid with an extra sink vertex. The vertices on the interior of each side have one edge to the sink, and the corner vertices have an edge of weight 2. Thus, every nonsink vertex has out-degree 4.

Imagine repeatedly dropping grains of sand on an empty grid graph, allowing the sandpile to stabilize in between. At first there is little activity, but as time goes on, the size and extent of the avalanche caused by a single grain of sand becomes hard to predict. Computer experiments—I do not think there is a proof, yet—indicate that the distribution of avalanche sizes obeys a power law with exponent -1. In the example below, the size of an avalanche is taken to be the sum of the number of times each vertex fires.

**Example (distribution of avalanche sizes).**

```
sage: S = sandpiles.Grid(10,10)
sage: m = S.max_stable()
sage: a = []
sage: for i in range(10000): # long time (15s on sage.math, 2012)
....: m = m.add_random()
....: m, f = m.stabilize(true)
....: a.append(sum(f.values()))
...
sage: p = \text{list\_plot}([[\text{log}(i+1), \text{log}(a \text{.count}(i)))] for i in [0 \text{.max}(a)] if a.count(i)])
˓→# long time
sage: p.axes_labels(['log(N)','log(D(N))']) # long time
sage: p # long time
Graphics object consisting of 1 graphics primitive
```
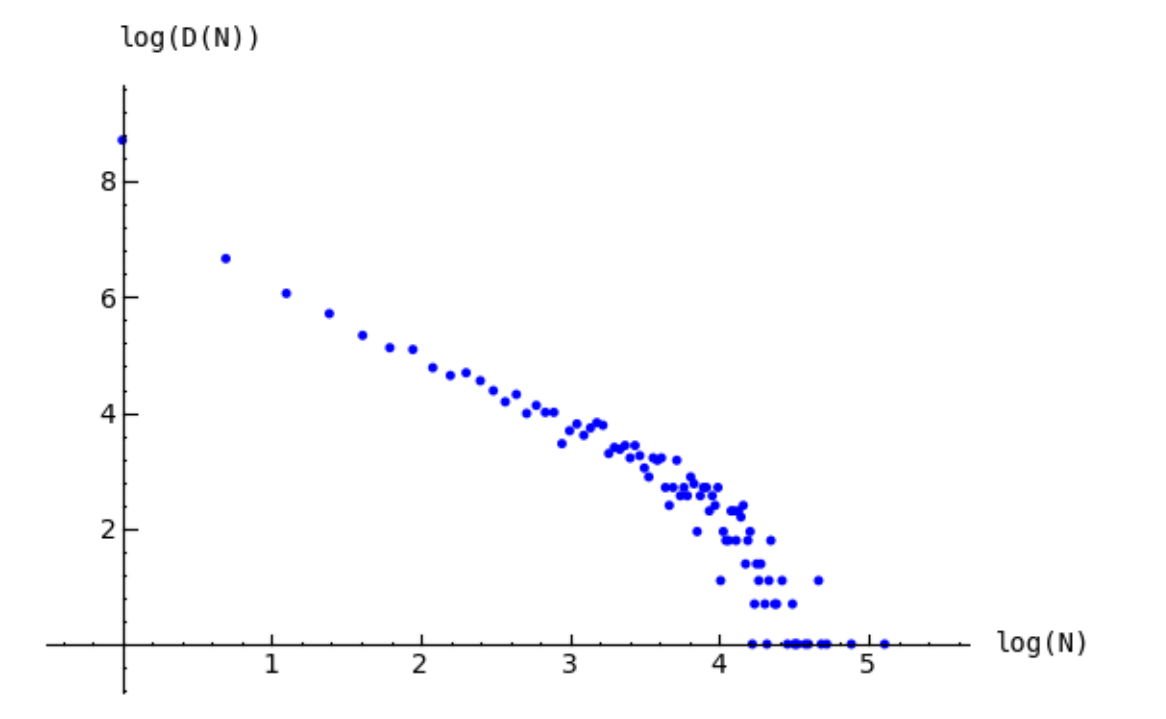

Fig. 2: Distribution of avalanche sizes

Note: In the above code, m. stabilize (true) returns a list consisting of the stabilized configuration and the firing vector. (Omitting true would give just the stabilized configuration.)

#### <span id="page-44-0"></span>**Divisors and Discrete Riemann surfaces**

#### A reference for this section is *Riemann-Roch and Abel-Jacobi theory on a finite graph* [\[BN\]](#page-504-1).

A *divisor* on Γ is an element of the free abelian group on its vertices, including the sink. Suppose, as above, that the  $n + 1$  vertices of Γ have been ordered, and that L is the column span of the transpose of the Laplacian. A divisor is then identified with an element  $D \in \mathbb{Z}^{n+1}$ , and two divisors are *linearly equivalent* if they differ by an element of  $\mathcal{L}$ . A divisor E is *effective*, written  $E \ge 0$ , if  $E(v) \ge 0$  for each  $v \in V$ , i.e., if  $E \in \mathbb{Z}_{\ge 0}^{n+1}$ . The *degree* of a divisor D is  $deg(D) := \sum_{v \in V} D(v)$ . The divisors of degree zero modulo linear equivalence form the *Picard group*, or *Jacobian* of the graph. For an undirected graph, the Picard group is isomorphic to the sandpile group.

The *complete linear system* for a divisor D, denoted  $|D|$ , is the collection of effective divisors linearly equivalent to D.

#### **Riemann-Roch**

To describe the Riemann-Roch theorem in this context, suppose that Γ is an undirected, unweighted graph. The *dimension*,  $r(D)$ , of the linear system |D| is -1 if  $|D| = \emptyset$ , and otherwise is the greatest integer s such that  $|D - E| \neq 0$  for all effective divisors E of degree s. Define the *canonical divisor* by  $K = \sum_{v \in V} (\deg(v) - 2)v$ , and the *genus* by  $g = #( E) - #( V) + 1$ . The Riemann-Roch theorem says that for any divisor D,

$$
r(D) - r(K - D) = \deg(D) + 1 - g.
$$

**Example.**

```
sage: G = sandpiles.Complete(5) # the sandpile on the complete graph with 5 vertices
```
A divisor on the graph:

```
sage: D = SandpileDivisor(G, [1,2,2,0,2])
```
Verify the Riemann-Roch theorem:

```
sage: K = G.canonical_divisor()
sage: D \cdot \text{rank}() - (K - D) \cdot \text{rank}() == D \cdot \text{deg}() + 1 - G \cdot \text{genus}()True
```
The effective divisors linearly equivalent to  $D$ :

```
sage: D.effective_div(False)
[0, 1, 1, 4, 1], [1, 2, 2, 0, 2], [4, 0, 0, 3, 0]]
```
The nonspecial divisors up to linear equivalence (divisors of degree  $g - 1$  with empty linear systems):

```
sage: N = G.nonspecial_divisors()
sage: [E.values() for E in N[:5]] # the first few
[[-1, 0, 1, 2, 3],[-1, 0, 1, 3, 2],[-1, 0, 2, 1, 3],[-1, 0, 2, 3, 1],[-1, 0, 3, 1, 2]]sage: len(N)
24
```

```
sage: len(N) == G.h_vvector()[-1]True
```
#### **Picturing linear systems**

Fix a divisor  $D$ . There are at least two natural graphs associated with the linear system associated with  $D$ . First, consider the directed graph with vertex set |D| and with an edge from vertex  $E$  to vertex  $F$  if  $F$  is attained from  $E$  by firing a single unstable vertex.

```
sage: S = Sandpile(graphs.CycleGraph(6),0)
sage: D = SandpileDivisor(S, [1, 1, 1, 1, 2, 0])
sage: D.is_alive()
True
sage: eff = D.effective_div()
sage: firing_graph(S,eff).show3d(edge_size=.005,vertex_size=0.01,iterations=500)
```
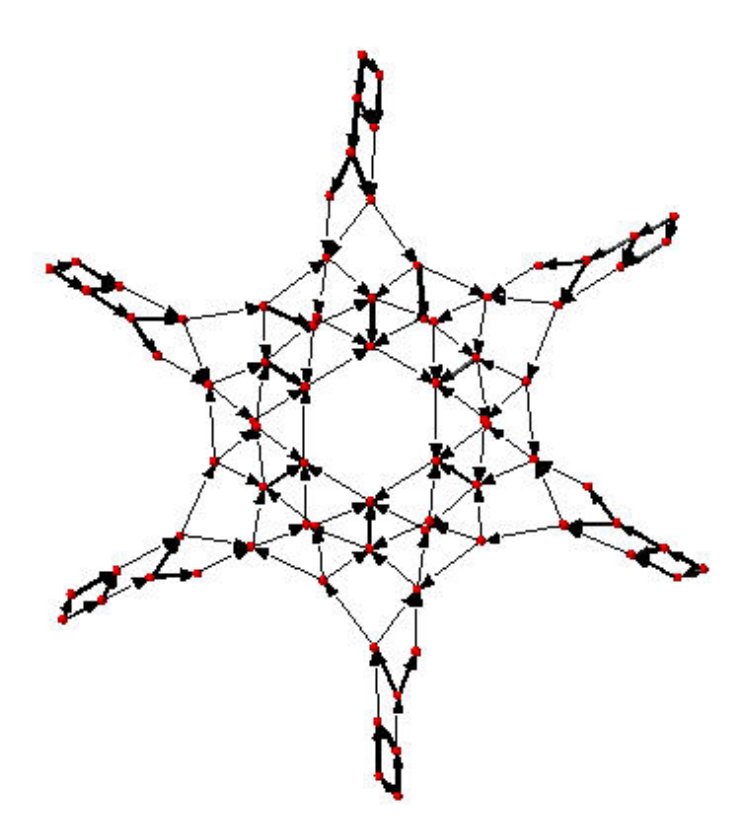

Fig. 3: Complete linear system for  $(1, 1, 1, 1, 2, 0)$  on  $C_6$ : single firings

The is\_alive method checks whether the divisor  $D$  is alive, i.e., whether every divisor linearly equivalent to  $D$  is unstable.

The second graph has the same set of vertices but with an edge from  $E$  to  $F$  if  $F$  is obtained from  $E$  by firing all unstable vertices of  $E$ .

```
sage: S = Sandpile(graphs.CycleGraph(6),0)
sage: D = SandpileDivisor(S, [1,1,1,1,2,0])
```

```
sage: eff = D.effective_div()
sage: parallel_firing_graph(S,eff).show3d(edge_size=.005,vertex_size=0.01,
˓→iterations=500)
```
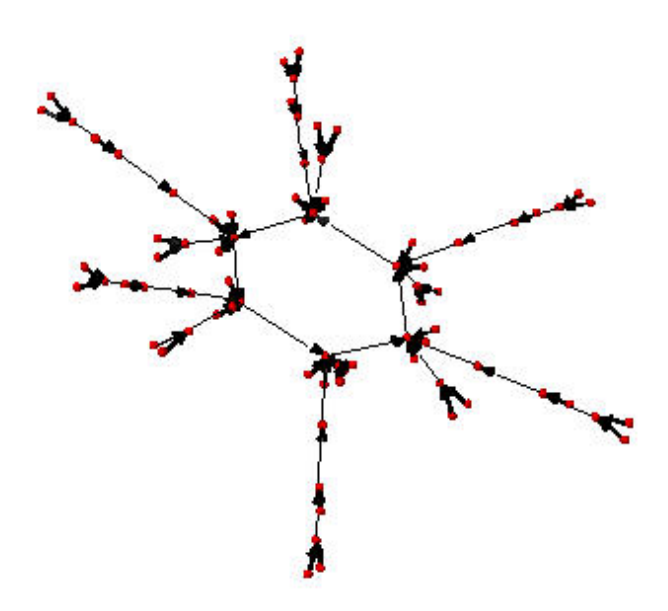

Fig. 4: Complete linear system for  $(1, 1, 1, 1, 2, 0)$  on  $C_6$ : parallel firings

Note that in each of the examples above, starting at any divisor in the linear system and following edges, one is eventually led into a cycle of length 6 (cycling the divisor  $(1, 1, 1, 1, 2, 0)$ ). Thus, D.alive() returns True. In Sage, one would be able to rotate the above figures to get a better idea of the structure.

#### **Algebraic geometry of sandpiles**

#### **Affine**

Let  $n = |V| - 1$ , and fix an ordering on the nonsink vertices of  $\Gamma$ . Let  $\tilde{\mathcal{L}} \subset \mathbb{Z}^n$  denote the column-span of  $\tilde{L}^t$ , the transpose of the reduced Laplacian. Label vertex *i* with the indeterminate  $x_i$ , and let  $\mathbf{C}[\Gamma_s] = \mathbf{C}[x_1, \dots, x_n]$ . (Here, denotes the sink vertex of Γ.) The *sandpile ideal* or *toppling ideal*, first studied by Cori, Rossin, and Salvy [\[CRS\]](#page-504-4) for undirected graphs, is the lattice ideal for  $\mathcal{L}$ :

$$
I = I(\Gamma_s) := \mathbf{C}[\Gamma_s] \cdot \{x^u - x^v : u - v \in \tilde{\mathcal{L}}\} \subset \mathbf{C}[\Gamma_s],
$$

where  $x^u := \prod_{i=1}^n x^{u_i}$  for  $u \in \mathbb{Z}^n$ .

For each  $c \in \mathbb{Z}^n$  define  $t(c) = x^{c^+} - x^{c^-}$  where  $c_i^+ = \max\{c_i, 0\}$  and  $c_i^- = \max\{-c_i, 0\}$ , so that  $c = c^+ - c^-$ . Then, for each  $\sigma \in \mathbb{Z}^n$ , define  $T(\sigma) = t(L^t \sigma)$ . It then turns out that

$$
I = (T(e_1), \dots, T(e_n), x^b - 1),
$$

where  $e_i$  is the *i*-th standard basis vector and *b* is any burning configuration.

The affine coordinate ring,  $\mathbf{C}[\Gamma_s]/I$ , is isomorphic to the group algebra of the sandpile group,  $\mathbf{C}[\mathcal{S}(\Gamma)].$ 

The standard term-ordering on  $C[\Gamma_s]$  is graded reverse lexicographical order with  $x_i > x_j$  if vertex  $v_i$  is further from the sink than vertex  $v_i$ . (There are choices to be made for vertices equidistant from the sink.) If  $\sigma_b$  is the script for a burning configuration (not necessarily minimal), then

$$
\{T(\sigma) : \sigma \le \sigma_b\}
$$

is a Gröbner basis for *.* 

#### **Projective**

Now let  $\mathbf{C}[\Gamma] = \mathbf{C}[x_0, x_1, \dots, x_n]$ , where  $x_0$  corresponds to the sink vertex. The *homogeneous sandpile ideal*, denoted  $I^h$ , is obtaining by homogenizing I with respect to  $x_0$ . Let L be the (full) Laplacian, and  $\mathcal{L} \subset \mathbb{Z}^{n+1}$  be the column span of its transpose,  $L^t$ . Then  $I^h$  is the lattice ideal for  $\mathcal{L}$ :

$$
I^h = I^h(\Gamma) := \mathbf{C}[\Gamma] \cdot \{x^u - x^v : u - v \in \mathcal{L}\} \subset \mathbf{C}[\Gamma].
$$

This ideal can be calculated by saturating the ideal

$$
(T(e_i): i = 0, \ldots, n)
$$

with respect to the product of the indeterminates:  $\prod_{i=0}^{n} x_i$  (extending the T operator in the obvious way). A Gröbner basis with respect to the degree lexicographic order described above (with  $x<sub>0</sub>$  the smallest vertex) is obtained by homogenizing each element of the Gröbner basis for the non-homogeneous sandpile ideal with respect to  $x_0$ .

**Example.**

```
sage: g = {0:{},1:{0:1,3:1,4:1},2:{0:1,3:1,5:1},
....: 3:{2:1,5:1},4:{1:1,3:1},5:{2:1,3:1}}
sage: S = Sandpile(g, 0)
sage: S.ring()
Multivariate Polynomial Ring in x5, x4, x3, x2, x1, x0 over Rational Field
```
The homogeneous sandpile ideal:

```
sage: S.ideal()
Ideal (x2 - x0, x3^2 - x5*x0, x5*x3 - x0^2, x4^2 - x3*x1, x5^2 - x3*x0,
x1^3 - x4*x3*x0, x4*x1^2 - x5*x0^2) of Multivariate Polynomial Ring
in x5, x4, x3, x2, x1, x0 over Rational Field
```
The generators of the ideal:

```
sage: S.ideal(true)
[x2 - x0,x3^2 - x5*x0,
x5*x3 - x0^2,
x4^2 - x3*x1,
x5^2 - x3*x0,
x1^3 - x4*x3*x0,
x4*x1^2 - x5*x0^2
```
Its resolution:

```
sage: S.resolution() # long time
'R^1 <-- R^7 <-- R^19 <-- R^25 <-- R^16 <-- R^4'
```
and Betti table:

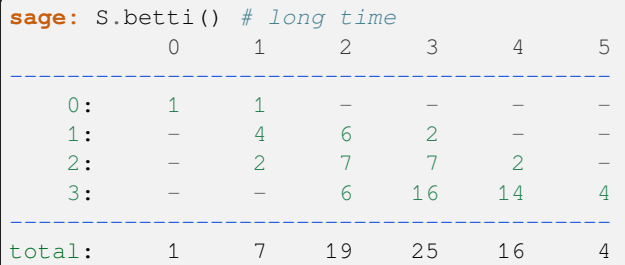

#### The Hilbert function:

```
sage: S.hilbert_function()
[1, 5, 11, 15]
```
and its first differences (which count the number of superstable configurations in each degree):

```
sage: S.h_vector()
[1, 4, 6, 4]
sage: x = [i.deg() for i in S.superstables()]
sage: sorted(x)
[0, 1, 1, 1, 1, 2, 2, 2, 2, 2, 2, 3, 3, 3, 3]
```
The degree in which the Hilbert function starts equalling the Hilbert polynomial, the latter always being a constant in the case of a sandpile ideal:

```
sage: S.postulation()
3
```
# **Zeros**

The *zero set* for the sandpile ideal *I* is

$$
Z(I) = \{ p \in \mathbf{C}^n : f(p) = 0 \text{ for all } f \in I \},
$$

the set of simultaneous zeros of the polynomials in I. Letting  $S^1$  denote the unit circle in the complex plane,  $Z(I)$  is a finite subgroup of  $S^1 \times \cdots \times S^1 \subset \mathbb{C}^n$ , isomorphic to the sandpile group. The zero set is actually linearly isomorphic to a faithful representation of the sandpile group on  $\mathbb{C}^n$ .

**Todo:** The above is not quite true.  $Z(I)$  is neither finite nor a subgroup of  $S^1 \times \cdots \times S^1 \subset \mathbb{C}^n$ . What is probably meant is that the subset of  $Z(I)$  in which the coordinate of p corresponding to the sink is set to 1 is a finite subgroup of  $S^1 \times \cdots \times S^1 \subset \mathbf{C}^{n-1}.$ 

**Example.** (Continued.)

```
sage: S = Sandpile({0: {}, 1: {2: 2}, 2: {0: 4, 1: 1}}, 0)
sage: S.ideal().gens()
[x1^2 - x2^2, x1*x2^3 - x0^4, x2^5 - x1*x0^4]
```
Approximation to the zero set (setting  $x \neq 0 = 1$ ):

```
sage: S.solve()
[[-0.707107000000000 + 0.707107000000000*]0.7071070000000000 - 0.7071070000000000*I,[-0.7071070000000000 - 0.707107000000000*I,
 0.7071070000000000 + 0.7071070000000000*[-1, -1],[I, I],[0.7071070000000000 + 0.7071070000000000*I,
 -0.7071070000000000 - 0.7071070000000000*I],
[0.7071070000000000 - 0.7071070000000000*I,
 -0.707107000000000 + 0.7071070000000000*I],
[1, 1],
[-1, -1]]
sage: len(_) == S.group_order()
True
```
The zeros are generated as a group by a single vector:

**sage:** S.points()  $[[-(1/2 \times I + 1/2) \times \sqrt{2} t]$ ,  $(1/2 \times I + 1/2) \times \sqrt{2} t$ 

## **Resolutions**

The homogeneous sandpile ideal,  $I^h$ , has a free resolution graded by the divisors on  $\Gamma$  modulo linear equivalence. (See the section on *[Discrete Riemann Surfaces](#page-44-0)* for the language of divisors and linear equivalence.) Let  $S = C[\Gamma] = C[x_0, \ldots, x_n]$ , as above, and let G denote the group of divisors modulo rational equivalence. Then S is graded by G by letting deg( $x^c$ ) =  $c \in \mathfrak{S}$  for each monomial  $x^c$ . The minimal free resolution of  $I^h$  has the form

$$
0 \leftarrow I^h \leftarrow \bigoplus_{D \in \mathfrak{S}} S(-D)^{\beta_{0,D}} \leftarrow \bigoplus_{D \in \mathfrak{S}} S(-D)^{\beta_{1,D}} \leftarrow \cdots \leftarrow \bigoplus_{D \in \mathfrak{S}} S(-D)^{\beta_{r,D}} \leftarrow 0,
$$

where the  $\beta_{i,D}$  are the *Betti numbers* for  $I^h$ .

For each divisor class  $D \in \mathfrak{S}$ , define a simplicial complex

 $\Delta_D := \{ I \subseteq \{0, \ldots, n\} : I \subseteq \text{supp}(E) \text{ for some } E \in |D| \}.$ 

The Betti number  $\beta_{i,D}$  equals the dimension over **C** of the *i*-th reduced homology group of  $\Delta_D$ :

$$
\beta_{i,D} = \dim_{\mathbb{C}} \tilde{H}_i(\Delta_D; \mathbb{C}).
$$

**sage:** S = Sandpile({0:{},1:{0: 1, 2: 1, 3: 4},2:{3: 5},3:{1: 1, 2: 1}},0)

Representatives of all divisor classes with nontrivial homology:

```
sage: p = S.betti_complexes()
sage: p[0]
[{0: -8, 1: 5, 2: 4, 3: 1},
Simplicial complex with vertex set (1, 2, 3) and facets \{(3,), (1, 2)\}\
```
The homology associated with the first divisor in the list:

```
sage: D = p[0][0]
sage: D.effective_div()
[{0: 0, 1: 0, 2: 0, 3: 2}, {0: 0, 1: 1, 2: 1, 3: 0}]
sage: [E.support() for E in D.effective_div()]
[[3], [1, 2]]
sage: D.Dcomplex()
Simplicial complex with vertex set (1, 2, 3) and facets \{(3,), (1, 2)\}sage: D.Dcomplex().homology()
{0: Z, 1: 0}
```
The minimal free resolution:

```
sage: S.resolution()
'R^1 <-- R^5 <-- R^5 <-- R^1'
sage: S.betti()
        0 1 2 3
------------------------------
  0: 1 - -1: - 5 5 -2: - - - 1
------------------------------
total: 1 5 5 1
sage: len(p)
11
```
The degrees and ranks of the homology groups for each element of the list p (compare with the Betti table, above):

```
sage: [[sum(d[0].values()),d[1].betti()] for d in p]
[2, \{0: 2, 1: 0\}],[3, {0: 1, 1: 1, 2: 0}],
[2, \{0: 2, 1: 0\}],[3, {0: 1, 1: 1, 2: 0}],
[2, \{0: 2, 1: 0\}],[3, {0: 1, 1: 1, 2: 0}],
[2, \{0: 2, 1: 0\}],[3, {0: 1, 1: 1}],
[2, \{0: 2, 1: 0\}],[3, {0: 1, 1: 1, 2: 0}],
[5, \{0: 1, 1: 0, 2: 1\}]
```
# **Complete Intersections and Arithmetically Gorenstein toppling ideals**

NOTE: in the previous section note that the resolution always has length  $n$  since the ideal is Cohen-Macaulay.

To do.

# **Betti numbers for undirected graphs**

To do.

**Usage**

#### **Initialization**

There are three main classes for sandpile structures in Sage: Sandpile, SandpileConfig, and SandpileDivisor. Initialization for Sandpile has the form

.. skip

sage:  $S =$  Sandpile(graph, sink)

where graph represents a graph and sink is the key for the sink vertex. There are four possible forms for graph:

1. a Python dictionary of dictionaries:

```
sage: g = {0: {}, 1: {0: 1, 3: 1, 4: 1}, 2: {0: 1, 3: 1, 5: 1},
....: 3: {2: 1, 5: 1}, 4: {1: 1, 3: 1}, 5: {2: 1, 3: 1}}
```
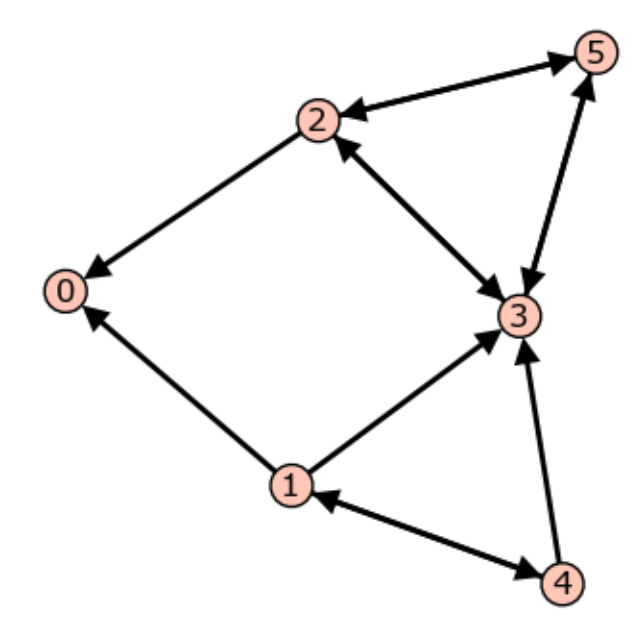

Graph from dictionary of dictionaries.

Each key is the name of a vertex. Next to each vertex name  $v$  is a dictionary consisting of pairs: vertex: weight. Each pair represents a directed edge emanating from  $v$  and ending at vertex having (non-negative integer) weight equal to weight. Loops are allowed. In the example above, all of the weights are 1.

2. a Python dictionary of lists:

**sage:** g = {0: [], 1: [0, 3, 4], 2: [0, 3, 5], **....:** 3: [2, 5], 4: [1, 3], 5: [2, 3]}

This is a short-hand when all of the edge-weights are equal to 1. The above example is for the same displayed graph.

3. a Sage graph (of type sage.graphs.graph.Graph):

```
sage: g = graphs.CycleGraph(5)
sage: S = Sandpile(g, 0)
sage: type(g)
<class 'sage.graphs.graph.Graph'>
```
To see the types of built-in graphs, type graphs., including the period, and hit TAB.

4. a Sage digraph:

```
sage: S = Sandpile(digraphs.RandomDirectedGNC(6), 0)
sage: S.show()
```
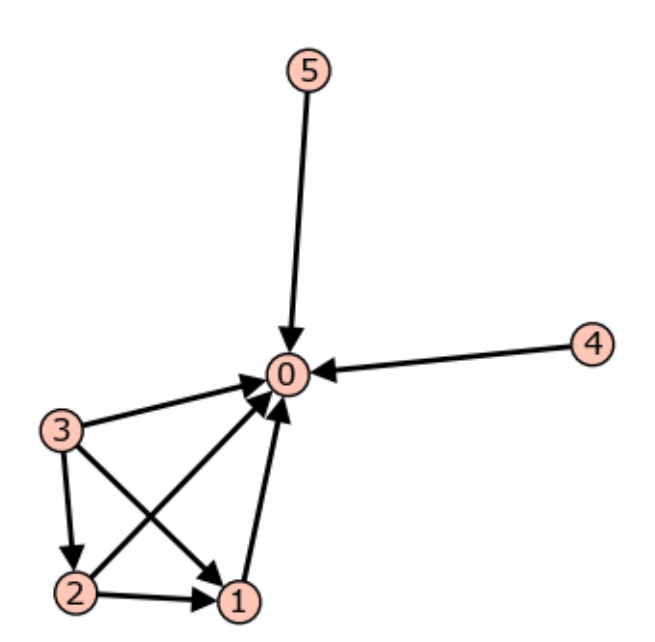

Fig. 5: A random graph.

See [sage.graphs.graph\\_generators](../reference/sage/graphs/graph_generators.html) for more information on the Sage graph library and graph constructors.

Each of these four formats is preprocessed by the Sandpile class so that, internally, the graph is represented by the dictionary of dictionaries format first presented. This internal format is returned by dict():

**sage:**  $S =$  Sandpile({0:[], 1:[0, 3, 4], 2:[0, 3, 5], 3: [2, 5], 4: [1, 3], 5: [2, 3]},  $\leftrightarrow$ 0) **sage:** S.dict()

```
{0: {} {\}1: {0: 1, 3: 1, 4: 1},
2: {0: 1, 3: 1, 5: 1},
3: {2: 1, 5: 1},
4: {1: 1, 3: 1},
5: {2: 1, 3: 1}}
```
**Note:** The user is responsible for assuring that each vertex has a directed path into the designated sink. If the sink has out-edges, these will be ignored for the purposes of sandpile calculations (but not calculations on divisors).

Code for checking whether a given vertex is a sink:

```
sage: S = Sandpile({0:[], 1:[0, 3, 4], 2:[0, 3, 5], 3: [2, 5], 4: [1, 3], 5: [2, 3]},
\rightarrow0)
sage: [S.distance(v,0) for v in S.vertices(sort=True)] # 0 is a sink
[0, 1, 1, 2, 2, 2]
sage: [S.distance(v,1) for v in S.vertices(sort=True)] # 1 is not a sink
[+Infinity, 0, +Infinity, +Infinity, 1, +Infinity]
```
# **Methods**

Here are summaries of Sandpile, SandpileConfig, and SandpileDivisor methods (functions). Each summary is followed by a list of complete descriptions of the methods. There are many more methods available for a Sandpile, e.g., those inherited from the class DiGraph. To see them all, enter dir (Sandpile) or type Sandpile., including the period, and hit TAB.

#### **Sandpile**

#### **Summary of methods.**

- *all k config* The constant configuration with all values set to k.
- *all*  $k$  *div* The divisor with all values set to k.
- *[avalanche\\_polynomial](#page-55-2)* The avalanche polynomial.
- *[betti](#page-56-0)* The Betti table for the homogeneous toppling ideal.
- *[betti\\_complexes](#page-56-1)* The support-complexes with non-trivial homology.
- *[burning\\_config](#page-57-0)* The minimal burning configuration.
- *[burning\\_script](#page-58-0)* A script for the minimal burning configuration.
- *canonical divisor* The canonical divisor.
- *[dict](#page-59-0)* A dictionary of dictionaries representing a directed graph.
- *[genus](#page-59-1)* The genus: (# non-loop edges) (# vertices) + 1.
- *[groebner](#page-59-2)* A Groebner basis for the homogeneous toppling ideal.
- *[group\\_gens](#page-60-0)* A minimal list of generators for the sandpile group.
- *[group\\_order](#page-60-1)* The size of the sandpile group.
- *[h\\_vector](#page-60-2)* The number of superstable configurations in each degree.
- *[help](#page-61-0)* List of Sandpile-specific methods (not inherited from Graph).
- *hilbert* function The Hilbert function of the homogeneous toppling ideal.
- *[ideal](#page-61-2)* The saturated homogeneous toppling ideal.
- *[identity](#page-62-0)* The identity configuration.
- *in degree* The in-degree of a vertex or a list of all in-degrees.
- *[invariant\\_factors](#page-63-0)* The invariant factors of the sandpile group.
- *[is\\_undirected](#page-63-1)* Is the underlying graph undirected?
- *[jacobian\\_representatives](#page-63-2)* Representatives for the elements of the Jacobian group.
- *[laplacian](#page-64-0)* The Laplacian matrix of the graph.
- *[markov\\_chain](#page-64-1)* The sandpile Markov chain for configurations or divisors.
- *[max\\_stable](#page-65-0)* The maximal stable configuration.
- *[max\\_stable\\_div](#page-66-0)* The maximal stable divisor.
- *max superstables* The maximal superstable configurations.
- *[min\\_recurrents](#page-66-2)* The minimal recurrent elements.
- *[nonsink\\_vertices](#page-67-0)* The nonsink vertices.
- *nonspecial divisors* The nonspecial divisors.
- *[out\\_degree](#page-68-0)* The out-degree of a vertex or a list of all out-degrees.
- *[picard\\_representatives](#page-68-1)* Representatives of the divisor classes of degree d in the Picard group.
- *[points](#page-69-0)* Generators for the multiplicative group of zeros of the sandpile ideal.
- *[postulation](#page-69-1)* The postulation number of the toppling ideal.
- *[recurrents](#page-69-2)* The recurrent configurations.
- *[reduced\\_laplacian](#page-70-0)* The reduced Laplacian matrix of the graph.
- *[reorder\\_vertices](#page-70-1)* A copy of the sandpile with vertex names permuted.
- *[resolution](#page-71-0)* A minimal free resolution of the homogeneous toppling ideal.
- *[ring](#page-71-1)* The ring containing the homogeneous toppling ideal.
- *[show](#page-72-0)* Draw the underlying graph.
- *[show3d](#page-72-1)* Draw the underlying graph.
- *[sink](#page-72-2)* The sink vertex.
- *smith form* The Smith normal form for the Laplacian.
- *[solve](#page-73-0)* Approximations of the complex affine zeros of the sandpile ideal.
- *[stable\\_configs](#page-73-1)* Generator for all stable configurations.
- *[stationary\\_density](#page-74-0)* The stationary density of the sandpile.
- *[superstables](#page-74-1)* The superstable configurations.
- *[symmetric\\_recurrents](#page-75-0)* The symmetric recurrent configurations.
- *[tutte\\_polynomial](#page-75-1)* The Tutte polynomial.
- *unsaturated ideal* The unsaturated, homogeneous toppling ideal.
- *[version](#page-76-1)* The version number of Sage Sandpiles.
- *[zero\\_config](#page-76-2)* The all-zero configuration.
- *[zero\\_div](#page-77-0)* The all-zero divisor.

#### **Complete descriptions of Sandpile methods.**

<span id="page-55-0"></span>—

# **all\_k\_config(k)**

The constant configuration with all values set to  $k$ .

INPUT:

 $k$  – integer

OUTPUT:

SandpileConfig

EXAMPLES:

```
sage: s = sandpiles.Diamond()
sage: s.all_k_config(7)
{1: 7, 2: 7, 3: 7}
```
# <span id="page-55-1"></span>—

# **all\_k\_div(k)**

The divisor with all values set to  $k$ .

INPUT:

k – integer

OUTPUT:

SandpileDivisor

EXAMPLES:

```
sage: S = sandpiles.House()
sage: S.all_k_div(7)
{0: 7, 1: 7, 2: 7, 3: 7, 4: 7}
```
<span id="page-55-2"></span>—

# **avalanche\_polynomial(multivariable=True)**

The avalanche polynomial. See NOTE for details.

INPUT:

multivariable – (default: True) boolean

OUTPUT:

polynomial

```
sage: s = sandpiles.Complete(4)
sage: s.avalanche_polynomial()
9*x0*x1*x2 + 2*x0*x1 + 2*x0*x2 + 2*x1*x2 + 3*x0 + 3*x1 + 3*x2 + 24
sage: s.avalanche_polynomial(False)
9*x0^3 + 6*x0^2 + 9*x0 + 24
```
**Note:** For each nonsink vertex v, let  $x_v$  be an indeterminate. If  $(r, v)$  is a pair consisting of a recurrent r and nonsink vertex v, then for each nonsink vertex w, let  $n_w$  be the number of times vertex w fires in the stabilization of  $r + v$ . Let  $M(r, v)$  be the monomial  $\prod_w x_w^{n_w}$ , i.e., the exponent records the vector of  $n_w$  as w ranges over the nonsink vertices. The avalanche polynomial is then the sum of  $M(r, v)$  as r ranges over the recurrents and v ranges over the nonsink vertices. If multivariable is False, then set all the indeterminates equal to each other (and, thus, only count the number of vertex firings in the stabilizations, forgetting which particular vertices fired).

<span id="page-56-0"></span>—

#### **betti(verbose=True)**

The Betti table for the homogeneous toppling ideal. If verbose is True, it prints the standard Betti table, otherwise, it returns a less formatted table.

INPUT:

verbose – (default: True) boolean

#### OUTPUT:

Betti numbers for the sandpile

# EXAMPLES:

```
sage: S = sandpiles.Diamond()
sage: S.betti()
        0 1 2 3
------------------------------
   0: 1 - - - - - -1: -2 - -2: -4 9 4------------------------------
total: 1 6 9 4
sage: S.betti(False)
[1, 6, 9, 4]
```
<span id="page-56-1"></span>—

#### **betti\_complexes()**

The support-complexes with non-trivial homology. (See NOTE.)

OUTPUT:

list (of pairs [divisors, corresponding simplicial complex])

# EXAMPLES:

```
sage: S = Sandpile({0:{},1:{0: 1, 2: 1, 3: 4},2:{3: 5},3:{1: 1, 2: 1}},0)
sage: p = S.betti_complexes()
sage: p[0]
[0: -8, 1: 5, 2: 4, 3: 1], Simplicial complex with vertex set (1, 2, 3) and facets
\rightarrow \{(3,), (1, 2)\}]
```

```
sage: S.resolution()
'R^1 <-- R^5 <-- R^5 <-- R^1'
sage: S.betti()
         0 1 2 3
------------------------------
  0: 1 - -1: -555 -2: - - - 1
------------------------------
total: 1 5 5 1
sage: len(p)
11
sage: p[0][1].homology()
{0: Z, 1: 0}
sage: p[-1][1].homology()
{0: 0, 1: 0, 2: Z}
```
**Note:** A support-complex is the simplicial complex formed from the supports of the divisors in a linear system.

#### <span id="page-57-0"></span>—

#### **burning\_config()**

The minimal burning configuration.

#### OUTPUT:

dict (configuration)

# EXAMPLES:

```
sage: q = \{0:\{\},1:\{0:1,3:1,4:1\},2:\{0:1,3:1,5:1\},\ \setminus\}3:{2:1,5:1},4:{1:1,3:1},5:{2:1,3:1}}
\text{sage: } S = \text{Sandpile}(q, 0)sage: S.burning_config()
{1: 2, 2: 0, 3: 1, 4: 1, 5: 0}
sage: S.burning_config().values()
[2, 0, 1, 1, 0]
sage: S.burning_script()
{1: 1, 2: 3, 3: 5, 4: 1, 5: 4}
sage: script = S.burning_script().values()
sage: script
[1, 3, 5, 1, 4]sage: matrix(script)*S.reduced_laplacian()
[2 0 1 1 0]
```
**Note:** The burning configuration and script are computed using a modified version of Speer's script algorithm. This is a generalization to directed multigraphs of Dhar's burning algorithm.

A *burning configuration* is a nonnegative integer-linear combination of the rows of the reduced Laplacian matrix having nonnegative entries and such that every vertex has a path from some vertex in its support. The corresponding *burning script* gives the integer-linear combination needed to obtain the burning configuration. So if *b* is the burning configuration,  $\sigma$  is its script, and  $\tilde{L}$  is the reduced Laplacian, then  $\sigma \cdot \tilde{L} = b$ . The *minimal burning configuration* is the one with the minimal script (its components are no larger than the components of any other script for a burning configuration).

The following are equivalent for a configuration  $c$  with burning configuration  $b$  having script  $\sigma$ :

- $c$  is recurrent;
- $c + b$  stabilizes to c;
- the firing vector for the stabilization of  $c + b$  is  $\sigma$ .

<span id="page-58-0"></span>—

#### **burning\_script()**

A script for the minimal burning configuration.

OUTPUT:

dict

EXAMPLES:

```
sage: g = \{0:\{\},1:\{0:1,3:1,4:1\},2:\{0:1,3:1,5:1\},\3:{2:1,5:1},4:{1:1,3:1},5:{2:1,3:1}}
sage: S = Sandpile(q, 0)sage: S.burning_config()
{1: 2, 2: 0, 3: 1, 4: 1, 5: 0}
sage: S.burning_config().values()
[2, 0, 1, 1, 0]
sage: S.burning_script()
{1: 1, 2: 3, 3: 5, 4: 1, 5: 4}
sage: script = S.burning_script().values()
sage: script
[1, 3, 5, 1, 4]
sage: matrix(script)*S.reduced_laplacian()
[2 0 1 1 0]
```
**Note:** The burning configuration and script are computed using a modified version of Speer's script algorithm. This is a generalization to directed multigraphs of Dhar's burning algorithm.

A *burning configuration* is a nonnegative integer-linear combination of the rows of the reduced Laplacian matrix having nonnegative entries and such that every vertex has a path from some vertex in its support. The corresponding *burning script* gives the integer-linear combination needed to obtain the burning configuration. So if *b* is the burning configuration, is its script, and  $L_{\text{red}}$  is the reduced Laplacian, then  $s \cdot L_{\text{red}} = b$ . The *minimal burning configuration* is the one with the minimal script (its components are no larger than the components of any other script for a burning configuration).

The following are equivalent for a configuration  $c$  with burning configuration  $b$  having script  $s$ :

- $c$  is recurrent:
- $c + b$  stabilizes to c;
- the firing vector for the stabilization of  $c + b$  is s.

<span id="page-58-1"></span>—

#### **canonical\_divisor()**

The canonical divisor. This is the divisor with deg( $v$ ) − 2 grains of sand on each vertex (not counting loops). Only for undirected graphs.

OUTPUT:

SandpileDivisor

```
sage: S = sandpiles.Complete(4)
sage: S.canonical_divisor()
{0: 1, 1: 1, 2: 1, 3: 1}
sage: s = Sandpile({0:[1,1],1:[0,0,1,1,1]},0)
sage: s.canonical_divisor() # loops are disregarded
{0: 0, 1: 0}
```
**Warning:** The underlying graph must be undirected.

<span id="page-59-0"></span>—

**dict()**

A dictionary of dictionaries representing a directed graph.

OUTPUT:

dict

EXAMPLES:

```
sage: S = sandpiles.Diamond()
sage: S.dict()
{0: {1: 1, 2: 1},
1: {0: 1, 2: 1, 3: 1},
2: {0: 1, 1: 1, 3: 1},
3: {1: 1, 2: 1}}
sage: S.sink()
0
```
<span id="page-59-1"></span>—

# **genus()**

The genus: (# non-loop edges) - (# vertices) + 1. Only defined for undirected graphs.

OUTPUT:

integer

EXAMPLES:

```
sage: sandpiles.Complete(4).genus()
3
sage: sandpiles.Cycle(5).genus()
1
```
# <span id="page-59-2"></span>—

# **groebner()**

A Groebner basis for the homogeneous toppling ideal. It is computed with respect to the standard sandpile ordering (see ring).

OUTPUT:

Groebner basis

```
sage: S = sandpiles.Diamond()
sage: S.groebner()
[x3*x2^2 - x1^2*x0, x2^3 - x3*x1*x0, x3*x1^2 - x2^2*x0, x1^3 - x3*x2*x0, x3^2 - x0^2, \square\rightarrowx2*x1 - x0^2]
```
<span id="page-60-0"></span>—

#### **group\_gens(verbose=True)**

A minimal list of generators for the sandpile group. If verbose is False then the generators are represented as lists of integers.

INPUT:

verbose – (default: True) boolean

#### OUTPUT:

list of SandpileConfig (or of lists of integers if verbose is False)

EXAMPLES:

```
sage: s = sandpiles.Cycle(5)
sage: s.group_gens()
[ {1: 0, 2: 1, 3: 1, 4: 1} ]sage: s.group_gens()[0].order()
5
sage: s = sandpiles.Complete(5)
sage: s.group_gens(False)
[[2, 3, 2, 2], [2, 2, 3, 2], [2, 2, 2, 3]]
sage: [i.order() for i in s.group_gens()]
[5, 5, 5]sage: s.invariant_factors()
[1, 5, 5, 5]
```
<span id="page-60-1"></span>—

# **group\_order()**

The size of the sandpile group.

OUTPUT:

integer

EXAMPLES:

```
sage: S = sandpiles.House()
sage: S.group_order()
11
```
<span id="page-60-2"></span>—

#### **h\_vector()**

The number of superstable configurations in each degree. Equivalently, this is the list of first differences of the Hilbert function of the (homogeneous) toppling ideal.

OUTPUT:

list of nonnegative integers

```
sage: s = sandpiles.Grid(2,2)
sage: s.hilbert_function()
[1, 5, 15, 35, 66, 106, 146, 178, 192]
sage: s.h_vector()
[1, 4, 10, 20, 31, 40, 40, 32, 14]
```
<span id="page-61-0"></span>—

#### **help(verbose=True)**

List of Sandpile-specific methods (not inherited from Graph). If verbose, include short descriptions.

INPUT:

verbose – (default: True) boolean

#### OUTPUT:

printed string

EXAMPLES:

```
sage: Sandpile.help()
For detailed help with any method FOO listed below,
enter "Sandpile.FOO?" or enter "S.FOO?" for any Sandpile S.
all_k_config - The constant configuration with all values set to k.
all_k_div -- The divisor with all values set to k.
avalanche_polynomial -- The avalanche polynomial.
betti -- The Betti table for the homogeneous toppling ideal.<br>betti_complexes -- The support-complexes with non-trivial homology.
                       -- The support-complexes with non-trivial homology.
...
unsaturated_ideal -- The unsaturated, homogeneous toppling ideal.
version -- The version number of Sage Sandpiles.
zero_config -- The all-zero configuration.
zero_div -- The all-zero divisor.
```
<span id="page-61-1"></span>—

# **hilbert\_function()**

The Hilbert function of the homogeneous toppling ideal.

OUTPUT:

list of nonnegative integers

EXAMPLES:

```
sage: s = sandpiles.Wheel(5)
sage: s.hilbert_function()
[1, 5, 15, 31, 45]
sage: s.h_vector()
[1, 4, 10, 16, 14]
```
<span id="page-61-2"></span>—

# **ideal(gens=False)**

The saturated homogeneous toppling ideal. If gens is  $True$ , the generators for the ideal are returned instead.

INPUT:

gens – (default: False) boolean

# OUTPUT:

ideal or, optionally, the generators of an ideal

# EXAMPLES:

```
sage: S = sandpiles.Diamond()
sage: S.ideal()
Ideal (x2*x1 - x0^2, x3^2 - x0^2, x1^3 - x3*x2*x0, x3*x1^2 - x2^2*x0, x2^3 - x3*x1*x0,
˓→ x3*x2^2 - x1^2*x0) of Multivariate Polynomial Ring in x3, x2, x1, x0 over Rational␣
˓→Field
sage: S.ideal(True)
[x2*x1 - x0^2, x3^2 - x0^2, x1^3 - x3*x^2*x0, x3*x1^2 - x2^2*x0, x2^3 - x3*x1*x0, \square\rightarrowx3*x2^2 - x1^2*x0]
sage: S.ideal().gens() # another way to get the generators
[x2*x1 - x0^2, x3^2 - x0^2, x1^3 - x3*x^2*x0, x3*x1^2 - x2^2*x0, x2^3 - x3*x1*x0, \square\rightarrow x3*x2^2 - x1^2*x0]
```
<span id="page-62-0"></span>—

# **identity(verbose=True)**

The identity configuration. If verbose is False, the configuration are converted to a list of integers.

# INPUT:

verbose – (default: True) boolean

# OUTPUT:

SandpileConfig or a list of integers If verbose is False, the configuration are converted to a list of integers.

EXAMPLES:

```
sage: s = sandpiles.Diamond()
sage: s.identity()
{1: 2, 2: 2, 3: 0}
sage: s.identity(False)
[2, 2, 0]
sage: s.identity() & s.max_stable() == s.max_stable()
True
```
<span id="page-62-1"></span>—

# **in\_degree(v=None)**

The in-degree of a vertex or a list of all in-degrees.

#### INPUT:

 $v - (optional)$  vertex name

# OUTPUT:

integer or dict

```
sage: s = sandpiles.House()
sage: s.in_degree()
{0: 2, 1: 2, 2: 3, 3: 3, 4: 2}
sage: s.in_degree(2)
3
```
<span id="page-63-0"></span>—

# **invariant\_factors()**

The invariant factors of the sandpile group.

OUTPUT:

list of integers

EXAMPLES:

```
sage: s = sandpiles.Grid(2,2)
sage: s.invariant_factors()
[1, 1, 8, 24]
```
<span id="page-63-1"></span>—

# **is\_undirected()**

Is the underlying graph undirected? True if  $(u, v)$  is and edge if and only if  $(v, u)$  is an edge, each edge with the same weight.

OUTPUT:

boolean

# EXAMPLES:

```
sage: sandpiles.Complete(4).is_undirected()
True
sage: s = Sandpile({0:[1,2], 1:[0,2], 2:[0]}, 0)
sage: s.is_undirected()
False
```
<span id="page-63-2"></span>—

#### **jacobian\_representatives(verbose=True)**

Representatives for the elements of the Jacobian group. If verbose is False, then lists representing the divisors are returned.

INPUT:

verbose – (default: True) boolean

OUTPUT:

list of SandpileDivisor (or of lists representing divisors)

EXAMPLES:

For an undirected graph, divisors of the form  $s - \deg(s) * \sin k$  as s varies over the superstables forms a distinct set of representatives for the Jacobian group.:

```
sage: s = sandpiles.Complete(3)
sage: s.superstables(False)
[0, 0], [0, 1], [1, 0]sage: s.jacobian_representatives(False)
[0, 0, 0], [-1, 0, 1], [-1, 1, 0]
```
If the graph is directed, the representatives described above may by equivalent modulo the rowspan of the Laplacian matrix:

```
sage: s = Sandpile({0: {1: 1, 2: 2}, 1: {0: 2, 2: 4}, 2: {0: 4, 1: 2}},0)
sage: s.group_order()
28
sage: s.jacobian_representatives()
[{0: -5, 1: 3, 2: 2}, {0: -4, 1: 3, 2: 1}]
```
Let  $\tau$  be the nonnegative generator of the kernel of the transpose of the Laplacian, and let  $tau_s$  be it sink component, then the sandpile group is isomorphic to the direct sum of the cyclic group of order  $\tau_s$  and the Jacobian group. In the example above, we have:

```
sage: s.laplacian().left_kernel()
Free module of degree 3 and rank 1 over Integer Ring
Echelon basis matrix:
[14 5 8]
```
**Note:** The Jacobian group is the set of all divisors of degree zero modulo the integer rowspan of the Laplacian matrix.

#### **laplacian()**

<span id="page-64-0"></span>—

The Laplacian matrix of the graph. Its *rows* encode the vertex firing rules.

OUTPUT:

matrix

# EXAMPLES:

```
sage: G = sandpiles.Diamond()
sage: G.laplacian()
[ 2 -1 -1 0][-1 \ 3 \ -1 \ -1][-1 -1 3 -1][ 0 -1 -1 2]
```
**Warning:** The function laplacian matrix should be avoided. It returns the indegree version of the Laplacian.

<span id="page-64-1"></span>—

#### **markov\_chain(state, distrib=None)**

The sandpile Markov chain for configurations or divisors. The chain starts at state. See NOTE for details. INPUT:

- state SandpileConfig, SandpileDivisor, or list representing one of these
- distrib (optional) list of nonnegative numbers summing to 1 (representing a prob. dist.)

# OUTPUT:

generator for Markov chain (see NOTE)

```
sage: s = sandpiles.Complete(4)
sage: m = s.markov_chain([0, 0, 0])
sage: next (m) # random
{1: 0, 2: 0, 3: 0}
sage: next(m).values() # random
[0, 0, 0]
sage: next(m).values() # random
[0, 0, 0]
sage: next(m).values() # random
[0, 0, 0]
sage: next (m) .values () # random
[0, 1, 0]sage: next(m).values() # random
[0, 2, 0]sage: next(m).values() # random
[0, 2, 1]sage: next(m).values() # random
[1, 2, 1]sage: next(m).values() # random
[2, 2, 1]sage: m = s.markov_chain(s.zero_div(), [0.1,0.1,0.1,0.7])
sage: next (m) .values () # random
[0, 0, 0, 1]
sage: next (m) .values () # random
[0, 0, 1, 1]
sage: next(m).values() # random
[0, 0, 1, 2]sage: next (m) .values () # random
[1, 1, 2, 0]
sage: next (m) .values () # random
[1, 1, 2, 1]
sage: next(m).values() # random
[1, 1, 2, 2]sage: next (m) .values () # random
[1, 1, 2, 3]sage: next (m) .values () # random
[1, 1, 2, 4]
sage: next (m) .values () # random
[1, 1, 3, 4]
```
**Note:** The closed sandpile Markov chain has state space consisting of the configurations on a sandpile. It transitions from a state by choosing a vertex at random (according to the probability distribution  $distrib$ ), dropping a grain of sand at that vertex, and stabilizing. If the chosen vertex is the sink, the chain stays at the current state.

The open sandpile Markov chain has state space consisting of the recurrent elements, i.e., the state space is the sandpile group. It transitions from the configuration  $c$  by choosing a vertex  $v$  at random according to distrib. The next state is the stabilization of  $c + v$ . If v is the sink vertex, then the stabilization of  $c + v$  is defined to be c.

Note that in either case, if distrib is specified, its length is equal to the total number of vertices (including the sink).

# REFERENCES:

<span id="page-65-0"></span>—

#### **max\_stable()**

The maximal stable configuration.

OUTPUT:

SandpileConfig (the maximal stable configuration)

EXAMPLES:

```
sage: S = sandpiles.House()
sage: S.max_stable()
{1: 1, 2: 2, 3: 2, 4: 1}
```
<span id="page-66-0"></span>—

#### **max\_stable\_div()**

The maximal stable divisor.

OUTPUT:

SandpileDivisor (the maximal stable divisor)

EXAMPLES:

```
sage: s = sandpiles.Diamond()
sage: s.max_stable_div()
{0: 1, 1: 2, 2: 2, 3: 1}
sage: s.out_degree()
{0: 2, 1: 3, 2: 3, 3: 2}
```
<span id="page-66-1"></span>—

#### **max\_superstables(verbose=True)**

The maximal superstable configurations. If the underlying graph is undirected, these are the superstables of highest degree. If verbose is False, the configurations are converted to lists of integers.

INPUT:

verbose – (default: True) boolean

OUTPUT:

tuple of SandpileConfig

EXAMPLES:

```
sage: s = sandpiles. Diamond()
sage: s.superstables(False)
[[0, 0, 0],
[0, 0, 1],
[1, 0, 1],
[0, 2, 0],[2, 0, 0],[0, 1, 1],[1, 0, 0],[0, 1, 0]]
sage: s.max_superstables(False)
[1, 0, 1], [0, 2, 0], [2, 0, 0], [0, 1, 1]sage: s.h_vector()
[1, 3, 4]
```
<span id="page-66-2"></span>—

**min\_recurrents(verbose=True)**

The minimal recurrent elements. If the underlying graph is undirected, these are the recurrent elements of least degree. If verbose is False, the configurations are converted to lists of integers.

INPUT:

verbose – (default: True) boolean

OUTPUT:

list of SandpileConfig

EXAMPLES:

```
sage: s = sandpiles.Diamond()
sage: s.recurrents(False)
[[2, 2, 1],
[2, 2, 0],[1, 2, 0],[2, 0, 1],[0, 2, 1],
[2, 1, 0],[1, 2, 1],[2, 1, 1]sage: s.min_recurrents(False)
[1, 2, 0], [2, 0, 1], [0, 2, 1], [2, 1, 0]sage: [i.deg() for i in s.recurrents()]
[5, 4, 3, 3, 3, 3, 4, 4]
```
<span id="page-67-0"></span>—

**nonsink\_vertices()**

The nonsink vertices.

OUTPUT:

list of vertices

EXAMPLES:

```
sage: s = sandpiles.Grid(2,3)
sage: s.nonsink_vertices()
[\ (1, 1), (1, 2), (1, 3), (2, 1), (2, 2), (2, 3)]
```
<span id="page-67-1"></span>—

**nonspecial\_divisors(verbose=True)**

The nonspecial divisors. Only for undirected graphs. (See NOTE.)

INPUT:

verbose – (default: True) boolean

# OUTPUT:

list (of divisors)

EXAMPLES:

```
sage: S = sandpiles.Complete(4)
sage: ns = S.nonspecial_divisors()
sage: D = ns[0]
sage: D.values()
```

```
[-1, 0, 1, 2]sage: D.deg()
2
sage: [i.effective_div() for i in ns]
[[], [], [], [], [], []]
```
**Note:** The "nonspecial divisors" are those divisors of degree  $g - 1$  with empty linear system. The term is only defined for undirected graphs. Here,  $g = |E| - |V| + 1$  is the genus of the graph (not counting loops as part of  $|E|$ ). If verbose is False, the divisors are converted to lists of integers.

**Warning:** The underlying graph must be undirected.

<span id="page-68-0"></span>—

#### **out\_degree(v=None)**

The out-degree of a vertex or a list of all out-degrees.

INPUT:

v - (optional) vertex name

OUTPUT:

integer or dict

EXAMPLES:

```
sage: s = sandpiles.House()
sage: s.out_degree()
{0: 2, 1: 2, 2: 3, 3: 3, 4: 2}
sage: s.out_degree(2)
3
```
<span id="page-68-1"></span>—

#### **picard\_representatives(d, verbose=True)**

Representatives of the divisor classes of degree  $d$  in the Picard group. (Also see the documentation for  $j$  acobian\_representatives.)

INPUT:

- $\bullet$  d integer
- verbose (default: True) boolean

OUTPUT:

list of SandpileDivisors (or lists representing divisors)

EXAMPLES:

```
sage: s = sandpiles.Complete(3)
sage: s.superstables(False)
[[0, 0], [0, 1], [1, 0]]
sage: s.jacobian_representatives(False)
[0, 0, 0], [-1, 0, 1], [-1, 1, 0]
```

```
sage: s.picard_representatives(3,False)
[[3, 0, 0], [2, 0, 1], [2, 1, 0]]
```
# **points()**

<span id="page-69-0"></span>—

Generators for the multiplicative group of zeros of the sandpile ideal.

### OUTPUT:

list of complex numbers

#### EXAMPLES:

The sandpile group in this example is cyclic, and hence there is a single generator for the group of solutions.

```
sage: S = sandpiles.Complete(4)
sage: S.points()
[[-1, 1, 1], [-1, 1, 1]]
```
#### <span id="page-69-1"></span>—

#### **postulation()**

The postulation number of the toppling ideal. This is the largest weight of a superstable configuration of the graph.

OUTPUT:

nonnegative integer

# EXAMPLES:

```
sage: s = sandpiles.Complete(4)
sage: s.postulation()
3
```
#### <span id="page-69-2"></span>—

#### **recurrents(verbose=True)**

The recurrent configurations. If verbose is False, the configurations are converted to lists of integers.

INPUT:

verbose – (default: True) boolean

#### OUTPUT:

list of recurrent configurations

#### EXAMPLES:

```
sage: r = Sandpile(graphs.HouseXGraph(), 0). recurrents()
sage: r[:3]
[{1: 2, 2: 3, 3: 3, 4: 1}, {1: 1, 2: 3, 3: 3, 4: 0}, {1: 1, 2: 3, 3: 3, 4: 1}]
sage: sandpiles.Complete(4).recurrents(False)
[[2, 2, 2],
[2, 2, 1],[2, 1, 2],[1, 2, 2],[2, 2, 0],[2, 0, 2],
```
 $[0, 2, 2]$ ,  $[2, 1, 1],$  $[1, 2, 1],$  $[1, 1, 2],$  $[2, 1, 0],$  $[2, 0, 1],$  $[1, 2, 0],$  $[1, 0, 2],$  $[0, 2, 1],$  $[0, 1, 2]$ **sage:** sandpiles.Cycle(4).recurrents(**False**)  $[1, 1, 1], [0, 1, 1], [1, 0, 1], [1, 1, 0]$ 

<span id="page-70-0"></span>—

#### **reduced\_laplacian()**

The reduced Laplacian matrix of the graph.

OUTPUT:

matrix

EXAMPLES:

```
sage: S = sandpiles.Diamond()
sage: S.laplacian()
[ 2 -1 -1 0 ][-1 \ 3 \ -1 \ -1][-1 -1 3 -1][ 0 -1 -1 2]sage: S.reduced_laplacian()
[ 3 -1 -1][-1 \ 3 \ -1][-1 -1 2]
```
**Note:** This is the Laplacian matrix with the row and column indexed by the sink vertex removed.

#### **reorder\_vertices()**

A copy of the sandpile with vertex names permuted. After reordering, vertex  $u$  comes before vertex  $v$  in the list of vertices if  $u$  is closer to the sink.

OUTPUT:

Sandpile

<span id="page-70-1"></span>—

EXAMPLES:

```
sage: S = Sandpile({0:[1], 2:[0,1], 1:[2]})
sage: S.dict()
{0: {1: 1}, 1: {2: 1}, 2: {0: 1, 1: 1}}
sage: T = S.reorder_vertices()
```
The vertices 1 and 2 have been swapped:

**sage:** T.dict() {0: {1: 1}, 1: {0: 1, 2: 1}, 2: {0: 1}}

<span id="page-71-0"></span>—

#### **resolution(verbose=False)**

A minimal free resolution of the homogeneous toppling ideal. If verbose is True, then all of the mappings are returned. Otherwise, the resolution is summarized.

INPUT:

verbose – (default: False) boolean

OUTPUT:

free resolution of the toppling ideal

EXAMPLES:

```
sage: S = Sandpile({0: {}, 1: {0: 1, 2: 1, 3: 4}, 2: {3: 5}, 3: {1: 1, 2: 1}},0)
sage: S.resolution() # a Gorenstein sandpile graph
'R^1 <-- R^5 <-- R^5 <-- R^1'
sage: S.resolution(True)
\lbrack[X1^2 - X3^*x0 \t X3^*x1 - X2^*x0 \t X3^2 - X2^*x1 \t X2^*x3 - x0^2 \t X2^2 - X1^*x0],[x3 \quad x2 \quad 0 \quad x0 \quad 0] [x2^2 - x1*x0][-x1 -x3 x2 0 -x0] [-x2*x3 + x0^2][x0 x1 0 x2 0] [-x3^2 + x2*x1][ 0 0 -x1 -x3 x2] [x3*x1 - x2*x0][ 0 0 x0 x1 -x3], [ x1^2 - x3^*x0]]
sage: r = S.resolution(True)
sage: r[0]*r[1]
[0 0 0 0 0]
sage: r[1]*r[2]
[0]
[0]
[0]
[0]
[0]
```
<span id="page-71-1"></span>—

**ring()**

The ring containing the homogeneous toppling ideal.

OUTPUT:

ring

```
sage: S = sandpiles.Diamond()
sage: S.ring()
Multivariate Polynomial Ring in x3, x2, x1, x0 over Rational Field
sage: S.ring().gens()
(x3, x2, x1, x0)
```
**Note:** The indeterminate  $x_i$  corresponds to the *i*-th vertex as listed my the method vertices. The term-ordering is degrevlex with indeterminates ordered according to their distance from the sink (larger indeterminates are further from the sink).

—

## **show(\*\*kwds)**

Draw the underlying graph.

INPUT:

kwds – (optional) arguments passed to the show method for Graph or DiGraph

EXAMPLES:

```
sage: S = Sandpile({0:[], 1:[0,3,4], 2:[0,3,5], 3:[2,5], 4:[1,1], 5:[2,4]})
sage: S.show()
sage: S.show(graph_border=True, edge_labels=True)
```
—

## **show3d(\*\*kwds)**

Draw the underlying graph.

INPUT:

kwds – (optional) arguments passed to the show method for Graph or DiGraph

## EXAMPLES:

```
sage: S = sandpiles.House()
sage: S.show3d()
```
#### —

#### **sink()**

The sink vertex.

OUTPUT:

sink vertex

EXAMPLES:

```
sage: G = sandpiles.House()
sage: G.sink()
0
sage: H = sandpiles.Grid(2,2)
sage: H.sink()
(0, 0)
sage: type(H.sink())
\langle \ldots 'tuple'>
```
—

# **smith\_form()**

The Smith normal form for the Laplacian. In detail: a list of integer matrices  $D, U, V$  such that  $ULV = D$  where L is the transpose of the Laplacian,  $D$  is diagonal, and  $U$  and  $V$  are invertible over the integers.

# OUTPUT:

list of integer matrices

# EXAMPLES:

```
sage: s = sandpiles.Complete(4)
sage: D,U,V = s.smith_form()
sage: D
[1 0 0 0]
[0 4 0 0]
[0 0 4 0]
[0 0 0 0]
sage: U*s.laplacian()*V == D # laplacian symmetric => transpose not necessary
True
```
—

# **solve()**

Approximations of the complex affine zeros of the sandpile ideal.

# OUTPUT:

list of complex numbers

# EXAMPLES:

```
sage: S = Sandpile({0: {}, 1: {2: 2}, 2: {0: 4, 1: 1}}, 0)
sage: S.solve()
[[-0.707107000000000 + 0.707107000000000*]0.7071070000000000 - 0.7071070000000000*I,[-0.7071070000000000 - 0.707107000000000*I,
 0.707107000000000 + 0.7071070000000000*I,[-I, -I],[\mathbb{I}, \mathbb{I}],[0.7071070000000000 + 0.7071070000000000*I,
 -0.7071070000000000 - 0.7071070000000000*I],
 [0.7071070000000000 - 0.7071070000000000*I,
 -0.7071070000000000 + 0.7071070000000000*I,[1, 1],[-1, -1]]
sage: len(_)
8
sage: S.group_order()
8
```
**Note:** The solutions form a multiplicative group isomorphic to the sandpile group. Generators for this group are given exactly by points().

—

## **stable\_configs(smax=None)**

Generator for all stable configurations. If smax is provided, then the generator gives all stable configurations less than or equal to smax. If smax does not represent a stable configuration, then each component of smax is replaced by the corresponding component of the maximal stable configuration.

# INPUT:

smax – (optional) SandpileConfig or list representing a SandpileConfig

OUTPUT:

generator for all stable configurations

EXAMPLES:

```
sage: s = sandpiles.Complete(3)
sage: a = s.stable_configs()
sage: next(a)
{1: 0, 2: 0}
sage: [i.values() for i in a]
[0, 1], [1, 0], [1, 1]sage: b = s.stable_configs([1,0])
sage: list(b)
[{1: 0, 2: 0}, {1: 1, 2: 0}]
```
—

#### **stationary\_density()**

The stationary density of the sandpile.

#### OUTPUT:

rational number

# EXAMPLES:

```
sage: s = sandpiles.Complete(3)
sage: s.stationary_density()
10/9
sage: s = Sandpile(digraphs.DeBruijn(2,2),'00')
sage: s.stationary_density()
9/8
```
**Note:** The stationary density of a sandpile is the sum  $\sum_{c}(\deg(c) + \deg(s))$  where  $\deg(s)$  is the degree of the sink and the sum is over all recurrent configurations.

#### REFERENCES:

• [\[Levine2014\]](#page-504-0)

—

## **superstables(verbose=True)**

The superstable configurations. If verbose is False, the configurations are converted to lists of integers. Superstables for undirected graphs are also known as G-parking functions.

INPUT:

verbose – (default: True) boolean

OUTPUT:

list of SandpileConfig

## EXAMPLES:

```
sage: sp = Sandpile(graphs.HouseXGraph(),0).superstables()
sage: sp[:3]
[{1: 0, 2: 0, 3: 0, 4: 0}, {1: 1, 2: 0, 3: 0, 4: 1}, {1: 1, 2: 0, 3: 0, 4: 0}]
```
(continues on next page)

(continued from previous page)

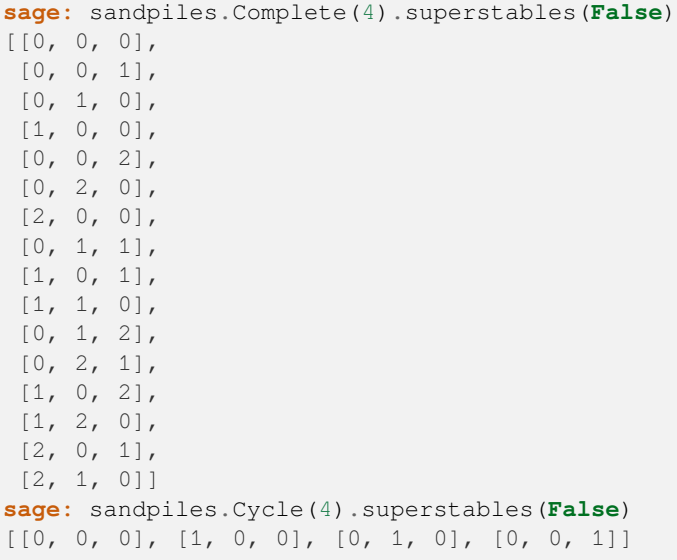

## **symmetric\_recurrents(orbits)**

The symmetric recurrent configurations.

INPUT:

—

orbits - list of lists partitioning the vertices

OUTPUT:

list of recurrent configurations

EXAMPLES:

```
\texttt{stage}: S = \texttt{Sandpile}(\{0: \{ \} \})....: 1: {0: 1, 2: 1, 3: 1},
....: 2: {1: 1, 3: 1, 4: 1},
....: 3: {1: 1, 2: 1, 4: 1},
....: 4: {2: 1, 3: 1}})
sage: S.symmetric_recurrents([[1],[2,3],[4]])
[{1: 2, 2: 2, 3: 2, 4: 1}, {1: 2, 2: 2, 3: 2, 4: 0}]
sage: S.recurrents()
[{1: 2, 2: 2, 3: 2, 4: 1},
{1: 2, 2: 2, 3: 2, 4: 0},
\{1: 2, 2: 1, 3: 2, 4: 0\},{1: 2, 2: 2, 3: 0, 4: 1},
{1: 2, 2: 0, 3: 2, 4: 1},
{1: 2, 2: 2, 3: 1, 4: 0},
{1: 2, 2: 1, 3: 2, 4: 1},
{1: 2, 2: 2, 3: 1, 4: 1}]
```
**Note:** The user is responsible for ensuring that the list of orbits comes from a group of symmetries of the underlying graph.

—

## **tutte\_polynomial()**

The Tutte polynomial of the underlying graph. Only defined for undirected sandpile graphs.

OUTPUT:

polynomial

EXAMPLES:

```
sage: s = sandpiles.Complete(4)
sage: s.tutte_polynomial()
x^3 + y^3 + 3*x^2 + 4*x*y + 3*y^2 + 2*x + 2*ysage: s.tutte_polynomial().subs(x=1)
y^3 + 3*y^2 + 6*y + 6sage: s.tutte_polynomial().subs(x=1).coefficients() == s.h_vector()
True
```
—

## **unsaturated\_ideal()**

The unsaturated, homogeneous toppling ideal.

OUTPUT:

ideal

# EXAMPLES:

```
sage: S = sandpiles.Diamond()
sage: S.unsaturated_ideal().gens()
[x1^3 - x3*x2*x0, x2^3 - x3*x1*x0, x3^2 - x2*x1]sage: S.ideal().gens()
[x2*x1 - x0^2, x3^2 - x0^2, x1^3 - x3*x^2*x0, x3*x1^2 - x2^2*x0, x2^3 - x3*x1*x0, \Box\rightarrowx3*x2^2 - x1^2*x0]
```
—

## **version()**

The version number of Sage Sandpiles.

OUTPUT:

string

## EXAMPLES:

```
sage: Sandpile.version()
Sage Sandpiles Version 2.4
sage: S = sandpiles.Complete(3)
sage: S.version()
Sage Sandpiles Version 2.4
```
—

#### **zero\_config()**

The all-zero configuration. OUTPUT:

SandpileConfig

```
sage: s = sandpiles.Diamond()
sage: s.zero_config()
{1: 0, 2: 0, 3: 0}
```
#### **zero\_div()**

—

The all-zero divisor.

OUTPUT:

SandpileDivisor

# EXAMPLES:

```
sage: S = sandpiles.House()
sage: S.zero_div()
{0: 0, 1: 0, 2: 0, 3: 0, 4: 0}
```
—

# **SandpileConfig**

#### **Summary of methods.**

- *[+](#page-78-0)* Addition of configurations.
- *[&](#page-78-1)* The stabilization of the sum.
- *[greater-equal](#page-79-0)* True if every component of self is at least that of other.
- *[greater](#page-79-1)* True if every component of self is at least that of other and the two configurations are not equal.
- $\sim$  The stabilized configuration.
- *[less-equal](#page-80-1)* True if every component of self is at most that of other.
- *[less](#page-80-2)* True if every component of self is at most that of other and the two configurations are not equal.
- $*$  The recurrent element equivalent to the sum.
- *[^](#page-81-1)* Exponentiation for the \*-operator.
- *[-](#page-82-0)* The additive inverse of the configuration.
- *[-](#page-82-1)* Subtraction of configurations.
- *[add\\_random](#page-83-0)* Add one grain of sand to a random vertex.
- *[burst\\_size](#page-83-1)* The burst size of the configuration with respect to the given vertex.
- *[deg](#page-84-0)* The degree of the configuration.
- *[dualize](#page-84-1)* The difference with the maximal stable configuration.
- *[equivalent\\_recurrent](#page-85-0)* The recurrent configuration equivalent to the given configuration.
- *[equivalent\\_superstable](#page-85-1)* The equivalent superstable configuration.
- *[fire\\_script](#page-86-0)* Fire the given script.
- *[fire\\_unstable](#page-86-1)* Fire all unstable vertices.
- *[fire\\_vertex](#page-86-2)* Fire the given vertex.
- *[help](#page-87-0)* List of SandpileConfig methods.
- *[is\\_recurrent](#page-87-1)* Is the configuration recurrent?
- *[is\\_stable](#page-88-0)* Is the configuration stable?
- *[is\\_superstable](#page-88-1)* Is the configuration superstable?
- *[is\\_symmetric](#page-88-2)* Is the configuration symmetric?
- *[order](#page-89-0)* The order of the equivalent recurrent element.
- *[sandpile](#page-89-1)* The configuration's underlying sandpile.
- *[show](#page-89-2)* Show the configuration.
- *[stabilize](#page-90-0)* The stabilized configuration.
- *[support](#page-90-1)* The vertices containing sand.
- *[unstable](#page-91-0)* The unstable vertices.
- *[values](#page-91-1)* The values of the configuration as a list.

## **Complete descriptions of SandpileConfig methods.**

<span id="page-78-0"></span>— **+**

Addition of configurations.

INPUT:

other – SandpileConfig

OUTPUT:

sum of self and other

#### EXAMPLES:

```
sage: S = sandpiles.Cycle(3)
sage: c = SandpileConfig(S, [1,2])
sage: d = SandpileConfig(S, [3,2])
sage: c + d
{1: 4, 2: 4}
```
<span id="page-78-1"></span>—

**&**

The stabilization of the sum. INPUT: other – SandpileConfig OUTPUT: SandpileConfig

```
sage: S = sandpiles.Cycle(4)
sage: c = SandpileConfig(S, [1,0,0])
sage: c + c # ordinary addition
{1: 2, 2: 0, 3: 0}
sage: c & c # add and stabilize
{1: 0, 2: 1, 3: 0}
sage: c*c # add and find equivalent recurrent
{1: 1, 2: 1, 3: 1}
sage: \sim (c + c) == c & c
True
```
<span id="page-79-0"></span>— **>=**

True if every component of self is at least that of other.

INPUT:

other – SandpileConfig

OUTPUT:

boolean

EXAMPLES:

```
sage: S = sandpiles.Cycle(3)
sage: c = SandpileConfig(S, [1,2])
sage: d = SandpileConfig(S, [2,3])
sage: e = SandpileConfig(S, [2,0])
sage: c >= c
True
sage: d >= c
True
sage: c >= d
False
sage: e >= c
False
sage: c >= e
False
```
<span id="page-79-1"></span>— **>**

True if every component of self is at least that of other and the two configurations are not equal.

INPUT:

other – SandpileConfig

OUTPUT:

boolean

EXAMPLES:

```
sage: S = sandpiles.Cycle(3)
sage: c = SandpileConfig(S, [1,2])
sage: d = SandpileConfig(S, [1,3])
sage: c > c
```
(continues on next page)

(continued from previous page)

```
False
sage: d > c
True
sage: c > d
False
```
<span id="page-80-0"></span>— **~**

#### The stabilized configuration.

OUTPUT:

SandpileConfig

# EXAMPLES:

```
sage: S = sandpiles.House()
sage: c = S.max_stable() + S.identity()
sage: ~c == c.stabilize()
True
```
# <span id="page-80-1"></span>—

**<=**

True if every component of self is at most that of other.

INPUT:

other – SandpileConfig

OUTPUT:

boolean

EXAMPLES:

```
sage: S = sandpiles.Cycle(3)
sage: c = SandpileConfig(S, [1,2])
sage: d = SandpileConfig(S, [2,3])
sage: e = SandpileConfig(S, [2,0])
sage: c <= c
True
sage: c <= d
True
sage: d <= c
False
sage: c <= e
False
sage: e <= c
False
```
<span id="page-80-2"></span>— **<**

True if every component of self is at most that of other and the two configurations are not equal.

INPUT:

other – SandpileConfig

# OUTPUT:

boolean

EXAMPLES:

```
sage: S = sandpiles.Cycle(3)
sage: c = SandpileConfig(S, [1,2])
sage: d = SandpileConfig(S, [2,3])
sage: c < c
False
sage: c < d
True
sage: d < c
False
sage: S = Sandpile(graphs.CycleGraph(3), 0)
sage: c = SandpileConfig(S, [1,2])
sage: d = SandpileConfig(S, [2,3])
sage: c < c
False
sage: c < d
True
sage: d < c
False
```
<span id="page-81-0"></span>— **\***

> If other is a configuration, the recurrent element equivalent to the sum. If other is an integer, the sum of configuration with itself other times.

INPUT:

other – SandpileConfig or Integer

OUTPUT:

SandpileConfig

EXAMPLES:

```
sage: S = sandpiles.Cycle(4)
sage: c = SandpileConfig(S, [1,0,0])
sage: c + c # ordinary addition
{1: 2, 2: 0, 3: 0}
sage: c & c # add and stabilize
{1: 0, 2: 1, 3: 0}
sage: c*c # add and find equivalent recurrent
{1: 1, 2: 1, 3: 1}
sage: (c*c).is_recurrent()
True
sage: c^*(-c) == S. identity()
True
sage: c
{1: 1, 2: 0, 3: 0}
sage: c*3
{1: 3, 2: 0, 3: 0}
```
<span id="page-81-1"></span>—

**^**

The recurrent element equivalent to the sum of the configuration with itself  $k$  times. If  $k$  is negative, do the same for the negation of the configuration. If  $k$  is zero, return the identity of the sandpile group.

INPUT:

k – SandpileConfig

OUTPUT:

SandpileConfig

EXAMPLES:

```
sage: S = sandpiles.Cycle(4)
sage: c = SandpileConfig(S, [1,0,0])
sage: c^3
{1: 1, 2: 1, 3: 0}
sage: (c + c + c) == c^3False
sage: (c + c + c). equivalent_recurrent() == c^3True
sage: c^(-1){1: 1, 2: 1, 3: 0}
sage: c^0 == S.identity()
True
```
<span id="page-82-0"></span>—

**\_**

The additive inverse of the configuration.

OUTPUT:

SandpileConfig

EXAMPLES:

**sage:** S = sandpiles.Cycle(3) **sage:** c = SandpileConfig(S, [1,2]) **sage:** -c  ${1:-1, 2:-2}$ 

<span id="page-82-1"></span>— **-**

Subtraction of configurations.

INPUT:

other – SandpileConfig

OUTPUT:

sum of self and other

```
sage: S = sandpiles.Cycle(3)
sage: c = SandpileConfig(S, [1,2])
sage: d = SandpileConfig(S, [3,2])
sage: c - d
{1:-2, 2: 0}
```
<span id="page-83-0"></span>—

#### **add\_random(distrib=None)**

Add one grain of sand to a random vertex. Optionally, a probability distribution, distrib, may be placed on the vertices or the nonsink vertices. See NOTE for details.

INPUT:

 $distrib - (optional) list of nonnegative numbers summing to 1 (representing a prob. dist.)$ 

OUTPUT:

SandpileConfig

EXAMPLES:

```
sage: s = sandpiles.Complete(4)
sage: c = s.zero_config()
sage: c.add_random() # random
{1: 0, 2: 1, 3: 0}
sage: c
{1: 0, 2: 0, 3: 0}
sage: c.add_random([0.1,0.1,0.8]) # random
{1: 0, 2: 0, 3: 1}
sage: c.add_random([0.7,0.1,0.1,0.1]) # random
{1: 0, 2: 0, 3: 0}
```
We compute the "sizes" of the avalanches caused by adding random grains of sand to the maximal stable configuration on a grid graph. The function stabilize() returns the firing vector of the stabilization, a dictionary whose values say how many times each vertex fires in the stabilization.:

```
sage: S = sandpiles.Grid(10,10)
sage: m = S.max_stable()
sage: a = []
sage: for i in range(1000):
....: m = m.add_random()
....: m, f = m.stabilize(True)
....: a.append(sum(f.values()))
sage: p = \text{list}\_\text{plot}(\left[\text{log}(i+1), \text{log}(a \text{.count}(i))\right) for i in [0..\text{max}(a)] if a.count(i)])
sage: p.axes_labels(['log(N)','log(D(N))'])
sage: t = text("Distribution of avalanche sizes", (2,2), rgbcolor=(1,0,0))
sage: show(p+t, axes_labels=[![log(N), '], 'log(D(N))!])
```
**Note:** If distrib is None, then the probability is the uniform probability on the nonsink vertices. Otherwise, there are two possibilities:

(i) the length of distrib is equal to the number of vertices, and distrib represents a probability distribution on all of the vertices. In that case, the sink may be chosen at random, in which case, the configuration is unchanged.

(ii) Otherwise, the length of distrib must be equal to the number of nonsink vertices, and distrib represents a probability distribution on the nonsink vertices.

**Warning:** If distributed  $I = \text{None}$ , the user is responsible for assuring the sum of its entries is 1 and that its length is equal to the number of sink vertices or the number of nonsink vertices.

**80 Chapter 12. Documentation**

<span id="page-83-1"></span>—

## **burst\_size(v)**

The burst size of the configuration with respect to the given vertex.

INPUT:

 $v$  – vertex

OUTPUT:

integer

EXAMPLES:

```
sage: s = sandpiles.Diamond()
sage: [i.burst_size(0) for i in s.recurrents()]
[1, 1, 1, 1, 1, 1, 1, 1]
sage: [i.burst_size(1) for i in s.recurrents()]
[0, 0, 1, 2, 1, 2, 0, 2]
```
Note: To define c. burst (v), if v is not the sink, let c' be the unique recurrent for which the stabilization of  $c' + v$ is  $c$ . The burst size is then the amount of sand that goes into the sink during this stabilization. If  $v$  is the sink, the burst size is defined to be 1.

## REFERENCES:

• [\[Levine2014\]](#page-504-0)

# <span id="page-84-0"></span>—

**deg()**

The degree of the configuration.

## OUTPUT:

integer

EXAMPLES:

```
sage: S = sandpiles.Complete(3)
sage: c = SandpileConfig(S, [1,2])
sage: c.deg()
3
```
<span id="page-84-1"></span>—

## **dualize()**

The difference with the maximal stable configuration.

OUTPUT:

SandpileConfig

EXAMPLES:

```
sage: S = sandpiles.Cycle(3)
sage: c = SandpileConfig(S, [1,2])
sage: S.max_stable()
{1: 1, 2: 1}
sage: c.dualize()
```
(continues on next page)

(continued from previous page)

```
{1: 0, 2: -1}\texttt{sage: } S \text{ .max\_stable}() - c == c \text{ .dualize}()True
```
<span id="page-85-0"></span>—

#### **equivalent\_recurrent(with\_firing\_vector=False)**

The recurrent configuration equivalent to the given configuration. Optionally, return the corresponding firing vector.

INPUT:

with\_firing\_vector – (default: False) boolean

OUTPUT:

SandpileConfig or [SandpileConfig, firing\_vector]

EXAMPLES:

```
sage: S = sandpiles.Diamond()
sage: c = SandpileConfig(S, [0,0,0])
sage: c.equivalent_recurrent() == S.identity()
True
sage: x = c.equivalent_recurrent(True)
sage: r = \text{vector}([x[0][v] \text{ for } v \text{ in } S.\text{nonsink\_vertices}())sage: f = \text{vector}([x[1][v] \text{ for } v \text{ in } S.\text{nonsink\_vertices}())sage: cv = vector(c.values())
sage: r == cv - f*S.reduced_laplacian()
True
```
**Note:** Let  $L$  be the reduced Laplacian,  $c$  the initial configuration,  $r$  the returned configuration, and  $f$  the firing vector. Then  $r = c - f \cdot L$ .

<span id="page-85-1"></span>—

#### **equivalent\_superstable(with\_firing\_vector=False)**

The equivalent superstable configuration. Optionally, return the corresponding firing vector.

INPUT:

with\_firing\_vector – (default: False) boolean

OUTPUT:

SandpileConfig or [SandpileConfig, firing\_vector]

```
sage: S = sandpiles.Diamond()
sage: m = S.max_stable()
sage: m.equivalent_superstable().is_superstable()
True
sage: x = m.equivalent_superstable(True)
sage: s = vector(x[0].values()sage: f = \text{vector}(x[1].\text{values}())sage: mv = vector(m.values())
sage: s == mv - f*S.reduced_laplacian()
True
```
**Note:** Let  $L$  be the reduced Laplacian,  $c$  the initial configuration,  $s$  the returned configuration, and  $f$  the firing vector. Then  $s = c - f \cdot L$ .

<span id="page-86-0"></span>—

## **fire\_script(sigma)**

Fire the given script. In other words, fire each vertex the number of times indicated by sigma.

INPUT:

sigma – SandpileConfig or (list or dict representing a SandpileConfig)

OUTPUT:

SandpileConfig

EXAMPLES:

```
sage: S = sandpiles.Cycle(4)
sage: c = SandpileConfig(S, [1,2,3])
sage: c.unstable()
[2, 3]
sage: c.fire_script(SandpileConfig(S,[0,1,1]))
{1: 2, 2: 1, 3: 2}
sage: c.fire_script(SandpileConfig(S,[2,0,0])) == c.fire_vertex(1).fire_vertex(1)
True
```
<span id="page-86-1"></span>—

# **fire\_unstable()**

Fire all unstable vertices.

OUTPUT:

SandpileConfig

EXAMPLES:

```
sage: S = sandpiles.Cycle(4)
sage: c = SandpileConfig(S, [1,2,3])
sage: c.fire_unstable()
{1: 2, 2: 1, 3: 2}
```
<span id="page-86-2"></span>—

# **fire\_vertex(v)**

Fire the given vertex.

INPUT:

 $v$  – vertex

OUTPUT:

SandpileConfig

**sage:** S = sandpiles.Cycle(3) **sage:** c = SandpileConfig(S, [1,2]) **sage:** c.fire\_vertex(2) {1: 2, 2: 0}

<span id="page-87-0"></span>—

# **help(verbose=True)**

List of SandpileConfig methods. If verbose, include short descriptions.

INPUT:

verbose – (default: True) boolean

# OUTPUT:

printed string

EXAMPLES:

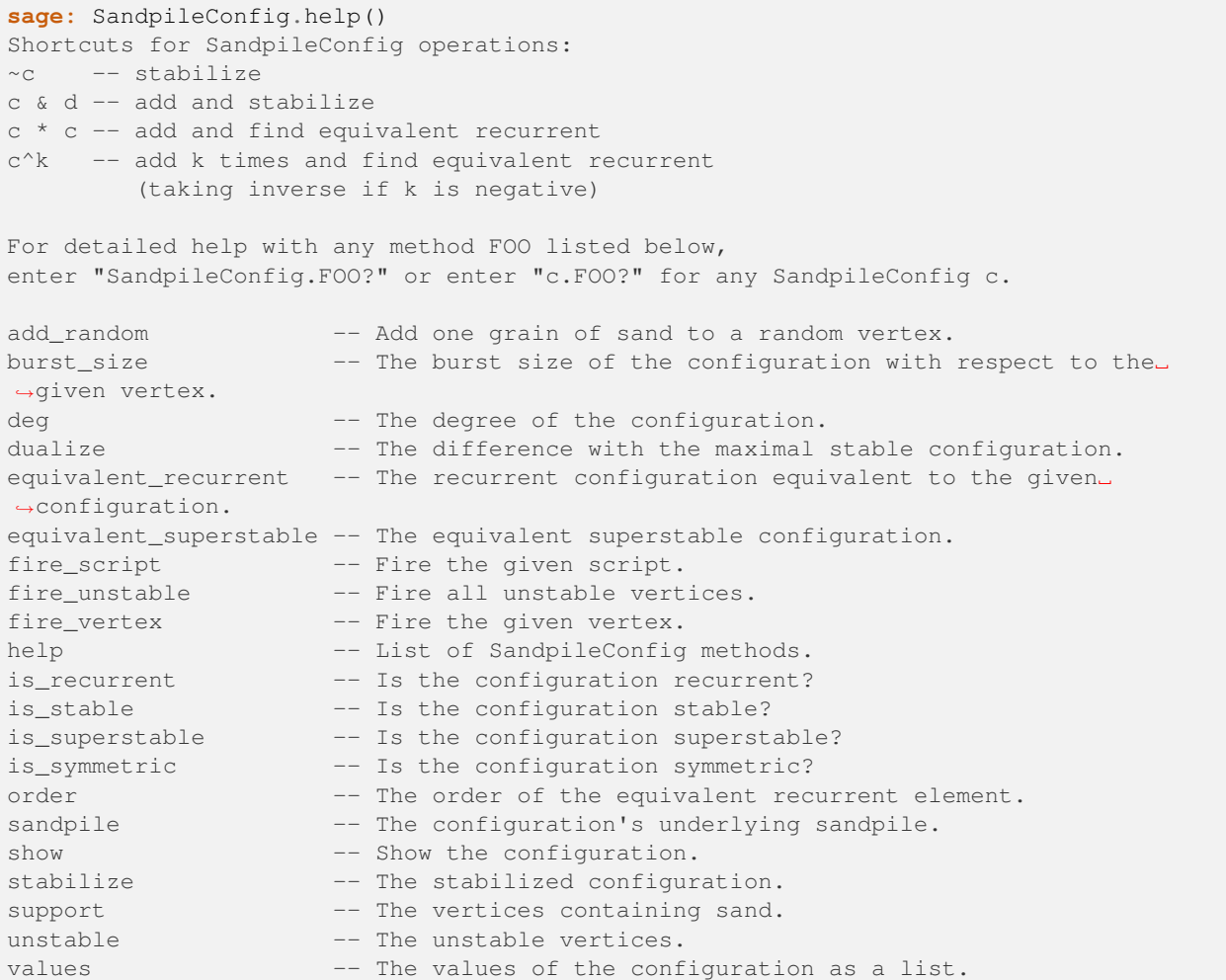

<span id="page-87-1"></span>—

# **is\_recurrent()**

Is the configuration recurrent?

OUTPUT:

boolean

EXAMPLES:

```
sage: S = sandpiles.Diamond()
sage: S.identity().is_recurrent()
True
sage: S.zero_config().is_recurrent()
False
```
<span id="page-88-0"></span>—

#### **is\_stable()**

Is the configuration stable?

OUTPUT:

boolean

EXAMPLES:

```
sage: S = sandpiles.Diamond()
sage: S.max_stable().is_stable()
True
sage: (2*S.max_stable()).is_stable()
False
sage: (S.max_stable() & S.max_stable()).is_stable()
True
```
<span id="page-88-1"></span>—

## **is\_superstable()**

Is the configuration superstable?

OUTPUT:

boolean

EXAMPLES:

```
sage: S = sandpiles.Diamond()
sage: S.zero_config().is_superstable()
True
```
## **is\_symmetric(orbits)**

Is the configuration symmetric? Return True if the values of the configuration are constant over the vertices in each sublist of orbits.

INPUT:

<span id="page-88-2"></span>—

orbits – list of lists of vertices

OUTPUT:

boolean

```
sage: S = Sandpile({0: {},
....: 1: {0: 1, 2: 1, 3: 1},
....: 2: {1: 1, 3: 1, 4: 1},
....: 3: {1: 1, 2: 1, 4: 1},
....: 4: {2: 1, 3: 1}})
sage: c = SandpileConfig(S, [1, 2, 2, 3])
sage: c.is_symmetric([[2,3]])
True
```
<span id="page-89-0"></span>—

# **order()**

The order of the equivalent recurrent element.

OUTPUT:

integer

EXAMPLES:

```
sage: S = sandpiles.Diamond()
sage: c = SandpileConfig(S,[2,0,1])
sage: c.order()
4
sage: \sim (c + c + c + c) == S.identity()
True
sage: c = SandpileConfig(S, [1,1,0])
sage: c.order()
1
sage: c.is_recurrent()
False
sage: c.equivalent_recurrent() == S.identity()
True
```
<span id="page-89-1"></span>—

# **sandpile()**

The configuration's underlying sandpile.

OUTPUT:

Sandpile

EXAMPLES:

```
sage: S = sandpiles.Diamond()
sage: c = S.identity()
sage: c.sandpile()
Diamond sandpile graph: 4 vertices, sink = 0
sage: c.sandpile() == S
True
```
<span id="page-89-2"></span>—

## **show(sink=True, colors=True, heights=False, directed=None, \*\*kwds)**

Show the configuration.

# INPUT:

•  $sin k - (default: True)$  whether to show the sink

- colors (default: True) whether to color-code the amount of sand on each vertex
- heights (default: False) whether to label each vertex with the amount of sand
- directed (optional) whether to draw directed edges
- kwds (optional) arguments passed to the show method for Graph

#### EXAMPLES:

```
sage: S = sandpiles.Diamond()
sage: c = S.identity()
sage: c.show()
sage: c.show(directed=False)
sage: c.show(sink=False,colors=False,heights=True)
```
<span id="page-90-0"></span>—

#### **stabilize(with\_firing\_vector=False)**

The stabilized configuration. Optionally returns the corresponding firing vector.

INPUT:

with\_firing\_vector – (default: False) boolean

#### OUTPUT:

```
SandpileConfig or [SandpileConfig, firing_vector]
```
EXAMPLES:

```
sage: S = sandpiles.House()
sage: c = 2*S.max_stable()
sage: c._set_stabilize()
sage: '_stabilize' in c.__dict_
True
sage: S = sandpiles.House()
sage: c = S.max_stable() + S.identity()
sage: c.stabilize(True)
[{1: 1, 2: 2, 3: 2, 4: 1}, {1: 2, 2: 2, 3: 3, 4: 3}]
sage: S.max_stable() & S.identity() == c.stabilize()
True
sage: ~c == c.stabilize()
True
```
<span id="page-90-1"></span>—

#### **support()**

The vertices containing sand.

OUTPUT:

list - support of the configuration

```
sage: S = sandpiles.Diamond()
sage: c = S.identity()
sage: c
{1: 2, 2: 2, 3: 0}
sage: c.support()
[1, 2]
```
<span id="page-91-0"></span>—

## **unstable()**

The unstable vertices.

OUTPUT:

list of vertices

# EXAMPLES:

```
sage: S = sandpiles.Cycle(4)
sage: c = SandpileConfig(S, [1,2,3])
sage: c.unstable()
[2, 3]
```
## **values()**

<span id="page-91-1"></span>—

The values of the configuration as a list. The list is sorted in the order of the vertices.

#### OUTPUT:

list of integers

boolean

# EXAMPLES:

```
sage: S = Sandpile({'a':['c','b'], 'b':['c','a'], 'c':['a']},'a')
sage: c = SandpileConfig(S, {'b':1, 'c':2})
sage: c
\{\ ^1b': 1, 'c': 2\}sage: c.values()
[1, 2]
sage: S.nonsink_vertices()
[ 'b', 'c']
```
—

# **SandpileDivisor**

## **Summary of methods.**

- *[+](#page-92-0)* Addition of divisors.
- *[greater-equal](#page-93-0)* True if every component of self is at least that of other.
- *[greater](#page-93-1)* True if every component of self is at least that of other and the two divisors are not equal.
- *[less-equal](#page-94-0)* True if every component of self is at most that of other.
- *[less](#page-94-1)* True if every component of self is at most that of other and the two divisors are not equal.
- *[-](#page-94-2)* The additive inverse of the divisor.
- [-](#page-95-0) Subtraction of divisors.
- *[Dcomplex](#page-95-1)* The support-complex.
- *[add\\_random](#page-95-2)* Add one grain of sand to a random vertex.
- *[betti](#page-96-0)* The Betti numbers for the support-complex.
- *[deg](#page-96-1)* The degree of the divisor.
- *[dualize](#page-97-0)* The difference with the maximal stable divisor.
- *[effective\\_div](#page-97-1)* All linearly equivalent effective divisors.
- *[fire\\_script](#page-98-0)* Fire the given script.
- *[fire\\_unstable](#page-98-1)* Fire all unstable vertices.
- *[fire\\_vertex](#page-98-2)* Fire the given vertex.
- *[help](#page-99-0)* List of SandpileDivisor methods.
- *[is\\_alive](#page-100-0)* Is the divisor stabilizable?
- *[is\\_linearly\\_equivalent](#page-100-1)* Is the given divisor linearly equivalent?
- *[is\\_q\\_reduced](#page-101-0)* Is the divisor q-reduced?
- *[is\\_symmetric](#page-101-1)* Is the divisor symmetric?
- *[is\\_weierstrass\\_pt](#page-102-0)* Is the given vertex a Weierstrass point?
- *[polytope](#page-102-1)* The polytope determining the complete linear system.
- *[polytope\\_integer\\_pts](#page-103-0)* The integer points inside divisor's polytope.
- *[q\\_reduced](#page-103-1)* The linearly equivalent q-reduced divisor.
- *[rank](#page-104-0)* The rank of the divisor.
- *[sandpile](#page-105-0)* The divisor's underlying sandpile.
- *[show](#page-105-1)* Show the divisor.
- *[simulate\\_threshold](#page-105-2)* The first unstabilizable divisor in the closed Markov chain.
- *[stabilize](#page-106-0)* The stabilization of the divisor.
- *[support](#page-106-1)* List of vertices at which the divisor is nonzero.
- *[unstable](#page-106-2)* The unstable vertices.
- *[values](#page-106-3)* The values of the divisor as a list.
- *weierstrass div* The Weierstrass divisor.
- *[weierstrass\\_gap\\_seq](#page-107-1)* The Weierstrass gap sequence at the given vertex.
- *[weierstrass\\_pts](#page-108-0)* The Weierstrass points (vertices).
- *[weierstrass\\_rank\\_seq](#page-108-1)* The Weierstrass rank sequence at the given vertex.

#### **Complete descriptions of SandpileDivisor methods.**

<span id="page-92-0"></span>— **+**

> Addition of divisors. INPUT:

other – SandpileDivisor

OUTPUT:

sum of self and other

EXAMPLES:

```
sage: S = sandpiles.Cycle(3)
sage: D = SandpileDivisor(S, [1,2,3])
sage: E = SandpileDivisor(S, [3,2,1])
sage: D + E
{0: 4, 1: 4, 2: 4}
```
<span id="page-93-0"></span>— **>=**

True if every component of self is at least that of other.

INPUT:

other – SandpileDivisor

OUTPUT:

boolean

EXAMPLES:

```
sage: S = sandpiles.Cycle(3)
sage: D = SandpileDivisor(S, [1,2,3])
sage: E = SandpileDivisor(S, [2,3,4])
sage: F = SandpileDivisor(S, [2,0,4])
sage: D >= D
True
sage: E >= D
True
sage: D >= E
False
sage: F >= D
False
sage: D >= F
False
```
<span id="page-93-1"></span>—

**>**

True if every component of self is at least that of other and the two divisors are not equal.

INPUT:

other – SandpileDivisor

OUTPUT:

boolean

EXAMPLES:

```
sage: S = sandpiles.Cycle(3)
sage: D = SandpileDivisor(S, [1,2,3])
sage: E = SandpileDivisor(S, [1,3,4])
sage: D > D
False
sage: E > D
True
```
(continues on next page)

(continued from previous page)

**sage:** D > E False

<span id="page-94-0"></span>— **<=**

True if every component of self is at most that of other.

INPUT:

other – SandpileDivisor

OUTPUT:

boolean

EXAMPLES:

```
sage: S = sandpiles.Cycle(3)
sage: D = SandpileDivisor(S, [1,2,3])
sage: E = SandpileDivisor(S, [2,3,4])
sage: F = SandpileDivisor(S, [2,0,4])
sage: D <= D
True
sage: D <= E
True
sage: E <= D
False
sage: D <= F
False
sage: F <= D
False
```
<span id="page-94-1"></span>— **<**

<span id="page-94-2"></span>— **-**

True if every component of self is at most that of other and the two divisors are not equal.

INPUT:

other – SandpileDivisor

OUTPUT:

boolean

```
sage: S = sandpiles.Cycle(3)
sage: D = SandpileDivisor(S, [1,2,3])
sage: E = SandpileDivisor(S, [2,3,4])
sage: D < D
False
sage: D < E
True
sage: E < D
False
```
The additive inverse of the divisor.

OUTPUT:

SandpileDivisor

EXAMPLES:

```
sage: S = sandpiles.Cycle(3)
sage: D = SandpileDivisor(S, [1, 2, 3])
sage: -D
\{0: -1, 1: -2, 2: -3\}
```
<span id="page-95-0"></span>— **-**

Subtraction of divisors.

INPUT:

other – SandpileDivisor

OUTPUT:

Difference of self and other

EXAMPLES:

```
sage: S = sandpiles.Cycle(3)
sage: D = SandpileDivisor(S, [1,2,3])
sage: E = SandpileDivisor(S, [3,2,1])
sage: D - E
{0: -2, 1: 0, 2: 2}
```
<span id="page-95-1"></span>—

## **Dcomplex()**

The support-complex. (See NOTE.)

OUTPUT:

simplicial complex

EXAMPLES:

```
sage: S = sandpiles.House()
sage: p = SandpileDivisor(S, [1,2,1,0,0]).Dcomplex()
sage: p.homology()
{0: 0, 1: Z x Z, 2: 0}
sage: p.f_vector()
[1, 5, 10, 4]
sage: p.betti()
{0: 1, 1: 2, 2: 0}
```
**Note:** The "support-complex" is the simplicial complex determined by the supports of the linearly equivalent effective divisors.

<span id="page-95-2"></span>—

**add\_random(distrib=None)**

Add one grain of sand to a random vertex.

INPUT:

distrib – (optional) list of nonnegative numbers representing a probability distribution on the vertices

OUTPUT:

SandpileDivisor

EXAMPLES:

```
sage: s = sandpiles.Complete(4)
sage: D = s.zero_div()
sage: D.add_random() # random
{0: 0, 1: 0, 2: 1, 3: 0}
sage: D.add_random([0.1,0.1,0.1,0.7]) # random
{0: 0, 1: 0, 2: 0, 3: 1}
```
**Warning:** If distrib is not None, the user is responsible for assuring the sum of its entries is 1.

# <span id="page-96-0"></span> **betti()**

The Betti numbers for the support-complex. (See NOTE.)

OUTPUT:

dictionary of integers

EXAMPLES:

```
sage: S = sandpiles.Cycle(3)
sage: D = SandpileDivisor(S, [2,0,1])
sage: D.betti()
{0: 1, 1: 1}
```
**Note:** The "support-complex" is the simplicial complex determined by the supports of the linearly equivalent effective divisors.

<span id="page-96-1"></span>—

**deg()**

The degree of the divisor.

OUTPUT:

integer

```
sage: S = sandpiles.Cycle(3)
sage: D = SandpileDivisor(S, [1, 2, 3])
sage: D.deg()
6
```
# <span id="page-97-0"></span>—

# **dualize()**

The difference with the maximal stable divisor.

OUTPUT:

SandpileDivisor

EXAMPLES:

```
sage: S = sandpiles.Cycle(3)
sage: D = SandpileDivisor(S, [1,2,3])
sage: D.dualize()
\{0: 0, 1: -1, 2: -2\}sage: S.max_stable_div() - D == D.dualize()
True
```
<span id="page-97-1"></span>—

## **effective\_div(verbose=True, with\_firing\_vectors=False)**

All linearly equivalent effective divisors. If verbose is False, the divisors are converted to lists of integers. If with\_firing\_vectors is True then a list of firing vectors is also given, each of which prescribes the vertices to be fired in order to obtain an effective divisor.

## INPUT:

- verbose (default: True) boolean
- with firing vectors (default: False) boolean

#### OUTPUT:

list (of divisors)

#### EXAMPLES:

```
sage: s = sandpiles.Complete(4)
sage: D = SandpileDivisor(s,[4,2,0,0])
sage: sorted(D.effective_div(), key=str)
[{0: 0, 1: 2, 2: 0, 3: 4},
\{0: 0, 1: 2, 2: 4, 3: 0\},{0: 0, 1: 6, 2: 0, 3: 0},
{0: 1, 1: 3, 2: 1, 3: 1},
{0: 2, 1: 0, 2: 2, 3: 2},
{0: 4, 1: 2, 2: 0, 3: 0}]
sage: sorted(D.effective_div(False))
[0, 2, 0, 4],[0, 2, 4, 0],[0, 6, 0, 0],
[1, 3, 1, 1],[2, 0, 2, 2],[4, 2, 0, 0]sage: sorted(D.effective_div(with_firing_vectors=True), key=str)
[({0: 0, 1: 2, 2: 0, 3: 4}, (0, -1, -1, -2)),
({0: 0, 1: 2, 2: 4, 3: 0}, (0, -1, -2, -1)),({0: 0, 1: 6, 2: 0, 3: 0}, (0, -2, -1, -1)),({0: 1, 1: 3, 2: 1, 3: 1}, (0, -1, -1, -1)),
 ({0: 2, 1: 0, 2: 2, 3: 2}, (0, 0, -1, -1)),({0: 4, 1: 2, 2: 0, 3: 0}, (0, 0, 0, 0))]
```
(continues on next page)

(continued from previous page)

```
sage: a = _[2]
sage: a[0].values()
[0, 6, 0, 0]
sage: vector(D.values()) - s.laplacian()*a[1]
(0, 6, 0, 0)
sage: sorted(D.effective_div(False, True))
[(0, 2, 0, 4], (0, -1, -1, -2)),([0, 2, 4, 0], (0, -1, -2, -1)),([0, 6, 0, 0], (0, -2, -1, -1)),([1, 3, 1, 1], (0, -1, -1, -1)),([2, 0, 2, 2], (0, 0, -1, -1)),([4, 2, 0, 0], (0, 0, 0, 0))sage: D = SandpileDivisor(s, [-1, 0, 0, 0])sage: D.effective_div(False,True)
[]
```
<span id="page-98-0"></span>—

#### **fire\_script(sigma)**

Fire the given script. In other words, fire each vertex the number of times indicated by  $\sin \theta$ .

INPUT:

sigma – SandpileDivisor or (list or dict representing a SandpileDivisor)

OUTPUT:

SandpileDivisor

EXAMPLES:

```
sage: S = sandpiles.Cycle(3)
sage: D = SandpileDivisor(S, [1,2,3])
sage: D.unstable()
[1, 2]
sage: D.fire_script([0,1,1])
{0: 3, 1: 1, 2: 2}
sage: D.fire_script(SandpileDivisor(S,[2,0,0])) == D.fire_vertex(0).fire_vertex(0)
True
```
<span id="page-98-1"></span>—

**fire\_unstable()**

Fire all unstable vertices.

OUTPUT:

SandpileDivisor

EXAMPLES:

```
sage: S = sandpiles.Cycle(3)
sage: D = SandpileDivisor(S, [1,2,3])
sage: D.fire_unstable()
{0: 3, 1: 1, 2: 2}
```
<span id="page-98-2"></span>—

**fire\_vertex(v)**

Fire the given vertex.

INPUT:

v – vertex

OUTPUT:

SandpileDivisor

EXAMPLES:

**sage:** S = sandpiles.Cycle(3) **sage:** D = SandpileDivisor(S, [1,2,3]) **sage:** D.fire\_vertex(1) {0: 2, 1: 0, 2: 4}

<span id="page-99-0"></span>—

# **help(verbose=True)**

List of SandpileDivisor methods. If verbose, include short descriptions.

INPUT:

verbose – (default: True) boolean

## OUTPUT:

printed string

#### EXAMPLES:

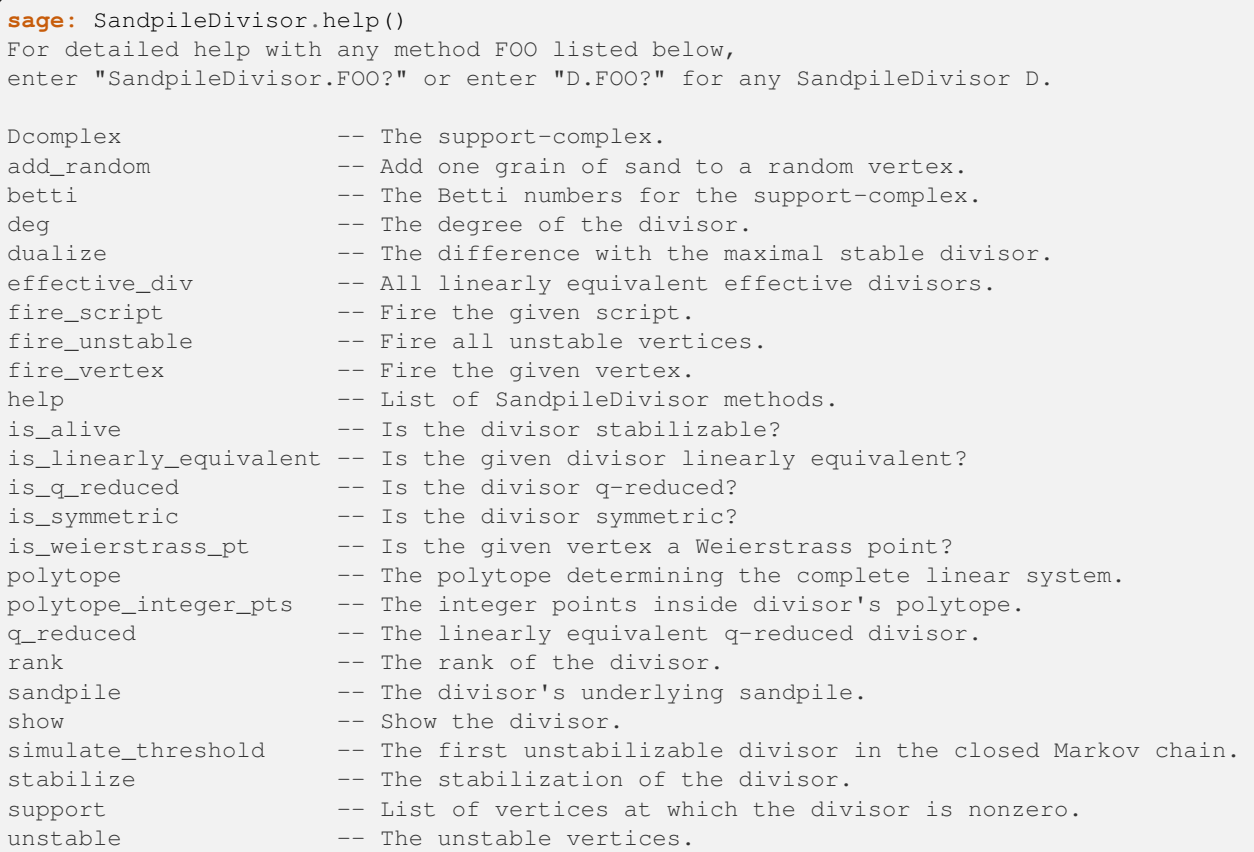

(continues on next page)

(continued from previous page)

```
values -- The values of the divisor as a list.
weierstrass_div -- The Weierstrass divisor.
weierstrass_gap_seq -- The Weierstrass gap sequence at the given vertex.
weierstrass_pts -- The Weierstrass points (vertices).
weierstrass_rank_seq -- The Weierstrass rank sequence at the given vertex.
```
<span id="page-100-0"></span>—

## **is\_alive(cycle=False)**

Is the divisor stabilizable? In other words, will the divisor stabilize under repeated firings of all unstable vertices? Optionally returns the resulting cycle.

INPUT:

```
cycle – (default: False) boolean
```
OUTPUT:

boolean or optionally, a list of SandpileDivisors

EXAMPLES:

```
sage: S = sandpiles.Complete(4)
sage: D = SandpileDivisor(S, {0: 4, 1: 3, 2: 3, 3: 2})
sage: D.is_alive()
True
sage: D.is_alive(True)
[{0: 4, 1: 3, 2: 3, 3: 2}, {0: 3, 1: 2, 2: 2, 3: 5}, {0: 1, 1: 4, 2: 4, 3: 3}]
```
<span id="page-100-1"></span>—

#### is linearly equivalent(D, with firing vector=False)

Is the given divisor linearly equivalent? Optionally, returns the firing vector. (See NOTE.)

INPUT:

- $D \text{SandpileDivisor}$  or list, tuple, etc. representing a divisor
- with\_firing\_vector (default: False) boolean

OUTPUT:

boolean or integer vector

```
sage: s = sandpiles.Complete(3)
sage: D = SandpileDivisor(s,[2,0,0])
sage: D.is_linearly_equivalent([0,1,1])
True
sage: D.is_linearly_equivalent([0,1,1],True)
(0, -1, -1)sage: v = vector(D.is_linearly_equivalent([0,1,1],True))
sage: vector(D.values()) - s.laplacian()*v
(0, 1, 1)sage: D.is_linearly_equivalent([0,0,0])
False
sage: D.is_linearly_equivalent([0,0,0],True)
()
```
# **Note:**

- If with\_firing\_vector is False, returns either True or False.
- If with\_firing\_vector is True then: (i) if self is linearly equivalent to  $D$ , returns a vector  $v$  such that self -  $v*self.length$  aplacian().transpose() = D. Otherwise, (ii) if self is not linearly equivalent to  $D$ , the output is the empty vector, ().

#### <span id="page-101-0"></span>—

# **is\_q\_reduced()**

Is the divisor q-reduced? This would mean that  $self = c + kq$  where c is superstable, k is an integer, and q is the sink vertex.

OUTPUT:

boolean

EXAMPLES:

```
sage: s = sandpiles.Complete(4)
sage: D = SandpileDivisor(s,[2,-3,2,0])
sage: D.is_q_reduced()
False
sage: SandpileDivisor(s,[10,0,1,2]).is_q_reduced()
True
```
For undirected or, more generally, Eulerian graphs, q-reduced divisors are linearly equivalent if and only if they are equal. The same does not hold for general directed graphs:

```
sage: s = Sandpile({0: [1], 1: [1,1]\}})
\text{sage: } D = \text{SandpileDivisor}(s, [-1, 1])sage: Z = s.zero_div()
sage: D.is_q_reduced()
True
sage: Z.is_q_reduced()
True
sage: D == Z
False
sage: D.is_linearly_equivalent(Z)
True
```
<span id="page-101-1"></span>—

## **is\_symmetric(orbits)**

Is the divisor symmetric? Return True if the values of the configuration are constant over the vertices in each sublist of orbits.

## INPUT:

orbits – list of lists of vertices

## OUTPUT:

boolean

```
sage: S = sandpiles.House()
sage: S.dict()
{0: {1: 1, 2: 1},1: {0: 1, 3: 1},
2: {0: 1, 3: 1, 4: 1},
3: {1: 1, 2: 1, 4: 1},
4: {2: 1, 3: 1}}
sage: D = SandpileDivisor(S, [0, 0, 1, 1, 3])
sage: D.is_symmetric([[2,3], [4]])
True
```
<span id="page-102-0"></span>—

## **is\_weierstrass\_pt(v='sink')**

Is the given vertex a Weierstrass point?

INPUT:

v – (default: sink) vertex

OUTPUT:

boolean

#### EXAMPLES:

```
sage: s = sandpiles.House()
sage: K = s.canonical_divisor()
sage: K.weierstrass_rank_seq() # sequence at the sink vertex, 0
(1, 0, -1)sage: K.is_weierstrass_pt()
False
sage: K.weierstrass_rank_seq(4)
(1, 0, 0, -1)sage: K.is_weierstrass_pt(4)
True
```
**Note:** The vertex v is a (generalized) Weierstrass point for divisor D if the sequence of ranks  $r(D - nv)$  for  $n =$  $0, 1, 2, \ldots$  is not  $r(D), r(D) - 1, \ldots, 0, -1, -1, \ldots$ 

<span id="page-102-1"></span>—

**polytope()**

The polytope determining the complete linear system.

OUTPUT:

polytope

EXAMPLES:

```
sage: s = sandpiles.Complete(4)
sage: D = SandpileDivisor(s,[4,2,0,0])
sage: p = D.polytope()
sage: p.inequalities()
(An inequality (-3, 1, 1) x + 2 >= 0,
An inequality (1, 1, 1) x + 4 \ge 0,
An inequality (1, -3, 1) x + 0 \ge 0,
```
(continues on next page)

(continued from previous page)

```
An inequality (1, 1, -3) x + 0 \ge 0)
sage: D = SandpileDivisor(s, [-1, 0, 0, 0])
sage: D.polytope()
The empty polyhedron in QQ^3
```
**Note:** For a divisor D, this is the intersection of (i) the polyhedron determined by the system of inequalities  $L^t x \leq D$ where  $L^t$  is the transpose of the Laplacian with (ii) the hyperplane  $x_{\text{sink\_vertex}} = 0$ . The polytope is thought of as sitting in  $(n - 1)$ -dimensional Euclidean space where *n* is the number of vertices.

<span id="page-103-0"></span>—

## **polytope\_integer\_pts()**

The integer points inside divisor's polytope. The polytope referred to here is the one determining the divisor's complete linear system (see the documentation for polytope).

## OUTPUT:

tuple of integer vectors

## EXAMPLES:

```
sage: s = sandpiles.Complete(4)
sage: D = SandpileDivisor(s, [4, 2, 0, 0])
sage: sorted(D.polytope_integer_pts())
[-2, -1, -1),(-1, -2, -1),
(-1, -1, -2),
 (-1, -1, -1),
(0, -1, -1),(0, 0, 0)]
sage: D = SandpileDivisor(s, [-1, 0, 0, 0])
sage: D.polytope_integer_pts()
()
```
<span id="page-103-1"></span>—

#### **q\_reduced(verbose=True)**

The linearly equivalent  $q$ -reduced divisor.

INPUT:

verbose – (default: True) boolean

OUTPUT:

SandpileDivisor or list representing SandpileDivisor

```
sage: s = sandpiles.Complete(4)
sage: D = SandpileDivisor(s, [2, -3, 2, 0])
sage: D.q_reduced()
{0: -2, 1: 1, 2: 2, 3: 0}
sage: D.q_reduced(False)
[-2, 1, 2, 0]
```
**Note:** The divisor *D* is  $\text{greduced}(\hat{f}^*D) = c + kq$  where *c* is superstable, *k* is an integer, and *q* is the sink.

<span id="page-104-0"></span>—

# **rank(with\_witness=False)**

The rank of the divisor. Optionally returns an effective divisor  $E$  such that  $D - E$  is not winnable (has an empty complete linear system).

INPUT:

with\_witness – (default: False) boolean

OUTPUT:

integer or (integer, SandpileDivisor)

EXAMPLES:

```
sage: S = sandpiles. Complete (4)
   sage: D = SandpileDivisor(S, [4, 2, 0, 0])
   sage: D.rank()
   3
  sage: D.rank(True)
  (3, {0: 3, 1: 0, 2: 1, 3: 0})
  sage: E = [1]sage: (D - E) . rank()-1Riemann-Roch theorem::
  sage: D.\text{rank}() - (S.\text{canonical\_divisor() - D).rank() == D.deg() + 1 - S.genus()True
Riemann-Roch theorem::
  sage: D.rank() - (S.canonical divisor() -D).rank() == D.deg() + 1 - S.genus()True
  sage: S = Sandpile({0:[1,1,1,2],1:[0,0,0,1,1,1,2,2],2:[2,2,1,1,0]},0) # multigraph
˓→with loops
  sage: D = SandpileDivisor(S, [4, 2, 0])
  sage: D.rank(True)
  (2, \{0: 1, 1: 1, 2: 1\})sage: S = Sandpile(\{0:[1,2], 1:[0,2,2], 2: [0,1]\},0) # directed graph
  sage: S.is_undirected()
  False
  sage: D = SandpileDivisor(S, [0, 2, 0])
   sage: D.effective_div()
   [{0: 0, 1: 2, 2: 0}, {0: 2, 1: 0, 2: 0}]
   sage: D.rank(True)
  (0, {0: 0, 1: 0, 2: 1})
   sage: E = D.rank(True)[1]
   sage: (D - E).effective_div()
   []
```
**Note:** The rank of a divisor D is -1 if D is not linearly equivalent to an effective divisor (i.e., the dollar game represented by D is unwinnable). Otherwise, the rank of D is the largest integer r such that  $D - E$  is linearly equivalent to an effective

divisor for all effective divisors E with deg(E) = r.

<span id="page-105-0"></span>—

# **sandpile()**

The divisor's underlying sandpile.

OUTPUT:

Sandpile

# EXAMPLES:

```
sage: S = sandpiles.Diamond()
sage: D = SandpileDivisor(S, [1,-2,0,3])
sage: D.sandpile()
Diamond sandpile graph: 4 vertices, sink = 0
sage: D.sandpile() == S
True
```
<span id="page-105-1"></span>—

#### **show(heights=True, directed=None, \*\*kwds)**

Show the divisor.

#### INPUT:

- heights (default: True) whether to label each vertex with the amount of sand
- directed (optional) whether to draw directed edges
- kwds (optional) arguments passed to the show method for Graph

#### EXAMPLES:

```
sage: S = sandpiles.Diamond()
sage: D = SandpileDivisor(S, [1, -2, 0, 2])
sage: D.show(graph_border=True,vertex_size=700,directed=False)
```
<span id="page-105-2"></span>—

#### **simulate\_threshold(distrib=None)**

The first unstabilizable divisor in the closed Markov chain. (See NOTE.)

#### INPUT:

distrib – (optional) list of nonnegative numbers representing a probability distribution on the vertices

#### OUTPUT:

SandpileDivisor

```
sage: s = sandpiles.Complete(4)
sage: D = s.zero_div()
sage: D.simulate_threshold() # random
{0: 2, 1: 3, 2: 1, 3: 2}
sage: n(mean([D.simulate_threshold().deg() for _ in range(10)])) # random
7.10000000000000
sage: n(s.stationary_density()*s.num_verts())
6.93750000000000
```
**Note:** Starting at self, repeatedly choose a vertex and add a grain of sand to it. Return the first unstabilizable divisor that is reached. Also see the markov\_chain method for the underlying sandpile.

<span id="page-106-0"></span>—

#### **stabilize(with\_firing\_vector=False)**

The stabilization of the divisor. If not stabilizable, return an error.

INPUT:

with\_firing\_vector – (default: False) boolean

EXAMPLES:

```
sage: s = sandpiles.Complete(4)
sage: D = SandpileDivisor(s,[0,3,0,0])
sage: D.stabilize()
{0: 1, 1: 0, 2: 1, 3: 1}
sage: D.stabilize(with_firing_vector=True)
[{0: 1, 1: 0, 2: 1, 3: 1}, {0: 0, 1: 1, 2: 0, 3: 0}]
```
<span id="page-106-1"></span>—

## **support()**

List of vertices at which the divisor is nonzero.

OUTPUT:

list representing the support of the divisor

EXAMPLES:

```
sage: S = sandpiles.Cycle(4)
sage: D = SandpileDivisor(S, [0,0,1,1])
sage: D.support()
[2, 3]sage: S.vertices(sort=True)
[0, 1, 2, 3]
```
<span id="page-106-2"></span>—

**unstable()**

The unstable vertices.

OUTPUT:

list of vertices

EXAMPLES:

```
sage: S = sandpiles.Cycle(3)
sage: D = SandpileDivisor(S, [1,2,3])
sage: D.unstable()
[1, 2]
```
<span id="page-106-3"></span>—

#### **values()**

The values of the divisor as a list. The list is sorted in the order of the vertices.

#### OUTPUT:

list of integers

boolean

EXAMPLES:

```
sage: S = Sandpile({'a':['c','b'], 'b':['c','a'], 'c':['a']},'a')
sage: D = SandpileDivisor(S, {'a':0, 'b':1, 'c':2})
sage: D
\{ 'a': 0, 'b': 1, 'c': 2 \}sage: D.values()
[0, 1, 2]
sage: S.vertices(sort=True)
[ 'a', 'b', 'c']
```
<span id="page-107-0"></span>—

#### **weierstrass\_div(verbose=True)**

The Weierstrass divisor. Its value at a vertex is the weight of that vertex as a Weierstrass point. (See SandpileDivisor.weierstrass\_gap\_seq.)

## INPUT:

verbose – (default: True) boolean

#### OUTPUT:

SandpileDivisor

EXAMPLES:

```
sage: s = sandpiles. Diamond()
sage: D = SandpileDivisor(s, [4, 2, 1, 0])
sage: [D.weierstrass_rank_seq(v) for v in s]
[(5, 4, 3, 2, 1, 0, 0, -1),(5, 4, 3, 2, 1, 0, -1),
(5, 4, 3, 2, 1, 0, 0, 0, -1),
(5, 4, 3, 2, 1, 0, 0, -1)sage: D.weierstrass_div()
{0: 1, 1: 0, 2: 2, 3: 1}
sage: k5 = sandpiles.Complete(5)
sage: K = k5.canonical_divisor()
sage: K.weierstrass_div()
{0: 9, 1: 9, 2: 9, 3: 9, 4: 9}
```
<span id="page-107-1"></span>—

#### **weierstrass\_gap\_seq(v='sink', weight=True)**

The Weierstrass gap sequence at the given vertex. If weight is True, then also compute the weight of each gap value. INPUT:

- $v (default: sink)$  vertex
- weight (default: True) boolean

OUTPUT:

list or (list of list) of integers
```
sage: s = sandpiles.Cycle(4)
sage: D = SandpileDivisor(s,[2,0,0,0])
sage: [D.weierstrass_gap_seq(v,False) for v in s.vertices(sort=True)]
[(1, 3), (1, 2), (1, 3), (1, 2)]sage: [D.weierstrass_gap_seq(v) for v in s.vertices(sort=True)]
[( (1, 3), 1), ( (1, 2), 0), ( (1, 3), 1), ( (1, 2), 0)]sage: D.weierstrass_gap_seq() # gap sequence at sink vertex, 0
((1, 3), 1)sage: D.weierstrass_rank_seq() # rank sequence at the sink vertex
(1, 0, 0, -1)
```
**Note:** The integer k is a Weierstrass gap for the divisor D at vertex v if the rank of  $D - (k - 1)v$  does not equal the rank of  $D - kv$ . Let r be the rank of D and let  $k_i$  be the i-th gap at v. The Weierstrass weight of v for D is the sum of  $(k_i - i)$  as *i* ranges from 1 to  $r + 1$ . It measure the difference between the sequence  $r, r - 1, ..., 0, -1, -1, ...$  and the rank sequence rank $(D)$ , rank $(D - v)$ , rank $(D - 2v)$ , ...

—

#### **weierstrass\_pts(with\_rank\_seq=False)**

The Weierstrass points (vertices). Optionally, return the corresponding rank sequences.

INPUT:

with\_rank\_seq – (default: False) boolean

#### OUTPUT:

tuple of vertices or list of (vertex, rank sequence)

EXAMPLES:

```
sage: s = sandpiles.House()
sage: K = s.canonical_divisor()
sage: K.weierstrass_pts()
(4, )sage: K.weierstrass_pts(True)
[(4, (1, 0, 0, -1))]
```
**Note:** The vertex v is a (generalized) Weierstrass point for divisor D if the sequence of ranks  $r(D - nv)$  for  $n =$  $0, 1, 2, \ldots$  is not  $r(D), r(D) - 1, \ldots, 0, -1, -1, \ldots$ 

—

#### **weierstrass\_rank\_seq(v='sink')**

The Weierstrass rank sequence at the given vertex. Computes the rank of the divisor  $D - nv$  starting with  $n = 0$  and ending when the rank is  $-1$ .

INPUT:

v – (default: sink) vertex

OUTPUT:

tuple of int

EXAMPLES:

```
sage: s = sandpiles.House()
sage: K = s.canonical_divisor()
sage: [K.weierstrass_rank_seq(v) for v in s.vertices(sort=True)]
[(1, 0, -1), (1, 0, -1), (1, 0, -1), (1, 0, -1), (1, 0, -1), (1, 0, 0, -1)]
```
—

# **Other**

- *[firing\\_graph](#page-109-0)* The firing graph.
- *[parallel\\_firing\\_graph](#page-109-1)* The parallel-firing graph.
- *[sandpiles](#page-110-0)* Some examples of sandpiles.
- *[wilmes\\_algorithm](#page-110-1)* Find matrix with the same integer row span as M that is the reduced Laplacian of a digraph.

### **Complete descriptions of methods.**

#### <span id="page-109-0"></span>**firing\_graph(S, eff)**

Creates a digraph with divisors as vertices and edges between two divisors  $D$  and  $E$  if firing a single vertex in  $D$  gives  $E$ .

INPUT:

 $S$  – Sandpile  $\epsilon$  f f – list of divisors

OUTPUT:

DiGraph

EXAMPLES:

```
sage: S = sandpiles.Cycle(6)
sage: D = SandpileDivisor(S, [1,1,1,1,2,0])
sage: eff = D.effective_div()
sage: firing graph(S,eff).show3d(edge size=.005,vertex size=0.01)
```
<span id="page-109-1"></span>—

#### **parallel\_firing\_graph(S,eff)**

Creates a digraph with divisors as vertices and edges between two divisors  $D$  and  $E$  if firing all unstable vertices in D gives E.

INPUT:

S - Sandpile eff - list of divisors

OUTPUT:

DiGraph

EXAMPLES:

```
sage: S = Sandpile(graphs.CycleGraph(6),0)
sage: D = SandpileDivisor(S, [1,1,1,1,2,0])
sage: eff = D.effective div()
sage: parallel_firing_graph(S,eff).show3d(edge_size=.005,vertex_size=0.01)
```
### **sandpiles**

<span id="page-110-0"></span>—

Some examples of sandpiles.

Here are the available examples; you can also type "sandpiles." and hit tab to get a list:

- "Complete()"
- "Cycle()"
- "Diamond()"
- " $Grid()$ "
- "House()"

EXAMPLES:

```
sage: s = sandpiles.Complete(4)
sage: s.invariant_factors()
[1, 4, 4]sage: s.laplacian()
[ 3 -1 -1 -1 ][-1 \ 3 \ -1 \ -1][-1 -1 3 -1][-1 -1 -1 -3]
```
<span id="page-110-1"></span>—

#### **wilmes\_algorithm(M)**

Computes an integer matrix  $\perp$  with the same integer row span as M and such that  $\perp$  is the reduced laplacian of a directed multigraph.

INPUT:

M - square integer matrix of full rank

OUTPUT:

L - integer matrix

EXAMPLES:

```
sage: P = matrix([2, 3, -7, -3], [5, 2, -5, 5], [8, 2, 5, 4], [-5, -9, 6, 6]])sage: wilmes_algorithm(P)
[3279 -79 -1599 -1600][-1 \t1539 \t-136 \t-1402][ 0 -1 1650 -1649]
     0 \t 0 \t -1658 \t 16581
```
### NOTE:

The algorithm is due to John Wilmes.

### **Help**

Documentation for each method is available through the Sage online help system:

```
sage: SandpileConfig.fire_vertex?
Base Class: <class 'instancemethod'>
String Form: <unbound method SandpileConfig.fire_vertex>
Namespace: Interactive
File: /usr/local/sage-4.7/local/lib/python2.6/site-packages/sage/sandpiles/
˓→sandpile.py
Definition: SandpileConfig.fire_vertex(self, v)
Docstring:
      Fire the vertex ``v``.
      INPUT:
      \cdots v - vertex
      OUTPUT:
      SandpileConfig
      EXAMPLES:
         sage: S = Sandpile(graphs.CycleGraph(3), 0)
         sage: c = SandpileConfig(S, [1,2])
         sage: c.fire_vertex(2)
         {1: 2, 2: 0}
```
Note: An alternative to SandpileConfig.fire\_vertex? in the preceding code example would be c. fire vertex?, if c is any SandpileConfig.

Enter Sandpile.help(), SandpileConfig.help(), and SandpileDivisor.help() for lists of available Sandpile-specific methods.

General Sage documentation can be found at [http://doc.sagemath.org/html/en/.](http://doc.sagemath.org/html/en/)

### **Contact**

Please contact [davidp@reed.edu](mailto:davidp@reed.edu) with questions, bug reports, and suggestions for additional features and other improvements.

# <span id="page-111-0"></span>**12.1.3 Group Theory and Sage**

#### *Author: Robert A. Beezer, University of Puget Sound*

This compilation collects Sage commands that are useful for a student in an introductory course on group theory. It is not intended to teach Sage or to teach group theory. (There are many introductory texts on group theory and more information on Sage can be found via [www.sagemath.org\)](www.sagemath.org) Rather, by presenting commands roughly in the order a student would learn the corresponding mathematics they might be encouraged to experiment and learn more about mathematics and learn more about Sage. Not coincidentally, when Sage was the acronym SAGE, the "E" in Sage stood for "Experimentation."

This guide is also distributed in PDF format and as a Sage worksheet. The worksheet version can be imported into the Sage notebook environment running in a web browser, and then the displayed chunks of code may be executed by Sage if one clicks on the small "evaluate" link below each cell, for a fully interactive experience. A PDF and Sage worksheet versions of this tutorial are available at [http://abstract.ups.edu/sage-aata.html.](http://abstract.ups.edu/sage-aata.html)

# **Table of contents**

- *[Group Theory and Sage](#page-111-0)*
	- **–** *[Basic properties of the integers](#page-112-0)*
	- **–** *[Permutation groups](#page-116-0)*
	- **–** *[Group functions](#page-117-0)*
	- **–** *[Subgroups](#page-119-0)*
	- **–** *[Symmetry groups](#page-123-0)*
	- **–** *[Normal subgroups](#page-125-0)*
	- **–** *[Conjugacy](#page-126-0)*
	- **–** *[Sylow subgroups](#page-127-0)*
	- **–** *[Groups of small order as permutation groups](#page-127-1)*
	- **–** *[Acknowledgements](#page-128-0)*

#### Changelog:

- 2009/01/30 Version 1.0, first complete release
- 2009/03/03 Version 1.1, added cyclic group size interact
- 2010/03/10 Version 1.3, dropped US on license, some edits.

### <span id="page-112-0"></span>**Basic properties of the integers**

#### **Integer division**

The command a  $\ast$  b will return the remainder upon division of a by b. In other words, the value is the unique integer  $r$  such that:

- 1.  $0 \le r < b$ ; and
- 2.  $a = bq + r$  for some integer q (the quotient).

Then  $(a - r)/b$  will equal q. For example:

```
sage: r = 14 % 3
sage: q = (14 - r) / 3sage: r, q
(2, 4)
```
will return 2 for the value of r and 4 for the value of q. Note that the "/" is *integer* division, where any remainder is cast away and the result is always an integer. So, for example,  $14 / 3$  will again equal 4, not 4.66666.

### **Greatest common divisor**

The greatest common divisor of a and b is obtained with the command  $\varphi \varphi(d(a, b))$ , where in our first uses, a and b are integers. Later,  $a$  and  $b$  can be other objects with a notion of divisibility and "greatness," such as polynomials. For example:

**sage:** gcd(2776, 2452) 4

### **Extended greatest common divisor**

The command  $x \text{gcd}(a, b)$  ("eXtended GCD") returns a triple where the first element is the greatest common divisor of a and b (as with the gcd(a, b) command above), but the next two elements are the values of r and s such that  $ra + sb = \gcd(a, b)$ . For example, xgcd(633, 331) returns (1, 194, -371). Portions of the triple can be extracted using [ ] to access the entries of the triple, starting with the first as number 0. For example, the following should return the result True (even if you change the values of a and b). Studying this block of code will go a long way towards helping you get the most out of Sage's output. (Note that "=" is how a value is assigned to a variable, while as in the last line, "==" is how we determine equality of two items.)

```
sage: a = 633
sage: b = 331
sage: extended = xgcd(a, b)
sage: g = extended[0]
sage: r = extended[1]
sage: s = extended[2]
sage: g == r*a + s*bTrue
```
### **Divisibility**

A remainder of zero indicates divisibility. So (a  $\frac{1}{6}$  b) == 0 will return True if *b* divides *a*, and will otherwise return False. For example,  $(9 \text{ } 8 \text{ } 3)$  = 0 is True, but  $(9 \text{ } 8 \text{ } 4)$  = 0 is False. Try predicting the output of the following before executing it in Sage.

```
sage: answer1 = ((20 \& 5) == 0)sage: answer2 = ((17 \text{ % } 4) == 0)sage: answer1, answer2
(True, False)
```
### **Factoring**

As promised by the Fundamental Theorem of Arithmetic,  $factor(a)$  will return a unique expression for a as a product of powers of primes. It will print in a nicely-readable form, but can also be manipulated with Python as a list of pairs  $(p_i, e_i)$  containing primes as bases, and their associated exponents. For example:

```
sage: factor(2600)
2^3 * 5^2 * 13
```
If you just want the prime divisors of an integer, then use the prime\_divisors(a) command, which will return a list of all the prime divisors of  $a$ . For example:

```
sage: prime_divisors(2600)
[2, 5, 13]
```
We can strip off other pieces of the prime decomposition using two levels of [ ]. This is another good example to study in order to learn about how to drill down into Python lists.

```
sage: n = 2600
sage: decomposition = factor(n)
sage: print("{} decomposes as {}".format(n, decomposition))
2600 decomposes as 2^3 * 5^2 * 13
sage: secondterm = decomposition[1]
sage: print("Base and exponent (pair) for second prime: "+str(secondterm))
Base and exponent (pair) for second prime: (5, 2)
sage: base = secondterm[0]
sage: exponent = secondterm[1]
sage: print("Base is "+str(base))
Base is 5
sage: print("Exponent is "+str(exponent))
Exponent is 2
sage: thirdbase = decomposition[2][0]
sage: thirdexponent = decomposition[2][1]
sage: print("Base of third term is {} with exponent {}".format(thirdbase,␣
˓→thirdexponent))
Base of third term is 13 with exponent 1
```
With a bit more work, the factor() command can be used to factor more complicated items, such as polynomials.

#### **Multiplicative inverse, modular arithmetic**

The command inverse\_mod(a, n) yields the multiplicative inverse of a mod n (or an error if it doesn't exist). For example:

```
sage: inverse_mod(352, 917)
508
```
(As a check, find the integer m such that  $352*508 = m*917+1$ .) Then try

```
sage: inverse_mod(4, 24)
Traceback (most recent call last):
...
ZeroDivisionError: inverse of Mod(4, 24) does not exist
```
and explain the result.

# **Powers with modular arithmetic**

The command power\_mod(a, m, n) yields  $a^m$  mod n. For example:

```
sage: power_mod(15, 831, 23)
10
```
If  $m = -1$ , then this command will duplicate the function of inverse mod().

### Euler  $\phi$ -function

The command euler\_phi(n) will return the number of positive integers less than  $n$  and relatively prime to  $n$  (i.e. having greatest common divisor with  $n$  equal to 1). For example:

```
sage: euler_phi(345)
176
```
Experiment by running the following code several times:

```
sage: m = random_prime(10000)
sage: n = random_prime(10000)
sage: euler_phi(m*n) == euler_phi(m) * euler_phi(n) or m == nTrue
```
Feel a conjecture coming on? Can you generalize this result?

#### **Primes**

The command is prime (a) returns  $True$  or  $False$  depending on if  $a$  is prime or not. For example,

```
sage: is_prime(117371)
True
```
while

```
sage: is_prime(14547073)
False
```
since  $14547073 = 1597 * 9109$  (as you could determine with the factor () command).

The command random\_prime (a,  $True$ ) will return a random prime between 2 and  $a$ . Experiment with:

```
sage: p = random_prime(10^21, True)
sage: is_prime(p)
True
```
(Replacing True by False will speed up the search, but there will be a very small probability the result will not be prime.)

The command prime\_range (a, b) returns an ordered list of all the primes from  $a$  to  $b-1$ , inclusive. For example,

```
sage: prime_range(500, 550)
[503, 509, 521, 523, 541, 547]
```
The commands  $next\_prime(a)$  and  $previous\_prime(a)$  are other ways to get a single prime number of a desired size. Give them a try.

### <span id="page-116-0"></span>**Permutation groups**

A good portion of Sage's support for group theory is based on routines from GAP (Groups, Algorithms, and Programming at [https://www.gap-system.org.](https://www.gap-system.org) Groups can be described in many different ways, such as sets of matrices or sets of symbols subject to a few defining relations. A very concrete way to represent groups is via permutations (one-to-one and onto functions of the integers 1 through n), using function composition as the operation in the group. Sage has many routines designed to work with groups of this type and they are also a good way for those learning group theory to gain experience with the basic ideas of group theory. For both these reasons, we will concentrate on these types of groups.

### **Writing permutations**

Sage uses "disjoint cycle notation" for permutations, see any introductory text on group theory (such as Judson, Section 4.1) for more on this. Composition occurs *left to right*, which is not what you might expect and is exactly the reverse of what Judson and many others use. (There are good reasons to support either direction, you just need to be certain you know which one is in play.) There are two ways to write the permutation  $\sigma = (1\,3)(2\,5\,4)$ :

- 1. As a text string (include quotes):  $" (1,3) (2,5,4) "$
- 2. As a Python list of "tuples":  $[ (1, 3), (2, 5, 4) ]$

### **Groups**

Sage knows many popular groups as sets of permutations. More are listed below, but for starters, the full "symmetric group" of all possible permutations of 1 through  $n$  can be built with the command SymmetricGroup(n).

**Permutation elements** Elements of a group can be created, and composed, as follows

```
sage: G = SymmetricGroup(5)
sage: sigma = G(" (1, 3) (2, 5, 4)")sage: rho = G([ (2, 4), (1, 5) ])sage: rho^(-1) * sigma * rho
(1,2,4)(3,5)
```
Available functions for elements of a permutation group include finding the order of an element, i.e. for a permutation  $\sigma$ the order is the smallest power of k such that  $\sigma^k$  equals the identity element (). For example:

```
sage: G = SymmetricGroup(5)
sage: sigma = G(" (1, 3) (2, 5, 4)")sage: sigma.order()
6
```
The sign of the permutation  $\sigma$  is defined to be 1 for an even permutation and  $-1$  for an odd permutation. For example:

```
sage: G = SymmetricGroup(5)
sage: sigma = G(" (1, 3) (2, 5, 4)")sage: sigma.sign()
-1
```
since  $\sigma$  is an odd permutation.

Many more available functions that can be applied to a permutation can be found via "tab-completion." With sigma defined as an element of a permutation group, in a Sage cell, type sigma. (Note the ".") and then press the Tab key. You will get a list of available functions (you may need to scroll down to see the whole list). Experiment and explore! It is what Sage is all about. You really cannot break anything.

### **Creating groups**

This is an annotated list of some small well-known permutation groups that can be created simply in Sage. You can find more in the source code file [SAGE\\_ROOT/src/sage/groups/perm\\_gps/permgroup\\_named.py.](https://github.com/sagemath/sage/tree/develop/src/sage/groups/perm_gps/permgroup_named.py)

- SymmetricGroup(n): All  $n!$  permutations on  $n$  symbols.
- DihedralGroup(n): Symmetries of an  $n$ -gon. Rotations and flips,  $2n$  in total.
- CyclicPermutationGroup(n): Rotations of an  $n$ -gon (no flips),  $n$  in total.
- AlternatingGroup(n): Alternating group on  $n$  symbols having  $n!/2$  elements.
- KleinFourGroup(): The non-cyclic group of order 4.

# <span id="page-117-0"></span>**Group functions**

Individual elements of permutation groups are important, but we primarily wish to study groups as objects on their own. So a wide variety of computations are available for groups. Define a group, for example

```
sage: H = DihedralGroup(6)
sage: H
Dihedral group of order 12 as a permutation group
```
and then a variety of functions become available.

After trying the examples below, experiment with tab-completion. Having defined H, type H. (note the ".") and then press the Tab key. You will get a list of available functions (you may need to scroll down to see the whole list). As before, *experiment and explore*—it is really hard to break anything.

Here is another couple of ways to experiment and explore. Find a function that looks interesting, say is  $\Delta b$  is  $\Delta b$ . Type H. is\_abelian? (note the question mark) followed by the Enter key. This will display a portion of the source code for the is abelian() function, describing the inputs and output, possibly illustrated with example uses.

If you want to learn more about how Sage works, or possibly extend its functionality, then you can start by examining the complete Python source code. For example, try H.is\_abelian??, which will allow you to determine that the is abelian() function is basically riding on GAP's IsAbelian() command and asking GAP do the heavy-lifting for us. (To get the maximum advantage of using Sage it helps to know some basic Python programming, but it is not required.)

OK, on to some popular command for groups. If you are using the worksheet, be sure you have defined the group  $H$  as the dihedral group  $D_6$ , since we will not keep repeating its definition below.

# **Abelian?**

The command

```
sage: H = DihedralGroup(6)
sage: H.is_abelian()
False
```
will return False since  $D_6$  is a non-abelian group.

### **Order**

The command

```
sage: H = DihedralGroup(6)
sage: H.order()
12
```
will return 12 since  $D_6$  is a group of with 12 elements.

# **All elements**

The command

```
sage: H = DihedralGroup(6)
sage: H.list()
[(),
(1,5,3)(2,6,4),
(1,3,5)(2,4,6),
(1, 6, 5, 4, 3, 2),
(1, 4)(2, 5)(3, 6),
 (1,2,3,4,5,6),
 (2,6)(3,5),
 (1, 5)(2, 4),
 (1,3)(4,6),
 (1, 6)(2, 5)(3, 4),
 (1,4)(2,3)(5,6),
 (1,2)(3,6)(4,5)]
```
will return all of the elements of  $H$  in a fixed order as a Python list. Indexing  $(1)$  can be used to extract the individual elements of the list, remembering that counting the elements of the list begins at zero.

```
sage: H = DihedralGroup(6)
sage: elements = H.list()
sage: elements[2]
(1,3,5)(2,4,6)
```
# **Cayley table**

The command

```
sage: H = DihedralGroup(6)
sage: H.cayley_table()
* a b c d e f g h i j k l
+ - - - - - -a| a b c d e f g h i j k l
b| b a d c f e h g j i l k
c| c k a e d g f i h l b j
d| d l b f c h e j g k a i
e| e j k g a i d l f b c h
f| f i l h b j c k e a d g
g| g h j i k l a b d c e f
h| h g i j l k b a c d f e
i| i f h l j b k c a e g d
```
j| j e g k i a l d b f h c k| k c e a g d i f l h j b l| l d f b h c j e k g i a

will construct the Cayley table (or "multiplication table") of  $H$ . By default the table uses lowercase Latin letters to name the elements of the group. The actual elements used can be found using the row keys() or column keys() commands for the table. For example to determine the fifth element in the table, the element named e:

```
sage: H = DihedralGroup(6)
sage: T = H.cayley_table()
sage: headings = T.row_keys()
sage: headings[4]
(1,3)(4,6)
```
# **Center**

The command  $H$ . center() will return a subgroup that is the center of the group  $H$  (see Exercise 2.46 in Judson). Try

```
sage: H = DihedralGroup(6)
sage: H.center().list()
[() , (1,4) (2,5) (3,6)]
```
to see which elements of  $H$  commute with *every* element of  $H$ .

### **Cayley graph**

For fun, try show(H.cayley\_graph()).

### <span id="page-119-0"></span>**Subgroups**

#### **Cyclic subgroups**

If G is a group and a is an element of the group (try  $a = G$ . random\_element()), then

a = G.random\_element()  $H = G.subgroup([a])$ 

will create H as the cyclic subgroup of G with generator a.

For example the code below will:

- 1. create G as the symmetric group on five symbols;
- 2. specify sigma as an element of G;
- 3. use sigma as the generator of a cyclic subgroup H;
- 4. list all the elements of H.

In more mathematical notation, we might write  $\langle (1\ 2\ 3)(4\ 5) \rangle = H \subseteq G = S_5$ .

```
sage: G = SymmetricGroup(5)
sage: sigma = G(" (1, 2, 3) (4, 5)")sage: H = G.subgroup([sigma])
sage: H.list()
[(\,), (1,2,3), (4,5), (1,3,2), (4,5), (1,2,3), (1,3,2), (4,5)]
```
Experiment by trying different permutations for sigma and observing the effect on H.

# **Cyclic groups**

Groups that are cyclic themselves are both important and rich in structure. The command CyclicPermutation- $Group(n)$  will create a permutation group that is cyclic with n elements. Consider the following example (note that the indentation of the third line is critical) which will list the elements of a cyclic group of order 20, preceded by the order of each element.

```
sage: n = 20
sage: CN = CyclicPermutationGroup(n)
sage: for g in CN:
....: print("{} {}".format(g.order(), g))
1 ()
20 (1,2,3,4,5,6,7,8,9,10,11,12,13,14,15,16,17,18,19,20)
10 (1,3,5,7,9,11,13,15,17,19)(2,4,6,8,10,12,14,16,18,20)
20 (1,4,7,10,13,16,19,2,5,8,11,14,17,20,3,6,9,12,15,18)
5 (1,5,9,13,17)(2,6,10,14,18)(3,7,11,15,19)(4,8,12,16,20)
4 (1,6,11,16)(2,7,12,17)(3,8,13,18)(4,9,14,19)(5,10,15,20)
10 (1,7,13,19,5,11,17,3,9,15)(2,8,14,20,6,12,18,4,10,16)
20 (1,8,15,2,9,16,3,10,17,4,11,18,5,12,19,6,13,20,7,14)
5 (1,9,17,5,13)(2,10,18,6,14)(3,11,19,7,15)(4,12,20,8,16)
20 (1,10,19,8,17,6,15,4,13,2,11,20,9,18,7,16,5,14,3,12)
2 (1,11)(2,12)(3,13)(4,14)(5,15)(6,16)(7,17)(8,18)(9,19)(10,20)
20 (1,12,3,14,5,16,7,18,9,20,11,2,13,4,15,6,17,8,19,10)
5 (1,13,5,17,9)(2,14,6,18,10)(3,15,7,19,11)(4,16,8,20,12)
20 (1,14,7,20,13,6,19,12,5,18,11,4,17,10,3,16,9,2,15,8)
10 (1,15,9,3,17,11,5,19,13,7)(2,16,10,4,18,12,6,20,14,8)
4 (1,16,11,6)(2,17,12,7)(3,18,13,8)(4,19,14,9)(5,20,15,10)5 (1,17,13,9,5)(2,18,14,10,6)(3,19,15,11,7)(4,20,16,12,8)20 (1,18,15,12,9,6,3,20,17,14,11,8,5,2,19,16,13,10,7,4)
10 (1,19,17,15,13,11,9,7,5,3)(2,20,18,16,14,12,10,8,6,4)
20 (1,20,19,18,17,16,15,14,13,12,11,10,9,8,7,6,5,4,3,2)
```
By varying the size of the group (change the value of n) you can begin to illustrate some of the structure of a cyclic group (for example, try a prime).

We can cut/paste an element of order 5 from the output above (in the case when the cyclic group has 20 elements) and quickly build a subgroup:

```
sage: C20 = CyclicPermutationGroup(20)
sage: rho = C20("(1,17,13,9,5)(2,18,14,10,6)(3,19,15,11,7)(4,20,16,12,8)")
sage: H = C20.subgroup([rho])
sage: H.list()
[(),
(1,17,13,9,5)(2,18,14,10,6)(3,19,15,11,7)(4,20,16,12,8)(1,13,5,17,9)(2,14,6,18,10)(3,15,7,19,11)(4,16,8,20,12),
 (1, 9, 17, 5, 13)(2, 10, 18, 6, 14)(3, 11, 19, 7, 15)(4, 12, 20, 8, 16),
 (1,5,9,13,17)(2,6,10,14,18)(3,7,11,15,19)(4,8,12,16,20)]
```
For a cyclic group, the following command will list *all* of the subgroups.

```
sage: C20 = CyclicPermutationGroup(20)
sage: C20.conjugacy_classes_subgroups()
[Subgroup generated by [()] of (Cyclic group of order 20 as a permutation group),
Subgroup generated by [(1,11)(2,12)(3,13)(4,14)(5,15)(6,16)(7,17)(8,18)(9,19)(10,18)]˓→20)] of (Cyclic group of order 20 as a permutation group),
Subgroup generated by [(1,6,11,16)(2,7,12,17)(3,8,13,18)(4,9,14,19)(5,10,15,20), (1,
\rightarrow11)(2,12)(3,13)(4,14)(5,15)(6,16)(7,17)(8,18)(9,19)(10,20)] of (Cyclic group of
→order 20 as a permutation group),
Subgroup generated by [(1,5,9,13,17)(2,6,10,14,18)(3,7,11,15,19)(4,8,12,16,20)] of
˓→(Cyclic group of order 20 as a permutation group),
Subgroup generated by [(1,5,9,13,17)(2,6,10,14,18)(3,7,11,15,19)(4,8,12,16,20), (1,3,˓→5,7,9,11,13,15,17,19)(2,4,6,8,10,12,14,16,18,20)] of (Cyclic group of order 20 as a␣
˓→permutation group),
Subgroup generated by [(1,5,9,13,17)(2,6,10,14,18)(3,7,11,15,19)(4,8,12,16,20), (1,3,
˓→5,7,9,11,13,15,17,19)(2,4,6,8,10,12,14,16,18,20), (1,2,3,4,5,6,7,8,9,10,11,12,13,14,
˓→15,16,17,18,19,20)] of (Cyclic group of order 20 as a permutation group)]
```
Be careful, this command uses some more advanced ideas and will not usually list *all* of the subgroups of a group. Here we are relying on special properties of cyclic groups (but see the next section).

If you are viewing this as a PDF, you can safely skip over the next bit of code. However, if you are viewing this as a worksheet in Sage, then this is a place where you can experiment with the structure of the subgroups of a cyclic group. In the input box, enter the order of a cyclic group (numbers between 1 and 40 are good initial choices) and Sage will list each subgroup as a cyclic group with its generator. The factorization at the bottom might help you formulate a conjecture.

```
%auto
@interact
def (n = input_{box(default=12, label = "Cyclic group of order: ", type=Integer) ):
    cyclic = CyclicPermutationGroup(n)
    subgroups = cyclic.conjugacy_classes_subgroups()
    html( "All subgroups of a cyclic group of order $%s$\n" % latex(n) )
    table = "\$\\begin{array}{c}for sg in subgroups:
      table = table + latex(sg.order()) + \
               " \& \ \left\{\left(\lambda + \text{class}(sq.\text{gens}(f[0]) + \lambda\right)\right\}"\\right\\rangle\\\\"
    table = table + "\\\end{array}html(table)
    html("\nHint: $%s$ factors as $%s$" % ( latex(n), latex(factor(n)) ) )
```
### **All subgroups**

If H is a subgroup of G and  $g \in G$ , then  $gHg^{-1} = \{ghg^{-1} \mid h \in G\}$  will also be a subgroup of G. If G is a group, then the command G.conjugacy\_classes\_subgroups() will return a list of subgroups of G, but not all of the subgroups. However, every subgroup can be constructed from one on the list by the  $gHg^{-1}$  construction with a suitable . As an illustration, the code below:

- 1. creates K as the dihedral group of order 24,  $D_{12}$ ;
- 2. stores the list of subgroups output by  $K$ , conjugacy\_classes\_subgroups() in the variable sq;
- 3. prints the elements of the list;
- 4. selects the second subgroup in the list, and lists its elements.

```
sage: K = DihedralGroup(12)
sage: sg = K.conjugacy_classes_subgroups()
```

```
sage: sg
[Subgroup generated by [()] of (Dihedral group of order 24 as a permutation group),
Subgroup generated by [(1,7)(2,8)(3,9)(4,10)(5,11)(6,12)] of (Dihedral group of
→order 24 as a permutation group),
Subgroup generated by [(2,12)(3,11)(4,10)(5,9)(6,8)] of (Dihedral group of order 24\omega˓→as a permutation group),
Subgroup generated by [(1,2)(3,12)(4,11)(5,10)(6,9)(7,8)] of (Dihedral group of
˓→order 24 as a permutation group),
Subgroup generated by [(1,5,9)(2,6,10)(3,7,11)(4,8,12)] of (Dihedral group of order
˓→24 as a permutation group),
Subgroup generated by [(2,12)(3,11)(4,10)(5,9)(6,8), (1,7)(2,8)(3,9)(4,10)(5,11)(6,
˓→12)] of (Dihedral group of order 24 as a permutation group),
Subgroup generated by [(1,10,7,4)(2,11,8,5)(3,12,9,6), (1,7)(2,8)(3,9)(4,10)(5,11)(6,
˓→12)] of (Dihedral group of order 24 as a permutation group),
Subgroup generated by [(1,2)(3,12)(4,11)(5,10)(6,9)(7,8), (1,7)(2,8)(3,9)(4,10)(5,˓→11)(6,12)] of (Dihedral group of order 24 as a permutation group),
Subgroup generated by [(1,5,9)(2,6,10)(3,7,11)(4,8,12), (1,3,5,7,9,11)(2,4,6,8,10,
˓→12)] of (Dihedral group of order 24 as a permutation group),
Subgroup generated by [(1,5,9)(2,6,10)(3,7,11)(4,8,12), (2,12)(3,11)(4,10)(5,9)(6,˓→8)] of (Dihedral group of order 24 as a permutation group),
Subgroup generated by [(1,5,9)(2,6,10)(3,7,11)(4,8,12), (1,2)(3,12)(4,11)(5,10)(6,
˓→9)(7,8)] of (Dihedral group of order 24 as a permutation group),
Subgroup generated by [(2,12)(3,11)(4,10)(5,9)(6,8), (1,10,7,4)(2,11,8,5)(3,12,9,6),
\rightarrow (1,7)(2,8)(3,9)(4,10)(5,11)(6,12)] of (Dihedral group of order 24 as a permutation
˓→group),
Subgroup generated by [(1,5,9)(2,6,10)(3,7,11)(4,8,12), (1,3,5,7,9,11)(2,4,6,8,10,
\rightarrow12), (2,12)(3,11)(4,10)(5,9)(6,8)] of (Dihedral group of order 24 as a permutation
\rightarrowgroup),
Subgroup generated by [(1,5,9)(2,6,10)(3,7,11)(4,8,12), (1,3,5,7,9,11)(2,4,6,8,10,
\rightarrow12), (1,2,3,4,5,6,7,8,9,10,11,12)] of (Dihedral group of order 24 as a permutation
˓→group),
Subgroup generated by [(1,5,9)(2,6,10)(3,7,11)(4,8,12), (1,3,5,7,9,11)(2,4,6,8,10,\rightarrow12), (1,2)(3,12)(4,11)(5,10)(6,9)(7,8)] of (Dihedral group of order 24 as a
˓→permutation group),
Subgroup generated by [(1,5,9)(2,6,10)(3,7,11)(4,8,12), (1,3,5,7,9,11)(2,4,6,8,10)\rightarrow12), (2,12)(3,11)(4,10)(5,9)(6,8), (1,2,3,4,5,6,7,8,9,10,11,12)] of (Dihedral group
˓→of order 24 as a permutation group)]
sage: print("An order two subgroup:\n{}".format(sg[1].list()))
An order two subgroup:
[(), (1,7)(2,8)(3,9)(4,10)(5,11)(6,12)]
```
It is important to note that this is a nice long list of subgroups, but will rarely create *every* such subgroup. For example, the code below:

- 1. creates rho as an element of the group K;
- 2. creates  $L$  as a cyclic subgroup of  $K$ ;
- 3. prints the two elements of  $\mathbb{L}$ ; and finally
- 4. tests to see if this subgroup is part of the output of the list sg created just above (it is not).

```
sage: K = DihedralGroup(12)
sage: sg = K.conjugacy_classes_subgroups()
sage: rho = K("(1, 4) (2, 3) (5, 12) (6, 11) (7, 10) (8, 9)")
sage: L = PermutationGroup([rho])
sage: L.list()
```

```
[(), (1, 4)(2, 3)(5, 12)(6, 11)(7, 10)(8, 9)]
sage: L in sg
False
```
### <span id="page-123-0"></span>**Symmetry groups**

You can give Sage a short list of elements of a permutation group and Sage will find the smallest subgroup that contains those elements. We say the list "generates" the subgroup. We list a few interesting subgroups you can create this way.

#### **Symmetries of an equilateral triangle**

Label the vertices of an equilateral triangle as 1, 2 and 3. Then *any* permutation of the vertices will be a symmetry of the triangle. So either SymmetricGroup(3) or DihedralGroup(3) will create the full symmetry group.

#### **Symmetries of an** *n*-gon

A regular, *n*-sided figure in the plane (an *n*-gon) has 2*n* symmetries, comprised of *n* rotations (including the trivial one) and  $n$  "flips" about various axes. The dihedral group  $DihedralGroup(n)$  is frequently defined as exactly the symmetry group of an  $n$ -gon.

#### **Symmetries of a tetrahedron**

Label the 4 vertices of a regular tetrahedron as 1, 2, 3 and 4. Fix the vertex labeled 4 and rotate the opposite face through 120 degrees. This will create the permutation/symmetry (1 2 3). Similarly, fixing vertex 1, and rotating the opposite face will create the permutation (2 3 4). These two permutations are enough to generate the full group of the twelve symmetries of the tetrahedron. Another symmetry can be visualized by running an axis through the midpoint of an edge of the tetrahedron through to the midpoint of the opposite edge, and then rotating by 180 degrees about this axis. For example, the  $1-2$  edge is opposite the  $3-4$  edge, and the symmetry is described by the permutation  $(1\,2)(3\,4)$ . This permutation, along with either of the above permutations will also generate the group. So here are two ways to create this group:

```
sage: tetra_one = PermutationGroup(["(1, 2, 3)", "([2, 3, 4)"])
sage: tetra_one
Permutation Group with generators [(2,3,4), (1,2,3)]
sage: tetra_two = PermutationGroup(["(1,2,3)", "([1,2),(3,4)"])
sage: tetra_two
Permutation Group with generators [(1,2)(3,4), (1,2,3)]
```
This group has a variety of interesting properties, so it is worth experimenting with. You may also know it as the "alternating group on 4 symbols," which Sage will create with the command AlternatingGroup(4).

### **Symmetries of a cube**

Label vertices of one face of a cube with 1, 2, 3 and 4, and on the opposite face label the vertices 5, 6, 7 and 8 (5 opposite 1, 6 opposite 2, etc.). Consider three axes that run from the center of a face to the center of the opposite face, and consider a quarter-turn rotation about each axis. These three rotations will construct the entire symmetry group. Use

```
sage: cube = PermutationGroup([1" (3, 2, 6, 7) (4, 1, 5, 8)<sup>"</sup>,
....: "(1,2,6,5)(4,3,7,8)", "(1,2,3,4)(5,6,7,8)"])
sage: cube.list()
[(),
(1,3)(2,4)(5,7)(6,8),
 (1, 6)(2, 5)(3, 8)(4, 7),
 (1,8)(2,7)(3,6)(4,5),
 (1,4,3,2)(5,8,7,6),
 (1, 2, 3, 4)(5, 6, 7, 8),
 (1, 5) (2, 8) (3, 7) (4, 6),
 (1,7)(2,6)(3,5)(4,8),
 (2, 5, 4)(3, 6, 8),
 (1,3,8)(2,7,5),
 (1,6,3)(4,5,7),
 (1,8,6)(2,4,7),
 (1,4)(2,8)(3,5)(6,7),
 (1, 2, 6, 5)(3, 7, 8, 4),
 (1, 5, 6, 2) (3, 4, 8, 7),
 (1, 7)(2, 3)(4, 6)(5, 8),
 (2, 4, 5)(3, 8, 6),
 (1,3,6)(4,7,5),
 (1,6,8)(2,7,4),
 (1, 8, 3)(2, 5, 7),
 (1, 4, 8, 5) (2, 3, 7, 6),
 (1,2)(3,5)(4,6)(7,8),
 (1, 5, 8, 4)(2, 6, 7, 3),
 (1,7)(2,8)(3,4)(5,6)]
```
A cube has four distinct diagonals (joining opposite vertices through the center of the cube). Each symmetry of the cube will cause the diagonals to arrange differently. In this way, we can view an element of the symmetry group as a permutation of four "symbols"—the diagonals. It happens that *each* of the 24 permutations of the diagonals is created by exactly one symmetry of the 8 vertices of the cube. So this subgroup of  $S_8$  is "the same as"  $S_4$ . In Sage:

```
sage: cube = PermutationGroup([" (3, 2, 6, 7), (4, 1, 5, 8)".\ldots: "(1,2,6,5)(4,3,7,8)", "(1,2,3,4)(5,6,7,8)"])
sage: cube.is_isomorphic(SymmetricGroup(4))
True
```
will test to see if the group of symmetries of the cube are "the same as"  $S_4$  and so will return True.

Here is an another way to create the symmetries of a cube. Number the six *faces* of the cube as follows: 1 on top, 2 on the bottom, 3 in front, 4 on the right, 5 in back, 6 on the left. Now the same rotations as before (quarter-turns about axes through the centers of two opposite faces) can be used as generators of the symmetry group:

```
sage: cubeface = PermutationGroup(["(1,3,2,5)", "([1,4,2,6)", "([3,4,5,6)"])
sage: cubeface.list()
[(),
(3, 5)(4, 6),
(1, 6, 5)(2, 4, 3),
 (1, 6, 3)(2, 4, 5),
 (1, 5, 6)(2, 3, 4),
```

```
(1, 5, 4)(2, 3, 6),
(1,2)(4,6),
(1,2)(3,5),
(1,4,5)(2,6,3),
(1,4,3)(2,6,5),
(1,3,4)(2,5,6),
(1,3,6)(2,5,4),
(1, 4, 2, 6),
(1, 6)(2, 4)(3, 5),
(1, 3, 2, 5),
(1,5,2,3),
(1,2)(3,4)(5,6),
(3,6,5,4),
(1, 6, 2, 4),
(1, 4)(2, 6)(3, 5),
(1,5)(2,3)(4,6),
(1,3)(2,5)(4,6),
(3,4,5,6),
(1,2)(3,6)(4,5)]
```
Again, this subgroup of  $S_6$  is "same as" the full symmetric group,  $S_4$ :

```
sage: cubeface = PermutationGroup(["(1,3,2,5)", "(1,4,2,6)", "(3,4,5,6)"])
sage: cubeface.is_isomorphic(SymmetricGroup(4))
True
```
It turns out that in each of the above constructions, it is sufficient to use just two of the three generators (any two). But one generator is not enough. Give it a try and use Sage to convince yourself that a generator can be sacrificed in each case.

#### <span id="page-125-0"></span>**Normal subgroups**

#### **Checking normality**

The code below:

- 1. begins with the alternating group  $A_4$ ;
- 2. specifies three elements of the group (the three symmetries of the tetrahedron that are 180 degree rotations about axes through midpoints of opposite edges);
- 3. uses these three elements to generate a subgroup; and finally
- 4. illustrates the command for testing if the subgroup H is a normal subgroup of the group A4.

```
sage: A4 = AlternatingGroup(4)
sage: r1 = A4(" (1, 2) (3, 4)")sage: r2 = A4("1,3) (2,4)"sage: r3 = A4("1, 4) (2, 3)")sage: H = A4.subgroup([r1, r2, r3])
sage: H.is_normal(A4)
True
```
### **Quotient group**

Extending the previous example, we can create the quotient (factor) group of  $A_4$  by  $H$ . The commands

```
sage: A4 = AlternatingGroup(4)
sage: r1 = A4("1, 2) (3, 4)")sage: r2 = A4(" (1, 3) (2, 4)")sage: r3 = A4("1, 4) (2, 3)")sage: H = A4.subgroup([r1, r2, r3])
sage: A4.quotient(H)
Permutation Group with generators [(1,2,3)]
```
returns a permutation group generated by (1,2,3). As expected this is a group of order 3. Notice that we do not get back a group of the actual cosets, but instead we get a group *isomorphic* to the factor group.

### **Simple groups**

It is easy to check to see if a group is void of any normal subgroups. The commands

```
sage: AlternatingGroup(5).is_simple()
True
sage: AlternatingGroup(4).is_simple()
False
```
prints True and then False.

#### **Composition series**

For any group, it is easy to obtain a composition series. There is an element of randomness in the algorithm, so you may not always get the same results. (But the list of factor groups is unique, according to the Jordan-Hölder theorem.) Also, the subgroups generated sometimes have more generators than necessary, so you might want to "study" each subgroup carefully by checking properties like its order.

An interesting example is:

```
DihedralGroup(105).composition_series()
```
The output will be a list of 5 subgroups of  $D_{105}$ , each a normal subgroup of its predecessor.

Several other series are possible, such as the derived series. Use tab-completion to see the possibilities.

### <span id="page-126-0"></span>**Conjugacy**

Given a group G, we can define a relation  $\sim$  on G by: for  $a, b \in G$ ,  $a \sim b$  if and only if there exists an element  $g \in G$ such that  $q a q^{-1} = b$ .

Since this is an equivalence relation, there is an associated partition of the elements of  $G$  into equivalence classes. For this very important relation, the classes are known as "conjugacy classes." A representative of each of these equivalence classes can be found as follows. Suppose G is a permutation group, then G.conjugacy\_classes\_representatives() will return a list of elements of \$G\$, one per conjugacy class.

Given an element  $g \in G$ , the "centralizer" of g is the set  $C(g) = \{h \in G \mid hgh^{-1} = g\}$ , which is a subgroup of G. A theorem tells us that the size of each conjugacy class is the order of the group divided by the order of the centralizer of an element of the class. With the following code we can determine the size of the conjugacy classes of the full symmetric group on 5 symbols:

```
sage: G = SymmetricGroup(5)
sage: group_order = G.order()
sage: reps = G.conjugacy_classes_representatives()
sage: class_sizes = []
sage: for g in reps:
....: class_sizes.append(group_order / G.centralizer(g).order())
...
sage: class_sizes
[1, 10, 15, 20, 20, 30, 24]
```
This should produce the list  $\begin{bmatrix} 1 \\ 1 \end{bmatrix}$ , 10, 15, 20, 20, 30, 24] which you can check sums to 120, the order of the group. You might be able to produce this list by counting elements of the group  $S_5$  with identical cycle structure (which will require a few simple combinatorial arguments).

### <span id="page-127-0"></span>**Sylow subgroups**

Sylow's Theorems assert the existence of certain subgroups. For example, if  $p$  is a prime, and  $p^r$  divides the order of a group G, then G must have a subgroup of order  $p^r$ . Such a subgroup could be found among the output of the conjugacy\_classes\_subgroups() command by checking the orders of the subgroups produced. The map() command is a quick way to do this. The symmetric group on 7 symbols,  $S_7$ , has order  $7! = 5040$  and is divisible by  $2<sup>4</sup> = 16$ . Let's find one example of a subgroup of permutations on 4 symbols with order 16:

```
sage: G = SymmetricGroup(7)
sage: subgroups = G.conjugacy_classes_subgroups()
sage: list(map(order, subgroups))
[1, 2, 2, 2, 3, 3, 4, 4, 4, 4, 4, 4, 4, 5, 6, 6, 6, 6, 6, 6, 6, 7, 8, 8, 8, 8, 8]˓→8, 8, 9, 10, 10, 10, 12, 12, 12, 12, 12, 12, 12, 12, 12, 12, 12, 12, 12, 14, 16, 18,
˓→ 18, 18, 20, 20, 20, 21, 24, 24, 24, 24, 24, 24, 24, 24, 24, 24, 24, 24, 24, 24, 36,
˓→ 36, 36, 36, 40, 42, 48, 48, 48, 60, 60, 72, 72, 72, 72, 120, 120, 120, 120, 144,␣
˓→168, 240, 360, 720, 2520, 5040]
```
The map(order, subgroups) command will apply the order() function to each of the subgroups in the list subgroups. The output is thus a large list of the orders of many subgroups (96 to be precise). If you count carefully, you will see that the 49-th subgroup has order 16. You can retrieve this group for further study by referencing it as subgroups [48] (remember that counting starts at zero).

If  $p^r$  is the highest power of p to divide the order of G, then a subgroup of order  $p^r$  is known as a "Sylow p-subgroup." Sylow's Theorems also say any two Sylow  $p$ -subgroups are conjugate, so the output of conjugacy\_classes\_subgroups () should only contain each Sylow p-subgroup once. But there is an easier way, sylow subgroup (p) will return one. Notice that the argument of the command is just the prime \$p\$, not the full power  $p^r$ . Failure to use a prime will generate an informative error message.

#### <span id="page-127-1"></span>**Groups of small order as permutation groups**

We list here constructions, as permutation groups, for all of the groups of order less than 16.

```
--------------------------------------------------------------------------------------
˓→-------
Size Construction Notes
--------------------------------------------------------------------------------------
˓→-------
1 SymmetricGroup(1) Trivial
2 SymmetricGroup(2) Also CyclicPermutationGroup(2)
3 CyclicPermutationGroup(3) Prime order
```
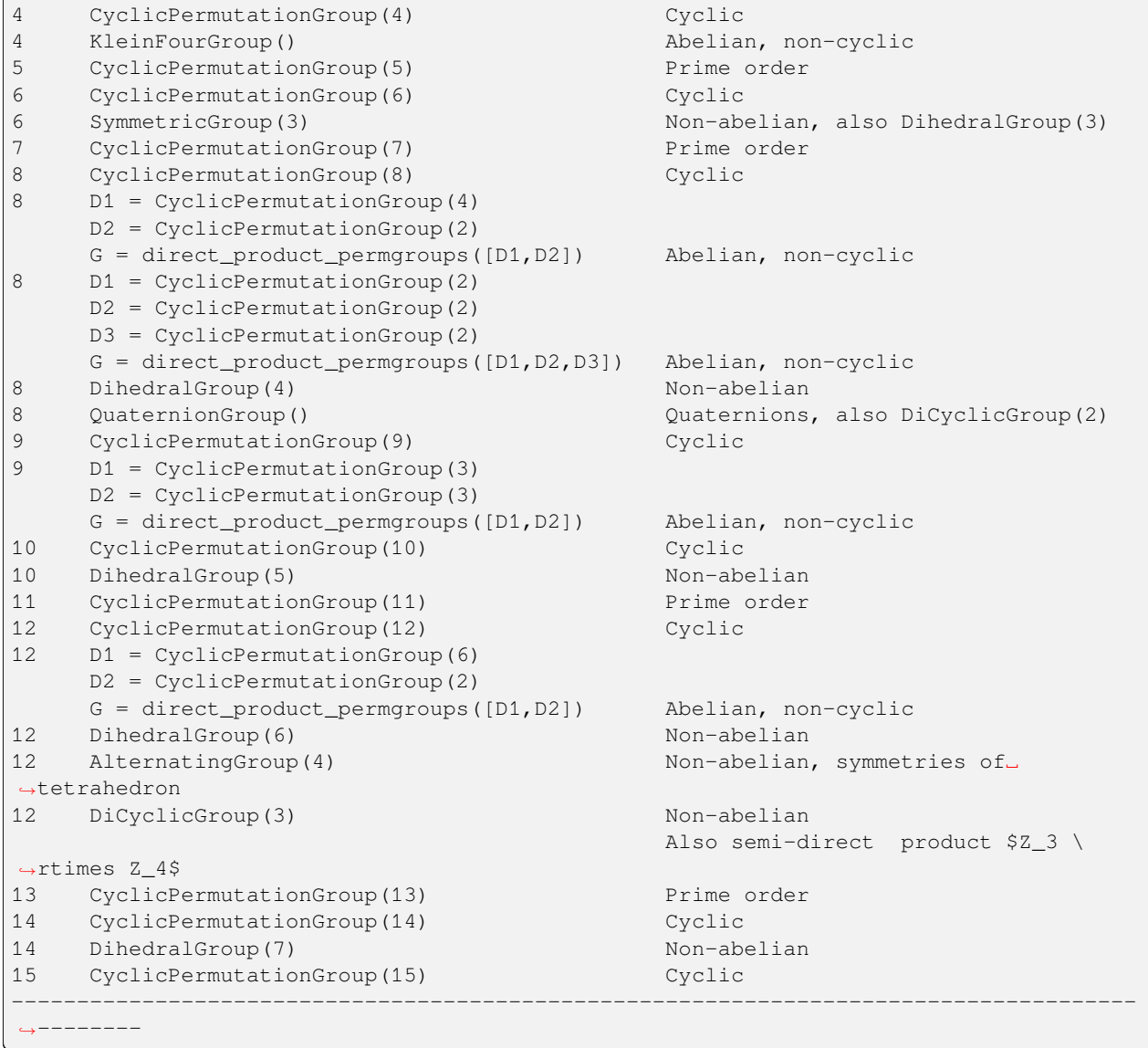

# <span id="page-128-0"></span>**Acknowledgements**

The construction of Sage is the work of many people, and the group theory portion is made possible by the extensive work of the creators of GAP. However, we will single out three people from the Sage team to thank for major contributions toward bringing you the group theory portion of Sage: David Joyner, William Stein, and Robert Bradshaw. Thanks!

# **12.1.4 Lie Methods and Related Combinatorics in Sage**

*Author: Daniel Bump (Stanford University), Ben Salisbury (Central Michigan University), and Anne Schilling (UC Davis)*

These notes explain how to use the mathematical software Sage for Lie group computations. Sage also contains many combinatorial algorithms. We will cover only some of these.

# **The Scope of this Document**

#### **Lie groups and algebras**

Sage can be used to do standard computations for Lie groups and Lie algebras. The following categories of representations are equivalent:

- Complex representations of a compact, semisimple simply connected Lie group  $G$ .
- Complex representations of its Lie algebra g. This is a real Lie algebra, so representations are not required to be complex linear maps.
- Complex representations of its complexified Lie algebra  $\mathfrak{g}_C = \mathbb{C} \otimes \mathfrak{g}$ . This is a complex Lie algebra and representations are required to be complex linear transformations.
- The complex analytic representations of the semisimple simply-connected complex analytic group  $G_C$  having  $\mathfrak{g}_C$ as its Lie algebra.
- Modules of the universal enveloping algebra  $U(\mathfrak{g}_{\mathbb{C}})$ .
- Modules of the quantized enveloping algebra  $U_q(\mathfrak{g}_\mathbb{C})$ .

For example, we could take  $G = SU(n)$ ,  $\mathfrak{g} = \mathfrak{sl}(n, \mathbf{R})$ ,  $\mathfrak{g}_C = \mathfrak{sl}(n, \mathbf{C})$  and  $G_C = SL(n, \mathbf{C})$ . Because these categories are the same, their representations may be studied simultaneously. The above equivalences may be expanded to include reductive groups like  $U(n)$  and  $GL(n)$  with a bit of care.

Here are some typical problems that can be solved using Sage:

- Decompose a module in any one of these categories into irreducibles.
- Compute the Frobenius-Schur indicator of an irreducible module.
- Compute the tensor product of two modules.
- If  $H$  is a subgroup of  $G$ , study the restriction of modules for  $G$  to  $H$ . The solution to this problem is called a *branching rule*.
- Find the multiplicities of the weights of the representation.

In addition to its representations, which we may study as above, a Lie group has various related structures. These include:

- The Weyl Group  $W$ .
- The Weight Lattice.
- The Root System
- The Cartan Type.
- The Dynkin diagram.
- The extended Dynkin diagram.

Sage contains methods for working with these structures.

If there is something you need that is not implemented, getting it added to Sage will likely be possible. You may write your own algorithm for an unimplemented task, and if it is something others will be interested in, it is probably possible to get it added to Sage.

### **Combinatorics**

Sage supports a great many related mathematical objects. Some of these properly belong to combinatorics. It is beyond the scope of these notes to cover all the combinatorics in Sage, but we will try to touch on those combinatorial methods which have some connection with Lie groups and representation theory. These include:

- The affine Weyl group, an infinite group containing  $W$ .
- Kashiwara crystals, which are combinatorial analogs of modules in the above categories.
- Coxeter group methods applicable to Weyl groups and the affine Weyl group, such as Bruhat order.
- The Iwahori Hecke algebras, which are deformations of the group algebras of  $W$  and the affine Weyl group.
- Kazhdan-Lusztig polynomials.

### **Lie Group Basics**

### **Goals of this section**

Since we must be brief here, this is not really a place to learn about Lie groups or Lie algebras. Rather, the point of this section is to outline what you need to know to use Sage effectively for Lie computations, and to fix ideas and notations.

### **Semisimple and reductive groups**

If  $g \in GL(n, \mathbb{C})$ , then g may be uniquely factored as  $g_1g_2$  where  $g_1$  and  $g_2$  commute, with  $g_1$  semisimple (diagonalizable) and  $g_2$  unipotent (all its eigenvalues equal to 1). This follows from the Jordan canonical form. If  $g = g_1$  then g is called *semisimple* and if  $g = g_2$  then g is called *unipotent*.

We consider a Lie group G and a class of representations such that if an element  $g \in G$  is unipotent (resp. semisimple) in one faithful representation from the class, then it is unipotent (resp. semisimple) in every faithful representation of the class. Thus the notion of being semisimple or unipotent is intrinsic. Examples:

- Compact Lie groups with continuous representations
- Complex analytic groups with analytic representations
- Algebraic groups over **R** with algebraic representations.

A subgroup of is called *unipotent* if it is connected and all its elements are unipotent. It is called a *torus* if it is connected, abelian, and all its elements are semisimple. The group  $G$  is called *reductive* if it has no nontrivial normal unipotent subgroup. For example,  $GL(2, \mathbb{C})$  is reductive, but its subgroup:

$$
\left\{ \left(\begin{array}{cc} a & b \\ & d \end{array}\right) \right\}
$$

is not since it has a normal unipotent subgroup

$$
\left\{ \left(\begin{array}{cc} 1 & b \\ & 1 \end{array}\right)\right\}.
$$

A group has a unique largest normal unipotent subgroup, called the *unipotent radical*, so it is reductive if and only if the unipotent radical is trivial.

A Lie group is called *semisimple* it is reductive and furthermore has no nontrivial normal tori. For example  $GL(2, \mathbb{C})$  is reductive but not semisimple because it has a normal torus:

$$
\left\{ \left( \begin{array}{cc} a & \\ & a \end{array} \right) \right\}.
$$

The group  $SL(2, \mathbb{C})$  is semisimple.

#### **Fundamental group and center**

If  $G$  is a semisimple Lie group then its center and fundamental group are finite abelian groups. The universal covering group  $G$  is therefore a finite extension with the same Lie algebra. Any representation of  $G$  may be reinterpreted as a representation of the simply connected  $\tilde{G}$ . Therefore we may as well consider representations of  $\tilde{G}$ , and restrict ourselves to the simply connected group.

### **Parabolic subgroups and Levi subgroups**

Let G be a reductive complex analytic group. A maximal solvable subgroup of G is called a *Borel subgroup*. All Borel subgroups are conjugate. Any subgroup  $P$  containing a Borel subgroup is called a *parabolic subgroup*. We may write  $P$ as a semidirect product of its maximal normal unipotent subgroup or *unipotent radical*  $P$  and a reductive subgroup  $M$ , which is determined up to conjugacy. The subgroup  $M$  is called a *Levi subgroup*.

**Example:** Let  $G = GL_n(\mathbb{C})$  and let  $r_1, \ldots, r_k$  be integers whose sum is n. Then we may consider matrices of the form:

$$
\left(\begin{array}{cccc}g_1 & * & \cdots & * \\ & g_2 & & * \\ & & \ddots & \\ & & & g_r\end{array}\right)
$$

where  $g_i \in GL(r_i, \mathbb{C})$ . The unipotent radical consists of the subgroup in which all  $g_i = I_{r_i}$ . The Levi subgroup (determined up to conjugacy) is:

$$
M = \left\{ \left( \begin{array}{cccc} g_1 & & & \\ & g_2 & & \\ & & \ddots & \\ & & & g_r \end{array} \right) \right\},
$$

and is isomorphic to  $M = GL(r_1, \mathbb{C}) \times \cdots \times GL(r_k, \mathbb{C})$ . Therefore M is a Levi subgroup.

The notion of a Levi subgroup can be extended to compact Lie groups. Thus  $U(r_1) \times \cdots \times U(r_k)$  is a Levi subgroup of  $U(n)$ . However parabolic subgroups do not exist for compact Lie groups.

#### **Cartan types**

Semisimple Lie groups are classified by their *Cartan types*. There are both reducible and irreducible Cartan types in Sage. Let us start with the irreducible types. Such a type is implemented in Sage as a pair  $[IX', r]$  where 'X' is one of A, B, C, D, E, F or G and r is a positive integer. If 'X' is 'D' then we must have  $r > 1$  and if 'X' is one of the *exceptional types*  $E'$ ,  $F'$  or  $G'$  then  $r$  is limited to only a few possibilities. The exceptional types are:

['G', 2], ['F', 4], ['E', 6], ['E', 7] or ['E', 8].

A simply-connected semisimple group is a direct product of simple Lie groups, which are given by the following table. The integer r is called the *rank*, and is the dimension of the maximal torus.

Here are the Lie groups corresponding to the classical types:

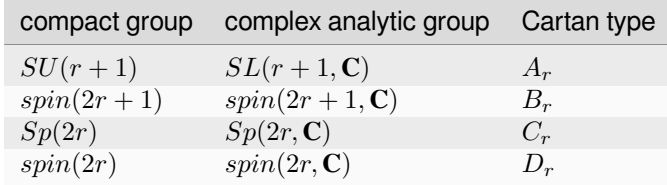

You may create these Cartan types and their Dynkin diagrams as follows:

```
sage: ct = CartanType("D5"); ct
[1D^{\dagger}, 5]
```
Here "D5" is an abbreviation for ['D', 5]. The group  $spin(n)$  is the simply-connected double cover of the orthogonal group  $SO(n)$ .

#### **Dual Cartan types**

Every Cartan type has a dual, which you can get from within Sage:

```
sage: CartanType("B4").dual()
[\n\degree C \rightharpoonup \rightharpoonup 4]
```
Types other than  $B_r$  and  $C_r$  for  $r > 2$  are self-dual in the sense that the dual is isomorphic to the original type; however the isomorphism of a Cartan type with its dual might relabel the vertices. We can see this as follows:

```
sage: CartanType("F4").dynkin_diagram()
0---0=>=0---01 2 3 4
F4
sage: CartanType("F4").dual()
['F', 4] relabelled by {1: 4, 2: 3, 3: 2, 4: 1}
sage: CartanType("F4").dual().dynkin_diagram()
O---O=>=O---O
4 3 2 1
F4 relabelled by {1: 4, 2: 3, 3: 2, 4: 1}
```
#### **Reducible Cartan types**

If G is a Lie group of finite index in  $G_1 \times G_2$ , where  $G_1$  and  $G_2$  are Lie groups of positive dimension, then G is called *reducible*. In this case, the root system of  $G$  is the disjoint union of the root systems of  $G_1$  and  $G_2$ , which lie in orthogonal subspaces of the ambient space of the weight space of  $G$ . The Cartan type of  $G$  is thus *reducible*.

Reducible Cartan types are supported in Sage as follows:

```
sage: RootSystem("A1xA1")
Root system of type A1xA1
sage: WeylCharacterRing("A1xA1")
The Weyl Character Ring of Type A1xA1 with Integer Ring coefficients
```
#### **Low dimensional Cartan types**

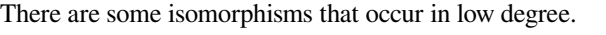

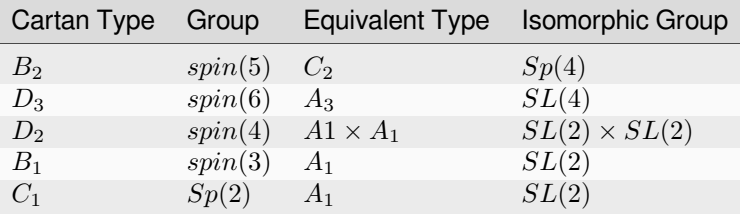

Sometimes the redundant Cartan types such as  $D_3$  and  $D_2$  are excluded from the list of Cartan types. However Sage allows them since excluding them leads to exceptions having to be made in algorithms. A better approach, which is followed by Sage, is to allow the redundant Cartan types, but to implement the isomorphisms explicitly as special cases of branching rules. The utility of this approach may be seen by considering that the rank one group  $SL(2)$  has different natural weight lattices realizations depending on whether we consider it to be  $SL(2)$ ,  $spin(2)$  or  $Sp(2)$ :

```
sage: RootSystem("A1").ambient_space().simple_roots()
Finite family \{1: (1, -1)\}\sage: RootSystem("B1").ambient_space().simple_roots()
Finite family {1: (1)}
sage: RootSystem("C1").ambient_space().simple_roots()
Finite family {1: (2)}
```
### **Relabeled Cartan types**

By default Sage uses the labeling of the Dynkin diagram from [\[Bourbaki46\]](#page-504-0). There is another labeling of the vertices due to Dynkin. Most of the literature follows [\[Bourbaki46\]](#page-504-0), though [\[Kac\]](#page-505-0) follows Dynkin.

If you need to use Dynkin's labeling, you should be aware that Sage does support relabeled Cartan types. See the documentation in sage.combinat.root\_system.type\_relabel for further information.

#### **Standard realizations of the ambient spaces**

These realizations follow the Appendix in [\[Bourbaki46\]](#page-504-0). See the [Root system plot tutorial](../../../../html/en/reference/combinat/sage/combinat/root_system/plot.html#sage-combinat-root-system-plot) for how to visualize them.

# **Type A**

For type  $A_r$  we use an  $r + 1$  dimensional ambient space. This means that we are modeling the Lie group  $U(r + 1)$  or  $GL(r + 1, \mathbb{C})$  rather than  $SU(r + 1)$  or  $SL(r + 1, \mathbb{C})$ . The ambient space is identified with  $\mathbb{Q}^{r+1}$ :

```
sage: RootSystem("A3").ambient_space().simple_roots()
Finite family \{1: (1, -1, 0, 0), 2: (0, 1, -1, 0), 3: (0, 0, 1, -1)\}\sage: RootSystem("A3").ambient_space().fundamental_weights()
Finite family {1: (1, 0, 0, 0), 2: (1, 1, 0, 0), 3: (1, 1, 1, 0)}
sage: RootSystem("A3").ambient_space().rho()
(3, 2, 1, 0)
```
The dominant weights consist of integer  $r + 1$ -tuples  $\lambda = (\lambda_1, \dots, \lambda_{r+1})$  such that  $\lambda_1 \geq \dots \geq \lambda_{r+1}$ .

See *[SL versus GL](#page-147-0)* for further remarks about Type A.

# **Type B**

For the remaining classical Cartan types  $B_r$ ,  $C_r$  and  $D_r$  we use an r-dimensional ambient space:

```
sage: RootSystem("B3").ambient_space().simple_roots()
Finite family \{1: (1, -1, 0), 2: (0, 1, -1), 3: (0, 0, 1)\}\sage: RootSystem("B3").ambient_space().fundamental_weights()
Finite family {1: (1, 0, 0), 2: (1, 1, 0), 3: (1/2, 1/2, 1/2)}
sage: RootSystem("B3").ambient_space().rho()
(5/2, 3/2, 1/2)
```
This is the Cartan type of  $spin(2r + 1)$ . The last fundamental weight (1/2, 1/2, ..., 1/2) is the highest weight of the 2 dimensional *spin representation*. All the other fundamental representations factor through the homomorphism  $spin(2r + 1) \rightarrow SO(2r + 1)$  and are representations of the orthogonal group.

The dominant weights consist of r-tuples of integers or half-integers  $(\lambda_1, \dots, \lambda_r)$  such that  $\lambda_1 \geq \lambda_2 \cdots \geq \lambda_r \geq 0$ , and such that the differences  $\lambda_i - \lambda_j \in \mathbb{Z}$ .

# **Type C**

```
sage: RootSystem("C3").ambient_space().simple_roots()
Finite family \{1: (1, -1, 0), 2: (0, 1, -1), 3: (0, 0, 2)\}\sage: RootSystem("C3").ambient_space().fundamental_weights()
Finite family {1: (1, 0, 0), 2: (1, 1, 0), 3: (1, 1, 1) }
sage: RootSystem("C3").ambient_space().rho()
(3, 2, 1)
```
This is the Cartan type of the symplectic group  $Sp(2r)$ .

The dominant weights consist of r-tuples of integers  $\lambda = (\lambda_1, \dots, \lambda_{r+1})$  such that  $\lambda_1 \geq \dots \geq \lambda_r \geq 0$ .

# **Type D**

```
sage: RootSystem("D4").ambient_space().simple_roots()
Finite family \{1: (1, -1, 0, 0), 2: (0, 1, -1, 0), 3: (0, 0, 1, -1), 4: (0, 0, 1, 1)\}\sage: RootSystem("D4").ambient_space().fundamental_weights()
Finite family {1: (1, 0, 0, 0), 2: (1, 1, 0, 0), 3: (1/2, 1/2, 1/2, -1/2), 4: (1/2, 1/
\rightarrow 2, 1/2, 1/2)sage: RootSystem("D4").ambient_space().rho()
(3, 2, 1, 0)
```
This is the Cartan type of  $spin(2r)$ . The last two fundamental weights are the highest weights of the two  $2^{r-1}$ -dimensional spin representations.

The dominant weights consist of r-tuples of integers  $\lambda = (\lambda_1, \dots, \lambda_{r+1})$  such that  $\lambda_1 \geq \dots \geq \lambda_{r-1} \geq |\lambda_r|$ .

### **Exceptional Types**

We leave the reader to examine the exceptional types. You can use Sage to list the fundamental dominant weights and simple roots.

#### **Weights and the ambient space**

Let G be a reductive complex analytic group. Let T be a maximal torus,  $\Lambda = X^*(T)$  be its group of analytic characters. Then  $T \cong (\mathbf{C}^\times)^r$  for some r and  $\Lambda \cong \mathbf{Z}^r$ .

**Example 1:** Let  $G = GL_{r+1}(\mathbb{C})$ . Then T is the diagonal subgroup and  $X^*(T) \cong \mathbb{Z}^{r+1}$ . If  $\lambda = (\lambda_1, \ldots, \lambda_n)$  then  $\lambda$  is identified with the rational character

$$
\mathbf{t} = \left( \begin{array}{ccc} t_1 & & \\ & \ddots & \\ & & t_n \end{array} \right) \longmapsto \prod t_i^{\lambda_i}.
$$

**Example 2:** Let  $G = SL_{r+1}(\mathbf{C})$ . Again T is the diagonal subgroup but now if  $\lambda \in \mathbf{Z}^{\Delta} = \{(d, \dots, d) | d \in \mathbf{Z}\} \subseteq \mathbf{Z}^{r+1}$ then  $\prod t_i^{\lambda_i} = \det(t)^d = 1$ , so  $X^*(T) \cong \mathbf{Z}^{r+1}/\mathbf{Z}^{\Delta} \cong \mathbf{Z}^r$ .

- Elements of Λ are called *weights*.
- If  $\pi : G \to GL(V)$  is any representation we may restrict  $\pi$  to T. Then the characters of T that occur in this restriction are called the *weights of*  $\pi$ .
- *G* acts on its Lie algebra by conjugation (the *adjoint representation*).
- The nonzero weights of the adjoint representation are called *roots*.
- The *ambient space* of  $\Lambda$  is  $\mathbf{Q} \otimes \Lambda$ .

### **The root system**

As we have mentioned,  $G$  acts on its complexified Lie algebra  $\mathfrak{g}_C$  by the adjoint representation. The zero weight space  $\mathfrak{g}_{\mathbb{C}}(0)$  is just the Lie algebra of T itself. The other nonzero weights each appear with multiplicity one and form an interesting configuration of vectors called the *root system* Φ.

It is convenient to partition  $\Phi$  into two sets  $\Phi^+$  and  $\Phi^-$  such that  $\Phi^+$  consists of all roots lying on one side of a hyperplane. Often we arrange things so that  $G$  is embedded in  $GL(n, \mathbb{C})$  in such a way that the positive weights correspond to upper triangular matrices. Thus if  $\alpha$  is a positive root, its weight space  $\mathfrak{g}_{\mathbb{C}}(\alpha)$  is spanned by a vector  $X_{\alpha}$ , and the exponential of this eigenspace in  $G$  is a one-parameter subgroup of unipotent matrices. It is always possible to arrange that this one-parameter subgroup consists of upper triangular matrices.

If  $\alpha$  is a positive root that cannot be decomposed as a sum of other positive roots, then  $\alpha$  is called a *simple root*. If G is semisimple of rank r, then r is the number of positive roots. Let  $\alpha_1, \ldots, \alpha_r$  be these.

### **The Weyl group**

Let G be a complex analytic group. Let T be a maximal torus, and let  $N(T)$  be its normalizer. Let  $W = N(T)/T$  be the *Weyl group*. It acts on T by conjugation; therefore it acts on the weight lattice Λ and its ambient space. The ambient space admits an inner product that is invariant under this action. Let  $(v|w)$  denote this inner product. If  $\alpha$  is a root let  $r_{\alpha}$ denote the reflection in the hyperplane of the ambient space that is perpendicular to  $\alpha$ . If  $\alpha = \alpha_i$  is a simple root, then we use the notation  $s_i$  to denote  $r_\alpha$ .

Then  $s_1, \ldots, s_r$  generate W, which is a *Coxeter group*. This means that it is generated by elements  $s_i$  of order two and that if  $m(i, j)$  is the order of  $s_i s_j$ , then

$$
W = \langle s_i | s_i^2 = 1, (s_i s_j)^{m(i,j)} = 1 \rangle
$$

is a presentation. An important function  $\ell : W \to \mathbb{Z}$  is the *length* function, where  $\ell(w)$  is the length of the shortest decomposition of  $w$  into a product of simple reflections.

#### **The dual root system**

The *coroots* are certain linear functionals on the ambient space that also form a root system. Since the ambient space admits a  $W$ -invariant inner product  $(\cdot)$ , they may be identified with elements of the ambient space itself. Then they are proportional to the roots, though if the roots have different lengths, long roots correspond to short coroots and conversely. The coroot corresponding to the root  $\alpha$  is

$$
\alpha^{\vee} = \frac{2\alpha}{(\alpha|\alpha)}
$$

.

We can also describe the natural pairing between coroots and roots using this invariant inner product as

$$
\langle \alpha^{\vee}, \beta \rangle = 2 \frac{(\alpha|\beta)}{(\alpha|\alpha)}.
$$

#### **The Dynkin diagram**

The Dynkin diagram is a graph whose vertices are in bijection with the set simple roots. We connect the vertices corresponding to roots that are not orthogonal. Usually two such roots (vertices) make an angle of  $2\pi/3$ , in which case we connect them with a single bond. Occasionally they may make an angle of  $3\pi/4$  in which case we connect them with a double bond, or  $5\pi/6$  in which case we connect them with a triple bond. If the bond is single, the roots have the same length with respect to the inner product on the ambient space. In the case of a double or triple bond, the two simple roots in questions have different length, and the bond is drawn as an arrow from the long root to the short root. Only the exceptional group  $G_2$  has a triple bond.

There are various ways to get the Dynkin diagram in Sage:

```
sage: DynkinDiagram("D5")
        O 5
        |
        \vert-0---0---01 2 3 4
D5
sage: ct = CartanType("E6"); ct
[ 'E', 6 ]sage: ct.dynkin_diagram()
        O 2
```

```
\vert\vertO---O---O---O---O
1 3 4 5 6
E6
sage: B4 = WeylCharacterRing("B4"); B4
The Weyl Character Ring of Type B4 with Integer Ring coefficients
sage: B4.dynkin_diagram()
0---0---0=>=01 2 3 4
B4
sage: RootSystem("G2").dynkin_diagram()
 3
0 = \le 01 2
G2
```
### **The Cartan matrix**

Consider the natural pairing ⟨ , ⟩ between coroots and roots, then the defining matrix of this pairing is called the *Cartan matrix*. That is to say, the Cartan matrix  $A = (a_{ij})_{ij}$  is given by

$$
a_{ij} = \langle \alpha_i^\vee, \alpha_j \rangle.
$$

This uniquely corresponds to a root system/Dynkin diagram/Lie group.

We note that we have made a convention choice, and the opposite convention corresponds to taking the transpose of the Cartan matrix.

#### **Fundamental weights and the Weyl vector**

There are certain weights  $\omega_1, \ldots, \omega_r$  that:

$$
\langle \omega_j, \alpha_i \rangle = 2 \frac{(\alpha_i | \omega_j)}{(\alpha_i | \alpha_i)} = \delta_{ij}.
$$

If  $G$  is semisimple then these are uniquely determined, whereas if  $G$  is reductive but not semisimple we may choose them conveniently.

Let  $\rho$  be the sum of the fundamental dominant weights. If G is semisimple, then  $\rho$  is half the sum of the positive roots. In case  $G$  is not semisimple, we have noted, the fundamental weights are not completely determined by the inner product condition given above. If we make a different choice, then  $\rho$  is altered by a vector that is orthogonal to all roots. This is a harmless change for many purposes such as the Weyl character formula.

In Sage, this issue arises only for Cartan type  $A_r$ . See *[SL versus GL](#page-147-0)*.

### **Representations and characters**

Let T be a maximal torus and  $\Lambda = X^*(T)$  be the group of rational characters. Then  $\Lambda \cong \mathbb{Z}^r$ .

- Recall that elements of  $\Lambda \cong \mathbb{Z}^r$  are called *weights*.
- The Weyl group  $W = N(T)/T$  acts on T, hence on  $\Lambda$  and its ambient space by conjugation.
- The ambient space  $\mathbf{Q} \otimes X^*(T) \cong \mathbf{Q}^r$  has a fundamental domain  $\mathcal{C}^+$  for the Weyl group W called the *positive Weyl chamber*. Weights in  $C^+$  are called *dominant*.
- Then  $C^+$  consists of all vectors such that  $(\alpha|v) \ge 0$  for all positive roots  $\alpha$ .
- It is useful to embed  $\Lambda$  in  $\mathbb{R}^r$  and consider weights as lattice points.
- If  $(\pi, V)$  is a representation then restricting to T, the module V decomposes into a direct sum of weight eigenspaces  $V(\mu)$  with multiplicity  $m(\mu)$  for weight  $\mu$ .
- There is a unique *highest weight*  $\lambda$  with respect to the partial order. We have  $\lambda \in \mathcal{C}$  and  $m(\lambda) = 1$ .
- $V \longleftrightarrow \lambda$  gives a bijection between irreducible representations and weights  $\lambda$  in  $C^+$ .

Assuming that  $G$  is simply-connected (or more generally, reductive with a simply-connected derived group) every dominant weight  $\lambda$  is the highest weight of a unique irreducible representation  $\pi_{\lambda}$ , and  $\lambda \mapsto \pi_{\lambda}$  gives a parametrization of the isomorphism classes of irreducible representations of  $G$  by the dominant weights.

The *character* of  $\pi_{\lambda}$  is the function  $\chi_{\lambda}(g) = tr(\pi_{\lambda}(g))$ . It is determined by its values on T. If  $(z) \in T$  and  $\mu \in \Lambda$ , let us write  $z^{\mu}$  for the value of  $\mu$  on **z**. Then the character:

$$
\chi_{\lambda}(\mathbf{z}) = \sum_{\mu \in \Lambda} m(\mu) \, \mathbf{z}^{\lambda}.
$$

Sometimes this is written

$$
\chi_{\lambda} = \sum_{\mu \in \Lambda} m(\mu) e^{\lambda}.
$$

The meaning of  $e^{\lambda}$  is subject to interpretation, but we may regard it as the image of the additive group  $\Lambda$  in its group algebra. The character is then regarded as an element of this ring, the group algebra of  $\Lambda$ .

#### **Representations: an example**

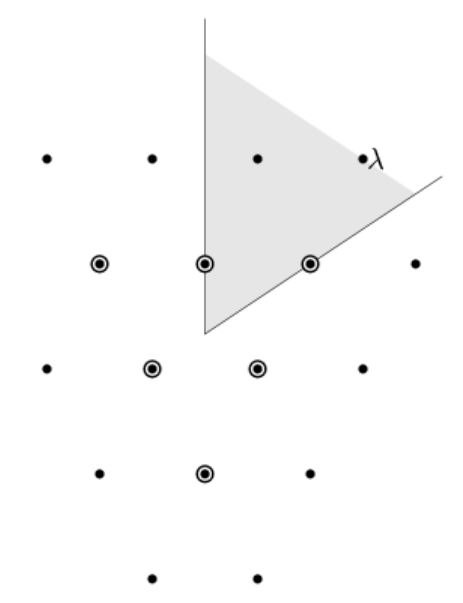

In this example,  $G = SL(3, \mathbb{C})$ . We have drawn the weights of an irreducible representation with highest weight  $\lambda$ . The shaded region is  $C^+$ .  $\lambda$  is a dominant weight, and the labeled vertices are the weights with positive multiplicity in  $V(\lambda)$ . The weights weights on the outside have  $m(\mu) = 1$ , while the six interior weights (with double circles) have  $m(\mu) = 2$ .

### **Partitions and Schur polynomials**

The considerations of this section are particular to type A. We review the relationship between characters of  $GL(n, \mathbb{C})$ and symmetric function theory.

A *partition*  $\lambda$  is a sequence of descending nonnegative integers:

$$
\lambda = (\lambda_1, \lambda_2, \dots, \lambda_n), \qquad \lambda_1 \ge \lambda_2 \ge \dots \ge \lambda_n \ge 0.
$$

We do not distinguish between two partitions if they differ only by some trailing zeros, so  $(3, 2) = (3, 2, 0)$ . If l is the last integer such that  $\lambda_l > 0$  then we say that *l* is the *length* of  $\lambda$ . If  $k = \sum \lambda_i$  then we say that  $\lambda$  is a *partition* of *k* and write  $\lambda \vdash k$ .

A partition of length  $\leq n = r + 1$  is therefore a dominant weight of type ['A', r]. Not every dominant weight is a partition, since the coefficients in a dominant weight could be negative. Let us say that an element  $\mu = (\mu_1, \mu_2, \dots, \mu_n)$ of the [ $'A'$ , r] root lattice is *effective* if the  $\mu_i \ge 0$ . Thus an effective dominant weight of [ $'A'$ , r] is a partition of length  $\leq n$ , where  $n = r + 1$ .

Let  $\lambda$  be a dominant weight, and let  $\chi_{\lambda}$  be the character of  $GL(n, \mathbb{C})$  with highest weight  $\lambda$ . If k is any integer we may consider the weight  $\mu = (\lambda_1 + k, \dots, \lambda_n + k)$  obtained by adding k to each entry. Then  $\chi_{\mu} = \det^k \otimes \chi_{\lambda}$ . Clearly by choosing  $k$  large enough, we may make  $\mu$  effective.

So the characters of irreducible representations of  $GL(n, \mathbb{C})$  do not all correspond to partitions, but the characters indexed by partitions (effective dominant weights) are enough that we can write any character det<sup>- $k \chi_{\mu}$ </sup> where  $\mu$  is a partition. If we take  $k = -\lambda_n$  we could also arrange that the last entry in  $\lambda$  is zero.

If  $\lambda$  is an effective dominant weight, then every weight that appears in  $\chi_{\lambda}$  is effective. (Indeed, it lies in the convex hull of  $w(\lambda)$  where w runs through the Weyl group  $W = S_n$ .) This means that if

$$
g = \begin{pmatrix} z_1 & & \\ & \ddots & \\ & & z_n \end{pmatrix} \in GL(n, \mathbf{C})
$$

then  $\chi_{\lambda}(g)$  is a polynomial in the eigenvalues of g. This is the *Schur polynomial*  $s_{\lambda}(z_1, \ldots, z_n)$ .

#### **Affine Cartan types**

There are also affine Cartan types, which correspond to (infinite dimensional) affine Lie algebras. There are affine Cartan types of the form  $[\ X \ Y, r, 1]$  if  $X = A, B, C, D, E, F, G$  and  $[\ X \ Y, r]$  is an ordinary Cartan type. There are also *twisted affine types* of the form  $[X, r, k]$ , where  $k = 2$  or 3 if the Dynkin diagram of the ordinary Cartan type  $[X,$  $r$ ] has an automorphism of degree k. When  $k = 1$ , the affine Cartan type is said to be *untwisted*.

Illustrating some of the methods available for the untwisted affine Cartan type  $[AA', 4, 1]$ :

```
sage: ct = CartanType(['A', 4, 1]); ct
['A', 4, 1]sage: ct.dual()
['A', 4, 1]sage: ct.classical()
['A', 4]sage: ct.dynkin_diagram()
```
 $\cap$ O-----------+ | | | |  $0---0---0---0$ 1 2 3 4  $A4\sim$ 

The twisted affine Cartan types are relabeling of the duals of certain untwisted Cartan types:

```
sage: CartanType(['A', 3, 2])
[ 'B', 2, 1 ]^*sage: CartanType(['D', 4, 3])
[{}^{\prime}G^{\prime}, 2, 1]^{\wedge *} relabelled by {0: 0, 1: 2, 2: 1}
```
#### **The affine root and the extended Dynkin diagram**

For the extended Dynkin diagram, we add one negative root  $\alpha_0$ . For the untwisted types, this is the root whose negative is the highest weight in the adjoint representation. Sometimes this is called the *affine root*. We make the Dynkin diagram as before by measuring the angles between the roots. This extended Dynkin diagram is useful for many purposes, such as finding maximal subgroups and for describing the affine Weyl group.

In particular, the hyperplane for the reflection  $r_0$ , used in generating the affine Weyl group, is translated off the origin (so it becomes an affine hyperplane). Now the root system is not described as linear transformations on an Euclidean space, but instead by *affine* transformations. Thus the dominant chamber has finite volume and tiles the Eucledian space. Moreover, each such tile corresponds to a unique element in the affine Weyl group.

The extended Dynkin diagram may be obtained as the Dynkin diagram of the corresponding untwisted affine type:

```
sage: ct = CartanType("E6"); ct
[ 'E', 6 ]sage: ct.affine()
[ 'E', 6, 1]sage: ct.affine() == CartanType([E', 6, 1])True
sage: ct.affine().dynkin_diagram()
       O 0
        |
        \|O 2
        |
       |
O---O---O---O---O
1 3 4 5 6
E6~~
```
The extended Dynkin diagram is also a method of the WeylCharacterRing:

```
sage: WeylCharacterRing("E7").extended_dynkin_diagram()
           O 2
           |
           |
0---0---0---0---0---0---0---0---00 1 3 4 5 6 7
E7~
```
We note the following important distinctions from the classical cases:

- The affine Weyl groups are all infinite.
- Type  $A_1^{(1)}$  has two anti-parallel roots with distinct reflections. The Dynkin diagram in this case is represented by a double bond with arrows going in both directions.

#### **Twisted affine root systems**

For the construction of  $\alpha_0$  in the twisted types, we refer the reader to Chapter 8 of [\[Kac\]](#page-505-0). As mentioned above, most twisted types can be constructed by taking the dual root system of an untwisted type. However the type  $A_{2n}^{(2)}$  root system can only be constructed by the twisting procedure defined in [\[Kac\]](#page-505-0). It has the following properties:

- The Dynkin diagram of type  $A_2^{(2)}$  has a quadruple bond with an arrow pointing from the short root to the long root.
- Type  $A_{2n}^{(2)}$  for  $n > 1$  has 3 different root lengths.

### **Further Generalizations**

If a root system (on an Euclidean space) has only the angles  $\pi/2$ ,  $2\pi/3$ ,  $3\pi/4$ ,  $5\pi/6$  between its roots, then we call the root system *crystallographic* (on Wikipedia article Root system, this condition is called integrality since for any two roots we have  $\langle \beta, \alpha \rangle \in \mathbb{Z}$ ). So if we look at the reflection group generated by the roots (this is not a Weyl group), we get general [Coxeter groups](https://en.wikipedia.org/wiki/Coxeter_group) (with non-infinite labels) and non-crystallographic Coxeter groups are not connected with Lie theory.

However we can generalize Dynkin diagrams (equivalently Cartan matrices) to have all its edges labelled by  $(a, b)$  where  $a, b \in \mathbb{Z}_{>0}$  and corresponds to having a arrows point one way and b arrows pointing the other. For example in type  $A_1^{(1)}$ , we have one edge of  $(2, 2)$ , or in type  $A_2^{(2)}$ , we have one edge of  $(1, 4)$  (equivalently  $(4, 1)$ ). These edge label between i and j corresponds to the entries  $a_{ij}$  and  $a_{ji}$  in the Cartan matrix. These are used to construct a class of (generally infinite dimensional) Lie algebras called Kac-Moody (Lie) algebras, which in turn are used to construct quantum groups. We refer the reader to [\[Kac\]](#page-505-0) and [\[HongKang2002\]](#page-505-1) for more information.

#### **The Weyl Character Ring**

### **Weyl character rings**

The Weyl character ring is the representation ring of a compact Lie group. It has a basis consisting of the irreducible representations of  $G$ , or equivalently, their characters. The addition and multiplication in the Weyl character ring correspond to direct sum and tensor product of representations.

#### **Methods of the ambient space**

In Sage, many useful features of the Lie group are available as methods of the ambient space:

```
sage: S = RootSystem("B2").ambient_space(); S
Ambient space of the Root system of type ['B', 2]
sage: S.roots()
[(1, -1), (1, 1), (1, 0), (0, 1), (-1, 1), (-1, -1), (-1, 0), (0, -1)]sage: S.fundamental_weights()
Finite family {1: (1, 0), 2: (1/2, 1/2) }
sage: S.positive_roots()
[(1, -1), (1, 1), (1, 0), (0, 1)]
```

```
sage: S.weyl_group()
Weyl Group of type ['B', 2] (as a matrix group acting on the ambient space)
```
### **Methods of the Weyl character ring**

If you are going to work with representations, you may want to create a *Weyl Character ring*. Many methods of the ambient space are available as methods of the Weyl character ring:

```
sage: B3 = WeylCharacterRing("B3")
sage: B3.fundamental_weights()
Finite family \{1: (1, 0, 0), 2: (1, 1, 0), 3: (1/2, 1/2, 1/2)\}sage: B3.simple_roots()
Finite family \{1: (1, -1, 0), 2: (0, 1, -1), 3: (0, 0, 1)\}sage: B3.dynkin_diagram()
0---0=>=01 2 3
B3
```
Other useful methods of the Weyl character ring include:

- cartan\_type
- highest\_root
- positive\_root
- extended\_dynkin\_diagram
- rank

Some methods of the ambient space are not implemented as methods of the Weyl character ring. However, the ambient space itself is a method, and so you have access to its methods from the Weyl character ring:

```
sage: B3 = WeylCharacterRing("B3")
sage: B3.space().weyl_group()
Weyl Group of type ['B', 3] (as a matrix group acting on the ambient space)
sage: B3.space()
Ambient space of the Root system of type ['B', 3]sage: B3.space().rho()
(5/2, 3/2, 1/2)
sage: B3.cartan_type()
['B', 3]
```
#### **Coroot notation**

It is useful to give the Weyl character ring a name that corresponds to its Cartan type. This has the effect that the ring can parse its own output:

```
sage: G2 = WeylCharacterRing("G2")
sage: [G2(fw) for fw in G2.fundamental_weights()]
[G2(1, 0, -1), G2(2, -1, -1)]sage: G2(1,0,-1)
G2(1, 0, -1)
```
Actually the prefix for the ring is configurable, so you don't really have to call this ring G2. Type WeylCharacterRing? at the sage: prompt for details.

There is one important option that you may want to know about. This is *coroot notation*. You select this by specifying the option style="coroots" when you create the ring. With the coroot style, the fundamental weights are represented  $(1,0,0,\ldots), (0,1,0,\ldots)$  instead of as vectors in the ambient space:

```
sage: B3 = WeylCharacterRing("B3", style="coroots")
sage: [B3(fw) for fw in B3.fundamental_weights()]
[B3(1,0,0), B3(0,1,0), B3(0,0,1)]
sage: B3(0,0,1)
B3(0,0,1)
sage: B3(0,0,1).degree()
8
```
The last representation is the eight dimensional spin representation of  $G = spin(7)$ , the double cover of the orthogonal group  $SO(7)$ . In the default notation it would be represented B3 (1/2, 1/2, 1/2).

With the coroot notation every irreducible representation is represented B3(a, b, c) where a, b and c are nonnegative integers. This is often convenient. For many purposes the coroot style is preferable.

One disadvantage: in the coroot style the Lie group or Lie algebra is treated as semisimple, so you lose the distinction between  $GL(n)$  and  $SL(n)$ ; you also some information about representations of E6 and E7 for the same reason.

#### **Tensor products of representations**

The multiplication in the Weyl character ring corresponds to tensor product. This gives us a convenient way of decomposing a tensor product into irreducibles:

```
sage: B3 = WeylCharacterRing("B3")
sage: fw = B3.fundamental_weights()
sage: spinweight = fw[3]; spinweight
(1/2, 1/2, 1/2)
sage: spin = B3(spinweight); spin
B3(1/2,1/2,1/2)
sage: spin.degree()
8
```
The element spin of the WeylCharacterRing is the representation corresponding to the third highest weight representation, the eight-dimensional spin representation of  $spin(7)$ . We could just as easily construct it with the command:

**sage:**  $spin = B3(1/2, 1/2, 1/2)$ 

We may compute its tensor product with itself, using the multiplicative structure of the Weyl character ring:

```
sage: chi = spin*spin; chi
B3(0,0,0) + B3(1,0,0) + B3(1,1,0) + B3(1,1,1)
```
We have taken the eight-dimensional spin representation and tensored with itself. We see that the tensor square splits into four irreducibles, each with multiplicity one.

The highest weights that appear here are available (with their coefficients) through the usual free module accessors:

```
sage: from pprint import pprint
sage: list(chi) # random
[( (1, 1, 1), 1), ( (0, 0, 0), 1), ( (1, 0, 0), 1), ( (1, 1, 0), 1)]sage: sorted(chi, key=str)
```
```
[( (0, 0, 0), 1), ( (1, 0, 0), 1), ( (1, 1, 0), 1), ( (1, 1, 1), 1)]sage: pprint(dict(chi))
\{(0, 0, 0): 1, (1, 0, 0): 1, (1, 1, 0): 1, (1, 1, 1): 1\}sage: M = sorted(chi.monomials(), key=lambda x: tuple(x.support())); M
[B3(0,0,0), B3(1,0,0), B3(1,1,0), B3(1,1,1)]sage: sorted(chi.support())
[(0, 0, 0), (1, 0, 0), (1, 1, 0), (1, 1, 1)]sage: chi.coefficients()
[1, 1, 1, 1]
sage: [r.degree() for r in M]
[1, 7, 21, 35]
sage: sum(r.degree() for r in chi.monomials())
64
```
Here we have extracted the individual representations, computed their degrees and checked that they sum up to 64.

### **Weight multiplicities**

The weights of the character are available (with their coefficients) through the method weight\_multiplicities. Continuing from the example in the last section:

```
sage: pprint(chi.weight_multiplicities())
\{(0, 0, 0): 8, (-1, 0, 0): 4, (-1, -1, 0): 2, (-1, -1, -1): 1,(-1, -1, 1): 1, (-1, 1, 0): 2, (-1, 1, -1): 1, (-1, 1): 1,(-1, 0, -1): 2, (-1, 0, 1): 2, (1, 0, 0): 4, (1, -1, 0): 2,
(1, -1, -1): 1, (1, -1, 1): 1, (1, 1, 0): 2, (1, 1, -1): 1,(1, 1, 1): 1, (1, 0, -1): 2, (1, 0, 1): 2, (0, -1, 0): 4,(0, -1, -1): 2, (0, -1, 1): 2, (0, 1, 0): 4, (0, 1, -1): 2,(0, 1, 1): 2, (0, 0, -1): 4, (0, 0, 1): 4
```
Each key of this dictionary is a weight, and its value is the multiplicity of that weight in the character.

### **Example**

Suppose that we wish to compute the integral

$$
\int_{U(n)} |tr(g)|^{2k} \, dg
$$

for various n. Here  $U(n)$  is the unitary group, which is the maximal compact subgroup of  $GL(n, \mathbb{C})$ . The irreducible unitary representations of  $U(n)$  may be regarded as the basis elements of the WeylCharacterRing of type  $A_r$ , where  $r = n - 1$  so we might work in that ring. The trace  $tr(q)$  is then just the character of the standard representation. We may realize it in the WeylCharacterRing by taking the first fundamental weight and coercing it into the ring. For example, if  $k = 5$  and  $n = 3$  so  $r = 2$ :

```
sage: A2 = WeylCharacterRing("A2")
sage: fw = A2.fundamental_weights(); fw
Finite family {1: (1, 0, 0), 2: (1, 1, 0) }
sage: tr = A2(fw[1]); tr
A2(1,0,0)
```
We may compute the norm square the character  $tr^5$  by decomposing it into irreducibles, and taking the sum of the squares of their multiplicities. By Schur orthogonality, this gives the inner product of the  $tr(g)^5$  with itself, that is, the integral of  $|tr(g)|^{10}$ :

```
sage: sum(d^2 for d in (tr^5).coefficients())
103
```
So far we have been working with  $n = 3$ . For general n:

```
sage: \text{def} f(n,k):
....: R = WeylCharacterRing(['A',n-1])
....: tr = R(R.fundamental_weights()[1])
....: return sum(d^2 for d in (tr^k).coefficients())
sage: [f(n,5) for n in [2..7]]
[42, 103, 119, 120, 120, 120]
```
We see that the 10-th moment of  $tr(g)$  is just 5! when n is sufficiently large. What if we fix n and vary k?

```
sage: [f(2,k) for k in [1..10]]
[1, 2, 5, 14, 42, 132, 429, 1430, 4862, 16796]
sage: [catalan_number(k) for k in [1..10]]
[1, 2, 5, 14, 42, 132, 429, 1430, 4862, 16796]
```
# **Frobenius-Schur indicator**

The Frobeinus-Schur indicator of an irreducible representation of a compact Lie group  $G$  with character  $\chi$  is:

$$
\int_G \chi(g^2)\,dg
$$

The Haar measure is normalized so that  $vol(G) = 1$ . The Frobenius-Schur indicator equals 1 if the representation is real (orthogonal), −1 if it is quaternionic (symplectic) and 0 if it is complex (not self-contragredient). This is a method of weight ring elements corresponding to irreducible representations. Let us compute the Frobenius-Schur indicators of the spin representations of some odd spin groups:

```
sage: def spinrepn(r):
....: R = WeylCharacterRing(['B',r])
....: return R(R.fundamental_weights()[r])
....:
sage: spinrepn(3)
B3(1/2,1/2,1/2)
sage: for r in [1..4]:
....: print("{} {}".format(r, spinrepn(r).frobenius_schur_indicator()))
1 - 12 - 13 1
4 1
```
Here we have defined a function that returns the spin representation of the group  $spin(2r + 1)$  with Cartan type  $[{}'B', r]$ , then computed the Frobenius-Schur indicators for a few values. From this experiment we see that the spin representations of  $spin(3)$  and  $spin(5)$  are symplectic, while those of  $spin(7)$  and  $spin(9)$  are orthogonal.

### **Symmetric and exterior powers**

Sage can compute symmetric and exterior powers of a representation:

```
sage: B3 = WeylCharacterRing("B3",style="coroots")
sage: spin = B3(0, 0, 1); spindegree()8
sage: spin.exterior_power(2)
B3(1,0,0) + B3(0,1,0)
sage: spin.exterior_square()
B3(1,0,0) + B3(0,1,0)
sage: spin.exterior_power(5)
B3(0,0,1) + B3(1,0,1)
sage: spin.symmetric_power(5)
B3(0,0,1) + B3(0,0,3) + B3(0,0,5)
```
The  $k$ -th exterior square of a representation is zero if  $k$  is greater than the degree of the representation. However the  $k$ -th symmetric power is nonzero for all  $k$ .

The tensor square of any representation decomposes as the direct sum of the symmetric and exterior squares:

```
sage: C4 = WeylCharacterRing("C4",style="coroots")
sage: chi = C4(1, 0, 0, 0); chi.degree()
8
sage: chi.symmetric_square()
C4(2,0,0,0)
sage: chi.exterior_square()
C4(0,0,0,0) + C4(0,1,0,0)sage: chi^2 == chi.symmetric_square() + chi.exterior_square()
True
```
Since in this example the exterior square contains the trivial representation we expect the Frobenius-Schur indicator to be  $-1$ , and indeed it is:

```
sage: chi = C4(1, 0, 0, 0)sage: chi.frobenius_schur_indicator()
-1
```
This is not surprising since this is the standard representation of a symplectic group, which is symplectic *by definition*!

# **Weyl dimension formula**

If the representation is truly large you will not be able to construct it in the Weyl character ring, since internally it is represented by a dictionary of its weights. If you want to know its degree, you can still compute that since Sage implements the Weyl dimension formula. The degree of the representation is implemented as a method of its highest weight vector:

```
sage: L = RootSystem("E8").ambient_space()
sage: [L.weyl_dimension(f) for f in L.fundamental_weights()]
[3875, 147250, 6696000, 6899079264, 146325270, 2450240, 30380, 248]
```
It is a fact that for any compact Lie group if  $\rho$  is the Weyl vector (half the sum of the positive roots) then the degree of the irreducible representation with highest weight  $\rho$  equals  $2^N$  where N is the number of positive roots. Let us check this for  $E_8$ . In this case  $N = 120$ :

```
sage: L = RootSystem("E8").ambient_space()
sage: len(L.positive_roots())
```

```
120
sage: 2^120
1329227995784915872903807060280344576
sage: L.weyl_dimension(L.rho())
1329227995784915872903807060280344576
```
# <span id="page-147-0"></span>**SL versus GL**

Sage takes the weight space for type [ $'A', r$ ] to be  $r+1$  dimensional. As a by-product, if you create the Weyl character ring with the command:

```
sage: A2 = WeylCharacterRing("A2")
```
Then you are effectively working with  $GL(3)$  instead of  $SL(3)$ . For example, the determinant is the character A2(1,  $1,1$ ). However, as we will explain later, you can work with  $SL(3)$  if you like, so long as you are willing to work with fractional weights. On the other hand if you create the Weyl character ring with the command:

**sage:** A2 = WeylCharacterRing("A2", style="coroots")

Then you are working with  $SL(3)$ .

There are some advantages to this arrangement:

- The group  $GL(r+1)$  arises frequently in practice. For example, even if you care mainly about semisimple groups, the group  $GL(r + 1)$  may arise as a Levi subgroup.
- It avoids fractional weights. If you want to work with  $SL(3)$  the fundamental weights are  $(2/3,-1/3,-1/3)$ 3) and  $(1/3, 1/3, -2/3)$ . If you work instead with  $GL(3)$ , they are  $(1,0,0)$  and  $(1,1,0)$ . For many mathematical purposes it doesn't make any difference which you use. This is because the difference between (2/  $3, -1/3, -1/3$  and  $(1, 0, 0)$  is a vector that is orthogonal to all the simple roots. Thus these vectors are interchangeable. But for convenience avoiding fractional weights is advantageous.

However if you want to be an  $SL$  purist, Sage will support you. The weight space for  $SL(3)$  can be taken to be the hyperplane in  $\mathbf{Q}^3$  consisting of vectors  $(a, b, c)$  with  $a + b + c = 0$ . The fundamental weights for SL(3) are then (2/3,  $-1/3$ ,  $-1/3$ ) and  $(1/3,1/3,-2/3)$ , though Sage will tell you they are  $(1,0,0)$  and  $(1,1,0)$ . The work-around is to filter them through the method coerce\_to\_sl as follows:

```
sage: A2 = WeylCharacterRing("A2")
sage: [fw1,fw2] = [w.coerce_to_sl() for w in A2.fundamental_weights()]
sage: [standard, contragredient] = [A2(fw1), A2(fw2)]
sage: standard, contragredient
(A2(2/3,-1/3,-1/3), A2(1/3,1/3,-2/3)sage: standard*contragredient
A2(0, 0, 0) + A2(1, 0, -1)
```
Sage is not confused by the fractional weights. Note that if you use coroot notation, you are working with  $SL$  automatically:

```
sage: A2 = WeylCharacterRing("A2", style="coroots")
sage: A2(1,0).weight_multiplicities()
\{(-1/3, -1/3, 2/3): 1, (-1/3, 2/3, -1/3): 1, (2/3, -1/3, -1/3): 1\}
```
There is no convenient way to create the determinant in the Weyl character ring if you adopt the coroot style.

Just as we coerced the fundamental weights into the  $SL$  weight lattice, you may need to coerce the Weyl vector  $\rho$  if you

are working with  $SL$ . The default value for  $\rho$  in type  $A_r$  is  $(r, r - 1, \ldots, 0)$ , but if you are an  $SL$  purist you want

$$
\left(\frac{r}{2},\frac{r}{2}-1,\ldots,-\frac{r}{2}\right).
$$

Therefore take the value of  $\rho$  that you get from the method of the ambient space and coerce it into  $SL$ .

```
sage: A2 = WeylCharacterRing("A2", style="coroots")
sage: rho = A2.space().rho().coerce_to_sl(); rho
(1, 0, -1)sage: rho = (1/2) * sum(A2, space() . positive roots())True
```
You do not need to do this for other Cartan types. If you are working with (say)  $F_4$  then a  $\rho$  is a  $\rho$ :

```
sage: F4 = WeylCharacterRing("F4")
\texttt{sage:} L = F4.\text{space}()sage: rho = L.rho()
sage: rho == (1/2) * sum(L-positive</u>_roots())True
```
### **Integration**

Suppose that we wish to compute the integral

$$
\int_{U(n)} |tr(g)|^{2k} \, dg
$$

for various n. Here  $U(n)$  is the unitary group, which is the maximal compact subgroup of  $GL(n, \mathbb{C})$ , and  $dq$  is the Haar measure on  $U(n)$ , normalized so that the volume of the group is 1.

The irreducible unitary representations of  $U(n)$  may be regarded as the basis elements of the WeylCharacterRing of type  $A_r$ , where  $r = n - 1$  so we might work in that ring. The trace  $tr(g)$  is then just the character of the standard representation. We may realize it in the WeylCharacterRing by taking the first fundamental weight and coercing it into the ring. For example, if  $k = 5$  and  $n = 3$  so  $r = 2$ :

```
sage: A2 = WeylCharacterRing("A2")
sage: fw = A2.fundamental_weights(); fw
Finite family {1: (1, 0, 0), 2: (1, 1, 0) }
sage: tr = A2(fw[1]); tr
A2(1,0,0)
```
We may compute the norm square the character  $tr^5$  by decomposing it into irreducibles, and taking the sum of the squares of their multiplicities. By Schur orthogonality, this gives the inner product of the  $tr(g)^5$  with itself, that is, the integral of  $|tr(g)|^{10}$ :

```
sage: tr^5
5*A2(2,2,1) + 6*A2(3,1,1) + 5*A2(3,2,0) + 4*A2(4,1,0) + A2(5,0,0)sage: sorted((tr^5).monomials(), key=lambda x: tuple(x.support()))
[A2(2,2,1), A2(3,1,1), A2(3,2,0), A2(4,1,0), A2(5,0,0)]sage: sorted((tr^5).coefficients())
[1, 4, 5, 5, 6]sage: sum(x^2 for x in (tr^5).coefficients())
103
```
So far we have been working with  $n = 3$ . For general n:

```
sage: \text{def } f(n,k):
\dots: R = WeylCharacterRing(['A', n-1])....: tr = R(R.fundamental_weights()[1])
....: return sum(x^2 for x in (tr^k).coefficients())
....:
sage: [f(n, 5) for n \in \{2..7\} # long time (31s on sage.math, 2012)
[42, 103, 119, 120, 120, 120]
```
We see that the 10-th moment of  $tr(g)$  is just 5! when n is sufficiently large. What if we fix n and vary k?

```
sage: [f(2,k) for k in [1..10]]
[1, 2, 5, 14, 42, 132, 429, 1430, 4862, 16796]
sage: [catalan_number(k) for k in [1..10]]
[1, 2, 5, 14, 42, 132, 429, 1430, 4862, 16796]
```
#### **Invariants and multiplicities**

Sometimes we are only interested in the multiplicity of the trivial representation in some character. This may be found by the method invariant\_degree. Continuing from the preceding example,

```
sage: A2 = WeylCharacterRing("A2",style="coroots")
sage: ad = A2(1, 1)sage: [ad.symmetric_power(k).invariant_degree() for k in [0..6]]
[1, 0, 1, 1, 1, 1, 2]
sage: [ad.exterior_power(k).invariant_degree() for k in [0..6]]
[1, 0, 0, 1, 0, 1, 0]
```
If we want the multiplicity of some other representation, we may obtain that using the method multiplicity:

```
sage: (ad^3).multiplicity(ad)
8
```
#### **Weight Rings**

You may wish to work directly with the weights of a representation.

Weyl character ring elements are represented internally by a dictionary of their weights with multiplicities. However these are subject to a constraint: the coefficients must be invariant under the action of the Weyl group.

The  $W$ eightRing is also a ring whose elements are represented internally by a dictionary of their weights with multiplicities, but it is not subject to this constraint of Weyl group invariance. The weights are allowed to be fractional, that is, elements of the ambient space. In other words, the weight ring is the group algebra over the ambient space of the weight lattice.

To create a [WeightRing](../../../../html/en/reference/combinat/sage/combinat/root_system/weyl_characters.html#sage.combinat.root_system.weyl_characters.WeightRing) first construct the [WeylCharacterRing](../../../../html/en/reference/combinat/sage/combinat/root_system/weyl_characters.html#sage.combinat.root_system.weyl_characters.WeylCharacterRing), then create the WeightRing as follows:

```
sage: A2 = WeylCharacterRing(['A',2])
sage: a2 = WeightRing(A2)
```
You may coerce elements of the [WeylCharacterRing](../../../../html/en/reference/combinat/sage/combinat/root_system/weyl_characters.html#sage.combinat.root_system.weyl_characters.WeylCharacterRing) into the weight ring. For example, if you want to see the weights of the adjoint representation of  $GL(3)$ , you may use the method mlist, but another way is to coerce it into the weight ring:

```
sage: from pprint import pprint
sage: A2 = WeylCharacterRing(['A', 2])sage: ad = A2(1, 0, -1)sage: pprint(ad.weight_multiplicities())
\{(0, 0, 0): 2, (-1, 1, 0): 1, (-1, 0, 1): 1, (1, -1, 0): 1,(1, 0, -1): 1, (0, -1, 1): 1, (0, 1, -1): 1
```
This command produces a dictionary of the weights that appear in the representation, together with their multiplicities. But another way of getting the same information, with an aim of working with it, is to coerce it into the weight ring:

```
sage: a2 = WeightRing(A2)
sage: a2(ad)
2*a2(0,0,0) + a2(-1,1,0) + a2(-1,0,1) + a2(1,-1,0) + a2(1,0,-1) + a2(0,-1,1) + a2(0,1,1)\leftrightarrow -1)
```
For example, the Weyl denominator formula is usually written this way:

$$
\prod_{\alpha \in \Phi^+} \left( e^{\alpha/2} - e^{-\alpha/2} \right) = \sum_{w \in W} (-1)^{l(w)} e^{w(\rho)}.
$$

The notation is as follows. Here if  $\lambda$  is a weight, or more generally, an element of the ambient space, then  $e^{\lambda}$  means the image of  $\lambda$  in the group algebra of the ambient space of the weight lattice  $\lambda$ . Since this group algebra is just the weight ring, we can interpret  $e^{\lambda}$  as its image in the weight ring.

Let us confirm the Weyl denominator formula for A2:

```
sage: A2 = WeylCharacterRing("A2")
sage: a2 = WeightRing(A2)
\texttt{sage:} L = A2.\text{space}()sage: W = L.weyl_group()
sage: rho = L.rho().coerce_to_sl()
sage: lhs = prod(a2(alpha/2)-a2(-alpha/2) for alpha in L.positive_roots()); lhs
a2(-1,1,0) - a2(-1,0,1) - a2(1,-1,0) + a2(1,0,-1) + a2(0,-1,1) - a2(0,1,-1)sage: rhs = sum((-1)^(w.length())*a2(w.action(rho)) for w in W); rhs
a2(-1,1,0) - a2(-1,0,1) - a2(1,-1,0) + a2(1,0,-1) + a2(0,-1,1) - a2(0,1,-1)sage: lhs == rhs
True
```
Note that we have to be careful to use the right value of  $\rho$ . The reason for this is explained in *[SL versus GL](#page-147-0)*.

We have seen that elements of the [WeylCharacterRing](../../../../html/en/reference/combinat/sage/combinat/root_system/weyl_characters.html#sage.combinat.root_system.weyl_characters.WeylCharacterRing) can be coerced into the [WeightRing](../../../../html/en/reference/combinat/sage/combinat/root_system/weyl_characters.html#sage.combinat.root_system.weyl_characters.WeightRing). Elements of the [WeightRing](../../../../html/en/reference/combinat/sage/combinat/root_system/weyl_characters.html#sage.combinat.root_system.weyl_characters.WeightRing) can be coerced into the [WeylCharacterRing](../../../../html/en/reference/combinat/sage/combinat/root_system/weyl_characters.html#sage.combinat.root_system.weyl_characters.WeylCharacterRing) *provided* they are invariant under the Weyl group.

#### **Maximal Subgroups and Branching Rules**

#### **Branching rules**

If  $G$  is a Lie group and  $H$  is a subgroup, one often needs to know how representations of  $G$  restrict to  $H$ . Irreducibles usually do not restrict to irreducibles. In some cases the restriction is regular and predictable, in other cases it is chaotic. In some cases it follows a rule that can be described combinatorially, but the combinatorial description is subtle. The description of how irreducibles decompose into irreducibles is called a *branching rule*.

References for this topic:

- [\[FauserEtAl2006\]](#page-505-0)
- [\[King1975\]](#page-506-0)
- [\[HoweEtAl2005\]](#page-505-1)
- [\[McKayPatera1981\]](#page-506-1)

Sage can compute how a character of  $G$  restricts to  $H$ . It does so not by memorizing a combinatorial rule, but by computing the character and restricting the character to a maximal torus of  $H$ . What Sage has memorized (in a series of built-in encoded rules) are the various embeddings of maximal tori of maximal subgroups of  $G$ . The maximal subgroups of Lie groups were determined in [\[Dynkin1952\]](#page-505-2). This approach to computing branching rules has a limitation: the character must fit into memory and be computable by Sage's internal code in real time.

It is sufficient to consider the case where  $H$  is a maximal subgroup of  $G$ , since if this is known then one may branch down successively through a series of subgroups, each maximal in its predecessors. A problem is therefore to understand the maximal subgroups in a Lie group, and to give branching rules for each, and a goal of this tutorial is to explain the embeddings of maximal subgroups.

Sage has a class BranchingRule for branching rules. The function branching\_rule returns elements of this class. For example, the natural embedding of  $Sp(4)$  into  $SL(4)$  corresponds to the branching rule that we may create as follows:

```
sage: b = branching_rule("A3", "C2", rule="symmetric"); b
symmetric branching rule A3 => C2
```
The name "symmetric" of this branching rule will be explained further later, but it means that  $Sp(4)$  is the fixed subgroup of an involution of  $Sl(4)$ . Here A3 and C2 are the Cartan types of the groups  $G = SL(4)$  and  $H = Sp(4)$ .

Now we may see how representations of  $SL(4)$  decompose into irreducibles when they are restricted to  $Sp(4)$ :

```
sage: A3 = WeylCharacterRing("A3", style="coroots")
sage: chi = A3(1, 0, 1); chi.degree()
15
sage: C2 = WeylCharacterRing("C2",style="coroots")
sage: chi.branch(C2, rule=b)
C2(0,1) + C2(2,0)
```
Alternatively, we may pass chi to b as an argument of its branch method, which gives the same result:

```
sage: b.branch(chi)
C2(0,1) + C2(2,0)
```
It is believed that the built-in branching rules of Sage are sufficient to handle all maximal subgroups and this is certainly the case when the rank if less than or equal to 8.

However, if you want to branch to a subgroup that is not maximal you may not find a built-in branching rule. We may compose branching rules to build up embeddings. For example, here are two different embeddings of  $Sp(4)$  with Cartan type C2 in  $Sp(8)$ , with Cartan type C4. One embedding factors through  $Sp(4) \times Sp(4)$ , while the other factors through  $SL(4)$ . To check that the embeddings are not conjugate, we branch a (randomly chosen) representation. Observe that we do not have to build the intermediate [Weyl character rings](../../../../html/en/reference/combinat/sage/combinat/root_system/weyl_characters.html#sage.combinat.root_system.weyl_characters.WeylCharacterRing).

```
sage: C4 = WeylCharacterRing("C4",style="coroots")
sage: b1 = branching_rule("C4","A3","levi")*branching_rule("A3","C2","symmetric"); b1
composite branching rule C4 => (levi) A3 => (symmetric) C2
sage: b2 = branching_rule("C4","C2xC2","orthogonal_sum")*branching_rule("C2xC2","C2",
\rightarrow"proj1"); b2
composite branching rule C4 => (orthogonal_sum) C2xC2 => (proj1) C2
sage: C2 = WeylCharacterRing("C2",style="coroots")
sage: C4 = WeylCharacterRing("C4", style="coroots")
sage: [C4(2,0,0,1).branch(C2, rule=br) for br in [b1,b2]]
[4*C2(0,0) + 7*C2(0,1) + 15*C2(2,0) + 7*C2(0,2) + 11*C2(2,1) + C2(0,3) + 6*C2(4,0) + □2(7,1) + 15*C2(8,1) + □2(9,2) + 11 *C2(1,1) + C2(1,1) + C2(1,1) + C2(1,1) + C2(1,1) + C2(1,1) + C2(1,1) + C2(1,1) + C2(1,1) + C2(1,1) + C2(1,1) + C2(1,1) + C2(1,1) + C2(1,1) + C2(1,\rightarrow3*C2(2,2),
```

```
10*C2(0,0) + 40*C2(1,0) + 50*C2(0,1) + 16*C2(2,0) + 20*C2(1,1) + 4*C2(3,0) + 5*C2(2,1)\rightarrow1)]
```
### **What's in a branching rule?**

The essence of the branching rule is a function from the weight lattice of  $G$  to the weight lattice of the subgroup  $H$ , usually implemented as a function on the ambient vector spaces. Indeed, we may conjugate the embedding so that a Cartan subalgebra U of  $H$  is contained in a Cartan subalgebra  $T$  of  $G$ . Since the ambient vector space of the weight lattice of G is Lie(T)<sup>\*</sup>, we get map Lie(T)<sup>\*</sup>  $\to$  Lie(U)<sup>\*</sup>, and this must be implemented as a function. For speed, the function usually just returns a list, which can be coerced into  $Lie(U)^*$ .

```
sage: b = branching_rule("A3","C2","symmetric")
sage: for r in RootSystem("A3").ambient_space().simple_roots():
....: print("{} {}".format(r, b(r)))
(1, -1, 0, 0) [1, -1](0, 1, -1, 0) [0, 2](0, 0, 1, -1) [1, -1]
```
We could conjugate this map by an element of the Weyl group of  $G$ , and the resulting map would give the same decomposition of representations of  $G$  into irreducibles of  $H$ . However it is a good idea to choose the map so that it takes dominant weights to dominant weights, and, insofar as possible, simple roots of  $G$  into simple roots of  $H$ . This includes sometimes the affine root  $\alpha_0$  of G, which we recall is the negative of the highest root.

The branching rule has a describe() method that shows how the roots (including the affine root) restrict. This is a useful way of understanding the embedding. You might want to try it with various branching rules of different kinds, "extended", "symmetric", "levi" etc.

```
sage: b.describe()
\bigcap0------+| |
| |
0---0---01 2 3
A3~~
root restrictions A3 => C2:
0 = \le 01 2
C<sub>2</sub>1 \implies 12 \implies 23 \implies 1For more detailed information use verbose=True
```
The extended Dynkin diagram of G and the ordinary Dynkin diagram of H are shown for reference, and  $3 \implies 1$  means that the third simple root  $\alpha_3$  of G restricts to the first simple root of H. In this example, the affine root does not restrict to a simple roots, so it is omitted from the list of restrictions. If you add the parameter verbose=true you will be shown the restriction of all simple roots and the affine root, and also the restrictions of the fundamental weights (in coroot notation).

### **Maximal subgroups**

Sage has a database of maximal subgroups for every simple Cartan type of rank  $\leq 8$ . You may access this with the maximal subgroups method of the Weyl character ring:

```
sage: E7 = WeylCharacterRing("E7",style="coroots")
sage: E7.maximal_subgroups()
A7:branching_rule("E7","A7","extended")
E6:branching_rule("E7","E6","levi")
A2:branching_rule("E7","A2","miscellaneous")
A1:branching_rule("E7","A1","iii")
A1:branching_rule("E7","A1","iv")
A1xF4:branching_rule("E7","A1xF4","miscellaneous")
G2xC3:branching_rule("E7","G2xC3","miscellaneous")
A1xG2:branching_rule("E7","A1xG2","miscellaneous")
A1xA1:branching_rule("E7","A1xA1","miscellaneous")
A1xD6:branching_rule("E7","A1xD6","extended")
A5xA2:branching_rule("E7","A5xA2","extended")
```
It should be understood that there are other ways of embedding  $A_2 = SL(3)$  into the Lie group  $E_7$ , but only one way as a maximal subgroup. On the other hand, there are but only one way to embed it as a maximal subgroup. The embedding will be explained below. You may obtain the branching rule as follows, and use it to determine the decomposition of irreducible representations of  $E<sub>7</sub>$  as follows:

```
sage: b = E7.maximal_subgroup("A2"); b
miscellaneous branching rule E7 => A2
sage: E7, A2 = [WeylCharacterRing(x,style="coroots") for x in ["E7","A2"]]
sage: E7(1,0,0,0,0,0,0).branch(A2,rule=b)
A2(1,1) + A2(4,4)
```
This gives the same branching rule as just pasting line beginning to the right of the colon onto the command line:

```
sage:branching_rule("E7","A2","miscellaneous")
miscellaneous branching rule E7 => A2
```
There are two distinct embeddings of  $A_1 = SL(2)$  into  $E_7$  as maximal subgroups, so the maximal subgroup method will return a list of rules:

```
sage: WeylCharacterRing("E7").maximal_subgroup("A1")
[iii branching rule E7 => A1, iv branching rule E7 => A1]
```
The list of maximal subgroups returned by the maximal\_subgroups method for irreducible Cartan types of rank up to 8 is believed to be complete up to outer automorphisms. You may want a list that is complete up to inner automorphisms. For example,  $E_6$  has a nontrivial Dynkin diagram automorphism so it has an outer automorphism that is not inner:

```
sage: E6, A2xG2 = [WeylCharacterRing(x,style="coroots") for x in ["E6","A2xG2"]]
sage: b = E6.maximal_subgroup("A2xG2"); b
miscellaneous branching rule E6 => A2xG2
sage: E6(1,0,0,0,0,0).branch(A2xG2,rule=b)
A2xG2(0,1,1,0) + A2xG2(2,0,0,0)
sage: E6(0,0,0,0,0,1).branch(A2xG2,rule=b)
A2xG2(1,0,1,0) + A2xG2(0,2,0,0)
```
Since as we see the two 27 dimensional irreducibles (which are interchanged by the outer automorphism) have different branching, the  $A_2 \times G_2$  subgroup is changed to a different one by the outer automorphism. To obtain the second branching rule, we compose the given one with this automorphism:

```
sage: b1 = branching_rule("E6","E6","automorphic")*b; b1
composite branching rule E6 => (automorphic) E6 => (miscellaneous) A2xG2
```
#### **Levi subgroups**

A Levi subgroup may or may not be maximal. They are easily classified. If one starts with a Dynkin diagram for  $G$  and removes a single node, one obtains a smaller Dynkin diagram, which is the Dynkin diagram of a smaller subgroup  $H$ .

For example, here is the A3 Dynkin diagram:

```
sage: A3 = WeylCharacterRing("A3")
sage: A3.dynkin_diagram()
0---0---01 2 3
A3
```
We see that we may remove the node 3 and obtain  $A_2$ , or the node 2 and obtain  $A_1 \times A_1$ . These correspond to the Levi subgroups  $GL(3)$  and  $GL(2) \times GL(2)$  of  $GL(4)$ .

Let us construct the irreducible representations of  $GL(4)$  and branch them down to these down to  $GL(3)$  and  $GL(2) \times$  $GL(2)$ :

```
sage: reps = [A3(v) for v in A3.fundamental_weights()]; reps
[A3(1,0,0,0), A3(1,1,0,0), A3(1,1,1,0)]sage: A2 = WeylCharacterRing("A2")
sage: A1xA1 = WeylCharacterRing("A1xA1")
sage: [pi.branch(A2, rule="levi") for pi in reps]
[A2(0,0,0) + A2(1,0,0), A2(1,0,0) + A2(1,1,0), A2(1,1,0) + A2(1,1,0)]sage: [pi.branch(A1xA1, rule="levi") for pi in reps]
[A1xA1(1,0,0,0) + A1xA1(0,0,1,0),A1xA1(1,1,0,0) + A1xA1(1,0,1,0) + A1xA1(0,0,1,1),
A1xA1(1,1,1,0) + A1xA1(1,0,1,1)
```
Let us redo this calculation in coroot notation. As we have explained, coroot notation does not distinguish between representations of  $GL(4)$  that have the same restriction to  $SL(4)$ , so in effect we are now working with the groups  $SL(4)$ and its Levi subgroups  $SL(3)$  and  $SL(2) \times SL(2)$ , which is the derived group of its Levi subgroup:

```
sage: A3 = WeylCharacterRing("A3", style="coroots")
sage: reps = [A3(v) for v in A3.fundamental_weights()]; reps
[A3(1,0,0), A3(0,1,0), A3(0,0,1)]sage: A2 = WeylCharacterRing("A2", style="coroots")
sage: A1xA1 = WeylCharacterRing("A1xA1", style="coroots")
sage: [pi.branch(A2, rule="levi") for pi in reps]
[A2(0,0) + A2(1,0), A2(0,1) + A2(1,0), A2(0,0) + A2(0,1)]sage: [pi.branch(A1xA1, rule="levi") for pi in reps]
[A1xA1(1,0) + A1xA1(0,1), 2*A1xA1(0,0) + A1xA1(1,1), A1xA1(1,0) + A1xA1(0,1)]
```
Now we may observe a distinction difference in branching from

 $GL(4) \rightarrow GL(2) \times GL(2)$ 

versus

$$
SL(4) \to SL(2) \times SL(2).
$$

Consider the representation A3(0,1,0), which is the six dimensional exterior square. In the coroot notation, the restriction contained two copies of the trivial representation, 2\*A1xA1(0,0). The other way, we had instead three distinct representations in the restriction, namely A1xA1(1,1,0,0) and A1xA1(0,0,1,1), that is, det ⊗1 and  $1 \otimes det$ .

The Levi subgroup  $A1 \times A1$  is actually not maximal. Indeed, we may factor the embedding:

 $SL(2) \times SL(2) \rightarrow Sp(4) \rightarrow SL(4).$ 

Therefore there are branching rules  $A3 \rightarrow C2$  and  $C2 \rightarrow A2$ , and we could accomplish the branching in two steps, thus:

```
sage: A3 = WeylCharacterRing("A3", style="coroots")
sage: C2 = WeylCharacterRing("C2", style="coroots")
sage: B2 = WeylCharacterRing("B2", style="coroots")
sage: D2 = WeylCharacterRing("D2", style="coroots")
sage: A1xA1 = WeylCharacterRing("A1xA1", style="coroots")
sage: reps = [A3(fw) for fw in A3.fundamental_weights()]
sage: [pi.branch(C2, rule="symmetric").branch(B2, rule="isomorphic"). \
        branch(D2, rule="extended").branch(A1xA1, rule="isomorphic") for pi in reps]
[A1xA1(1,0) + A1xA1(0,1), 2*A1xA1(0,0) + A1xA1(1,1), A1xA1(1,0) + A1xA1(0,1)]
```
As you can see, we've redone the branching rather circuitously this way, making use of the branching rules  $A3 \rightarrow C2$ and B2  $\rightarrow$  D2, and two accidental isomorphisms C2 = B2 and D2 = A1xA1. It is much easier to go in one step using rule="levi", but reassuring that we get the same answer!

### **Subgroups classified by the extended Dynkin diagram**

It is also true that if we remove one node from the extended Dynkin diagram that we obtain the Dynkin diagram of a subgroup. For example:

```
sage: G2 = WeylCharacterRing("G2", style="coroots")
sage: G2.extended_dynkin_diagram()
 3
0 = \le 0 - - -01 2 0
G2~
```
Observe that by removing the 1 node that we obtain an  $A_2$  Dynkin diagram. Therefore the exceptional group  $G_2$  contains a copy of  $SL(3)$ . We branch the two representations of  $G_2$  corresponding to the fundamental weights to this copy of  $A_2$ :

```
sage: G2 = WeylCharacterRing("G2", style="coroots")
sage: A2 = WeylCharacterRing("A2", style="coroots")
sage: [G2(f).degree() for f in G2.fundamental_weights()]
[7, 14]
sage: [G2(f).branch(A2, rule="extended") for f in G2.fundamental_weights()]
[A2(0,0) + A2(0,1) + A2(1,0), A2(0,1) + A2(1,0) + A2(1,1)]
```
The two representations of  $G_2$ , of degrees 7 and 14 respectively, are the action on the octonions of trace zero and the adjoint representation.

For embeddings of this type, the rank of the subgroup  $H$  is the same as the rank of  $G$ . This is in contrast with embeddings of Levi type, where  $H$  has rank one less than  $G$ .

# **Levi subgroups of**  $G_2$

The exceptional group  $G_2$  has two Levi subgroups of type  $A_1$ . Neither is maximal, as we can see from the extended Dynkin diagram: the subgroups  $A_1 \times A_1$  and  $A_2$  are maximal and each contains a Levi subgroup. (Actually  $A_1 \times A_1$  contains a conjugate of both.) Only the Levi subgroup containing the short root is implemented as an instance of rule="levi". To obtain the other, use the rule:

```
sage: branching_rule("G2","A2","extended")*branching_rule("A2","A1","levi")
composite branching rule G2 => (extended) A2 => (levi) A1
```
which branches to the  $A_1$  Levi subgroup containing a long root.

### **Orthogonal and symplectic subgroups of orthogonal and symplectic groups**

If  $G = SO(n)$  then G has a subgroup  $SO(n - 1)$ . Depending on whether n is even or odd, we thus have branching rules  $\lceil D \rceil$ , r  $\lceil \ln \lceil \ln \rceil$ , r  $\lceil \ln \lceil \ln \rceil$ , r  $\lceil \ln \lceil \ln \lceil \ln \rceil$ , r  $\lceil \ln \lceil \ln \ln \rceil$ . These are handled as follows:

```
sage: branching_rule("B4", "D4", rule="extended")
extended branching rule B4 => D4
sage: branching_rule("D4", "B3", rule="symmetric")
symmetric branching rule D4 => B3
```
If  $G = SO(r + s)$  then G has a subgroup  $SO(r) \times SO(s)$ . This lifts to an embedding of the universal covering groups

$$
spin(r) \times spin(s) \rightarrow spin(r+s).
$$

Sometimes this embedding is of extended type, and sometimes it is not. It is of extended type unless  $r$  and  $s$  are both odd. If it is of extended type then you may use rule="extended". In any case you may use rule="orthogonal\_sum". The name refer to the origin of the embedding  $SO(r) \times SO(s) \rightarrow SO(r+s)$  from the decomposition of the underlying quadratic space as a direct sum of two orthogonal subspaces.

There are four cases depending on the parity of r and s. For example, if  $r = 2k$  and  $s = 2l$  we have an embedding:

 $['D', k]$  x  $['D', 1]$  -->  $['D', k+1]$ 

This is of extended type. Thus consider the embedding  $D4xD3 \rightarrow D7$ . Here is the extended Dynkin diagram:

```
0 O O 7
  | |
  | |
0---0---0---0---0---0---01 2 3 4 5 6
```
Removing the 4 vertex results in a disconnected Dynkin diagram:

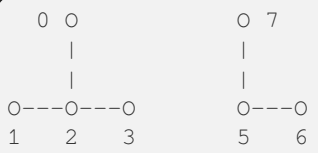

This is  $D4xD3$ . Therefore use the "extended" branching rule:

```
sage: D7 = WeylCharacterRing("D7", style="coroots")
sage: D4xD3 = WeylCharacterRing("D4xD3", style="coroots")
```

```
sage: spin = D7(D7. fundamental_weights()[7]); spin
D7(0,0,0,0,0,0,1)
sage: spin.branch(D4xD3, rule="extended")
D4xD3(0,0,1,0,0,1,0) + D4xD3(0,0,0,1,0,0,1)
```
But we could equally well use the "orthogonal\_sum" rule:

```
sage: spin.branch(D4xD3, rule="orthogonal_sum")
D4xD3(0,0,1,0,0,1,0) + D4xD3(0,0,0,1,0,0,1)
```
Similarly we have embeddings:

 $['D', k]$  x  $['B', 1]$  -->  $['B', k+1]$ 

These are also of extended type. For example consider the embedding of  $D3xB2 \rightarrow B5$ . Here is the B5 extended Dynkin diagram:

 $O$   $O$ |  $\vert$ O---O---O---O=>=O 1 2 3 4 5

Removing the 3 node gives:

O 0  $\perp$ O---O O=>=O 1 2 4 5

and this is the Dynkin diagram or  $D3xB2$ . For such branchings we again use either rule="extended" or rule="orthogonal\_sum".

Finally, there is an embedding

 $[ 'B', k ] x [ 'B', 1 ] \dashrightarrow [ 'D', k+1+1 ]$ 

This is *not* of extended type, so you may not use rule="extended". You *must* use rule="orthogonal\_sum":

```
sage: D5 = WeylCharacterRing("D5",style="coroots")
sage: B2xB2 = WeylCharacterRing("B2xB2",style="coroots")
sage: [D5(v).branch(B2xB2,rule="orthogonal_sum") for v in D5.fundamental_weights()]
[B2xB2(1,0,0,0) + B2xB2(0,0,1,0),
B2xB2(0,2,0,0) + B2xB2(1,0,1,0) + B2xB2(0,0,0,2),
B2xB2(0,2,0,0) + B2xB2(0,2,1,0) + B2xB2(1,0,0,2) + B2xB2(0,0,0,2),B2xB2(0,1,0,1), B2xB2(0,1,0,1)]
```
### **Non-maximal Levi subgroups and Projection from Reducible Types**

Not all Levi subgroups are maximal. Recall that the Dynkin-diagram of a Levi subgroup  $H$  of  $G$  is obtained by removing a node from the Dynkin diagram of  $G$ . Removing the same node from the extended Dynkin diagram of  $G$  results in the Dynkin diagram of a subgroup of  $G$  that is strictly larger than  $H$ . However this subgroup may or may not be proper, so the Levi subgroup may or may not be maximal.

If the Levi subgroup is not maximal, the branching rule may or may not be implemented in Sage. However if it is not implemented, it may be constructed as a composition of two branching rules.

For example, prior to Sage-6.1 branching\_rule("E6","A5","levi") returned a not-implemented error and the advice to branch to  $A5xA1$ . And we can see from the extended Dynkin diagram of  $E_6$  that indeed  $A_5$  is not a maximal subgroup, since removing node 2 from the extended Dynkin diagram (see below) gives A5xA1. To construct the branching rule to  $A_5$  we may proceed as follows:

```
sage: b = branching_rule("E6","A5xA1","extended")*branching_rule("A5xA1","A5","proj1
˓→"); b
composite branching rule E6 \Rightarrow (extended) A5xA1 \Rightarrow (proj1) A5sage: E6 = WeylCharacterRing("E6",style="coroots")
sage: A5 = WeylCharacterRing("A5",style="coroots")
sage: E6(0,1,0,0,0,0).branch(A5,rule=b)
3*A5(0,0,0,0,0) + 2*A5(0,0,1,0,0) + AS(1,0,0,0,1)sage: b.describe()
         O<sub>0</sub>|
         \|O 2
         \vert\vert0---0---0---0---0---0<br>1 3 4 5 6
1 3 4 5 6
E6~root restrictions E6 => A5:
0---0---0---0---01 2 3 4 5
A5
0 \Rightarrow (zero)
1 \implies 13 \implies 24 \Rightarrow 35 \Rightarrow 46 \Rightarrow 5For more detailed information use verbose=True
```
Note that it is not necessary to construct the Weyl character ring for the intermediate group A5xA1.

This last example illustrates another common problem: how to extract one component from a reducible root system. We used the rule "proj1" to extract the first component. We could similarly use "proj2" to get the second, or more generally any combination of components:

```
sage: branching_rule("A2xB2xG2","A2xG2","proj13")
proj13 branching rule A2xB2xG2 => A2xG2
```
# **Symmetric subgroups**

If  $G$  admits an outer automorphism (usually of order two) then we may try to find the branching rule to the fixed subgroup H. It can be arranged that this automorphism maps the maximal torus T to itself and that a maximal torus U of H is contained in  $T$ .

Suppose that the Dynkin diagram of  $G$  admits an automorphism. Then  $G$  itself admits an outer automorphism. The Dynkin diagram of the group  $H$  of invariants may be obtained by "folding" the Dynkin diagram of  $G$  along the automorphism. The exception is the branching rule  $GL(2r) \rightarrow SO(2r)$ .

Here are the branching rules that can be obtained using rule="symmetric".

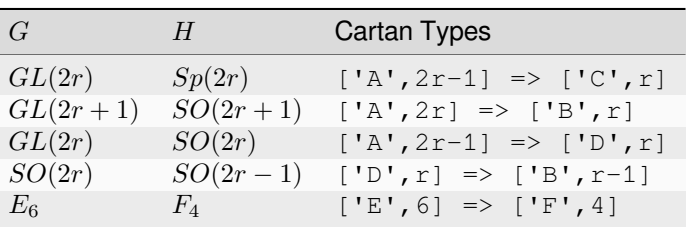

# **Tensor products**

If  $G_1$  and  $G_2$  are Lie groups, and we have representations  $\pi_1 : G_1 \to GL(n)$  and  $\pi_2 : G_2 \to GL(m)$  then the tensor product is a representation of  $G_1 \times G_2$ . It has its image in  $GL(nm)$  but sometimes this is conjugate to a subgroup of  $SO(nm)$  or  $Sp(nm)$ . In particular we have the following cases.

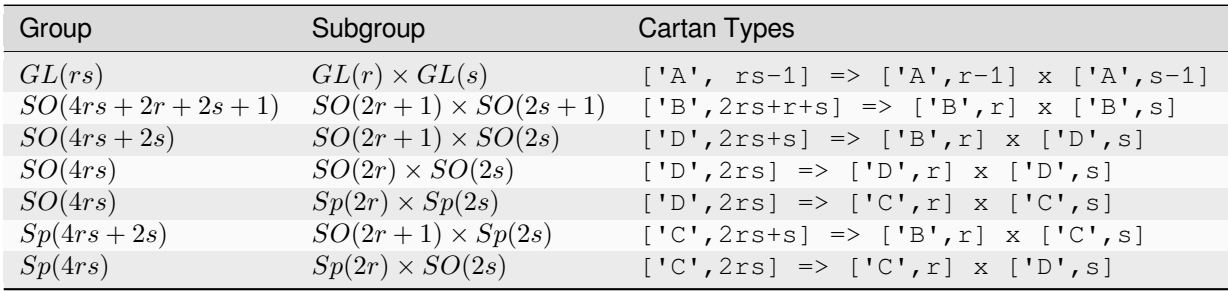

These branching rules are obtained using rule="tensor".

# **Symmetric powers**

The k-th symmetric and exterior power homomorphisms map  $GL(n) \to GL(n_k^{-(k+1)})$  and  $GL(n_k^{(n)})$ . The corresponding branching rules are not implemented but a special case is. The  $k$ -th symmetric power homomorphism  $SL(2) \rightarrow GL(k + 1)$  has its image inside of  $SO(2r + 1)$  if  $k = 2r$  and inside of  $Sp(2r)$  if  $k = 2r - 1$ . Hence there are branching rules:

 $[ 'B', r ] \Rightarrow A1$  $['C',r]$  => A1

and these may be obtained using rule="symmetric\_power".

# **Plethysms**

The above branching rules are sufficient for most cases, but a few fall between the cracks. Mostly these involve maximal subgroups of fairly small rank.

The rule rule="plethysm" is a powerful rule that includes any branching rule from types  $A, B, C$  or  $D$  as a special case. Thus it could be used in place of the above rules and would give the same results. However, it is most useful when branching from G to a maximal subgroup H such that  $rank(H) < rank(G) - 1$ .

We consider a homomorphism  $H \to G$  where G is one of  $SL(r + 1)$ ,  $SO(2r + 1)$ ,  $Sp(2r)$  or  $SO(2r)$ . The function branching rule from plethysm produces the corresponding branching rule. The main ingredient is the character  $\chi$  of the representation of H that is the homomorphism to  $GL(r + 1)$ ,  $GL(2r + 1)$  or  $GL(2r)$ .

Let us consider the symmetric fifth power representation of  $SL(2)$ . This is implemented above by rule="symmetric\_power", but suppose we want to use rule="plethysm". First we construct the homomorphism by invoking its character, to be called chi:

```
sage: A1 = WeylCharacterRing("A1", style="coroots")
sage: chi = A1([5])
sage: chi.degree()
6
sage: chi.frobenius_schur_indicator()
\mathord{-}\mathord{1}
```
This confirms that the character has degree 6 and is symplectic, so it corresponds to a homomorphism  $SL(2) \rightarrow Sp(6)$ , and there is a corresponding branching rule  $C3 \rightarrow A1$ :

```
sage: A1 = WeylCharacterRing("A1", style="coroots")
sage: C3 = WeylCharacterRing("C3", style="coroots")
sage: chi = A1([5])sage: sym5rule = branching_rule_from_plethysm(chi, "C3")
sage: [C3(hwv).branch(A1, rule=sym5rule) for hwv in C3.fundamental_weights()]
[A1(5), A1(4) + A1(8), A1(3) + A1(9)]
```
This is identical to the results we would obtain using rule="symmetric\_power":

```
sage: A1 = WeylCharacterRing("A1", style="coroots")
sage: C3 = WeylCharacterRing("C3", style="coroots")
sage: [C3(v).branch(A1, rule="symmetric_power") for v in C3.fundamental_weights()]
[A1(5), A1(4) + A1(8), A1(3) + A1(9)]
```
But the next example of plethysm gives a branching rule not available by other methods:

```
sage: G2 = WeylCharacterRing("G2", style="coroots")
sage: D7 = WeylCharacterRing("D7", style="coroots")
sage: ad = G2.adjoint_representation(); ad.degree()
14
sage: ad.frobenius schur indicator()
1
sage: for r in D7.fundamental_weights(): # long time (1.29s)
....: print(D7(r).branch(G2, rule=branching_rule_from_plethysm(ad, "D7")))
G2(0,1)
G2(0,1) + G2(3,0)G2(0,0) + G2(2,0) + G2(3,0) + G2(0,2) + G2(4,0)G2(0,1) + G2(2,0) + G2(1,1) + G2(0,2) + G2(2,1) + G2(4,0) + G2(3,1)G2(1,0) + G2(0,1) + G2(1,1) + 2*G2(3,0) + 2*G2(2,1) + G2(1,2) + G2(3,1) + G2(5,0) + \Box\rightarrowG2(0,3)
```
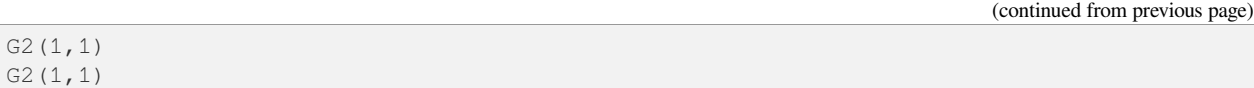

In this example,  $ad$  is the 14-dimensional adjoint representation of the exceptional group  $G_2$ . Since the Frobenius-Schur indicator is 1, the representation is orthogonal, and factors through  $SO(14)$ , that is, D7.

We do not actually have to create the character (or for that matter its ambient WeylCharacterRing) in order to create the branching rule:

```
sage: branching_rule("D4","A2.adjoint_representation()","plethysm")
plethysm (along A2(1,1)) branching rule D4 \Rightarrow A2
```
The adjoint representation of any semisimple Lie group is orthogonal, so we do not need to compute the Frobenius-Schur indicator.

### **Miscellaneous other subgroups**

Use rule="miscellaneous" for the following rules. Every maximal subgroup  $H$  of an exceptional group  $G$  are either among these, or the five  $A_1$  subgroups described in the next section, or (if  $G$  and  $H$  have the same rank) is available using rule="extended".

$$
B_3 \rightarrow G_2,
$$
  
\n
$$
E_6 \rightarrow A_2,
$$
  
\n
$$
E_6 \rightarrow G_2,
$$
  
\n
$$
F_4 \rightarrow G_2 \times A_1,
$$
  
\n
$$
E_6 \rightarrow G_2 \times A_2,
$$
  
\n
$$
E_7 \rightarrow G_2 \times C_3,
$$
  
\n
$$
E_7 \rightarrow F_4 \times A_1,
$$
  
\n
$$
E_7 \rightarrow A_2 \times A_1,
$$
  
\n
$$
E_7 \rightarrow A_2
$$
  
\n
$$
E_8 \rightarrow G_2 \times F_4.
$$
  
\n
$$
E_8 \rightarrow A_2 \times A_1.
$$
  
\n
$$
E_8 \rightarrow B_2
$$

The first rule corresponds to the embedding of  $G_2$  in SO(7) in its action on the trace zero octonions. The two branching rules from  $E_6$  to  $G_2$  or  $A_2$  are described in [\[Testerman1989\]](#page-506-2). We caution the reader that Theorem G.2 of that paper, proved there in positive characteristic is false over the complex numbers. On the other hand, the assumption of characteristic  $p$  is not important for Theorems G.1 and A.1, which describe the torus embeddings, hence contain enough information to compute the branching rule. There are other ways of embedding  $G_2$  or  $A_2$  into  $E_6$ . These may embeddings be characterized by the condition that the two 27-dimensional representations of  $E_6$  restrict irreducibly to  $G_2$  or  $A_2$ . Their images are maximal subgroups.

The remaining rules come about as follows. Let G be  $F_4$ ,  $E_6$ ,  $E_7$  or  $E_8$ , and let H be  $G_2$ , or else (if  $G = E_7$ )  $F_4$ . We embed  $H$  into  $G$  in the most obvious way; that is, in the chain of subgroups

$$
G_2 \subset F_4 \subset E_6 \subset E_7 \subset E_8
$$

Then the centralizer of H is  $A_1$ ,  $A_2$ ,  $C_3$ ,  $F_4$  (if  $H = G_2$ ) or  $A_1$  (if  $G = E_7$  and  $H = F_4$ ). This gives us five of the cases. Regarding the branching rule  $E_6 \rightarrow G_2 \times A_2$ , Rubenthaler [\[Rubenthaler2008\]](#page-506-3) describes the embedding and applies it in an interesting way.

The embedding of  $A_1 \times A_1$  into  $E_7$  is as follows. Deleting the 5 node of the  $E_7$  Dynkin diagram gives the Dynkin diagram of  $A_4 \times A_2$ , so this is a Levi subgroup. We embed SL(2) into this Levi subgroup via the representation [4] ⊗ [2]. This embeds the first copy of  $A_1$ . The other  $A_1$  is the connected centralizer. See [\[Seitz1991\]](#page-506-4), particularly the proof of (3.12).

The embedding if  $G_2 \times A_1$  into  $E_7$  is as follows. Deleting the 2 node of the  $E_7$  Dynkin diagram gives the  $A_6$  Dynkin diagram, which is the Levi subgroup  $SL(7)$ . We embed  $G_2$  into  $SL(7)$  via the irreducible seven-dimensional representation of  $G_2$ . The  $A_1$  is the centralizer.

The embedding if  $A_2 \times A_1$  into  $E_8$  is as follows. Deleting the 2 node of the  $E_8$  Dynkin diagram gives the  $A_7$  Dynkin diagram, which is the Levi subgroup  $SL(8)$ . We embed  $A_2$  into  $SL(8)$  via the irreducible eight-dimensional adjoint representation of  $SL(2)$ . The  $A_1$  is the centralizer.

The embedding  $A_2$  into  $E_7$  is proved in [\[Seitz1991\]](#page-506-4) (5.8). In particular, he computes the embedding of the SL(3) torus in the  $E_7$  torus, which is what is needed to implement the branching rule. The embedding of  $B_2$  into  $E_8$  is also constructed in [\[Seitz1991\]](#page-506-4) (6.7). The embedding of the  $B_2$  Cartan subalgebra, needed to implement the branching rule, is easily deduced from (10) on page 111.

### **Maximal A1 subgroups of Exceptional Groups**

There are seven embeddings of  $SL(2)$  into an exceptional group as a maximal subgroup: one each for  $G_2$  and  $F_4$ , two nonconjugate embeddings for  $E_7$  and three for  $E_8$  These are constructed in [\[Testerman1992\]](#page-506-5). Create the corresponding branching rules as follows. The names of the rules are roman numerals referring to the seven cases of Testerman's Theorem 1:

```
sage: branching_rule("G2","A1","i")
i branching rule G2 => A1
sage: branching_rule("F4", "A1", "ii")
ii branching rule F4 => A1
sage: branching_rule("E7", "A1", "iii")
iii branching rule E7 => A1
sage: branching_rule("E7", "A1", "iv")
iv branching rule E7 => A1
sage: branching_rule("E8","A1","v")
v branching rule E8 => A1
sage: branching rule("E8", "A1", "vi")
vi branching rule E8 => A1
sage: branching_rule("E8", "A1", "vii")
vii branching rule E8 => A1
```
The embeddings are characterized by the root restrictions in their branching rules: usually a simple root of the ambient group G restricts to the unique simple root of  $A_1$ , except for root  $\alpha_4$  for rules iv, vi and vii, and the root  $\alpha_6$  for root vii; this is essentially the way Testerman characterizes the embeddings, and this information may be obtained from Sage by employing the describe() method of the branching rule. Thus:

```
sage: branching_rule("E8","A1","vii").describe()
       O 2
       |
        \vertO---O---O---O---O---O---O---O
1 3 4 5 6 7 8 0
```

```
E8~root restrictions E8 => A1:
\circ1
A1
1 \implies 12 \implies 13 \implies 14 \Rightarrow (zero)
5 \implies 16 \Rightarrow (zero)
7 \implies 18 \implies 1For more detailed information use verbose=True
```
### **Writing your own branching rules**

Sage has many built-in branching rules. Indeed, at least up to rank eight (including all the exceptional groups) branching rules to all maximal subgroups are implemented as built in rules, except for a few obtainable using branching\_rule\_from\_plethysm. This means that all the rules in [\[McKayPatera1981\]](#page-506-1) are available in Sage.

Still in this section we are including instructions for coding a rule by hand. As we have already explained, the branching rule is a function from the weight lattice of G to the weight lattice of H, and if you supply this you can write your own branching rules.

As an example, let us consider how to implement the branching rule  $A3 \rightarrow C2$ . Here  $H = C2 = Sp(4)$  embedded as a subgroup in A3 = GL(4). The Cartan subalgebra Lie(U) consists of diagonal matrices with eigenvalues u1, u2,  $-u^2$ ,  $-u^1$ . Then C2.space() is the two dimensional vector spaces consisting of the linear functionals u1 and u2 on U. On the other hand  $Lie(T) = \mathbf{R}^4$ . A convenient way to see the restriction is to think of it as the adjoint of the map  $[u1, u2]$  ->  $[u1, u2, -u2, -u1]$ , that is,  $[x0, x1, x2, x3]$  ->  $[x0-x3, x1-x2]$ . Hence we may encode the rule:

```
def brule(x):
   return [x[0]-x[3], x[1]-x[2]]
```
or simply:

```
brule = lambda x: [x[0]-x[3], x[1]-x[2]]
```
Let us check that this agrees with the built-in rule:

```
sage: A3 = WeylCharacterRing(['A', 3])sage: C2 = WeylCharacterRing(['C', 2])
sage: brule = lambda x: [x[0]-x[3], x[1]-x[2]]
sage: A3(1,1,0,0).branch(C2, rule=brule)
C2(0,0) + C2(1,1)sage: A3(1,1,0,0).branch(C2, rule="symmetric")
C2(0,0) + C2(1,1)
```
Although this works, it is better to make the rule into an element of the  $\text{BranchingRule}$  $\text{BranchingRule}$  $\text{BranchingRule}$  class, as follows.

```
sage: brule = BranchingRule("A3","C2",lambda x : [x[0]-x[3], x[1]-x[2]],"custom")
sage: A3(1,1,0,0).branch(C2, rule=brule)
C2(0,0) + C2(1,1)
```
### **Automorphisms and triality**

The case where  $G = H$  can be treated as a special case of a branching rule. In most cases if G has a nontrivial outer automorphism, it has order two, corresponding to the symmetry of the Dynkin diagram. Such an involution exists in the cases  $A_r$ ,  $D_r$ ,  $E_6$ .

So the automorphism acts on the representations of  $G$ , and its effect may be computed using the branching rule code:

```
sage: A4 = WeylCharacterRing("A4",style="coroots")
sage: A4(1,0,1,0).degree()
45
sage: A4(0,1,0,1).degree()
45
sage: A4(1,0,1,0).branch(A4,rule="automorphic")
A4(0,1,0,1)
```
In the special case where G=D4, the Dynkin diagram has extra symmetries, and these correspond to outer automorphisms of the group. These are implemented as the "triality" branching rule:

```
sage: branching_rule("D4","D4","triality").describe()
    O 4
    |
    \|0---0---01 |2 3
    \blacksquareO 0
D4~\simroot restrictions D4 => D4:
    O 4
    |
    |
O---O---O
1 2 3
D4
1 \implies 32 \implies 23 \Rightarrow 44 \Rightarrow 1For more detailed information use verbose=True
```
Triality his is not an automorphisms of  $SO(8)$ , but of its double cover  $spin(8)$ . Note that  $spin(8)$  has three representations of degree 8, namely the standard representation of  $SO(8)$  and the two eight-dimensional spin representations. These are permuted by triality:

```
sage: D4 = WeylCharacterRing("D4",style="coroots")
sage: D4(0,0,0,1).branch(D4,rule="triality")
```

```
D4(1,0,0,0)
sage: D4(0,0,0,1).branch(D4,rule="triality").branch(D4,rule="triality")
D4(0,0,1,0)
sage: D4(0,0,0,1).branch(D4,rule="triality").branch(D4,rule="triality").branch(D4,
˓→rule="triality")
D4(0,0,0,1)
```
By contrast, rule="automorphic" simply interchanges the two spin representations, as it always does in type :

```
sage: D4(0,0,0,1).branch(D4,rule="automorphic")
D4(0,0,1,0)
sage: D4(0,0,1,0).branch(D4,rule="automorphic")
D4(0,0,0,1)
```
#### **Weyl Groups, Coxeter Groups and the Bruhat Order**

#### **Classical and affine Weyl groups**

You can create Weyl groups and affine Weyl groups for any root system. A variety of methods are available for these. Some of these are methods are available for general Coxeter groups.

By default, elements of the Weyl group are represented as matrices:

```
sage: WeylGroup("A3").simple_reflection(1)
[0 1 0 0]
[1 0 0 0]
[0 0 1 0]
[0 0 0 1]
```
You may prefer a notation in which elements are written out as products of simple reflections. In order to implement this you need to specify a prefix, typically "s":

```
sage: W = WeylGroup("A3",prefix="s")
sage: [s1,s2,s3] = W.simple_reflections()
sage: (s1*s2*s1).length()
3
sage: W.long_element()
s1*s2*s3*s1*s2*s1
sage: s1* s2* s3* s1* s2* s1 == s3* s2* s1* s3* s2* s3True
```
The Weyl group acts on the ambient space of the root lattice, which is accessed by the method domain. To illustrate this, recall that if  $w_0$  is the long element then  $\alpha \mapsto -w_0(\alpha)$  is a permutation of the simple roots. We may compute this as follows:

```
sage: W = WeylGroup("E6",prefix="s")
sage: w0 = W.long_element(); w0
s1*s3*s4*s5*s6*s2*s4*s5*s3*s4*s1*s3*s2*s4*s5*s6*s2*s4*s5*s3*s4*s1*s3*s2*s4*s5*s3*s4*s1*s3*s2*s4*s1*s3*s2*s1
sage: sr = W.domain().simple_roots().list(); sr
[(1/2, -1/2, -1/2, -1/2, -1/2, -1/2, -1/2, -1/2, 1/2), (1, 1, 0, 0, 0, 0, 0, 0),(-1, 1, 0, 0, 0, 0, 0, 0), (0, -1, 1, 0, 0, 0, 0, 0), (0, 0, -1, 1, 0, 0, 0, 0),
(0, 0, 0, -1, 1, 0, 0, 0)]
sage: [-w0.action(a) for a in sr]
[(0, 0, 0, -1, 1, 0, 0, 0), (1, 1, 0, 0, 0, 0, 0), (0, 0, -1, 1, 0, 0, 0),
```

```
(0, -1, 1, 0, 0, 0, 0, 0), (-1, 1, 0, 0, 0, 0, 0, 0)(1/2, -1/2, -1/2, -1/2, -1/2, -1/2, -1/2, 1/2)
```
We may ask when this permutation is trivial. If it is nontrivial it induces an automorphism of the Dynkin diagram, so it must be nontrivial when the Dynkin diagram has no automorphism. But if there is a nontrivial automorphism, the permutation might or might not be trivial:

```
sage: def roots_not_permuted(ct):
....: W = WeylGroup(ct)
....: w0 = W.long_element()
....: sr = W.domain().simple_roots()
....: return all(a == -w0.action(a) for a in sr)
sage: for ct in [CartanType([D, r]) for r in [2..8]]:
....: print("{} {}".format(ct, roots_not_permuted(ct)))
['D', 2] True
['D', 3] False
[D, 4] True
['D', 5] False
[D, 6] True
['D', 7] False
[D, 8] True
```
If  $\alpha$  is a root let  $r_{\alpha}$  denote the reflection in the hyperplane that is orthogonal to  $\alpha$ . We reserve the notation  $s_{\alpha}$  for the simple reflections, that is, the case where  $\alpha$  is a simple root. The reflections are just the conjugates of the simple reflections.

The reflections are the values in a finite family, which is a wrapper around a python dictionary. The keys are the positive roots, so given a positive root, you can look up the corresponding reflection. If you want a list of all reflections, you can use the usual methods to construct a list (e.g., using the list function) or use the method values for the family of reflections:

```
sage: W = WeylGroup("B3",prefix="s")
sage: ref = W.reflections(); ref
Finite family \{(1, -1, 0): s1, (0, 1, -1): s2, ... \}sage: [a1, a2, a3] = W.domain() simple roots()sage: a1+a2+a3
(1, 0, 0)
sage: ref[a1+a2+a3]
s1*s2*s3*s2*s1
sage: sorted(ref)
[s1* s2* s3* s2* s1,s2*s3*s1*s2*s3*s1*s2,
s3*sl*s2*s3*sl,s1* s2* s1,s1,
s2*s3*s2,s3* s2* s3,s2,
 s3]
```
If instead you want a family whose keys are the reflections and whose values are the roots, you may use the inverse family:

```
sage: from pprint import pprint
sage: W = WeylGroup("B3",prefix="s")
sage: [s1,s2,s3] = W.simple_reflections()
sage: altref = W.reflections().inverse_family()
sage: altref
```

```
Finite family {s1*s2*s3*s2*s1: (1, 0, 0),
s2*s3*s1*s2*s3*s1*s2: (1, 1, 0),
s3*s1*s2*s3*s1: (1, 0, 1),s1* s2* s1: (1, 0, -1),s1: (1, -1, 0),s2*s3*s2: (0, 1, 0),s3*s2*s3: (0, 1, 1),s2: (0, 1, -1),
s3: (0, 0, 1)sage: altref[s3*s2*s3]
(0, 1, 1)
```
**Note:** The behaviour of this function was changed in [Issue #20027.](https://github.com/sagemath/sage/issues/20027)

The Weyl group is implemented as a GAP matrix group. You therefore can display its character table as follows:

```
sage: WeylGroup("D4").character_table()
CT1
     2 6 4 5 1 3 5 5 4 3 3 1 4 6
     3 1 . . 1 . . . . . . 1 . 1
      1a 2a 2b 6a 4a 2c 2d 2e 4b 4c 3a 4d 2f
X.1 1 1 1 1 1 1 1 1 1 1 1 1 1
X.2 1 -1 1 1 -1 1 1 -1 -1 -1 1 1 1
X.3 2 . 2 -1 . 2 2 . . . -1 2 2
X.4 3 -1 -1 . 1 3 -1 -1 -1 1 . -1 3
X.5 3 1 -1 . -1 3 -1 1 1 -1 . -1 3
X.6 3 -1 3 . -1 -1 -1 -1 1 1 . -1 3
X.7 3 -1 -1 . 1 -1 3 -1 1 -1 . -1 3
X.8 3 1 3 . 1 -1 -1 1 -1 -1 . -1 3
X.9 3 1 -1 . -1 -1 3 1 -1 1 . -1 3
X.10 \t 4 -2 \t . -1 \t . \t . \t 2 \t . \t 1 \t . -4X.11 4 2 . -1 . . . -2 . . 1 . -4
X.12 \t 6 \t -2 \t -2 \t -2 \t -2 \t 1 \t 2 \t 6X.13 8 . . 1 . . . . . . -1 . -8
```
# **Affine Weyl groups**

Affine Weyl groups may be created the same way. You simply begin with an affine Cartan type:

```
\texttt{sage: } W = WeylGroup(['A', 2, 1], prefix="s")sage: W.cardinality()
+Infinity
sage: [s0,s1,s2] = W.simple_reflections()
sage: s0*s1*s2*s1*s0
s0*s1*s2*s1*s0
```
The affine Weyl group differs from a classical Weyl group since it is infinite. The associated classical Weyl group is a subgroup that may be extracted as follows:

```
\text{sage: } W = WeylGroup(['A', 2, 1], prefix="s")sage: W1 = W.classical(); W1
Parabolic Subgroup of the Weyl Group of type ['A', 2, 1] (as a matrix group
acting on the root space)
sage: W1.simple_reflections()
Finite family {1: s1, 2: s2}
```
Although W1 in this example is isomorphic to  $W \in \mathcal{V}(\mathbb{R}^2)$  it has a different matrix realization:

```
sage: for s in WeylGroup(['A', 2, 1]).classical().simple_reflections():
....: print(s)
....: print("")
[ 1 0 0]
[ 1 -1 1][ 0 0 1]
[ 1 0 0]
[ 0 1 0]
[ 1 1 -1]sage: for s in WeylGroup(['A',2]).simple_reflections():
....: print(s)
....: print("")
[0 1 0]
[1 0 0]
[0 0 1]
[1 0 0]
[0 0 1]
[0 1 0]
```
### **Bruhat order**

The Bruhat partial order on the Weyl group may be defined as follows.

If  $u, v \in W$ , find a reduced expression of v into a product of simple reflections:  $v = s_1 \cdots s_n$ . (It is not assumed that the  $s_i$  are distinct.) If omitting some of the  $s_i$  gives a product that represents u, then  $u \leq v$ .

The Bruhat order is implemented in Sage as a method of Coxeter groups, and so it is available for Weyl groups, classical or affine.

If  $u, v \in W$  then u.bruhat\_le(v) returns True if  $u \leq v$  in the Bruhat order.

If  $u \le v$  then the *Bruhat interval* [u, v] is defined to be the set of all t such that  $u \le t \le v$ . One might try to implement this as follows:

```
sage: W = WeylGroup("A2",prefix="s")
sage: [s1,s2] = W.simple_reflections()
sage: def bi(u,v) : return [t for t in W if u.bruhat_le(t) and t.bruhat_le(v)]
...
sage: bi(s1,s1*s2*s1)
[s1* s2, s2* s1, s1, s1* s2* s1]
```
This would not be a good definition since it would fail if  $W$  is affine and be inefficient of  $W$  is large. Sage has a Bruhat interval method:

```
sage: W = WeylGroup("A2",prefix="s")
sage: [s1,s2] = W.simple_reflections()
sage: W.bruhat_interval(s1,s1*s2*s1)
[s1*s2*s1, s2*s1, s1*s2, s1]
```
This works even for affine Weyl groups.

# **The Bruhat graph**

References:

- [\[Carrell1994\]](#page-504-0)
- [\[Deodhar1977\]](#page-504-1)
- [\[Dyer1993\]](#page-505-3)
- [\[BumpNakasuji2010\]](#page-504-2)

The *Bruhat graph* is a structure on the Bruhat interval. Suppose that  $u \leq v$ . The vertices of the graph are x with  $u \leq x \leq v$ . There is a vertex connecting  $x, y \in [x, y]$  if  $x = y \cdot r$  where r is a reflection. If this is true then either  $x < y$ or  $y < x$ .

If  $W$  is a classical Weyl group the Bruhat graph is implemented in Sage:

```
sage: W = WeylGroup("A3",prefix="s")
sage: [s1,s2,s3] = W.simple_reflections()
sage: bg = W.bruhat_graph(s2,s2*s1*s3*s2); bg
Digraph on 10 vertices
sage: bg.show3d()
```
The Bruhat graph has interesting regularity properties that were investigated by Carrell and Peterson. It is a regular graph if both the Kazhdan Lusztig polynomials  $P_{u,v}$  and  $P_{w_0v,w_0u}$  are 1, where  $w_0$  is the long Weyl group element. It is closely related to the *Deodhar conjecture*, which was proved by Deodhar, Carrell and Peterson, Dyer and Polo.

Deodhar proved that if  $u < v$  then the Bruhat interval [u, v] contains as many elements of odd length as it does of even length. We observe that often this can be strengthened: If there exists a reflection  $r$  such that left (or right) multiplication by r takes the Bruhat interval  $[u, v]$  to itself, then this gives an explicit bijection between the elements of odd and even length in  $[u, v]$ .

Let us search for such reflections. Put the following commands in a file and load the file:

```
W = WeylGroup("A3", prefix="s")[s1, s2, s3] = W.simple_reflections()ref = W.reflections() .keys()def find_reflection(u,v):
   bi = W \cdot bruhat_interval(u, v)
   ret = []for r in ref:
        if all( r*x in bi for x in bi):
            ret.append(r)
   return ret
for v in W:
    for u in W.bruhat_interval(1,v):
        if u := v:print((u,v,find_reflection(u,v)))
```
This shows that the Bruhat interval is stabilized by a reflection for all pairs  $(u, v)$  with  $u < v$  except the following two:  $s_3s_1, s_1s_2s_3s_2s_1$  and  $s_2, s_2s_3s_1s_2$ . Now these are precisely the pairs such that  $u \prec v$  in the notation of Kazhdan and Lusztig, and  $l(v) - l(u) > 1$ . One should not rashly suppose that this is a general characterization of the pairs  $(u, v)$  such that no reflection stabilizes the Bruhat interval, for this is not true. However it does suggest that the question is worthy of further investigation.

# **Classical Crystals**

A classical crystal is one coming from the finite (classical) types  $A_r, B_r, C_r, D_r, E_{6,7,8}, F_4$ , and  $G_2$ . Here we describe some background before going into the general theory of crystals and the type dependent combinatorics.

# **Tableaux and representations of**  $GL(n)$

Let  $\lambda$  be a partition. The *Young diagram* of  $\lambda$  is the array of boxes having  $\lambda_i$  boxes in the *i*-th row, left adjusted. Thus if  $\lambda = (3, 2)$  the diagram is:

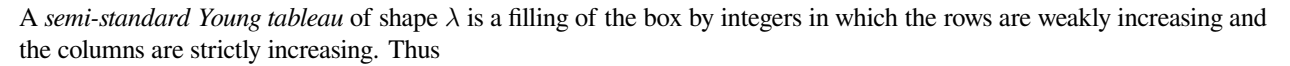

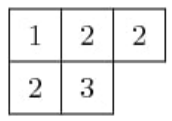

is a semistandard Young tableau. Sage has a [Tableau](../../../../html/en/reference/combinat/sage/combinat/tableau.html#sage.combinat.tableau.Tableau) class, and you may create this tableau as follows:

```
sage: T = Tableau([[1,2,2], [2,3]]); T
[1, 2, 2], [2, 3]
```
A partition of length  $\leq r + 1$  is a dominant weight for  $GL(r + 1, \mathbb{C})$  according to the description of the ambient space in *[Standard realizations of the ambient spaces](#page-133-0)*. Therefore it corresponds to an irreducible representation  $\pi_\lambda = \pi_\lambda^{GL(r+1)}$  $\lambda$ of  $GL(r + 1, \mathbb{C})$ .

It is true that not every dominant weight  $\lambda$  is a partition, since a dominant weight might have some values  $\lambda_i$  negative. The dominant weight  $\lambda$  is a partition if and only if the character of  $\lambda$  is a polynomial as a function on the space Mat<sub>n</sub>(C). Thus for example det<sup>−1</sup> =  $\pi_{\lambda}$  with  $\lambda = (-1, \dots, -1)$ , which is a dominant weight but not a partition, and the character is not a polynomial function on  $Mat_n(\mathbb{C})$ .

**Theorem** [Littlewood] If  $\lambda$  is a partition, then the number of semi-standard Young tableaux with shape  $\lambda$  and entries in  $\{1, 2, \ldots, r + 1\}$  is the dimension of  $\pi_{\lambda}$ .

For example, if  $\lambda = (3, 2)$  and  $r = 2$ , then we find 15 tableaux with shape  $\lambda$  and entries in  $\{1, 2, 3\}$ :

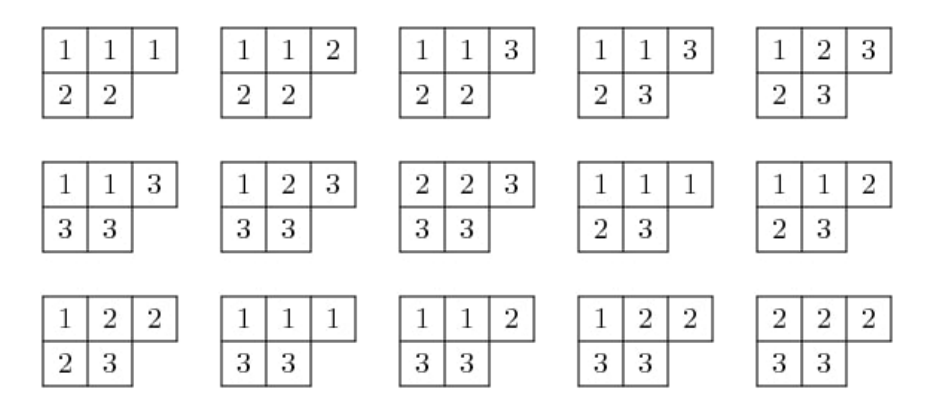

This is consistent with the theorem since the dimension of the irreducible representation of  $GL(3)$  with highest weight  $(3, 2, 0)$  has dimension 15:

```
sage: A2 = WeylCharacterRing("A2")
sage: A2(3,2,0).degree()
15
```
In fact we may obtain the character of the representation from the set of tableaux. Indeed, one of the definitions of the Schur polynomial (due to Littlewood) is the following combinatorial one. If  $T$  is a tableaux, define the *weight* of  $T$  to be  $wt(T) = (k_1, \ldots, k_n)$  where  $k_i$  is the number of is in the tableaux. Then the multiplicity of  $\mu$  in the character  $\chi_{\lambda}$  is the number of tableaux of weight  $\lambda$ . Thus if  $z = (z_1, \ldots, z_n)$ , we have

$$
\chi_\lambda(\mathbf{z}) = \sum_T \mathbf{z}^{\text{wt}(T)}
$$

where the sum is over all semi-standard Young tableaux of shape  $\lambda$  that have entries in  $\{1, 2, \ldots, r + 1\}$ .

# **Frobenius-Schur Duality**

Frobenius-Schur duality is a relationship between the representation theories of the symmetric group and general linear group. We will relate this to tableaux in the next section.

Representations of the symmetric group  $S_k$  are parametrized by partitions  $\lambda$  of k. The parametrization may be characterized as follows. Let *n* be any integer  $\geq k$ . Then both  $GL(n, \mathbb{C})$  and  $S_k$  act on  $\otimes^k V$  where  $V = \mathbb{C}^n$ . Indeed,  $GL(n)$ acts on each V and  $S_k$  permutes them. Then if  $\pi_{\lambda}^{GL(n)}$  $\chi^{GL(n)}$  is the representation of  $GL(n, \mathbb{C})$  with highest weight vector  $\lambda$ and  $\pi_{\lambda}^{S_k}$  is the irreducible representation of  $S_k$  parametrized by  $\lambda$  then

$$
\otimes^k V \cong \bigoplus_{\lambda \vdash k} \pi^{GL(n)}_\lambda \otimes \pi^{S_k}_\lambda
$$

as bimodules for the two groups. This is *Frobenius-Schur duality* and it serves to characterize the parametrization of the irreducible representations of  $S_k$  by partitions of  $k$ .

#### **Counting pairs of tableaux**

In both the representation theory of  $GL(n)$  and the representation theory of  $S_k$ , the degrees of irreducible representations can be expressed in terms of the number of tableaux of the appropriate type. We have already stated the theorem for  $GL(n)$ . For  $S_k$ , it goes as follows.

Let us say that a semistandard Young tableau T of shape  $\lambda \vdash k$  is *standard* if T contains each entry  $1, 2, \ldots, k$  exactly once. Thus both rows and columns are strictly increasing.

**Theorem** [Young, 1927] The degree of  $\pi_{\lambda}$  is the number of standard tableaux of shape  $\lambda$ .

Now let us consider the implications of Frobenius-Schur duality. The dimension of  $\otimes^k V$  is  $n^k$ . Therefore  $n^k$  is equal to the number of pairs (T1, T2) of tableaux of the same shape  $\lambda \vdash k$ , where the first tableaux is standard (in the alphabet  $1, 2, \ldots, k$ ), and the second the second semistandard (in the alphabet  $1, 2, \ldots, n$ ).

# **The Robinson-Schensted-Knuth correspondence**

The last purely combinatorial statement has a combinatorial proof, based on the Robinson-Schensted-Knuth (RSK) correspondence.

References:

- [\[Knuth1998\]](#page-506-6), section "Tableaux and Involutions".
- [\[Knuth1970\]](#page-506-7)
- [\[Fulton1997\]](#page-505-4)
- [\[Stanley1999\]](#page-506-8)

The RSK correspondence gives bijections between pairs of tableaux of various types and combinatorial objects of different types. We will not review the correspondence in detail here, but see the references. We note that Schensted insertion is implemented as the method schensted\_insertion of Tableau class in Sage.

Thus we have the following bijections:

- Pairs of tableaux  $T_1$  and  $T_2$  of shape  $\lambda$  where  $\lambda$  runs through the partitions of k such that  $T_1$  is a standard tableau and  $T_2$  is a semistandard tableau in  $1, 2, \ldots, n$  are in bijection with the  $n^k$  words of length k in  $1, 2, \ldots, n$ .
- Pairs of standard tableaux of the same shape  $\lambda$  as  $\lambda$  runs through the partitions of k are in bijection with the k! elements of  $S_k$ .
- Pairs of tableaux  $T_1$  and  $T_2$  of the same shape  $\lambda$  but arbitrary size in  $1, 2, 3, \ldots, n$  are in bijection with  $n \times n$ positive integer matrices.
- Pairs of tableaux  $T_1$  and  $T_2$  of conjugate shapes  $\lambda$  and  $\lambda'$  are in bijection with  $n \times n$  matrices with entries 0 or 1.

The second of these four bijection gives a combinatorial proof of the fact explained above, that the number of pairs  $(T1, T2)$  of tableaux of the same shape  $\lambda \vdash k$ , where the first tableaux is standard (in the alphabet  $1, 2, \dots, k$ ), and the second the second semistandard (in the alphabet  $1, 2, \cdots, n$ ). So this second bijection is a *combinatorial analog of Frobenius-Schur duality*.

#### **Analogies between representation theory and combinatorics**

The four combinatorial bijections (variants of RSK) cited above have the following analogs in representation theory.

- The first combinatorial fact corresponds to Frobenius-Schur duality, as we have already explained.
- The second combinatorial fact also has an analog in representation theory. The group algebra  $\mathbf{C}[S_k]$  is an  $S_k \times S_k$ bimodule with of dimension k!. It decomposes as a direct sum of  $\pi_{\lambda}^{S_k} \otimes \pi_{\lambda}^{S_k}$ .

Both the combinatorial fact and the decomposition of  $C[S_k]$  show that the number of pairs of standard tableaux of size k and the same shape equals  $k!$ .

• The third combinatorial fact is analogous to the decomposition of the ring of polynomial functions on Mat $(n, C)$ on which  $GL(n, \mathbb{C}) \times GL(n, \mathbb{C})$  acts by  $(g_1, g_2)f(X) = f({}^tg_1Xg_2)$ . The polynomial ring decomposes into the direct sum of  $\pi_{\lambda}^{GL(n)} \otimes \pi_{\lambda}^{GL(n)}$  $\frac{G_{L}(n)}{\lambda}$ .

Taking traces gives the *Cauchy identity*:

$$
\sum_{\lambda} s_{\lambda}(x_1, \cdots, x_n) s_{\lambda}(y_1, \cdots, y_n) = \prod_{i,j} (1 - x_i y_j)^{-1}
$$

where  $x_i$  are the eigenvalues of  $q_1$  and  $y_i$  are the eigenvalues of  $q_2$ . The sum is over all partitions  $\lambda$ .

• The last combinatorial fact is analogous to the decomposition of the exterior algebra over Mat $(n, \mathbf{C})$ .

Taking traces gives the *dual Cauchy identity*:

$$
\sum_{\lambda} s_{\lambda}(x_1,\dots,x_n) s_{\lambda'}(y_1,\dots,y_n) = \prod_{i,j} (1+x_i y_j).
$$

Again the sum is over partitions  $\lambda$  and here  $\lambda'$  is the conjugate partition.

#### **Interpolating between representation theory and combinatorics**

The theory of quantum groups interpolates between the representation theoretic picture and the combinatorial picture, and thereby explains these analogies. The representation  $\pi_{\lambda}^{GL(n)}$  $\lambda^{GL(n)}$  is reinterpreted as a module for the quantized enveloping algebra  $U_q(\mathfrak{gl}_n(\mathbf{C}))$ , and the representation  $\pi_\lambda^{S_k}$  is reinterpreted as a module for the Iwahori Hecke algebra. Then Frobenius-Schur duality persists. See [\[Jimbo1986\]](#page-505-5). When  $q \to 1$ , we recover the representation story. When  $q \to 0$ , we recover the combinatorial story.

#### **Kashiwara crystals**

References:

- [\[Kashiwara1995\]](#page-505-6)
- [\[KashiwaraNakashima1994\]](#page-505-7)
- [\[HongKang2002\]](#page-505-8)

Kashiwara considered the highest weight modules of quantized enveloping algebras  $U_q(\mathfrak{g})$  in the limit when  $q \to 0$ . The enveloping algebra cannot be defined when  $q = 0$ , but a limiting structure can still be detected. This is the *crystal basis* of the module.

Kashiwara's crystal bases have a combinatorial structure that sheds light even on purely combinatorial constructions on tableaux that predated quantum groups. It gives a good generalization to other Cartan types (or more generally to Kac-Moody algebras).

Let Λ be the weight lattice of a Cartan type with root system Φ. We now define a *crystal* of type Φ. Let ℬ be a set, and let  $0 \notin B$  be an auxiliary element. For each index  $1 \le i \le r$  we assume there given maps  $e_i, f_i: B \longrightarrow B \cup \{0\}$ , maps  $\varepsilon_i, \varphi_i : \mathcal{B} \longrightarrow \mathbf{Z}$  and a map wt :  $\mathcal{B} \longrightarrow \Lambda$  satisfying certain assumptions, which we now describe. It is assumed that if  $x, y \in \mathcal{B}$  then  $e_i(x) = y$  if and only if  $f_i(y) = x$ . In this case, it is assumed that

$$
\mathrm{wt}(y)=\mathrm{wt}(x)+\alpha_i,\qquad \varepsilon_i(x)=\varepsilon_i(y)+1,\qquad \varphi_i(x)=\varphi_i(y)-1.
$$

Moreover, we assume that

$$
\varphi_i(x) - \varepsilon_i(x) = \langle \text{wt}(x), \alpha_i^{\vee} \rangle
$$

for all  $x \in \mathcal{B}$ .

We call a crystal *regular* if it satisfies the additional assumption that  $\varepsilon_i(v)$  is the number of times that  $e_i$  may be applied to v, and that  $\phi_i(v)$  is the number of times that  $f_i$  may be applied. That is,  $\varphi_i(x) = \max\{k | f_i^k x \neq 0\}$  and  $\varepsilon_i(x) =$  $\max\{k|e_i^k(x)\neq 0\}$ . Kashiwara also allows  $\varepsilon_i$  and  $\varphi_i$  to take the value  $-\infty$ .

**Note:** Most of the crystals that we are concerned with here are regular.

Given the crystal  $\mathcal{B}$ , the *character*  $\chi_B$  is:

$$
\sum_{v\in\mathcal{B}}\mathbf{z}^{wt(v)}.
$$

Given any highest weight  $\lambda$ , constructions of Kashiwara and Nakashima, Littelmann and others produce a crystal  $\chi_{B_2}$ such that  $\chi_{\mathcal{B}_{\lambda}} = \chi_{\lambda}$ , where  $\chi_{\lambda}$  is the irreducible character with highest weight  $\lambda$ , as in *[Representations and characters](#page-138-0)*.

The crystal  $B_\lambda$  is not uniquely characterized by the properties that we have stated so far. For Cartan types  $A, D, E$  (more generally, any simply-laced type) it may be characterized by these properties together with certain other *Stembridge axioms*. We will take it for granted that there is a unique "correct" crystal  $B_\lambda$  and discuss how these are constructed in Sage.

#### **Installing dot2tex**

Before giving examples of crystals, we digress to help you install dot2tex, which you will need in order to make latex images of crystals.

dot2tex is an optional package of sage and the latest version can be installed via:

**\$** sage -i dot2tex

This also requires various LaTeX packages. The following command checks whether those are available:

```
sage: from sage.graphs.graph_latex import check_tkz_graph
sage: check_tkz_graph() # random
```
#### **Crystals of tableaux in Sage**

All crystals that are currently in Sage can be accessed by crystals.<tab>.

For type  $A_r$ , Kashiwara and Nakashima put a crystal structure on the set of tableaux with shape  $\lambda$  in  $1, 2, \ldots, r + 1$ , and this is a realization of  $B_\lambda$ . Moreover, this construction extends to other Cartan types, as we will explain. At the moment, we will consider how to draw pictures of these crystals.

Once you have  $\det 2\text{textrm{d}}$  installed, you may make images pictures of crystals with a command such as this:

```
sage: fn = tmp_filename(ext=".tex")
sage: crystals.Tableaux("A2", shape=[2,1]).latex_file(fn)
```
Here  $\lambda = (2, 1) = (2, 1, 0)$ . The crystal C is  $\mathcal{B}_{\lambda}$ . The character  $\chi_{\lambda}$  will therefore be the eight-dimensional irreducible character with this highest weight. Then you may run pdflatex on the file a2rho.tex. This can also be achieved without the detour of saving the latex file via:

```
\texttt{sage: } B = \texttt{crystals.Tableaux}(['A', 2], \texttt{shape}=[2,1])sage: view(B, tightpage=True) # optional - dot2tex graphviz, not tested (opens␣
˓→external window)
```
This produces the crystal graph:

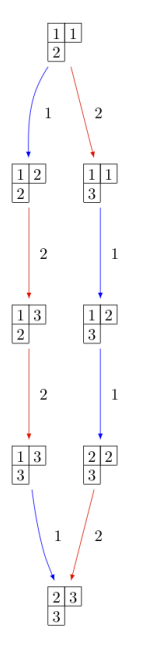

You may also wish to color the edges in different colors by specifying further latex options:

```
\texttt{sage: } B = \texttt{crystals.Tableaux}(['A', 2], \texttt{shape}=[2,1])sage: G = B.digraph()
sage: G.set_latex_options(color_by_label = {1:"red", 2:"yellow"})
sage: view(G, tightpage=True) # optional - dot2tex graphviz, not tested (opens␣
˓→external window)
```
As you can see, the elements of this crystal are exactly the eight tableaux of shape  $\lambda$  with entries in  $\{1, 2, 3\}$ . The convention is that if  $x, y \in \mathcal{B}$  and  $f_i(x) = y$ , or equivalently  $e_i(y) = x$ , then we draw an arrow from  $x \to y$ . Thus the highest weight tableau is the one with no incoming arrows. Indeed, this is:

> $\mathbf{1}$ 1  $\overline{2}$

We recall that the weight of the tableau is  $(k_1, k_2, k_3)$  where  $k_i$  is the number of is in the tableau, so this tableau has weight  $(2, 1, 0)$ , which indeed equals  $\lambda$ .

Once the crystal is created, you have access to the ambient space and its methods through the method weight\_lattice\_realization():

```
sage: C = crystals.Tableaux("A2", shape=[2,1])
sage: L = C.weight_lattice_realization(); L
Ambient space of the Root system of type ['A', 2]
sage: L.fundamental_weights()
Finite family {1: (1, 0, 0), 2: (1, 1, 0) }
```
The highest weight vector is available as follows:

```
sage: C = crystals.Tableaux("A2", shape=[2,1])
sage: v = C.highest_weight_vector(); v
[[1, 1], [2]]
```
or more simply:

```
sage: C = crystals.Tableaux("A2", shape=[2,1])
sage: C[0]
[[1, 1], [2]]
```
Now we may apply the operators  $e_i$  and  $f_i$  to move around in the crystal:

```
sage: C = crystals.Tableaux("A2", shape=[2,1])
sage: v = C.highest_weight_vector()
sage: v.f(1)
[[1, 2], [2]]
sage: v.f(1).f(1)
sage: v.f(1).f(1) is None
True
sage: v.f(1).f(2)
[1, 3], [2]sage: v.f(1).f(2).f(2)
[[1, 3], [3]]
sage: v.f(1).f(2).f(2).f(1)
[[2, 3], [3]]
sage: v \cdot f(1) \cdot f(2) \cdot f(2) \cdot f(1) == v \cdot f(2) \cdot f(1) \cdot f(1) \cdot f(2)True
```
You can construct the character if you first make a Weyl character ring:

```
sage: A2 = WeylCharacterRing("A2")
sage: C = crystals.Tableaux("A2", shape=[2,1])
sage: C.character(A2)
A2(2,1,0)
```
# **Crystals of letters**

For each of the classical Cartan types there is a *standard crystal*  $B_{standard}$  from which other crystals can be built up by taking tensor products and extracting constituent irreducible crystals. This procedure is sufficient for Cartan types  $A_r$  and  $C_r$ . For types  $B_r$  and  $D_r$  the standard crystal must be supplemented with *spin crystals*. See [\[KashiwaraNakashima1994\]](#page-505-7) or [\[HongKang2002\]](#page-505-8) for further details.

Here is the standard crystal of type  $A_r$ .

You may create the crystal and work with it as follows:

```
sage: C = crystals.Letters("A6")
sage: v0 = C.highest_weight_vector(); v0
1
sage: v0.f(1)
2
sage: v0.f(1).f(2)
3
sage: [v0.f(1).f(2).f(x) for x in [1..6]]
[None, None, 4, None, None, None]
sage: [v0.f(1).f(2).e(x) for x in [1..6]]
[None, 2, None, None, None, None]
```
Here is the standard crystal of type  $B_r$ .

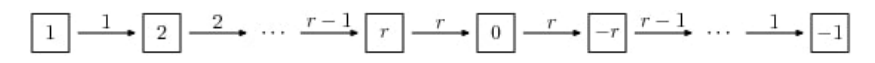

There is, additionally, a spin crystal for  $B_r$ , corresponding to the  $2^r$ -dimensional spin representation. We will not draw it, but we will describe it. Its elements are vectors  $\epsilon_1 \otimes \cdots \otimes \epsilon_r$ , where each spin  $\epsilon_i = \pm$ .

If  $i < r$ , then the effect of the operator  $f_i$  is to annihilate  $v = \epsilon_1 \otimes \cdots \otimes \epsilon_r$  unless  $\epsilon_i \otimes \epsilon_{i+1} = +\otimes -$ . If this is so, then  $f_i(v)$  is obtained from v by replacing  $\epsilon_i \otimes \epsilon_{i+1}$  by  $-\otimes +$ . If  $i = r$ , then  $f_r$  annihilates v unless  $\epsilon_r = +$ , in which case it replaces  $\epsilon_r$  by  $-$ .

Create the spin crystal as follows. The crystal elements are represented in the signature representation listing the  $\epsilon_i$ :

```
sage: C = crystals.Spins("B3")
sage: C.list()
[\, + + + , \, + + - , \, + - + , \, - + + , \, + - - , \, - + - , \, - - + , \, - - - ]
```
Here is the standard crystal of type  $C_r$ .

$$
\boxed{1} \xrightarrow{1} \boxed{2} \xrightarrow{2} \cdots \xrightarrow{r-1} \boxed{r} \xrightarrow{r} \boxed{-r} \xrightarrow{r-1} \cdots \xrightarrow{1} \boxed{-1}
$$

Here is the standard crystal of type  $D_r$ .

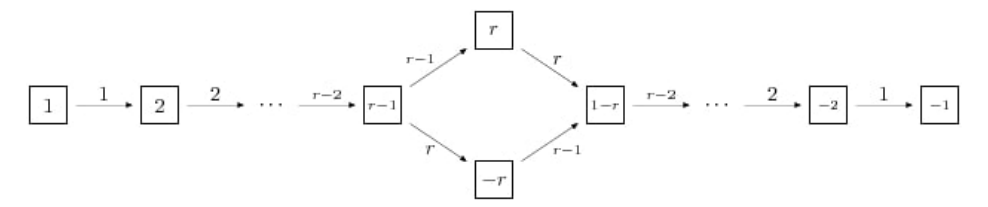

There are two spin crystals for type  $D_r$ . Each consists of  $\epsilon_1 \otimes \cdots \otimes \epsilon_r$  with  $\epsilon_i = \pm$ , and the number of spins either always even or always odd. We will not describe the effect of the root operators  $f_i$ , but you are invited to create them and play around with them to guess the rule:

```
sage: Cplus = crystals.SpinsPlus("D4")
sage: Cminus = crystals.SpinsMinus("D4")
```
It is also possible to construct the standard crystal for type  $G_2$ ,  $E_6$ , and  $E_7$ . Here is the one for type  $G_2$  (corresponding to the representation of degree 7):

The crystal of letters is a special case of the crystal of tableaux in the sense that  $B_{standard}$  is isomorphic to the crystal of tableaux whose highest weight  $\lambda$  is the highest weight vector of the standard representation. Thus compare:

```
sage: crystals.Letters("A3")
The crystal of letters for type ['A', 3]sage: crystals.Tableaux("A3", shape=[1])
The crystal of tableaux of type [A', 3] and shape(s) [1]]
```
These two crystals are different in implementation, but they are isomorphic. In fact the second crystal is constructed from the first. We can test isomorphisms between crystals as follows:

```
sage: Cletter = crystals.Letters(['A',3])
sage: Ctableaux = crystals.Tableaux(['A', 3], shape = [1])
sage: Cletter.digraph().is_isomorphic(Ctableaux.digraph())
True
sage: Cletter.digraph().is_isomorphic(Ctableaux.digraph(), certificate = True)
(True, {1: [[1]], 2: [[2]], 3: [[3]], 4: [[4]]})
```
where in the last step the explicit map between the vertices of the crystals is given.

Crystals of letters have a special role in the theory since they are particularly simple, yet as Kashiwara and Nakashima showed, the crystals of tableaux can be created from them. We will review how this works.

#### **Tensor products of crystals**

Kashiwara defined the tensor product of crystals in a purely combinatorial way. The beauty of this construction is that it exactly parallels the tensor product of crystals of representations. That is, if  $\lambda$  and  $\mu$  are dominant weights, then  $\mathcal{B}_{\lambda} \otimes \mathcal{B}_{\mu}$ is a (usually disconnected) crystal, which may contain multiple copies of  $\mathcal{B}_{\nu}$  (for another dominant weight  $\nu$ ), and the number of copies of  $\mathcal{B}_{\nu}$  is exactly the multiplicity of  $\chi_{\nu}$  in  $\chi_{\lambda}\chi_{\mu}$ .

We will describe two conventions for the tensor product of crystals.

#### **Kashiwara's definition**

As a set, the tensor product  $\mathcal{B} \otimes \mathcal{C}$  of crystals  $\mathcal{B}$  and  $\mathcal{C}$  is the Cartesian product, but we denote the ordered pair  $(x, y)$  with  $x \in \mathcal{B}$  and  $y \in \mathcal{C}$  by  $x \otimes y$ . We define wt $(x \otimes y) = \text{wt}(x) + \text{wt}(y)$ . We define

$$
f_i(x \otimes y) = \begin{cases} f_i(x) \otimes y & \text{if } \varphi_i(x) > \varepsilon_i(y), \\ x \otimes f_i(y) & \text{if } \varphi_i(x) \le \varepsilon_i(y), \end{cases}
$$

and

$$
e_i(x \otimes y) = \begin{cases} e_i(x) \otimes y & \text{if } \varphi_i(x) \geq \varepsilon_i(y), \\ x \otimes e_i(y) & \text{if } \varphi_i(x) < \varepsilon_i(y). \end{cases}
$$

It is understood that  $x \otimes 0 = 0 \otimes x = 0$ . We also define:

$$
\varphi_i(x \otimes y) = \max(\varphi_i(y), \varphi_i(x) + \varphi_i(y) - \varepsilon_i(y)),
$$
  

$$
\varepsilon_i(x \otimes y) = \max(\varepsilon_i(x), \varepsilon_i(x) + \varepsilon_i(y) - \varphi_i(x)).
$$

### **Alternative definition**

As a set, the tensor product  $\mathcal{B} \otimes \mathcal{C}$  of crystals  $\mathcal{B}$  and  $\mathcal{C}$  is the Cartesian product, but we denote the ordered pair  $(u, x)$  with  $y \in \mathcal{B}$  and  $x \in \mathcal{C}$  by  $x \otimes y$ . We define wt $(x \otimes y) = \text{wt}(y) + \text{wt}(x)$ . We define

$$
f_i(x \otimes y) = \begin{cases} f_i(x) \otimes y & \text{if } \varphi_i(y) \leq \varepsilon_i(x), \\ x \otimes f_i(y) & \text{if } \varphi_i(y) > \varepsilon_i(x), \end{cases}
$$

and

$$
e_i(x \otimes y) = \begin{cases} e_i(x) \otimes y & \text{if } \varphi_i(y) < \varepsilon_i(x), \\ x \otimes e_i(y) & \text{if } \varphi_i(y) \ge \varepsilon_i(x). \end{cases}
$$

It is understood that  $y \otimes 0 = 0 \otimes y = 0$ . We also define

$$
\varphi_i(x \otimes y) = \max(\varphi_i(x), \varphi_i(y) + \varphi_i(x) - \varepsilon_i(x)),
$$
  

$$
\varepsilon_i(x \otimes y) = \max(\varepsilon_i(y), \varepsilon_i(y) + \varepsilon_i(x) - \varphi_i(y)).
$$

The tensor product is associative:  $(x \otimes y) \otimes z \mapsto x \otimes (y \otimes z)$  is an isomorphism  $(\mathcal{B} \otimes \mathcal{C}) \otimes \mathcal{D} \to \mathcal{B} \otimes (\mathcal{C} \otimes \mathcal{D})$ , and so we may consider tensor products of arbitrary numbers of crystals.

#### **The relationship between the two definitions**

The relationship between the two definitions is simply that the Kashiwara tensor product  $\mathcal{B} \otimes \mathcal{C}$  is the alternate tensor product  $\mathcal{C} \otimes \mathcal{B}$  in reverse order. Sage uses the alternative tensor product. Even though the tensor product construction is *a priori* asymmetrical, both constructions produce isomorphic crystals, and in particular Sage's crystals of tableaux are identical to Kashiwara's.

**Note:** Using abstract crystals (i.e. they satisfy the axioms but do not arise from a representation of  $U_q(\mathfrak{g})$ ), we can construct crystals  $\mathcal{B}, \mathcal{C}$  such that  $\mathcal{B} \otimes \mathcal{C} \neq \mathcal{C} \otimes \mathcal{B}$  (of course, using the same convention).

### **Tensor products of crystals in Sage**

You may construct the tensor product of several crystals in Sage using crystals. TensorProduct:

```
sage: C = crystals.Letters("A2")
sage: T = crystals.TensorProduct(C,C,C); T
Full tensor product of the crystals [The crystal of letters for type ['A', 2],
The crystal of letters for type ['A', 2], The crystal of letters for type ['A', 2]]
sage: T.cardinality()
27
sage: T.highest_weight_vectors()
([1, 1, 1], [2, 1, 1], [1, 2, 1], [3, 2, 1])
```
This crystal has four highest weight vectors. We may understand this as follows:

```
sage: A2 = WeylCharacterRing("A2")
sage: C = crystals.Letters("A2")
sage: T = crystals.TensorProduct(C,C,C)
sage: chi_C = C.character(A2)
sage: chi_T = T.character(A2)
sage: chi_C
A2(1,0,0)
sage: chi_T
A2(1,1,1) + 2*A2(2,1,0) + A2(3,0,0)
sage: chi_T == chi_C^3
True
```
As expected, the character of T is the cube of the character of C, and representations with highest weight  $(1, 1, 1)$ ,  $(3, 0, 0)$  and  $(2, 1, 0)$ . This decomposition is predicted by Frobenius-Schur duality: the multiplicity of  $\pi_{\lambda}^{GL(n)}$  $\chi^{GL(n)}$  in ⊗<sup>3</sup>C<sup>3</sup> is the degree of  $\pi_{\lambda}^{S_3}$ .

It is useful to be able to select one irreducible constituent of T. If we only want one of the irreducible constituents of T, we can specify a list of highest weight vectors by the option generators. If the list has only one element, then we get an irreducible crystal. We can make four such crystals:

```
sage: A2 = WeylCharacterRing("A2")
sage: C = crystals.Letters("A2")
sage: T = crystals.TensorProduct(C,C,C)
sage: [T1,T2,T3,T4] = \
 [crystals.TensorProduct(C,C,C,generators=[v]) for v in T.highest_weight_vectors()]
sage: [B.cardinality() for B in [T1,T2,T3,T4]]
[10, 8, 8, 1]
sage: [B.character(A2) for B in [T1,T2,T3,T4]]
[A2(3,0,0), A2(2,1,0), A2(2,1,0), A2(1,1,1)]
```
We see that two of these crystals are isomorphic, with character  $A2(2,1,0)$ . Try:

```
sage: A2 = WeylCharacterRing("A2")
sage: C = crystals.Letters("A2")
sage: T = crystals.TensorProduct(C,C,C)
sage: [T1,T2,T3,T4] = \
  [crystals.TensorProduct(C,C,C,generators=[v]) for v in T.highest_weight_vectors()]
sage: T1.plot()
Graphics object consisting of 35 graphics primitives
sage: T2.plot()
Graphics object consisting of 25 graphics primitives
sage: T3.plot()
Graphics object consisting of 25 graphics primitives
sage: T4.plot()
Graphics object consisting of 2 graphics primitives
```
Elements of crystals. TensorProduct  $(A, B, C, \ldots)$  are represented by sequences  $[a, b, c, \ldots]$  with a in A, b in B, etc. This of course represents  $a \otimes b \otimes c \otimes \cdots$ .

#### **Crystals of tableaux as tensor products of crystals**

Sage implements the [CrystalOfTableaux](../../../../html/en/reference/combinat/sage/combinat/crystals/tensor_product.html#sage.combinat.crystals.tensor_product.CrystalOfTableaux) as a subcrystal of a tensor product of the [ClassicalCrys](../../../../html/en/reference/combinat/sage/combinat/crystals/letters.html#sage.combinat.crystals.letters.ClassicalCrystalOfLetters)[talOfLetters](../../../../html/en/reference/combinat/sage/combinat/crystals/letters.html#sage.combinat.crystals.letters.ClassicalCrystalOfLetters). You can see how its done as follows:

```
sage: T = crystals.Tableaux("A4",shape=[3,2])
sage: v = T.highest\_weight\_vector() . f(1) . f(2) . f(3) . f(2) . f(1) . f(4) . f(2) . f(3); v
[1, 2, 5], [3, 4]sage: list(v)
[3, 1, 4, 2, 5]
```
We've looked at the internal representation of  $v$ , where it is represented as an element of the fourth tensor power of the [ClassicalCrystalOfLetters](../../../../html/en/reference/combinat/sage/combinat/crystals/letters.html#sage.combinat.crystals.letters.ClassicalCrystalOfLetters). We see that the tableau:

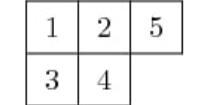

is interpreted as the tensor:

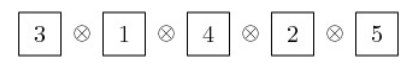

The elements of the tableau are read from bottom to top and from left to right. This is the *inverse middle-Eastern reading* of the tableau. See Hong and Kang, *loc. cit.* for discussion of the readings of a tableau.

#### **Spin crystals**

For the Cartan types  $A_r$ ,  $C_r$  or  $G_2$ , [CrystalOfTableaux](../../../../html/en/reference/combinat/sage/combinat/crystals/tensor_product.html#sage.combinat.crystals.tensor_product.CrystalOfTableaux) are capable of making any finite crystal. (For type  $A_r$  it is necessary that the highest weight  $\lambda$  be a partition.)

For Cartan types  $B_r$  and  $D_r$ , there also exist spin representations. The corresponding crystals are implemented as *spin crystals*. For these types, [CrystalOfTableaux](../../../../html/en/reference/combinat/sage/combinat/crystals/tensor_product.html#sage.combinat.crystals.tensor_product.CrystalOfTableaux) also allows the input shape  $\lambda$  to be half-integral if it is of height r. For example:

```
sage: C = \text{crystals.}Tableaux([ 'B', 2], shape = [3/2, 1/2])
sage: C.list()
[1++, [11]]], [++, [2]]], [++, [0]]], [++, [12]]], [++, [12]]], [++, [11]]], [+-, [12]]],[+-, [[-1]]], [-+, [[-1]]], [+-, [[1]]], [+-, [[2]]], [-+, [[2]]], [+-, [[0]]],
[-+, [0]]], [-+, [[-2]]], [--, [[-2]]], [--], [[-1]]]]
```
Here the first list of  $+$  and  $-$  gives a spin column that is discussed in more detail in the next section and the second entry is a crystal of tableau element for  $\lambda = (|\lambda_1|, |\lambda_2|, \ldots)$ . For type  $D_r$ , we have the additional feature that there are two types of spin crystals. Hence in [CrystalOfTableaux](../../../../html/en/reference/combinat/sage/combinat/crystals/tensor_product.html#sage.combinat.crystals.tensor_product.CrystalOfTableaux) the r-th entry of  $\lambda$  in this case can also take negative values:

```
sage: C = \text{crystals.}Tableaux(['D', 3], shape = [1/2, 1/2, -1/2])
sage: C.list()
[ [ [ + -, [ ] ], [ [ - +, [ ] ], [ ] [ - -, [ ] ]
```
For rank two Cartan types, we also have crystals.FastRankTwo which gives a different fast implementation of these crystals:

```
sage: B = crystals.FastRankTwo(['B',2], shape=[3/2,1/2]); B
The fast crystal for B2 with shape [3/2,1/2]
sage: v = B.highest_weight_vector(); v.weight()
(3/2, 1/2)
```
# **Type B spin crystal**

The spin crystal has highest weight  $(1/2, \ldots, 1/2)$ . This is the last fundamental weight. The irreducible representation with this weight is the spin representation of degree  $2<sup>r</sup>$ . Its crystal is hand-coded in Sage:

```
sage: Cspin = crystals.Spins("B3"); Cspin
The crystal of spins for type [ 'B', 3 ]sage: Cspin.cardinality()
8
```
The crystals with highest weight  $\lambda$ , where  $\lambda$  is a half-integral weight, are constructed as a tensor product of a spin column and the highest weight crystal of the integer part of  $\lambda$ . For example, suppose that  $\lambda = (3/2, 3/2, 1/2)$ . The corresponding irreducible character will have degree 112:

```
sage: B3 = WeylCharacterRing("B3")
sage: B3(3/2,3/2,1/2).degree()
112
```
So  $\mathcal{B}_{\lambda}$  will have 112 elements. We can find it as a subcrystal of Cspin  $\otimes \mathcal{B}_{\mu}$ , where  $\mu = \lambda - (1/2, 1/2, 1/2) = (1, 1, 0)$ :

```
sage: B3 = WeylCharacterRing("B3")
sage: B3(1,1,0)*B3(1/2,1/2,1/2)
B3(1/2,1/2,1/2) + B3(3/2,1/2,1/2) + B3(3/2,3/2,1/2)
```
We see that just taking the tensor product of these two crystals will produce a reducible crystal with three constituents, and we want to extract the one we want. We do that as follows:

```
sage: B3 = WeylCharacterRing("B3")
sage: C1 = crystals.Tableaux("B3", shape=[1,1])
sage: Cspin = crystals.Spins("B3")
sage: C = crystals.TensorProduct(C1, Cspin, generators=[[C1[0],Cspin[0]]])
sage: C.cardinality()
112
```
Alternatively, we can get this directly from [CrystalOfTableaux](../../../../html/en/reference/combinat/sage/combinat/crystals/tensor_product.html#sage.combinat.crystals.tensor_product.CrystalOfTableaux):

```
sage: C = \text{crystals.}Tableaux([ 'B', 3], shape = [3/2, 3/2, 1/2])
sage: C.cardinality()
112
```
This is the desired crystal.

#### **Type D spin crystals**

A similar situation pertains for type  $D_r$ , but now there are two spin crystals, both of degree  $2^{r-1}$ . These are hand-coded in sage:

```
sage: SpinPlus = crystals.SpinsPlus("D4")
sage: SpinMinus = crystals.SpinsMinus("D4")
sage: SpinPlus[0].weight()
(1/2, 1/2, 1/2, 1/2)
sage: SpinMinus[0].weight()
(1/2, 1/2, 1/2, -1/2)sage: [C.cardinality() for C in [SpinPlus,SpinMinus]]
[8, 8]
```
Similarly to type B crystal, we obtain crystal with spin weight by allowing for partitions with half-integer values, and the last entry can be negative depending on the type of the spin.

#### **Lusztig involution**

The Lusztig involution on a finite-dimensional highest weight crystal  $B(\lambda)$  of highest weight  $\lambda$  maps the highest weight vector to the lowest weight vector and the Kashiwara operator  $f_i$  to  $e_{i^*}$ , where  $i^*$  is defined as  $\alpha_{i^*} = -w_0(\alpha_i)$ . Here  $w_0$  is the longest element of the Weyl group acting on the *i*-th simple root  $\alpha_i$ . For example, for type  $A_n$  we have  $i^* = n + 1 - i$ , whereas for type  $C_n$  we have  $i^* = i$ . For type  $D_n$  and  $n$  even also have  $i^* = i$ , but for  $n$  odd this map interchanges nodes  $n - 1$  and n. Here is how to achieve this in Sage:

```
\texttt{sage: } B = \texttt{crystals.Tableaux}(['A',3], \texttt{shape}=[2,1])sage: b = B(rows = [[1, 2], [3]])
sage: b.lusztig_involution()
[[2, 4], [3]]
```
For type  $A_n$ , the Lusztig involution is the same as the Schuetzenberger involution (which in Sage is defined on tableaux):

```
sage: t = \text{Tableau}([1, 2], [3]])sage: t.schuetzenberger_involution(n=4)
[[2, 4], [3]]
```
For all tableaux in a given crystal, this can be tested via:

```
sage: B = crystals.Tableaux(['A', 3], shape=[2])sage: all(b.lusztig_involution().to_tableau() == b.to_tableau().schuetzenberger_
˓→involution(n=4) for b in B)
True
```
The Lusztig involution is also defined for finite-dimensional highest weight crystals of exceptional type:

```
\texttt{sage:} \ \mathbb{C} = \texttt{CartanType}(\lceil \mathbb{E}^{\dagger}, 6 \rceil)sage: La = C.root_system().weight_lattice().fundamental_weights()
sage: T = crystals.HighestWeight(La[1])
sage: t = T[4]; t = T[4][(-2, 5)]sage: t.lusztig_involution()
[-3, 2)]
```
# **Levi branching rules for crystals**

Let G be a Lie group and H a Levi subgroup. We have already seen that the Dynkin diagram of H is obtained from that of  $G$  by erasing one or more nodes.

If C is a crystal for G, then we may obtain the corresponding crystal for H by a similar process. For example if the Dynkin diagram for  $H$  is obtained from the Dynkin diagram for  $G$  by erasing the  $i$ -th node, then if we erase all the edges in the crystal  $\mathcal C$  that are labeled with i, we obtain a crystal for  $H$ .

In Sage this is achieved by specifying the index set used in the digraph method:

```
sage: T = \text{crystals.}Tableaux([TD', 4], shape=[1])
sage: G = T.digraph(index_set=[1, 2, 3])
```
We see that the type  $D_4$  crystal indeed decomposes into two type  $A_3$  components.

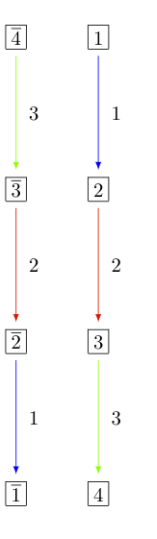

For more on branching rules, see *[Maximal Subgroups and Branching Rules](#page-150-0)* or *[Levi subgroups](#page-154-0)* for specifics on the Levi subgroups.

#### **Subcrystals**

Sometimes it might be desirable to work with a subcrystal of a crystal. For example, one might want to look at all  $\{2, 3, \ldots, n\}$  highest elements of a crystal and look at a particular such component:

```
sage: T = \text{crystals}.\text{Tableaux}([T, 4], \text{shape}=[2, 1])sage: hw = [t \text{ for } t \text{ in } T \text{ if } t \text{ is } -highest_weight(index_set = [2,3,4]) }; hw
[[[1, 1], [2]],
[1, 2], [2][2, -1], [-2]]
```
(continued from previous page)

 $[2, -1], [-1]$  $[1, -1], [2]$ ,  $[2, -1], [3]]$  $[1, 2], [3]$  $[2, 2], [3]$  $[1, 2], [-2]]$  $[2, 2], [-2]$  $[2, 2], [-1]]$ **sage:**  $C = T$ .subcrystal(generators =  $[T(\text{rows}[[2,-1],[3]])]$ ), index\_set =  $[2,3,4])$ **sage:**  $G = T$ .digraph(subset =  $C$ , index\_set= $[2, 3, 4]$ )

#### **Affine Root System Basics**

Among infinite-dimensional Lie algebras, *Kac-Moody Lie algebras* are generalizations of finite-dimensional simple Lie algebras. They include finite-dimensional simple Lie algebras as special cases but are usually infinite-dimensional. Many concepts and results from the representation theory of finite-dimensional Lie groups and Lie algebras extend to Kac-Moody Lie algebras. This includes the root system, Weyl group, weight lattice, the parametrization of important representations (the integrable highest weight ones) by dominant weights and the Weyl character formula for these representations.

Among Kac-Moody Lie algebras, *affine Lie algebras* are an important infinite-dimensional class, and their infinite-dimensional integrable highest-weight representations are an important class among their representations. In this section many of the concepts are applicable to general Kac-Moody Lie algebras. However the code that we will discuss is mainly for the affine case. This is sufficiently different from the general case (and important) to merit special attention.

In this section we will review some of the Kac-Moody theory, taking [\[Kac\]](#page-505-0) as our primary reference. We also recommend [\[KMPS\]](#page-506-0). This two volume set contains tables (in Volume 2) of quantities such as string functions and modular characteristics that you can now compute in Sage. Volume 1 contains an introduction to affine Lie algebras and their representations, including a valuable discussion of how they arise in string theory.

In this section and the next, we will also explain what facilities there are in Sage for computing with these. We will often restrict ourselves to the case of affine Lie algebras.

#### **Cartan Matrix**

See [\[Kac\]](#page-505-0) Chapter 1 for this topic.

The basic data defining a Kac-Moody Lie algebra is a *(generalized) Cartan matrix*. This is a square matrix  $A = (a_{ij})$  with diagonal entries equal to 2 and nonpositive off diagonal entries such that  $a_{ij} = 0$  if and only if  $a_{ji} = 0$ . It is useful to assume that it is *indecomposable* and *symmetrizable*. Indecomposable means that it cannot be arranged into two diagonal blocks by permuting the rows and columns; and symmetrizable means that  $DA$  is symmetric for some invertible diagonal matrix  $D$ .

Given a generalized Cartan matrix there is a vector space  $\mathfrak h$  containing vectors  $\alpha_i^{\vee}$  (called *simple coroots*) and vectors  $\alpha_i \in \mathfrak{h}^*$  (called *simple roots*) such that  $\langle \alpha_i^{\vee}, \alpha_j \rangle = \alpha_i^{\vee}(\alpha_j) = a_{ij}$ . Moreover there exists a Kac-Moody Lie algebra g containing h as an abelian subalgebra that is generated by h and elements  $e_i$  and  $f_i$  such that

$$
[e_i, f_i] = \delta_{ij}\alpha_i^{\vee}, \qquad [h, e_i] = \alpha_i(h)e_i, \qquad [h, f_i] = -\alpha_i(h)f_i.
$$

(These conditions do not quite characterize g, but they do if supplemented by the Serre relations, which we will not need or state.)

The significance of the diagonalizability assumption is that  $\mathfrak g$  admits an invariant symmetric bilinear form, and hence has a Casimir operator and a good representation theory.

The transpose of is also a symmetrizable indecomposable generalized Cartan matrix, so there is a *dual Cartan type* in which the roots and coroots are interchanged.

In Sage, we may recover the Cartan matrix as follows:

```
sage: RootSystem(['B',2]).cartan_matrix()
[ 2 -1][-2 \ 2]sage: RootSystem(['B', 2, 1]).cartan_matrix()
[ 2 0 -1][ 0 2 -1][-2 -2 2]
```
If  $det(A) = 0$  and its nullspace is one-dimensional, then g is an *affine Lie algebra*, as in the second example above.

#### <span id="page-185-0"></span>**Untwisted Affine Kac-Moody Lie Algebras**

One realization of affine Lie algebras, described in Chapter 7 of [\[Kac\]](#page-505-0) begins with a finite-dimensional simple Lie algebra  $\mathfrak{g}^{\circ}$ , with Cartan type  $X_{\ell}$  (['X', 1] in Sage). Tensoring with the Laurent polynomial ring gives the loop Lie algebra  $\mathfrak{g}^{\circ} \otimes \mathbb{C}[t, t^{-1}]$ . This is the Lie algebra of vector fields in  $\mathfrak{g}^{\circ}$  on the circle. Then one may make a central extension:

$$
0 \to \mathbf{C} \cdot K \to \mathfrak{g}' \to \mathfrak{g}^\circ \otimes \mathbf{C}[t, t^{-1}] \to 0.
$$

After that, it is convenient to adjoin another basis element, which acts on  $g'$  as a derivation d. If  $h^{\circ}$  is a Cartan subalgebra of  $\mathfrak g^\circ$ , then we obtain a Cartan subalgebra  $\mathfrak h'$  of  $\mathfrak g'$  by adjoining the central element K, and then a Cartan subalgebra  $\mathfrak h$  by further adjoining the derivation  $d$ .

The resulting Lie algebra g is the *untwisted affine Lie algebra*. The Cartan type is designated to be  $X_{\ell}^{(1)}$  $\ell^{(1)}$  in Kac' notation, which is rendered as  $[X',1,1]$  or "X1~" in Sage. The Dynkin diagram of this Cartan type is the *extended Dynkin-diagram* of g ∘ :

```
sage: CartanType("E6~").dynkin_diagram()
            O O|
            |
            O<sub>2</sub>\overline{\phantom{a}}\vert0---0---0---0---0---01 3 4 5 6
 E6~
```
From the Dynkin diagram, we can read off generators and relations for the affine Weyl group, which is a Coxeter group with generators  $s_i$  of order 2, that commute if i and j are not adjacent in the Dynkin diagram, and otherwise are subject to a braid relation. We can infer some Levi subalgebras of g, obtained by omitting one node from the Dynkin diagram; particularly omitting the "affine node" 0 gives  $E_6$ , that is  $\mathfrak{g}^{\circ}$ .

The *index set* for the finite-dimensional Lie algebra  $\mathfrak{g}^{\circ}$  is  $I = \{1, 2, ..., \ell\}$ . This means we label the roots, coroots etc. by  $i \in I$ . The index set for the affine Lie algebra g adds one index 0 for the *affine root*  $\alpha_0$ .

The subset of  $\lambda \in \mathfrak{h}^*$  characterized by  $\lambda(\alpha_i^{\vee}) \in \mathbb{Z}$  for the coroots  $\alpha_i^{\vee}$  is called the *weight lattice* P. There are two versions of the weight lattice, depending on whether we are working with g or g ′ . The weight lattice of g is called the *extended* weight lattice. We may create these as follows:

```
sage: RootSystem("A2~").weight_lattice()
Weight lattice of the Root system of type ['A', 2, 1]
```
(continued from previous page)

```
sage: RootSystem("A2~").weight_lattice(extended=True)
Extended weight lattice of the Root system of type ['A', 2, 1]
```
Referring to the extended lattice, the term *lattice* is a slight misnomer because  $P$  is not discrete; it contains all complex multiples of  $\delta$ , which is orthogonal to the coroots. However the image of P in  $\mathfrak{h}^*/\mathbb{C}\delta$  is a bona fide lattice. Indeed, the *fundamental weights* are vectors  $\Lambda_i \in \mathfrak{h}^*$  such that  $\Lambda_i(\alpha_j^{\vee}) = \delta_{ij}$ , and then

$$
P = \mathbf{C} \delta \oplus \bigoplus_{i=0}^{\ell} \mathbf{Z} \Lambda_i.
$$

The *Weyl vector*  $\rho$  is the sum of the fundamental weights. This plays the role as does the classical Weyl vector, which also equals half the sum of the positive roots, in the theory of finite semisimple Lie algebras. The weight lattice  $P$  contains the *root lattice* Q, which is the lattice spanned by  $\alpha_0, \alpha_1, \ldots, \alpha_\ell$ .

Usually there is an advantage to working with g instead of  $g'$ . (Thus we prefer the extended weight lattice, though this is not the default.) The reason for this is as follows. If V is a representation of g then usually the weight spaces  $V_{\lambda}$ , in a decomposition with respect to characters (weights) of h are finite-dimensional; but the corresponding weight spaces for h ′ would not be.

There are exceptions to this rule of preferring the extended weight lattice. In particular, we can construct non-trivial irreducible finite-dimensional representations of  $g'$ , and these cannot be lifted to g (although they do have infinite-dimensional analogs). These certain finite-dimensional representations have crystal bases, which include Kirillov-Reshetikhin crystals. Thus, for Kirillov-Reshetikhin crystals we prefer to use the non-extended weight lattice. See *[Affine Finite Crystals](#page-194-0)*.

# **Twisted Types**

There are also *twisted* types with Cartan type  $X_{\ell}^{(m)}$  $\binom{m}{\ell}$  or  $\lbrack$  'X',  $\lbrack$ , m where m is the order of an automorphism of the Dynkin diagram of g ∘ . These are described in [\[Kac\]](#page-505-0) Chapter 8. Alternative descriptions of the twisted types may be found in [\[Macdonald2003\]](#page-506-1). Examining the tables Aff1, Aff2 and Aff3 in Chapter 4 of Kac, you will see that each twisted type is dual to an untwisted type (except  $A_{2\ell}^{(2)}$ )  $22^{(2)}$ ). For example the twisted type ['E', 6, 2] (or  $E_6^{(2)}$ ) in Aff2 is dual to the untwisted type  $[ 'F', 4, 1 ]$  (or  $F_4^{(1)}$ ).

Referring to the above Dynkin diagram for  $[E^{\dagger}, 6, 1]$ , if we collapse the nodes 1 and 6 together, and the nodes 3 and 5, we obtain the Dynkin diagram for  $[ 'E', 6, 2]$ :

```
sage: CartanType(['E', 6, 2]).dynkin_diagram()
0---0---0=<=0---00 1 2 3 4
F4~\sim~*
```
We must explain why Sage calls this Cartan type  $F4 \sim \star$ . The Cartan type ['F', 4, 1] is obtained by adding one Dynkin node to the Cartan type "F4":

```
sage: CartanType(['F', 4, 1]).dynkin_diagram()
O---O---O=>=O---O
0 1 2 3 4
F4~\sim
```
The Cartan types ['E', 6, 2] and ['F', 4, 1] (abbreviated  $F4~\sim$ ) are dual in the sense that long roots of one correspond to short roots of the other. (Thus  $\alpha_0$ ,  $\alpha_1$  and  $\alpha_2$  are short roots of ['E', 6, 2], they are long roots of ['F', 4,1].) More generally, every twisted affine type is dual to a unique untwisted type, and the Macdonald convention is to refer to the Cartan type as the dual of the corresponding untwisted type:

**sage:** CartanType( $[{}^{\prime}F^{\prime}, 4, 1]$ ).dual() == CartanType( $[{}^{\prime}E^{\prime}, 6, 2]$ ) True

# <span id="page-187-0"></span>**Roots and Weights**

A Kac-Moody Lie algebra g has a triangular decomposition

$$
\mathfrak{g}=\mathfrak{h}\oplus\mathfrak{n}_+\oplus\mathfrak{n}_-
$$

where  $n_$  and  $n_+$  are locally nilpotent Lie algebras.

If  $V$  is a g-module then we often have a *weight space decomposition* 

$$
V=\bigoplus_{\lambda\in\mathfrak{h}^*}V_\lambda
$$

where  $V_{\lambda}$  is finite-dimensional, and where h acts by  $X v = \lambda(X)v$  for  $X \in \mathfrak{h}$ ,  $v \in V_{\lambda}$ . When  $V_{\lambda} \neq 0$ , the linear functional  $\lambda$  is called a *weight*. The space  $V_{\lambda}$  is called the *weight space* and its dimension is the *multiplicity* of the weight  $\lambda$ .

As a special case, g is a module over itself under the adjoint representation, and it has a weight space decomposition.

The roots are the nonzero weights in the adjoint representation of g on itself. In contrast with the finite-dimensional case, if } is an infinite Kac-Moody Lie algebra there are two types of roots, called *real* and *imaginary*. The real roots have multiplicity 1, while the imaginary roots can have multiplicity  $> 1$ . In the case of the affine Kac-Moody Lie algebra the imaginary roots have bounded multiplicity, while in non-affine cases the multiplicities of the imaginary roots is somewhat mysterious.

The roots may be divided into those in the adjoint representation of h on n+, called *positive*, and those on n−, called *negative*.

Returning to the general module  $V$  with a weight space decomposition, a vector in the module  $V$  that is annihilated by  $n_+$  is called a *highest weight vector*. If the space of highest weight vectors is one-dimensional, and if  $V$  is generated by a highest weight vector v then  $\mathbf{C} v = V_{\lambda}$  for a weight  $\lambda$ , called the *highest weight*, and V is called a *highest weight representation*.

If  $\lambda$  is any linear functional on h, then there is a *universal highest weight module*  $M(\lambda)$  such that any highest weight module with highest weight  $\lambda$  is a quotient of  $M(\lambda)$ . In particular  $M(\lambda)$  (which is also called a *Verma module*) has a unique irreducible quotient denoted  $L(\lambda)$ . Looking ahead to crystal bases, the infinity crystal  $\mathcal{B}(\infty)$  is a crystal base of the Verma module  $M(0)$ .

A weight  $\lambda \in P$  is called *dominant* if

$$
\langle \lambda,\alpha_i^\vee\rangle=\lambda(\alpha_i^\vee)\geq 0
$$

for all simple coroots  $\alpha_i^{\vee}$ . Let  $P^+$  be the set of dominant weights.

A weight has a *level* which can be defined as its inner product with the canonical central element c. Each weight knows its level:

```
sage: L = RootSystem([E,6,1]).weight_lattice(extended=True)
sage: Lambda = L.fundamental_weights()
sage: [Lambda[i].level() for i in L.index_set()]
[1, 1, 2, 2, 3, 2, 1]
```
# **Affine Root System and Weyl Group**

We now specialize to affine Kac-Moody Lie algebras and their root systems. The basic reference for the affine root system and Weyl group is [\[Kac\]](#page-505-0) Chapter 6.

In the untwisted affine case, the root system  $\Delta$  contains a copy of the root system  $\Delta^{\circ}$  of  $\mathfrak{g}^{\circ}$ . The real roots consist of  $\alpha + n\delta$  with  $\alpha \in \Delta^{\circ}$ , and  $n \in \mathbb{Z}$ . The root is positive if either  $n = 0$  and  $\alpha \in \Delta^{\circ}$  or  $n > 0$ . The imaginary roots consist of  $n\delta$  with  $n \in \mathbb{Z}$  nonzero. See [\[Kac\]](#page-505-0), Proposition 6.3 for a description of the root system in the twisted affine case.

The multiplicity  $m(\alpha)$  is the dimension of  $g_\alpha$ . It is 1 if  $\alpha$  is a real root. For the untwisted affine Lie algebras, the multiplicity of an imaginary root is the rank  $\ell$  of  $\mathfrak{g}^{\circ}$ . (For the twisted cases, see [\[Kac\]](#page-505-0) Corollary 8.3.)

In most cases we recommend creating the weight lattice with the option extended=True:

```
sage: WL = RootSystem(['A', 2, 1]).weight_lattice(extended=True); WL
Extended weight lattice of the Root system of type ['A', 2, 1]sage: WL.positive_roots()
Disjoint union of Family (Positive real roots of type ['A', 2, 1], Positive imaginary
\rightarrowroots of type ['A', 2, 1])
sage: WL.simple_roots()
Finite family \{0: 2 * \text{Lambda}[0] - \text{Lambda}[1] - \text{Lambda}[2] + \text{delta}, 1: -\text{Lambda}[0] + \text{delta}[0] \}˓→2*Lambda[1] - Lambda[2], 2: -Lambda[0] - Lambda[1] + 2*Lambda[2]}
sage: WL.weyl_group()
Weyl Group of type ['A', 2, 1] (as a matrix group acting on the extended weight_
˓→lattice)
sage: WL.basic imaginary roots()[0]
delta
```
Be aware that for the exceptional groups, the ordering of the indices are different from those in [\[Kac\]](#page-505-0). This is because Sage uses the Bourbaki ordering of the roots, and Kac does not. Thus in Bourbaki (and in Sage) the  $G_2$  short root is  $\alpha_1$ :

```
sage: CartanType(['G', 2, 1]).dynkin_diagram()
  3
0 = < = 0 - - -01 2 0
G2 \sim
```
By contrast in Kac,  $\alpha_2$  is the short root.

#### <span id="page-188-0"></span>**Labels and Coxeter Number**

Certain constants  $a_i$  label the vertices  $i = 0, \ldots, \ell$  in the tables Aff1, Aff2 and Aff3 in [\[Kac\]](#page-505-0) Chapter 4. They are called *labels* by Kac and *marks* in [\[KMPS\]](#page-506-0). They play an important role in the theory. In Sage they are available as follows:

```
sage: CartanType(['B', 5, 1]).a()
Finite family {0: 1, 1: 1, 2: 2, 3: 2, 4: 2, 5: 2}
```
The column vector  $\alpha$  with these entries spans the nullspace of  $\Lambda$ :

```
sage: RS = RootSystem(['E', 6, 2]); RS
Root system of type ['F', 4, 1]^*sage: A = RS.cartan_matrix(); A
[ 2 -1 0 0 0 ][-1 \ 2 \ -1 \ 0 \ 0][ 0 -1 2 -2 0 ][ 0 0 -1 2 -1 ]
```
(continued from previous page)

```
[0 \ 0 \ 0 \ -1 \ 2]sage: ann = Matrix([[v] for v in RS.cartan_type().a()]); ann
[1]
[2]
[3]
[2]
[1]
sage: A*ann
[0]
[0]
[0]
[0]
[0]
```
The nullroot  $\delta = \sum_{i \in I} a_i \alpha_i$ :

```
sage: WL = RootSystem('C3~').weight_lattice(extended=True); WL
Extended weight lattice of the Root system of type [°C', 3, 1]sage: sum(WL.cartan_type().a()[i]*WL.simple_root(i) for i in WL.cartan_type().index_
\rightarrowset())
delta
```
The number  $h = \sum_{i \in I} a_i$  is called the *Coxeter number*. In the untwisted case it is the order of a Coxeter element of the finite Weyl group of  $\mathfrak{g}^{\circ}$ . The *dual Coxeter number*  $h^{\vee}$  is the Coxeter number of the dual root system. It appears frequently in representation theory. The Coxeter number and dual Coxeter number may be computed as follow:

```
sage: sum (CartanType (['F', 4, 1]).a()) # Coxeter number
12
sage: sum(CartanType(['F', 4, 1]).dual().a()) # Dual Coxeter number
9
```
# **The Weyl Group**

The ambient space of the root system comes with an (indefinite) inner product. The real roots have nonzero length but the imaginary roots are isotropic. If  $\alpha$  is a real root we may define a reflection  $r_{\alpha}$  in the hyperplane orthogonal to  $\alpha$ . In particular the  $\ell + 1$  reflections  $s_i$  with respect to the *simple positive roots*  $\alpha_i$  ( $i = 0, 1, 2, \ldots, \ell$ ) generate a Coxeter group. This is the *Weyl group W*.

Illustrating how to use Sage to compute the action of  $W$  on the weight lattice:

```
sage: L = RootSystem("A2~").weight_lattice(extended=True)
sage: Lambda = L.fundamental_weights()
sage: delta = L.null_root()
sage: W = L.weyl_group(prefix="s")
sage: s0,s1,s2 = W.simple_reflections()
sage: [(s0*s1*s2*s1) .action(x) - x for x in Lambda][-2 * \text{Lambda}[0] + \text{Lambda}[1] + \text{Lambda}[2] - \text{delta},-2 *Lambda[0] + Lambda[1] + Lambda[2] - 2*delta,
-2 *Lambda[0] + Lambda[1] + Lambda[2] - 2 *delta]
sage: [s0.action(x) for x in Lambda]
[-Lambda[0] + Lambda[1] + Lambda[2] - delta, Lambda[1], Lambda[2]]
sage: s0.action(delta)
delta
```
# **The extended affine Weyl Group**

The subgroup  $W^{\circ}$  generated by  $s_1, \ldots, s_\ell$  is a finite Coxeter group that may be identified with the Weyl group of the finite-dimensional simple Lie algebra  $\mathfrak{g}^{\circ}$ .

Geometrically, W may be interpreted as the semidirect product of the finite Weyl group  $W^{\circ}$  by a discrete group of translations  $Q^{\vee}$  isomorphic to the coroot lattice. A larger *extended affine Weyl group* is the semidirect product of  $W^{\circ}$  by the coweight lattice  $P^{\vee}$ . If  $P^{\vee}$  is strictly larger than  $Q^{\vee}$  this is not a Coxeter group but arises naturally in many problems. It may be constructed in Sage as follows:

```
sage: E = ExtendedAffineWeylGroup(["A",2,1]); E
Extended affine Weyl group of type ['A', 2, 1]
```
See the documentation in extended affine weyl group if you need this.

# **Integrable Highest Weight Representations of Affine Lie algebras**

In this section g can be an arbitrary Kac-Moody Lie Algebra made with a symmetrizable, indecomposable Cartan matrix.

Suppose that V is a representation with a weight space decomposition as in *[Roots and Weights](#page-187-0)*. Let  $\alpha$  be a real root, and let  $\mathfrak{g}_{\alpha}$  be the corresponding root space, that is, the one-dimensional weight space for  $\alpha$  in the adjoint representation of g on itself. Then  $-\alpha$  is also a root. The two one-dimensional spaces  $\mathfrak{g}_{\alpha}$  and  $\mathfrak{g}_{-\alpha}$  generate a Lie algebra isomorphic to  $\mathfrak{sl}_2$ . The module V is called *integrable* if for each such  $\alpha$  the representation of  $\mathfrak{sl}_2$  obtained this way integrates to a representation of the Lie group  $SL_2$ . Since this group contains an element that stabilizes h and induces the corresponding simple reflection on the weight lattice, integrability implies that the weight multiplicities are invariant under the action of the Weyl group.

If the Kac-Moody Lie algebra g is finite-dimensional then the integrable highest weight representations are just the irreducible finite-dimensional ones. For a general Kac-Moody Lie algebra the integrable highest weight representations are the analogs of the finite-dimensional ones, that is, with [WeylCharacterRing](../../../../html/en/reference/combinat/sage/combinat/root_system/weyl_characters.html#sage.combinat.root_system.weyl_characters.WeylCharacterRing) elements. Their theory has many aspects in common with the finite-dimensional representations of finite-dimensional simple Lie algebras, such as the parametrization by dominant weights, and generalizations of the Weyl denominator and character formulas, due to Macdonald and Kac respectively.

If  $\Lambda$  is a dominant weight, then the irreducible highest weight module  $L(\Lambda)$  defined in *[Roots and Weights](#page-187-0)* is integrable. Moreover every highest weight integrable representation arises this way, so these representations are in bijection with the cone  $P^+$  of dominant weights.

# **The affine case**

Now we assume that g is affine. The integrable highest weight representations (and their crystals) are extremely interesting. Integrable highest weight representations of g arise in a variety of contexts, from string theory to the modular representation theory of the symmetric groups, and the theory of modular forms. The representation  $L(\Lambda_0)$  is particularly ubiquitous and is called the *basic representation*.

Therefore in [\[KMPS\]](#page-506-0) (published in 1990) tabulated data for many of these representations. They wrote

We present a vast quantity of numerical data in tabular form, this being the only source for such information. The computations are tedious and not particularly straightforward when it is necessary to carry them out individually. We hope the appearance of this book will spur interest in a field that has become, in barely 20 years, deeply rewarding and full of promise for the future. It would indeed be gratifying if these tables were to appear to the scientists of 2040 as obsolete as the dust-gathering compilations of transcendental functions appear for us today because of their availability on every pocket calculator.

As we will explain, Sage can reproduce the contents of these tables. Moreover the tables in [\[KMPS\]](#page-506-0) are limited to the untwisted types, but Sage also implements the twisted types.

Although Sage can reproduce the tables in the second volume of [\[KMPS\]](#page-506-0), the work remains very useful. The first volume is a down-to-earth and very helpful exposition of the theory of integrable representations of affine Lie algebras with explicit examples and explanations of the connections with mathematical physics and vertex operators.

#### <span id="page-191-0"></span>**The support of an integrable highest weight representation**

Let  $\Lambda \in P^+$  and let  $V = L(\Lambda)$  be the integrable representation with highest weight  $\Lambda$ . If  $\mu$  is another weight, let mult $(\mu)$ denote the multiplicity of the weight  $\mu$  in  $L(\Lambda)$ . Define the *support* of the representation supp(V) to be the set of  $\mu$  such that mult $(\mu) > 0$ .

If mult( $\mu$ ) > 0 then  $\lambda - \mu$  is a linear combination of the simple roots with nonnegative integer coefficients. Moreover  $supp(V)$  is contained in the paraboloid

$$
(\Lambda + \rho|\Lambda + \rho) - (\mu + \rho|\mu + \rho) \ge 0
$$

where  $(|)$  is the invariant inner product on the weight lattice and  $\rho$  is the Weyl vector (*[Untwisted Affine Kac-Moody Lie](#page-185-0) [Algebras](#page-185-0)*). Moreover if  $\mu \in \text{supp}(V)$  then  $\Lambda - \mu$  is an element of the root lattice Q ([\[Kac\]](#page-505-0), Propositions 11.3 and 11.4).

We organize the weight multiplicities into sequences called *string functions* or *strings* as follows. By [\[Kac\]](#page-505-0), Proposition 11.3 or Corollary 11.9, for fixed  $\mu$  the function mult $(\mu - k\delta)$  of k is an increasing sequence. We adjust  $\mu$  by a multiple of  $\delta$ to the beginning of the positive part of the sequence. Thus we define  $\mu$  to be *maximal* if mult( $\mu$ )  $\neq$  0 but mult( $\mu$ + $\delta$ ) = 0.

Since  $\delta$  is fixed under the action of the affine Weyl group, and since the weight multiplicities are Weyl group invariant, the function  $k \mapsto \text{mult}(\mu - k\delta)$  is unchanged if  $\mu$  is replaced by  $w(\mu)$  for some Weyl group element w. Now every Weyl orbit contains a dominant weight. Therefore in enumerating the string we may assume that the weight  $\mu$  is dominant. There are only a finite number of dominant maximal weights. Thus there are only a finite number of such strings to be computed.

#### **Modular Forms**

Remarkably, [\[KacPeterson\]](#page-505-1) showed that each string is the set of Fourier coefficients of a weakly holomorphic modular form; see also [\[Kac\]](#page-505-0) Chapters 12 and 13. Here *weakly holomorphic modular* means that the form is allowed to have poles at cusps.

To this end we define the *modular characteristic*

$$
m_{\Lambda} = \frac{|\Lambda + \rho|^2}{2(k + h^{\vee})} - \frac{|\rho|^2}{2h^{\vee}}.
$$

Here  $k = (\Lambda|\delta)$  is the *level* of the representation and  $h^{\vee}$  is the dual Coxeter number (*[Labels and Coxeter Number](#page-188-0)*). If  $\mu$ is a weight, define

$$
m_{\Lambda,\mu} = m_{\Lambda} - \frac{|\mu|^2}{2k}.
$$

Let Λ be a weight, which we may assume maximal. Then Kac and Peterson defined the *string function*

$$
c_{\mu}^{\Lambda} = q^{m_{\Lambda,\mu}} \sum_{n \in \mathbf{Z}} \text{mult}(\mu - n\delta) q^n.
$$

Although these do arise as partition functions in string theory, the term "string" here does not refer to physical strings.

The string function  $c_\mu^{\Lambda}$  is a weakly holomorphic modular form, possibly of half-integral weight. See [\[Kac\]](#page-505-0), Corollary 13.10, or [\[KacPeterson\]](#page-505-1). It can have poles at infinity, but multiplying  $c_\mu^{\Lambda}$  by  $\eta(\tau)^{\dim \mathfrak{g}^{\circ}}$  gives a holomorphic modular form (for some level). Here  $\eta$  is the Dedekind eta function:

$$
\eta(\tau) = q^{1/24} \prod_{k=1}^{\infty} (1 - q^k), \qquad q = e^{2\pi i \tau}.
$$

The weight of this modular form  $\eta(\tau)^{\dim \mathfrak{g}^{\circ}} c_{\lambda}^{\Lambda}$  is the number of positive roots of  $\mathfrak{g}^{\circ}$ .

#### **Sage methods for integrable representations**

In this section we will show how to use Sage to compute with integrable highest weight representations of affine Lie algebras. For further documentation, see the reference manual [IntegrableRepresentation](../../../../html/en/reference/combinat/sage/combinat/root_system/integrable_representations.html#sage.combinat.root_system.integrable_representations.IntegrableRepresentation).

In the following example, we work with the integrable representation with highest weight  $2\Lambda_0$  for  $\widehat{\mathfrak{sl}}_2$ , that is,  $A_1^{(1)}$ . First we create a dominant weight in the extended weight lattice, then create the IntegrableRepresentation class. We compute the strings. There are two, since there are two dominant maximal weights. One of them is the highest weight  $2\Lambda_0$ , and the other is  $2\Lambda_1 - \delta$ :

```
sage: L = RootSystem("A1~").weight_lattice(extended=True)
sage: Lambda = L.fundamental_weights()
sage: delta = L.null_root()
sage: W = L.weyl_group(prefix="s")
sage: s0, s1 = W.simple_reflections()
sage: V = IntegrableRepresentation(2 * Lambda[0])sage: V.strings()
{2*Lambda[0]: [1, 1, 3, 5, 10, 16, 28, 43, 70, 105, 161, 236],
2*Lambda[1] - delta: [1, 2, 4, 7, 13, 21, 35, 55, 86, 130, 196, 287]}
sage: mw1, mw2 = V.dominant_maximal_weights(); mw1, mw2
(2 * \text{Lambda}[0], 2 * \text{Lambda}[1] - \text{delta})
```
We see there are two dominant maximal weights,  $2\Lambda_0$  and  $2\Lambda_1 - \delta$ . We obtain every maximal weight from these by applying Weyl group elements. These lie inside the paraboloid described in *[The support of an integrable highest weight](#page-191-0) [representation](#page-191-0)*. Here are a few more maximal weights:

```
sage: pairs = [(s0*s1*s0, mw1), (s0*s1, mw2), (s0, mw1), (W-one(), mw2),....: (W.one(), mw1), (s1, mw2), (s1*s0, mw1), (s1*s0*s1, mw2)]
sage: [w.action(mw) for (w, mw) in pairs]
[-6 * \text{Lambda}[0] + 8 * \text{Lambda}[1] - 8 * \text{delta},-4*Lambda[0] + 6*Lambda[1] - 5*delta,
-2 *Lambda[0] + 4 * Lambda[1] - 2 * delta,
 2 *Lambda[1] - delta,
 2*Lambda[0],
 4*Lambda[0] - 2*Lambda[1] - delta,6*Lambda[0] - 4*Lambda[1] - 2*delta,
 8 *Lambda[0] - 6 *Lambda[1] - 5 *delta]
```
We confirm that the string function for one in the Weyl orbit is the same as that for  $m\omega$ , calculated above:

```
sage: s1.action(mw2)
4*Lambda[0] - 2*Lambda[1] - deltasage: [V.mult(s0.action(mw2)-k*delta) for k in [0..10]]
[1, 2, 4, 7, 13, 21, 35, 55, 86, 130, 196]
```
String functions of integrable representations often appear in the Online Encyclopedia of Integer Sequences:

```
sage: [oeis(x) for x in V.strings().values()] # optional - internet
[0: A233758: Bisection of A006950 (the even part).,
0: A233759: Bisection of A006950 (the odd part).]
```
Reading what the OEIS tells us about the sequence [OEIS sequence A006950,](https://oeis.org/A006950) we learn that the two strings are the odd and even parts of the series

$$
\prod_{k=1}^{\infty} \frac{1 + q^{2k-1}}{1 - q^{2k}} = \prod_{k=1}^{\infty} \frac{1 - q^{2k}}{(1 - q^k)(1 - q^{4k})} = q^{1/8} \frac{\eta(2\tau)}{\eta(\tau)\eta(4\tau)}
$$

This is *not* a modular form because of the factor  $q^{1/8}$  in front of the ratio of eta functions.

Let us confirm what the Online Encyclopedia tells us by computing the above product:

```
sage: PS.<q> = PowerSeriesRing(QQ)
sage: prod([(1+q^(2*k-1))/(1-q^(2*k)) for k in [1..20]])
1 + q + q^2 + 2^*q^3 + 3^*q^4 + 4^*q^5 + 5^*q^6 + 7^*q^7 + 10^*q^8+ 13*q^9 + 16*q^10 + 21*q^11 + 28*q^12 + 35*q^13 + 43*q^14
+ 55*q^15 + 70*q^16 + 86*q^17 + 105*q^18 + 130*q^19 + O(q^20)
```
We see the values of the two strings interspersed in this product, with the  $2\Lambda_0$  string values in the even positions and the  $2\Lambda_1 - \delta$  values in the odd positions.

To compute  $c_{\lambda}^{2\Lambda_0}$ , which is guaranteed to be a modular form, we must compute the modular characteristics. We are interested in the cases where  $\lambda$  is one of the two dominant maximal weights:

```
sage: [V.modular_characteristic(x) for x in [2*Lambda[0], 2*Lambda[1]-delta]]
[-1/16, 7/16]
```
This gives us the string functions

$$
c_{2\Lambda_0}^{2\Lambda_0} = q^{-1/16} (1 + q + 3q^2 + 5q^3 + 10q^4 + 16q^5 + \cdots),
$$
  
\n
$$
c_{2\Lambda_1 - \delta}^{2\Lambda_0} = q^{7/16} (1 + 2q + 4q^2 + 7q^3 + 13q^4 + 21q^5 + \cdots).
$$

These are both weakly holomorphic modular forms. Any linear combination of these two is also a weakly holomorphic modular form. For example we may replace  $\tau$  by  $\tau/2$  in our previous identity and get

$$
c_{2\Lambda_0}^{2\Lambda_0} + c_{2\Lambda_1 - \delta}^{2\Lambda_0} = \frac{\eta(\tau)}{\eta(\tau/2)\eta(2\tau)}
$$

.

Many more examples may be found in [\[KacPeterson\]](#page-505-1) and [\[KMPS\]](#page-506-0).

Let V be the integrable highest weight representation with highest weight Λ. If  $\mu$  is in the support of V then  $\Lambda - \mu$  is of the form  $\sum_i n_i \alpha_i$  where  $\alpha_i$  are the simple roots. Sage employs an internal representation of the weights as tuples  $(n_0, n_1, \ldots)$ . You can convert weights to and from this notation as follows:

```
sage: L = RootSystem([E,6,2]).weight_lattice(extended=True)
sage: Lambda = L.fundamental_weights()
sage: delta = L.null_root()
sage: V = IntegrableRepresentation(Lambda[0])
sage: V.strings()
{Lambda[0]: [1, 2, 7, 14, 35, 66, 140, 252, 485, 840, 1512, 2534]}
sage: V.to_weight((1,2,0,1,0))
Lambda[0] - 3 *Lambda[1] + 4 *Lambda[2] - 2 *Lambda[3] + Lambda[4] - delta
sage: V.from_weight(Lambda[0] - 3*Lambda[1] + 4*Lambda[2] - 2*Lambda[3] + Lambda[4] -␣
˓→delta)
(1, 2, 0, 1, 0)sage: V.from_weight(Lambda[0]-delta)
(1, 2, 3, 2, 1)
```
In reporting the strings, one may set the optional parameter depth to get more or fewer values. In certain cases even the first coefficient of the string is significant. See [\[JayneMisra2014\]](#page-505-2) and [\[KimLeeOh2017\]](#page-506-2).

Catalan numbers [\(OEIS sequence A000108\)](https://oeis.org/A000108):

```
sage: P = RootSystem(['A', 12, 1]).weight_lattice(extended=true)
sage: Lambda = P.fundamental_weights()
sage: IntegrableRepresentation(2*Lambda[0]).strings(depth=1) # long time
{2*Lambda[0]: [1],
Lambda[1] + Lambda[12] - delta: [1],
```
(continued from previous page)

```
Lambda[2] + Lambda[11] - 2*delta: [2],
Lambda[3] + Lambda[10] - 3*delta: [5],
Lambda[4] + Lambda[9] - 4 *delta: [14],
Lambda[5] + Lambda[8] - 5*delta: [42],
Lambda[6] + Lambda[7] - 6*delta: [132]}
```
Catalan triangle numbers [\(OEIS sequence A000245\)](https://oeis.org/A000245):

```
sage: sorted(IntegrableRepresentation(Lambda[0]+Lambda[2]).strings(depth=1).values())
˓→# long time
[[1], [3], [9], [12], [28], [90], [297]]
```
Central binomial coefficients [\(OEIS sequence A001700,](https://oeis.org/A001700) [OEIS sequence A128015\)](https://oeis.org/A128015):

```
sage: P = RootSystem(['B', 8, 1]).weight_lattice(extended=true)
sage: Lambda = P.fundamental_weights()
sage: sorted(IntegrableRepresentation(Lambda[0]+Lambda[1]).strings(depth=1).values())
˓→# long time
[1], [1], [1], [3], [3], [10], [10], [35], [36], [126]
```
#### <span id="page-194-0"></span>**Affine Finite Crystals**

In this document we briefly explain the construction and implementation of the Kirillov–Reshetikhin crystals of [\[FourierEtAl2009\]](#page-505-3).

Kirillov–Reshetikhin (KR) crystals are finite-dimensional affine crystals corresponding to Kirillov–Reshektikhin modules. They were first conjectured to exist in [\[HatayamaEtAl2001\]](#page-505-4). The proof of their existence for nonexceptional types was given in [\[OkadoSchilling2008\]](#page-506-3) and their combinatorial models were constructed in [\[FourierEtAl2009\]](#page-505-3). Kirillov-Reshetikhin crystals  $B^{r,s}$  are indexed first by their type (like  $A_n^{(1)}, B_n^{(1)}, \ldots$ ) with underlying index set  $I =$  $\{0, 1, \ldots, n\}$  and two integers r and s. The integers s only needs to satisfy  $s > 0$ , whereas r is a node of the finite Dynkin diagram  $r \in I \setminus \{0\}.$ 

Their construction relies on several cases which we discuss separately. In all cases when removing the zero arrows, the crystal decomposes as a (direct sum of) classical crystals which gives the crystal structure for the index set  $I_0 =$  $\{1, 2, \ldots, n\}$ . Then the zero arrows are added by either exploiting a symmetry of the Dynkin diagram or by using embeddings of crystals.

# Type  $A_n^{(1)}$

The Dynkin diagram for affine type A has a rotational symmetry mapping  $\sigma : i \mapsto i + 1$  where we view the indices modulo  $n + 1$ :

```
sage: C = CartanType(['A', 3, 1])sage: C.dynkin_diagram()
\bigcirc\bigcap| |
| |
0---0---01 2 3
A3~~
```
The classical decomposition of  $B^{r,s}$  is the  $A_n$  highest weight crystal  $B(s\omega_r)$  or equivalently the crystal of tableaux labelled by the rectangular partition  $(s^r)$ :

$$
B^{r,s} \cong B(s\omega_r) \quad \text{as a } \{1,2,\ldots,n\}\text{-crystal}
$$

In Sage we can see this via:

```
sage: K = \text{crystals.KirillovReshetikhin(['A', 3, 1], 1, 1)}sage: K.classical_decomposition()
The crystal of tableaux of type ['A', 3] and shape(s) [1]]
sage: K.list()
[ [1]], [2]], [3]], [4]sage: K = crystals. KirillovReshetikhin(['A', 3, 1], 2, 1)
sage: K.classical_decomposition()
The crystal of tableaux of type ['A', 3] and shape(s) [1, 1]]
```
One can change between the classical and affine crystal using the methods  $list$  and  $return$ 

```
sage: K = crystals. KirillovReshetikhin(['A', 3, 1], 2, 1)
sage: b = K(\text{rows}=[1],[3]]; type(b)
<class 'sage.combinat.crystals.kirillov_reshetikhin.KR_type_A_with_category.element_
˓→class>
sage: b.lift()
[[1], [3]]
sage: type(b.lift())
<class 'sage.combinat.crystals.tensor_product.CrystalOfTableaux_with_category.element_
\leftarrowclass'>
sage: b = \text{crystals} Tableaux(\begin{bmatrix} 1 \\ 1 \\ 3 \end{bmatrix}, shape = \begin{bmatrix} 1 \\ 1 \\ 1 \end{bmatrix})(\text{rows} [[1], [3]])
sage: K.retract(b)
[[1], [3]]
sage: type(K.retract(b))
<class 'sage.combinat.crystals.kirillov_reshetikhin.KR_type_A_with_category.element
\leftarrowclass'>
```
The 0-arrows are obtained using the analogue of  $\sigma$ , called the promotion operator pr, on the level of crystals via:

$$
f_0 = \operatorname{pr}^{-1} \circ f_1 \circ \operatorname{pr}
$$

$$
e_0 = \operatorname{pr}^{-1} \circ e_1 \circ \operatorname{pr}
$$

In Sage this can be achieved as follows:

```
sage: K = \text{crystals.KirillovReshetikhin(['A', 3, 1], 2, 1)}sage: b = K.module_generator(); b
[1], [2]]sage: b.f(0)
sage: b.e(0)
[2], [4]]sage: K.promotion()(b.lift())
[[2], [3]]
sage: K.promotion()(b.lift()).e(1)
[[1], [3]]
sage: K.promotion_inverse()(K.promotion()(b.lift()).e(1))
[[2], [4]]
```
KR crystals are level 0 crystals, meaning that the weight of all elements in these crystals is zero:

```
sage: K = \text{crystals.KirillovReshetikhin(['A', 3, 1], 2, 1)}sage: b = K.module_generator(); b.weight()
-Lambda[0] + Lambda[2]
sage: b.weight().level()
0
```
The KR crystal  $B^{1,1}$  of type  $A_2^{(1)}$  looks as follows:

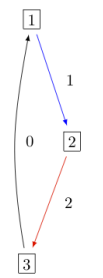

In Sage this can be obtained via:

```
sage: K = crystals. KirillovReshetikhin(['A', 2, 1], 1, 1)
sage: G = K.digraph()
sage: view(G, tightpage=True) # optional - dot2tex graphviz, not tested (opens␣
˓→external window)
```
**Types**  $D_n^{(1)},$   $B_n^{(1)},$   $A_{2n-1}^{(2)}$ 

The Dynkin diagrams for types  $D_n^{(1)}$ ,  $B_n^{(1)}$ ,  $A_{2n-1}^{(2)}$  are invariant under interchanging nodes 0 and 1:

```
sage: n = 5
sage: C = CartanType(['D', n, 1]); C.dynkin_diagram()
 0 O O 5
   | |
   | |
0---0---0---01 2 3 4
D5~\simsage: C = CartanType(['B',n,1]); C.dynkin_diagram()
   O 0
    |
   \|O---O---O---O=>=O
1 2 3 4 5
B5~sage: C = CartanType([A', 2*n-1, 2]); C.dynkin_diagram()
   O 0
    |
    \perp0---0---0---0=<01 2 3 4 5
B5~\sim~*
```
The underlying classical algebras obtained when removing node 0 are type  $\mathfrak{g}_0 = D_n, B_n, C_n$ , respectively. The classical decomposition into a  $\mathfrak{g}_0$  crystal is a direct sum:

$$
B^{r,s} \cong \bigoplus_{\lambda} B(\lambda) \quad \text{as a } \{1,2,\ldots,n\}\text{-crystal}
$$

where  $\lambda$  is obtained from  $s\omega_r$  (or equivalently a rectangular partition of shape  $(s^r)$ ) by removing vertical dominoes. This in fact only holds in the ranges  $1 \le r \le n-2$  for type  $D_n^{(1)}$ , and  $1 \le r \le n$  for types  $B_n^{(1)}$  and  $A_{2n-1}^{(2)}$ .

```
sage: K = crystals. KirillovReshetikhin(['D', 6, 1], 4, 2)
sage: K.classical_decomposition()
The crystal of tableaux of type ['D', 6] and shape(s)
 [[], [1, 1], [1, 1, 1, 1], [2, 2], [2, 2, 1, 1], [2, 2, 2, 2]]
```
For type  $B_n^{(1)}$  and  $r = n$ , one needs to be aware that  $\omega_n$  is a spin weight and hence corresponds in the partition language to a column of height  $n$  and width  $1/2$ :

```
sage: K = crystals. KirillovReshetikhin(['B', 3, 1], 3, 1)
sage: K.classical_decomposition()
The crystal of tableaux of type ['B', 3] and shape(s) [1/2, 1/2, 1/2]]
```
As for type  $A_n^{(1)}$ , the Dynkin automorphism induces a promotion-type operator  $\sigma$  on the level of crystals. In this case in can however happen that the automorphism changes between classical components:

```
sage: K = crystals. Kirillov Reshetikhin (['D', 4, 1], 2, 1)
sage: b = K.module_generator(); b
[[1], [2]]
sage: K.automorphism(b)
[2], [-1]]sage: b = K(rows=[[2],[-2]])
sage: K.automorphism(b)
[]
```
This operator  $\sigma$  is used to define the affine crystal operators:

$$
f_0 = \sigma \circ f_1 \circ \sigma
$$

$$
e_0 = \sigma \circ e_1 \circ \sigma
$$

The KR crystals  $B^{1,1}$  of types  $D_3^{(1)}$ ,  $B_2^{(1)}$ , and  $A_5^{(2)}$  are, respectively:

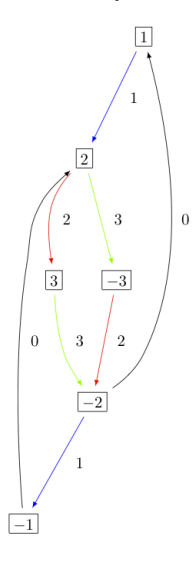

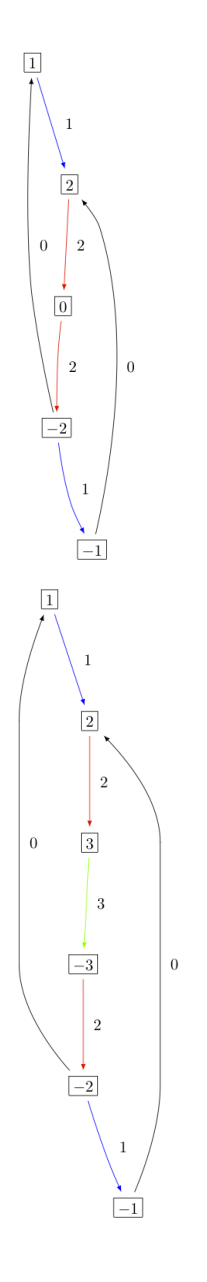

# Type  $C_n^{(1)}$

The Dynkin diagram of type  $C_n^{(1)}$  has a symmetry  $\sigma(i) = n - i$ :

```
sage: C = \text{CartanType}([C', 4, 1]); C. dynkin_diagram()
0 = > = 0 - - - 0 - - - 0 = < = 00 1 2 3 4
C4\sim
```
The classical subalgebra when removing the 0 node is of type  $C_n$ .

However, in this case the crystal  $B^{r,s}$  is not constructed using  $\sigma$ , but rather using a virtual crystal construction.  $B^{r,s}$  of

type  $C_n^{(1)}$  is realized inside  $\hat{V}^{r,s}$  of type  $A_{2n+1}^{(2)}$  using:

$$
e_0 = \hat{e}_0 \hat{e}_1 \quad \text{and} \quad e_i = \hat{e}_{i+1} \quad \text{for} \quad 1 \le i \le n
$$
  

$$
f_0 = \hat{f}_0 \hat{f}_1 \quad \text{and} \quad f_i = \hat{f}_{i+1} \quad \text{for} \quad 1 \le i \le n
$$

where  $\hat{e}_i$  and  $\hat{f}_i$  are the crystal operator in the ambient crystal  $\hat{V}^{r,s}$ :

```
sage: K = crystals. KirillovReshetikhin(['C',3,1],1,2); K.ambient_crystal()
Kirillov-Reshetikhin crystal of type ['B', 4, 1]^* with (r,s)=(1,2)
```
The classical decomposition for  $1 \le r < n$  is given by:

$$
B^{r,s} \cong \bigoplus_{\lambda} B(\lambda) \quad \text{as a } \{1,2,\ldots,n\}\text{-crystal}
$$

where  $\lambda$  is obtained from  $s\omega_r$  (or equivalently a rectangular partition of shape  $(s^r)$ ) by removing horizontal dominoes:

```
sage: K = \text{crystals.KirillovReshetikhin([C',3,1],2,4)}sage: K.classical_decomposition()
The crystal of tableaux of type [{}^{\prime}C^{\prime}, 3] and shape(s) [[] , [2] , [4] , [2, 2] , [4, 2] , \square]\rightarrow[4, 4]]
```
The KR crystal  $B^{1,1}$  of type  $C_2^{(1)}$  looks as follows:

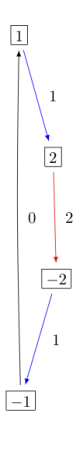

# **Types**  $D_{n+1}^{(2)},$   $A_{2n}^{(2)}$

The Dynkin diagrams of types  $D_{n+1}^{(2)}$  and  $A_{2n}^{(2)}$  look as follows:

```
sage: C = CartanType(['D',5,2]); C.dynkin_diagram()
0 = <= 0 - - - 0 - - - 0 = > = 00 1 2 3 4
C4~\sim~*
sage: C = CartanType([A', 8, 2]); C.dynkin_diagram()
O=<=O---O---O=<=O
0 1 2 3 4
BC4~
```
The classical subdiagram is of type  $B_n$  for type  $D_{n+1}^{(2)}$  and of type  $C_n$  for type  $A_{2n}^{(2)}$ . The classical decomposition for these KR crystals for  $1 \le r < n$  for type  $D_{n+1}^{(2)}$  and  $1 \le r \le n$  for type  $A_{2n}^{(2)}$  is given by:

$$
B^{r,s} \cong \bigoplus_{\lambda} B(\lambda) \quad \text{as a } \{1,2,\ldots,n\}\text{-crystal}
$$

where  $\lambda$  is obtained from  $s\omega_r$  (or equivalently a rectangular partition of shape  $(s^r)$ ) by removing single boxes:

```
sage: K = crystals.KirillovReshetikhin(['D', 5, 2], 2, 2)
sage: K.classical_decomposition()
The crystal of tableaux of type ['B', 4] and shape(s) [[], [1], [2], [1, 1], [2, 1],.
\leftrightarrow[2, 2]]
sage: K = crystals. KirillovReshetikhin(['A', 8, 2], 2, 2)
sage: K.classical_decomposition()
The crystal of tableaux of type [{}^{\prime}C^{\prime}, 4] and shape(s) [[] , [1], [2], [1, 1], [2, 1], \square\rightarrow[2, 2]]
```
The KR crystals are constructed using an injective map into a KR crystal of type  $C_n^{(1)}$ 

$$
S: B^{r,s} \to B^{r,2s}_{C_n^{(1)}} \quad \text{such that } S(e_i b) = e_i^{m_i} S(b) \text{ and } S(f_i b) = f_i^{m_i} S(b)
$$

where

$$
(m_0, \ldots, m_n) = (1, 2, \ldots, 2, 1)
$$
 for type  $D_{n+1}^{(2)}$  and  $(1, 2, \ldots, 2, 2)$  for type  $A_{2n}^{(2)}$ .

```
sage: K = crystals. KirillovReshetikhin(['D',5,2],1,2); K.ambient_crystal()
Kirillov-Reshetikhin crystal of type ['C', 4, 1] with (r, s) = (1, 4)sage: K = crystals. KirillovReshetikhin(['A', 8, 2], 1, 2); K.ambient_crystal()
Kirillov-Reshetikhin crystal of type ['C', 4, 1] with (r,s)=(1,4)
```
The KR crystals  $B^{1,1}$  of type  $D_3^{(2)}$  and  $A_4^{(2)}$  look as follows:

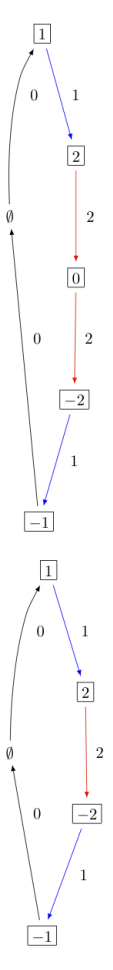

As you can see from the Dynkin diagram for type  $A_{2n}^{(2)}$ , mapping the nodes  $i \mapsto n-i$  yields the same diagram, but with relabelled nodes. In this case the classical subdiagram is of type  $B_n$  instead of  $C_n$ . One can also construct the KR crystal  $B^{r,s}$  of type  $A_{2n}^{(2)}$  based on this classical decomposition. In this case the classical decomposition is the sum over all weights obtained from  $s\omega_r$  by removing horizontal dominoes:

```
sage: C = \text{CartanType}(['A', 6, 2]). dual()
sage: Kdual = crystals.KirillovReshetikhin(C,2,2)
sage: Kdual.classical_decomposition()
The crystal of tableaux of type ['B', 3] and shape(s) [[], [2], [2, 2]]
```
Looking at the picture, one can see that this implementation is isomorphic to the other implementation based on the  $C_n$ decomposition up to a relabeling of the arrows:

```
sage: C = \text{CartanType}([T_A, 4, 2])sage: K = crystals.KirillovReshetikhin(C,1,1)
sage: Kdual = crystals.KirillovReshetikhin(C.dual(),1,1)
sage: G = K.digraph()
sage: Gdual = Kdual.digraph()
sage: f = { 1:1, 0:2, 2:0 }
sage: for u,v,label in Gdual.edges(sort=False):
....: Gdual.set_edge_label(u,v,f[label])
sage: G.is_isomorphic(Gdual, edge_labels = True)
True
```
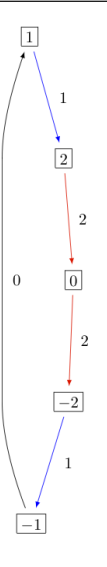

# **Exceptional nodes**

The KR crystals  $B^{n,s}$  for types  $C_n^{(1)}$  and  $D_{n+1}^{(2)}$  were excluded from the above discussion. They are associated to the exceptional node  $r = n$  and in this case the classical decomposition is irreducible:

 $B^{n,s} \cong B(s\omega_n).$ 

In Sage:

```
sage: K = crystals. KirillovReshetikhin(['C', 2, 1], 2, 1)
sage: K.classical_decomposition()
The crystal of tableaux of type ['C', 2] and shape(s) [[1, 1]]
```
(continued from previous page)

```
sage: K = \text{crystals.KirillovReshetikhin([D',3,2],2,1)}sage: K.classical_decomposition()
The crystal of tableaux of type ['B', 2] and shape(s) [1/2, 1/2]]
```
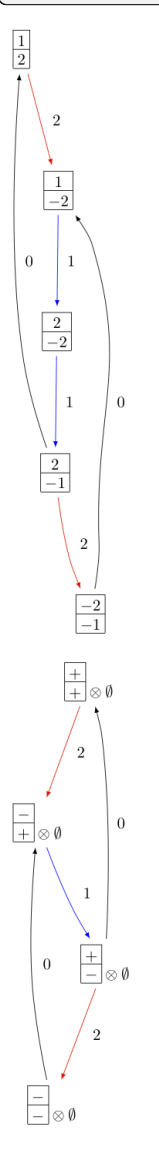

The KR crystals  $B^{n,s}$  and  $B^{n-1,s}$  of type  $D_n^{(1)}$  are also special. They decompose as:

 $B^{n,s} \cong B(s\omega_n)$  and  $B^{n-1,s} \cong B(s\omega_{n-1}).$ 

```
sage: K = crystals. KirillovReshetikhin(['D', 4, 1], 4, 1)
sage: K.classical_decomposition()
The crystal of tableaux of type ['D', 4] and shape(s) [1/2, 1/2, 1/2, 1/2]sage: K = crystals.KirillovReshetikhin(['D', 4, 1], 3, 1)
sage: K.classical_decomposition()
The crystal of tableaux of type ['D', 4] and shape(s) [[1/2, 1/2, 1/2, -1/2]]
```
# Type  $E_6^{(1)}$

In [\[JonesEtAl2010\]](#page-505-5) the KR crystals  $B^{r,s}$  for  $r=1,2,6$  in type  $E_6^{(1)}$  were constructed exploiting again a Dynkin diagram automorphism, namely the automorphism  $\sigma$  of order 3 which maps  $0 \mapsto 1 \mapsto 6 \mapsto 0$ :

```
sage: C = CartanType(['E', 6, 1]); C.dynkin_diagram()
        O O|
        |
        O 2
        |
        \vertO---O---O---O---O
1 3 4 5 6
F.6~\sim
```
The crystals  $B^{1,s}$  and  $B^{6,s}$  are irreducible as classical crystals:

```
sage: K = crystals. KirillovReshetikhin(['E', 6, 1], 1, 1)
sage: K.classical_decomposition()
Direct sum of the crystals Family (Finite dimensional highest weight crystal of type [
˓→E, 6] and highest weight Lambda[1],)
sage: K = crystals. KirillovReshetikhin([ 'E', 6, 1], 6, 1)
sage: K.classical_decomposition()
Direct sum of the crystals Family (Finite dimensional highest weight crystal of type [
˓→E, 6] and highest weight Lambda[6],)
```
whereas for the adjoint node  $r = 2$  we have the decomposition

$$
B^{2,s} \cong \bigoplus_{k=0}^{s} B(k\omega_2)
$$

```
sage: K = crystals. KirillovReshetikhin([ 'E', 6, 1], 2, 1)
sage: K.classical_decomposition()
Direct sum of the crystals Family (Finite dimensional highest weight crystal of type [
˓→E, 6] and highest weight 0,
Finite dimensional highest weight crystal of type ['E', 6] and highest weight.
˓→Lambda[2])
```
The promotion operator on the crystal corresponding to  $\sigma$  can be calculated explicitly:

```
sage: K = crystals. KirillovReshetikhin(['E', 6, 1], 1, 1)
sage: promotion = K.promotion()
sage: u = K.module_generator(); u
\lceil (1,)]
sage: promotion(u.lift())
[-1, 6)]
```
The crystal  $B^{1,1}$  is already of dimension 27. The elements b of this crystal are labelled by tuples which specify their nonzero  $\phi_i(b)$  and  $\epsilon_i(b)$ . For example,  $[-6, 2]$  indicates that  $\phi_2([-6, 2]) = \epsilon_6([-6, 2]) = 1$  and all others are equal to zero:

```
sage: K = crystals. KirillovReshetikhin(['E', 6, 1], 1, 1)
sage: K.cardinality()
27
```
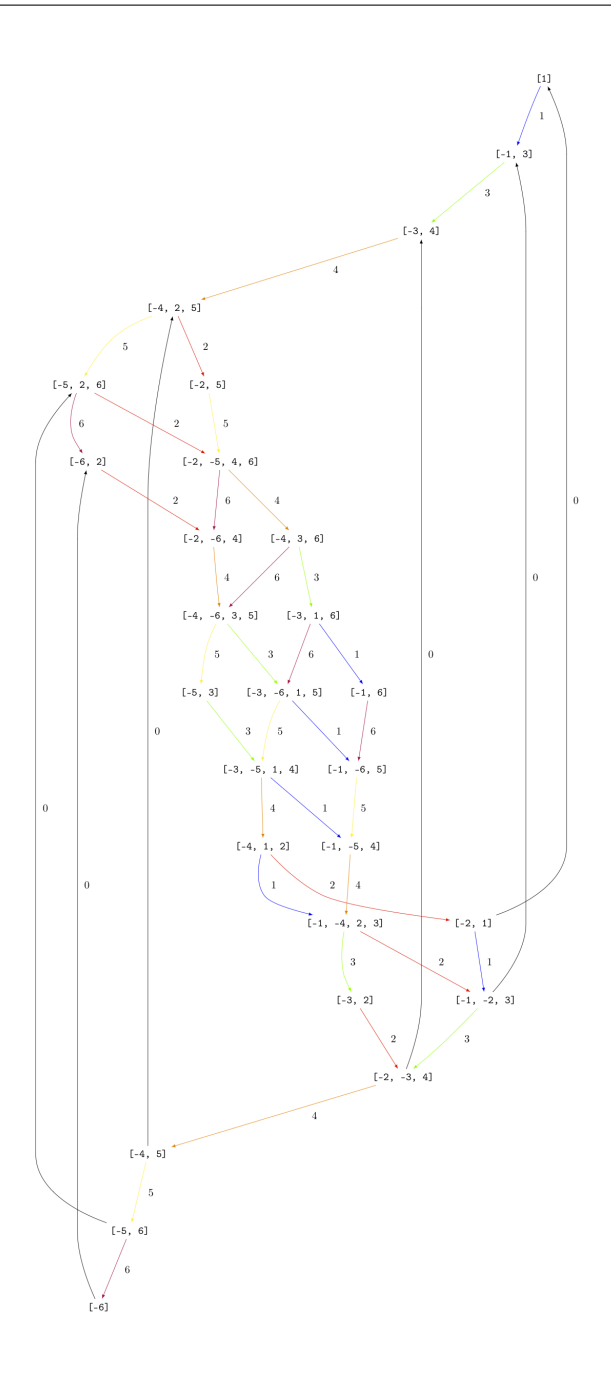

# **Single column KR crystals**

A single column KR crystal is  $B^{r,1}$  for any  $r \in I_0$ .

In [\[LNSSS14I\]](#page-506-4) and [\[LNSSS14II\]](#page-506-5), it was shown that single column KR crystals can be constructed by projecting level 0 crystals of LS paths onto the classical weight lattice. We first verify that we do get an isomorphic crystal for  $B^{1,1}$  in type  $E_6^{(1)}$ :

```
sage: K = crystals. KirillovReshetikhin(['E', 6, 1], 1, 1)
sage: K2 = crystals.kirillov_reshetikhin.LSPaths(['E', 6, 1], 1, 1)
sage: K.digraph().is_isomorphic(K2.digraph(), edge_labels=True)
True
```
Here is an example in  $E_8^{(1)}$  and we calculate its classical decomposition:

```
sage: K = \text{crystals.kirillov_reshetikhin.LSPaths([E', 8, 1], 8, 1)sage: K.cardinality()
249
sage: L = [x \text{ for } x \text{ in } K \text{ if } x \text{ is } h \text{ is } k \text{ is } k \text{ issage: [x.weight() for x in L]
[-2 * \text{Lambda}[0] + \text{Lambda}[8], 0]
```
# **Applications**

An important notion for finite-dimensional affine crystals is perfectness. The crucial property is that a crystal  $B$  is perfect of level  $\ell$  if there is a bijection between level  $\ell$  dominant weights and elements in

$$
B_{\min} = \{b \in B \mid \text{lev}(\varphi(b)) = \ell\}.
$$

For a precise definition of perfect crystals see [\[HongKang2002\]](#page-505-6) . In [\[FourierEtAl2010\]](#page-505-7) it was proven that for the nonexceptional types  $B^{r,s}$  is perfect as long as  $s/c_r$  is an integer. Here  $c_r = 1$  except  $c_r = 2$  for  $1 \le r < n$  in type  $C_n^{(1)}$  and  $r = n$  in type  $B_n^{(1)}$ .

Here we verify this using Sage for  $B^{1,1}$  of type  $C_3^{(1)}$ :

```
sage: K = \text{crystals}.KirillovReshetikhin([C', 3, 1], 1, 1)sage: Lambda = K.weight_lattice_realization().fundamental_weights(); Lambda
Finite family \{0: \text{ Lambda}[0], 1: \text{ Lambda}[1], 2: \text{ Lambda}[2], 3: \text{ Lambda}[3] \}sage: [w.level() for w in Lambda]
[1, 1, 1, 1]
sage: Bmin = [b for b in K if b.Phi().level() == 1 ]; Bmin
[11], [2], [3], [[-3]], [[-2]], [[-1]]sage: [b.Phi() for b in Bmin]
[Lambda[1], Lambda[2], Lambda[3], Lambda[2], Lambda[1], Lambda[0]]
```
As you can see, both  $b = 1$  and  $b = -2$  satisfy  $\varphi(b) = \Lambda_1$ . Hence there is no bijection between the minimal elements in  $B_{\text{min}}$  and level 1 weights. Therefore,  $B^{1,1}$  of type  $C_3^{(1)}$  is not perfect. However,  $B^{1,2}$  of type  $C_n^{(1)}$  is a perfect crystal:

```
sage: K = crystals. Kirillov Reshetikhin (['C', 3, 1], 1, 2)
sage: Lambda = K.weight_lattice_realization().fundamental_weights()
sage: Bmin = [b for b in K if b.Phi().level() == 1 ]
sage: [b.Phi() for b in Bmin]
[Lambda[0], Lambda[3], Lambda[2], Lambda[1]]
```
Perfect crystals can be used to construct infinite-dimensional highest weight crystals and Demazure crystals using the Kyoto path model [\[KKMMNN1992\]](#page-505-8). We construct Example 10.6.5 in [\[HongKang2002\]](#page-505-6):

```
sage: K = crystals. KirillovReshetikhin(['A',1,1], 1,1)
sage: La = RootSystem(['A',1,1]).weight_lattice().fundamental_weights()
sage: B = crystals.KyotoPathModel(K, La[0])
sage: B.highest_weight_vector()
[[[2]]]
sage: K = \text{crystals}.KirillovReshetikhin(\begin{bmatrix} 1 & 2 & 1 \\ 0 & 1 & 1 \end{bmatrix}sage: La = RootSystem(['A',2,1]).weight_lattice().fundamental_weights()
sage: B = crystals.KyotoPathModel(K, La[0])
sage: B.highest_weight_vector()
[[[3]]]
sage: K = crystals. KirillovReshetikhin(['C', 2, 1], 2, 1)
```
(continued from previous page)

```
sage: La = RootSystem(['C',2,1]).weight_lattice().fundamental_weights()
sage: B = crystals.KyotoPathModel(K, La[1])
sage: B.highest_weight_vector()
[[[2], [-2]]]
```
### **Energy function and one-dimensional configuration sum**

For tensor products of Kirillov-Reshehtikhin crystals, there also exists the important notion of the energy function. It can be defined as the sum of certain local energy functions and the  $R$ -matrix. In Theorem 7.5 in [\[SchillingTingley2011\]](#page-506-6) it was shown that for perfect crystals of the same level the energy  $D(b)$  is the same as the affine grading (up to a normalization). The affine grading is defined as the minimal number of applications of  $e_0$  to  $b$  to reach a ground state path. Computationally, this algorithm is a lot more efficient than the computation involving the  $R$ -matrix and has been implemented in Sage:

```
sage: K = \text{crystals.KirillovReshetikhin([A',2,1],1,1)}sage: T = crystals.TensorProduct(K,K,K)
sage: hw = \begin{bmatrix} b & \textbf{for} & b & \textbf{in} & T \\ 0 & \textbf{for} & b & \textbf{in} & T \end{bmatrix} i \begin{bmatrix} 1, & 2 \\ 0, & 0 \end{bmatrix}sage: for b in hw:
....: print("{} {}".format(b, b.energy_function()))
[ [1], [1], [1], [1]] 0
[[[1]], [[2]], [[1]]] 2
[[[2]], [[1]], [[1]]] 1
[[[3]], [[2]], [[1]]] 3
```
The affine grading can be computed even for nonperfect crystals:

```
sage: K = \text{crystals.KirillovReshetikhin([C', 4, 1], 1, 2)}sage: K1 = crystals. KirillovReshetikhin(['C', 4, 1], 1, 1)
sage: T = crystals.TensorProduct(K,K1)
sage: hw = [b for b in T if all(b.epsilon(i)==0 for i in [1,2,3,4])]
sage: for b in hw:
....: print("{} {}".format(b, b.affine_grading()))
[[], [[1]]] 1
[[[1, 1]], [[1]]] 2
[[[1, 2]], [[1]]] 1
[[[1, -1]], [[1]]] 0
```
The one-dimensional configuration sum of a crystal B is the graded sum by energy of the weight of all elements  $b \in B$ :

$$
X(B)=\sum_{b\in B}x^{\text{weight}(b)}q^{D(b)}
$$

Here is an example of how you can compute the one-dimensional configuration sum in Sage:

```
sage: K = crystals. KirillovReshetikhin (['A', 2, 1], 1, 1)
sage: T = crystals.TensorProduct(K,K)
sage: T.one_dimensional_configuration_sum()
B[-2 * Lambda[1] + 2 * Lambda[2]] + (q+1) * B[-Lambda[1]]+ (q+1) *B[Lambda[1] - Lambda[2]] + B[2 *Lambda[1]]
 + B[-2*Lambda[2]] + (q+1)*B[Lambda[2]]
```
# **Affine Highest Weight Crystals**

Affine highest weight crystals are infinite-dimensional. Their underlying weight lattice is the extended weight lattice including the null root  $\delta$ . This is in contrast to finite-dimensional affine crystals such as for example the Kirillov-Reshetikhin crystals whose underlying weight lattice is the classical weight lattice, i.e., does not include  $\delta$ .

Hence, to work with them in Sage, we need some further tools.

#### **Littelmann path model**

The Littelmann path model for highest weight crystals is implemented in Sage. It models finite highest crystals as well as affine highest weight crystals which are infinite dimensional. The elements of the crystal are piecewise linear maps in the extended weight space over **2**. For more information on the Littelmann path model, see [\[L1995\]](#page-506-7).

Since the affine highest weight crystals are infinite, it is not possible to list all elements or draw the entire crystal graph. However, if the user is only interested in the crystal up to a certain distance or depth from the highest weight element, then one can work with the corresponding subcrystal. To view the corresponding upper part of the crystal, one can build the associated digraph:

```
\text{sage: } R = \text{RootSystem}([C', 3, 1])sage: La = R.weight_space(extended = True).basis()
sage: LS = crystals.LSPaths(2*La[1]); LS
The crystal of LS paths of type [{}^{\prime}C^{\prime}, 3, 1] and weight 2 \times \text{Lambda}[1]sage: LS.weight_lattice_realization()
Extended weight space over the Rational Field of the Root system of type ['C', 3, 1]sage: C = LS.subcrystal(max_depth=3)
sage: sorted(C, key=str)
[( -Lambda[0] + 2*Lambda[1] - Lambda[2] + Lambda[3] - delta, Lambda[1]),(-\text{Lambda}[0] + \text{Lambda}[1] + \text{Lambda}[2] - \text{delta} \text{Lambda}[0] - \text{Lambda}[1] + \text{Lambda}[2]),
 (-\text{Lambda}[0] + \text{Lambda}[1] + \text{Lambda}[2] - \text{delta}, \text{Lambda}[1]),(-\text{Lambda}[1] + 2 \cdot \text{Lambda}[2] - \text{delta}, \text{Lambda}[1]),(2 * \text{Lambda}[0] - 2 * \text{Lambda}[1] + 2 * \text{Lambda}[2],),(2 * \text{Lambda}[1],),(Lambda[0] + Lambda[2] - Lambda[3], Lambda[1]),(Lambda[0] - Lambda[1] + Lambda[2], Lambda[1]),
 (Lambda[0] - Lambda[2] + Lambda[3], Lambda[0] - Lambda[1] + Lambda[2]),(Lambda[0] - Lambda[2] + Lambda[3], Lambda[1])]
sage: G = LS.digraph(subset = C)sage: view(G, tightpage=True) # optional - dot2tex graphviz, not tested (opens␣
˓→external window)
                                                       [2\Lambda_1]\mathbf{1}
```
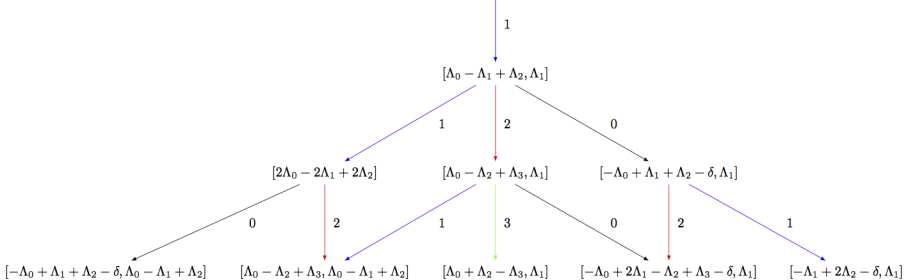

The Littelmann path model also lends itself as a model for level zero crystals which are bi-infinite. To cut out a slice of these crystals, one can use the direction option in subcrystal:

```
\text{sage: } R = \text{RootSystem}([T_A, 2, 1])sage: La = R.weight_space(extended = True).basis()
sage: LS = crystals.LSPaths(La[1]-La[0]); LS
The crystal of LS paths of type ['A', 2, 1] and weight -Lambda[0] + Lambda[1]sage: C = LS.subcrystal(max_depth=2, direction='both')
\text{sage: } G = LS \cdot \text{digraph}(\text{subset} = C)sage: G.set_latex_options(edge_options=lambda uvl: ({}))
sage: view(G, tightpage=True) # optional - dot2tex graphviz, not tested (opens␣
˓→external window)
```

```
[-\Lambda_1+\Lambda_2+\delta][\Lambda_0 - \Lambda_2 + \delta]\boldsymbol{0}[(-1)\Lambda_0 + \Lambda_1]\,1\left[\left(-1\right)\Lambda_{1}+\Lambda_{2}\right]\,2\,[\Lambda_0 - \Lambda_2]
```
# **Modified Nakajima monomials**

Modified Nakajima monomials have also been implemented in Sage. They model highest weight crystals in all symmetrizable types. The elements are given in terms of commuting variables  $Y_i(n)$  where  $i \in I$  and  $n \in \mathbb{Z}_{\geq 0}$ . For more information on the modified Nakajima monomials, see [\[KKS2007\]](#page-505-9).

We give an example in affine type and verify that up to depth 3, it agrees with the Littelmann path model. Unlike in the LS path model, the Nakajima monomial crystals are indexed by elements in the weight lattice (rather than the weight space):

```
sage: La = RootSystem(['C',3,1]).weight_space(extended = True).fundamental_weights()
sage: LS = crystals.LSPaths(2*La[1]+La[2])
sage: SL = LS.subcrystal(max_depth=3)
sage: GL = LS.digraph(subset=SL)
sage: La = RootSystem(['C',3,1]).weight_lattice(extended = True).fundamental_weights()
sage: M = crystals.NakajimaMonomials([C, 3, 1], 2 * La[1] + La[2])
sage: SM = M.subcrystal(max_depth=3)
sage: GM = M.digraph(subset=SM)
sage: GL.is_isomorphic(GM, edge_labels=True)
True
```
Now we do an example of a simply-laced (and hence symmetrizable) hyperbolic type  $H_1^{(4)}$ , which comes from the complete graph on 4 vertices:

```
sage: CM = CartanMatrix([2, -1, -1, -1], [-1, 2, -1, -1], [-1, -1, 2, -1], [-1, -1, -1, 2]]); CM
[ 2 -1 -1 -1 ][-1 \ 2 \ -1 \ -1][-1 -1 2 -1][-1 -1 -1 -2]
```
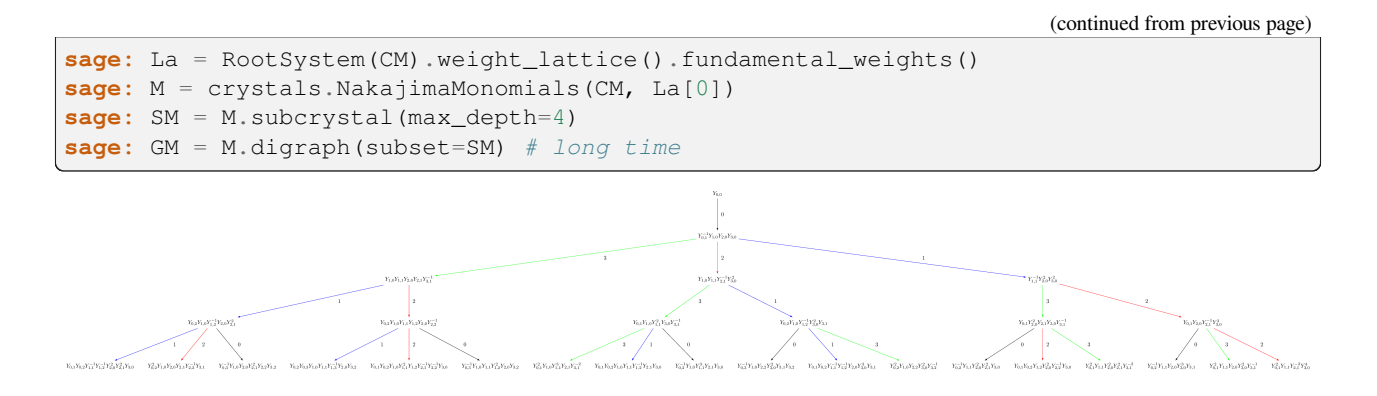

# **Elementary crystals**

**Note:** Each of these crystals will work with any Cartan matrix input (with weights from the weight lattice corresponding to the Cartan matrix given).

# **T-crystal**

Let  $\lambda$  be a weight. As defined in [\[Kashiwara1993\]](#page-505-10) (see, also, [\[Kashiwara1995\]](#page-505-11)) the crystal  $T_{\lambda} = \{t_{\lambda}\}\$ is a single element crystal with the crystal structure defined by

$$
\mathrm{wt}(t_\lambda)=\lambda,\quad e_it_\lambda=f_it_\lambda=0,\quad \varepsilon_i(t_\lambda)=\varphi_i(t_\lambda)=-\infty.
$$

The crystal  $T_{\lambda}$  shifts the weights of the vertices in a crystal B by  $\lambda$  when tensored with B, but leaves the graph structure of *B* unchanged. That is, for all  $b \in B$ , we have  $wt(t_{\lambda} \otimes b) = wt(b) + \lambda$ :

```
sage: B = \text{crystals}.\text{Tableaux}([\text{A}', 2], \text{shape}=[2,1])sage: T = \text{crystals.elementary.T(['A', 2], B.Lambda() [1] + B.Lambda() [2])}sage: V = crystals.TensorProduct(T,B)
sage: for x in V:
....: print(x.weight())
....:
(4, 2, 0)(3, 3, 0)
(3, 2, 1)(3, 1, 2)(2, 2, 2)(4, 1, 1)(3, 2, 1)
(2, 3, 1)sage: for x in B:
....: print(x.weight() + T[0].weight())
....:
(4, 2, 0)
(3, 3, 0)
(3, 2, 1)
(3, 1, 2)(2, 2, 2)(4, 1, 1)(3, 2, 1)(2, 3, 1)
```
**Warning:** Sage uses the opposite convention for the tensor product rule to Kashiwara's definition, so care must be taken when comparing the examples here with Kashiwara's papers.

Here is an example using a hyperbolic Cartan matrix:

```
sage: A = CartanMatrix([[2,-4],[-4,2]])
sage: La = RootSystem(A).weight_lattice().fundamental_weights()
sage: La
Finite family {0: Lambda[0], 1: Lambda[1]}
sage: T = crystals.elementary.T(A, La[1])
sage: T
The T crystal of type \lceil 2 -4 \rceil[-4 2] and weight Lambda[1]
```
# **C-crystal**

Defined in [\[Kashiwara1993\]](#page-505-10), the component crystal  $C = \{c\}$  is the single element crystal whose crystal structure is defined by

$$
\text{wt}(c) = 0, \quad e_i c = f_i c = 0, \quad \varepsilon_i(c) = \varphi_i(c) = 0.
$$

Note  $C \cong B(0)$ , where  $B(0)$  is the highest weight crystal of highest weight 0.

The crystal  $C \otimes T_u$  is useful when finding subcrystals inside irreducible highest weight crystals  $B(\lambda)$  where  $\lambda$  is larger than  $\mu$  in the lexicographic order. For example:

```
sage: P = RootSystem("C2").weight_lattice()
sage: La = P.fundamental_weights()
sage: h = P.simple_coroots()
sage: T = crystals.elementary.T("C2", 2*La[1])
sage: C = crystals.elementary.Component(P)
sage: B = crystals.TensorProduct(C,T)
sage: b = B(C[0], T[0])sage: for i in B.index_set(): print(b.epsilon(i))
-2
0
sage: for i in B.index_set(): print(b.phi(i))
0
0
sage: for i in B.index_set(): print(b.f(i))
None
None
sage: for i in B.index_set(): print(b.e(i))
None
None
```
This new crystal can be summarized into the R-crystal below.

# **R-crystal**

For a fixed weight  $\lambda$ , the crystal  $R_{\lambda} = \{r_{\lambda}\}\$ is a single element crystal with the crystal structure defined by

 $\mathrm{wt}(r_\lambda)=\lambda,\quad e_ir_\lambda=f_ir_\lambda=0,\quad \varepsilon_i(r_\lambda)=-\langle h_i,\lambda\rangle,\quad \varphi_i(r_\lambda)=0,$ 

where  $\{h_i\}$  are the simple coroots. See page 146 [\[Joseph1995\]](#page-505-12), for example, for more details. (Note that in [Joseph1995], this crystal is denoted by  $S_{\lambda}$ .)

Tensoring  $R_\lambda$  with a crystal B results in shifting the weights of the vertices in B by  $\lambda$  and may also cut a subset out of the original graph of  $B$ .

**Warning:** Sage uses the opposite convention for the tensor product rule to Kashiwara's definition, so care must be taken when comparing the examples here with some of the literature.

For example, suppose  $\mu \le \lambda$  in lexicographic ordering on weights, and one wants to see  $B(\mu)$  as a subcrystal of  $B(\lambda)$ . Then  $B(\mu)$  may be realized as the connected component of  $R_{\mu-\lambda} \otimes B(\lambda)$  containing the highest weight  $r_{\mu-\lambda} \otimes u_{\lambda}$ , where  $u_{\lambda}$  is the highest weight vector in  $B(\lambda)$ :

```
sage: La = RootSystem(['B',4]).weight_lattice().fundamental_weights()
sage: Bla = crystals. NakajimaMonomials(['B',4], La[1]+La[2])
sage: Bmu = crystals.NakajimaMonomials(['B',4], La[1])
sage: R = crystals. elementary. R([B', 4], -La[2])sage: T = crystals.TensorProduct(R,Bla)
sage: mg = mg = T(R[0], Bla.module_generators[0])
sage: S = T.subcrystal(generators=[mg])
sage: G = T.digraph(subset=S)
sage: Bmu.digraph().is_isomorphic(G, edge_labels=True)
True
sage: view(G, tightpage=True) # optional - dot2tex graphviz, not tested (opens␣
˓→external window)
```
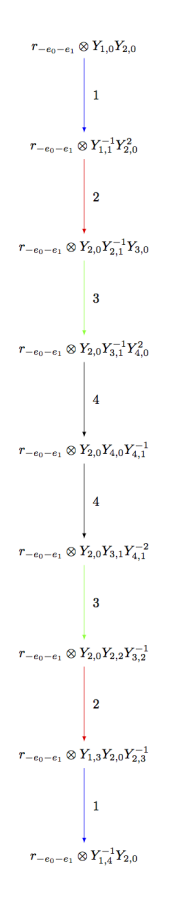

#### **-th elementary crystal**

For *i* an element of the index set of type X, the crystal  $B_i$  of type X is the set

$$
B_i = \{b_i(m) : m \in \mathbf{Z}\},\
$$

where the crystal structure is given by  $wt(b_i(m)) = m\alpha_i$  and

$$
\varphi_j(b_i(m)) = \begin{cases}\nm & \text{if } j = i, \\
-\infty & \text{if } j \neq i,\n\end{cases} \qquad \varepsilon_j(b_i(m)) = \begin{cases}\nm & \text{if } j = i, \\
-\infty & \text{if } j \neq i,\n\end{cases}
$$
\n
$$
f_j b_i(m) = \begin{cases}\nb_i(m-1) & \text{if } j = i, \\
0 & \text{if } j \neq i,\n\end{cases} \qquad e_j b_i(m) = \begin{cases}\nb_i(m+1) & \text{if } j = i, \\
0 & \text{if } j \neq i.\n\end{cases}
$$

See [\[Kashiwara1993\]](#page-505-10) or [\[Kashiwara1995\]](#page-505-11) for more information. Here is an example:

```
sage: B = crystals.elementary.Elementary("A2",1)
sage: S = B.subcrystal(max_depth=4, generators=[B(0)])
sage: sorted(s for s in S)
[-4, -3, -2, -1, 0, 1, 2, 3, 4]sage: G = B.digraph(subset=S)
sage: view(G, tightpage=True) # optional - dot2tex graphviz, not tested (opens␣
˓→external window)
```
 $\overline{1}$  $b_1(3)$  $\mathbf{1}$  $b_1(2)$  $\mathbf{1}$  $\overline{b_1(1)}$  $\overline{1}$  $b_{1}(0)$  $\mathbf{1}$  $b_1(-1)$  $\mathbf{1}$  $b_1(-2)$ 1  $b_1(-3)$  $\mathbf{1}$  $b_1(-4)$ 

 $b_1(4)$ 

**Warning:** To reiterate, Sage uses the opposite convention for the tensor product rule to Kashiwara's definition. In particular, using Sage's convention, one has  $T_\lambda \otimes B_i \cong B_i \otimes T_{s_i\lambda}$ , where  $s_i$  is the *i*-th simple reflection.

# **Infinity Crystals**

Infinity crystals, denoted  $\mathcal{B}(\infty)$  and depend only on the Cartan type, are the crystal analogue of Verma modules with highest weight 0 associated to a symmetrizable Kac-Moody algebra (equivalently, the lower half of the corresponding quantum group). As such, they are infinite-dimensional and any irreducible highest weight crystal may be obtained from an infinity crystal via some cutting procedure. On the other hand, the crystal  $B(\infty)$  is the direct limit of all irreducible highest weight crystals  $B(\lambda)$ , so there are natural embeddings of each  $B(\lambda)$  in  $B(\infty)$ . Below, we outline the various implementations of the crystal  $B(\infty)$  in Sage and give examples of how  $B(\lambda)$  interacts with  $B(\infty)$ .

All infinity crystals that are currently implemented in Sage can be accessed by typing crystals.infinity.<tab>.

# **Marginally large tableaux**

Marginally large tableaux were introduced by J. Hong and H. Lee as a realization of the crystal  $B(\infty)$  in types  $A_n$ ,  $B_n$ ,  $C_n$ ,  $D_{n+1}$ , and  $G_2$ . The marginally large condition guarantees that all tableau have exactly n rows and that the number of  $i$ -boxes in the  $i$ -th row from the top (in the English convention) is exactly one more than the total number of boxes in the  $(i + 1)$ -st row. Other specific conditions on the tableaux vary by type. See [\[HongLee2008\]](#page-505-13) for more information.

Here is an example in type  $A_2$ :

```
sage: B = crystals.infinity.Tableaux(['A',2])
sage: b = B.highest_weight_vector()
```
(continued from previous page)

```
sage: b.pp()
 1 1
 2
sage: b.f_string([1,2,2,1,2,1,2,2,2,2,2]).pp()
 1 1 1 1 1 1 1 1 1 2 2 3
 2 3 3 3 3 3 3 3
```
Since the crystal is infinite, we must specify the subcrystal we would like to view:

```
sage: B = crystals.infinity.Tableaux(['A',2])
sage: S = B.subcrystal(max_depth=4)
sage: G = B.digraph(subset=S)
sage: view(G, tightpage=True) # optional - dot2tex graphviz, not tested (opens␣
˓→external window)
```
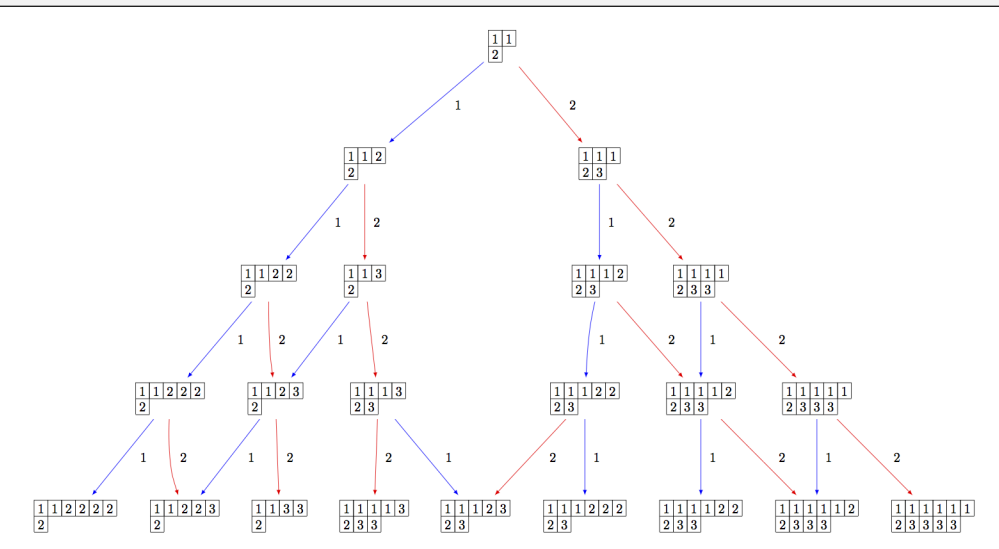

Using elementary crystals, we can cut irreducible highest weight crystals from  $B(\infty)$  as the connected component of  $C \otimes T_\lambda \otimes B(\infty)$  containing  $c \otimes t_\lambda \otimes u_\infty$ , where  $u_\infty$  is the highest weight vector in  $B(\infty)$ . In this example, we cut out  $B(\rho)$  from  $B(\infty)$  in type  $A_2$ :

```
sage: B = crystals.infinity.Tableaux(['A',2])
sage: b = B.highest_weight_vector()
sage: T = \text{crystals.elementary.T(['A', 2], B.Lambda() [1] + B.Lambda() [2])}sage: t = T[0]sage: C = \text{crystals.elementary. Component}([A',2])sage: c = C[0]
sage: TP = crystals.TensorProduct(C,T,B)
\texttt{sage: } t0 = TP(c, t, b)sage: STP = TP.subcrystal(generators=[t0])
sage: GTP = TP.digraph(subset=STP)
sage: view(GTP, tightpage=True) # optional - dot2tex graphviz, not tested (opens␣
˓→external window)
```
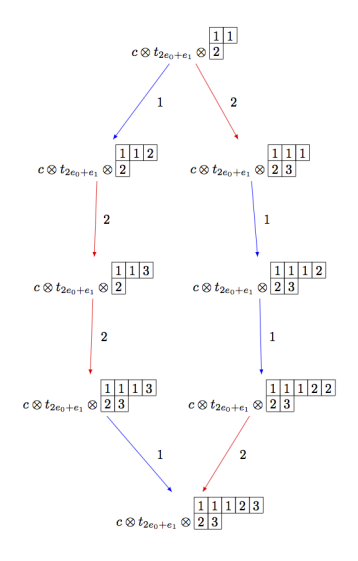

Note that the above code can be simplified using the R-crystal:

```
sage: B = crystals.infinity.Tableaux(['A',2])
sage: b = B.highest_weight_vector()
sage: R = \text{crystals.elementary.} R([A', 2], B. \text{Lambda}(0)[1] + B. \text{Lambda}(0[2])sage: r = R[0]
sage: TP2 = crystals.TensorProduct(R,B)
sage: t2 = TP2(r, b)sage: STP2 = TP2.subcrystal(generators=[t2])
sage: GTP2 = TP2.digraph(subset=STP2)
sage: view(GTP2, tightpage=True) # optional - dot2tex graphviz, not tested (opens␣
˓→external window)
```
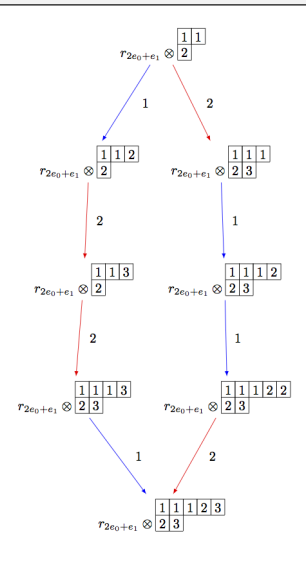

On the other hand, we can embed the irreducible highest weight crystal  $B(\rho)$  into  $B(\infty)$ :

```
sage: Brho = crystals.Tableaux(['A',2], shape=[2,1])
sage: brho = Brho.highest_weight_vector()
sage: B = crystals.infinity.Tableaux(['A', 2])sage: binf = B.highest_weight_vector()
sage: wt = brho.weight()
sage: T = crystals.elementary.T(['A',2],wt)
sage: TlambdaBinf = crystals.TensorProduct(T,B)
```
(continued from previous page)

```
sage: hw = TlambdaBinf(T[0],binf)
sage: Psi = Brho.crystal_morphism({brho : hw})
sage: BG = B.digraph(subset=[Psi(x) for x in Brho])
sage: view(BG, tightpage=True) # optional - dot2tex graphviz, not tested (opens␣
˓→external window)
```
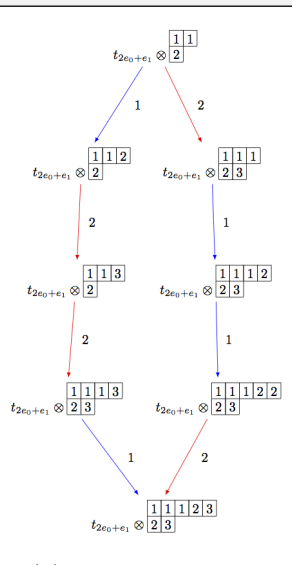

Note that in the last example, we had to inject  $B(\rho)$  into the tensor product  $T_\lambda \otimes B(\infty)$ , since otherwise, the map Psi would not be a crystal morphism (as b.weight() != brho.weight()).

## **Generalized Young walls**

Generalized Young walls were introduced by J.-A. Kim and D.-U. Shin as a model for  $B(\infty)$  and each  $B(\lambda)$  solely in affine type  $A_n^{(1)}$ . See [\[KimShin2010\]](#page-506-0) for more information on the construction of generalized Young walls.

Since this model is only valid for one Cartan type, the input to initialize the crystal is simply the rank of the underlying type:

```
sage: Y = crystals.infinity.GeneralizedYoungWalls(2)
sage: y = Y.highest_weight_vector()
sage: y.f_string([0,1,2,2,2,1,0,0,1,2]).pp()
         2|\vert\vert1|2|
       0|1|2|0|1|2|0|
```
In the weight method for this model, we can choose whether to view weights in the extended weight lattice (by default) or in the root lattice:

```
sage: Y = crystals.infinity.GeneralizedYoungWalls(2)
sage: y = Y.highest_weight_vector()
sage: y.f_string([0,1,2,2,2,1,0,0,1,2]).weight()
Lambda[0] + Lambda[1] - 2*Lambda[2] - 3*delta
sage: y.f_string([0,1,2,2,2,1,0,0,1,2]).weight(root_lattice=True)
-3*alpha[0] - 3*alpha[1] - 4*alpha[2]
```
As before, we need to indicate a specific subcrystal when attempting to view the crystal graph:

```
sage: Y = crystals.infinity.GeneralizedYoungWalls(2)
sage: SY = Y.subcrystal(max_depth=3)
sage: GY = Y.digraph(subset=SY)
sage: view(GY, tightpage=True) # optional - dot2tex graphviz, not tested (opens␣
˓→external window)
```
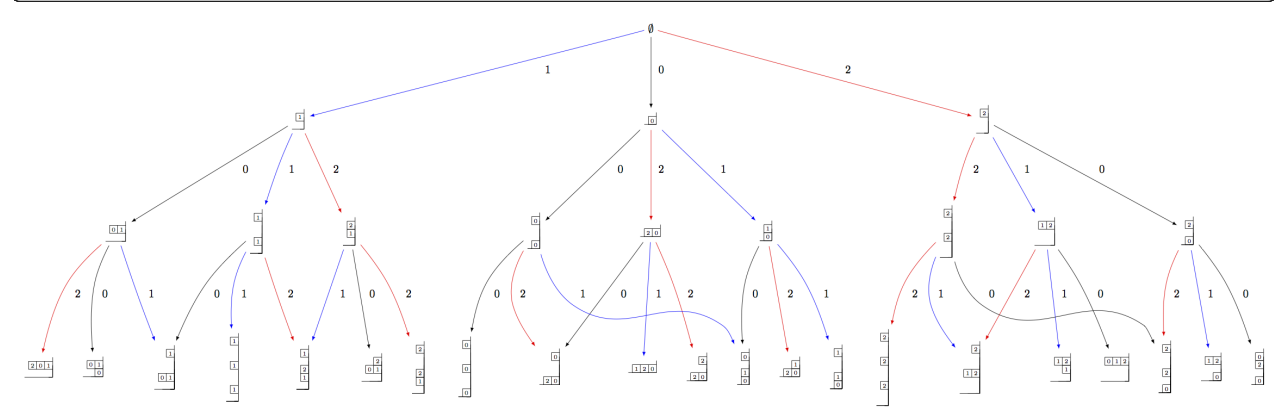

One can also make irreducible highest weight crystals using generalized Young walls:

```
sage: La = RootSystem(['A',2,1]).weight_lattice(extended=True).fundamental_weights()
sage: YLa = crystals.GeneralizedYoungWalls(2,La[0])
sage: SYLa = YLa.subcrystal(max_depth=3)
sage: GYLa = YLa.digraph(subset=SYLa)
sage: view(GYLa, tightpage=True) # optional - dot2tex graphviz, not tested (opens␣
˓→external window)
```
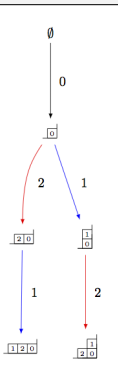

In the highest weight crystals, however, weights are always elements of the extended affine weight lattice:

```
sage: La = RootSystem(['A',2,1]).weight_lattice(extended=True).fundamental_weights()
sage: YLa = crystals.GeneralizedYoungWalls(2,La[0])
sage: YLa.highest_weight_vector().f_string([0,1,2,0]).weight()
-Lambda[0] + Lambda[1] + Lambda[2] - 2*delta
```
### **Modified Nakajima monomials**

Let  $Y_{i,k}$ , for  $i \in I$  and  $k \in \mathbb{Z}$ , be a commuting set of variables, and let 1 be a new variable which commutes with each  $Y_{i,k}$ . (Here, I represents the index set of a Cartan datum.) One may endow the structure of a crystal on the set  $\widehat{\mathcal{M}}$  of monomials of the form

$$
M = \prod_{(i,k)\in I\times \mathbf{Z}_{\geq 0}} Y_{i,k}^{y_i(k)} \mathbf{1}.
$$

Elements of  $\widehat{\mathcal{M}}$  are called *modified Nakajima monomials*. We will omit the 1 from the end of a monomial if there exists at least one  $y_i(k) \neq 0$ . The crystal structure on this set is defined by

$$
\operatorname{wt}(M) = \sum_{i \in I} \Biggl( \sum_{k \ge 0} y_i(k) \Biggr) \Lambda_i,
$$
  

$$
\varphi_i(M) = \max \Biggl\{ \sum_{0 \le j \le k} y_i(j) : k \ge 0 \Biggr\},
$$
  

$$
\varepsilon_i(M) = \varphi_i(M) - \langle h_i, \operatorname{wt}(M) \rangle,
$$
  

$$
k_f = k_f(M) = \min \Biggl\{ k \ge 0 : \varphi_i(M) = \sum_{0 \le j \le k} y_i(j) \Biggr\},
$$
  

$$
k_e = k_e(M) = \max \Biggl\{ k \ge 0 : \varphi_i(M) = \sum_{0 \le j \le k} y_i(j) \Biggr\},
$$

where  $\{h_i : i \in I\}$  and  $\{\Lambda_i : i \in I\}$  are the simple coroots and fundamental weights, respectively. With a chosen set of integers  $C = (c_{ij})_{i \neq j}$  such that  $c_{ij} + c_{ji} = 1$ , one defines

$$
A_{i,k} = Y_{i,k} Y_{i,k+1} \prod_{j \neq i} Y_{j,k+c_{j}i}^{a_{ji}},
$$

where  $(a_{ij})$  is a Cartan matrix. Then

$$
e_i M = \begin{cases} 0 & \text{if } \varepsilon_i(M) = 0, \\ A_{i,k_c} M & \text{if } \varepsilon_i(M) > 0, \end{cases}
$$
  

$$
f_i M = A_{i,k_f}^{-1} M.
$$

**Note:** Monomial crystals depend on the choice of positive integers  $C = (c_{ij})_{i \neq j}$  satisfying the condition  $c_{ij} + c_{ji} = 1$ . This choice has been made in Sage such that  $c_{ij} = 1$  if  $i < j$  and  $c_{ij} = 0$  if  $i > j$ , but other choices may be used if deliberately stated at the initialization of the crystal:

```
sage: c = Matrix([[0,0,1],[1,0,0],[0,1,0]])
sage: La = RootSystem(['C',3]).weight_lattice().fundamental_weights()
sage: M = crystals.NakajimaMonomials(2*La[1], c=c)
sage: M.c()
[0 0 1]
[1 0 0]
[0 1 0]
```
It is shown in [\[KKS2007\]](#page-505-0) that the connected component of  $\widehat{\mathcal{M}}$  containing the element 1, which we denote by  $\mathcal{M}(\infty)$ , is crystal isomorphic to the crystal  $B(\infty)$ :

```
sage: Minf = crystals.infinity.NakajimaMonomials([C, 3, 1])
sage: minf = Minf.highest_weight_vector()
sage: m = minf.f_string([0,1,2,3,2,1,0]); m
Y(0,0)^{-1} Y(0,4)^{-1} Y(1,0) Y(1,3)sage: m.weight()
-2*Lambda[0] + 2*Lambda[1] - 2*deltasage: m.weight_in_root_lattice()
-2*alpha[0] - 2*alpha[1] - 2*alpha[2] - alpha[3]
```
We can also model  $B(\infty)$  using the variables  $A_{i,k}$  instead:

```
sage: Minf = crystals.infinity.NakajimaMonomials([C, 3, 1])
sage: minf = Minf.highest weight vector()
sage: Minf.set_variables('A')
sage: m = minf.f_string([0,1,2,3,2,1,0]); m
A(0,0) ^-1 A(0,3) ^-1 A(1,0) ^-1 A(1,2) ^-1 A(2,0) ^-1 A(2,1) ^-1 A(3,0) ^-1
sage: m.weight()
-2*Lambda[0] + 2*Lambda[1] - 2*delta
sage: m.weight_in_root_lattice()
-2*alpha[0] - 2*alpha[1] - 2*alpha[2] - alpha[3]sage: Minf.set variables('Y')
```
Building the crystal graph output for these monomial crystals is the same as the constructions above:

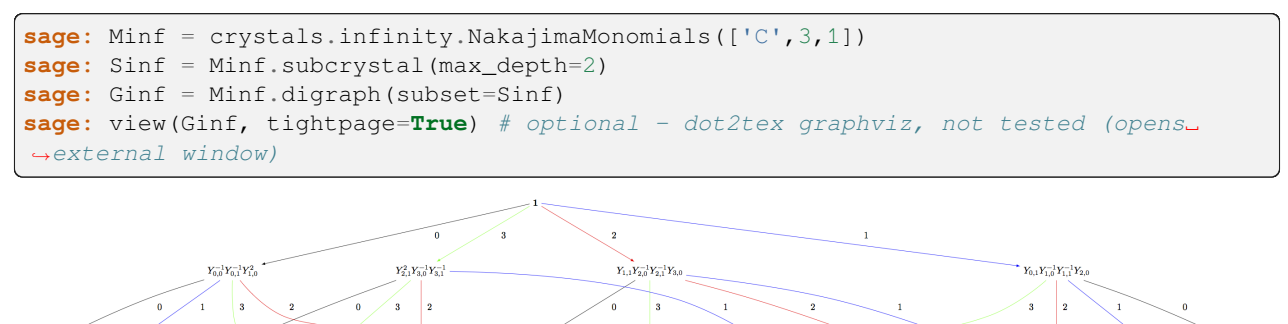

 $Y_{03}^{-1}Y_{02}^{-1}Y_{10}^{-1}Y_{13}Y_{11}^{-1}Y_{20} - Y_{03}^{-1}Y_{13}^{-1}Y_{21}^{-1}Y_{23}^{-1}Y_{33}^{-1} - Y_{21}^{-1}Y_{20}^{-1}Y_{32}^{-1}Y_{33}^{-1} - Y_{21}^{-1}Y_{21}^{-1}Y_{12}^{-1}Y_{13}^{-1}Y_{23}^{-1}Y_{23}^{-1}Y_{23}^{-1}Y_{23}^{-1}Y_{23}^{-1}Y_{23}^{-1}Y_{23}^{-1}Y_{23}^{-1}Y_{23}^{-1$ 

Note that this model will also work for any symmetrizable Cartan matrix:

```
sage: A = CartanMatrix([[2,-4],[-5,2]])
sage: Linf = crystals.infinity.NakajimaMonomials(A); Linf
Infinity Crystal of modified Nakajima monomials of type [2 -4][-5 \ 2]sage: Linf.highest weight vector().f string([0,1,1,1,0,0,1,1,0])
Y(0,0)^{-1} Y(0,1)^{0} Y(0,2)^{0} 5 Y(0,3)^{-1} Y(1,0)^{2} Y(1,1)^{0} 5 Y(1,2)^{3}
```
## **Rigged configurations**

Rigged configurations are sequences of partitions, one partition for each node in the underlying Dynkin diagram, such that each part of each partition has a label (or rigging). A crystal structure was defined on these objects in [\[Schilling2006\]](#page-506-1), then later extended to work as a model for  $B(\infty)$ . See [\[SalisburyScrimshaw2015\]](#page-506-2) for more information:

```
sage: RiggedConfigurations.options(display="horizontal")
sage: RC = crystals.infinity.RiggedConfigurations(['C',3,1])
sage: nu = RC.highest\_weight\_vector(). f_string([0,1,2,3,2,1,0]); nu-2[ ]-1 2[ ]1 0[ ]0 0[ ]0
```
(continues on next page)

(continued from previous page)

```
-2[ ]-1 2[ ]1 0[ ]0
sage: nu.weight()
-2 *Lambda[0] + 2*Lambda[1] - 2*delta
sage: RiggedConfigurations.options._reset()
```
We can check this crystal is isomorphic to the crystal above using Nakajima monomials:

```
sage: Minf = crystals.infinity.NakajimaMonomials([C,3,1])
sage: Sinf = Minf.subcrystal(max_depth=2)
sage: Ginf = Minf.digraph(subset=Sinf)
sage: RC = crystals.infinity.RiggedConfigurations([C, 3, 1])
sage: RCS = RC.subcrystal(max_depth=2)
sage: RCG = RC.digraph(subset=RCS)
sage: RCG.is_isomorphic(Ginf, edge_labels=True)
True
```
This model works in Sage for all finite and affine types, as well as any simply laced Cartan matrix.

### **Iwahori Hecke Algebras**

The [Iwahori Hecke algebra](../../../../html/en/reference/algebras/sage/algebras/iwahori_hecke_algebra.html#sage.algebras.iwahori_hecke_algebra.IwahoriHeckeAlgebra) is defined in [\[Iwahori1964\]](#page-505-1). In that original paper, the algebra occurs as the convolution ring of functions on a  $p$ -adic group that are compactly supported and invariant both left and right by the Iwahori subgroup. However Iwahori determined its structure in terms of generators and relations, and it turns out to be a deformation of the group algebra of the affine Weyl group.

Once the presentation is found, the Iwahori Hecke algebra can be defined for any Coxeter group. It depends on a parameter which in Iwahori's paper is the cardinality of the residue field. But it could just as easily be an indeterminate.

Then the Iwahori Hecke algebra has the following description. Let  $W$  be a Coxeter group, with generators (simple reflections)  $s_1, \ldots, s_n$ . They satisfy the relations  $s_i^2 = 1$  and the braid relations

$$
s_i s_j s_i s_j \dots = s_j s_i s_j s_i \dots
$$

where the number of terms on each side is the order of  $s_i s_j$ .

The Iwahori Hecke algebra has a basis  $T_1, \ldots, T_n$  subject to relations that resemble those of the  $s_i$ . They satisfy the braid relations and the quadratic relation

$$
(T_i - q)(T_i + 1) = 0.
$$

This can be modified by letting  $q_1$  and  $q_2$  be two indeterminates and letting

$$
(T_i - q_1)(T_i - q_2) = 0.
$$

In this generality, Iwahori Hecke algebras have significance far beyond their origin in the representation theory of  $p$ -adic groups. For example, they appear in the geometry of Schubert varieties, where they are used in the definition of the Kazhdan-Lusztig polynomials. They appear in connection with quantum groups, and in Jones's original paper on the Jones polynomial.

Here is how to create an Iwahori Hecke algebra (in the  $T$  basis):

```
sage: R.<q> = PolynomialRing(ZZ)
sage: H = IwahoriHeckeAlgebra("B3",q)
sage: T = H.T(); T
Iwahori-Hecke algebra of type B3 in q,-1 over Univariate Polynomial Ring
in q over Integer Ring in the T-basis
```
(continues on next page)

(continued from previous page)

```
sage: T1,T2,T3 = T.algebra_generators()
sage: T1*T1
(q-1) * T[1] + q
```
If the Cartan type is affine, the generators will be numbered starting with  $\tau$ 0 instead of  $\tau$ 1.

You may convert a Weyl group element into the Iwahori Hecke algebra:

```
sage: W = WeylGroup("G2",prefix="s")
sage: [s1,s2] = W.simple_reflections()
sage: P.<q> = LaurentPolynomialRing(QQ)
sage: H = IwahoriHeckeAlgebra("G2",q)
sage: T = H.T()
sage: T(s1*s2)
T[1,2]
```
## **Kazhdan-Lusztig Polynomials**

Sage can compute ordinary Kazhdan-Lusztig polynomials for Weyl groups or affine Weyl groups (and potentially other Coxeter groups).

You must create a Weyl group W and a ring containing an indeterminate q. The ring may be a univariate polynomial ring or a univariate Laurent polynomial ring. Then you may calculate Kazhdan-Lusztig polynomials as follows:

```
sage: W = WeylGroup("A3", prefix="s")
sage: [s1,s2,s3] = W.simple_reflections()
sage: P.<q> = LaurentPolynomialRing(QQ)
sage: KL = KazhdanLusztigPolynomial(W,q)
sage: KL.R(s2, s2*s1*s3*s2)
-1 + 3*q - 3*q^2 + q^3sage: KL.P(s2, s2*s1*s3*s2)
1 + q
```
Thus we have the Kazhdan-Lusztig  $R$  and  $P$  polynomials.

Known algorithms for computing Kazhdan-Lusztig polynomials are highly recursive, and caching of intermediate results is necessary for the programs not to be prohibitively slow. Therefore intermediate results are cached. This has the effect that as you run the program for any given KazhdanLusztigPolynomial class, the calculations will be slow at first but progressively faster as more polynomials are computed.

You may see the results of the intermediate calculations by creating the class with the option trace="true".

Since the parent of  $\sigma$  must be a univariate ring, if you want to work with other indeterminates, *first* create a univariate polynomial or Laurent polynomial ring, and the Kazhdan-Lusztig class. *Then* create a ring containing q and the other variables:

```
sage: W = WeylGroup("B3", prefix="s")
sage: [s1,s2,s3] = W.simple_reflections()
sage: P.<q> = PolynomialRing(QQ)
sage: KL = KazhdanLusztigPolynomial(W,q)
sage: P1. \langle x, y \rangle = P01ynomialRing(P)
sage: x*KL.P(s1*s3,s1*s3*s2*s1*s3)
(q + 1)*x
```
## **Bibliography**

Preparation of this document was supported in part by NSF grants DMS-0652817, DMS-1001079, OCI-1147463, DMS–0652641, DMS–0652652, DMS–1001256, OCI–1147247 and DMS-1601026.

# **12.1.5 Tutorial: Vector Calculus in Euclidean Spaces**

#### *Author: Eric Gourgoulhon*

This document contains various tutorials introducing vector calculus with SageMath. The first one regards vector calculus in the 3-dimensional Euclidean space  $\mathbb{E}^3$  in Cartesian coordinates, focusing on the evaluation of the standard vector operators. The second tutorial deals with the same topic but based on curvilinear (spherical and cylindrical) coordinates. The third tutorial is devoted to changes between the various coordinate systems. The fourth tutorial presents some advanced aspects, namely the treatment of  $\mathbb{E}^3$  as a Riemannian manifold. Finally, the last tutorial is devoted to 2-dimensional vector calculus, using both Cartesian and polar coordinates in the Euclidean plane  $\mathbb{E}^2$ ; it combines various features of the other tutorials.

### **How to compute a gradient, a divergence or a curl**

This tutorial introduces some vector calculus capabilities of SageMath within the 3-dimensional Euclidean space. The corresponding tools have been developed via the [SageManifolds](https://sagemanifolds.obspm.fr) project.

The tutorial is also available as a Jupyter notebook, either [passive](https://nbviewer.jupyter.org/github/sagemanifolds/SageManifolds/blob/master/Notebooks/VectorCalculus/vector_calc_cartesian.ipynb) (nbviewer) or [interactive](https://mybinder.org/v2/gh/sagemanifolds/SageManifolds/master?filepath=Notebooks/VectorCalculus/vector_calc_cartesian.ipynb) (binder).

#### **First stage: introduce the Euclidean 3-space**

Before evaluating some vector-field operators, one needs to define the arena in which vector fields live, namely the 3-dimensional Euclidean space  $\mathbb{E}^3$ . In SageMath, we declare it, along with the standard *Cartesian coordinates*  $(x, y, z)$ , via [EuclideanSpace](../../../../html/en/reference/manifolds/sage/manifolds/differentiable/examples/euclidean.html#sage.manifolds.differentiable.examples.euclidean.EuclideanSpace):

```
sage: E.<x,y,z> = EuclideanSpace()
sage: E
Euclidean space E^3
```
Thanks to the notation  $\langle x, y, z \rangle$  in the above declaration, the coordinates  $(x, y, z)$  are immediately available as three symbolic variables x, y and z (there is no need to declare them via  $var()$ , i.e. to type x, y, z = var('x y z)):

```
sage: x is E.cartesian_coordinates()[1]
True
sage: y is E.cartesian_coordinates()[2]
True
sage: z is E.cartesian_coordinates()[3]
True
sage: type(z)
<class 'sage.symbolic.expression.Expression'>
```
Besides,  $\mathbb{E}^3$  is endowed with the *orthonormal vector frame*  $(e_x, e_y, e_z)$  associated with Cartesian coordinates:

```
sage: E.frames()
[Coordinate frame (E^3, (e_x,e_y,e_z))]
```
At this stage, this is the *default* vector frame on  $\mathbb{E}^3$  (being the only vector frame introduced so far):

```
sage: E.default_frame()
Coordinate frame (E^3, (e_x,e_y,e_z))
```
### **Defining a vector field**

We define a vector field on  $\mathbb{E}^3$  from its components in the vector frame  $(e_x, e_y, e_z)$ :

```
sage: v = E. vector_field(-y, x, sin(x*y*z), name='v')
sage: v.display()
v = -y e_x + x e_y + \sin(x^*y^*z) e_z
```
We can access to the components of  $v$  via the square bracket operator:

```
sage: v[1]
-ysage: v[:]
[-y, x, sin(x*y*z)]
```
A vector field can evaluated at any point of  $\mathbb{E}^3$ :

```
sage: p = E((3, -2, 1), \text{ name} = 'p')sage: p
Point p on the Euclidean space E^3
sage: p.coordinates()
(3, -2, 1)sage: vp = v.at(p)
sage: vp
Vector v at Point p on the Euclidean space E^3
sage: vp.display()
v = 2 e_x + 3 e_y - sin(6) e_z
```
Vector fields can be plotted:

```
sage: v.plot(max_range=1.5, scale=0.5)
Graphics3d Object
```
For customizing the plot, see the list of options in the documentation of  $plot()$ . For instance, to get a view of the orthogonal projection of v in the plane  $y = 1$ , do:

```
sage: v.plot(fixed_coords={y: 1}, ambient_coords=(x,z), max_range=1.5,
....: scale=0.25)
Graphics object consisting of 81 graphics primitives
```
We may define a vector field u with generic components  $(u_x, u_y, y_z)$ :

```
sage: u = E.vector_field(function('u_x')(x,y,z),
\dots: function('u_y')(x,y,z),
....: function('u_z')(x,y,z),
....: name=u)
sage: u.display()
u = u_x(x, y, z) e_x + u_y(x, y, z) e_y + u_z(x, y, z) e_zsage: u[:]
[u_x(x, y, z), u_y(x, y, z), u_z(x, y, z)]
```
Its value at the point  $p$  is then:

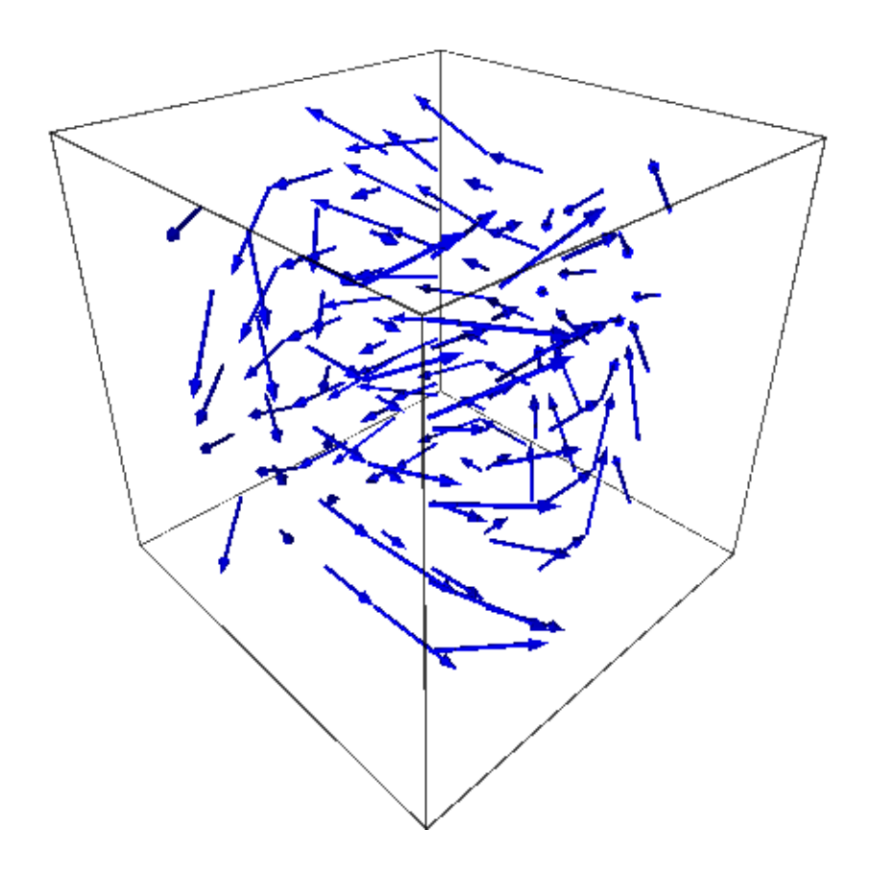

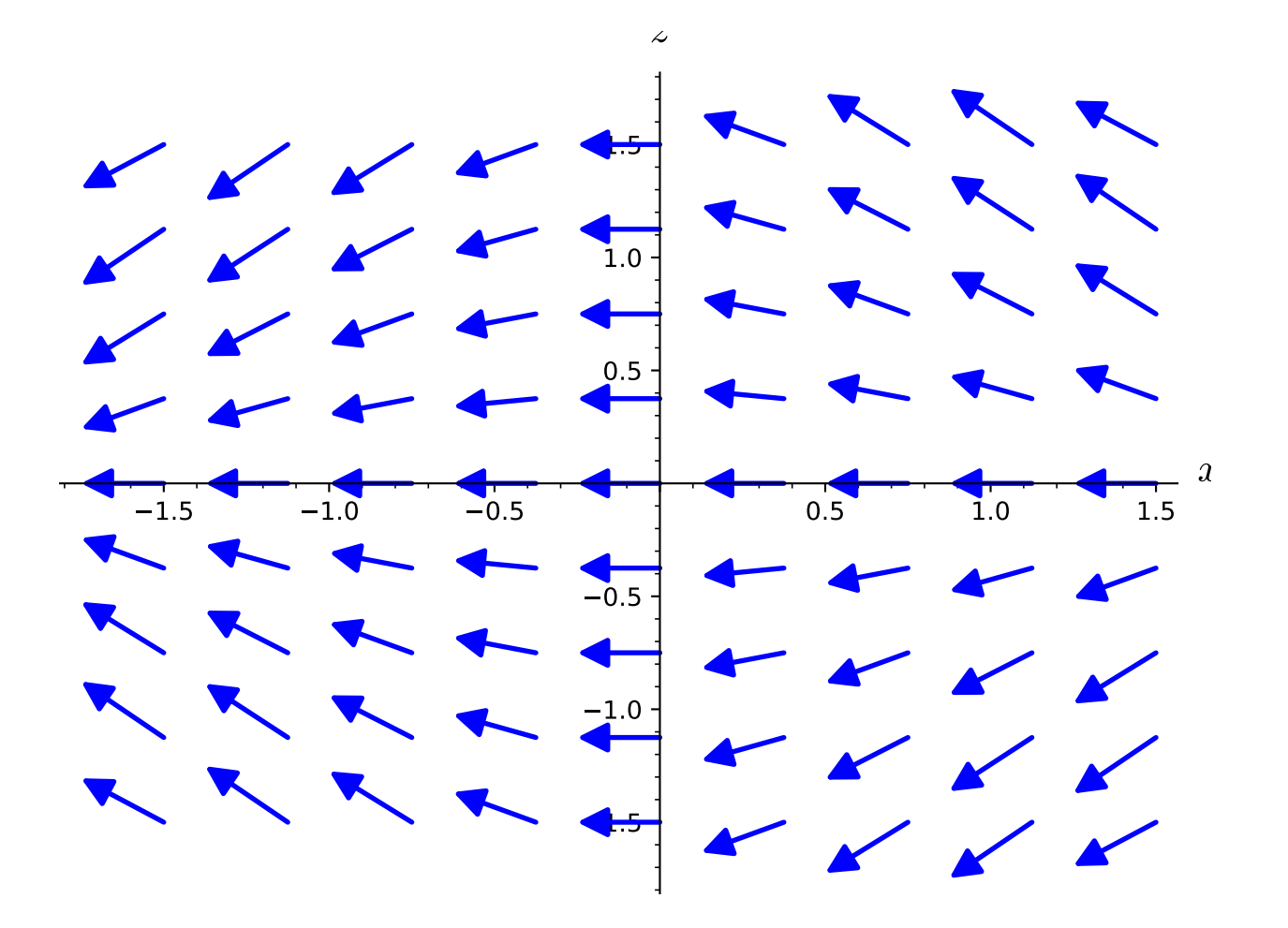

 $\text{sage: up} = u \cdot \text{at}(p)$ **sage:** up.display()  $u = u_x(3, -2, 1)$  e\_x + u\_y(3, -2, 1) e\_y + u\_z(3, -2, 1) e\_z

#### **How to compute various vector products**

#### **Dot product**

The dot (or scalar) product  $u \cdot v$  of the vector fields u and v is obtained by the method dotaproduct(), which admits dot() as a shortcut alias:

**sage:**  $u \cdot dot(v) == u[1]*v[1] + u[2]*v[2] + u[3]*v[3]$ True

 $s = u \cdot v$  is a *scalar field*, i.e. a map  $\mathbb{E}^3 \to \mathbb{R}$ :

```
sage: s = u.dot(v)sage: s
Scalar field u.v on the Euclidean space E^3
sage: s.display()
u.v: E^3 → ℝ
   (x, y, z) \mapsto -y*u_x(x, y, z) + x*u_y(x, y, z) + sin(x*y*z)*u_z(x, y, z)
```
It maps points of  $\mathbb{E}^3$  to real numbers:

**sage:** s(p)  $-sin(6) *u_z(3, -2, 1) + 2*u_x(3, -2, 1) + 3*u_y(3, -2, 1)$ 

Its coordinate expression is:

**sage:** s.expr()  $-y * u_x(x, y, z) + x * u_y(x, y, z) + sin(x * y * z) * u_z(x, y, z)$ 

#### **Norm**

The norm ||u|| of the vector field u is defined in terms of the dot product by  $||u|| = \sqrt{u \cdot u}$ .

 $sage: norm(u) == sqrt(u.dot(u))$ True

It is a scalar field on  $\mathbb{E}^3$ :

```
sage: s = norm(u)sage: s
Scalar field |u| on the Euclidean space E^3
sage: s.display()
|u|: E^3 → ℝ
  (x, y, z) → sqrt(u_x(x, y, z)^2 + u_y(x, y, z)^2 + u_z(x, y, z)^2)
sage: s.expr()
sqrt(u_x(x, y, z)^2 + u_y(x, y, z)^2 + u_z(x, y, z)
```
For  $v$ , we have:

```
sage: norm(v).expr()
sqrt(x^2 + y^2 + \sin(x*y*z)^2)
```
#### **Cross product**

The cross product  $u \times v$  is obtained by the method [cross\\_product\(\)](../../../../html/en/reference/manifolds/sage/manifolds/differentiable/vectorfield.html#sage.manifolds.differentiable.vectorfield.VectorField.cross_product), which admits cross() as a shortcut alias:

```
\texttt{sage: } s = u \text{. cross}(v)sage: s
Vector field u x v on the Euclidean space E^3
sage: s.display()
u x v = (\sin(x*y*z)*u_y(x, y, z) - x*u_z(x, y, z)) e_x+ (-\sin(x*y*z)*u_x(x, y, z) - y*u_z(x, y, z)) e_y+ (x * u_x(x, y, z) + y * u_y(x, y, z)) e_z
```
We can check the standard formulas expressing the cross product in terms of the components:

```
sage: all([s[1] == u[2]*v[3] - u[3]*v[2],
\ldots: s[2] == u[3]*v[1] - u[1]*v[3],\dots: s[3] == u[1]*v[2] - u[2]*v[1])True
```
### **Scalar triple product**

Let us introduce a third vector field,  $w$  say. As a example, we do not pass the components as arguments of  $vec$ tor field(), as we did for u and v; instead, we set them in a second stage, via the square bracket operator, any unset component being assumed to be zero:

```
sage: w = E \cdot vector\_field(name='w')sage: w[1] = x*z
sage: w[2] = y*z
sage: w.display()
w = x * z e_x + y * z e_y
```
The scalar triple product of the vector fields  $u, v$  and  $w$  is obtained as follows:

```
sage: triple_product = E.scalar_triple_product()
sage: s = \text{triple-product}(u, v, w)sage: s
Scalar field epsilon(u, v, w) on the Euclidean space E^{\wedge}3sage: s.expr()
-(y * u_x(x, y, z) - x * u_y(x, y, z)) * z * sin(x * y * z) - (x^2 * u_z(x, y, z))+ y^2<sup>*</sup>u_z(x, y, z))<sup>*</sup>z
```
Let us check that the scalar triple product of u, v and w is  $u \cdot (v \times w)$ :

```
sage: s == u.dot(v.core(w))True
```
### **How to evaluate the standard differential operators**

The standard operators grad, div, curl, etc. involved in vector calculus are accessible as methods on scalar fields and vector fields (e.g.  $v \cdot \text{div}(\cdot)$ ). However, to allow for standard mathematical notations (e.g.  $\text{div}(v)$ ), let us import the functions [grad\(\)](../../../../html/en/reference/manifolds/sage/manifolds/operators.html#sage.manifolds.operators.grad), [div\(\)](../../../../html/en/reference/manifolds/sage/manifolds/operators.html#sage.manifolds.operators.div), [curl\(\)](../../../../html/en/reference/manifolds/sage/manifolds/operators.html#sage.manifolds.operators.curl) and [laplacian\(\)](../../../../html/en/reference/manifolds/sage/manifolds/operators.html#sage.manifolds.operators.laplacian):

```
sage: from sage.manifolds.operators import *
```
### **Gradient**

We first introduce a scalar field, via its expression in terms of Cartesian coordinates; in this example, we consider some unspecified function of  $(x, y, z)$ :

```
sage: F = E. scalar_field(function('f')(x, y, z), name='F')
sage: F.display()
F: E^3 → ℝ
   (x, y, z) \mapsto f(x, y, z)
```
The value of  $F$  at a point:

**sage:** F(p) f(3,  $-2$ , 1)

The gradient of  $F$ :

```
sage: grad(F)
Vector field grad(F) on the Euclidean space E^3
sage: grad(F).display()
grad(F) = d(f)/dx e_x + d(f)/dy e_y + d(f)/dz e_zsage: norm(grad(F)).display()
|grad(F)|: E^3 → ℝ
   (x, y, z) → sqrt((d(f)/dx)^2 + (d(f)/dy)^2 + (d(f)/dz)^2)
```
## **Divergence**

The divergence of the vector field  $u$ :

```
\text{sage: } s = \text{div}(u)sage: s.display()
div(u): E^3 → ℝ
   (x, y, z) ↦ d(u_x)/dx + d(u_y)/dy + d(u_z)/dz
```
For  $v$  and  $w$ , we have:

```
sage: div(v).expr()
x*y*cos(x*y*z)
sage: div(w).expr()
2 \times 7
```
An identity valid for any scalar field  $F$  and any vector field  $u$ :

```
sage: div(F^*u) == F^*div(u) + u^*dot(grad(F))True
```
## **Curl**

The curl of the vector field  $u$ :

```
\texttt{sage: } s = \texttt{curl}(u)sage: s
Vector field curl(u) on the Euclidean space E^3
sage: s.display()
curl(u) = (-d(u_y)/dx + d(u_z)/dy) e_x + (d(u_x)/dx - d(u_z)/dx) e_y+ (-d(u_x)/dy + d(u_y)/dx) e_z
```
To use the notation rot instead of curl, simply do:

**sage:** rot = curl

An alternative is:

**sage: from sage.manifolds.operators import** curl **as** rot

We have then:

```
sage: rot(u).display()
curl(u) = (-d(u_y)/dx + d(u_z)/dy) e_x + (d(u_x)/dx - d(u_z)/dx) e_y
+ (-d(u_x)/dy + d(u_y)/dx) e_z
sage: rot(u) == curl(u)True
```
For  $v$  and  $w$ , we have:

```
sage: curl(v).display()
curl(v) = x * z * cos(x * y * z) e_x - y * z * cos(x * y * z) e_y + 2 e_z
```

```
sage: curl(w).display()
curl(w) = -y e_x + x e_y
```
The curl of a gradient is always zero:

```
sage: curl(grad(F)).display()
curl(grad(F)) = 0
```
The divergence of a curl is always zero:

```
sage: div(curl(u)).display()
div(curl(u)): E^3 \rightarrow \mathbb{R}(x, y, z) \rightarrow 0
```
An identity valid for any scalar field  $F$  and any vector field  $u$  is

 $\operatorname{curl}( Fu) = \operatorname{grad} F \times u + F \operatorname{curl} u,$ 

as we can check:

```
sage: curl(F*u) == grad(F) .cross(u) + F*curl(u)True
```
## **Laplacian**

The Laplacian  $\Delta F$  of a scalar field F is another scalar field:

**sage:** s = laplacian(F) **sage:** s.display()  $Delta(F): E^3 \rightarrow R$ (x, y, z) ↦ d^2(f)/dx^2 + d^2(f)/dy^2 + d^2(f)/dz^2

The following identity holds:

 $\Delta F = \text{div} (\text{grad } F)$ ,

as we can check:

```
sage: laplacian(F) == div(grad(F))
True
```
The Laplacian  $\Delta u$  of a vector field u is another vector field:

```
sage: Du = laplacian(u)
sage: Du
Vector field Delta(u) on the Euclidean space E^3
```
whose components are:

```
sage: Du.display()
Delta(u) = (d^2(u_x)/dx^2 + d^2(u_x)/dy^2 + d^2(u_x)/dz^2) e_x
+ (d^2(u_y)/dx^2 + d^2(u_y)/dy^2 + d^2(u_y)/dz^2) e_y
+ (d^2(u_z)/dx^2 + d^2(u_z)/dy^2 + d^2(u_z)/dz^2) e_z
```
In the Cartesian frame, the components of  $\Delta u$  are nothing but the (scalar) Laplacians of the components of u, as we can check:

```
sage: e = E.cartesian_frame()
sage: Du == sum(laplacian(u[[i]])*e[i] for i in E.irange())
True
```
In the above formula,  $u[[i]]$  return the *i*-th component of u as a scalar field, while  $u[i]$  would have returned the coordinate expression of this scalar field; besides, e is the Cartesian frame:

```
sage: e[:]
(Vector field e_x on the Euclidean space E^3,
Vector field e_y on the Euclidean space E^3,
Vector field e_z on the Euclidean space E^3)
```
For the vector fields  $v$  and  $w$ , we have:

```
sage: laplacian(v).display()
Delta(v) = -(x^2 \times y^2 + (x^2 + y^2) \times z^2) \times \sin(x \times y \times z) e_z
sage: laplacian(w).display()
Delta(w) = 0
```
We have:

```
sage: curl(curl(u)).display()
curl(curl(u)) = (-d^2(u_x)/dy^2 - d^2(u_x)/dz^2 + d^2(u_y)/dx)+ d^2(u_z)/dxdz) e_x + (d^2(u_x)/dxdy - d^2(u_y)/dx^2 - d^2(u_y)/dz^2
+ d^2(u_z)/dydz) e_y + (d^2(u_x)/dxdz + d^2(u_y)/dydz - d^2(u_z)/dx^2
-d^2(u_z)/dy^2) e_z
sage: grad(div(u)).display()
grad(div(u)) = (d^2(u_x)/dx^2 + d^2(u_y)/dxdy + d^2(u_z)/dxdz) e_x+ (d^2(u_x)/dxdy + d^2(u_y)/dy^2 + d^2(u_z)/dydz) e_y
+ (d^2(u_x)/dxdz + d^2(u_y)/dydz + d^2(u_z)/dz^2) e_z
```
A famous identity is

$$
\operatorname{curl}(\operatorname{curl} u) = \operatorname{grad}(\operatorname{div} u) - \Delta u.
$$

Let us check it:

```
sage: curl(curl(u)) == grad(div(u)) - laplacian(u)
True
```
## **How to customize various symbols**

## **Customizing the symbols of the orthonormal frame vectors**

By default, the vectors of the orthonormal frame associated with Cartesian coordinates are denoted  $(e_x, e_y, e_z)$ :

```
sage: frame = E.cartesian_frame()
sage: frame
Coordinate frame (E^3, (e_x,e_y,e_z))
```
But this can be changed, thanks to the method set name():

```
sage: frame.set_name('a', indices=('x', 'y', 'z'))
sage: frame
Coordinate frame (E^3, (a_x, a_y, a_z))sage: v.display()
v = -y a_x + x a_y + sin(x*y*z) a_z
```

```
sage: frame.set_name(('hx', 'hy', 'hz'),
....: latex_symbol=(r'\mathbf{\hat{x}}', r'\mathbf{\hat{y}}',
....:<br>r'\mathbf{\hat{z}}'))
sage: frame
Coordinate frame (E^3, (hx,hy,hz))
sage: v.display()
v = -y hx + x hy + sin(x*y*z) hz
```
#### **Customizing the coordinate symbols**

The coordinates symbols are defined within the angle brackets <...> at the construction of the Euclidean space. Above we did:

**sage:**  $E \cdot \langle x, y, z \rangle = EuclideanSpace()$ 

which resulted in the coordinate symbols  $(x, y, z)$  and in the corresponding Python variables x, y and z (SageMath symbolic expressions). To use other symbols, for instance  $(X, Y, Z)$ , it suffices to create E as:

**sage:** E.<X,Y,Z> = EuclideanSpace()

We have then:

```
sage: E.atlas()
[Chart (E^3, (X, Y, Z))]
sage: E.cartesian_frame()
Coordinate frame (E^3, (e_X,e_Y,e_Z))sage: v = E.vector_field(-Y, X, sin(X*Y*Z), name='v')
sage: v.display()
v = -Y e_X + X e_Y + \sin(X*Y*Z) e_Z
```
By default the LaTeX symbols of the coordinate coincide with the letters given within the angle brackets. But this can be adjusted through the optional argument symbols of the function [EuclideanSpace](../../../../html/en/reference/manifolds/sage/manifolds/differentiable/examples/euclidean.html#sage.manifolds.differentiable.examples.euclidean.EuclideanSpace), which has to be a string, usually prefixed by *r* (for *raw* string, in order to allow for the backslash character of LaTeX expressions). This string contains the coordinate fields separated by a blank space; each field contains the coordinate's text symbol and possibly the coordinate's LaTeX symbol (when the latter is different from the text symbol), both symbols being separated by a colon (:):

```
sage: E. <xi, et, ze> = EuclideanSpace(symbols=r"xi:\xi et:\eta ze:\zeta")
sage: E.atlas()
[Chart (E^3, (xi, et, ze))]
sage: v = E \cdot vector\_field(-et, xi, sin(xi * et * ze), name='v')sage: v.display()
v = -et e_x i + xi e_e t + sin(e t * xi * ze) e_z e
```
#### <span id="page-232-0"></span>**How to perform vector calculus in curvilinear coordinates**

This tutorial introduces some vector calculus capabilities of SageMath within the 3-dimensional Euclidean space. The corresponding tools have been developed via the [SageManifolds](https://sagemanifolds.obspm.fr) project.

The tutorial is also available as a Jupyter notebook, either [passive](https://nbviewer.jupyter.org/github/sagemanifolds/SageManifolds/blob/master/Notebooks/VectorCalculus/vector_calc_curvilinear.ipynb)  $(nbviewer)$  or [interactive](https://mybinder.org/v2/gh/sagemanifolds/SageManifolds/master?filepath=Notebooks/VectorCalculus/vector_calc_curvilinear.ipynb)  $(binder)$ .

#### **Using spherical coordinates**

To use spherical coordinates  $(r, \theta, \phi)$  within the Euclidean 3-space  $\mathbb{E}^3$ , it suffices to declare the latter with the keyword coordinates='spherical':

```
sage: E.<r,th,ph> = EuclideanSpace(coordinates='spherical')
sage: E
Euclidean space E^3
```
Thanks to the notation  $\langle r, t \rangle$ ,  $\langle r \rangle$  in the above declaration, the coordinates  $(r, \theta, \phi)$  are immediately available as three symbolic variables r, th and ph (there is no need to declare them via [var\(\)](../../../../html/en/reference/calculus/sage/calculus/var.html#sage.calculus.var.var), i.e. to type r, th, ph = var('r th ph)):

```
sage: r is E.spherical_coordinates()[1]
True
sage: (r, th, ph) == E, spherical coordinates()[i]True
sage: type(r)
<class 'sage.symbolic.expression.Expression'>
```
Moreover, the coordinate LaTeX symbols are already set:

**sage:** latex(th) {\theta}

The coordinate ranges are:

```
sage: E.spherical_coordinates().coord_range()
r: (0, +oo); th: (0, pi); ph: [0, 2*pi] (periodic)
```
 $\mathbb{E}^3$  is endowed with the *orthonormal* vector frame  $(e_r, e_\theta, e_\phi)$  associated with spherical coordinates:

```
sage: E.frames()
[Coordinate frame (E^3, (∂/∂r,∂/∂th,∂/∂ph)),
Vector frame (E^3, (e_r, e_th, e-ph))]
```
In the above output,  $(\partial/\partial r, \partial/\partial th, \partial/\partial ph) = (\frac{\partial}{\partial r}, \frac{\partial}{\partial \theta}, \frac{\partial}{\partial \phi})$  is the *coordinate* frame associated with  $(r, \theta, \phi)$ ; it is not an orthonormal frame and will not be used below. The default frame is the orthonormal one:

```
sage: E.default_frame()
Vector frame (E^3, (e_r,e_th,e_ph))
```
#### **Defining a vector field**

We define a vector field on  $\mathbb{E}^3$  from its components in the orthonormal vector frame  $(e_r, e_\theta, e_\phi)$ :

```
sage: v = E.vector_field(r * sin(2 * ph) * sin(th)<sup>2</sup> + r,
....: r * sin(2 * ph) * sin(th) * cos(th),2*\text{r}*\cos(\text{ph})^2*\sin(\text{th}), name='v')
sage: v.display()
v = (r*sin(2*ph)*sin(th)^2 + r) e_r + r*cos(th)*sin(2*ph)*sin(th) e_th+ 2*r*cos(ph)^2*sin(th) e_ph
```
We can access to the components of  $v$  via the square bracket operator:

```
sage: v[1]
r*sin(2*ph)*sin(th)^2 + rsage: v[:]
[r*sin(2*ph)*sin(th)^2 + r, r*cos(th)*sin(2*ph)*sin(th), 2*r*cos(ph)^2*sin(th)]
```
A vector field can evaluated at any point of  $\mathbb{E}^3$ :

```
sage: p = E((1, pi/2, pi), name='p')sage: p
Point p on the Euclidean space E^3
sage: p.coordinates()
(1, 1/2*pi, pi)
sage: vp = v.at(p)
```
(continues on next page)

(continued from previous page)

```
sage: vp
Vector v at Point p on the Euclidean space E^3
sage: vp.display()
v = e_r + 2 e_p
```
We may define a vector field with generic components:

```
sage: u = E. vector_field(function('u_r')(r,th,ph),....: function('u_theta')(r,th,ph),
....: function('u_phi')(r,th,ph),
....: name='u')
sage: u.display()
u = u_r(r, th, ph) e_r + u_theta(r, th, ph) e_th + u_phi(r, th, ph) e_phsage: u[:]
[u_r(r, th, ph), u_theta(r, th, ph), u_phi(r, th, ph)]
```
Its value at the point  $p$  is then:

```
sage: up = u.at(p)
sage: up.display()
u = u_r(1, 1/2*pi, pi) e_r + u_theta(1, 1/2*pi, pi) e_th+ u_phi(1, 1/2*pi, pi) e_ph
```
### **Differential operators in spherical coordinates**

The standard operators grad, div, curl, etc. involved in vector calculus are accessible as methods on scalar fields and vector fields (e.g.  $v \cdot \text{div}(t)$ ). However, to allow for standard mathematical notations (e.g.  $\text{div}(v)$ ), let us import the functions [grad\(\)](../../../../html/en/reference/manifolds/sage/manifolds/operators.html#sage.manifolds.operators.grad), [div\(\)](../../../../html/en/reference/manifolds/sage/manifolds/operators.html#sage.manifolds.operators.div), [curl\(\)](../../../../html/en/reference/manifolds/sage/manifolds/operators.html#sage.manifolds.operators.curl) and [laplacian\(\)](../../../../html/en/reference/manifolds/sage/manifolds/operators.html#sage.manifolds.operators.laplacian):

**sage: from sage.manifolds.operators import** \*

### **Gradient**

We first introduce a scalar field, via its expression in terms of Cartesian coordinates; in this example, we consider a unspecified function of  $(r, \theta, \phi)$ :

```
sage: F = E. scalar_field(function('f')(r,th,ph), name='F')
sage: F.display()
F: E^3 → ℝ
   (r, th, ph) \rightarrow f(r, th, ph)
```
The value of  $F$  at a point:

**sage:** F(p) f(1, 1/2\*pi, pi)

The gradient of  $F$ :

```
sage: grad(F)
Vector field grad(F) on the Euclidean space E^3
sage: grad(F).display()
grad(F) = d(f)/dr e_r + d(f)/dt/r e_th + d(f)/dph/(r*sin(th)) e_ph
```
(continues on next page)

(continued from previous page)

```
sage: norm(grad(F)).display()
|grad(F)|: E^3 → ℝ
   (r, th, ph) → sqrt((r^2*(d(f)/dr)^2 + (d(f)/dt))^2)*sin(th)<sup>2</sup>
   + (d(f)/dph)^2)/(r*sin(th))
```
### **Divergence**

The divergence of a vector field:

```
sage: s = div(u)sage: s.display()
div(u): E^3 \rightarrow \mathbb{R}(r, th, ph) \mapsto ((r*d(u_r)/dr + 2*u_r(r, th, ph))+ d(u_theta)/dth) *sin(th) + cos(th) *u_theta(r, th, ph)
    + d(u phi)/dph)/(r*sin(th))
sage: s.expr().expand()
2*u_r(r, th, ph)/r + cos(th)*u_theta(r, th, ph)/(r*sin(th))+ diff(u_theta(r, th, ph), th)/r + diff(u_phi(r, th, ph), ph)/(r*sin(th))
+ diff(u_r(r, th, ph), r)
```
For  $v$ , we have:

```
sage: div(v).expr()
3
```
## **Curl**

The curl of a vector field:

```
\texttt{sage: } s = \texttt{curl}(u)sage: s
Vector field curl(u) on the Euclidean space E^3
```

```
sage: s.display()
curl(u) = (cos(th) * u_\phi h i(r, th, ph) + sin(th) * d(u_\phi h i)/dth- d(u_theta)/dph)/(r*sin(th)) e_r - ((r*d(u_phi)/dr + u_phi(r, th, ph))*sin(th)
-d(u_r)/dph)/(r*sin(th)) e_th + (r*d(u_{th}theta)/dr + u_{th} theta(r, th, ph)
-d(u_r)/dth)/r e_ph
```
For  $v$ , we have:

**sage:** curl(v).display() curl(v) =  $2*cos(th)$  e\_r -  $2*sin(th)$  e\_th

## The curl of a gradient is always zero:

```
sage: curl(grad(F)).display()
curl(qrad(F)) = 0
```
The divergence of a curl is always zero:

```
sage: div(curl(u)).display()
div(curl(u)): E^3 \rightarrow \mathbb{R}(r, th, ph) \rightarrow 0
```
## **Laplacian**

The Laplacian of a scalar field:

```
sage: s = laplacian(F)
sage: s.display()
Delta(F): E^3 \rightarrow R(r, th, ph) \mapsto ((r^2 + d^2)(f)/dr^2 + 2*r*d(f)/dr)+ d^2(f)/dh^2*sin(th)^2 + cos(th)*sin(th)^*d(f)/dh+ d^2(f)/dph^2/(r^2*sin(th)^2)sage: s.expr().expand()
2 * diff(f(r, th, ph), r)/r + cos(th) * diff(f(r, th, ph), th)/(r^2 * sin(th))+ diff(f(r, th, ph), th, th)/r^2 + diff(f(r, th, ph), ph, ph)/(r^2*sin(th)^2)
+ diff(f(r, th, ph), r, r)
```
The Laplacian of a vector field:

```
sage: Du = laplacian(u)
sage: Du.display()
Delta(u) = ((r^2*d^2(u_r)/dr^2 + 2*r*d(u_r)/dr - 2*u_r(r, th, ph))+ d^2(u_r)/dth^2 - 2*d(u_theta)/dth)*sin(th)^2 - ((2*u_theta(r, th, ph)
 - d(u_r)/dth)*cos(th) + 2*d(u_phi)/dph)*sin(th) + d^2(u_r)/dph^2)/(r^2*sin(th)^2) e_r
+ ((r^2*d^2(u_{\text{theta}})/dr^2 + 2*r*d(u_{\text{theta}})/dr + 2*d(u_{\text{theta}})/dt + d^2(u_{\text{theta}})/dt)^2\rightarrow2) *sin(th) ^2
+ cos(th)*sin(th)*d(u_theta)/dth - 2*cos(th)*d(u_phi)/dph - u_theta(r, th, ph)
+ d^2(u_{\text{theta}}/dph^2)/(r^2*\sin(th)^2) e_th
+ ((r^2*d^2(u_phi)/dr^2 + 2*r*d(u_phi)/dr
 + d^2(u_\phi - h) / d t h^2)*sin(th)<sup>2</sup> + (cos(th)*d(u_phi)/dth + 2*d(u_r)/dph)*sin(th)
 + 2*cos(th)*d(u_{th}t) /dph - u_phi(r, th, ph) + d^2(u_{th}t)/dph^2)/(r^2*sin(th)^2) e_
˓→ph
```
Since this expression is quite lengthy, we may ask for a display component by component:

```
sage: Du.display_comp()
```

```
Delta(u)^1 = ((r^2*d^2(u_r)/dr^2 + 2*rd(u_r)/dr - 2*u_r(r, th, ph) + d^2(u_r)/dh^2)- 2*d(u_{\text{the}})/dth)*sin(th)^2 - ((2*u_{\text{the}}/dta(r, th, ph) - d(u_r)/dth)*cos(th)
+ 2*d(u_{\text{phi}})/dph * sin(th) + d^2(u_{\text{r}})/dph^2)/(r^2*sin(th)^2)Delta(u)^2 = (r^2*d^2(u_theta)/dr^2 + 2*r*d(u_theta)/dr + 2*d(u_r)/dth
+ d^2(u_theta)/dth^2)*sin(th)^2 + cos(th)*sin(th)*d(u_theta)/dth
 - 2*cos(th)*d(u-phi)/dph - u_theta(r, th, ph) + d^2(u_theta)/dph^2)/(r^2*sin(th)^2)Delta(u)^3 = ((r^2*d^2(u_\phi h i)/dr^2 + 2*rd(u_\phi h i)/dr + d^2(u_\phi h i)/dth^2)*sin(th)^2+ (cos(th)*d(u_phi)/dth + 2*d(u_r)/dph)*sin(th) + 2*cos(th)*d(u_theta)/dph
 - u_phi(r, th, ph) + d^2(u_phi)/dph^2)/(r^2*sin(th)^2)
```
We may expand each component:

```
sage: for i in E.irange():
\dots: s = Du[i].expand()sage: Du.display_comp()
Delta(u)^1 = 2*d(u_r)/dr/r - 2*u_r(r, th, ph)/r^2- 2 * \cos(\th) * u_\thinspace + \text{theta}(r, \thinspace h, \thinspace ph) / (r^2 * \sin(\th)) + \cos(\th) * d(u_r) / dth / (r^2 * \sin(\th))
```
(continues on next page)

(continued from previous page)

```
+ d^2(u_r)/dth^2/r^2 - 2*d(u_theta)/dth/r^2 - 2*d(u_phi)/dph/(r^2*sin(th))
+ d^2(u_r)/dph^2/(r^2*sin(th)^2) + d^2(u_r)/dr^2Delta(u)^2 = 2*d(u_theta)/dr/r + 2*d(u_r)/dth/r^2 + cos(th)*d(u_theta)/dth/(r^
\rightarrow2*sin(th))
+ d^2(u_theta)/dth^2/r^2 - 2*cos(th)*d(u_phi)/dph/(r^2*sin(th)^2)
 - u_theta(r, th, ph)/(r^2*sin(th)^2) + d^2(u_theta)/dph^2/(r^2*sin(th)^2)
+ d^2(u_{theta})/dr^2Delta(u)^3 = 2*d(u_\text{phi})/dr/r + \cos(th)*d(u_\text{phi})/dth/(r^2*sin(th))+ d^2(u_phi)/dth^2/r^2 + 2*d(u_r)/dph/(r^2*sin(th))
+ 2*cos(th)*d(u_{th}t) /dph/(r^2*sin(th)^2) - u_phi(r, th, ph)/(r^2*sin(th)^2)
+ d^2(u_phi)/dph^2/(r^2*sin(th)^2) + d^2(u_phi)/dr^2
```
As a test, we may check that these formulas coincide with those of Wikipedia's article [Del in cylindrical and spherical](https://en.wikipedia.org/wiki/Del_in_cylindrical_and_spherical_coordinates#Del_formula) [coordinates.](https://en.wikipedia.org/wiki/Del_in_cylindrical_and_spherical_coordinates#Del_formula)

### **Using cylindrical coordinates**

The use of cylindrical coordinates  $(\rho, \phi, z)$  in the Euclidean space  $\mathbb{E}^3$  is on the same footing as that of spherical coordinates. To start with, one has simply to declare:

**sage:** E.<rh, ph, z> = EuclideanSpace(coordinates='cylindrical')

The coordinate ranges are then:

```
sage: E.cylindrical_coordinates().coord_range()
rh: (0, +\infty); ph: [0, 2*pi] (periodic); z: (-\infty, +\infty)
```
The default vector frame is the orthonormal frame  $(e_0, e_0, e_z)$  associated with cylindrical coordinates:

**sage:** E.default\_frame() Vector frame  $(E^3, (e_Rh,e_ph,e_z))$ 

and one may define vector fields from their components in that frame:

```
sage: v = E.vector_field(rh*(1+sin(2*ph)), 2*rh*cos(ph)^2, z,
....: name='v')
sage: v.display()
v = rh*(sin(2*p) + 1) e_r + 2*rh * cos(ph)^2 e_p + z e_zsage: v[:]
[rh*(\sin(2*ph) + 1), 2*rh*\cos(ph)^2, z]
```

```
sage: u = E.vector_field(function('u_rho')(rh,ph,z),
....: function('u_phi')(rh,ph,z),
....: function('u_z')(rh,ph,z),
....: name='u')
sage: u.display()
u = u_rho(rh, ph, z) e_rh + u_phi(rh, ph, z) e_ph + u_z(rh, ph, z) e_z
sage: u[:]
[u_rho(rh, ph, z), u_phi(rh, ph, z), u_z(rh, ph, z)]
```
#### **Differential operators in cylindrical coordinates**

**sage: from sage.manifolds.operators import** \*

The gradient:

```
sage: F = E. scalar_field(function('f')(rh,ph,z), name='F')
sage: F.display()
F: E^3 → ℝ
  (rh, ph, z) \mapsto f(rh, ph, z)
sage: grad(F)
Vector field grad(F) on the Euclidean space E^3
sage: grad(F).display()
grad(F) = d(f)/drh e_rh + d(f)/dph/rh e_ph + d(f)/dz e_z
```
The divergence:

```
sage: s = div(u)sage: s.display()
div(u): E^3 → ℝ
  (rh, ph, z) \mapsto (rh * d(u_r h)) / drh + rh * d(u_z) / dz + u_r h v(rh, ph, z) + d(u_p h) / drh / rhsage: s.expr().expand()
u_rho(rh, ph, z)/rh + diff(u_phi(rh, ph, z), ph)/rh + diff(u_rho(rh, ph, z), rh)
+ diff(u_z(rh, ph, z), z)
```
The curl:

```
sage: s = curl(u)sage: s
Vector field curl(u) on the Euclidean space E^3
sage: s.display()
curl(u) = -(rh * d(u_\text{phi})/dz - d(u_\text{z})/dph)/rh e_rh + (d(u_rho)/dz - d(u_z)/drh) e_ph
+ (rh*d(u_phi)/drh + u_phi(rh, ph, z) - d(u_rho)/dph)/rh e_z
```
The Laplacian of a scalar field:

```
sage: s = laplacian(F)
sage: s.display()
Delta(F): E^3 \rightarrow R(rh, ph, z) \mapsto (rh^2d^2(f)/dr^2 + rh^2d^2(f)/dz^2 + rh^2d(f)/dr)+ d^2(f)/dph^2)/rh^2sage: s.expr().expand()
diff(f(rh, ph, z), rh)/rh + diff(f(rh, ph, z), ph, ph)/rh^2
+ diff(f(rh, ph, z), rh, rh) + diff(f(rh, ph, z), z, z)
```
The Laplacian of a vector field:

```
sage: Du = laplacian(u)
sage: Du.display()
Delta(u) = (rh^2d^2(u_rho)/drh^2 + rh^2d^2(u_rho)/dz^2 + rh^d(u_rho)/drh- u_rho(rh, ph, z) - 2*d(u_phi)/dph + d^2(u_rho)/dph^2)/rh^2 e_rh
+ (rh^2*d^2(u_\phi h))/drh^2 + rh^2*d^2(u_\phi h)/dz^2 + rh*d(u_\phi h)/drh- u_phi(rh, ph, z) + d^2(u_phi)/dph^2 + 2*d(u_rho)/dph)/rh^2 e_ph
+ (rh^2*d^2(u_z)/drh^2 + rh^2*d^2(u_z)/dz^2 + rh*d(u_z)/drh
 + d^2(u_z)/dph^2)/rh^2 e_z
```

```
sage: for i in E.irange():
....: s = Du[i].expand()
sage: Du.display_comp()
Delta(u)^1 = d(u_rho)/drh/rh - u_rho(rh, ph, z)/rh^2 - 2*d(u_phi)/dph/rh^2
+ d^2(u_rho)/dph^2/rh^2 + d^2(u_rho)/drh^2 + d^2(u_rho)/dz^2
Delta(u)^2 = d(u_phi)/drh/rh - u_phi(rh, ph, z)/rh^2 + d^2(u_phi)/dph^2/rh^2
+ 2*d(u_rho)/dph/rh^2 + d^2(u_phi)/drh^2 + d^2(u_phi)/dz^2Delta(u)^3 = d(u_z)/drh/rh + d^2(u_z)/dph^2/rh^2 + d^2(u_z)/drh^2 + d^2(u_z)/dz^2
```
Again, we may check that the above formulas coincide with those of Wikipedia's article [Del in cylindrical and spherical](https://en.wikipedia.org/wiki/Del_in_cylindrical_and_spherical_coordinates#Del_formula) [coordinates.](https://en.wikipedia.org/wiki/Del_in_cylindrical_and_spherical_coordinates#Del_formula)

### **Changing coordinates**

Given the expression of a vector field in a given coordinate system, SageMath can compute its expression in another coordinate system, see the tutorial *[How to change coordinates](#page-239-0)*

#### <span id="page-239-0"></span>**How to change coordinates**

This tutorial introduces some vector calculus capabilities of SageMath within the 3-dimensional Euclidean space. The corresponding tools have been developed via the [SageManifolds](https://sagemanifolds.obspm.fr) project.

The tutorial is also available as a Jupyter notebook, either [passive](https://nbviewer.jupyter.org/github/sagemanifolds/SageManifolds/blob/master/Notebooks/VectorCalculus/vector_calc_change.ipynb) ( $n$ bviewer) or [interactive](https://mybinder.org/v2/gh/sagemanifolds/SageManifolds/master?filepath=Notebooks/VectorCalculus/vector_calc_change.ipynb) (binder).

### **Starting from Cartesian coordinates**

In this tutorial, we choose to start from the Cartesian coordinates  $(x, y, z)$ . Hence, we declare the 3-dimensional Euclidean space  $\mathbb{E}^3$  as:

```
sage: E \cdot \langle x, y, z \rangle = EuclideanSpace()sage: E
Euclidean space E^3
```
By default, i.e. without the optional argument coordinates in [EuclideanSpace](../../../../html/en/reference/manifolds/sage/manifolds/differentiable/examples/euclidean.html#sage.manifolds.differentiable.examples.euclidean.EuclideanSpace),  $\mathbb{E}^3$  is initialized with the chart of Cartesian coordinates:

```
sage: E.atlas()
[Chart (E^3, (x, y, z))]
```
See the tutorial *[How to perform vector calculus in curvilinear coordinates](#page-232-0)* for examples of initialization of the Euclidean space with spherical coordinates or cylindrical coordinates instead of the Cartesian ones.

Let us denote by cartesian the chart of Cartesian coordinates:

```
sage: cartesian = E.cartesian_coordinates()
sage: cartesian
Chart (E^3, (x, y, z))
```
The access to the individual coordinates is performed via the square bracket operator:

```
sage: cartesian[1]
x
sage: cartesian[:]
(x, y, z)
```
Thanks to use of  $\langle x, y, z \rangle$  when declaring E, the Python variables x, y and z have been created to store the coordinates  $(x, y, z)$  as symbolic expressions. There is no need to declare them via [var\(\)](../../../../html/en/reference/calculus/sage/calculus/var.html#sage.calculus.var.var), i.e. to type x, y, z = var('x y z); they are immediately available:

```
sage: y is cartesian[2]
True
sage: type(y)
<class 'sage.symbolic.expression.Expression'>
```
Each of the Cartesian coordinates spans the entire real line:

```
sage: cartesian.coord_range()
x: (-oo, +oo); y: (-oo, +oo); z: (-oo, +oo)
```
Being the only coordinate chart created so far, cartesian is the default chart on E:

```
sage: cartesian is E.default_chart()
True
```
 $\mathbb{E}^{3}$  is endowed with the orthonormal vector frame  $(e_x, e_y, e_z)$  associated with Cartesian coordinates:

```
sage: E.frames()
[Coordinate frame (E^3, (e_x,e_y,e_z))]
```
Let us denote it by cartesian\_frame:

```
sage: cartesian_frame = E.cartesian_frame()
sage: cartesian_frame
Coordinate frame (E^3, (e_x,e_y,e_z))sage: cartesian_frame is E.default_frame()
True
```
Each element of this frame is a unit vector field; for instance, we have  $e_x \cdot e_x = 1$ :

```
sage: e_x = cartesian_frame[1]
sage: e_x
Vector field e_x on the Euclidean space E^3
sage: e_x.dot(e_x).expr()
1
```
as well as  $e_x \cdot e_y = 0$ :

```
sage: e_y = cartesian_frame[2]
sage: e_x.dot(e_y).expr()
0
```
## **Introducing spherical coordinates**

Spherical coordinates are introduced by:

```
sage: spherical.<r,th,ph> = E.spherical_coordinates()
sage: spherical
Chart (E^3, (r, th, ph))
```
We have:

```
sage: spherical<sup>[:]</sup>
(r, th, ph)
sage: spherical.coord_range()
r: (0, +\infty); th: (0, \pi); ph: [0, 2 \pi \pi] (periodic)
```
 $\mathbb{E}^3$  is now endowed with two coordinate charts:

```
sage: E.atlas()
[Chart (E^3, (x, y, z)), Chart (E^3, (r, th, ph))]
```
The change-of-coordinate formulas have been automatically implemented during the above call E. spherical\_coordinates():

```
sage: E.coord_change(spherical, cartesian).display()
x = r * cos(h) * sin(th)y = r * sin(ph) * sin(th)z = r * cos(th)sage: E.coord_change(cartesian, spherical).display()
r = sqrt(x^2 + y^2 + z^2)th = \arctan2(\sqrt{sqrt(x^2 + y^2)}), z)
ph = arctan2(y, x)
```
These formulas are automatically used if we ask to plot the grid of spherical coordinates in terms of Cartesian coordinates:

```
sage: spherical.plot(cartesian, color={r:'red', th:'green', ph:'orange'})
Graphics3d Object
```
Note that

- the red lines are those along which r varies, while  $(\theta, \phi)$  are kept fixed;
- the grid lines are those along which  $\theta$  varies, while  $(r, \phi)$  are kept fixed;
- the orange lines are those along which  $\phi$  varies, while  $(r, \theta)$  are kept fixed.

For customizing the plot, see the list of options in the documentation of  $p \text{lot}($ ). For instance, we may draw the spherical coordinates in the plane  $\theta = \pi/2$  in terms of the coordinates  $(x, y)$ :

```
sage: spherical.plot(cartesian, fixed_coords={th: pi/2}, ambient_coords=(x,y),
....: color={r:'red', th:'green', ph:'orange'})
Graphics object consisting of 18 graphics primitives
```
Similarly the grid of spherical coordinates in the half-plane  $\phi = 0$  drawn in terms of the coordinates  $(x, z)$  is obtained via:

```
sage: spherical.plot(cartesian, fixed_coords={ph: 0}, ambient_coords=(x,z),
....: color={r:'red', th:'green', ph:'orange'})
Graphics object consisting of 18 graphics primitives
```
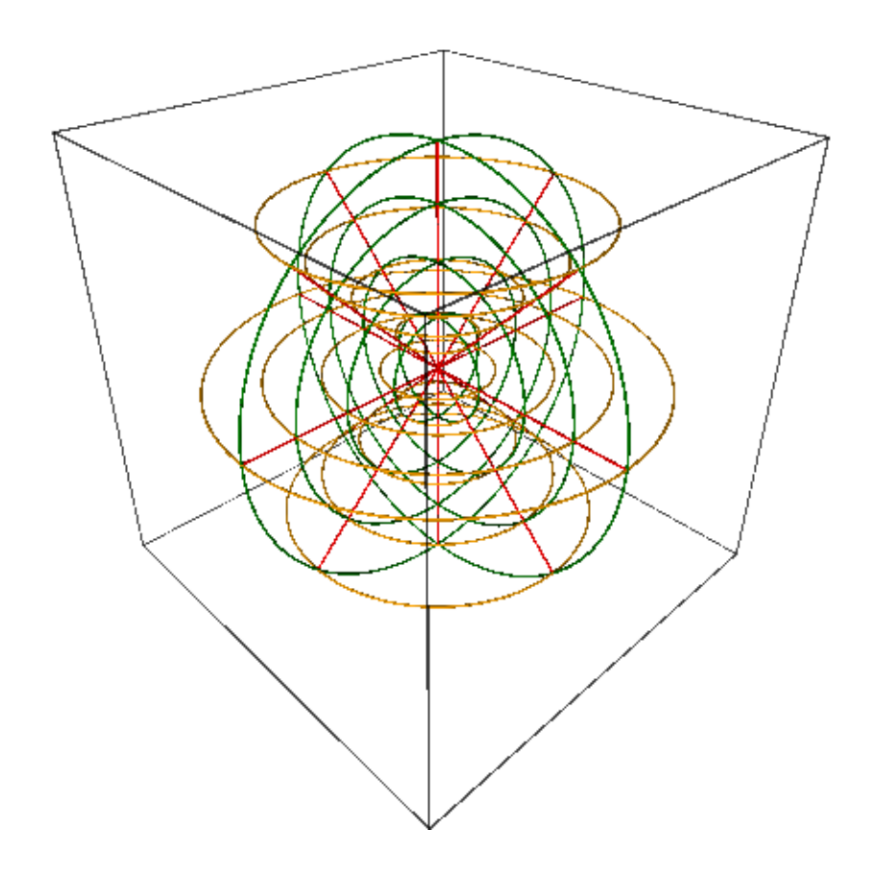

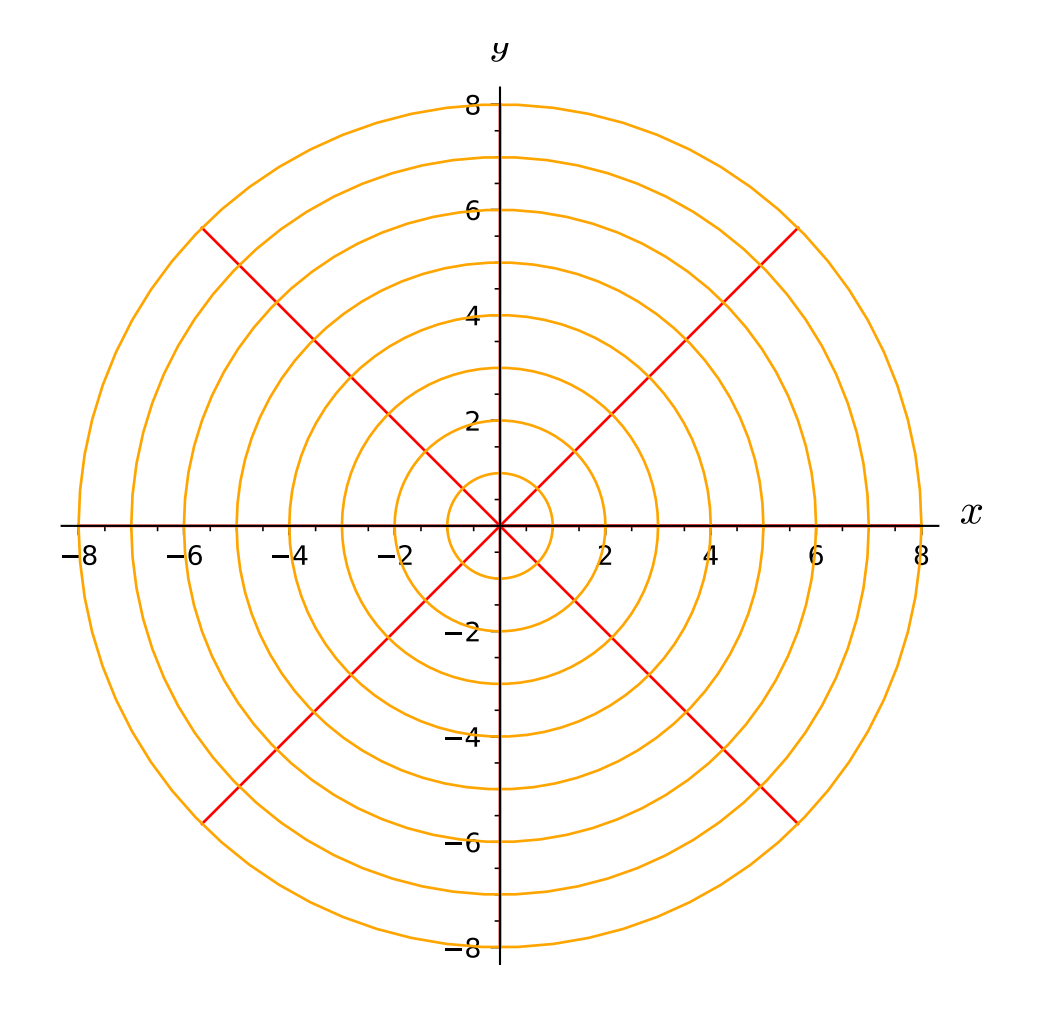

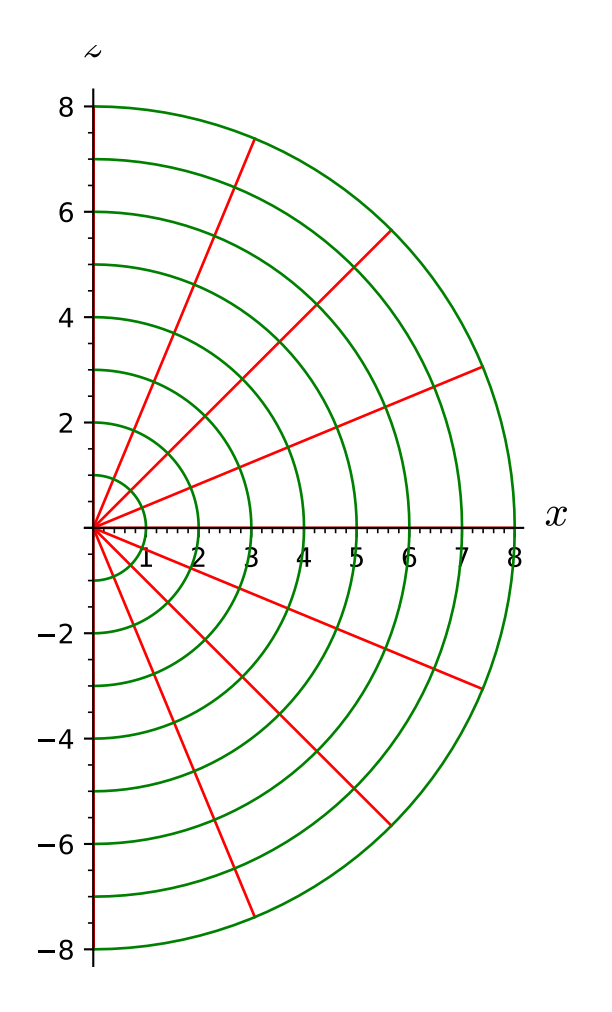

### **Relations between the Cartesian and spherical vector frames**

At this stage,  $\mathbb{E}^3$  is endowed with three vector frames:

```
sage: E.frames()
[Coordinate frame (E^3, (e_x,e_y,e_z)),Coordinate frame (E^3, (∂/∂r,∂/∂th,∂/∂ph)),
Vector frame (E^3, (e_r,e_th,e_ph))]
```
The second one is the *coordinate* frame  $\left(\frac{\partial}{\partial r}, \frac{\partial}{\partial \theta}, \frac{\partial}{\partial \phi}\right)$  of spherical coordinates, while the third one is the standard *orthonormal* frame  $(e_r, e_\theta, e_\phi)$  associated with spherical coordinates. For Cartesian coordinates, the coordinate frame and the orthonormal frame coincide: it is  $(e_x, e_y, e_z)$ . For spherical coordinates, the orthonormal frame is returned by the method spherical\_frame():

```
sage: spherical_frame = E.spherical_frame()
sage: spherical_frame
Vector frame (E^3, (e_r,e_th,e_ph))
```
We may check that it is an orthonormal frame, i.e. that it obeys  $e_i \cdot e_j = \delta_{ij}$ :

```
sage: es = spherical_frame
sage: [[es[i].dot(es[j]).expr() for j in E.irange()] for i in E.irange()]
[1, 0, 0], [0, 1, 0], [0, 0, 1]
```
Via the method display, we may express the orthonormal spherical frame in terms of the Cartesian one:

```
sage: for vec in spherical_frame:
....: vec.display(cartesian_frame, spherical)
e_r = \cos(\phi h) * \sin(\phi h) + \sin(\phi h) * \sin(\phi h) + \cos(\phi h) + \cos(\phi h)e_th = cos(ph) * cos(th) e_x + cos(th) * sin(ph) e_y - sin(th) e_ze_\text{ph} = -\sin(\text{ph}) e_\text{X} + \cos(\text{ph}) e_\text{y}
```
The reverse is:

```
sage: for vec in cartesian_frame:
....: vec.display(spherical_frame, spherical)
e_x = \cos(\phi h) * \sin(\phi h) = r + \cos(\phi h) * \cos(\phi h) = \sin(\phi h) + \sin(\phi h)e_y = \sin(\phi h) * \sin(\phi h) e_r + \cos(\phi h) * \sin(\phi h) e_c h + \cos(\phi h) e_p he_z = \cos(th) e_r - \sin(th) e_th
```
We may also express the orthonormal frame  $(e_r, e_\theta, e_\phi)$  in terms on the coordinate frame  $\left(\frac{\partial}{\partial r}, \frac{\partial}{\partial \theta}, \frac{\partial}{\partial \phi}\right)$  (the latter being returned by the method frame () acting on the chart spherical):

```
sage: for vec in spherical_frame:
....: vec.display(spherical.frame(), spherical)
e_r = ∂/∂r
e_th = 1/r ∂/∂th
e_ph = 1/(r*sin(th)) ∂/∂ph
```
#### **Introducing cylindrical coordinates**

Cylindrical coordinates are introduced in a way similar to spherical coordinates:

```
sage: cylindrical.<rh, ph, z> = E.cylindrical_coordinates()
sage: cylindrical
Chart (E^3, (rh, ph, z))
```
We have:

```
sage: cylindrical[:]
(rh, ph, z)
sage: rh is cylindrical[1]
True
sage: cylindrical.coord_range()
rh: (0, +oo); ph: [0, 2*pi] (periodic); z: (-oo, +oo)
```
 $\mathbb{E}^3$  is now endowed with three coordinate charts:

**sage:** E.atlas() [Chart  $(E^3, (x, y, z))$ , Chart  $(E^3, (r, th, ph))$ , Chart  $(E^3, (rh, ph, z))$ ]

The transformations linking the cylindrical coordinates to the Cartesian ones are:

```
sage: E.coord_change(cylindrical, cartesian).display()
x = rh * cos(ph)y = rh * sin(ph)z = zsage: E.coord_change(cartesian, cylindrical).display()
rh = sqrt(x^2 + y^2)ph = arctan2(y, x)z = z
```
There are now five vector frames defined on  $\mathbb{E}^3$ :

```
sage: E.frames()
[Coordinate frame (E^3, (e_x,e_y,e_z)),Coordinate frame (E^3, (∂/∂r,∂/∂th,∂/∂ph)),
Vector frame (E^3, (e_r, e_th, e-ph)),
Coordinate frame (E^3, (∂/∂rh,∂/∂ph,∂/∂z)),
Vector frame (E^3, (e_\rceil, e_\rceil, e_\rceil, e_z))]
```
The orthonormal frame associated with cylindrical coordinates is  $(e_0, e_{\phi}, e_z)$ :

```
sage: cylindrical_frame = E.cylindrical_frame()
sage: cylindrical_frame
Vector frame (E^3, (e_rh,e_ph,e_z))
```
We may check that it is an orthonormal frame:

```
sage: ec = cylindrical_frame
sage: [[ec[i].dot(ec[j]).expr() for j in E.irange()] for i in E.irange()]
[1, 0, 0], [0, 1, 0], [0, 0, 1]
```
and express it in terms of the Cartesian frame:

```
sage: for vec in cylindrical_frame:
....: vec.display(cartesian_frame, cylindrical)
e_rh = cos(ph) e_x + sin(ph) e_ye_\text{ph} = -\sin(\text{ph}) e_\text{X} + \cos(\text{ph}) e_\text{y}e_ z = e_ z
```
The reverse is:

```
sage: for vec in cartesian_frame:
....: vec.display(cylindrical_frame, cylindrical)
e_x = \cos(\phi h) e_{rh} - \sin(\phi h) e_{ph}e_y = sin(\phi h) e_r + cos(\phi h) e_pe_z = e_z
```
Of course, we may express the orthonormal cylindrical frame in terms of the spherical one:

```
sage: for vec in cylindrical_frame:
....: vec.display(spherical_frame, spherical)
e_rh = sin(th) e_r + cos(th) e_te ph = e ph
e_z = \cos(th) e_r - \sin(th) e_th
```
along with the reverse transformation:

```
sage: for vec in spherical_frame:
....: vec.display(cylindrical_frame, spherical)
e_r = \sin(th) e_r + \cos(th) e_ze_th = cos(th) e_rh - sin(th) e_z
e ph = e ph
```
The orthonormal frame  $(e_{\rho}, e_{\phi}, e_z)$  can be expressed in terms on the coordinate frame  $\left(\frac{\partial}{\partial \rho}, \frac{\partial}{\partial \phi}, \frac{\partial}{\partial z}\right)$  (the latter being returned by the method frame () acting on the chart cylindrical):

```
sage: for vec in cylindrical_frame:
....: vec.display(cylindrical.frame(), cylindrical)
e_rh = ∂/∂rh
e_ph = 1/rh ∂/∂ph
e_z = ∂/∂z
```
#### **How to evaluate the coordinates of a point in various systems**

Let us introduce a point  $p \in \mathbb{E}^3$  via the generic SageMath syntax for creating an element from its parent (here  $\mathbb{E}^3$ ), i.e. the call operator (), with the coordinates of the point as the first argument:

```
sage: p = E((-1, 1, 0)), chart=cartesian, name='p')
sage: p
Point p on the Euclidean space E^3
```
Actually, since the Cartesian coordinates are the default ones, the argument chart=cartesian can be omitted:

```
sage: p = E((-1, 1, 0), \text{name} = 'p')sage: p
Point p on the Euclidean space E^3
```
The coordinates of  $p$  in a given coordinate chart are obtained by letting the corresponding chart act on  $p$ :

```
sage: cartesian(p)
(-1, 1, 0)sage: spherical(p)
(sqrt(2), 1/2*pi, 3/4*pi)
sage: cylindrical(p)
(sqrt(2), 3/4*pi, 0)
```
Here some example of a point defined from its spherical coordinates:

```
sage: q = E((4, pi/3, pi), chart=spherical, name='q')
sage: q
Point q on the Euclidean space E^3
```
We have then:

```
sage: spherical(q)
(4, 1/3*pi, pi)
sage: cartesian(q)
(-2 * sqrt(3), 0, 2)sage: cylindrical(q)
(2*sqrt(3), pi, 2)
```
### **How to express a scalar field in various coordinate systems**

Let us define a scalar field on  $\mathbb{E}^3$  from its expression in Cartesian coordinates:

**sage:**  $f = E$ .scalar\_field( $x^2+y^2 - z^2$ , name='f')

Note that since the Cartesian coordinates are the default ones, we have not specified them in the above definition. Thanks to the known coordinate transformations, the expression of  $f$  in terms of other coordinates is automatically computed:

```
sage: f.display()
f: E^3 → ℝ
   (x, y, z) \mapsto x^2 + y^2 - z^2(r, th, ph) \mapsto -2*r^2icos(th)^2 + r^2(rh, ph, z) \mapsto rh^2 - z^2
```
We can limit the output to a single coordinate system:

```
sage: f.display(cartesian)
f: E^3 → ℝ
   (x, y, z) \mapsto x^2 + y^2 - z^2sage: f.display(cylindrical)
f: E^3 → ℝ
   (rh, ph, z) \mapsto rh^2 - z^2
```
The coordinate expression in a given coordinate system is obtained via the method  $\exp(r)$ :

```
sage: f.expr() # expression in the default chart (Cartesian coordinates)
x^2 + y^2 - z^2sage: f.expr(spherical)
-2*r^2*cos(th)^2 + r^2sage: f.expr(cylindrical)
rh^2 - z^2
```
The values of  $f$  at points  $p$  and  $q$  are:

**sage:** f(p) 2 **sage:**  $f(q)$ 8

Of course, we may define a scalar field from its coordinate expression in a chart that is not the default one:

sage:  $g = E.\text{scalar\_field}(r^2, \text{ chart=spherical, name='g'})$ 

Instead of using the keyword argument chart, one can pass a dictionary as the first argument, with the chart as key:

```
sage: q = E.scalar_field({spherical: r^2}, name='q')
```
The computation of the expressions of q in the other coordinate systems is triggered by the method display():

```
sage: g.display()
g: E^3 → ℝ
   (x, y, z) \mapsto x^2 + y^2 + z^2(r, th, ph) \rightarrow r^2(rh, ph, z) \mapsto rh^2 + z^2
```
### **How to express a vector field in various frames**

Let us introduce a vector field on  $\mathbb{E}^3$  by its components in the Cartesian frame. Since the latter is the default vector frame on  $\mathbb{E}^3$ , it suffices to write:

```
sage: v = E \cdot vector_field(-y, x, z^2, name='v')sage: v.display()
v = -y e_x + x e_y + z^2 e_z
```
Equivalently, a vector field can be defined directly from its expansion on the Cartesian frame:

```
sage: ex, ey, ez = cartesian_frame[:]
sage: v = -y*ex + x*ey + z^2*ezsage: v.display()
-y e_x + x e_y + z^2 e_z
```
Let us provide  $\nu$  with some name, as above:

sage: v.set\_name('v') **sage:** v.display()  $v = -y e_x + x e_y + z^2 e_z$ 

The components of  $v$  are returned by the square bracket operator:

```
sage: v[1]
-\overline{v}sage: v[:]
[-y, x, z^2]
```
The computation of the expression of v in terms of the orthonormal spherical frame is triggered by the method  $dis$ play():

```
sage: v.display(spherical_frame)
v = z^3/sqrt(x^2 + y^2 + z^2) e_r- sqrt(x^2 + y^2)*z^2/sqrt(x^2 + y^2 + z^2) e_th + sqrt(x^2 + y^2) e_ph
```
We note that the components are still expressed in the default chart (Cartesian coordinates). To have them expressed in the spherical chart, it suffices to pass the latter as a second argument to  $display()$ :

```
sage: v.display(spherical_frame, spherical)
v = r^2*\cos(th)^3 e_r - r^2*\cos(th)^2*\sin(th) e_th + r*\sin(th) e_ph
```
Again, the components of  $v$  are obtained by means of the square bracket operator, by specifying the vector frame as first argument and the coordinate chart as the last one:

```
sage: v[spherical_frame, 1]
z^3/sqrt(x<sup>2</sup> + y<sup>2</sup> + z<sup>2</sup>)
sage: v[spherical_frame, 1, spherical]
r^2*cos(th)^3
sage: v[spherical_frame, :, spherical]
[r^2*cos(th)^3, -r^2*cos(th)^2*sin(th), r*sin(th)]
```
Similarly, the expression of  $v$  in terms of the cylindrical frame is:

```
sage: v.display(cylindrical_frame, cylindrical)
v = rh e_\phi h + z^2 e_zsage: v[cylindrical_frame, :, cylindrical]
[0, rh, z^2]
```
The value of the vector field  $v$  at point  $p$  is:

```
sage: vp = v.at(p)sage: vp
Vector v at Point p on the Euclidean space E^3
sage: vp.display()
v = -e_ x - e_ysage: vp.display(spherical_frame.at(p))
v = sqrt(2) e_\phisage: vp.display(cylindrical_frame.at(p))
v = sqrt(2) eph
```
The value of the vector field  $v$  at point  $q$  is:

```
sage: vq = v.at(q)
sage: vq
Vector v at Point q on the Euclidean space E^3
sage: vq.display()
v = -2*sqrt(3) e_y + 4 e_zsage: vq.display(spherical_frame.at(q))
v = 2 e_r - 2*sqrt(3) e_th + 2*sqrt(3) e_phsage: vq.display(cylindrical_frame.at(q))
v = 2*sqrt(3) e_\text{ph} + 4 e_z
```
#### **How to change the default coordinates and default vector frame**

At any time, one may change the default coordinates by the method [set\\_default\\_chart\(\)](../../../../html/en/reference/manifolds/sage/manifolds/manifold.html#sage.manifolds.manifold.TopologicalManifold.set_default_chart):

```
sage: E.set_default_chart(spherical)
```
Then:

```
sage: f.expr()
-2*r^2*cos(th)^2 + r^2sage: v.display()
v = -r*sin(ph)*sin(th) e_x + r*cos(ph)*sin(th) e_y + r^2*cos(th)^2 e_z
```
Note that the default vector frame is still the Cartesian one; to change to the orthonormal spherical frame, use  $set\_de$ fault frame():

```
sage: E.set_default_frame(spherical_frame)
```
Then:

```
sage: v.display()
v = r^2*\cos(t)<sup>3</sup> e_r - r^2*\cos(t)<sup>2</sup>x e_n<sup>o</sup>(th) e_th + r*sin(th) e_ph
sage: v.display(cartesian_frame, cartesian)
v = -y e_x + x e_y + z^2 e_z
```
#### **Advanced aspects: the Euclidean space as a Riemannian manifold**

This tutorial introduces some vector calculus capabilities of SageMath within the 3-dimensional Euclidean space. The corresponding tools have been developed via the [SageManifolds](https://sagemanifolds.obspm.fr) project.

The tutorial is also available as a Jupyter notebook, either [passive](https://nbviewer.jupyter.org/github/sagemanifolds/SageManifolds/blob/master/Notebooks/VectorCalculus/vector_calc_advanced.ipynb)  $(nbviewer)$  or [interactive](https://mybinder.org/v2/gh/sagemanifolds/SageManifolds/master?filepath=Notebooks/VectorCalculus/vector_calc_advanced.ipynb)  $(bindex).$ 

#### **The Euclidean 3-space**

Let us consider the 3-dimensional Euclidean space  $\mathbb{E}^3$ , with Cartesian coordinates  $(x, y, z)$ :

```
sage: E \cdot \langle x, y, z \rangle = EuclideanSpace()sage: E
Euclidean space E^3
```
E 3 is actually a *Riemannian manifold* (see [pseudo\\_riemannian](../../../../html/en/reference/manifolds/sage/manifolds/differentiable/pseudo_riemannian.html#module-sage.manifolds.differentiable.pseudo_riemannian)), i.e. a smooth real manifold endowed with a positive definite metric tensor:

```
sage: E.category()
Join of
Category of smooth manifolds over Real Field with 53 bits of precision and
Category of connected manifolds over Real Field with 53 bits of precision and
Category of complete metric spaces
sage: E.base_field() is RR
True
sage: E.metric()
Riemannian metric g on the Euclidean space E^3
```
Actually RR is used here as a proxy for the real field (this should be replaced in the future, see the discussion at [Issue](https://github.com/sagemath/sage/issues/24456) [#24456\)](https://github.com/sagemath/sage/issues/24456) and the 53 bits of precision play of course no role for the symbolic computations.
Let us introduce spherical and cylindrical coordinates on  $\mathbb{E}^3$ :

```
sage: spherical.<r,th,ph> = E.spherical_coordinates()
sage: cylindrical.<rh,ph,z> = E.cylindrical_coordinates()
```
The user atlas of  $\mathbb{E}^3$  has then three charts:

```
sage: E.atlas()
[Chart (E^3, (x, y, z)), Chart (E^3, (r, th, ph)), Chart (E^3, (rh, ph, z))]
```
while there are five vector frames defined on  $\mathbb{E}^3$ :

```
sage: E.frames()
[Coordinate frame (E^3, (e_x,e_y,e_z)),
Coordinate frame (E^3, (∂/∂r,∂/∂th,∂/∂ph)),
Vector frame (E^3, (e_r, e_th, e-ph)),
Coordinate frame (E^3, (∂/∂rh,∂/∂ph,∂/∂z)),
Vector frame (E^3, (e_\text{rh}, e_\text{ph}, e_\text{z}))]
```
Indeed, there are two frames associated with each of the three coordinate systems: the coordinate frame (denoted with partial derivatives above) and an orthonormal frame (denoted by  $e^*$  above), but for Cartesian coordinates, both frames coincide.

We get the orthonormal spherical and cylindrical frames by:

```
sage: spherical_frame = E.spherical_frame()
sage: spherical_frame
Vector frame (E^3, (e_r,e_th,e_ph))sage: cylindrical_frame = E.cylindrical_frame()
sage: cylindrical_frame
Vector frame (E^3, (e_rh, e_-ph, e_-z))
```
On the other side, the coordinate frames  $\left(\frac{\partial}{\partial r}, \frac{\partial}{\partial \theta}, \frac{\partial}{\partial \phi}\right)$  and  $\left(\frac{\partial}{\partial \rho}, \frac{\partial}{\partial \phi}, \frac{\partial}{\partial z}\right)$  are returned by the method frame () acting on the coordinate charts:

```
sage: spherical.frame()
Coordinate frame (E^3, (∂/∂r,∂/∂th,∂/∂ph))
sage: cylindrical.frame()
Coordinate frame (E^3, (∂/∂rh,∂/∂ph,∂/∂z))
```
# Charts as maps  $\mathbb{E}^3 \to \mathbb{R}^3$

The chart of Cartesian coordinates has been constructed at the declaration of E; let us denote it by cartesian:

```
sage: cartesian = E.cartesian_coordinates()
sage: cartesian
Chart (E^{\wedge}3, (x, y, z))
```
Let us consider a point  $p \in \mathbb{E}^3$ , defined by its Cartesian coordinates:

```
sage: p = E((-1, 1, 0)), chart=cartesian, name='p')
sage: p
Point p on the Euclidean space E^3
sage: p.parent() is E
True
```
The coordinates of  $p$  in a given coordinate chart are obtained by letting the corresponding chart act on  $p$ :

```
sage: cartesian(p)
(-1, 1, 0)sage: spherical(p)
(sqrt(2), 1/2*pi, 3/4*pi)
sage: cylindrical(p)
(sqrt(2), 3/4*pi, 0)
```
### **Riemannian metric**

The default metric tensor of  $\mathbb{E}^3$  is:

```
sage: g = E.metric()
sage: g
Riemannian metric g on the Euclidean space E^3
sage: g.display()
g = dx⊗dx + dy⊗dy + dz⊗dz
sage: g[:]
[1 0 0]
[0 1 0]
[0 0 1]
```
The above display in performed in the default frame, which is the Cartesian one. Of course, we may ask for display with respect to other frames:

```
sage: g.display(spherical_frame)
g = e^r⊗e^r + e^th⊗e^th + e^ph⊗e^ph
sage: g[spherical_frame, :]
[1 0 0]
[0 1 0]
[0 0 1]
```
In the above display,  $e^r r = e^r$ ,  $e^r t = e^{\theta}$  and  $e^r p h = e^{\phi}$  are the 1-forms defining the coframe dual to the orthonormal spherical frame  $(e_r, e_\theta, e_\phi)$ :

```
sage: spherical_frame.coframe()
Coframe (E^3, (e^r, e^t, h, e^p))
```
The fact that the above metric components are either 0 or 1 reflect the orthonormality of the vector frame  $(e_r, e_\theta, e_\phi)$ . On the contrary, in the coordinate frame  $\left(\frac{\partial}{\partial r}, \frac{\partial}{\partial \theta}, \frac{\partial}{\partial \phi}\right)$ , which is not orthonormal, some components differ from 0 or 1:

```
sage: g.display(spherical.frame())
g = dr⊗dr + (x^2 + y^2 + z^2) dth⊗dth + (x^2 + y^2) dph⊗dph
```
Note that the components are expressed in terms of the default chart, namely the Cartesian one. To have them displayed in terms of the spherical chart, we have to provide the latter as the second argument of the method display():

```
sage: g.display(spherical.frame(), spherical)
g = dr⊗dr + r^2 dth⊗dth + r^2*sin(th)^2 dph⊗dph
```
Since SageMath 8.8, a shortcut is:

```
sage: g.display(spherical)
g = dr⊗dr + r^2 dth⊗dth + r^2*sin(th)^2 dph⊗dph
```
The matrix view of the components is obtained via the square bracket operator:

```
sage: g[spherical frame(), :, spherical]
\begin{bmatrix} 1 & 0 & 0 \end{bmatrix}\lbrack 0 r^2 0]
         0 r^2*\sin(th)^2
```
Similarly, for cylindrical coordinates, we have:

```
sage: g.display(cylindrical_frame)
g = e^rh⊗e^rh + e^ph⊗e^ph + e^z⊗e^z
sage: g.display(cylindrical)
g = drh⊗drh + rh^2 dph⊗dph + dz⊗dz
sage: g[cylindrical frame(), :, cylindrical][ 1 0 0]
[ 0 \text{ rh}^2 0][ 0 0 1]
```
The metric  $q$  is a *flat*: its Riemann curvature tensor (see [riemann\(\)](../../../../html/en/reference/manifolds/sage/manifolds/differentiable/metric.html#sage.manifolds.differentiable.metric.PseudoRiemannianMetric.riemann)) is zero:

```
sage: g.riemann()
Tensor field Riem(g) of type (1,3) on the Euclidean space E^3sage: g.riemann().display()
Riem(q) = 0
```
The metric g defines the dot product on  $\mathbb{E}^3$ :

```
sage: u = E.vector_field(x*y, y*z, z*x)
sage: u.display()
x * y e_x + y * z e_y + x * z e_z
sage: v = E \cdot vector_f = \text{field}(-y, x, z^2, name='v')sage: v.display()
v = -y e_x + x e_y + z^2 e_zsage: u \cdot dot(v) == q(u, v)True
```
Consequently:

```
\texttt{sage: norm(u)} == \texttt{sqrt}(q(u,u))True
```
# **The Levi-Civita tensor**

The scalar triple product of  $\mathbb{E}^3$  is provided by the Levi-Civita tensor (also called *volume form*) associated with g (and chosen such that  $(e_x, e_y, e_z)$  is right-handed):

```
sage: epsilon = E.scalar_triple_product()
sage: epsilon
3-form epsilon on the Euclidean space E^3
sage: epsilon is E.volume_form()
True
sage: epsilon.display()
epsilon = dx∧dy∧dz
sage: epsilon.display(spherical)
epsilon = r^2*sin(th) dr∧dth∧dph
sage: epsilon.display(cylindrical)
epsilon = rh drh∧dph∧dz
```
Checking that all orthonormal frames introduced above are right-handed:

```
sage: ex, ey, ez = E.cartesian_frame()[:]
sage: epsilon(ex, ey, ez).display()
epsilon(e_x,e_y,e_z): E^3 → ℝ
   (x, y, z) \rightarrow 1(r, th, ph) \rightarrow 1(rh, ph, z) \mapsto 1
```

```
sage: epsilon(*spherical_frame)
Scalar field epsilon(e_r,e_th,e_ph) on the Euclidean space E^3
sage: epsilon(*spherical_frame).display()
epsilon(e_r,e_th,e_ph): E^3 → ℝ
   (x, y, z) \rightarrow 1(r, th, ph) \rightarrow 1(rh, ph, z) \mapsto 1
```

```
sage: epsilon(*cylindrical_frame).display()
epsilon(e_rh,e_ph,e_z): E^3 → ℝ
   (x, y, z) \rightarrow 1(r, th, ph) \rightarrow 1(rh, ph, z) \rightarrow 1
```
#### **Vector fields as derivations**

Let f be a scalar field on  $\mathbb{E}^3$ :

```
sage: f = E. scalar field(x^2+y^2 - z^2), name=f)sage: f.display()
f: E^3 → ℝ
   (x, y, z) \mapsto x^2 + y^2 - z^2(r, th, ph) \mapsto -2*r^2icos(th)^2 + r^2(rh, ph, z) \mapsto rh^2 - z^2
```
Vector fields act as derivations on scalar fields:

```
sage: v(f)
Scalar field v(f) on the Euclidean space E^33
sage: v(f).display()
v(f): E^3 \rightarrow R(x, y, z) \rightarrow -2*z^3(r, th, ph) \mapsto -2*r^3*cos(th)^3(rh, ph, z) \mapsto -2 \times z \times 3sage: v(f) == v.dot(f<sub>, gradient())</sub>
True
```

```
sage: df = f.differential()
sage: df
1-form df on the Euclidean space E^3
sage: df.display()
df = 2*x dx + 2*y dy - 2*z dz
sage: v(f) == df(v)True
```
### **The algebra of scalar fields**

The set  $C^{\infty}(\mathbb{E}^3)$  of all smooth scalar fields on  $\mathbb{E}^3$  forms a commutative algebra over R:

```
sage: CE = E.scalar_field_algebra()
sage: CE
Algebra of differentiable scalar fields on the Euclidean space E^3
sage: CE.category()
Join of Category of commutative algebras over Symbolic Ring and Category of homsets␣
˓→of topological spaces
sage: f in CE
True
```
In SageMath terminology,  $C^{\infty}(\mathbb{E}^{3})$  is the parent of scalar fields:

```
sage: f.parent() is CE
True
```
### **The free module of vector fields**

The set  $\mathfrak{X}(\mathbb{E}^3)$  of all vector fields on  $\mathbb{E}^3$  is a free module of rank 3 over the commutative algebra  $C^{\infty}(\mathbb{E}^3)$ :

```
sage: XE = v.parent()
sage: XE
Free module X(E^3) of vector fields on the Euclidean space E^3sage: XE.category()
Category of finite dimensional modules over Algebra of differentiable
scalar fields on the Euclidean space E^3
sage: XE.base_ring()
Algebra of differentiable scalar fields on the Euclidean space E^3
sage: XE.base_ring() is CE
True
sage: rank(XE)
3
```
The bases of the free module  $\mathfrak{X}(\mathbb{E}^3)$  are nothing but the vector frames defined on  $\mathbb{E}^3$ :

```
sage: XE.bases()
[Coordinate frame (E^3, (e_x,e_y,e_z)),
Coordinate frame (E^3, (∂/∂r,∂/∂th,∂/∂ph)),
Vector frame (E^3, (e_r,e_th,e_ph)),Coordinate frame (E^3, (∂/∂rh,∂/∂ph,∂/∂z)),
Vector frame (E^3, (e_rh,e_-ph,e_z))]
```
### **Tangent spaces**

A vector field evaluated at a point \$p\$ is a vector in the tangent space  $T_p \mathbb{E}^3$ :

```
sage: p
Point p on the Euclidean space E^3
sage: vp = v.at(p)sage: vp
Vector v at Point p on the Euclidean space E^3
```
(continues on next page)

(continued from previous page)

```
sage: vp.display()
v = -e_{X} - e_{Y}
```

```
sage: Tp = vp.parent()
sage: Tp
Tangent space at Point p on the Euclidean space E^3
sage: Tp is E.tangent_space(p)
True
sage: Tp.category()
Category of finite dimensional vector spaces over Symbolic Ring
sage: dim(Tp)
3
sage: isinstance(Tp, FiniteRankFreeModule)
True
```
The bases on  $T_p \mathbb{E}^3$  are inherited from the vector frames of  $\mathbb{E}^3$ :

```
sage: Tp.bases()
[Basis (e_x,e_y,e_z) on the Tangent space at Point p on the Euclidean space E^3,
Basis (∂/∂r,∂/∂th,∂/∂ph) on the Tangent space at Point p on the Euclidean space E^3,
Basis (e_r,e_th,e_ph) on the Tangent space at Point p on the Euclidean space E^3,
Basis (∂/∂rh,∂/∂ph,∂/∂z) on the Tangent space at Point p on the Euclidean space E^3,
Basis (e_rh,e_ph,e_z) on the Tangent space at Point p on the Euclidean space E^3]
```
For instance, we have:

```
sage: spherical_frame.at(p)
Basis (e_r, e_th, e-ph) on the Tangent space at Point p on the
Euclidean space E^3
sage: spherical_frame.at(p) in Tp.bases()
True
```
#### **Levi-Civita connection**

The Levi-Civita connection associated to the Euclidean metric  $q$  is:

```
sage: nabla = g.connection()
sage: nabla
Levi-Civita connection nabla_g associated with the Riemannian metric g
on the Euclidean space E^3
```
The corresponding Christoffel symbols with respect to Cartesian coordinates are identically zero: none of them appear in the output of [christoffel\\_symbols\\_display\(\)](../../../../html/en/reference/manifolds/sage/manifolds/differentiable/metric.html#sage.manifolds.differentiable.metric.PseudoRiemannianMetric.christoffel_symbols_display), which by default displays only nonzero Christoffel symbols:

```
sage: g.christoffel_symbols_display(cartesian)
```
On the contrary, some of the Christoffel symbols with respect to spherical coordinates differ from zero:

```
sage: g.christoffel_symbols_display(spherical)
Gam\hat{r}_th,th = -r
Gamr_\phiph,ph = -r*sin(th)^2Gam^{\wedge}th_r,th = 1/r
Gam<sup>t</sup>h ph, ph = -cos(th) *sin(th)Gam^ph_r,ph = 1/rGam^{\wedge}ph_{\perp}th, ph = cos(th)/sin(th)
```
By default, only nonzero and nonredundant values are displayed (for instance  $\Gamma^{\phi}_{\ \phi r}$  is skipped, since it can be deduced from  $\Gamma^{\phi}_{r\phi}$  by symmetry on the last two indices).

Similarly, the nonzero Christoffel symbols with respect to cylindrical coordinates are:

```
sage: g.christoffel_symbols_display(cylindrical)
Gam^{\wedge}rh_ph,ph = -rh
Gam\phiph_rh,ph = 1/rh
```
The Christoffel symbols are nothing but the connection coefficients in the corresponding coordinate frame:

```
sage: nabla.display(cylindrical.frame(), cylindrical, only_nonredundant=True)
Gam^{\wedge}rh_ph,ph = -rh
Gam\phiph_rh,ph = 1/rh
```
The connection coefficients with respect to the orthonormal (non-coordinate) frames are (again only nonzero values are displayed):

```
sage: nabla.display(spherical_frame, spherical)
Gam<sup>1</sup> 22 = -1/rGam<sup>1</sup> 33 = -1/rGam^2_12 = 1/rGam^2_33 = -cos(th)/(r*sin(th))Gam<sup>3</sup> 13 = 1/r
Gam<sup>3</sup> 23 = cos(th)/(r*sin(th))
sage: nabla.display(cylindrical_frame, cylindrical)
Gam<sup>1</sup> 22 = -1/rhGam<sup>2_12 = 1/rh</sup>
```
The Levi-Civita connection  $\nabla_g$  is the connection involved in the standard differential operators:

```
sage: from sage.manifolds.operators import *
\text{sage: } \text{grad}(f) == \text{nabla}(f) \text{ .up}(g)True
sage: nabla(f) == grad(f). down(g)True
\text{stage:} \text{div}(u) == \text{nabla}(u) \text{ .trace}()True
sage: div(v) == nabla(v) .trace()True
sage: laplacian(f) == nabla(nabla(f).up(g)).trace()
True
sage: laplacian(u) == nabla(nabla(u).up(q)).trace(1,2)
True
sage: laplacian(v) == nabla(nabla(v).up(g)).trace(1,2)
True
```
#### **Vector calculus in the Euclidean plane**

This tutorial introduces some vector calculus capabilities of SageMath in the framework of the 2-dimensional Euclidean space. The corresponding tools have been developed via the [SageManifolds](https://sagemanifolds.obspm.fr) project.

The tutorial is also available as a Jupyter notebook, either [passive](https://nbviewer.jupyter.org/github/sagemanifolds/SageManifolds/blob/master/Notebooks/VectorCalculus/vector_calc_plane.ipynb) (nbviewer) or [interactive](https://mybinder.org/v2/gh/sagemanifolds/SageManifolds/master?filepath=Notebooks/VectorCalculus/vector_calc_plane.ipynb) (binder).

### **1. Defining the Euclidean plane**

We define the Euclidean plane  $\mathbb{E}^2$  as a 2-dimensional Euclidean space, with Cartesian coordinates  $(x, y)$ , via the function [EuclideanSpace](../../../../html/en/reference/manifolds/sage/manifolds/differentiable/examples/euclidean.html#sage.manifolds.differentiable.examples.euclidean.EuclideanSpace):

```
sage: E.<x,y> = EuclideanSpace()
sage: E
Euclidean plane E^2
```
Thanks to the use of  $\langle x, y \rangle$  in the above command, the Python variables x and y are assigned to the symbolic variables x and y describing the Cartesian coordinates (there is no need to declare them via [var\(\)](../../../../html/en/reference/calculus/sage/calculus/var.html#sage.calculus.var.var), i.e. to type x, y = var('x y)):

```
sage: type(y)
<class 'sage.symbolic.expression.Expression'>
```
Instead of using the variables  $x$  and  $y$ , one may also access to the coordinates by their indices in the chart of Cartesian coordinates:

```
sage: cartesian = E.cartesian_coordinates()
sage: cartesian
Chart (E^2, (x, y))
```

```
sage: cartesian[1]
x
sage: cartesian[2]
y
sage: y is cartesian[2]
True
```
Each of the Cartesian coordinates spans the entire real line:

```
sage: cartesian.coord_range()
x: (-oo, +oo); y: (-oo, +oo)
```
### **2. Vector fields**

The Euclidean plane  $\mathbb{E}^2$  is canonically endowed with the vector frame associated with Cartesian coordinates:

```
sage: E.default_frame()
Coordinate frame (E^2, (e_x,e_y))
```
Vector fields on  $\mathbb{E}^2$  are then defined from their components in that frame:

```
sage: v = E \cdot vector\_field(-y, x, name='v')sage: v.display()
v = -y e_x + x e_y
```
The access to individual components is performed by the square bracket operator:

**sage:** v[1]  $-\gamma$ **sage:** v[:]  $[-y, x]$ 

A plot of the vector field  $v$  (this is with the default parameters, see the documentation of  $p$ lot() for the various options):

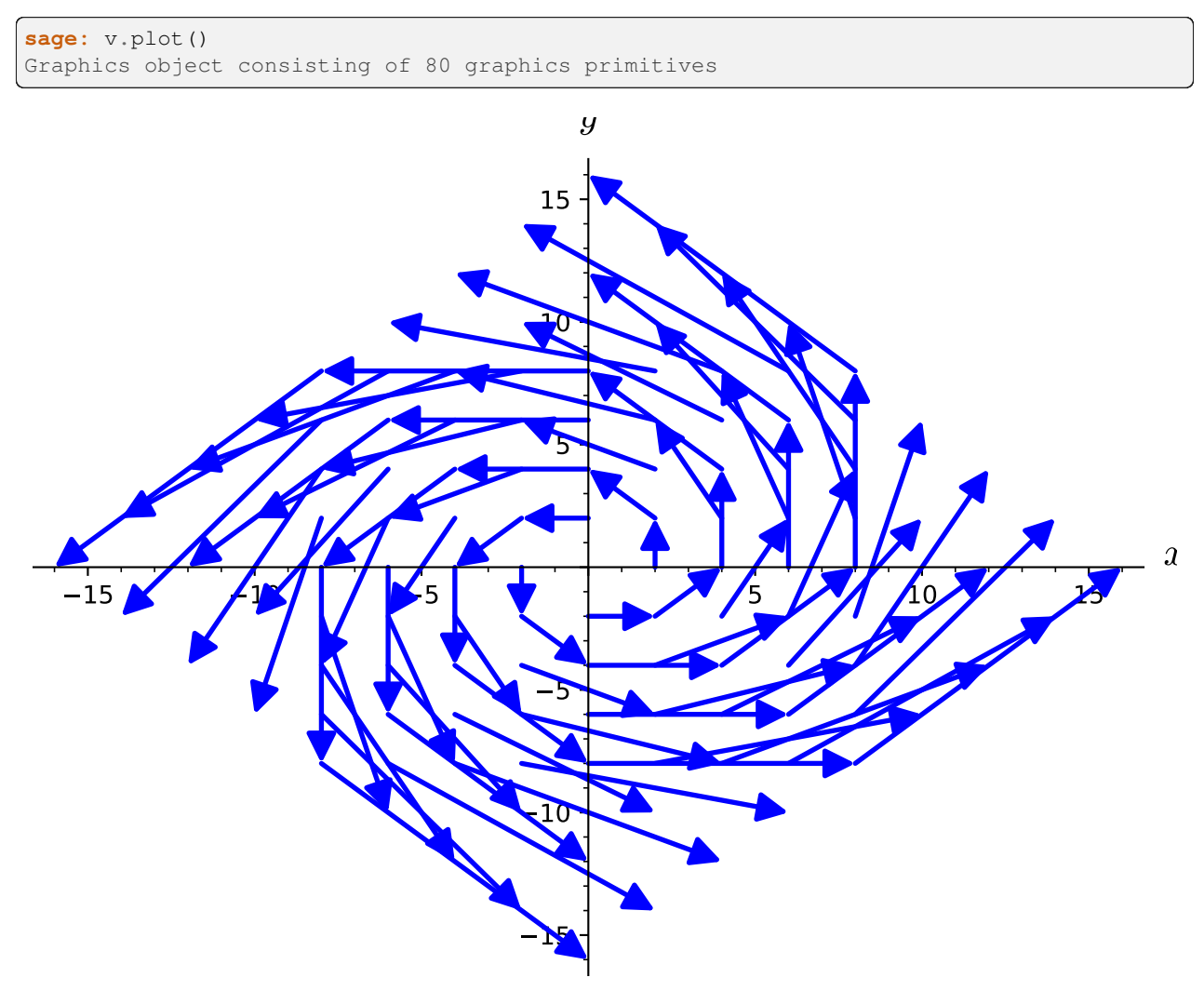

One may also define a vector field by setting the components in a second stage:

```
sage: w = E.vector_field(name='w')sage: w[1] = function('w_x')(x,y)
sage: w[2] = function('w_y')(x,y)
sage: w.display()
w = w_x(x, y) e_x + w_y(x, y) e_y
```
Note that in the above example the components of  $w$  are unspecified functions of  $(x, y)$ , contrary to the components of  $\upsilon$ .

Standard linear algebra operations can be performed on vector fields:

**sage:**  $s = 2 * v + x * w$ **sage:** s.display()  $(x * w_x(x, y) - 2 * y) e_x + (x * w_y(x, y) + 2 * x) e_y$ 

### **Scalar product and norm**

The dot (or scalar) product  $u \cdot v$  of the vector fields u and v is obtained by the operator  $dot_{c}$  product (); it gives rise to a scalar field on  $\mathbb{E}^2$ :

```
sage: s = v.dot_product(w)
sage: s
Scalar field v.w on the Euclidean plane E^2
```
A shortcut alias of [dot\\_product\(\)](../../../../html/en/reference/manifolds/sage/manifolds/differentiable/vectorfield.html#sage.manifolds.differentiable.vectorfield.VectorField.dot_product) is dot:

```
\texttt{sage: } s == v.\text{dot}(w)True
```

```
sage: s.display()
v.w: E^2 → ℝ
             \begin{array}{lclclcl} ( \mathrm{x}\, , & \mathrm{y} ) & \mapsto & - \mathrm{y}^{\star} \mathrm{w}\_ \mathrm{x}\, ( \mathrm{x}\, , & \mathrm{y} ) & + & \mathrm{x}^{\star} \mathrm{w}\_ \mathrm{y}\, ( \mathrm{x}\, , & \mathrm{y} ) \end{array}
```
The symbolic expression representing the scalar field  $v \cdot w$  is obtained by means of the method  $\exp(r)$ :

```
sage: s.expr()
-y * w_x(x, y) + x * w_y(x, y)
```
The Euclidean norm of the vector field v is a scalar field on  $\mathbb{E}^2$ :

```
sage: s = norm(v)sage: s.display()
|v|: E^2 → ℝ
   (x, y) \mapsto sqrt(x^2 + y^2)
```
Again, the corresponding symbolic expression is obtained via  $\exp(r)$ :

```
sage: s.expr()
sqrt(x^2 + y^2)
```

```
sage: norm(w).expr()
sqrt(w_x(x, y)^2 + w_y(x, y)^2)
```
We have of course  $||v||^2 = v \cdot v$ 

```
sage: norm(v)^2 = v.dot(v)
True
```
### **Values at a given point**

We introduce a point  $p \in \mathbb{E}^2$  via the generic SageMath syntax for creating an element from its parent (here  $\mathbb{E}^2$ ), i.e. the call operator (), with the Cartesian coordinates of the point as the first argument:

```
sage: p = E((-2, 3), \text{name='p'})sage: p
Point p on the Euclidean plane E^2
```
The coordinates of  $p$  are returned by the method [coord\(\)](../../../../html/en/reference/manifolds/sage/manifolds/point.html#sage.manifolds.point.ManifoldPoint.coord):

```
sage: p.coord()
(-2, 3)
```
or by letting the chart cartesian act on the point:

```
sage: cartesian(p)
(-2, 3)
```
The value of the scalar field  $s = norm(v)$  at  $p$  is:

**sage:** s(p) sqrt(13)

The value of a vector field at  $p$  is obtained by the method  $at()$  (since the call operator () is reserved for the action on scalar fields, see *[Vector fields as derivations](#page-268-0)* below):

```
sage: vp = v.at(p)
sage: vp
Vector v at Point p on the Euclidean plane E^2
sage: vp.display()
v = -3 e_x - 2 e_ysage: wp = w.at(p)
sage: wp.display()
w = w_x(-2, 3) e_x + w_y(-2, 3) e_ysage: s = v \cdot at(p) + pi * w \cdot at(p)sage: s.display()
pi*w_x(-2, 3) - 3) e_x + (pi*w_y(-2, 3) - 2) e_y
```
#### **3. Differential operators**

The standard operators grad, div, etc. involved in vector calculus are accessible as methods on scalar fields and vector fields (e.g.  $v.div()$ ). However, to use standard mathematical notations (e.g. div(v)), let us import the functions [grad\(\)](../../../../html/en/reference/manifolds/sage/manifolds/operators.html#sage.manifolds.operators.grad), [div\(\)](../../../../html/en/reference/manifolds/sage/manifolds/operators.html#sage.manifolds.operators.div), and [laplacian\(\)](../../../../html/en/reference/manifolds/sage/manifolds/operators.html#sage.manifolds.operators.laplacian) in the global namespace:

```
sage: from sage.manifolds.operators import *
```
### **Divergence**

The divergence of a vector field is returned by the function  $\text{div}(\cdot)$ ; the output is a scalar field on  $\mathbb{E}^2$ :

```
sage: div(v)
Scalar field div(v) on the Euclidean plane E^2
sage: div(v).display()
div(v): E^2 → ℝ
   (x, y) \rightarrow 0
```
In the present case, div  $v$  vanishes identically:

```
sage: div(v) == 0
True
```
On the contrary, the divergence of  $w$  is:

```
sage: div(w).display()
div(w): E^2 \rightarrow \mathbb{R}(x, y) \mapsto d(w_x)/dx + d(w_y)/dysage: div(w).expr()
\texttt{diff}(w\_x(x, y), x) + \texttt{diff}(w\_y(x, y), y)
```
### **Gradient**

The gradient of a scalar field, e.g.  $s = norm(v)$ , is returned by the function [grad\(\)](../../../../html/en/reference/manifolds/sage/manifolds/operators.html#sage.manifolds.operators.grad); the output is a vector field:

```
sage: s = norm(v)sage: grad(s)
Vector field grad(|v|) on the Euclidean plane E^2
sage: grad(s).display()
grad(|v|) = x/sqrt(x^2 + y^2) e_x + y/sqrt(x^2 + y^2) e_ysage: grad(s)[2]
y/sqrt(x^2 + y^2)
```
For a generic scalar field, like:

```
sage: F = E.scalar_field(function('f')(x,y), name='F')
```
we have:

```
sage: grad(F).display()
grad(F) = d(f)/dx e_x + d(f)/dy e_ysage: grad(F)[:]
[d(f)/dx, d(f)/dy]
```
Of course, we may combine  $grad()$  and  $div()$ :

```
sage: grad(div(w)).display()
grad(div(w)) = (d^2(w_x)/dx^2 + d^2(w_y)/dx) = x + (d^2(w_x)/dx) + d^2(w_y)/dy^2)\leftrightarrow e_y
```
# **Laplace operator**

The Laplace operator  $\Delta$  is obtained by the function [laplacian\(\)](../../../../html/en/reference/manifolds/sage/manifolds/operators.html#sage.manifolds.operators.laplacian); it acts on scalar fields:

**sage:** laplacian(F).display()  $Delta(F): E^2 \rightarrow \mathbb{R}$  $(x, y)$  → d<sup>2</sup>(f)/dx<sup>2</sup> + d<sup>2</sup>(f)/dy<sup>2</sup>

as well as on vector fields:

```
sage: laplacian(w).display()
Delta(w) = (d^2(w_x)/dx^2 + d^2(w_x)/dy^2) e_x + (d^2(w_y)/dx^2 + d^2(w_y)/dy^2) e_y
```
For a scalar field, we have the identity

 $\Delta F = \text{div} (\text{grad } F)$ ,

as we can check:

```
sage: laplacian(F) == div(grad(F))True
```
### **4. Polar coordinates**

Polar coordinates  $(r, \phi)$  are introduced on  $\mathbb{E}^2$  by:

```
sage: polar.<r, ph> = E.polar_coordinates()
sage: polar
Chart (E^2, (r, ph))sage: polar.coord_range()
r: (0, +oo); ph: [0, 2*pi] (periodic)
```
They are related to Cartesian coordinates by the following transformations:

```
sage: E.coord_change(polar, cartesian).display()
x = r * cos(\phi h)y = r * sin(ph)sage: E.coord_change(cartesian, polar).display()
r = sqrt(x^2 + y^2)ph = arctan2(y, x)
```
The orthonormal vector frame  $(e_r, e_{\phi})$  associated with polar coordinates is returned by the method polar\_frame():

```
sage: polar_frame = E.polar_frame()
sage: polar_frame
Vector frame (E^2, (e_r,e_ph))
```

```
sage: er = polar_frame[1]
sage: er.display()
e_r = x/sqrt(x^2 + y^2) e_x + y/sqrt(x^2 + y^2) e_y
```
The above display is in the default frame (Cartesian frame) with the default coordinates (Cartesian). Let us ask for the display in the same frame, but with the components expressed in polar coordinates:

```
sage: er.display(cartesian.frame(), polar)
e_r = \cos(ph) e_x + \sin(ph) e_y
```
Similarly:

```
sage: eph = polar_frame[2]
sage: eph.display()
e_ph = -y/\sqrt{3}t(x^2 + y^2) e_x + x/sqrt(x^2 + y^2) e_y
sage: eph.display(cartesian.frame(), polar)
e_\text{ph} = -\sin(\text{ph}) e_\text{X} + \cos(\text{ph}) e_\text{Y}
```
We may check that  $(e_r, e_{\phi})$  is an orthonormal frame:

```
sage: all([er.dot(er) == 1, er.dot(ep) == 0, eph.dot(ep) == 1)
True
```
Scalar fields can be expressed in terms of polar coordinates:

```
sage: F.display()
F: E^2 → ℝ
   (x, y) \mapsto f(x, y)(r, ph) \rightarrow f(r * cos(ph), r * sin(ph))sage: F.display(polar)
F: E^2 → ℝ
   (r, ph) \rightarrow f(r * cos(ph), r * sin(ph))
```
and we may ask for the components of vector fields in terms of the polar frame:

```
sage: v.display() # default frame and default coordinates (both Cartesian ones)
v = -y e_x + x e_ysage: v.display(polar_frame) # polar frame and default coordinates
v = sqrt(x^2 + y^2) e_ph
sage: v.display(polar_frame, polar) # polar frame and polar coordinates
v = r e ph
```

```
sage: w.display()
w = w_x(x, y) e_x + w_y(x, y) e_ysage: w.display(polar_frame, polar)
w = (\cos(ph) * w_x(r * cos(ph), r * sin(ph)) + sin(ph) * w_y(r * cos(ph), r * sin(ph))) e_r+ (-sin(ph)*w_x(r*cos(ph), r*sin(ph)) + cos(ph)*w_y(r*cos(ph), r*sin(ph))) e_ph
```
## **Gradient in polar coordinates**

Let us define a generic scalar field in terms of polar coordinates:

```
sage: H = E.scalar_field({polar: function('h')(r,ph)}, name='H')
sage: H.display(polar)
H: E^2 → ℝ
   (r, ph) \rightarrow h(r, ph)
```
The gradient of  $H$  is then:

```
sage: grad(H).display(polar_frame, polar)
grad(H) = d(h)/dr e_r + d(h)/dph/r e_p
```
The access to individual components is achieved via the square bracket operator, where, in addition to the index, one has to specify the vector frame and the coordinates if they are not the default ones:

```
sage: grad(H).display(cartesian.frame(), polar)
grad(H) = (r * cos (ph) * d(h) / dr - sin (ph) * d(h) / dp) / r e_x + (r * sin (ph) * d(h) / dr)+ cos(ph)*d(h)/dph)/r e_y
sage: grad(H)[polar_frame, 2, polar]
d(h)/dph/r
```
### **Divergence in polar coordinates**

Let us define a generic vector field in terms of polar coordinates:

```
sage: u = E. vector_field(function('u_r'); (r,ph),...: function('u_ph', latex_name=r'u_\phi')(r,ph),
....:<br>frame=polar_frame, chart=polar, name='u')
sage: u.display(polar_frame, polar)
u = u_r(r, ph) e_r + u_p h(r, ph) e_p h
```
Its divergence is:

```
sage: div(u).display(polar)
div(u): E^2 \rightarrow \mathbb{R}(r, ph) \mapsto (r*d(u_r)/dr + u_r(r, ph) + d(u_ph)/dph)/rsage: div(u).expr(polar)
(r*diff(u_r(r, ph), r) + u_r(r, ph) + diff(u_ph(r, ph), ph))/rsage: div(u).expr(polar).expand()
u_r(r, ph)/r + diff(u_ph(r, ph), ph)/r + diff(u_r(r, ph), r)
```
#### **Using polar coordinates by default:**

In order to avoid specifying the arguments  $polar-frame$  and  $polar$  in display(), expr() and [], we may change the default values by means of [set\\_default\\_chart\(\)](../../../../html/en/reference/manifolds/sage/manifolds/manifold.html#sage.manifolds.manifold.TopologicalManifold.set_default_chart) and [set\\_default\\_frame\(\)](../../../../html/en/reference/manifolds/sage/manifolds/differentiable/manifold.html#sage.manifolds.differentiable.manifold.DifferentiableManifold.set_default_frame):

```
sage: E.set_default_chart(polar)
sage: E.set_default_frame(polar_frame)
```
Then we have:

```
sage: u.display()
u = u_r(r, ph) e_r + u_ph(r, ph) e_psage: u[1]
u_r(r, ph)
```

```
sage: v.display()
v = r e_\text{ph}sage: v[2]
r
```

```
sage: w.display()
w = (\cos(\phi h) * w_x(x * \cos(\phi h), r * \sin(\phi h)) + \sin(\phi h) * w_y(r * \cos(\phi h), r * \sin(\phi h))) e_r + (-1)^m˓→sin(ph)*w_x(r*cos(ph), r*sin(ph)) + cos(ph)*w_y(r*cos(ph), r*sin(ph))) e_ph
sage: div(u).expr()
(r*diff(u_r(r, ph), r) + u_r(r, ph) + diff(u_ph(r, ph), ph))/r
```
#### **5. Advanced topics: the Euclidean plane as a Riemannian manifold**

E 2 is actually a *Riemannian manifold* (see [pseudo\\_riemannian](../../../../html/en/reference/manifolds/sage/manifolds/differentiable/pseudo_riemannian.html#module-sage.manifolds.differentiable.pseudo_riemannian)), i.e. a smooth real manifold endowed with a positive definite metric tensor:

```
sage: E.category()
Join of
Category of smooth manifolds over Real Field with 53 bits of precision and
Category of connected manifolds over Real Field with 53 bits of precision and
Category of complete metric spaces
sage: E.base_field() is RR
True
```
Actually RR is used here as a proxy for the real field (this should be replaced in the future, see the discussion at [Issue](https://github.com/sagemath/sage/issues/24456) [#24456\)](https://github.com/sagemath/sage/issues/24456) and the 53 bits of precision play of course no role for the symbolic computations.

The user atlas of  $\mathbb{E}^2$  has two charts:

**sage:** E.atlas() [Chart  $(E^2, (x, y))$ , Chart  $(E^2, (r, ph))$ ]

while there are three vector frames defined on  $\mathbb{E}^2$ :

```
sage: E.frames()
[Coordinate frame (E^2, (e_x,e_y)),
Coordinate frame (E^2, (∂/∂r,∂/∂ph)),
Vector frame (E^2, (e_r,e_ph))]
```
Indeed, there are two frames associated with polar coordinates: the coordinate frame  $(\frac{\partial}{\partial r}, \frac{\partial}{\partial \phi})$  and the orthonormal frame  $(e_r, e_{\phi}).$ 

#### **Riemannian metric**

The default metric tensor of  $\mathbb{E}^2$  is:

```
sage: g = E.metric()
sage: g
Riemannian metric g on the Euclidean plane E^2
sage: g.display()
g = e^r⊗e^r + e^ph⊗e^ph
```
In the above display,  $e^r r = e^r$  and  $e^p p h = e^{\phi}$  are the 1-forms defining the coframe dual to the orthonormal polar frame  $(e_r, e_{\phi})$ , which is the default vector frame on  $\mathbb{E}^2$ :

```
sage: polar_frame.coframe()
Coframe (E^2, (e^r, e^p))
```
Of course, we may ask for some display with respect to frames different from the default one:

```
sage: g.display(cartesian.frame())
g = dx⊗dx + dy⊗dy
sage: g.display(polar.frame())
g = dr⊗dr + r^2 dph⊗dph
sage: g[:]
[1 0]
[0 1]
```
(continues on next page)

(continued from previous page)

**sage:** g[polar.frame(),:]  $\begin{bmatrix} 1 & 0 \end{bmatrix}$  $[ 0 r^2]$ 

is a *flat* metric: its (Riemann) curvature tensor (see [riemann\(\)](../../../../html/en/reference/manifolds/sage/manifolds/differentiable/metric.html#sage.manifolds.differentiable.metric.PseudoRiemannianMetric.riemann)) is zero:

```
sage: g.riemann()
Tensor field Riem(g) of type (1,3) on the Euclidean plane E^2sage: g.riemann().display()
Riem(q) = 0
```
The metric g is defining the dot product on  $\mathbb{E}^2$ :

```
sage: v \cdot dot(w) == g(v, w)True
\texttt{sage: norm}(v) == \texttt{sqrt}(g(v,v))True
```
### <span id="page-268-0"></span>**Vector fields as derivations**

Vector fields act as derivations on scalar fields:

```
sage: v(F)
Scalar field v(F) on the Euclidean plane E^2sage: v(F).display()
V(F): E^2 \rightarrow \mathbb{R}(x, y) \mapsto -y * d(f)/dx + x * d(f)/dy(r, ph) \rightarrow -r*sin(ph)*d(f)/d(r*cos(ph)) + r*cos(ph)*d(f)/d(r*sin(ph))sage: v(F) == v.dot(qrad(F))True
```

```
sage: dF = F.differential()
sage: dF
1-form dF on the Euclidean plane E^2
sage: v(F) == dF(v)True
```
The set  $\mathfrak{X}(\mathbb{E}^2)$  of all vector fields on  $\mathbb{E}^2$  is a free module of rank 2 over the commutative algebra of smooth scalar fields on  $\mathbb{E}^2$ ,  $C^\infty(\mathbb{E}^2)$ :

```
sage: XE = v.parent()
sage: XE
Free module X(E^2) of vector fields on the Euclidean plane E^2
sage: XE.category()
Category of finite dimensional modules over Algebra of differentiable
scalar fields on the Euclidean plane E^2
sage: XE.base_ring()
Algebra of differentiable scalar fields on the Euclidean plane E^2
```

```
sage: CE = F.parent()
sage: CE
Algebra of differentiable scalar fields on the Euclidean plane E^2
sage: CE is XE.base_ring()
True
```
(continues on next page)

(continued from previous page)

```
sage: CE.category()
Join of Category of commutative algebras over Symbolic Ring and Category of homsets␣
˓→of topological spaces
sage: rank(XE)
\mathcal{L}
```
The bases of the free module  $\mathfrak{X}(\mathbb{E}^2)$  are nothing but the vector frames defined on  $\mathbb{E}^2$ :

```
sage: XE.bases()
[Coordinate frame (E^2, (e_x,e_y)),
Coordinate frame (E^2, (∂/∂r,∂/∂ph)),
Vector frame (E^2, (e_r,e_ph))]
```
#### **Tangent spaces**

A vector field evaluated at a point \$p\$ is a vector in the tangent space  $T_p \mathbb{E}^2$ :

```
sage: vp = v.at(p)sage: vp.display()
v = -3 e_x - 2 e_y
```

```
sage: Tp = vp.parent()
sage: Tp
Tangent space at Point p on the Euclidean plane E^2
sage: Tp.category()
Category of finite dimensional vector spaces over Symbolic Ring
sage: dim(Tp)
2
sage: isinstance(Tp, FiniteRankFreeModule)
True
sage: sorted(Tp.bases(), key=str)
[Basis (e_r,e_ph) on the Tangent space at Point p on the Euclidean plane E^2,
Basis (e_x,e_y) on the Tangent space at Point p on the Euclidean plane E^2
```
#### **Levi-Civita connection**

The Levi-Civita connection associated to the Euclidean metric  $q$  is:

```
sage: nabla = g.connection()
sage: nabla
Levi-Civita connection nabla_q associated with the Riemannian metric q on the_
˓→Euclidean plane E^2
```
The corresponding Christoffel symbols with respect to the polar coordinates are:

```
sage: g.christoffel symbols display()
Gam\hat{r}_ph,ph = -r
Gam\phiph_r,ph = 1/r
```
By default, only nonzero and nonredundant values are displayed (for instance  $\Gamma^{\phi}_{\ \phi r}$  is skipped, since it can be deduced from  $\Gamma^{\phi}_{r\phi}$  by symmetry on the last two indices).

The Christoffel symbols with respect to the Cartesian coordinates are all zero:

```
sage: g.christoffel_symbols_display(chart=cartesian, only_nonzero=False)
Gam^x_x = 0
Gamx<sub>x</sub> xy = 0Gam^x_y = 0Gam^y_x = 0Gam^y_x = 0Gam^y_y = 0
```
 $\nabla_g$  is the connection involved in differential operators:

```
sage: grad(F) == nabla(F).up(g)True
\text{sage: } \text{nabla}(F) == \text{grad}(F) \cdot \text{down}(q)True
sage: div(v) == nabla(v) .trace()True
\text{stage:} \text{div}(w) == \text{nabla}(w) \text{ .trace}()True
sage: laplacian(F) == nabla(nabla(F) \cdot up(q)) \cdot trace()True
sage: laplacian(w) == nabla(nabla(w), up(q)).trace(1,2)
True
```
# **12.1.6 Linear Programming (Mixed Integer)**

This document explains the use of linear programming (LP) – and of mixed integer linear programming (MILP) – in Sage by illustrating it with several problems it can solve. Most of the examples given are motivated by graph-theoretic concerns, and should be understandable without any specific knowledge of this field. As a tool in Combinatorics, using linear programming amounts to understanding how to reformulate an optimization (or existence) problem through linear constraints.

This is a translation of a chapter from the book [Calcul mathematique avec Sage.](https://www.sagemath.org/sagebook/french.html) This book now exists in [English, too.](https://www.sagemath.org/sagebook/english.html)

### **Definition**

Here we present the usual definition of what a linear program is: it is defined by a matrix  $A : \mathbb{R}^m \mapsto \mathbb{R}^n$ , along with two vectors  $b, c \in \mathbb{R}^n$ . Solving a linear program is searching for a vector x maximizing an *objective* function and satisfying a set of constraints, i.e.

$$
c^tx = \max_{x' \text{ such that } Ax' \leq b} c^tx'
$$

where the ordering  $u \leq u'$  between two vectors means that the entries of u' are pairwise greater than the entries of u. We also write:

$$
\text{Max: } c^t x
$$
\nSuch that:  $Ax \leq b$ 

Equivalently, we can also say that solving a linear program amounts to maximizing a linear function defined over a polytope (preimage or  $A^{-1}(\leq b)$ ). These definitions, however, do not tell us how to use linear programming in combinatorics. In the following, we will show how to solve optimization problems like the Knapsack problem, the Maximum Matching problem, and a Flow problem.

#### **Mixed integer linear programming**

There are bad news coming along with this definition of linear programming: an LP can be solved in polynomial time. This is indeed bad news, because this would mean that unless we define LP of exponential size, we cannot expect LP to solve NP-complete problems, which would be a disappointment. On a brighter side, it becomes NP-complete to solve a linear program if we are allowed to specify constraints of a different kind: requiring that some variables be integers instead of real values. Such an LP is actually called a "mixed integer linear program" (some variables can be integers, some other reals). Hence, we can expect to find in the MILP framework a *wide* range of expressivity.

### **Practical**

### **The MILP class**

The MILP class in Sage represents a MILP! It is also used to solve regular LP. It has a very small number of methods, meant to define our set of constraints and variables, then to read the solution found by the solvers once computed. It is also possible to export a MILP defined with Sage to a . 1p or .mps file, understood by most solvers.

Let us ask Sage to solve the following LP:

$$
\begin{aligned}\n\text{Max: } &x + y + 3z \\
\text{Such that: } &x + 2y \le 4 \\
&5z - y \le 8 \\
&x, y, z \ge 0\n\end{aligned}
$$

To achieve it, we need to define a corresponding MILP object, along with 3 variables x, y and z:

```
sage: p = MixedIntegerLinearProgram()
sage: v = p.new_variable(real=True, nonnegative=True)
sage: x, y, z = v['x'], v['y'], v['z']
```
Next, we set the objective function

**sage:** p.set\_objective(x + y + 3\*z)

And finally we set the constraints

```
sage: p.add_{constant}(x + 2*y \leq 4)sage: p.add_{constant}(5*z - y \leq 8)
```
The solve method returns by default the optimal value reached by the objective function

```
sage: round(p.solve(), 2)
8.8
```
We can read the optimal assignment found by the solver for x, y and z through the get\_values method

```
sage: round(p.get_values(x), 2)
4.0
sage: round(p.get_values(y), 2)
0.0sage: round(p.get_values(z), 2)
1.6
```
### **Variables**

In the previous example, we obtained variables through v[ $x$ ], v[ $y$ ] and v[ $z$ ]. This being said, larger LP/MILP will require us to associate an LP variable to many Sage objects, which can be integers, strings, or even the vertices and edges of a graph. For example:

```
sage: x = p.new_variable(real=True, nonnegative=True)
```
With this new object x we can now write constraints using  $x[1], \ldots, x[15]$ .

```
sage: p.add_{constant}(x[1] + x[12] - x[14] \ge 8)
```
Notice that we did not need to define the "length" of x. Actually, x would accept any immutable object as a key, as a dictionary would. We can now write

```
sage: p.add_constraint(x["I am a valid key"] +
....: x[("a",pi)] <= 3)
```
And because any immutable object can be used as a key, doubly indexed variables  $x^{1,1},..., x^{1,15}, x^{2,1},..., x^{15,15}$  can be referenced by  $x[1,1]$ , ...,  $x[1,15]$ ,  $x[2,1]$ , ...,  $x[15,15]$ 

**sage:**  $p.add_{constant}(x[3,2] + x[5] == 6)$ 

# **Typed variables and bounds**

**Types :** If you want a variable to assume only integer or binary values, use the integer=True or binary=True arguments of the new\_variable method. Alternatively, call the set\_integer and set\_binary methods.

**Bounds :** If you want your variables to only take nonnegative values, you can say so when calling new\_variable with the argument nonnegative=True. If you want to set a different upper/lower bound on a variable, add a constraint or use the set\_min, set\_max methods.

#### **Basic linear programs**

#### **Knapsack**

The *Knapsack* problem is the following: given a collection of items having both a weight and a *usefulness*, we would like to fill a bag whose capacity is constrained while maximizing the usefulness of the items contained in the bag (we will consider the sum of the items' usefulness). For the purpose of this tutorial, we set the restriction that the bag can only carry a certain total weight.

To achieve this, we have to associate to each object  $o$  of our collection  $C$  a binary variable taken [o], set to 1 when the object is in the bag, and to 0 otherwise. We are trying to solve the following MILP

$$
\text{Max: } \sum_{o \in L} \text{usefulness}_o \times \text{taken}_o
$$
\n
$$
\text{Such that: } \sum_{o \in L} \text{weight}_o \times \text{taken}_o \le C
$$

Using Sage, we will give to our items a random weight:

**sage:** C = 1

**sage:** L = ["pan", "book", "knife", "gourd", "flashlight"]

**sage:** L.extend(["random\_stuff\_" + str(i) **for** i **in** range(20)])

```
\text{sage: weight} = \{\}sage: usefulness = {}
```

```
sage: set_random_seed(685474)
sage: for o in L:
....: weight[o] = random()
....: usefulness[o] = random()
```
We can now define the MILP itself

```
sage: p = MixedIntegerLinearProgram()
sage: taken = p.new_variable(binary=True)
```

```
sage: p.add_constraint(p.sum(weight[o] * taken[o] for o in L) <= C)
```
**sage:** p.set\_objective(p.sum(usefulness[o] \* taken[o] **for** o **in** L))

```
sage: p.solve() # abs tol 1e-6
3.1502766806530307
sage: taken = p.get_values(taken)
```
The solution found is (of course) admissible

```
sage: sum(weight[o] * taken[o] for o in L) # abs tol 1e-6
0.6964959796619171
```
Should we take a flashlight?

```
sage: taken["flashlight"] # abs tol 1e-6
1.0
```
Wise advice. Based on purely random considerations.

# **Matching**

Given a graph  $G$ , a matching is a set of pairwise disjoint edges. The empty set is a trivial matching. So we focus our attention on maximum matchings: we want to find in a graph a matching whose cardinality is maximal. Computing the maximum matching in a graph is a polynomial problem, which is a famous result of Edmonds. Edmonds' algorithm is based on local improvements and the proof that a given matching is maximum if it cannot be improved. This algorithm is not the hardest to implement among those graph theory can offer, though this problem can be modeled with a very simple MILP.

To do it, we need – as previously – to associate a binary variable to each one of our objects: the edges of our graph (a value of 1 meaning that the corresponding edge is included in the maximum matching). Our constraint on the edges taken being that they are disjoint, it is enough to require that, x and y being two edges and  $m_x, m_y$  their associated variables, the inequality  $m_x + m_y \le 1$  is satisfied, as we are sure that the two of them cannot both belong to the matching. Hence, we are able to write the MILP we want. However, the number of inequalities can be easily decreased by noticing that two edges cannot be taken simultaneously inside a matching if and only if they have a common endpoint  $v$ . We can then require instead that at most one edge incident to  $v$  be taken inside the matching, which is a linear constraint. We will be solving:

$$
\begin{aligned} \text{Max: } \sum_{e \in E(G)} m_e\\ \text{Such that: } \forall v, \sum_{\substack{e \in E(G) \\ v \sim e}} m_e \le 1 \end{aligned}
$$

Let us write the Sage code of this MILP:

```
sage: g = graphs.PetersenGraph()
sage: p = MixedIntegerLinearProgram()
sage: matching = p.new_variable(binary=True)
```
**sage:** p.set\_objective(p.sum(matching[e] **for** e **in** g.edges(sort=**False**, labels=**False**)))

```
sage: for v in g:
....: p.add_constraint(p.sum(matching[e]
....: for e in g.edges_incident(v, labels=False)) <= 1)
```

```
sage: p.solve()
5.0
```

```
sage: matching = p.get_values(matching, convert=bool, tolerance=1e-3)
sage: sorted(e for e, b in matching.items() if b) # random
[(0, 4), (1, 6), (2, 3), (5, 8), (7, 9)]sage: len(_)
5
```
# **Flows**

Yet another fundamental algorithm in graph theory: maximum flow! It consists, given a directed graph and two vertices  $s, t$ , in sending a maximum *flow* from  $s$  to  $t$  using the edges of  $G$ , each of them having a maximal capacity.

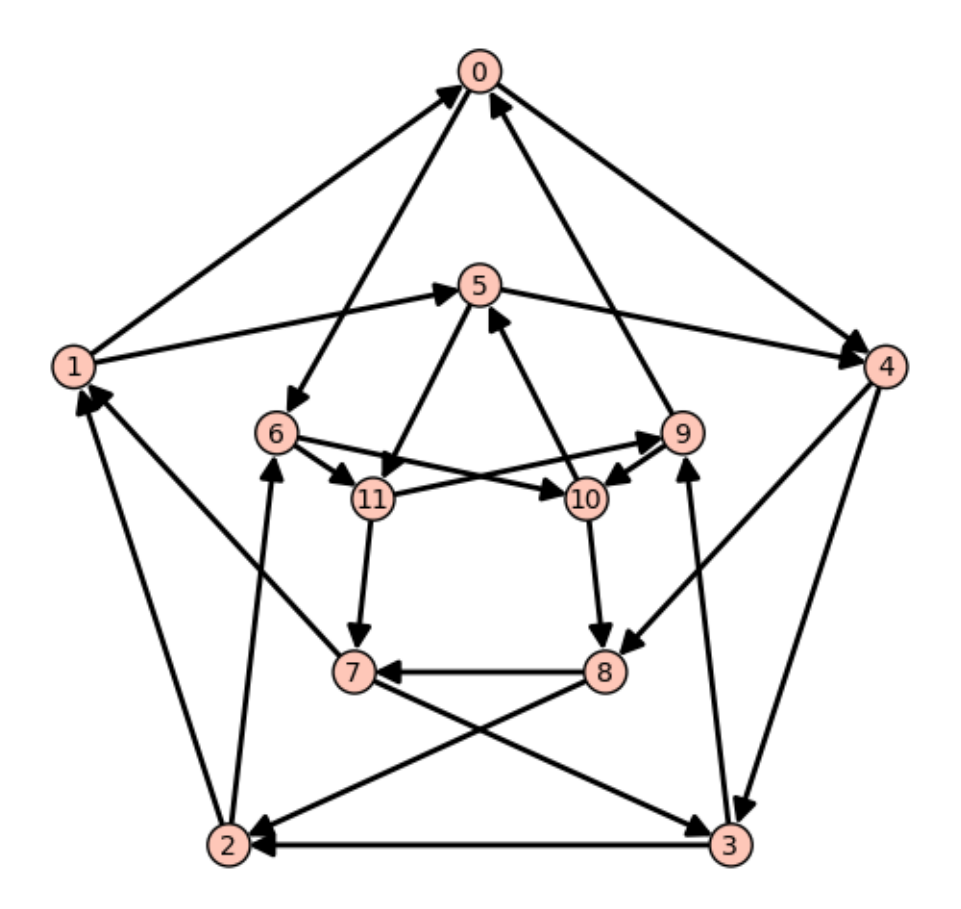

The definition of this problem is almost its LP formulation. We are looking for real values associated to each edge, which would represent the intensity of flow going through them, under two types of constraints:

- The amount of flow arriving on a vertex (different from  $s$  or  $t$ ) is equal to the amount of flow leaving it.
- The amount of flow going through an edge is bounded by the capacity of this edge.

This being said, we have to maximize the amount of flow leaving  $s$ : all of it will end up in  $t$ , as the other vertices are sending just as much as they receive. We can model the flow problem with the following LP

$$
\begin{aligned} \text{Max: } & \sum_{sv \in G} f_{sv} \\ \text{Such that: } & \forall v \in G, \, v \neq t, \, \sum_{vu \in G} f_{vu} - \sum_{uv \in G} f_{uv} = 0 \\ & \forall uv \in G, f_{uv} \le 1 \end{aligned}
$$

We will solve the flow problem on an orientation of Chvatal's graph, in which all the edges have a capacity of 1:

```
sage: g = graphs.ChvatalGraph()
sage: g = g.minimum_outdegree_orientation()
```

```
sage: p = MixedIntegerLinearProgram()
sage: f = p.new_variable(real=True, nonnegative=True)
sage: s, t = 0, 2
```

```
sage: for v in g:
....: if v != s and v != t:
```
(continues on next page)

(continued from previous page)

```
....: p.add_constraint(
....: p.sum(f[v,u] for u in g.neighbors_out(v))
....: - p.sum(f[u,v] for u in g.neighbors_in(v)) == 0)
```

```
sage: for e in g.edges(sort=False, labels=False):
....: p.add_constraint(f[e] <= 1)
```
**sage:** p.set\_objective(p.sum(f[s,u] **for** u **in** g.neighbors\_out(s)))

```
sage: p.solve() # rel tol 2e-11
2.0
```
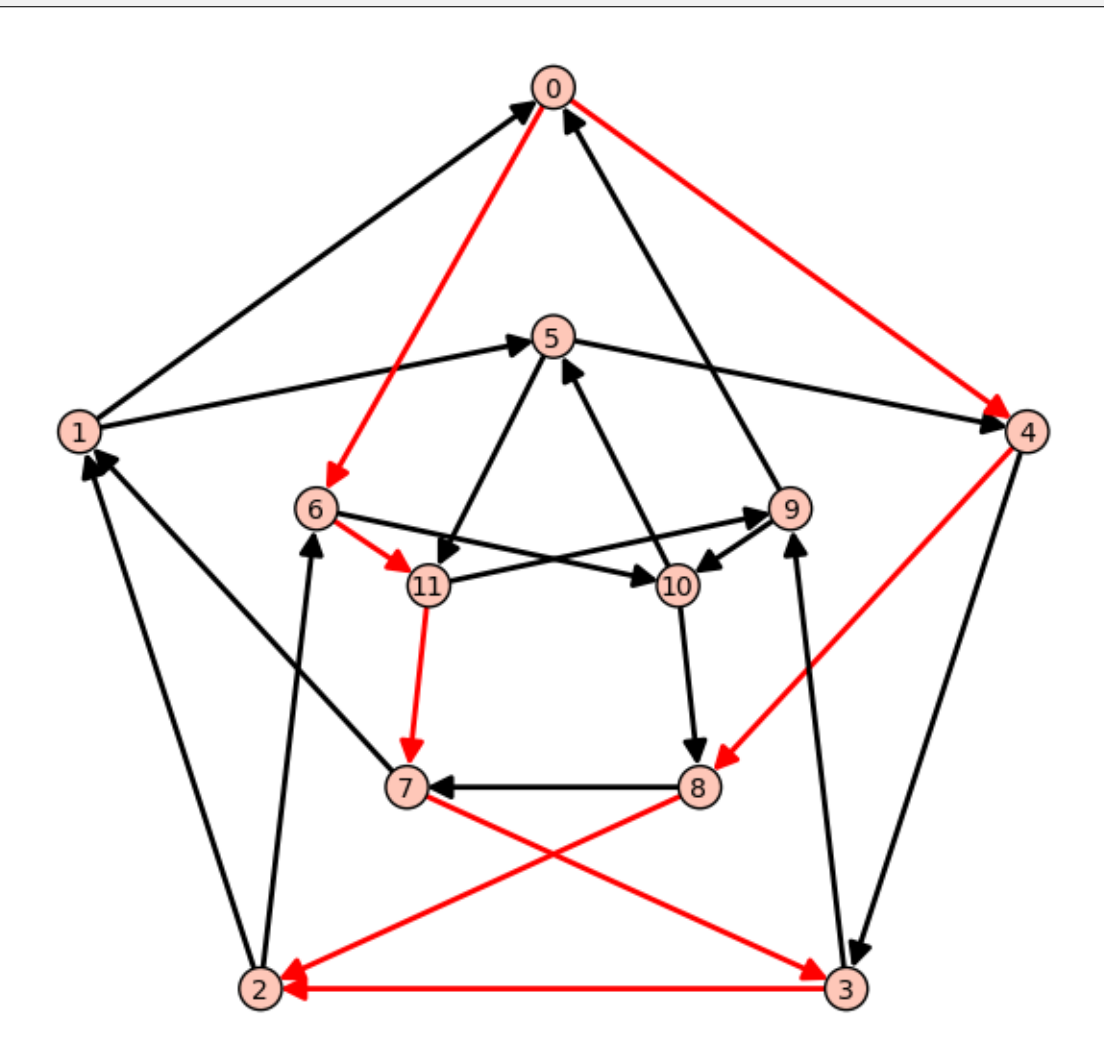

#### **Solvers (backends)**

Sage solves linear programs by calling specific libraries. The following libraries are currently supported:

• [CBC:](https://github.com/coin-or/Cbc) A solver from [COIN-OR,](http://www.coin-or.org/) provided under the Eclipse Public License (EPL), which is an open source license but incompatible with GPL. CBC and the Sage CBC backend can be installed using the shell command:

```
$ sage -i -c sage_numerical_backends_coin
```
• [CPLEX:](https://www.ibm.com/products/ilog-cplex-optimization-studio/) Proprietary, but available for free for researchers and students through IBM's Academic Initiative. Since [Issue #27790,](https://github.com/sagemath/sage/issues/27790) only versions 12.8 and above are supported.

Install CPLEX according to the instructions on the website, which includes obtaining a license key.

Then find the installation directory of your ILOG CPLEX Studio installation, which contains subdirectories  $c$ plex, doc, opl, etc. Set the environment variable CPLEX\_HOME to this directory; for example using the following shell command (on macOS):

\$ export CPLEX\_HOME=/Applications/CPLEX\_Studio1210

or (on Linux):

\$ export CPLEX\_HOME=/opt/ibm/ILOG/CPLEX\_Studio1210

Now verify that the CPLEX binary that you will find in the subdirectory cplex/bin/ARCH-OS starts correctly, for example:

```
$ $CPLEX_HOME/cplex/bin/x86-64_osx/cplex
Welcome to IBM(R) ILOG(R) CPLEX(R) Interactive Optimizer...
```
This environment variable only needs to be set for the following step: Install the Sage CPLEX backend using the shell command:

\$ sage -i -c sage\_numerical\_backends\_cplex

• [CVXOPT:](http://cvxopt.org/) an LP solver from Python Software for Convex Optimization, uses an interior-point method, always installed in Sage.

Licensed under the GPL.

• [GLPK:](http://www.gnu.org/software/glpk/) A solver from [GNU](http://www.gnu.org/)

Licensed under the GPLv3. This solver is always installed, as the default one, in Sage.

• [Gurobi:](https://www.gurobi.com/) Proprietary, but available for free for researchers and students via Gurobi's Academic Program.

Install Gurobi according to the instructions on the website, which includes obtaining a license key. The installation should make the interactive Gurobi shell gurobi.sh available in your PATH. Verify this by typing the shell command gurobi.sh:

```
$ gurobi.sh
Python 3.7.4 (default, Aug 27 2019, 11:27:39)
...
Gurobi Interactive Shell (mac64), Version 9.0.0
Copyright (c) 2019, Gurobi Optimization, LLC
Type "help()" for help
gurobi>
```
If this does not work, adjust your PATH or create symbolic links so that gurobi.sh is found.

Now install the Sage Gurobi backend using the shell command:

```
$ sage -i -c sage_numerical_backends_gurobi
```
• [PPL:](http://bugseng.com/products/ppl) A solver from bugSeng.

This solver provides exact (arbitrary precision) computation, always installed in Sage.

Licensed under the GPLv3.

# **12.1.7 Number Theory and the RSA Public Key Cryptosystem**

#### *Author: Minh Van Nguyen [<nguyenminh2@gmail.com>](mailto:nguyenminh2@gmail.com)*

This tutorial uses Sage to study elementary number theory and the RSA public key cryptosystem. A number of Sage commands will be presented that help us to perform basic number theoretic operations such as greatest common divisor and Euler's phi function. We then present the RSA cryptosystem and use Sage's built-in commands to encrypt and decrypt data via the RSA algorithm. Note that this tutorial on RSA is for pedagogy purposes only. For further details on cryptography or the security of various cryptosystems, consult specialized texts such as [\[MenezesEtAl1996\]](#page-506-0), [\[Stinson2006\]](#page-506-1), and [\[TrappeWashington2006\]](#page-507-0).

#### **Elementary number theory**

We first review basic concepts from elementary number theory, including the notion of primes, greatest common divisors, congruences and Euler's phi function. The number theoretic concepts and Sage commands introduced will be referred to in later sections when we present the RSA algorithm.

### **Prime numbers**

Public key cryptography uses many fundamental concepts from number theory, such as prime numbers and greatest common divisors. A positive integer  $n > 1$  is said to be *prime* if its factors are exclusively 1 and itself. In Sage, we can obtain the first 20 prime numbers using the command primes\_first\_n:

```
sage: primes_first_n(20)
[2, 3, 5, 7, 11, 13, 17, 19, 23, 29, 31, 37, 41, 43, 47, 53, 59, 61, 67, 71]
```
### **Greatest common divisors**

Let  $a$  and  $b$  be integers, not both zero. Then the greatest common divisor (GCD) of  $a$  and  $b$  is the largest positive integer which is a factor of both a and b. We use  $gcd(a, b)$  to denote this largest positive factor. One can extend this definition by setting  $gcd(0, 0) = 0$ . Sage uses  $gcd(a, b)$  to denote the GCD of a and b. The GCD of any two distinct primes is 1, and the GCD of 18 and 27 is 9.

```
sage: gcd(3, 59)
1
sage: gcd(18, 27)
9
```
If  $gcd(a, b) = 1$ , we say that a is *coprime* (or relatively prime) to b. In particular,  $gcd(3, 59) = 1$  so 3 is coprime to 59 and vice versa.

### **Congruences**

When one integer is divided by a non-zero integer, we usually get a remainder. For example, upon dividing 23 by 5, we get a remainder of 3; when 8 is divided by 5, the remainder is again 3. The notion of congruence helps us to describe the situation in which two integers have the same remainder upon division by a non-zero integer. Let  $a, b, n \in \mathbb{Z}$  such that  $n \neq 0$ . If a and b have the same remainder upon division by n, then we say that a is *congruent* to b modulo n and denote this relationship by

$$
a \equiv b \pmod{n}
$$

This definition is equivalent to saying that *n* divides the difference of *a* and *b*, i.e.  $n \mid (a - b)$ . Thus 23  $\equiv 8 \pmod{5}$ because when both 23 and 8 are divided by 5, we end up with a remainder of 3. The command mod allows us to compute such a remainder:

```
sage: mod(23, 5)
3
sage: mod(8, 5)
3
```
## **Euler's phi function**

Consider all the integers from 1 to 20, inclusive. List all those integers that are coprime to 20. In other words, we want to find those integers n, where  $1 \le n \le 20$ , such that  $gcd(n, 20) = 1$ . The latter task can be easily accomplished with a little bit of Sage programming:

```
sage: L = []
sage: for n in range(1, 21):
....: if gcd(n, 20) == 1:
....: L.append(n)
sage: L
[1, 3, 7, 9, 11, 13, 17, 19]
```
The above programming statements can be saved to a text file called, say, /home/mvngu/totient.sage, organizing it as follows to enhance readability.

```
L = [ ]for n in range(1, 21):
    if gcd(n, 20) == 1:
         L.append(n)
\mathbb L
```
We refer to totient. sage as a Sage script, just as one would refer to a file containing Python code as a Python script. We use 4 space indentations, which is a coding convention in Sage as well as Python programming, instead of tabs.

The command load can be used to read the file containing our programming statements into Sage and, upon loading the content of the file, have Sage execute those statements:

```
load("/home/mvngu/totient.sage")
[1, 3, 7, 9, 11, 13, 17, 19]
```
From the latter list, there are 8 integers in the closed interval  $[1, 20]$  that are coprime to 20. Without explicitly generating the list

1 3 7 9 11 13 17 19

how can we compute the number of integers in [1, 20] that are coprime to 20? This is where Euler's phi function comes in handy. Let  $n \in \mathbb{Z}$  be positive. Then *Euler's phi function* counts the number of integers a, with  $1 \le a \le n$ , such that  $gcd(a, n) = 1$ . This number is denoted by  $\varphi(n)$ . Euler's phi function is sometimes referred to as Euler's totient function, hence the name totient.sage for the above Sage script. The command euler\_phi implements Euler's phi function. To compute  $\varphi(20)$  without explicitly generating the above list, we proceed as follows:

**sage:** euler\_phi(20) 8

### **How to keep a secret?**

*Cryptography* is the science (some might say art) of concealing data. Imagine that we are composing a confidential email to someone. Having written the email, we can send it in one of two ways. The first, and usually convenient, way is to simply press the send button and not care about how our email will be delivered. Sending an email in this manner is similar to writing our confidential message on a postcard and post it without enclosing our postcard inside an envelope. Anyone who can access our postcard can see our message. On the other hand, before sending our email, we can scramble the confidential message and then press the send button. Scrambling our message is similar to enclosing our postcard inside an envelope. While not 100% secure, at least we know that anyone wanting to read our postcard has to open the envelope.

In cryptography parlance, our message is called *plaintext*. The process of scrambling our message is referred to as *encryption*. After encrypting our message, the scrambled version is called *ciphertext*. From the ciphertext, we can recover our original unscrambled message via *decryption*. The following figure illustrates the processes of encryption and decryption. A *cryptosystem* is comprised of a pair of related encryption and decryption processes.

```
+ ---------+ encrypt +------------+ decrypt +-----------+
| plaintext| -----------> | ciphertext | -----------> | plaintext |
                                     +----------+ +------------+ +-----------+
```
The following table provides a very simple method of scrambling a message written in English and using only upper case letters, excluding punctuation characters.

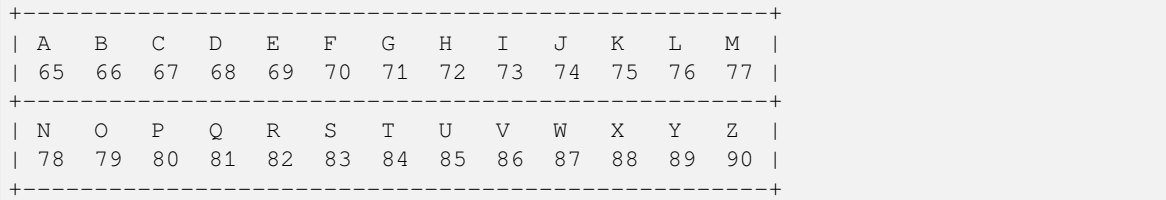

Formally, let

$$
\Sigma = \{A, B, C, \dots, Z\}
$$

be the set of capital letters of the English alphabet. Furthermore, let

 $\Phi = \{65, 66, 67, \ldots, 90\}$ 

be the American Standard Code for Information Interchange (ASCII) encodings of the upper case English letters. Then the above table explicitly describes the mapping  $f : \Sigma \longrightarrow \Phi$ . (For those familiar with ASCII, f is actually a common process for *encoding* elements of Σ, rather than a cryptographic "scrambling" process *per se*.) To scramble a message written using the alphabet  $\Sigma$ , we simply replace each capital letter of the message with its corresponding ASCII encoding. However, the scrambling process described in the above table provides, cryptographically speaking, very little to no security at all and we strongly discourage its use in practice.

### **Keeping a secret with two keys**

The Rivest, Shamir, Adleman (RSA) cryptosystem is an example of a *public key cryptosystem*. RSA uses a *public key* to encrypt messages and decryption is performed using a corresponding *private key*. We can distribute our public keys, but for security reasons we should keep our private keys to ourselves. The encryption and decryption processes draw upon techniques from elementary number theory. The algorithm below is adapted from page 165 of [\[TrappeWashington2006\]](#page-507-0). It outlines the RSA procedure for encryption and decryption.

- 1. Choose two primes p and q and let  $n = pq$ .
- 2. Let  $e \in \mathbf{Z}$  be positive such that  $gcd(e, \varphi(n)) = 1$ .
- 3. Compute a value for  $d \in \mathbb{Z}$  such that  $de \equiv 1 \pmod{\varphi(n)}$ .
- 4. Our public key is the pair  $(n, e)$  and our private key is the triple  $(p, q, d)$ .
- 5. For any non-zero integer  $m < n$ , encrypt m using  $c \equiv m^e \pmod{n}$ .
- 6. Decrypt c using  $m \equiv c^d \pmod{n}$ .

The next two sections will step through the RSA algorithm, using Sage to generate public and private keys, and perform encryption and decryption based on those keys.

### **Generating public and private keys**

Positive integers of the form  $M_m = 2^m - 1$  are called *Mersenne numbers*. If p is prime and  $M_p = 2^p - 1$  is also prime, then  $M_p$  is called a *Mersenne prime*. For example, 31 is prime and  $M_{31} = 2^{31} - 1$  is a Mersenne prime, as can be verified using the command is\_prime(p). This command returns True if its argument p is precisely a prime number; otherwise it returns  $False$ . By definition, a prime must be a positive integer, hence is  $prime(-2)$  returns False although we know that 2 is prime. Indeed, the number  $M_{61} = 2^{61} - 1$  is also a Mersenne prime. We can use  $M_{31}$  and  $M_{61}$  to work through step 1 in the RSA algorithm:

```
sage: p = (2^331) - 1sage: is_prime(p)
True
sage: q = (2^6 61) - 1sage: is prime(q)
True
sage: n = p * q ; n
4951760154835678088235319297
```
A word of warning is in order here. In the above code example, the choice of  $p$  and  $q$  as Mersenne primes, and with so many digits far apart from each other, is a very bad choice in terms of cryptographic security. However, we shall use the above chosen numeric values for  $p$  and  $q$  for the remainder of this tutorial, always bearing in mind that they have been chosen for pedagogy purposes only. Refer to [\[MenezesEtAl1996\]](#page-506-0), [\[Stinson2006\]](#page-506-1), and [\[TrappeWashington2006\]](#page-507-0) for in-depth discussions on the security of RSA, or consult other specialized texts.

For step 2, we need to find a positive integer that is coprime to  $\varphi(n)$ . The set of integers is implemented within the Sage module sage.rings.integer\_ring. Various operations on integers can be accessed via the ZZ.\* family of functions. For instance, the command ZZ.random\_element (n) returns a pseudo-random integer uniformly distributed within the closed interval  $[0, n - 1]$ .

We can compute the value  $\varphi(n)$  by calling the sage function euler phi(n), but for arbitrarily large prime numbers  $p$  and  $q$ , this can take an enormous amount of time. Indeed, the private key can be quickly deduced from the public key once you know  $\varphi(n)$ , so it is an important part of the security of the RSA cryptosystem that  $\varphi(n)$  cannot be computed in a short time, if only *n* is known. On the other hand, if the private key is available, we can compute  $\varphi(n) = (p-1)(q-1)$ in a very short time.

Using a simple programming loop, we can compute the required value of  $e$  as follows:

**sage:**  $p = (2^31) - 1$ **sage:**  $q = (2^6 61) - 1$ **sage:** n = p \* q **sage:** phi =  $(p - 1) * (q - 1)$ ; phi 4951760152529835076874141700 **sage:** e = ZZ.random\_element(phi) **sage: while** gcd(e, phi) != 1: **....:** e = ZZ.random\_element(phi) **... sage:** e # random 1850567623300615966303954877 **sage:** e < n True

As  $\in$  is a pseudo-random integer, its numeric value changes after each execution of  $\in$  =  $\mathbb{Z}$ . random\_element(phi).

To calculate a value for d in step 3 of the RSA algorithm, we use the extended Euclidean algorithm. By definition of congruence,  $de \equiv 1 \pmod{\varphi(n)}$  is equivalent to

 $de - k \cdot \varphi(n) = 1$ 

where  $k \in \mathbb{Z}$ . From steps 1 and 2, we already know the numeric values of  $e$  and  $\varphi(n)$ . The extended Euclidean algorithm allows us to compute d and  $-k$ . In Sage, this can be accomplished via the command xgcd. Given two integers x and y, xqcd(x, y) returns a 3-tuple (q, s, t) that satisfies the Bézout identity  $q = \gcd(x, y) = sx + ty$ . Having computed a value for d, we then use the command mod ( $d^*e$ , phi) to check that  $d^*e$  is indeed congruent to 1 modulo phi.

```
sage: n = 4951760154835678088235319297
sage: e = 1850567623300615966303954877
sage: phi = 4951760152529835076874141700
sage: bezout = xgcd(e, phi); bezout # random
(1, 4460824882019967172592779313, -1667095708515377925087033035)
sage: d = Integer(mod(bezout[1], phi)); d # random
4460824882019967172592779313
sage: mod(d * e, phi)
1
```
Thus, our RSA public key is

 $(n, e) = (4951760154835678088235319297, 1850567623300615966303954877)$ 

and our corresponding private key is

 $(p, q, d) = (2147483647, 2305843009213693951, 4460824882019967172592779313)$ 

#### **Encryption and decryption**

Suppose we want to scramble the message HELLOWORLD using RSA encryption. From the above ASCII table, our message maps to integers of the ASCII encodings as given below.

+----------------------------------------+ | H E L L O W O R L D | | 72 69 76 76 79 87 79 82 76 68 | +----------------------------------------+ Concatenating all the integers in the last table, our message can be represented by the integer

```
m = 72697676798779827668
```
There are other more cryptographically secure means for representing our message as an integer. The above process is used for demonstration purposes only and we strongly discourage its use in practice. In Sage, we can obtain an integer representation of our message as follows:

```
sage: m = "HELLOWORLD"
\text{stage: } m = [\text{ord}(x) \text{ for } x \text{ in } m]; m[72, 69, 76, 76, 79, 87, 79, 82, 76, 68]
sage: m = ZZ(list(reversed(m)), 100) ; m
72697676798779827668
```
To encrypt our message, we raise m to the power of e and reduce the result modulo n. The command mod ( $a^b$ , n) first computes  $a^b$  and then reduces the result modulo n. If the exponent b is a "large" integer, say with more than 20 digits, then performing modular exponentiation in this naive manner takes quite some time. Brute force (or naive) modular exponentiation is inefficient and, when performed using a computer, can quickly consume a huge quantity of the computer's memory or result in overflow messages. For instance, if we perform naive modular exponentiation using the command mod ( $m^e$ , n), where m, n and e are as given above, we would get an error message similar to the following:

```
mod(m^e, n)
Traceback (most recent call last)
...<ipython console> in <module>()
.../sage/rings/integer.so
in sage.rings.integer.Integer. pow_ (sage/rings/integer.c:9650)()
RuntimeError: exponent must be at most 2147483647
```
There is a trick to efficiently perform modular exponentiation, called the method of repeated squaring, cf. page 879 of [\[CormenEtAl2001\]](#page-506-2). Suppose we want to compute  $a^b \mod n$ . First, let  $d := 1$  and obtain the binary representation of b, say  $(b_1, b_2, \ldots, b_k)$  where each  $b_i \in \mathbb{Z}/2\mathbb{Z}$ . For  $i := 1, \ldots, k$ , let  $d := d^2 \mod n$  and if  $b_i = 1$  then let  $d := da$ mod  $n$ . This algorithm is implemented in the function power\_mod. We now use the function power\_mod to encrypt our message:

```
sage: m = 72697676798779827668
sage: e = 1850567623300615966303954877
sage: n = 4951760154835678088235319297
sage: c = power_mod(m, e, n); c
630913632577520058415521090
```
Thus  $c = 630913632577520058415521090$  is the ciphertext. To recover our plaintext, we raise c to the power of d and reduce the result modulo n. Again, we use modular exponentiation via repeated squaring in the decryption process:

```
sage: m = 72697676798779827668
sage: c = 630913632577520058415521090
sage: d = 4460824882019967172592779313
sage: n = 4951760154835678088235319297
sage: power_mod(c, d, n)
72697676798779827668
sage: power_mod(c, d, n) == m
True
```
Notice in the last output that the value 72697676798779827668 is the same as the integer that represents our original message. Hence we have recovered our plaintext.

### **Acknowledgements**

- 1. 2009-07-25: Ron Evans (Department of Mathematics, UCSD) reported a typo in the definition of greatest common divisors. The revised definition incorporates his suggestions.
- 2. 2008-11-04: Martin Albrecht (Information Security Group, Royal Holloway, University of London), John Cremona (Mathematics Institute, University of Warwick) and William Stein (Department of Mathematics, University of Washington) reviewed this tutorial. Many of their invaluable suggestions have been incorporated into this document.

# **Bibliography**

# <span id="page-284-0"></span>**12.1.8 Coding Theory in Sage**

*Author: David Joyner and Robert Miller (2008), edited by Ralf Stephan for the initial version. David Lucas (2016) for this version. Marketa Slukova (2019) for the latest version.*

This tutorial, designed for beginners who want to discover how to use Sage for their work (research, experimentation, teaching) on coding theory, will present several key features of Sage's coding theory library and explain how to find classes and methods you look for.

During this tutorial, we will cover the following parts:

- what can you do with **generic linear codes and associated methods**,
- what can you do with **structured code families**,
- what can you do to **encode and recover messages, correct errors** and
- what can you do to **easily add errors to codewords**,
- what can you do with **codes in general**.

The goal of this tutorial is to give a quick overview of what can be done with the library and how to use the main functionalities. It is neither a comprehensive description of all methods nor of specific classes. If one needs some specific information on the behaviour of a class/method related to coding theory, one should check the documentation for this class/method.

# **Table of contents**

- *[Coding Theory in Sage](#page-284-0)*
	- **–** *[I. Generic Linear codes and associated methods](#page-285-0)*
	- **–** *[II. Structured code families and an overview of the encoding and decoding system](#page-286-0)*
		- ∗ *[II.1 Create specific codes in Sage](#page-286-1)*
		- ∗ *[II.2 Encode and decode in Sage](#page-287-0)*
	- **–** *[III. A deeper view of the Encoder and Decoder structure](#page-288-0)*
		- ∗ *[III.1 Message spaces](#page-289-0)*
		- ∗ *[III.2 Generator matrices](#page-290-0)*
		- ∗ *[III.3 Decoders and messages](#page-290-1)*
	- **–** *[IV. A deeper look at channels](#page-291-0)*
		- ∗ *[A channel for errors and erasures](#page-292-0)*
	- **–** *[V. Codes in General](#page-293-0)*

**–** *[VI. Conclusion - Afterword](#page-294-0)*

### <span id="page-285-0"></span>**I. Generic Linear codes and associated methods**

Let us start with the most basic code one can build: a generic linear code without any specific structure.

To build such a code, one just need to provide its generator matrix, as follows:

```
sage: G = matrix(GF(3), [[1, 0, 0, 0, 1, 2, 1],
....: [0, 1, 0, 0, 2, 1, 0],
....: [0, 0, 1, 2, 2, 2, 2]])
sage: C = LinearCode(G)
```
With these lines, you just created a linear code, congratulations! Note that if you pass a matrix which is not full rank, Sage will turn it into a full-rank matrix before building the code, as illustrated in the following example:

```
sage: G = matrix(GF(3), [[1, 0, 0, 0, 1, 2, 1],
....: [0, 1, 0, 0, 2, 1, 0],
....: [0, 0, 1, 2, 2, 2, 2],
....: [1, 0, 1, 2, 0, 1, 0]]) #r3 = r0 + r2
sage: C = LinearCode(G)
sage: C.generator_matrix()
[1 0 0 0 1 2 1]
[0 1 0 0 2 1 0]
[0 0 1 2 2 2 2]
```
We now have a linear code... What can we do with it? As we can a lot of things, let us start with the basic functionalities.

In the example just above, we already asked for the code's generator matrix. It is also possible to ask the code for its basic parameters: its *length* and *dimension* as illustrated thereafter:

```
sage: C.length()
7
sage: C.dimension()
3
```
It is also possible to ask for our code's minimum distance:

```
sage: C.minimum_distance()
3
```
Of course, as C is a generic linear code, an exhaustive search algorithm is run to find the minimum distance, which will be slower and slower as the code grows.

By just typing the name of our code, we get a sentence which briefly describes it and gives its parameters:

```
sage: C
[7, 3] linear code over GF(3)
```
As the aim of this tutorial is not to give a comprehensive view of the methods, we won't describe any other methods.

If one wants to get all methods that can be run on a linear code, one can:

- either check the manual page of the file [Generic structures for linear codes over the Hamming metric](../../../html/en/reference/coding/sage/coding/linear_code.html#sage-coding-linear-code)
- or type:

C.<tab>

in Sage to get a list of all available methods for C. Afterwards, typing:

C.method?

will show the manual page for method.

**Note:** Some generic methods require the installation of the optional package Guava for Gap. While some work is done to always propose a default implementation which *does not* require an optional package, there exist some methods which are not up to date - yet. If you're receiving an error message related to Gap, please check the documentation of the method to verify if Guava has to be installed.

### <span id="page-286-0"></span>**II. Structured code families and an overview of the encoding and decoding system**

#### <span id="page-286-1"></span>**II.1 Create specific codes in Sage**

Now that we know how to create generic codes, we want to go deeper and create specific code families. In Sage, all codes families can be accessed by typing:

codes.<tab>

Doing so, you will get the comprehensive list of all code families Sage can build.

For the rest of this section, we will illustrate specific functionalities of these code families by manipulating [sage.](../../../html/en/reference/coding/sage/coding/grs_code.html#sage.coding.grs_code.GeneralizedReedSolomonCode) [coding.grs\\_code.GeneralizedReedSolomonCode](../../../html/en/reference/coding/sage/coding/grs_code.html#sage.coding.grs_code.GeneralizedReedSolomonCode).

So, for starters, we want to create a Generalized Reed-Solomon (GRS) code.

By clicking on the link provided above, or typing:

codes.GeneralizedReedSolomonCode?

one can access the documentation page for GRS codes, find a definition of these and learn what is needed to build one in Sage.

Here we choose to build a  $[12, 6]$  GRS code over  $\mathbf{F}_{13}$ . To do this, we need up to three elements:

- The **list of evaluation points**,
- the **dimension of the code**, and
- optionally, the **list of column multipliers**.

We build our code as follows:

```
sage: F = GF(13)sage: length, dimension = 12, 6
sage: evaluation_pts = F.list()[:length]
sage: column_mults = F.list()[1:length+1]
sage: C = codes.GeneralizedReedSolomonCode(evaluation_pts, dimension, column_mults)
```
Our GRS code is now created. We can ask for its parameters, as we did in the previous section:

```
sage: C.length()
12
sage: C.dimension()
6
sage: C.base_ring()
Finite Field of size 13
```
It is also possible to ask for the evaluation points and the column multipliers by calling sage.coding.grs code. [GeneralizedReedSolomonCode.evaluation\\_points\(\)](../../../html/en/reference/coding/sage/coding/grs_code.html#sage.coding.grs_code.GeneralizedReedSolomonCode.evaluation_points) and [sage.coding.grs\\_code.](../../../html/en/reference/coding/sage/coding/grs_code.html#sage.coding.grs_code.GeneralizedReedSolomonCode.column_multipliers) [GeneralizedReedSolomonCode.column\\_multipliers\(\)](../../../html/en/reference/coding/sage/coding/grs_code.html#sage.coding.grs_code.GeneralizedReedSolomonCode.column_multipliers).

Now, if you know some theory for GRS codes, you know that it's especially easy to compute their minimum distance, which is:  $d = n - k + 1$ , where *n* is the length of the code and *k* is the dimension of the code.

Because Sage knows C is a GRS code, it will not run the exhaustive search algorithm presented in section I to find C's minimum distance but use the operation introduced above. And you instantly get:

```
sage: C.minimum_distance()
7
```
All these parameters are summarized inside the string representation of our code:

```
sage: C
[12, 6, 7] Generalized Reed-Solomon Code over GF(13)
```
Note: Writing proper classes for code families is a work in progress. Some constructions under codes. <tab> might thus be functions which build a generic linear code, and in that case are only able to use generic algorithms. Please refer to the documentation of a construction to check if it is a function or a class.

#### <span id="page-287-0"></span>**II.2 Encode and decode in Sage**

In the previous part, we learnt how to find specific code families in Sage and create instances of these families.

In this part, we will learn how to encode and decode.

First of all, we want to generate a codeword to play with. There is two different ways to do that:

• It is possible to just generate a random element of our code, as follows:

```
sage: c = C.random_element()
sage: c in C
True
```
• Alternatively, we can create a message and then encode it into a codeword:

```
sage: msg = random_vector(C.base_field(), C.dimension())
sage: c = C.encode(msg)
sage: c in C
True
```
Either way, we obtained a codeword. So, we might want to put some errors in it, and try to correct these errors afterwards. We can obviously do it by changing the values at some random positions of our codeword, but we propose here something more general: communication channels. [sage.coding.channel.Channel](../../../html/en/reference/coding/sage/coding/channel.html#sage.coding.channel.Channel) objects are meant as abstractions for communication channels and for manipulation of data representation. In this case, we want to emulate a communication channel which adds some, but not too many, errors to a transmitted word:
```
sage: err = 3
sage: Chan = channels.StaticErrorRateChannel(C.ambient_space(), err)
sage: Chan
Static error rate channel creating 3 errors, of input and output space Vector space.
˓→of dimension 12 over Finite Field of size 13
sage: r = Chan.transmit(c)
sage: len((c-r).nonzero_positions())
3
```
If you want to learn more on Channels, please refer to section IV of this tutorial.

Thanks to our channel, we got a "received word`, r, as a codeword with errors on it. We can try to correct the errors and recover the original codeword:

```
sage: c_dec = C.decode_to_code(r)
sage: c_dec == c
True
```
Perhaps we want the original *message* back rather than the codeword. All we have to do then is to *unencode* it back to the message space:

```
sage: m_unenc = C.unencode(c_dec)
sage: m_unenc == msg
True
```
It is also possible to perform the two previous operations (correct the errors and recover the original message) in one line, as illustrated below:

```
sage: m_unenc2 = C.decode_to_message(r)
sage: m_unenc2 == msg
True
```
# **III. A deeper view of the Encoder and Decoder structure**

In the previous section, we saw that encoding, decoding and unencoding a vector can be easily done using methods directly on the code object. These methods are actually shortcuts, added for usability, for when one does not care more specifically about how encoding and decoding takes place. At some point, however, one might need more control.

This section will thus go into details on the mechanism of Encoders and Decoders.

At the core, the three mentioned operations are handled by [sage.coding.encoder.Encoder](../../../html/en/reference/coding/sage/coding/encoder.html#sage.coding.encoder.Encoder) and [sage.](../../../html/en/reference/coding/sage/coding/decoder.html#sage.coding.decoder.Decoder) [coding.decoder.Decoder](../../../html/en/reference/coding/sage/coding/decoder.html#sage.coding.decoder.Decoder). These objects possess their own methods to operate on words. When one calls (as seen above):

```
C.encode(msg)
```
one actually calls the method [sage.coding.encoder.Encoder.encode\(\)](../../../html/en/reference/coding/sage/coding/encoder.html#sage.coding.encoder.Encoder.encode) on the default encoder of C. Every code object possess a list of encoders and decoders it can use. Let us see how one can explore this:

```
sage: C = codes.GeneralizedReedSolomonCode(GF(59).list()[:40], 12, GF(59).
˓→list()[1:41])
sage: C.encoders_available()
['EvaluationPolynomial', 'EvaluationVector', 'Systematic']
sage: C.decoders_available()
['BerlekampWelch',
 'ErrorErasure',
```

```
'Gao',
'GuruswamiSudan',
'InformationSet',
'KeyEquationSyndrome',
'NearestNeighbor',
'Syndrome']
```
We got a list of the available encoders and decoders for our GRS code. Rather than using the default ones as we did before, we can now ask for specific encoder and decoder:

```
sage: Evect = C.encoder("EvaluationVector")
sage: Evect
Evaluation vector-style encoder for [40, 12, 29] Generalized Reed-Solomon Code over␣
\rightarrowGF(59)
sage: type(Evect)
<class 'sage.coding.grs_code.GRSEvaluationVectorEncoder'>
sage: msg = random_vector(GF(59), C.dimension()) #random
sage: c = Evect.encode(msg)
sage: NN = C.decoder("NearestNeighbor")
sage: NN
Nearest neighbor decoder for [40, 12, 29] Generalized Reed-Solomon Code over GF(59)
```
Calling:

C.encoder(encoder\_name)

is actually a short-hand for constructing the encoder manually, by calling the constructor for sage.coding. grs\_code.EncoderGRSEvaluationVector yourself. If you don't supply encoder\_name to sage. coding.linear\_code.AbstractLinearCode.encoder() you get the default encoder for the code. sage. coding.linear\_code.AbstractLinearCode.encoder() also has an important side-effect: **it caches the constructed encoder** before returning it. This means that each time one will access the same EvaluationVector encoder for C, which saves construction time.

All the above things are similar for Decoders. This reinforces that Encoders and Decoders are rarely constructed but used many times, which allows them to perform expensive precomputation at construction or first use, for the benefit of future use.

This gives a good idea of how the elements work internally. Let us now go a bit more into details on specific points.

#### **III.1 Message spaces**

The point of an Encoder is to encode messages into the code. These messages are often just vectors over the base field of the code and whose length matches the code's dimension. But it could be anything: vectors over other fields, polynomials, or even something quite different. Therefore, each Encoder has a [sage.coding.encoder.Encoder.](../../../html/en/reference/coding/sage/coding/encoder.html#sage.coding.encoder.Encoder.message_space) message space(). For instance, we saw earlier that our GRS code has two possible encoders; let us investigate the one we left behind in the part just before:

```
sage: Epoly = C.encoder("EvaluationPolynomial")
sage: Epoly
Evaluation polynomial-style encoder for [40, 12, 29] Generalized Reed-Solomon Code␣
˓→over GF(59)
sage: Epoly.message_space()
Univariate Polynomial Ring in x over Finite Field of size 59
sage: msg_p = Epoly.message_space().random_element(degree=C.dimension()-1); msg_p
\rightarrow#random
```

```
31*x^11 + 49*x^10 + 56*x^9 + 31*x^8 + 36*x^6 + 58*x^5 + 9*x^4 + 17*x^3 + 29*x^2 +˓→50*x + 46
```
Epoly reflects that GRS codes are often constructed as evaluations of polynomials, and that a natural way to consider their messages is as polynomials of degree at most  $k - 1$ , where k is the dimension of the code. Notice that the message space of Epoly is all univariate polynomials: message\_space is the ambient space of the messages, and sometimes an Encoder demands that the messages are actually picked from a subspace hereof.

The default encoder of a code always has a vector space as message space, so when we call sage.coding. linear\_code.AbstractLinearCode.decode\_to\_message() or sage.coding.linear\_code. AbstractLinearCode.unencode() on the code itself, as illustrated on the first example, this will always return vectors whose length is the dimension of the code.

# **III.2 Generator matrices**

Whenever the message space of an Encoder is a vector space and it encodes using a linear map, the Encoder will possess a generator matrix (note that this notion does not make sense for other types of encoders), which specifies that linear map.

Generator matrices have been placed on Encoder objects since a code has many generator matrices, and each of these will encode messages differently. One will also find sage.coding.linear\_code.AbstractLinearCode. generator\_matrix() on code objects, but this is again simply a convenience method which forwards the query to the default encoder.

Let us see this in Sage, using the first encoder we constructed:

```
sage: Evect.message_space()
Vector space of dimension 12 over Finite Field of size 59
sage: G = Evect.generator_matrix()
sage: G == C.generator_matrix()
True
```
#### **III.3 Decoders and messages**

As we saw before, any code has two generic methods for decoding, called decode\_to\_codeword and decode\_to\_message. Every Decoder also has these two methods, and the methods on the code simply forward the calls to the default decoder of this code.

There are two reasons for having these two methods: convenience and speed. Convenience is clear: having both methods provides a useful shortcut depending on the user's needs. Concerning speed, some decoders naturally decode directly to a codeword, while others directly to a message space. Supporting both methods therefore avoids unnecessary work in encoding and unencoding.

However, decode\_to\_message implies that there is a message space and an encoding from that space to the code behind the scenes. A Decoder has methods message\_space and connected\_encoder to inform the user about this. Let us illustrate that by a long example:

```
sage: C = codes.GeneralizedReedSolomonCode(GF(59).list()[1:41], 3, GF(59).
\rightarrowlist()[1:41])
sage: c = C.random_element()
sage: c in C
True
#Create two decoders: Syndrome and Gao
```

```
sage: Syn = C.decoder("KeyEquationSyndrome")
sage: Gao = C.decoder("Gao")
#Check their message spaces
sage: Syn.message_space()
Vector space of dimension 3 over Finite Field of size 59
sage: Gao.message_space()
Univariate Polynomial Ring in x over Finite Field of size 59
#and now we unencode
sage: Syn.decode_to_message(c) #random
(55,9,43)
sage: Gao.decode_to_message(c) #random
43*x^2 + 9*x + 55
```
# **IV. A deeper look at channels**

In Section II, we briefly introduced the Channel objects as a way to put errors in a word. In this section, we will look deeper at their functionality and introduce a second Channel.

**Note:** Once again, we chose a specific class as a running example through all this section, as we do not want to make an exhaustive catalog of all channels. If one wants to get this list, one can access it by typing:

channels.<tab>

in Sage.

Consider again the sage.coding.channel.ChannelStaticErrorRate() from before. This is a channel that places errors in the transmitted vector but within controlled boundaries. We can describe these boundaries in two ways:

• The first one was illustrated in Section II and consists in passing an integer, as shown below:

```
sage: C = codes.GeneralizedReedSolomonCode(GF(59).list()[:40], 12)
sage: t = 14sage: Chan = channels.StaticErrorRateChannel(C.ambient_space(), t)
sage: Chan
Static error rate channel creating 14 errors, of input and output space Vector<sub>-</sub>
˓→space of dimension 40 over Finite Field of size 59
```
• We can also pass a tuple of two integers, the first smaller than the second. Then each time a word is transmitted, a random number of errors between these two integers will be added:

```
sage: t = (1, 14)sage: Chan = channels.StaticErrorRateChannel(C.ambient_space(), t)
sage: Chan
Static error rate channel creating between 1 and 14 errors, of input and output.
˓→space Vector space of dimension 40 over Finite Field of size 59
```
We already know that a channel has a [sage.coding.channel.Channel.transmit\(\)](../../../html/en/reference/coding/sage/coding/channel.html#sage.coding.channel.Channel.transmit) method which will perform transmission over the channel; in this case it will return the transmitted word with some errors in it. This method will always check if the provided word belongs to the input space of the channel. In a case one is absolutely certain that one's word is in the input space, one might want to avoid this check, which is time consuming - especially if one is simulating millions of transmissions. For this usage there is [sage.coding.channel.Channel.transmit\\_unsafe\(\)](../../../html/en/reference/coding/sage/coding/channel.html#sage.coding.channel.Channel.transmit_unsafe) which does the same as [sage.coding.channel.Channel.transmit\(\)](../../../html/en/reference/coding/sage/coding/channel.html#sage.coding.channel.Channel.transmit) but without checking the input, as illustrated thereafter:

```
sage: c = C.random_element()
sage: c in C
True
sage: c_trans = Chan.transmit_unsafe(c)
sage: c_trans in C
False
```
Note there exists a useful shortcut for [sage.coding.channel.Channel.transmit\(\)](../../../html/en/reference/coding/sage/coding/channel.html#sage.coding.channel.Channel.transmit)

```
\text{stage: } r = \text{Chan}(c)sage: r in C
False
```
# **A channel for errors and erasures**

Let us introduce a new Channel object which adds errors and erasures. When it transmits a word, it both adds some errors as well as it erases some positions:

```
sage: Chan = channels.ErrorErasureChannel(C.ambient_space(), 3, 4)
sage: Chan
Error-and-erasure channel creating 3 errors and 4 erasures of input space Vector␣
→space of dimension 40 over Finite Field of size 59 and output space The Cartesian
˓→product of (Vector space of dimension 40 over Finite Field of size 59, Vector space␣
˓→of dimension 40 over Finite Field of size 2)
```
The first parameter is the input space of the channel. The next two are (respectively) the number of errors and the number or erasures. Each of these can be tuples too, just as it was with [sage.coding.channel.](../../../html/en/reference/coding/sage/coding/channel.html#sage.coding.channel.StaticErrorRateChannel) [StaticErrorRateChannel](../../../html/en/reference/coding/sage/coding/channel.html#sage.coding.channel.StaticErrorRateChannel). As opposed to this channel though, the output of [sage.coding.channel.](../../../html/en/reference/coding/sage/coding/channel.html#sage.coding.channel.ErrorErasureChannel) [ErrorErasureChannel](../../../html/en/reference/coding/sage/coding/channel.html#sage.coding.channel.ErrorErasureChannel) is not the same as its input space, i.e. the ambient space of C. Rather, it will return two vectors: the first is the transmitted word with the errors added and erased positions set to 0. The second one is the erasure vector whose erased positions contain ones. This is reflected in sage.coding.channel.output\_space():

```
sage: C = codes.random_linear_code(GF(7), 10, 5)
sage: Chan.output_space()
The Cartesian product of (Vector space of dimension 40 over Finite Field of size 59,
˓→Vector space of dimension 40 over Finite Field of size 2)
sage: Chan(c) # random
((0, 3, 6, 4, 4, 0, 1, 0, 0, 1),(1, 0, 0, 0, 0, 1, 0, 0, 1, 0))
```
Note it is guaranteed by construction that errors and erasures will never overlap, so when you ask for  $e$  errors and  $t$ erasures, you will always receive a vector with  $\epsilon$  errors and  $\epsilon$  erased positions.

# **V. Codes in General**

So far we have talked only about codes which are linear and over the Hamming metric. Sage also supports codes which are non-linear and/or over a different metric. Since working with these usually involves creating new classes, they are covered in detail in *[How to write your own classes for coding theory](#page-294-0)*.

For this tutorial, we include a small example of a linear code over the rank metric. Unlike the Hamming metric, where the distance between two words is the number of positions in which their differ, rank metric takes distance to be the rank of the difference of two codewords, which are represented as matrices.

We are going to create a generic linear code over the rank metric without any additional structure. To build such a code, we only need a generator matrix:

```
sage: G = Matrix(GF(4), [[1,1,0], [0,0,1]])sage: C = codes.LinearRankMetricCode(G)
```
We can do all the things that we did with our example of a linear code over the Hamming metric. Therefore we are going to focus on the different metric.

Take a word in our code:

```
sage: c = C[1]
sage: c
(1, 1, 0)
```
Over the usual Hamming metric, the weight of this word would be 2. However, over the rank metric, we get a different result:

```
sage: C.rank_weight_of_vector(c)
1
```
The weight of a word in the rank metric is simply the rank of the matrix form of the word:

```
sage: C.matrix_form_of_vector(c)
[1 1 0]
[0 0 0]
```
As we said before, the distance between two words is the rank of their difference:

```
sage: d = C[2]
sage: d
(z2, z2, 0)sage: C.rank_distance_between_vectors(c, d)
1
```
Even though the words  $c$  and  $d$  differ in two positions, their distance over the rank metric is 1:

```
sage: C.matrix_form_of_vector(c - d)
[1 1 0]
[1 1 0]
```
For more details on the linear rank metric code, see [Generic structures for linear codes over the rank metric.](../../../html/en/reference/coding/sage/coding/linear_rank_metric.html#sage-coding-linear-rank-metric)

# **VI. Conclusion - Afterword**

This last section concludes our tutorial on coding theory.

After reading this, you should know enough to create and manipulate codes in Sage!

We did not illustrate all the content of the library in this tutorial. For instance, we did not mention how Sage manages bounds on codes.

All objects, constructions and methods related to coding theory are hidden under the prefix codes in Sage.

For instance, it is possible to find all encoders you can build by typing:

codes.encoders.<tab>

So, if you are looking for a specific object related to code, you should always type:

codes.<tab>

and check if there's a subcategory which matches your needs.

Despite all the hard work we put on it, there's always much to do!

Maybe at some point you might want to create your own codes for Sage. If it's the case and if you don't know how to do that, don't panic! We also wrote a tutorial for this specific case, which you can find here: *[How to write your own classes](#page-294-0) [for coding theory](#page-294-0)*.

# <span id="page-294-0"></span>**12.1.9 How to write your own classes for coding theory**

*Author: David Lucas (2016) for initial version. Marketa Slukova (2019) for this version.*

This tutorial, designed for advanced users who want to build their own classes, will explain step by step what you need to do to write code which integrates well in the framework of coding theory. During this tutorial, we will cover the following parts:

- how to write a new **code family**
- how to write a new **encoder**
- how to write a new **decoder**
- how to write a new **channel**

This tutorial focuses on the example of implementation of the repetition code. At the end of each part, we will summarize every important step of the implementation. If one just wants a quick access to the implementation of one of the objects cited above, one can jump directly to the end of related part, which presents a summary of what to do.

## **Table of contents**

• *[How to write your own classes for coding theory](#page-294-0)*

**–** *[I. Abstract classes](#page-295-0)*

- **–** *[II. The repetition code](#page-296-0)*
- **–** *[III. Write a new code class](#page-296-1)*
- **–** *[IV. Write a new encoder class](#page-298-0)*
- **–** *[V. Write a new decoder class](#page-300-0)*
- **–** *[VI. Write a new channel class](#page-302-0)*
- **–** *[VII. Sort our new elements](#page-303-0)*
- **–** *[VIII. Complete code of this tutorial](#page-304-0)*

# <span id="page-295-0"></span>**I. Abstract classes**

There is a number of abstract classes representing different types of codes in the coding module of Sage. Depending on the type of code you want to implement, you should inherit from different abstract classes.

The most generic class is sage.coding.abstract\_code:AbstractCode. This class makes no assumptions about linearity, metric, finiteness or the number of alphabets. The abstract notion of "code" that is implicitly used for this class is any enumerable subset of a cartesian product  $A_1 \times A_2 \times \ldots \times A_n$  for some sets  $A_i$ .

If, for example, you want to create a non-linear code family, this is the class you should inherit from.

We give a small example of creating a non-linear code family. Take the code consisting of the following  *words:* 

 $\{00 \ldots 00, 10 \ldots 00, 11 \ldots 00, \ldots, 11 \ldots 10, 11 \ldots 11\}.$ 

Here is how we can implement it:

```
sage: from sage.coding.abstract_code import AbstractCode
sage: class ExampleCodeFamily(AbstractCode):
....: def __init__(self, length):
....: super(ExampleCodeFamily, self).__init__(length)
....: def __iter__(self):
....: for i in range(self.length() + 1):
....: yield vector([1 for j in range(i)] + [0 for k in range(i, self.
\rightarrowlength())])
....: def __contains__(self, word):
....: return word in list(self)
....: def _repr_(self):
....: return "Dummy code of length {}".format(self.length())
sage: C = ExampleCodeFamily(4) # check that this works.
sage: C.list()
[(0, 0, 0, 0), (1, 0, 0, 0), (1, 1, 0, 0), (1, 1, 1, 0), (1, 1, 1, 1)]
```
Focusing on linear codes, the most generic representative is the class sage.coding. linear\_code\_no\_metric:AbstractLinearCodeNoMetric which contains all the methods that all linear codes share regardless of what their metric is. If you want to implement a linear code over some metric which has not been implemented in Sage yet, this is the class you should be inheriting from.

We have two metric specific abstract linear code classes, sage.coding.linear\_code:AbstractLinearCode for Hamming metric and sage.coding.linear rank metric:AbstractLinearRankMetricCode for rank metric. If you wish to implement a linear code class over one of these metrics, you should inherit from the given abstract class.

# <span id="page-296-0"></span>**II. The repetition code**

We want to implement in Sage the well-known repetition code. Its definition follows:

the  $(n, 1)$ -repetition code over  $\mathbf{F}_q$  is the code formed by all the vectors of  $\mathbf{F}_q^n$  of the form  $(i, i, i, \dots, i)$  for all  $i \in \mathbf{F}_q$ .

For example, the  $(3, 1)$ -repetition code over  $\mathbf{F}_2$  is:  $C = \{(0, 0, 0), (1, 1, 1)\}.$ 

The encoding is very simple, it only consists in repeating  $n$  times the input symbol and pick the vector thus formed.

The decoding uses majority voting to select the right symbol (over  $\mathbf{F}_2$ ). If we receive the word  $(1, 0, 1)$  (example cont'd), we deduce that the original word was (1). It can correct up to  $\lceil \frac{n-1}{2} \rceil$  errors.

Through all this tutorial, we will illustrate the implementation of the  $(n, 1)$ -repetition code over  $\mathbf{F}_2$ .

## <span id="page-296-1"></span>**III. Write a new code class**

The first thing to do to write a new code class is to identify which abstract class to inherit from. Since the repetition code is linear and we take it over the Hamming metric, this means that we will inherit from [sage.coding.linear\\_code.](../../../html/en/reference/coding/sage/coding/linear_code.html#sage.coding.linear_code.AbstractLinearCode) [AbstractLinearCode](../../../html/en/reference/coding/sage/coding/linear_code.html#sage.coding.linear_code.AbstractLinearCode).

Now we have to identify the initializing parameters of this class, which are:

- the length of the code,
- the base field of the code,
- the default encoder for the code,
- the default decoder for the code and
- any other useful argument we want to set at construction time.

For our code, we know its length, its dimension, its base field, one encoder and one decoder.

Now we isolated the parameters of the code, we can write the constructor of our class. As we said, every linear code class over the Hamming metric must inherit from [sage.coding.linear\\_code.AbstractLinearCode](../../../html/en/reference/coding/sage/coding/linear_code.html#sage.coding.linear_code.AbstractLinearCode). This class provides a lot of useful methods and, as we illustrate thereafter, a default constructor which sets the *length*, the *base field*, the *default encoder* and the *default decoder* as class parameters. We also need to create the dictionary of known encoders and decoders for the class.

Let us now write the constructor for our code class, that we store in some file called repetition\_code.py:

```
sage: from sage.coding.linear_code import AbstractLinearCode
sage: from sage.rings.finite_rings.finite_field_constructor import FiniteField as GF
sage: class BinaryRepetitionCode(AbstractLinearCode):
....: _registered_encoders = {}
....: _registered_decoders = {}
....: def __init__(self, length):
....: super(BinaryRepetitionCode, self).__init_(GF(2), length,
....: "RepetitionGeneratorMatrixEncoder", "MajorityVoteDecoder")
....: self._dimension = 1
```
As you notice, the constructor is really simple. Most of the work is indeed managed by the topclass through the super statement. Note that the dimension is not set by the abstract class, because for some code families the exact dimension is hard to compute. If the exact dimension is known, set it using dimension as a class parameter.

We can now write representation methods for our code class:

```
sage: def _repr_(self):
....: return "Binary repetition code of length %s" % self.length()
sage: def _latex_(self):
....: return "\textnormal{Binary repetition code of length } %s" % self.length()
```
We also write a method to check equality:

```
sage: def __eq__(self, other):
....: return (isinstance(other, BinaryRepetitionCode)
....: and self.length() == other.length()
....: and self.dimension() == other.dimension())
```
After these examples, you probably noticed that we use two methods, namely length() and dimension() without defining them. That is because their implementation is provided in parent classes of [sage.](../../../html/en/reference/coding/sage/coding/linear_code.html#sage.coding.linear_code.AbstractLinearCode) [coding.linear\\_code.AbstractLinearCode](../../../html/en/reference/coding/sage/coding/linear_code.html#sage.coding.linear_code.AbstractLinearCode), which are [sage.coding.linear\\_code\\_no\\_metric.](../../../html/en/reference/coding/sage/coding/linear_code_no_metric.html#sage.coding.linear_code_no_metric.AbstractLinearCodeNoMetric) [AbstractLinearCodeNoMetric](../../../html/en/reference/coding/sage/coding/linear_code_no_metric.html#sage.coding.linear_code_no_metric.AbstractLinearCodeNoMetric) and sage.coding.abstract code.AbstractCode

They provide a default implementation of the following getter methods:

- [sage.coding.abstract\\_code.AbstractCode.length\(\)](../../../html/en/reference/coding/sage/coding/abstract_code.html#sage.coding.abstract_code.AbstractCode.length),
- [sage.coding.linear\\_code\\_no\\_metric.AbstractLinearCodeNoMetric.dimension\(\)](../../../html/en/reference/coding/sage/coding/linear_code_no_metric.html#sage.coding.linear_code_no_metric.AbstractLinearCodeNoMetric.dimension),
- [sage.coding.linear\\_code\\_no\\_metric.AbstractLinearCodeNoMetric.base\\_field\(\)](../../../html/en/reference/coding/sage/coding/linear_code_no_metric.html#sage.coding.linear_code_no_metric.AbstractLinearCodeNoMetric.base_field) and
- [sage.coding.linear\\_code\\_no\\_metric.AbstractLinearCodeNoMetric.](../../../html/en/reference/coding/sage/coding/linear_code_no_metric.html#sage.coding.linear_code_no_metric.AbstractLinearCodeNoMetric.ambient_space) [ambient\\_space\(\)](../../../html/en/reference/coding/sage/coding/linear_code_no_metric.html#sage.coding.linear_code_no_metric.AbstractLinearCodeNoMetric.ambient_space).

They also provide several other useful methods, such as \_\_contains\_\_. Note that a lot of these other methods rely on the computation of a generator matrix. It is thus highly recommended to set an encoder which knows how to compute such a matrix as default encoder. As default encoder will be used by all these methods which expect a generator matrix, if one provides a default encoder which does not have a generator\_matrix method, a lot of generic methods will fail.

As our code family is really simple, we do not need anything else, and the code provided above is enough to describe properly a repetition code.

## **Summary of the implementation for linear codes over the Hamming metric**

- 1. Inherit from [sage.coding.linear\\_code.AbstractLinearCode](../../../html/en/reference/coding/sage/coding/linear_code.html#sage.coding.linear_code.AbstractLinearCode).
- 2. Add \_registered\_encoders =  $\{ \}$  and \_registered\_decoders =  $\{ \}$  as class variables.
- 3. Add this line in the class' constructor:

```
super(ClassName, self). _init_(base_field, length, "DefaultEncoder",
˓→"DefaultDecoder")
```
- 4. Implement representation methods (not mandatory, but highly advised)  $_{\text{repr\_}$  and  $_{\text{latex\_}}$ .
- 5. Implement eq.
- 6. ne, length and dimension come with the abstract class.

Please note that dimension will not work is there is no field \_dimension as class parameter.

We now know how to write a new code class. Let us see how to write a new encoder and a new decoder.

## <span id="page-298-0"></span>**IV. Write a new encoder class**

Let us continue our example. We ask the same question as before: what do we need to describe the encoder? For most of the cases (this one included), we only need the associated code. In that case, writing the constructor is really straightforward (we store the code in the same . py file as the code class):

```
sage: from sage.coding.encoder import Encoder
sage: class BinaryRepetitionCodeGeneratorMatrixEncoder(Encoder):
....: def __init__(self, code):
....: super(BinaryRepetitionCodeGeneratorMatrixEncoder, self).__init__(code)
```
Same thing as before, as an encoder always needs to know its associated code, the work can be done by the base class. Remember to inherit from [sage.coding.encoder.Encoder](../../../html/en/reference/coding/sage/coding/encoder.html#sage.coding.encoder.Encoder)!

We also want to override representation methods repr and latex :

```
sage: def _repr_(self):
....: return "Binary repetition encoder for the %s" % self.code()
sage: def _latex_(self):
....: return "\textnormal{Binary repetition encoder for the } %s" % self.code()
```
And we want to have an equality check too:

```
sage: def __eq__(self, other):
....: return (isinstance(other, BinaryRepetitionCodeGeneratorMatrixEncoder)
....: and self.code() == other.code())
```
As before, default getter method is provided by the topclass, namely [sage.coding.encoder.Encoder.code\(\)](../../../html/en/reference/coding/sage/coding/encoder.html#sage.coding.encoder.Encoder.code).

All we have to do is to implement the methods related to the encoding. This implementation changes quite a lot whether we have a generator matrix or not.

#### **We have a generator matrix**

In that case, the message space is a vector space, and it is especially easy: the only method you need to implement is generator\_matrix.

Continuing our example, it will be:

```
sage: def generator_matrix(self):
....: n = self.code().length()
....: return Matrix(GF(2), 1, n, [GF(2).one()] * n)
```
As the topclass provides default implementation for encode and the inverse operation, that we call *unencode* (see: [sage.](../../../html/en/reference/coding/sage/coding/encoder.html#sage.coding.encoder.Encoder.encode) [coding.encoder.Encoder.encode\(\)](../../../html/en/reference/coding/sage/coding/encoder.html#sage.coding.encoder.Encoder.encode) and [sage.coding.encoder.Encoder.unencode\(\)](../../../html/en/reference/coding/sage/coding/encoder.html#sage.coding.encoder.Encoder.unencode)), alongside with a default implementation of [sage.coding.encoder.Encoder.message\\_space\(\)](../../../html/en/reference/coding/sage/coding/encoder.html#sage.coding.encoder.Encoder.message_space), our work here is done.

**Note:** Default encode method multiplies the provide word by the generator matrix, while default unencode computes an information set for the generator matrix, inverses it and performs a matrix-vector multiplication to recover the original message. If one has a better implementation for one's specific code family, one should obviously override the default encode and unencode.

## **We do not have any generator matrix**

In that case, we need to override several methods, namely encode, unencode\_nocheck and probably message space (in the case where the message space is not a vector space). Note that the default implementation of [sage.coding.encoder.Encoder.unencode\(\)](../../../html/en/reference/coding/sage/coding/encoder.html#sage.coding.encoder.Encoder.unencode) relies on unencode\_nocheck, so reimplementing the former is not necessary.

In our example, it is easy to create an encoder which does not need a generator matrix to perform the encoding and the unencoding. We propose the following implementation:

```
sage: def encode(self, message):
....: return vector(GF(2), [message] * self.code().length())
sage: def unencode_nocheck(self, word):
....: return word[0]
sage: def message_space(self):
....: return GF(2)
```
Our work here is done.

We need to do one extra thing: set this encoder in the dictionary of known encoders for the associated code class. To do that, just add the following line at the end of your file:

```
BinaryRepetitionCode._registered_encoders["RepetitionGeneratorMatrixEncoder"] =␣
˓→BinaryRepetitionCodeGeneratorMatrixEncoder
```
**Note:** In case you are implementing a generic encoder (an encoder which works with any family of linear codes), please add the following statement in AbstractLinearCode's constructor instead: self. \_registered\_encoders["EncName"] = MyGenericEncoder. This will make it immediately available to any code class which inherits from  $AbstractLinearCode$ .

## **Summary of the implementation for encoders**

- 1. Inherit from [sage.coding.encoder.Encoder](../../../html/en/reference/coding/sage/coding/encoder.html#sage.coding.encoder.Encoder).
- 2. Add this line in the class' constructor:

super(ClassName, self).\_\_init\_\_(associated\_code)

- 3. Implement representation methods (not mandatory) \_repr\_ and \_latex\_.
- 4. Implement eq
- 5. \_\_ne\_\_, code come with the abstract class.
- 6. If a generator matrix is known, override generator\_matrix.
- 7. Else override encode, unencode nocheck and if needed message space.
- 8. Add the encoder to CodeClass. registered encoders.

# <span id="page-300-0"></span>**V. Write a new decoder class**

Let us continue by writing a decoder. As before, we need to know what is required to describe a decoder. We need of course the associated code of the decoder. We also want to know which Encoder we should use when we try to recover the original message from a received word containing errors. We call this encoder connected\_encoder. As different decoding algorithms do not have the same behaviour (e.g. probabilistic decoding vs deterministic), we would like to give a few clues about the type of a decoder. So we can store a list of keywords in the class parameter  $\_\text{decoder_type}$ . Eventually, we also need to know the input space of the decoder. As usual, initializing these parameters can be delegated to the topclass, and our constructor looks like that:

```
sage: from sage.coding.decoder import Decoder
sage: class BinaryRepetitionCodeMajorityVoteDecoder(Decoder):
....: def __init__(self, code):
....: super((BinaryRepetitionCodeMajorityVoteDecoder, self).__init__(code,
....: code.ambient_space(), "RepetitionGeneratorMatrixEncoder"))
```
#### Remember to inherit from [sage.coding.decoder.Decoder](../../../html/en/reference/coding/sage/coding/decoder.html#sage.coding.decoder.Decoder)!

As \_decoder\_type is actually a class parameter, one should set it in the file itself, outside of any method. For readability, we suggest to add this statement at the bottom of the file. We'll get back to this in a moment.

We also want to override representation methods \_repr\_ and \_latex\_:

```
sage: def _repr_(self):
....: return "Majority vote-based decoder for the ss" % self.code()
sage: def _latex_(self):
....: return "\textnormal{Majority vote based-decoder for the } %s" % self.code()
```
And we want to have an equality check too:

```
sage: def __eq__(self, other):
....: return isinstance((other, BinaryRepetitionCodeMajorityVoteDecoder)
....: and self.code() == other.code())
```
As before, default getter methods are provided by the topclass, namely [sage.coding.decoder.Decoder.](../../../html/en/reference/coding/sage/coding/decoder.html#sage.coding.decoder.Decoder.code) [code\(\)](../../../html/en/reference/coding/sage/coding/decoder.html#sage.coding.decoder.Decoder.code), [sage.coding.decoder.Decoder.input\\_space\(\)](../../../html/en/reference/coding/sage/coding/decoder.html#sage.coding.decoder.Decoder.input_space), [sage.coding.decoder.Decoder.](../../../html/en/reference/coding/sage/coding/decoder.html#sage.coding.decoder.Decoder.decoder_type) [decoder\\_type\(\)](../../../html/en/reference/coding/sage/coding/decoder.html#sage.coding.decoder.Decoder.decoder_type) and [sage.coding.decoder.Decoder.connected\\_encoder\(\)](../../../html/en/reference/coding/sage/coding/decoder.html#sage.coding.decoder.Decoder.connected_encoder).

All we have to do know is to implement the methods related to the decoding.

There are two methods, namely [sage.coding.decoder.Decoder.decode\\_to\\_code\(\)](../../../html/en/reference/coding/sage/coding/decoder.html#sage.coding.decoder.Decoder.decode_to_code) and [sage.](../../../html/en/reference/coding/sage/coding/decoder.html#sage.coding.decoder.Decoder.decode_to_message) [coding.decoder.Decoder.decode\\_to\\_message\(\)](../../../html/en/reference/coding/sage/coding/decoder.html#sage.coding.decoder.Decoder.decode_to_message).

By the magic of default implementation, these two are linked, as decode\_to\_message calls first decode\_to\_code and then unencode, while decode to code calls successively decode to message and encode. So we only need to implement one of these two, and we choose to override decode to code:

```
sage: def decode_to_code(self, word):
....: list_word = word.list()
....: count_one = list_word.count(GF(2).one())
....: n = self.code().length()
....: length = len(list_word)
\cdots: F = GF(2)
....: if count_one > length / 2:
....: return vector(F, [F.one()] * n)
....: elif count_one < length / 2:
....: return vector(F, [F.zero()] * n)
....: else:
....: raise DecodingError("impossible to find a majority")
```
Note: One notices that if default decode\_to\_code calls default decode\_to\_message and default decode to message calls default decode to code, if none is overridden and one is called, it will end up stuck in an infinite loop. We added a trigger guard against this, so if none is overridden and one is called, an exception will be raised.

Only one method is missing: one to provide to the user the number of errors our decoder can decode. This is the method sage.coding.decoder.Decoder.decoding radius(), which we override:

```
sage: def decoding_radius(self):
....: return (self.code().length()-1) // 2
```
As for some cases, the decoding might not be precisely known, its implementation is not mandatory in [sage.coding.](../../../html/en/reference/coding/sage/coding/decoder.html#sage.coding.decoder.Decoder) [decoder.Decoder](../../../html/en/reference/coding/sage/coding/decoder.html#sage.coding.decoder.Decoder)'s subclasses.

We need to do one extra thing: set this encoder in the dictionary of known decoders for the associated code class. To do that, just add the following line at the end of your file:

```
BinaryRepetitionCode._registered_decoders["MajorityVoteDecoder"] =␣
˓→BinaryRepetitionCodeMajorityVoteDecoder
```
Also put this line to set decoder type:

BinaryRepetitionCode.\_decoder\_type = {"hard-decision", "unique"}

**Note:** In case you are implementing a generic decoder (a decoder which works with any family of linear codes), please add the following statement in AbstractLinearCode's constructor instead: self. \_registered\_decoders["DecName"] = MyGenericDecoder. This will make it immediately available to any code class which inherits from  $AbstractLinearCode$ .

## **Summary of the implementation for decoders**

- 1. Inherit from [sage.coding.decoder.Decoder](../../../html/en/reference/coding/sage/coding/decoder.html#sage.coding.decoder.Decoder).
- 2. Add this line in the class' constructor:

```
super(ClassName, self).__init__(associated_code, input_space, connected_encoder_
˓→name, decoder_type)
```
- 3. Implement representation methods (not mandatory) \_repr\_ and \_latex\_.
- 4. Implement eq\_.
- 5. ne., code, connected encoder, decoder type come with the abstract class.
- 6. Override decode\_to\_code or decode\_to\_message and decoding\_radius.
- 7. Add the encoder to CodeClass.\_registered\_decoders.

# <span id="page-302-0"></span>**VI. Write a new channel class**

Alongside all these new structures directly related to codes, we also propose a whole new and shiny structure to experiment on codes, and more specifically on their decoding.

Indeed, we implemented a structure to emulate real-world communication channels.

I'll propose here a step-by-step implementation of a dummy channel for example's sake.

We will implement a very naive channel which works only for words over  $\mathbf{F}_2$  and flips as many bits as requested by the user.

As channels are not directly related to code families, but more to vectors and words, we have a specific file, channel.py to store them.

So we will just add our new class in this file.

For starters, we ask ourselves the eternal question: What do we need to describe a channel? Well, we mandatorily need its input\_space and its output\_space. Of course, in most of the cases, the user will be able to provide some extra information on the channel's behaviour. In our case, it will be the number of bits to flip (aka the number of errors).

As you might have guess, there is an abstract class to take care of the mandatory arguments! Plus, in our case, as this channel only works for vectors over  $\mathbf{F}_2$ , the input and output spaces are the same. Let us write the constructor of our new channel class:

```
sage: from sage.coding.channel import Channel
sage: class BinaryStaticErrorRateChannel(Channel):
....: def __init__(self, space, number_errors):
....: if space.base_ring() is not GF(2):
....: raise ValueError("Provided space must be a vector space over GF(2)")
....: if number_errors > space.dimension():
....: raise ValueErrors ("number errors cannot be bigger than input space
˓→s dimension")
....: super(BinaryStaticErrorRateChannel, self).__init__(space, space)
....: self._number_errors = number_errors
```
Remember to inherit from [sage.coding.channel.Channel](../../../html/en/reference/coding/sage/coding/channel.html#sage.coding.channel.Channel)!

We also want to override representation methods \_repr\_ and \_latex\_:

```
sage: def _repr_(self):
....: return ("Binary static error rate channel creating %s errors, of input and␣
˓→output space %s"
....: \frac{1}{6} (format_interval(no_err), self.input_space()))
sage: def _latex_(self):
....: return ("\\textnormal{Static error rate channel creating %s errors, of␣
˓→input and output space %s}"
....: \frac{1}{6} (format_interval(no_err), self.input_space()))
```
We don't really see any use case for equality methods  $(\text{eq} \dots \text{and} \dots \text{ne})$  so do not provide any default implementation. If one needs these, one can of course override Python's default methods.

We of course want getter methods. There is a provided default implementation for input space and output\_space, so we only need one for number\_errors:

```
sage: def number_errors(self):
....: return self._number_errors
```
So, now we want a method to actually add errors to words. As it is the same thing as transmitting messages over a real-world channel, we propose two methods, transmit and transmit\_unsafe. As you can guess, transmit\_unsafe

tries to transmit the message without checking if it is in the input space or not, while transmit checks this before the transmission… Which means that transmit has a default implementation which calls transmit\_unsafe. So we only need to override transmit unsafe! Let us do it:

```
sage: def transmit_unsafe(self, message):
....: w = copy(message)
....: number_err = self.number_errors()
....: V = self.input_space()
\cdots: F = GF(2)
....: for i in sample(range(V.dimension()), number_err):
....: w[i] += F.one()
....: return w
```
That is it, we now have our new channel class ready to use!

# **Summary of the implementation for channels**

- 1. Inherit from [sage.coding.channel.Channel](../../../html/en/reference/coding/sage/coding/channel.html#sage.coding.channel.Channel).
- 2. Add this line in the class' constructor:

super(ClassName, self).\_\_init\_\_(input\_space, output\_space)

- 3. Implement representation methods (not mandatory) \_repr\_ and \_latex\_.
- 4. input\_space and output\_space getter methods come with the abstract class.
- 5. Override transmit\_unsafe.

## <span id="page-303-0"></span>**VII. Sort our new elements**

As there is many code families and channels in the coding theory library, we do not wish to store all our classes directly in Sage's global namespace.

We propose several catalog files to store our constructions, namely:

- codes\_catalog.py,
- encoders\_catalog.py,
- decoders\_catalog.py and
- channels\_catalog.py.

Every time one creates a new object, it should be added in the dedicated catalog file instead of coding theory folder's all.py.

Here it means the following:

• add the following in codes catalog.py:

**from sage.coding.repetition\_code import** BinaryRepetitionCode

• add the following in encoders\_catalog.py:

```
from sage.coding.repetition_code import␣
˓→BinaryRepetitionCodeGeneratorMatrixEncoder
```
• add the following in decoders\_catalog.py:

```
from sage.coding.repetition_code import␣
˓→BinaryRepetitionCodeMajorityVoteDecoder
```
• add the following in channels\_catalog.py:

**from sage.coding.channel import** BinaryStaticErrorRateChannel

### <span id="page-304-0"></span>**VIII. Complete code of this tutorial**

If you need some base code to start from, feel free to copy-paste and derive from the one that follows.

repetition\_code.py (with two encoders):

```
from sage.coding.linear_code import AbstractLinearCode
from sage.coding.encoder import Encoder
from sage.coding.decoder import Decoder
from sage.rings.finite_rings.finite_field_constructor import FiniteField as GF
class BinaryRepetitionCode(AbstractLinearCode):
   _registered_encoders = {}
   _registered_decoders = {}
   def __init__(self, length):
       super(BinaryRepetitionCode, self).__init_(GF(2), length,
˓→"RepetitionGeneratorMatrixEncoder", "MajorityVoteDecoder")
       self._dimension = 1
   def _repr_(self):
        return "Binary repetition code of length %s" % self.length()
   def _latex_(self):
        return "\textnormal{Binary repetition code of length } %s" % self.length()
   def __eq__(self, other):
        return (isinstance(other, BinaryRepetitionCode)
          and self.length() == other.length()
           and self.dimension() == other.dimension())
class BinaryRepetitionCodeGeneratorMatrixEncoder(Encoder):
   def __init__(self, code):
       super(BinaryRepetitionCodeGeneratorMatrixEncoder, self).__init__(code)
   def _repr_(self):
       return "Binary repetition encoder for the %s" % self.code()
   def _latex_(self):
       return "\textnormal{Binary repetition encoder for the } %s" % self.code()
   def __eq__(self, other):
        return (isinstance(other, BinaryRepetitionCodeGeneratorMatrixEncoder)
           and self.code() == other.code())
```

```
def generator_matrix(self):
       n = self_code().length()return Matrix(GF(2), 1, n, [GF(2).one()] * n)
class BinaryRepetitionCodeStraightforwardEncoder(Encoder):
   def init (self, code):
       super(BinaryRepetitionCodeStraightforwardEncoder, self).__init__(code)
   def _repr_(self):
       return "Binary repetition encoder for the %s" % self.code()
   def _latex_(self):
       return "\textnormal{Binary repetition encoder for the } %s" % self.code()
   def __eq__(self, other):
        return (isinstance(other, BinaryRepetitionCodeStraightforwardEncoder)
           and self.code() == other.code())
   def encode(self, message):
        return vector(GF(2), [message] * self.code().length())
   def unencode_nocheck(self, word):
       return word[0]
   def message_space(self):
       return GF(2)
class BinaryRepetitionCodeMajorityVoteDecoder(Decoder):
   def __init__(self, code):
       super(BinaryRepetitionCodeMajorityVoteDecoder, self).__init__(code, code.
˓→ambient_space(),
           "RepetitionGeneratorMatrixEncoder")
   def _repr_(self):
       return "Majority vote-based decoder for the %s" % self.code()
   def _latex_(self):
        return "\textnormal{Majority vote based-decoder for the } %s" % self.code()
   def __eq__(self, other):
        return (isinstance(other, BinaryRepetitionCodeMajorityVoteDecoder)
           and self.code() == other.code())
   def decode_to_code(self, word):
       list_word = word.list()
       count\_one = list\_word.count(GF(2) .one())n = self-code() . length()length = len(list word)
       F = GF(2)if count_one > length / 2:
```

```
return vector(F, [F \cdot \text{one}(1) \times n)elif count_one < length / 2:
           return vector(F, [F.zero()] * n)
        else:
           raise DecodingError("impossible to find a majority")
    def decoding_radius(self):
        return (self.code().length()-1) // 2
BinaryRepetitionCode._registered_encoders["RepetitionGeneratorMatrixEncoder"] =␣
˓→BinaryRepetitionCodeGeneratorMatrixEncoder
BinaryRepetitionCode._registered_encoders["RepetitionStraightforwardEncoder"] =␣
˓→BinaryRepetitionCodeStraightforwardEncoder
BinaryRepetitionCode._registered_decoders["MajorityVoteDecoder"] =␣
˓→BinaryRepetitionCodeMajorityVoteDecoder
BinaryRepetitionCodeMajorityVoteDecoder._decoder_type = {"hard-decision", "unique"}
```

```
channel.py (continued):
```

```
class BinaryStaticErrorRateChannel(Channel):
   def __init__(self, space, number_errors):
       if space.base_ring() is not GF(2):
           raise ValueError("Provided space must be a vector space over GF(2)")
       if number errors > space.dimension():
           raise ValueErrors ("number_errors cannot be bigger than input space's_
˓→dimension")
       super(BinaryStaticErrorRateChannel, self).__init__(space, space)
       self._number_errors = number_errors
   def _repr_(self):
     return ("Binary static error rate channel creating %s errors, of input and␣
˓→output space %s"
             % (format_interval(no_err), self.input_space()))
   def _latex_(self):
     return ("\\textnormal{Static error rate channel creating %s errors, of input␣
˓→and output space %s}"
              % (format_interval(no_err), self.input_space()))
   def number_errors(self):
     return self._number_errors
   def transmit_unsafe(self, message):
       w = copy(message)number_err = self.number_errors()
       V = self.input\_space()F = GF(2)for i in sample(range(V.dimension()), number_err):
           w[i] += F.\text{one}()return w
```
codes\_catalog.py (continued):

**from sage.coding.repetition\_code import** BinaryRepetitionCode

encoders\_catalog.py (continued):

```
from sage.coding.repetition_code import (BinaryRepetitionCodeGeneratorMatrixEncoder,␣
˓→BinaryRepetitionCodeStraightforwardEncoder)
```
decoders\_catalog.py (continued):

**from sage.coding.repetition\_code import** BinaryRepetitionCodeMajorityVoteDecoder

channels\_catalog.py (continued):

```
from sage.coding.channel import (ErrorErasureChannel, StaticErrorRateChannel,␣
˓→BinaryStaticErrorRateChannel)
```
# **12.1.10 Polyhedra**

Here you can find various documents that explain how to perform polyhedral computations in Sage.

#### **A Brief Introduction to Polytopes in Sage**

*Author: sarah-marie belcastro [<smbelcas@toroidalsnark.net>](mailto:smbelcas@toroidalsnark.net)*

If you already know some convex geometry *a la* Grünbaum or Brøndsted, then you may have itched to get your hands dirty with some polytope calculations. Here is a mini-guide to doing just that.

#### **Basics**

First, let's define a polytope as the convex hull of a set of points, i.e. given S we compute  $P = \text{conv}(S)$ :

```
sage: P1 = Polyhedron(vertices = [-5, 2], [4, 4], [3, 0], [1, 0], [2, -4], [-3, -1], [-5, -1]\leftrightarrow3]])
sage: P1
A 2-dimensional polyhedron in ZZ^2 defined as the convex hull of 4 vertices
```
Notice that Sage tells you the dimension of the polytope as well as the dimension of the ambient space.

Of course, you want to know what this object looks like:

```
sage: P1.plot()
Graphics object consisting of 6 graphics primitives
```
Even in only 2 dimensions, it's a pain to figure out what the supporting hyperplanes are. Luckily Sage will take care of that for us.

```
sage: for q in P1.Hrepresentation():
....: print(q)
An inequality (-4, 1) x + 12 >= 0
An inequality (1, 7) x + 26 >= 0
An inequality (1, 0) x + 5 >= 0
An inequality (2, -9) x + 28 >= 0
```
That notation is not immediately parseable, because seriously, those do not look like equations of lines (or of halfspaces, which is really what they are).

 $(-4, 1)$  x + 12 >= 0 really means  $(-4, 1) \cdot \vec{x} + 12 > 0$ .

So… if you want to define a polytope via inequalities, you have to translate each inequality into a vector. For example,  $(-4, 1) \cdot \vec{x} + 12 > 0$  becomes (12, -4, 1).

```
sage: altP1 = Polyhedron(ieqs=[(12, -4, 1), (26, 1, 7),(5,1,0), (28, 2, -9)])
sage: altP1.plot()
Graphics object consisting of 6 graphics primitives
```
Other information you might want to pull out of Sage about a polytope is the vertex list, which can be done in two ways:

```
sage: for q in P1.Vrepresentation():
....: print(q)
A vertex at (-5, -3)A vertex at (-5, 2)A vertex at (4, 4)A vertex at (2, -4)
```

```
sage: P1.vertices()
(A vertex at (-5, -3), A vertex at (-5, 2), A vertex at (4, 4), A vertex at (2, -4))
```
# **Polar duals**

Surely you want to compute the polar dual:

```
sage: P1dual = P1.polar()
sage: P1dual
A 2-dimensional polyhedron in QQ^2 defined as the convex hull of 4 vertices
```
Check it out---we started with an integer-lattice polytope and dualized to a rational-lattice polytope. Let's look at that.

```
sage: P1dual.plot()
Graphics object consisting of 6 graphics primitives
```

```
sage: P1.plot() + P1dual.plot()
Graphics object consisting of 12 graphics primitives
```
Oh, yeah, unless the polytope is unit-sphere-sized, the dual will be a very different size. Let's rescale.

```
sage: ((1/4)*P1).plot() + (4*P1dual).plot()
Graphics object consisting of 12 graphics primitives
```
If you think that looks a little bit shady, you're correct. Here is an example that makes the issue a bit clearer.

```
sage: P2 = Polyhedron(vertices = [[-5, 0], [-1, 1], [-2, 0], [1, 0], [-2, -1], [-3, -1], [-1, 0]\rightarrow 5, -1]])
sage: P2
A 2-dimensional polyhedron in ZZ^2 defined as the convex hull of 5 vertices
sage: P2dual = P2.polar(); P2dual
A 2-dimensional polyhedron in QQ^2 defined as the convex hull of 5 vertices
sage: P2.plot() + P2dual.plot()
Graphics object consisting of 14 graphics primitives
```
That is clearly not computing what we think of as the polar dual. But look at this…

**sage:** P2.plot() + (-1\*P2dual).plot() Graphics object consisting of 14 graphics primitives

Here is what's going on.

If a polytope  $P$  is in  $Z$ , then...

- (1) …the dual is inverted in some way, which is vertically for polygons.
- (2) …the dual is taken of P itself.
- (3) …if the origin is not in P, then an error is returned.

However, if a polytope is *not* in **Z**, for example if it's in **Q** or RDF, then...

(1') …the dual is not inverted.

(2') …the dual is taken of P-translated-so-barycenter-is-at-origin.

Keep all of this in mind as you take polar duals.

#### **Polytope Constructions**

Minkowski sums! Now with two syntaxes!

```
sage: P1+P2
A 2-dimensional polyhedron in ZZ^2 defined as the convex hull of 8 vertices
```
**sage:** P1.minkowski\_sum(P2) A 2-dimensional polyhedron in ZZ^2 defined as the convex hull of 8 vertices

Okay, fine. We should have some 3-dimensional examples, at least. (Note that in order to display polytopes effectively you'll need visualization software such as Javaview and Jmol installed.)

```
sage: P3 = Polyhedron(vertices=[(0,0,0), (0,0,1/2), (0,1/2,0), (1/2,0,0), (3/4,1/5,3/2)]\rightarrow2)]); P3
A 3-dimensional polyhedron in QQ^3 defined as the convex hull of 5 vertices
sage: P4 = \text{Polyhedron}(vertices = \frac{(-1,1,0)}{(1,1,0)}, \frac{(-1,0,1)}{(1,0,1)}, \frac{1,0,1)}{(0,-1,1)}, \frac{0,1,1)}{i}ightharpoonup P4
A 3-dimensional polyhedron in ZZ^3 defined as the convex hull of 6 vertices
sage: P3.plot() + P4.plot()
Graphics3d Object
```

```
sage: (P3+P4).plot()
Graphics3d Object
```
We can also find the intersection of two polytopes... and this too has two syntaxes!

```
sage: int12 = P1.intersection(P2*.5); int12.plot()Graphics object consisting of 7 graphics primitives
```

```
sage: int34 = P3 & P4; int34. plot()Graphics3d Object
```
Should one wish to translate, one can.

```
\text{stage: } \text{transfer2 = P2.} \text{translation}([2,1])sage: P2.plot() + transP2.plot()
Graphics object consisting of 14 graphics primitives
```
Then of course we can take prisms, pyramids, and bipyramids of polytopes…

```
sage: P2.prism().plot()
Graphics3d Object
```

```
sage: P1.pyramid().plot()
Graphics3d Object
```

```
sage: P2dual.bipyramid().plot()
Graphics3d Object
```
Okay, fine. Yes, Sage has some kinds of polytopes built in. If you type polytopes. and then press TAB after the period, you'll get a list of pre-built polytopes.

```
sage: P5 = polytopes.hypercube(5)
sage: P6 = polytopes.cross_polytope(3)
sage: P7 = polytopes.simplex(7)
```
Let's look at a 4-dimensional polytope.

```
sage: P8 = polytopes.hypercube(4)
sage: P8.plot()
Graphics3d Object
```
We can see it from a different perspective:

```
sage: P8.schlegel_projection(position=1/2).plot()
Graphics3d Object
```
# **Queries to polytopes**

Once you've constructed some polytope, you can ask Sage questions about it.

```
sage: P1.contains([1,0])
True
```

```
sage: P1.interior_contains([3,0])
False
```

```
sage: P3.contains([1,0,0])
False
```
Face information can be useful.

```
sage: int34.f_vector()
(1, 8, 12, 6, 1)
```
Well, geometric information might be *more* helpful... Here we are told which of the vertices form each 2-face:

**sage:** [f.ambient\_V\_indices() **for** f **in** int34.faces(2)]  $[(2, 6, 7), (0, 1, 3, 5), (1, 3, 4), (0, 5, 6, 7), (0, 1, 2, 4, 6), (2, 3, 4, 5, 7)]$ 

Yeah, that isn't so useful as it is. Let's figure out the vertex and hyperplane representations of the first face in the list.

```
sage: first2faceofint34 = int34.faces(2)[0]
sage: first2faceofint34.ambient_Hrepresentation(); first2faceofint34.vertices()
(An inequality (0, 0, -1) x + 1 >= 0,)
(A vertex at (2/3, 2/15, 1), A vertex at (3/8, 1/10, 1), A vertex at (1/2, 3/10, 1))
```
If you want more… [Base class for polyhedra: Miscellaneous methods](../../../../html/en/reference/discrete_geometry/sage/geometry/polyhedron/base.html#sage-geometry-polyhedron-base) is the first place you want to go.

# <span id="page-311-0"></span>**A Longer Introduction to Polyhedral Computations in Sage**

*Author: Jean-Philippe Labbé [<labbe@math.fu-berlin.de>](mailto:labbe@math.fu-berlin.de)*

This tutorial aims to showcase some of the possibilities of Sage concerning polyhedral geometry and combinatorics.

The classic literature on the topic includes:

- *Convex Polytopes*, Branko Grünbaum, [\[Gru1967\]](#page-507-0)
- *An Introduction to Convex Polytopes*, Arne Brøndsted, [\[Bro1983\]](#page-507-1)
- *Lectures on Polytopes*, Günter M. Ziegler, [\[Zie2007\]](#page-507-2)

For the nomenclature, Sage tries to follow:

• *Handbook of Discrete and Computational Geometry*, Chapter 15, [\[Goo2004\]](#page-507-3)

Preparation of this document was supported in part by the OpenDreamKit project and written during the SageDays 84 in Olot (Spain).

# **Lectures Menu**

- *[A Longer Introduction to Polyhedral Computations in Sage](#page-311-0)*
	- **–** *[Lecture 0: Basic definitions and constructions](#page-312-0)*
	- **–** *[Lecture 1: Representation objects](#page-316-0)*
	- **–** *[Lecture 2: Backends for polyhedral computations](#page-318-0)*
	- **–** *[Lecture 3: To every polyhedron, the proper parent class](#page-322-0)*
	- **–** *[Lecture 4: A library of polytopes](#page-322-1)*
	- **–** *[Bibliography](#page-322-2)*

## <span id="page-312-0"></span>**Lecture 0: Basic definitions and constructions**

A real  $(k \times d)$ -matrix A and a real vector b in  $\mathbb{R}^d$  define a (convex) **polyhedron** P as the set of solutions of the system of linear inequalities:

$$
A \cdot x + b \ge 0.
$$

Each row of A defines a closed half-space of  $\mathbb{R}^d$ . Hence a polyhedron is the intersection of finitely many closed half-spaces in  $\mathbb{R}^d$ . The matrix A may contain equal rows, which may lead to a set of *equalities* satisfied by the polyhedron. If there are no redundant rows in the above definition, this definition is referred to as the **H -representation** of a polyhedron.

A maximal affine subspace  $L$  contained in a polyhedron is a **lineality** space of  $P$ . Fixing a point  $o$  of the lineality space  $L$  to act as the *origin*, one can write every point  $p$  inside a polyhedron as a combination

$$
p = \ell + \sum_{i=1}^n \lambda_i v_i + \sum_{i=1}^m \mu_i r_i,
$$

where  $\ell \in L$  (using  $o$  as the origin),  $\sum_{i=1}^{n} \lambda_i = 1$ ,  $\lambda_i \geq 0$ ,  $\mu_i \geq 0$ , and  $r_i \neq 0$  for all  $0 \leq i \leq m$  and the set of  $r_i$  's are positively independent (the origin is not in their positive span). For a given point  $p$  there may be many equivalent ways to write the above using different sets  ${v_i}_{i=1}^n$  and  ${r_i}_{i=1}^m$ . Hence we require the sets to be inclusion minimal sets such that we can get the above property equality for any point  $p \in P$ .

The vectors  $v_i$  are called the *vertices* of  $P$  and the vectors  $r_i$  are called the *rays* of  $P$ . This way to represent a polyhedron is referred to as the **V -representation** of a polyhedron. The first sum represents the *convex hull* of the vertices 's and the second sum represents a *pointed polyhedral cone* generated by finitely many rays.

When the lineality space and the rays are reduced to a point (i.e. no rays and no lines) the object is often referred to as a **polytope**.

**Note:** As mentioned in the documentation of the constructor when typing Polyhedron?:

*You may either define it with vertex/ray/line or inequalities/equations data, but not both. Redundant data will automatically be removed (unless "minimize=False"), and the complementary representation will be computed.*

Here is the documentation for the constructor function of [Polyhedra.](../../../../html/en/reference/discrete_geometry/sage/geometry/polyhedron/constructor.html#sage-geometry-polyhedron-constructor)

#### **-representation**

First, let's define a polyhedron object as the convex hull of a set of points and some rays.

```
sage: P1 = Polyhedron(vertices=[[1, 0], [0, 1]], rays=[[1, 1]])
sage: P1
A 2-dimensional polyhedron in QQ^2 defined as the convex hull of 2 vertices and 1 ray
```
The string representation already gives a lot of information:

- the dimension of the polyhedron (the smallest affine space containing it)
- the dimension of the space in which it is defined
- the base ring  $(\mathbb{Z}^2)$  over which the polyhedron lives (this specifies the parent class, see [Parents for Polyhedra\)](../../../../html/en/reference/discrete_geometry/sage/geometry/polyhedron/parent.html#sage-geometry-polyhedron-parent)
- the number of vertices
- the number of rays

Of course, you want to know what this object looks like:

**sage:** P1.plot() Graphics object consisting of 5 graphics primitives

We can also add a lineality space.

```
sage: P2 = \text{Polyhedron}(vertices=[1/2, 0, 0], [0, 1/2, 0]],....: rays=[[1, 1, 0]],
....: lines=[[0, 0, 1]])
sage: P2
A 3-dimensional polyhedron in QQ^3 defined as the convex hull of 2 vertices, 1 ray, 1<sup>1</sup>
˓→line
sage: P2.plot()
Graphics3d Object
```
Notice that the base ring changes because of the value  $\frac{1}{2}$ . Indeed, Sage finds an appropriate ring to define the object.

```
sage: P1.parent()
Polyhedra in QQ^2
sage: P2.parent()
Polyhedra in QQ^3
```
The chosen ring depends on the input format.

```
sage: P3 = Polyhedron(vertices=[[0.5, 0], [0, 0.5]])
sage: P3
A 1-dimensional polyhedron in RDF^2 defined as the convex hull of 2 vertices
sage: P3.parent()
Polyhedra in RDF^2
```
**Warning:** The base ring RDF should be used with care. As it is not an exact ring, certain computations may break or silently produce wrong results, for example when dealing with non-simplicial polyhedra.

The following example demonstrates the limitations of RDF.

```
sage: D = polytopes.dodecahedron() #␣
˓→needs sage.rings.number_field
\textbf{stage:} \quad \mathbb{D} \quad \textcolor{red}{\mathcal{D}}˓→needs sage.rings.number_field
A 3-dimensional polyhedron
in (Number Field in sqrt5 with defining polynomial x^2 - 5
   with sqrt5 = 2.236067977499790?)^3
defined as the convex hull of 20 vertices
sage: vertices_RDF = [n(v, vector(), digits=6) for v in D.vertices()] #˓→needs sage.rings.number_field
sage: D_RDF = Polyhedron(vertices=vertices_RDF, base_ring=RDF) #␣
˓→needs sage.rings.number_field
doctest:warning
...
UserWarning: This polyhedron data is numerically complicated; cdd
could not convert between the inexact V and H representation
without loss of data. The resulting object might show
inconsistencies.
sage: D_RDF = Polyhedron(vertices=sorted(vertices_RDF), base_ring=RDF) #˓→needs sage.rings.number_field
```

```
Traceback (most recent call last):
ValueError: *Error: Numerical inconsistency is found. Use the GMP exact arithmetic.
```
If the input of the polyhedron consists of python  $f$ loat, it automatically converts the data to RDF:

```
sage: Polyhedron(vertices=[[float(1.1)]])
A 0-dimensional polyhedron in RDF^1 defined as the convex hull of 1 vertex
```
It is also possible to define a polyhedron over algebraic numbers.

```
sage: # needs sage.rings.number_field
sage: sqrt(-2) = AA(2)^{(1/2)}sage: \text{chrt}_2 = \text{AA}(2) \land (1/3)sage: timeit('Polyhedron(vertices=[[sqrt_2, 0], [0, cbrt_2]])') # random
5 loops, best of 3: 43.2 ms per loop
sage: P4 = Polyhedron(vertices=[[sqrt_2, 0], [0, cbrt_2]]); P4
A 1-dimensional polyhedron in AA^2 defined as the convex hull of 2 vertices
```
There is another way to create a polyhedron over algebraic numbers:

```
sage: # needs sage.rings.number_field
sage: K.\langle a \rangle = NumberField(x^2 - 2, embedding=AA(2)**(1/2))
sage: L. = NumberField(x^3 - 2, embedding=AA(2)**(1/3))
sage: timeit('Polyhedron(vertices=[[a, 0], [0, b]])') # random
5 loops, best of 3: 39.9 ms per loop
sage: P5 = Polyhedron(vertices=[[a, 0], [0, b]]); P5
A 1-dimensional polyhedron in AA^2 defined as the convex hull of 2 vertices
```
If the base ring is known it may be a good option to use the proper sage.rings.number\_field. number\_field.number\_field.composite\_fields():

```
sage: # needs sage.rings.number_field
sage: J = K.composite_fields(L)[0]
sage: timeit('Polyhedron(vertices=[[J(a), 0], [0, J(b)]])') # random
25 loops, best of 3: 9.8 ms per loop
sage: P5_comp = Polyhedron(vertices=[(J(a), 0], [0, J(b)]]); P5_comp
A 1-dimensional polyhedron
in (Number Field in ab with defining polynomial
    x^6 - 6*x^4 - 4*x^3 + 12*x^2 - 24*x - 4
    with ab = -0.1542925124782219?)^2
defined as the convex hull of 2 vertices
```
Polyhedral computations with the Symbolic Ring are not implemented. It is not possible to define a polyhedron over it:

```
sage: sqrt\_2s = sqrt(2)˓→needs sage.symbolic
sage: cbrt_2s = 2^{\wedge} (1/3) #
˓→needs sage.symbolic
sage: Polyhedron(vertices=[[sqrt_2s, 0], [0, cbrt_2s]]) #␣
˓→needs sage.symbolic
Traceback (most recent call last):
...
ValueError: no default backend for computations with Symbolic Ring
```
Similarly, it is not possible to create polyhedron objects over RR (no matter how many bits of precision).

```
sage: F45 = RealField(45)sage: F100 = RealField(100)
sage: f = 1.1
sage: Polyhedron(vertices=[[F45(f)]])
Traceback (most recent call last):
...
ValueError: the only allowed inexact ring is 'RDF' with backend 'cdd'
sage: Polyhedron(vertices=[[F100(f)]])
Traceback (most recent call last):
...
ValueError: the only allowed inexact ring is 'RDF' with backend 'cdd'
```
There is one exception, when the number of bits of precision is 53, then the base ring is converted to RDF:

```
sage: F53 = RealField(53)
sage: Polyhedron(vertices=[[F53(f)]])
A 0-dimensional polyhedron in RDF^1 defined as the convex hull of 1 vertex
sage: type(Polyhedron(vertices=[[F53(f)]]))
<class 'sage.geometry.polyhedron.parent.Polyhedra_RDF_cdd_with_category.element_class
\hookrightarrow'>
```
This behavior can be seen as wrong, but it allows the following to be acceptable by Sage:

```
sage: Polyhedron([(1.0, 2.3), (3.5, 2.0)])
A 1-dimensional polyhedron in RDF^2 defined as the convex hull of 2 vertices
```
without having specified the base ring RDF by the user.

## **-representation**

If a polyhedron object was constructed via a  $V$ -representation, Sage can provide the  $H$ -representation of the object.

```
sage: for h in P1.Hrepresentation():
....: print(h)
An inequality (1, 1) x - 1 >= 0
An inequality (1, -1) x + 1 >= 0
An inequality (-1, 1) x + 1 >= 0
```
Each line gives a row of the matrix A and an entry of the vector b. The variable  $x$  is a vector in the ambient space where  $P1$  is defined. The  $H$ -representation may contain equations:

```
sage: P3.Hrepresentation()
(An inequality (-2.0, 0.0) x + 1.0 > = 0,
An inequality (1.0, 0.0) x + 0.0 \ge 0,An equation (1.0, 1.0) x - 0.5 == 0)
```
The construction of a polyhedron object via its  $H$ -representation, requires a precise format. Each inequality  $(a_{i1}, \ldots, a_{id}) \cdot x + b_i \ge 0$  must be written as  $[b_i, a_i] \cdot a_i$ , ...,  $a_i d].$ 

```
sage: P3_H = Polyhedron(ieqs = [[1.0, -2, 0], [0, 1, 0]], eqns = [[-0.5, 1, 1]])
sage: P3 == P3_H
True
sage: P3_H.Vrepresentation()
(A vertex at (0.0, 0.5), A vertex at (0.5, 0.0))
```
It is worth using the parameter eqns to shorten the construction of the object. In the following example, the first four rows are the negative of the second group of four rows.

```
sage: H = [[0, 0, 0, 0, 0, 0, 0, 0, 1],
....: [0, 0, 0, 0, 0, 0, 1, 0, 0],
....: [-2, 1, 1, 1, 1, 1, 0, 0, 0],
....: [0, 0, 0, 0, 0, 0, 0, 1, 0],
\ldots: [0, 0, 0, 0, 0, 0, 0, 0, 0, -1],
....: [0, 0, 0, 0, 0, 0, -1, 0, 0],
....: [2, -1, -1, -1, -1, -1, 0, 0, 0],
....: [0, 0, 0, 0, 0, 0, 0, -1, 0],
....: [2, -1, -1, -1, -1, 0, 0, 0, 0],
....: [0, 0, 0, 0, 1, 0, 0, 0, 0],
....: [0, 0, 0, 1, 0, 0, 0, 0, 0],
....: [0, 0, 1, 0, 0, 0, 0, 0, 0],
....: [-1, 1, 1, 1, 1, 0, 0, 0, 0],
....: [1, 0, 0, -1, 0, 0, 0, 0, 0],
....: [0, 1, 0, 0, 0, 0, 0, 0, 0],
....: [1, 0, 0, 0, -1, 0, 0, 0, 0],
....: [1, 0, -1, 0, 0, 0, 0, 0, 0],
....: [1, -1, 0, 0, 0, 0, 0, 0, 0]]
sage: timeit('Polyhedron(ieqs = H)') # random
125 loops, best of 3: 5.99 ms per loop
sage: timeit(Polyhedron(ieqs = H[8:], eqns = H[:4])) # random
125 loops, best of 3: 4.78 ms per loop
sage: Polyhedron(ieqs = H) == Polyhedron(ieqs = H[8:], eqns = H[:4])
True
```
Of course, this is a toy example, but it is generally worth to preprocess the data before defining the polyhedron if possible.

# <span id="page-316-0"></span>**Lecture 1: Representation objects**

Many objects are related to the  $H$ - and  $V$ -representations. Sage has classes implemented for them.

## **-representation**

You can store the  $H$ -representation in a variable and use the inequalities and equalities as objects.

```
sage: P3_QQ = Polyhedron(vertices=[[0.5, 0], [0, 0.5]], base_ring=QQ)
sage: HRep = P3_QQ.Hrepresentation()
sage: H1 = HRep[0]; H1
An equation (2, 2) x - 1 == 0sage: H2 = HRep[1]; H2
An inequality (0, -2) x + 1 >= 0
sage: H1.<tab> # not tested
sage: H1.A()
(2, 2)
sage: H1.b()
-1sage: H1.is_equation()
True
sage: H1.is_inequality()
False
sage: H1.contains(vector([0,0]))
False
```

```
sage: H2.contains(vector([0,0]))
True
sage: H1.is_incident(H2)
True
```
It is possible to obtain the different objects of the  $H$ -representation as follows.

```
sage: P3_QQ.equations()
(An equation (2, 2) x - 1 == 0,)
sage: P3_QQ.inequalities()
(An inequality (0, -2) x + 1 >= 0, An inequality (0, 1) x + 0 >= 0)
```
Note: It is recommended to use equations or equation\_generator (and similarly for inequalities) if one wants to iterate over them instead of equations\_list.

#### **-representation**

Similarly, you can access vertices, rays and lines of the polyhedron.

```
sage: VRep = P2.Vrepresentation(); VRep
(A line in the direction (0, 0, 1),
A vertex at (0, 1/2, 0),
A vertex at (1/2, 0, 0),
A ray in the direction (1, 1, 0))
\texttt{sage:} L = VRep[0]; LA line in the direction (0, 0, 1)
sage: V = VRep[1]; V
A vertex at (0, 1/2, 0)
sage: R = VRep[3]; R
A ray in the direction (1, 1, 0)
sage: L.is_line()
True
sage: L.is_incident(V)
True
sage: R.is_incident(L)
False
sage: L.vector()
(0, 0, 1)
sage: V.vector()
(0, 1/2, 0)
```
It is possible to obtain the different objects of the  $V$ -representation as follows.

```
sage: P2.vertices()
(A vertex at (0, 1/2, 0), A vertex at (1/2, 0, 0))
sage: P2.rays()
(A ray in the direction (1, 1, 0),)
sage: P2.lines()
(A line in the direction (0, 0, 1),)
sage: P2.vertices_matrix()
[ 0 1/2]
```
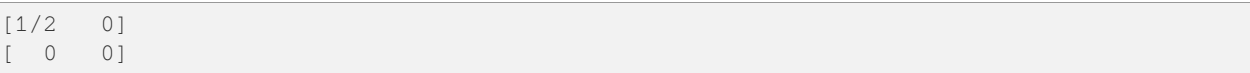

Note: It is recommended to use vertices or vertex generator (and similarly for rays and lines) if one wants to iterate over them instead of vertices\_list.

## <span id="page-318-0"></span>**Lecture 2: Backends for polyhedral computations**

To deal with polyhedron objects, Sage currently has four backends available. These backends offer various functionalities and have their own specific strengths and limitations.

- [The cdd backend for polyhedral computations](../../../../html/en/reference/discrete_geometry/sage/geometry/polyhedron/backend_cdd.html#sage-geometry-polyhedron-backend-cdd)
	- **–** [The cdd and cddplus homepage](https://www.inf.ethz.ch/personal/fukudak/cdd_home/)
- [The PPL \(Parma Polyhedra Library\) backend for polyhedral computations](../../../../html/en/reference/discrete_geometry/sage/geometry/polyhedron/backend_ppl.html#sage-geometry-polyhedron-backend-ppl)
	- **–** [The Parma Polyhedra Library homepage](http://bugseng.com/products/ppl/)
- [The polymake backend for polyhedral computations](../../../../html/en/reference/discrete_geometry/sage/geometry/polyhedron/backend_polymake.html#sage-geometry-polyhedron-backend-polymake)
	- **–** [The polymake project for convex geometry](https://polymake.org)
- [The Python backend](../../../../html/en/reference/discrete_geometry/sage/geometry/polyhedron/backend_field.html#sage-geometry-polyhedron-backend-field)
	- **–** This is a python backend that provides an implementation of polyhedron over irrational coordinates.
- [The Normaliz backend for polyhedral computations,](../../../../html/en/reference/discrete_geometry/sage/geometry/polyhedron/backend_normaliz.html#sage-geometry-polyhedron-backend-normaliz) (requires the optional package pynormaliz)
	- **–** [Normaliz Homepage](https://www.normaliz.uni-osnabrueck.de/)

The default backend is ppl. Whenever one needs **speed** it is good to try out the different backends. The backend field is **not** specifically designed for dealing with extremal computations but can do computations in exact coordinates.

# **The cdd backend**

In order to use a specific backend, we specify the backend parameter.

```
sage: P1_cdd = Polyhedron(vertices=[(1, 0], [0, 1]], \text{rays}=[(1, 1]], \text{backend}='cdd')sage: P1_cdd
A 2-dimensional polyhedron in QQ^2 defined as the convex hull of 2 vertices and 1 ray
```
A priori, it seems that nothing changed, but …

```
sage: P1_cdd.parent()
Polyhedra in QQ^2
```
The polyhedron P1\_cdd is now considered as a rational polyhedron by the backend cdd. We can also check the backend and the parent using type:

```
sage: type(P1_cdd)
<class 'sage.geometry.polyhedron.parent.Polyhedra_QQ_cdd_with_category.element_class'>
sage: type(P1)
<class 'sage.geometry.polyhedron.parent.Polyhedra_QQ_ppl_with_category.element_class'>
```
We see

- the backend used (ex: backend cdd)
- followed by a dot '.'
- the parent (ex: Polyhedra\_QQ) followed again by the backend,

and you can safely ignore the rest for the purpose of this tutorial.

The cdd backend accepts also entries in RDF:

```
sage: P3_cdd = Polyhedron(vertices=[[0.5, 0], [0, 0.5]], backend='cdd')
sage: P3_cdd
A 1-dimensional polyhedron in RDF^2 defined as the convex hull of 2 vertices
```
but not algebraic or symbolic values:

```
sage: P4_Cdd = Polyhedron(vertices=[sqrt2, 0], [0, chrt_2]], background='cdd') #
˓→needs sage.rings.number_field
Traceback (most recent call last):
...
ValueError: No such backend (=cdd) implemented for given basering (=Algebraic Real␣
\rightarrowField).
sage: P5_cdd = Polyhedron(vertices=[[sqrt_2s, 0], [0, cbrt_2s]], backend='cdd') #
˓→needs sage.symbolic
Traceback (most recent call last):
...
ValueError: No such backend (=cdd) implemented for given basering (=Symbolic Ring).
```
It is possible to get the cdd format of any polyhedron object defined over  $\mathbb{Z}, \mathbb{Q}$ , or RDF:

```
sage: print(P1.cdd_Vrepresentation())
V-representation
begin
3 3 rational
0 1 1
1 0 1
1 1 0
end
sage: print(P3.cdd_Hrepresentation())
H-representation
linearity 1 1
begin
3 3 real
-0.5 1.0 1.0
1.0 -2.0 0.0
0.0 1.0 0.0
end
```
You can also write this data to a file using the method .write\_cdd\_Hrepresentation(filename) or . write\_cdd\_Vrepresentation(filename), where filename is a string containing a path to a file to be written.

# **The ppl backend**

The default backend for polyhedron objects is  $pp1$ .

```
sage: type(P1)
<class 'sage.geometry.polyhedron.parent.Polyhedra_QQ_ppl_with_category.element_class'>
sage: type(P2)
<class 'sage.geometry.polyhedron.parent.Polyhedra_QQ_ppl_with_category.element_class'>
sage: type(P3) # has entries like 0.5
<class 'sage.geometry.polyhedron.parent.Polyhedra_RDF_cdd_with_category.element_class
˓→>
```
As you see, it does not accepts values in RDF and the polyhedron constructor used the cdd backend.

# **The polymake backend**

The polymake backend is provided when the experimental package polymake for sage is installed.

```
sage: p = Polyhedron(vertices=[(0,0), (1,0), (0,1)], # optional - jupymake
....: rays=[(1,1)], lines=[],
....:<br>
backend='polymake', base_ring=QQ)
```
An example with quadratic field:

```
sage: V = polytopes.dodecahedron().vertices_list() #˓→needs sage.rings.number_field
sage: Polyhedron(vertices=V, backend='polymake') # optional - jupymake #
˓→needs sage.rings.number_field
A 3-dimensional polyhedron
in (Number Field in sqrt5 with defining polynomial x^2 - 5
with sqrt5 = 2.236067977499790?)^3
defined as the convex hull of 20 vertices
```
# **The field backend**

As it turns out, the rational numbers do not suffice to represent all combinatorial types of polytopes. For example, Perles constructed a 8-dimensional polytope with 12 vertices which does not have a realization with rational coordinates, see Example 6.21 p. 172 of [\[Zie2007\]](#page-507-2). Furthermore, if one wants a realization to have specific geometric property, such as symmetry, one also sometimes need irrational coordinates.

The backend  $f \text{ield}$  provides the necessary tools to deal with such examples.

```
sage: type(D) \#˓→needs sage.rings.number_field
<class 'sage.geometry.polyhedron.parent.Polyhedra_field_with_category.element_class'>
```
Any time that the coordinates should be in an extension of the rationals, the backend  $f \text{ is called.}$ 

```
sage: # needs sage.rings.number_field
sage: P4.parent()
Polyhedra in AA^2
sage: P5.parent()
Polyhedra in AA^2
sage: type(P4)
```

```
<class 'sage.geometry.polyhedron.parent.Polyhedra_field_with_category.element_class'>
sage: type(P5)
<class 'sage.geometry.polyhedron.parent.Polyhedra_field_with_category.element_class'>
```
#### **The normaliz backend**

The fourth backend is normaliz and is an optional Sage package.

```
sage: # optional - pynormaliz
sage: P1_normaliz = Polyhedron(vertices=[[1, 0], [0, 1]], rays=[[1, 1]],
....: backend='normaliz')
sage: type(P1_normaliz)
<class 'sage.geometry.polyhedron.parent.Polyhedra_QQ_normaliz_with_category.element_
\leftarrowclass'>
sage: P2 normaliz = Polyhedron(vertices=[1/2, 0, 0], [0, 1/2, 0]],
....: rays=[[1, 1, 0]],
....:<br>lines=[[0, 0, 1]], backend='normaliz')
sage: type(P2_normaliz)
<class 'sage.geometry.polyhedron.parent.Polyhedra_QQ_normaliz_with_category.element_
\leftrightarrowclass'>
```
This backend does not work with RDF or other inexact fields.

```
sage: P3_normaliz = Polyhedron(vertices=[[0.5, 0], [0, 0.5]], backend='normaliz') #
˓→optional - pynormaliz
Traceback (most recent call last):
...
ValueError: No such backend (=normaliz) implemented for given basering (=Real Double␣
\rightarrowField).
```
The normaliz backend provides fast computations with algebraic numbers. They can be entered as elements of an embedded number field, the field of algebraic numbers, or even the symbolic ring. Internally the computation is done using an embedded number field.

```
sage: # optional - pynormaliz
sage: P4_normaliz = Polyhedron(vertices=[[sqrt_2, 0], [0, cbrt_2]],
....: backend='normaliz')
sage: P4_normaliz
A 1-dimensional polyhedron in AA^2 defined as the convex hull of 2 vertices
sage: P5_normaliz = Polyhedron(vertices=[[sqrt_2s, 0], [0, cbrt_2s]],
....: backend='normaliz')
sage: P5_normaliz
A 1-dimensional polyhedron in (Symbolic Ring)^2 defined as the convex hull of 2␣
˓→vertices
```
The backend normaliz provides other methods such as integral hull, which also works on unbounded polyhedron.

```
sage: # optional - pynormaliz
sage: P6 = Polyhedron(vertices=[[0, 0], [3/2, 0], [3/2, 3/2], [0, 3]],
....: backend='normaliz')
sage: IH = P6.integral_hull(); IH
A 2-dimensional polyhedron in QQ^2 defined as the convex hull of 4 vertices
sage: P6.plot(color='blue') + IH.plot(color='red')
```

```
Graphics object consisting of 12 graphics primitives
sage: P1_normaliz.integral_hull()
A 2-dimensional polyhedron in QQ^2 defined as the convex hull of 2 vertices and 1 ray
```
#### <span id="page-322-0"></span>**Lecture 3: To every polyhedron, the proper parent class**

In order to **know all the methods that a polyhedron object has** one has to look into its base class:

- [Base class for polyhedra: Miscellaneous methods](../../../../html/en/reference/discrete_geometry/sage/geometry/polyhedron/base.html#sage-geometry-polyhedron-base) : This is the generic class for Polyhedron related objects.
- [Base class for polyhedra over Z](../../../../html/en/reference/discrete_geometry/sage/geometry/polyhedron/base_ZZ.html#sage-geometry-polyhedron-base-zz)
- [Base class for polyhedra over Q](../../../../html/en/reference/discrete_geometry/sage/geometry/polyhedron/base_QQ.html#sage-geometry-polyhedron-base-qq)
- [Base class for polyhedra over RDF](../../../../html/en/reference/discrete_geometry/sage/geometry/polyhedron/base_RDF.html#sage-geometry-polyhedron-base-rdf)

Don't be surprised if the classes look empty! The classes mainly contain private methods that implement some comparison methods: to verify equality and inequality of numbers in the base ring and other internal functionalities.

To get a full overview of methods offered to you, [Base class for polyhedra: Miscellaneous methods](../../../../html/en/reference/discrete_geometry/sage/geometry/polyhedron/base.html#sage-geometry-polyhedron-base) is the first place you want to go.

### <span id="page-322-1"></span>**Lecture 4: A library of polytopes**

There are a lot of polytopes that are readily available in the library, see [Library of commonly used, famous, or interesting](../../../../html/en/reference/discrete_geometry/sage/geometry/polyhedron/library.html#sage-geometry-polyhedron-library) [polytopes.](../../../../html/en/reference/discrete_geometry/sage/geometry/polyhedron/library.html#sage-geometry-polyhedron-library) Have a look at them to see if your polytope is already defined!

```
sage: A = polytopes.buckyball(); A # can take long #␣
˓→needs sage.rings.number_field
A 3-dimensional polyhedron
in (Number Field in sqrt5 with defining polynomial x^2 - 5
    with sqrt5 = 2.236067977499790?)^3
defined as the convex hull of 60 vertices
sage: B = polytopes.cross_polytope(4); B
A 4-dimensional polyhedron in ZZ^4 defined as the convex hull of 8 vertices
sage: C = polytopes.cyclic_polytope(3,10); C
A 3-dimensional polyhedron in QQ^3 defined as the convex hull of 10 vertices
sage: E = polytopes.snub_cube(exact=False); E
A 3-dimensional polyhedron in RDF^3 defined as the convex hull of 24 vertices
sage: polytopes.<tab> # not tested, to view all the possible polytopes
```
## <span id="page-322-2"></span>**Bibliography**

## **Quick reference for polyhedra in Sage**

*Author: Jean-Philippe Labbé [<labbe@math.fu-berlin.de>](mailto:labbe@math.fu-berlin.de) Vincent Delecroix [<vincent.delecroix@u-bordeaux.fr>](mailto:vincent.delecroix@u-bordeaux.fr)*

# **List of Polyhedron methods**

# **H and V-representation**

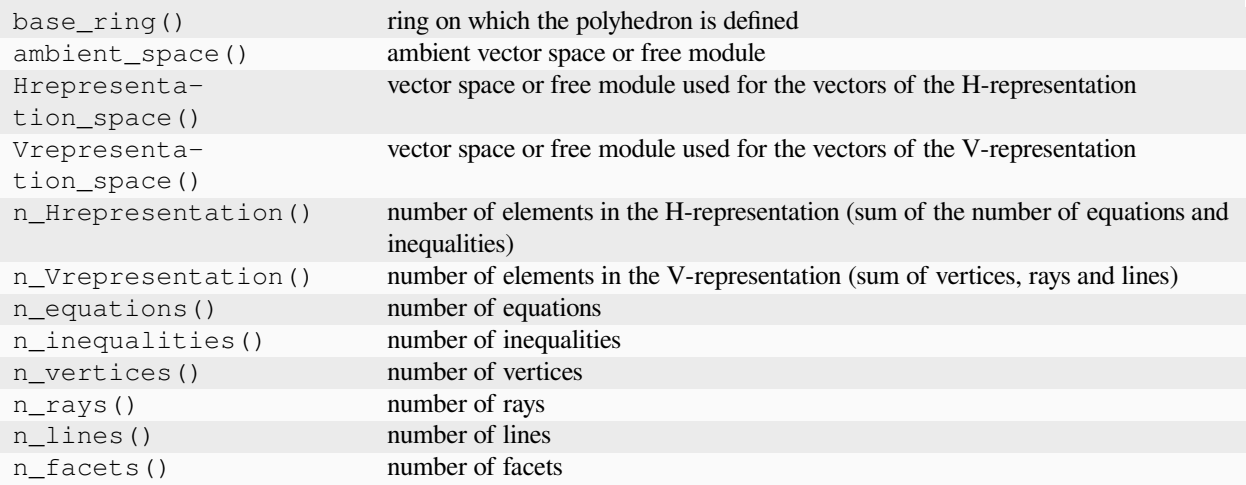

# **Polyhedron boolean properties:**

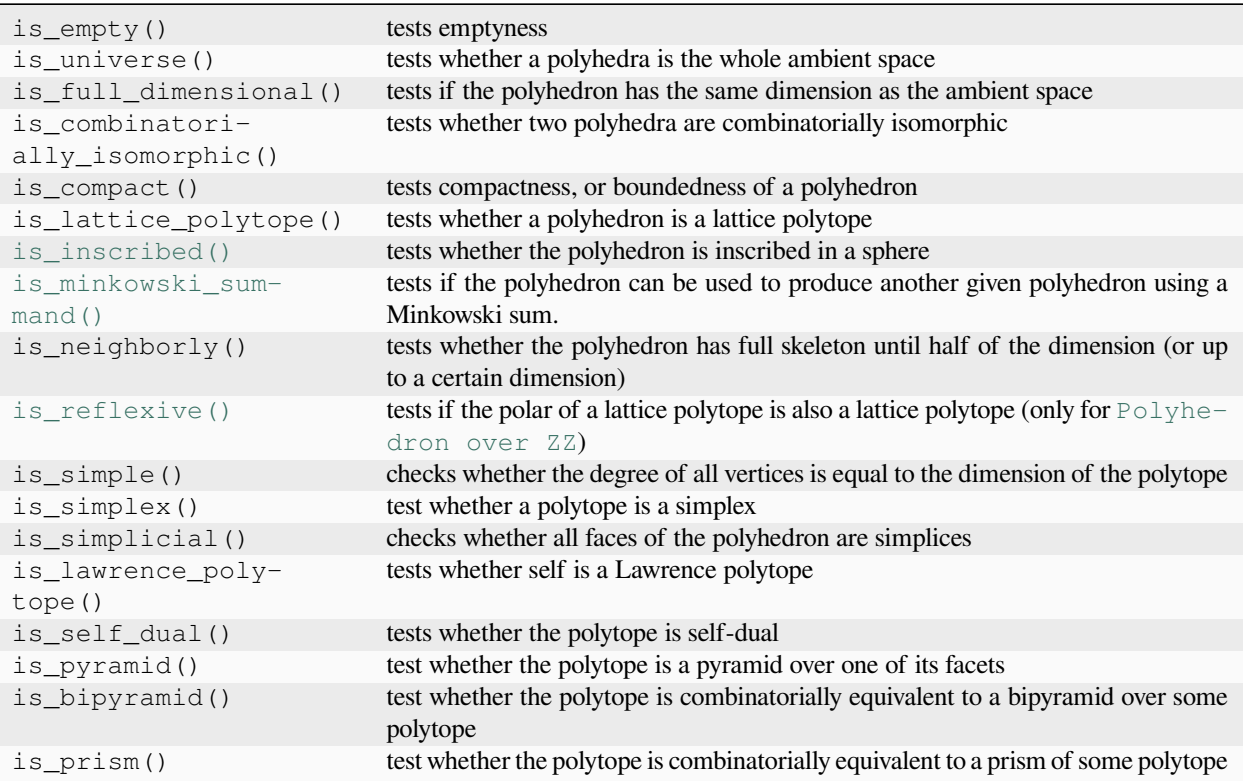

# **Enumerative properties**
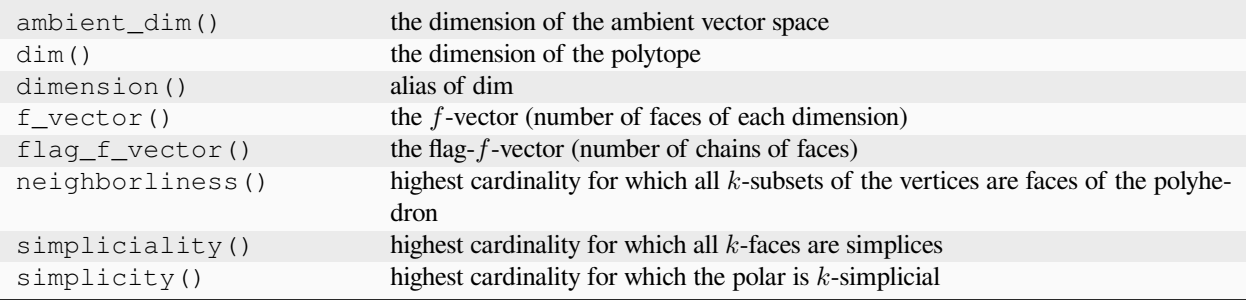

# **Implementation properties**

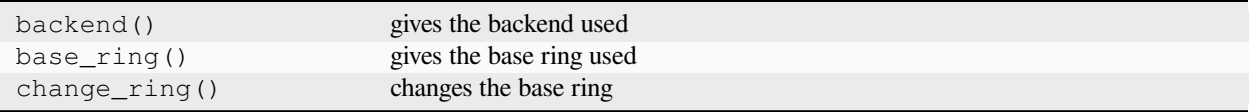

# **Transforming polyhedra**

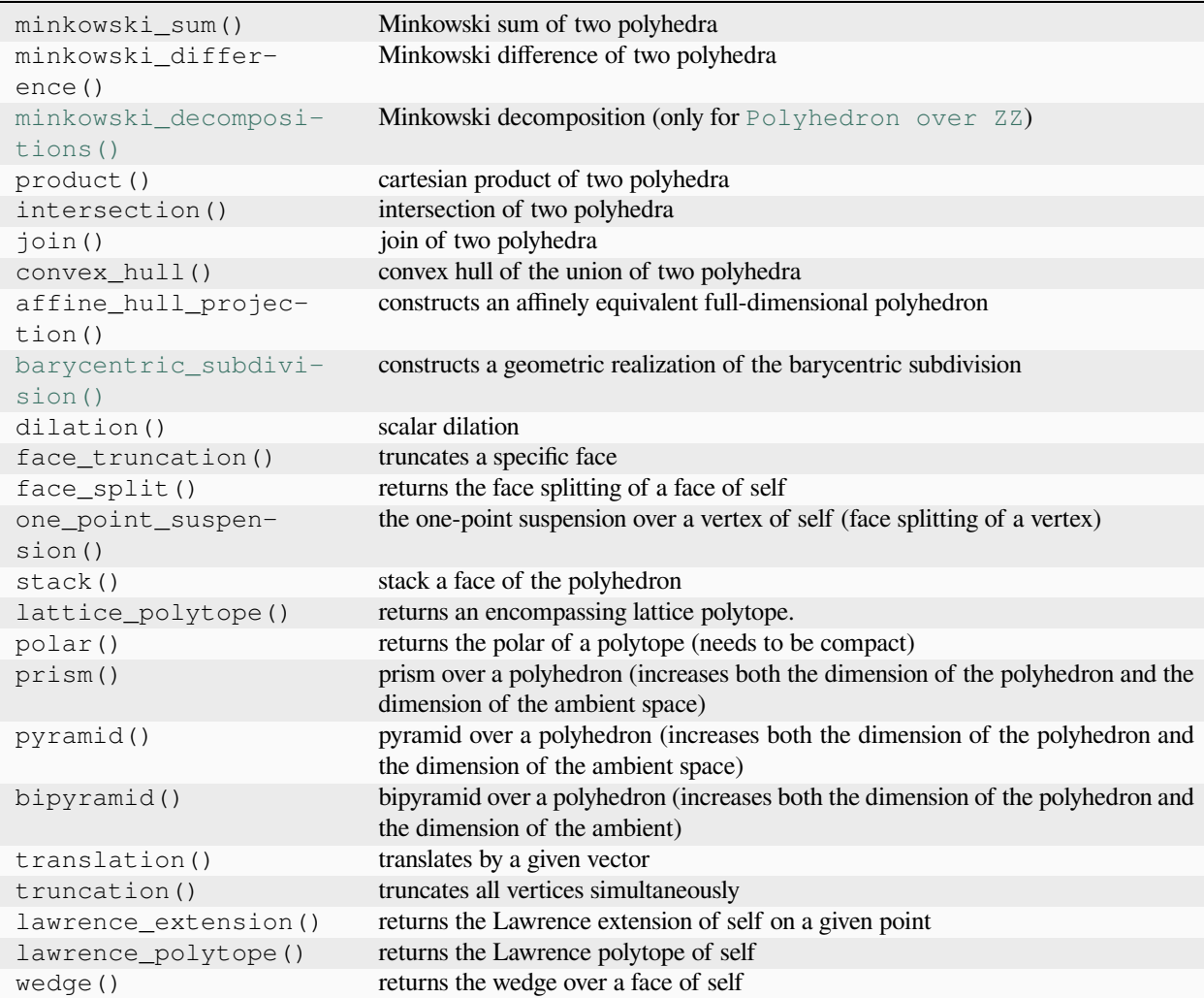

# **Combinatorics**

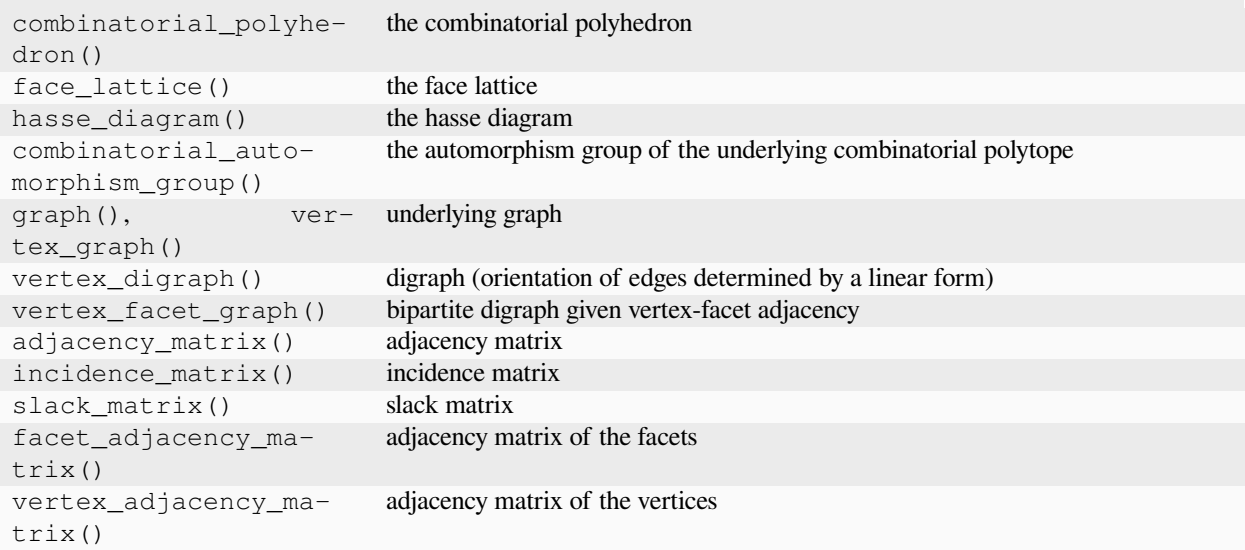

# **Integral points**

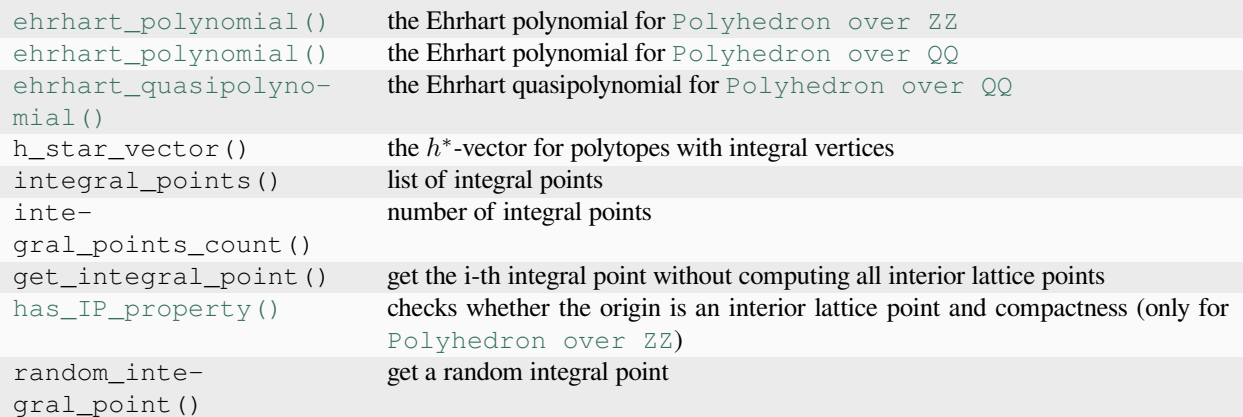

# **Getting related geometric objects**

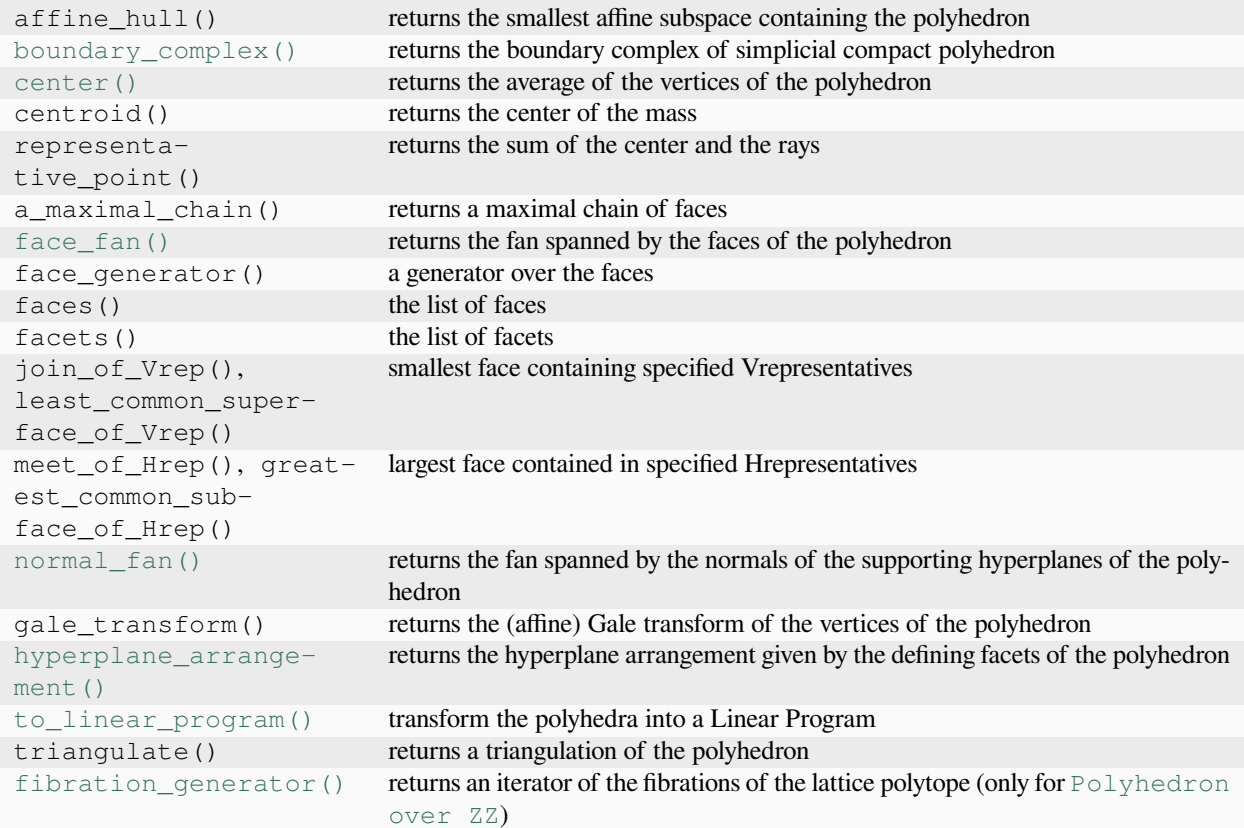

# **Other**

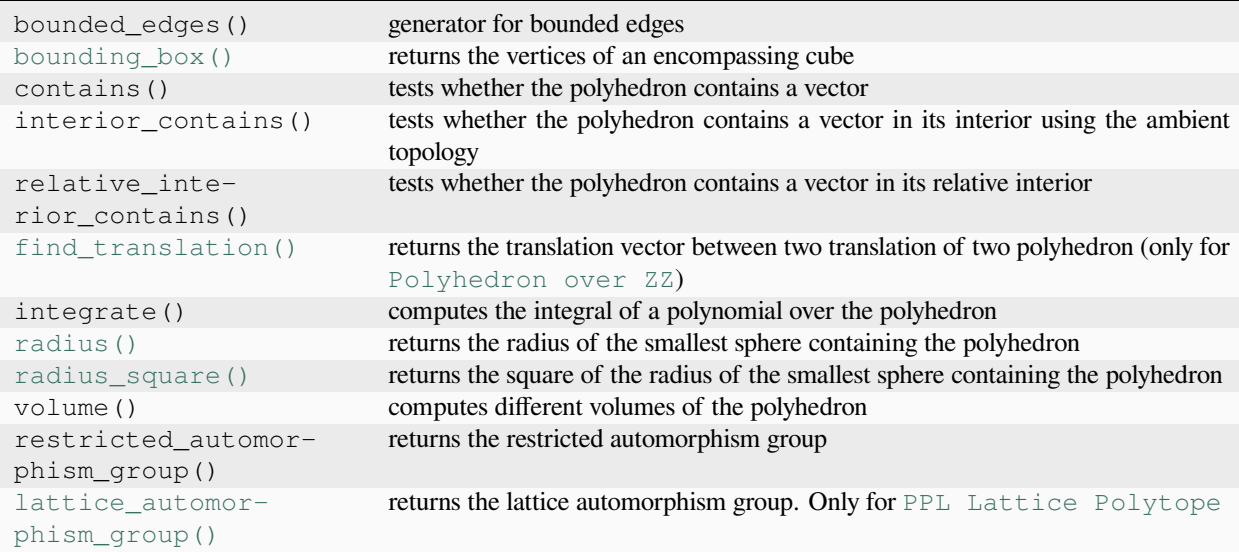

### **Polyhedra tips and tricks**

*Author: Jean-Philippe Labbé [<labbe@math.fu-berlin.de>](mailto:labbe@math.fu-berlin.de)*

### **Operation shortcuts**

You can obtain different operations using natural symbols:

```
sage: Cube = polytopes.cube()
sage: Octahedron = 3/2*Cube.polar() # Dilation
sage: Cube + Octahedron # Minkowski sum
A 3-dimensional polyhedron in QQ^3 defined as the convex hull of 24 vertices
sage: Cube & Octahedron # Intersection
A 3-dimensional polyhedron in QQ^3 defined as the convex hull of 24 vertices
sage: Cube * Octahedron # Cartesian product
A 6-dimensional polyhedron in QQ^6 defined as the convex hull of 48 vertices
sage: Cube - Polyhedron(vertices=[[-1,0,0],[1,0,0]]) # Minkowski difference
A 2-dimensional polyhedron in QQ^3 defined as the convex hull of 4 vertices
```
### **Sage input function**

If you are working with a polyhedron that was difficult to construct and you would like to get back the proper Sage input code to reproduce this object, you can!

```
sage: Cube = polytopes.cube()
sage: TCube = Cube.truncation().dilation(1/2)
sage: sage_input(TCube)
Polyhedron(backend='ppl', base_ring=QQ, vertices=[(1/6, -1/2, -1/2),
(1/2, -1/6, -1/2), (1/2, 1/6, -1/2), (1/2, 1/2, -1/6), (1/2, 1/2, 1/6),(1/2, 1/6, 1/2), (1/6, 1/2, 1/2), (1/2, -1/6, 1/2), (1/6, 1/2, -1/2),(1/6, -1/2, 1/2), (1/2, -1/2, 1/6), (1/2, -1/2, -1/6), (-1/2, 1/6, -1/2),
(-1/2, -1/2, 1/6), (-1/2, 1/6, 1/2), (-1/2, 1/2, 1/6), (-1/6, 1/2, 1/2),(-1/2, 1/2, -1/6), (-1/6, 1/2, -1/2), (-1/2, -1/6, 1/2), (-1/6, -1/2, 1/2),
(-1/2, -1/2, -1/6), (-1/6, -1/2, -1/2), (-1/2, -1/6, -1/2)]
```
#### **Hrepresentation\_str**

If you would like to visualize the  $H$ -representation nicely and even get the latex presentation, there is a method for that!

```
sage: Nice_repr = TCube.Hrepresentation_str()
sage: print(Nice_repr)
-6*x0 - 6*x1 - 6*x2 \ge -7-6*x0 - 6*x1 + 6*x2 \ge -7-6*x0 + 6*x1 - 6*x2 \ge -7-6*x0 + 6*x1 + 6*x2 \ge -7-2*x0 \geq -1-2*x1 >= -1-2*x2 \ge -16*x0 + 6*x1 + 6*x2 \ge -72*x2 \ge -12 \times x1 >= -1
               2*x0 \geq -1
```

```
6*x0 - 6*x1 - 6*x2 \ge -76*x0 - 6*x1 + 6*x2 \ge -76*x0 + 6*x1 - 6*x2 \ge -7sage: print(TCube.Hrepresentation_str(latex=True))
\begin{array}{rcl}
-6 x<sub>1</sub>(0) - 6 x<sub>1</sub>(1) - 6 x<sub>1</sub>(2) & \geq & -7 \\
-6 x<sub>1</sub>(0) - 6 x<sub>1</sub>(1) + 6 x<sub>1</sub>(2) & \geq & -7 \\
-6 x<sub>(0)</sub> + 6 x<sub>(1)</sub> - 6 x<sub>(2)</sub> & \geq & -7 \\
-6 x<sub>1</sub>(0) + 6 x<sub>1</sub>(1) + 6 x<sub>1</sub>(2) & \geq & -7 \\
                        -2 x_{0} \& \qquad \text{geq } x - 1 \ \wedge-2 x<sub>(1)</sub> & \geq & -1 \\
                        -2 x<sub>(2)</sub> & \geq & -1 \\
 6 x_{0} + 6 x_{1} + 6 x_{2} & \geq & -7 \\
                         2 x_{2} 2 -1 \lambda2 x_{1} & \geq & -1 \\
                         2 x_{0} & \geq & -1 \\
6 x_{0} - 6 x_{1} - 6 x_{2} & \geq & -7 \\
6 x_{0} - 6 x_{1} + 6 x_{2} & \geq & -7 \\
6 x_{0} + 6 x_{1} - 6 x_{2} & \geq & -7
\end{array}
sage: Latex_repr = LatexExpr(TCube.Hrepresentation_str(latex=True))
sage: view(Latex_repr) # not tested
```
The  $style$  parameter allows to change the way to print the  $H$ -relations:

```
sage: P = polytopes.permutahedron(3)
sage: print(P.Hrepresentation_str(style='<='))
-x0 - x1 - x2 = -6-x0 - x1 \le -3x0 + x1 \leq 5-x1 \leq -1x0 \leq x \leq 3-x0 \le -1x1 \leq x 3sage: print(P.Hrepresentation_str(style='positive'))
x0 + x1 + x2 = 6x0 + x1 \geq 35 > = x0 + x1x1 \geq 13 \ge x0x0 \geq 13 \ge x1
```
## **Visualization of polyhedron objects in Sage**

*Author: sarah-marie belcastro [<smbelcas@toroidalsnark.net>](mailto:smbelcas@toroidalsnark.net), Jean-Philippe Labbé [<labbe@math.fu-berlin.de>](mailto:labbe@math.fu-berlin.de)*

There are different ways to visualize polyhedron object of dimension at most 4.

### **render\_solid**

This plots the polyhedron as a solid. You can also adjust the opacity parameter.

```
sage: Cube = polytopes.cube()
sage: Cube.render_solid(opacity=0.7)
Graphics3d Object
```
#### **render\_wireframe**

This plots the graph (with unbounded edges) of the polyhedron

```
sage: Cube.render_wireframe()
Graphics3d Object
```
### **plot**

The plot method draws the graph, the polygons and vertices of the polyhedron all together.

```
sage: Cube.plot()
Graphics3d Object
```
#### **show**

This is similar to plot but does not return an object that you can manipulate.

#### **schlegel\_projection**

It is possible to visualize 4-dimensional polytopes using a schlegel diagram.

```
sage: HC = polytopes.hypercube(4)
sage: HC.schlegel_projection()
The projection of a polyhedron into 3 dimensions
sage: HC.schlegel_projection().plot()
Graphics3d Object
```
We can see it from a different perspective by choosing point at a different distance:

```
sage: HC.schlegel_projection(position=1/4).plot()
Graphics3d Object
```
It is possible to choose from which facet one sees the projection:

```
sage: tHC = HC.face_truncation(HC.faces(0)[0])
sage: tHC.facets()
(A 3-dimensional face of a Polyhedron in QQ^4 defined as the convex hull of 10␣
˓→vertices,
A 3-dimensional face of a Polyhedron in QQ^4 defined as the convex hull of 10<sub>-</sub>
˓→vertices,
A 3-dimensional face of a Polyhedron in QQ^4 defined as the convex hull of 10<sub>-</sub>
˓→vertices,
A 3-dimensional face of a Polyhedron in QQ^4 defined as the convex hull of 10␣
˓→vertices,
A 3-dimensional face of a Polyhedron in QQ^4 defined as the convex hull of 4␣
˓→vertices,
A 3-dimensional face of a Polyhedron in QQ^4 defined as the convex hull of 8␣
˓→vertices,
A 3-dimensional face of a Polyhedron in QQ^4 defined as the convex hull of 8␣
˓→vertices,
A 3-dimensional face of a Polyhedron in QQ^4 defined as the convex hull of 8␣
˓→vertices,
A 3-dimensional face of a Polyhedron in QQ^4 defined as the convex hull of 8␣
˓→vertices)
sage: tHC.schlegel_projection(tHC.facets()[4]).plot()
Graphics3d Object
```
#### **tikz**

This method returns a tikz picture of the polytope (must be 2 or 3-dimensional). For more detail see the tutorial *[Draw](#page-331-0) [polytopes in LaTeX using TikZ](#page-331-0)*.

```
sage: c = polytopes.cube()
sage: c.tikz(output_type='TikzPicture')
\documentclass[tikz]{standalone}
\begin{document}
\begin{tikzpicture}%
        [x=\{(1.000000cm, 0.000000cm)\},]y=\{(-0.000000cm, 1.000000cm)\},z=\{(0.000000cm, -0.000000cm)\}\,scale=1.000000,
...
Use print to see the full content.
...
\node[vertex] at (-1.00000, -1.00000, 1.00000) {};
\node[vertex] at (-1.00000, 1.00000, 1.00000) {};
%%\end{tikzpicture}
\end{document}
```
# <span id="page-331-0"></span>**Draw polytopes in LaTeX using TikZ**

### *Author: Jean-Philippe Labbé [<labbe@math.fu-berlin.de>](mailto:labbe@math.fu-berlin.de)*

It is sometimes very helpful to draw 3-dimensional polytopes in a paper. TikZ is a very versatile tool to draw in scientific documents and Sage can deal easily with 3-dimensional polytopes. Finally sagetex makes everything work together nicely between Sage, TikZ and LaTeX. Since version 6.3 of Sage, there is a function for (projection of) polytopes to output a TikZ picture of the polytope. Since version 9.8 of SageMath, the tikz output can be a TikzPicture object from the sage module sage.misc.latex standalone. This short tutorial shows how it all works.

## **Instructions**

To put an image of a 3D-polytope in LaTeX using TikZ and Sage, simply follow the instructions:

- Install [SageTex](http://doc.sagemath.org/html/en/tutorial/sagetex.html) (optional but recommended!)
- Put \usepackage{tikz} in the preamble of your article
- Open Sage and change the directory to your article's by the command cd /path/to/article
- Input your polytope, called P for example, to Sage
- Visualize the polytope P using the command P. show (aspect\_ratio=1)
- This will open an interactive view in your default browser, where you can rotate the polytope.
- Once the desired view angle is found, click on the information icon in the lower right-hand corner and select *Get Viewpoint*. This will copy a string of the form '[x,y,z],angle' to your local clipboard.
- Go back to Sage and type  $Img = P.$ tikz $([x, y, z],$  angle, output\_type='LatexExpr'). You can paste the string here to save some typing.
- *Img* now contains a Sage object of type LatexExpr containing the raw TikZ picture of your polytope.

Alternatively, you can save the tikz image to a file, by doing

```
Img = P.title([x, y, z], angle, output_type='TikzPicture')Img.tex(Img_poly.tex)
Img.tex(Img_poly.tex, content_only=True)
Img.pdf(Img_poly.pdf)
```
Then in the pwd (present working directory of sage, the one of your article) you will have two files named  $\text{Im}g_{\text{pol}}y$ . tex and Img\_poly.pdf containing the tikzpicture of the polytope P.

# **Customization**

You can customize the polytope using the following options in the command  $P$ .tikz()

- scale: positive number to scale the polytope,
- edge\_color : string (default: blue! 95!black) representing colors which tikz recognize,
- facet\_color : string (default: blue!95!black) representing colors which tikz recognize,
- vertex\_color : string (default: green) representing colors which tikz recognize,
- opacity: real number (default:  $0.8$ ) between 0 and 1 giving the opacity of the front facets,
- axis: Boolean (default: False) draw the axes at the origin or not.

• output type: string (default: None) None, 'LatexExpr' or 'TikzPicture', the type of the output. Since SageMath 9.8, the value None is deprecated as the default value will soon be changed from 'LatexExpr' to 'TikzPicture'.

## **Examples**

Let's say you want to draw the polar dual of the following (nice!) polytope given by the following list of vertices:

```
[1,0,1], [1,0,0], [1,1,0], [0,0,-1], [0,1,0], [-1,0,0], [0,1,1], [0,0,1], [0,-1,0]]
```
In Sage, you type:

```
P = Polyhedron(vertices=[[1,0,1],[1,0,0],[1,1,0],[0,0,-1],[0,1,0],[-1,0,0],[0,1,1],[0,
\rightarrow 0,1], [0,-1,0]]).polar()
```
Then, you visualize the polytope by typing  $P$ . show (aspect\_ratio=1)

When you found a good angle, follow the above procedure to obtain the values [674,108,-731] and angle=112, for example.

 $Imq = P.$ tikz( $[674, 108, -731]$ , 112, output\_type='TikzPicture')

Note: the output\_type='TikzPicture' is necessary since SagMath 9.8 to avoid a deprecation warning message since the default output type will soon change from a LatexExpr (Python str) to a TikzPicture object (allowing more versatility, like being able to view it directly in the Jupyter notebook).

Or you may want to customize using the command

```
Imq = P.tikz([674, 108, -731], 112, scale=2, edge\_color='orange, face\_color='red", red', vertex\_→color='blue', opacity=0.4, output_type='TikzPicture')
```
Further, you may want to edit deeper the style of the polytope, directly inside the tikzpicture. For example, line 6-9 in the tikzpicture reads:

```
back/.style={loosely dotted, thin},
edge/.style={color=orange, thick},
facet/.style={fill=red,fill opacity=0.400000},
vertex/.style={inner sep=1pt,circle,draw=blue!25!black,fill=blue!75!black,thick,
˓→anchor=base}]
```
It is also possible to replace it by the following 4 lines (and adding \usetikzlibrary{shapes} in the preamble)

```
back/.style={loosely dashed,line width=2pt},
edge/.style={color=yellow, line width=2pt},
facet/.style={fill=cyan,fill opacity=0.400000},
vertex/.style={inner sep=4pt,star,star points=7,draw=blue!75!white,fill=blue!85!white,
˓→thick,anchor=base}]
```
Finally, you may want to tweak your picture my adding labels, elements on vertices, edges, facets, etc.

### **Automatize using SageTex**

For this you need to put

```
\usepackage{sagetex}
```
in the preamble of your article

There are different ways to use sagetex and you may create your own. Here are some possibilities.

1) You can directly type in a sagestr in the article:

```
\sagestr{(polytopes.permutahedron(4)).tikz([4,5,6],45,scale=0.75, facet_color='red',
→vertex_color='yellow',opacity=0.3, output_type='LatexExpr')}
```
2) You may create the following tex commands

```
\newcommand{\polytopeimg}[4]{\sagestr{(#1).tikz(#2,#3,#4,output_type=LatexExpr)}}
\newcommand{\polytopeimgopt}[9]{\sagestr{(#1).tikz(#2,#3,#4,#5,#6,#7,#8,#9,output_
˓→type=LatexExpr)}}
```
in your preamble and use them with a sagesilent in your article:

```
\begin{sagesilent}
Polytope = polytopes.great_rhombicuboctahedron()
\end{sagesilent}
```

```
\polytopeimg{Polytope}{[276,-607,-746]}{102}{1}
\polytopeimgopt{Polytope}{view=[-907,379,183]}{angle=129}{scale=2}{edge_color='red'}
˓→{facet_color=yellow}{vertex_color=blue}{opacity=0.6}{axis=False}
```
Then, run pdflatex, execute Sage on the file  $article_name$ . sagetex. sage and run pdflatex again.

For more information on SageTeX, see the tutorial [http://doc.sagemath.org/html/en/tutorial/sagetex.html.](http://doc.sagemath.org/html/en/tutorial/sagetex.html)

# **12.1.11 Steenrod Algebra Modules**

*Author: Robert R. Bruner, Michael J. Catanzaro, Sverre Lunoee–Nielsen, and Koen van Woerden*

Let p be a prime number. The mod p Steenrod algebra A is a connected algebra over  $\mathbf{F}_p$ , the finite field of p elements. All modules presented here will be defined over  $A$  or one of its sub-Hopf algebras. E.g.:

**sage:** A = SteenrodAlgebra(p=2)

The constructor of the module class takes as arguments an ordered tuple of degrees and the algebra over which the module is defined, together with an optional set of relations:

```
sage: from sage.modules.fp_graded.steenrod.module import SteenrodFPModule
sage: F = SteenrodFPModule(A, [0, 1, 7]); F
Free graded left module on 3 generators over mod 2 Steenrod algebra, milnor basis
```
Denote the module generators of an A-module M by  $g_{d_1}, \ldots, g_{d_N}$ , where subscripts denote their degrees. A homogeneous relation of degree  $n$  has the form

$$
\sum_{i=1}^{N} a_i \cdot g_{d_i} = 0,
$$

where the homogeneous coefficients  $a_1, \ldots, a_N$  lie in A, such that  $deg(a_i) + deg(g_{d_i}) = n$  for  $i = 1, \ldots, N$ . To create a module with relations, the coefficients for each relation is given:

```
sage: r1 = [Sq(8), Sq(7), 0] # First relation
sage: r2 = [Sq(7), 0, 1] # Second relation
sage: M = SteenrodFPModule(A, [0, 1, 7], relations=[r1, r2]); M
Finitely presented left module on 3 generators and 2 relations
over mod 2 Steenrod algebra, milnor basis
```
The resulting module will have three generators in the degrees we gave them:

```
sage: M.generator_degrees()
(0, 1, 7)
```
The connectivity of a module over a connected graded algebra is the minimum degree of all its module generators. Thus, if the module is non-trivial, the connectivity is an integer:

```
sage: M.connectivity()
\bigcirc
```
Each module is defined over a Steenrod algebra or some sub-Hopf algebra of it, given by its base ring:

```
sage: M.base_ring()
mod 2 Steenrod algebra, milnor basis
sage: SteenrodFPModule(SteenrodAlgebra(p=2,profile=(3,2,1)), [0]).base_ring()
sub-Hopf algebra of mod 2 Steenrod algebra, milnor basis, profile function
[3, 2, 1]
```
**Note:** Calling algebra() will not return the desired algebra. Users should use the base ring() method.

### **Module elements**

Module elements are displayed in terms of generators, which by default are called  $q$  [degree]:

```
sage: M.an_element(n=5)
Sq(2,1)*g[0] + Sq(4)*g[1]\text{sage: } e = M \text{.} an \text{ element} (n=15); eSq(0,0,0,1)*g[0] + Sq(1,2,1)*g[1] + Sq(8)*g[7]sage: e.dense_coefficient_list()
[Sq(0, 0, 0, 1), Sq(1, 2, 1), Sq(8)]
```
The generators are themselves elements of the module:

```
sage: gens = M.generators(); gens
(g[0], g[1], g[7])
sage: gens[0] in M
True
```
One can produce an element from a given set of algebra coefficients:

```
sage: \text{coeffs} = [\text{Sq}(15), \text{Sq}(10) * \text{Sq}(1,1), \text{Sq}(8)]sage: x = M(coeffs); x
Sq(15)*g[0] + (Sq(4,1,1)+Sq(7,0,1)+Sq(11,1))*g[1] + Sq(8)*g[7]
```
The module action produces new elements:

**sage:** Sq(2) \* x  $Sq(14,1)*g[0] + (Sq(7,1)*Sq(10))*g[7]$ 

Each non-zero homogeneous element has a well-defined degree:

```
sage: x.degree()
15
```
but the zero element does not:

```
sage: zero = M.zero(); zero
\capsage: zero.degree()
Traceback (most recent call last):
...
ValueError: the zero element does not have a well-defined degree
```
At this point it may be useful to point out that elements are not reduced to a minimal representation when they are created. A normalization can be enforced, however:

```
sage: g7 = M([0, 0, 1]); g7
g[7]
sage: g7.normalize()
Sq(7)*q[0]sage: g7 == g7.normalize()
True
sage: m = M([Sq(7), 0, 0])
sage: s = m + q7; s \neq m and q7 are related by m = Sq(7) * q[0] = q[7],
Sq(7)*g[0] + g[7]sage: s == 0 # so their sum should zero.
True
sage: s.normalize() \qquad # Its normalized form is more revealing.
\bigcirc
```
For every integer n, the set of module elements of degree n form a vector space over the ground field  $\mathbf{F}_n$ . A basis for this vector space can be computed:

```
sage: M.basis_elements(7)
(Sq(0, 0, 1) * q[0],Sq(1,2)*g[0],Sq(4,1)*g[0],Sq(7)*g[0],Sq(0,2)*q[1],Sq(3,1)*g[1],
Sq(6)*q[1]
```
Note that the third generator  $g_7$  of degree 7 is apparently missing from the basis above. This is because of the relation  $Sq^{7}(g_{0}) = g_{7}.$ 

A vector space presentation can be produced:

```
sage: M.vector_presentation(5)
Vector space quotient V/W of dimension 4 over Finite Field of size 2 where
V: Vector space of dimension 4 over Finite Field of size 2
W: Vector space of degree 4 and dimension 0 over Finite Field of size 2
```

```
Basis matrix:
[]
```
Given any element, its coordinates with respect to this basis can be computed:

```
\texttt{sage: } x = M \cdot \texttt{an\_element}(7); xSq(0,0,1)*q[0] + Sq(3,1)*q[1] + g[7]sage: v = x.vector_presentation(); v
(1, 0, 0, 1, 0, 1, 0)
```
Going the other way, any element can be constructed by specifying its coordinates:

```
sage: x_ = M.element_from_coordinates((1, 0, 0, 1, 0, 1, 0), 7)
sage: x_
(Sq(0, 0, 1) + Sq(7)) * g[0] + Sq(3, 1) * g[1]sage: x_ == x
True
```
### **Module homomorphisms**

Homomorphisms of A-modules  $M \to N$  are linear maps of their underlying  $\mathbf{F}_n$ -vector spaces which commute with the A-module structure. Homomorphisms are required to be homogeneneous but need not be degree zero.

To create a homomorphism, first create the object modeling the set of all such homomorphisms using the function Hom:

```
sage: Hko = SteenrodFPModule(A, [0], [[Sq(2)], [Sq(1)]])
sage: homspace = Hom(Hko, Hko); homspace
Set of Morphisms
from Finitely presented left module on 1 generator and 2 relations
     over mod 2 Steenrod algebra, milnor basis
  to Finitely presented left module on 1 generator and 2 relations
     over mod 2 Steenrod algebra, milnor basis
   in Category of finitely presented graded modules
      over mod 2 Steenrod algebra, milnor basis
```
Just as with module elements, homomorphisms are created using the homspace. The only argument is a list of elements in the codomain, giving the images of the module generators of the domain:

```
sage: gen = Hko.generator(0) # the generator of the codomain module
sage: values = [Sq(0, 0, 1) * gen]; values
[Sq(0, 0, 1) * q[0]]sage: f = homspace(values)
```
The resulting homomorphism is the one sending the  $i$ -th generator of the domain to the  $i$ -th codomain value given:

```
sage: f
Module endomorphism of Finitely presented left module on 1 generator
and 2 relations over mod 2 Steenrod algebra, milnor basis
 Defn: g[0] |-> Sq(0,0,1)*g[0]
```
Homomorphisms can be evaluated on elements of the domain module:

```
sage: v1 = f(Sq(4) * gen); v1Sq(4,0,1)*g[0]
```
**sage:**  $v2 = f(Sq(2) * Sq(4) * qen); v2$  $(Sq(3,1,1)+Sq(6,0,1))*q[0]$ 

and they respect the module action:

```
sage: f(Sq(4) *gen) == Sq(4) * f(gen)True
sage: f(Sq(2) * Sq(4) * gen) == Sq(2) * Sq(4) * f(gen)True
```
Convenience methods exist for creating the trivial morphism:

```
sage: x = Sq(4) * Sq(7) * gensage: x == 0
False
sage: zero_map = homspace.zero(); zero_map
Module endomorphism of Finitely presented left module on 1 generator
and 2 relations over mod 2 Steenrod algebra, milnor basis
Defn: g[0] |--> 0
sage: zero_map(x)
\bigcircsage: zero_map(x).is_zero()
True
```
as well as the identity endomorphism:

```
sage: one = Hom(Hko, Hko).identity(); one
Module endomorphism of Finitely presented left module on 1 generator
and 2 relations over mod 2 Steenrod algebra, milnor basis
 Defn: g[0] |--> g[0]
sage: one.is_endomorphism()
True
sage: one(x) == x
True
sage: one.is_identity()
True
```
Any non-trivial homomorphism has a well defined degree:

**sage:** f.degree() 7

but just as for module elements, the trivial homomorphism does not:

```
sage: zero_map = homspace.zero()
sage: zero_map.degree()
Traceback (most recent call last):
...
ValueError: the zero morphism does not have a well-defined degree
```
Any two homomorphisms can be added as long as they are of the same degree:

```
sage: f1 = \text{homspace}([Hko([Sq(0, 0, 3) + Sq(0, 2, 0, 1)]))sage: f2 = homspace([Hko([Sq(8,2,1)])])
sage: (f1 + f2).is_zero()
```

```
False
sage: f1 + f2
Module endomorphism of Finitely presented left module on 1 generator
and 2 relations over mod 2 Steenrod algebra, milnor basis
 Defn: g[0] |-> (Sq(0,0,3)+Sq(0,2,0,1)+Sq(8,2,1))*g[0]
```
or when at least one of them is zero:

```
sage: f + zero_map == f
True
```
but not if they have different degrees:

```
sage: F = SteenrodFPModule(A, [0])
sage: b4 = Hom(F, F) ((Sq(4) * F. generator(0))sage: b8 = Hom(F, F) ([Sq(8) * F. generator(0)] )sage: b4 + b8
Traceback (most recent call last):
...
ValueError: morphisms do not have the same degree
```
Finally, additive inverses exist:

**sage:**  $(f - f) == 0$ True

The restriction of a homomorphism to the vector space of  $n$ -dimensional module elements is a linear transformation:

```
sage: f_21 = f.vector_presentation(21); f_21
Vector space morphism represented by the matrix:
[1 0 0 0 0 0]
[0 0 0 0 0 0]
[1 0 0 0 0 0]
Domain: Vector space quotient V/W of dimension 3 over Finite Field of size 2 where
          V: Vector space of dimension 20 over Finite Field of size 2
          W: Vector space of degree 20 and dimension 17 over Finite Field of size 2
             Basis matrix:
             [1 0 0 0 0 0 0 0 0 0 0 0 1 0 0 0 0 0 0 0]
             [0 1 0 0 0 0 0 0 0 0 0 0 0 0 0 0 0 0 0 0]
             [0 0 1 0 0 0 0 0 0 0 0 0 1 0 0 0 0 0 0 0]
             [0 0 0 1 0 0 0 0 0 0 0 0 1 0 0 1 0 0 0 1]
             [0 0 0 0 1 0 0 0 0 0 0 0 0 0 0 1 0 0 0 1]
             [0 0 0 0 0 1 0 0 0 0 0 0 1 0 0 1 0 0 0 1]
             [0 0 0 0 0 0 1 0 0 0 0 0 0 0 0 1 0 0 0 1]
             [0 0 0 0 0 0 0 1 0 0 0 0 1 0 0 1 0 0 0 1]
             [0 0 0 0 0 0 0 0 1 0 0 0 0 0 0 0 0 0 0 0]
             [0 0 0 0 0 0 0 0 0 1 0 0 0 0 0 0 0 0 0 1]
             [0 0 0 0 0 0 0 0 0 0 1 0 0 0 0 0 0 0 0 0]
             [0 0 0 0 0 0 0 0 0 0 0 1 0 0 0 0 0 0 0 1]
             [0 0 0 0 0 0 0 0 0 0 0 0 0 1 0 1 0 0 0 1]
             [0 0 0 0 0 0 0 0 0 0 0 0 0 0 1 1 0 0 0 1]
             [0 0 0 0 0 0 0 0 0 0 0 0 0 0 0 0 1 0 0 1]
             [0 0 0 0 0 0 0 0 0 0 0 0 0 0 0 0 0 1 0 0]
             [0 0 0 0 0 0 0 0 0 0 0 0 0 0 0 0 0 0 1 1]
Codomain: Vector space quotient V/W of dimension 6 over Finite Field of size 2 where
          V: Vector space of dimension 35 over Finite Field of size 2
          W: Vector space of degree 35 and dimension 29 over Finite Field of size 2
```
Basis matrix:

(continued from previous page)

```
29 x 35 dense matrix over Finite Field of size 2
```
This is compatible with the vector presentations of its domain and codomain modules:

```
sage: f.domain() is Hko
True
sage: f.codomain() is Hko
True
sage: f_21.domain() is Hko.vector_presentation(21)
True
sage: f_21.codomain() is Hko.vector_presentation(21 + f.degree())
True
```
Elements in the preimage of a homomorphism can be found:

```
sage: f.solve(Sq(2)*Sq(4)*Sq(7)*gen)
Sq(0,2)*q[0]sage: f.solve(Sq(8)*gen) is None
True
```
Homomorphisms can be composed as expected:

```
sage: g = homspace([Sq(0, 0, 0, 1)*gen]); g
Module endomorphism of Finitely presented left module on 1 generator
and 2 relations over mod 2 Steenrod algebra, milnor basis
 Defn: g[0] |-> Sq(0,0,0,1)*g[0]
sage: g*f
Module endomorphism of Finitely presented left module on 1 generator
and 2 relations over mod 2 Steenrod algebra, milnor basis
 Defn: g[0] |-> Sq(0,0,1,1)*g[0]
sage: one = homspace.identity()
sage: f*one == f
True
```
### **Homological algebra**

The category of modules over A is Abelian, so kernels, images and cokernels all exist and can be computed using [the](../../../html/en/reference/modules/sage/modules/fp_graded/steenrod/morphism.html#sage.modules.fp_graded.steenrod.morphism.SteenrodFPModuleMorphism) [morphisms](../../../html/en/reference/modules/sage/modules/fp_graded/steenrod/morphism.html#sage.modules.fp_graded.steenrod.morphism.SteenrodFPModuleMorphism).

**Note:** Methods for morphisms like

- [kernel\\_inclusion\(\)](../../../html/en/reference/modules/sage/modules/fp_graded/steenrod/morphism.html#sage.modules.fp_graded.steenrod.morphism.SteenrodFPModuleMorphism.kernel_inclusion),
- [cokernel\\_projection\(\)](../../../html/en/reference/modules/sage/modules/fp_graded/steenrod/morphism.html#sage.modules.fp_graded.steenrod.morphism.SteenrodFPModuleMorphism.cokernel_projection),
- [image\(\)](../../../html/en/reference/modules/sage/modules/fp_graded/steenrod/morphism.html#sage.modules.fp_graded.steenrod.morphism.SteenrodFPModuleMorphism.image),
- [homology\(\)](../../../html/en/reference/modules/sage/modules/fp_graded/morphism.html#sage.modules.fp_graded.morphism.FPModuleMorphism.homology)

compute sub- and quotient modules related to homomorphisms, but they do not return instances of the module class. Rather, they return the natural homomorphisms which connect these modules to the modules that gave rise to them.

For example the function kernel inclusion() returns an injective homomorphism which is onto the kernel submodule we asked it to compute, while the function [cokernel\\_projection\(\)](../../../html/en/reference/modules/sage/modules/fp_graded/steenrod/morphism.html#sage.modules.fp_graded.steenrod.morphism.SteenrodFPModuleMorphism.cokernel_projection) provides a surjective homomorphism onto the cokernel module.

In each case, getting a reference to the module instance requires calling domain () or codomain() on the returned homomorphism, depending on the case.

Refer to each function's documentation for specific details.

### **Cokernels**

In the following example, we define a cyclic module  $HZ$  with one relation in two ways: first explicitly, and then as the cokernel of a homomorphism of free modules. We then construct a candidate for an isomorphism and check that it is both injective and surjective:

```
sage: HZ = SteenrodFPModule(A, [0], [[Sq(1)]]); HZ
Finitely presented left module on 1 generator and 1 relation
over mod 2 Steenrod algebra, milnor basis
sage: F = SteenrodFPModule(A, [0])
sage: \dot{\eta} = Hom(F, F)(\left[\text{Sq}(1) * F.\text{generator}(0)\right])
sage: coker = j.cokernel_projection() # the natural quotient homomorphism onto the␣
˓→cokernel.
sage: hz = coker.codomain(); hz
Finitely presented left module on 1 generator and 1 relation
over mod 2 Steenrod algebra, milnor basis
sage: a = Hom(HZ, hz)([hz.generator(0)])
sage: a.is_injective()
True
sage: a.is_surjective()
True
```
### **Kernels**

When computing the kernel of a homomorphism  $f$ , the result is an injective homomorphism into the domain of  $f$ :

```
sage: k = f.kernel_inclusion(); k
Module morphism:
 From: Finitely presented left module on 1 generator and 3 relations
       over mod 2 Steenrod algebra, milnor basis
 To: Finitely presented left module on 1 generator and 2 relations
       over mod 2 Steenrod algebra, milnor basis
 Defn: g[7] |-> Sq(0,0,1)*g[0]
sage: k.codomain() == f.domain()
True
sage: k.is_injective()
True
sage: ker = k.domain()
sage: ker
Finitely presented left module on 1 generator and 3 relations
over mod 2 Steenrod algebra, milnor basis
```
We can check that the injective image of k is the kernel of f by showing that f factors as  $h \circ c$ , where c is the quotient map to the cokernel of  $k$ , and  $h$  is injective:

```
sage: K = k.codomain() # We want to check that this really is the kernel of f.
sage: coker = k.cokernel_projection() # coker is the natural map: Hko -> coker(f)_
˓→with kernel K.
sage: h = Hom(coker.codomain(), Hko)(f.values())
sage: h * \text{coker} = f # Is K contained in ker(f) ?
True
sage: h.is_injective() \qquad # Is ker(f) contained in K ?
True
```
#### **Images**

The method image () behaves similarly, returning an injective homomorphism with image equal to the submodule  $im(f)$ :

```
\texttt{sage:} \quad i = f \cdot \text{image}(); \quad iModule morphism:
  From: Finitely presented left module on 1 generator and 3 relations
        over mod 2 Steenrod algebra, milnor basis
  To: Finitely presented left module on 1 generator and 2 relations
        over mod 2 Steenrod algebra, milnor basis
  Defn: g[7] |-> Sq(0,0,1) *g[0]
sage: i.codomain() == f.codomain()
True
sage: i.is_injective()
True
```
We can check that the injective image of  $i$  is the image of  $f$  by lifting  $f$  over  $i$ , and showing that the lift is surjective:

```
sage: f_ = f.lift(i); f_
Module morphism:
 From: Finitely presented left module on 1 generator and 2 relations
       over mod 2 Steenrod algebra, milnor basis
 To: Finitely presented left module on 1 generator and 3 relations
       over mod 2 Steenrod algebra, milnor basis
 Defn: g[0] |--> g[7]
sage: i * f == f # Is im(i) contained in im(f) ?
True
sage: f_.is_surjective() # Is im(f) contained in im(i) ?
True
```
When a pair of composable homomorphisms  $q \circ f : M \to N \to L$  satisfy the condition  $q \circ f = 0$ , the sub-quotient  $\ker(g)/\operatorname{im}(f)$  can be computed and is given by the natural quotient homomorphism with domain ker(g):

```
sage: f * f == 0 # Does the kernel of f contain the image of f ?
True
sage: K = f.kernel_inclusion() # k: ker(f) -> Hko
sage: h = f.homology(f) # h: ker(f) \rightarrow ker(f) / im(f)sage: h.codomain() # This is the homology module.
Finitely presented left module on 1 generator and 4 relations
over mod 2 Steenrod algebra, milnor basis
```
## **Free resolutions**

Finally, free resolutions can be computed. These calculations usually take some time to complete, so it is usually a good idea to raise the verbose flag to output progress information.

The following examples are taken from [Michael Catanzaro's thesis](https://digitalcommons.wayne.edu/oa_theses/602/) where the first version of this software appeared:

```
sage: res = Hko.resolution(6, verbose=True)
Computing f_1 (1/6)
Computing f_2 (2/6)
Computing using the profile:
(2, 1)Resolving the kernel in the range of dimensions [1, 8]: 1 2 3 4 5 6 7 8.
Computing f(3/(6))Computing using the profile:
(2, 1)Resolving the kernel in the range of dimensions [2, 10]: 2 3 4 5 6 7 8 9 10.
Computing f_4 (4/6)
Computing using the profile:
(2, 1)Resolving the kernel in the range of dimensions [3, 13]: 3 4 5 6 7 8 9 10 11 12 13.
Computing f_5 (5/6)
Computing using the profile:
(2, 1)Resolving the kernel in the range of dimensions [4, 18]: 4 5 6 7 8 9 10 11 12 13 14␣
˓→15 16 17 18.
Computing f_6 (6/6)
Computing using the profile:
(2, 1)Resolving the kernel in the range of dimensions [5, 20]: 5 6 7 8 9 10 11 12 13 14 15
˓→16 17 18 19 20.
```
The result of the calculation is a list of all the maps in the resolution:

```
sage: [f.domain() for f in res]
[Free graded left module on 1 generator over mod 2 Steenrod algebra, milnor basis,
Free graded left module on 2 generators over mod 2 Steenrod algebra, milnor basis,
Free graded left module on 2 generators over mod 2 Steenrod algebra, milnor basis,
Free graded left module on 2 generators over mod 2 Steenrod algebra, milnor basis,
Free graded left module on 3 generators over mod 2 Steenrod algebra, milnor basis,
Free graded left module on 4 generators over mod 2 Steenrod algebra, milnor basis,
Free graded left module on 4 generators over mod 2 Steenrod algebra, milnor basis]
sage: def is_complex(res):
....: for i in range(len(res)-1):
....: f = (res[i]*res[i+1])
....: if not f.is_zero():
....: return False
....: return True
....:
sage: is_complex(res)
True
sage: def is_exact(res):
....: for i in range(len(res)-1):
....: h = res[i].homology(res[i+1])
....: if not h.codomain().is_trivial():
....: return False
```

```
....: return True
sage: is_exact(res)
True
sage: [r.codomain().generator_degrees() for r in res]
[(0,), (0,), (2, 1), (2, 4), (3, 7), (4, 8, 12), (5, 9, 13, 14)]sage: [r.values() for r in res]
[(g[0],),],(Sq(2)*g[0], Sq(1)*g[0]),(Sq(1) * q[1], Sq(3) * q[1] + Sq(2) * q[2]),(Sq(1)*q[2], Sq(2,1)*q[2] + Sq(3)*q[4]),(Sq(1)*q[3], Sq(2,1)*q[3] + Sq(1)*q[7], Sq(2,1)*q[7]),(Sq(1) * q[4],Sq(2,1)*g[4] + Sq(1)*g[8],Sq(2,1)*g[8] + Sq(1)*g[12],Sq(2)*q[12],
 (Sq(1) * q[5],Sq(2,1)*g[5] + Sq(1)*g[9],Sq(2,1)*g[9] + Sq(1)*g[13],Sq(0,1)*q[13] + Sq(2)*q[14])
```
### **Example: Counting lifts**

In this more elaborate example we show how to find all possible lifts of a particular homomorphism. We will do this in two ways, and as a check of validity, we will compare the results in the end.

We will work with the following modules over the mod 2 Steenrod algebra  $A$ :

$$
H\mathbf{Z} = A/A \cdot \text{Sq}(1) \tag{12.1}
$$

$$
Hko = A/A \cdot \{Sq(2), Sq(1)\}.
$$
 (12.2)

There is a natural projection  $q: H\mathbb{Z} \to H\&o$ , and a non-trivial endomorphism of degree 28, represented as a degree zero map  $f : \Sigma^{28} H ko \to H ko$  that we define below.

The problem we will solve is to find all possible homomorphisms  $f': \Sigma^{28} H ko \to H\mathbb{Z}$ , making the following diagram into a commuting triangle:

$$
H\mathbf{Z} \xrightarrow{q} Hko \xleftarrow{f} \Sigma^{28} Hko.
$$

We begin by defining the modules and the homomorphisms f and q. In the following, we let  $L = \Sigma^{28} H k \circ$ :

```
sage: from sage.modules.fp_graded.steenrod.module import SteenrodFPModule
sage: A = SteenrodAlgebra(2)
sage: Hko = SteenrodFPModule(A, [0], [[Sq(2)],[Sq(1)]])
sage: HZ = SteenrodFPModule(A, [0], [[Sq(1)]])
sage: L = Hko.suspension(28)
```
The projection:

```
sage: q = Hom(HZ, Hko)([Hko.generator(0)])
sage: q
Module morphism:
 From: Finitely presented left module on 1 generator and 1 relation
```

```
over mod 2 Steenrod algebra, milnor basis
To: Finitely presented left module on 1 generator and 2 relations
     over mod 2 Steenrod algebra, milnor basis
Defn: g[0] |--> g[0]
```
The map to lift over  $q$ :

```
sage: f = Hom(L, Hko) ([Sq(0, 2, 1, 1) * Hko. generator(0) ])sage: f
Module morphism:
 From: Finitely presented left module on 1 generator and 2 relations
       over mod 2 Steenrod algebra, milnor basis
 To: Finitely presented left module on 1 generator and 2 relations
       over mod 2 Steenrod algebra, milnor basis
 Defn: g[28] |-> Sq(0,2,1,1) *g[0]
sage: f.is_zero() # f is non-trivial.
False
```
We will count the number of different lifts in two ways. First, we will simply compute the vector space of all possible maps  $L \rightarrow H\mathbb{Z}$ , and then check which of those become f when composed with q:

```
sage: basis = Hom(L, HZ).basis_elements(0) # The basis for the vector space of␣
˓→degree 0 maps L -> HZ
sage: from itertools import product
sage: def from_coords(c):
....: 
....: Create a linear combination of the three basis homomorphisms.
....: 
....: return c[0]*basis[0] + c[1]*basis[1] + c[2]*basis[2]
sage: for coords in product([0,1], repeat=3):
....: print('%s: %s' % (coords, q*from_coords(coords) == f))
(0, 0, 0): False
(0, 0, 1): False
(0, 1, 0): True
(0, 1, 1): True
(1, 0, 0): True
(1, 0, 1): True
(1, 1, 0): False
(1, 1, 1): False
```
From this we conclude that four out of eight different homomorphisms  $L \to H\mathbb{Z}$  are lifts of f:

```
sage: lifts = [from <math>coordinates(0,1,0)</math>),
....: from_coords((0,1,1)),
....: from_coords((1,0,0)),
....: from_coords((1,0,1))]
sage: lifts
[Module morphism:
  From: Finitely presented left module on 1 generator and 2 relations over mod 2␣
˓→Steenrod algebra, milnor basis
  To: Finitely presented left module on 1 generator and 1 relation over mod 2␣
˓→Steenrod algebra, milnor basis
  Defn: q[28] |-> Sq(6, 5, 1) *q[0],
Module morphism:
```

```
From: Finitely presented left module on 1 generator and 2 relations over mod 2<sub>-</sub>
˓→Steenrod algebra, milnor basis
  To: Finitely presented left module on 1 generator and 1 relation over mod 2␣
˓→Steenrod algebra, milnor basis
  Defn: g[28] \left| \rightarrow \right. (Sq(6,5,1)+Sq(18,1,1)) * g[0],Module morphism:
  From: Finitely presented left module on 1 generator and 2 relations over mod 2␣
˓→Steenrod algebra, milnor basis
  To: Finitely presented left module on 1 generator and 1 relation over mod 2␣
˓→Steenrod algebra, milnor basis
  Defn: g[28] |-> Sq(10, 1, 0, 1) *g[0],
Module morphism:
  From: Finitely presented left module on 1 generator and 2 relations over mod 2␣
˓→Steenrod algebra, milnor basis
  To: Finitely presented left module on 1 generator and 1 relation over mod 2␣
˓→Steenrod algebra, milnor basis
  Defn: g[28] |--> (Sq(10,1,0,1)+Sq(18,1,1))*g[0]]
```
Alternatively we can use left-exactness of the functor  $\text{Hom}_{A}(L, -)$  to enumerate all possible lifts of f. Start by finding a single lift of  $f$  over the projection  $q$ :

```
sage: fl = f.lift(q); fl
Module morphism:
 From: Finitely presented left module on 1 generator and 2 relations
        over mod 2 Steenrod algebra, milnor basis
  To: Finitely presented left module on 1 generator and 1 relation
       over mod 2 Steenrod algebra, milnor basis
  Defn: g[28] |\rightarrow-> (Sq(4,3,0,1)+Sq(6,0,1,1)+Sq(7,2,0,1)+Sq(10,1,0,1)) *g[0]
```
We verify that  $f \perp$  is indeed a lift:

```
sage: q * fl == f
True
```
There is an exact sequence

```
0 \to \text{Hom}_A(L, \text{ker}(q)) \xrightarrow{iK_*} \text{Hom}_A(L, H\mathbb{Z}) \xrightarrow{q_*} \text{Hom}_A(L, Hko),
```
which means that the indeterminacy of choosing a lift for  $f \in Hom_A(L, Hko)$  is represented by an element in  $Hom_A(L, \text{ker}(q))$ . Therefore, we can proceed to count the number of lifts by computing this vector space of homomorphisms:

```
sage: iK = q.kernel_inclusion()
sage: K = iK.domain()
sage: K.generator_degrees()
(2, )sage: K.relations()
(Sq(2) * q[2], )sage: ind = Hom(L, K).basis_elements(0); len(ind)
2
```
So now we know that the vector space of indeterminacies is 2-dimensional over the field of two elements. This means that there are four distinct lifts of  $f$  over  $q$ , and we can construct these by taking the one lift we already found, and add to it all the different elements in the image of  $iK_*$ :

```
sage: flift = [fl,
....: fl + iK * ind[0],
....: fl + iK * ind[1],
....: fl + iK * (ind[0] + ind[1])]
sage: flift
[Module morphism:
  From: Finitely presented left module on 1 generator and 2 relations over mod 2␣
˓→Steenrod algebra, milnor basis
  To: Finitely presented left module on 1 generator and 1 relation over mod 2␣
˓→Steenrod algebra, milnor basis
  Defn: g[28] \left(-\right) (Sq(4,3,0,1)+Sq(6,0,1,1)+Sq(7,2,0,1)+Sq(10,1,0,1))*g[0],
Module morphism:
  From: Finitely presented left module on 1 generator and 2 relations over mod 2␣
˓→Steenrod algebra, milnor basis
  To: Finitely presented left module on 1 generator and 1 relation over mod 2␣
˓→Steenrod algebra, milnor basis
  Defn: g[28] |--> (Sq(0,7,1)+Sq(3,6,1)+Sq(4,1,3)+Sq(6,0,1,1)+Sq(6,5,1)+Sq(7,0,\rightarrow3)) *g[0],
Module morphism:
  From: Finitely presented left module on 1 generator and 2 relations over mod 2␣
˓→Steenrod algebra, milnor basis
  To: Finitely presented left module on 1 generator and 1 relation over mod 2␣
˓→Steenrod algebra, milnor basis
  Defn: g[28] |--\rangle (Sq(4,3,0,1)+Sq(6,0,1,1)+Sq(7,2,0,1)+Sq(10,1,0,1)+Sq(12,3,1)˓→1)+Sq(15,2,1)+Sq(18,1,1))*g[0],
Module morphism:
  From: Finitely presented left module on 1 generator and 2 relations over mod 2␣
˓→Steenrod algebra, milnor basis
  To: Finitely presented left module on 1 generator and 1 relation over mod 2␣
˓→Steenrod algebra, milnor basis
  Defn: g[28] |\rightarrow-> (Sq(0,7,1)+Sq(3,6,1)+Sq(4,1,3)+Sq(6,0,1,1)+Sq(6,5,1)+Sq(7,0,\rightarrow3) +Sq(12,3,1) +Sq(15,2,1) +Sq(18,1,1)) *g[0]]
```
As a test of correctness, we now compare the two sets of lifts. As they stand, it is not obvious that the lists flift and lifts are the same (up to a re-ordering of list elements), so the following comparison is reassuring:

```
sage: flift[0] == lifts[2]
True
sage: flift[1] == lifts[0]
True
sage: flift[2] == lifts[3]
True
sage: flift[3] == lifts[1]
True
```
# **12.1.12 Tutorial: Programming in Python and Sage**

*Author: Florent Hivert [<florent.hivert@univ-rouen.fr>](mailto:florent.hivert@univ-rouen.fr), Franco Saliola [<saliola@gmail.com>](mailto:saliola@gmail.com), et al.*

This tutorial is an introduction to basic programming in Python and Sage, for readers with elementary notions of programming but not familiar with the Python language. It is far from exhaustive. For a more complete tutorial, have a look at the [Python Tutorial.](http://docs.python.org/release/2.6.4/tutorial/index.html) Also Python's [documentation](http://docs.python.org/release/2.6.4/) and in particular the [standard library](http://docs.python.org/release/2.6.4/library) can be useful.

A *[more advanced tutorial](#page-372-0)* presents the notions of objects and classes in Python.

Here are further resources to learn Python:

• [Learn Python in 10 minutes](http://www.korokithakis.net/tutorials/python) ou en français [Python en 10 minutes](http://mat.oxyg3n.org/index.php?post/2009/07/26/Python-en-10-minutes)

- [Dive into Python](http://diveintopython.net/) is a Python book for experienced programmers. Also available in [other languages.](http://diveintopython.net/#languages)
- [Discover Python](http://www.ibm.com/developerworks/views/opensource/libraryview.jsp?search_by=Discover+Python+Part|) is a series of articles published in IBM's [developerWorks](http://www.ibm.com/developerworks/) technical resource center.

### **Data structures**

In Python, *typing is dynamic*; there is no such thing as declaring variables. The function  $\text{type}($ ) returns the type of an object  $\phi$ j. To convert an object to a type typ just write typ( $\phi$ ) as in int("123"). The command isinstance(ex, typ) returns whether the expression ex is of type typ. Specifically, any value is *an instance of a class* and there is no difference between classes and types.

The symbol = denotes the affectation to a variable; it should not be confused with == which denotes mathematical equality. Inequality is  $!=$ .

The *standard types* are [bool](https://cvxopt.org/userguide/matrices.html#bool), int, list, tuple, set, dict, str.

- The type  $\text{bool}$  $\text{bool}$  $\text{bool}$  (*booleans*) has two values: True and False. The boolean operators are denoted by their names or, and, not.
- The Python type int is used to represent integers of limited size. To handle arbitrary large integers with exact arithmetic, Sage uses its own type named [Integer](../../../html/en/reference/rings_standard/sage/rings/integer.html#sage.rings.integer.Integer).
- A *list* is a data structure which groups values. It is constructed using brackets as in [1, 3, 4]. The range() function creates integer lists. One can also create lists using *list comprehension*:

[ <expr> **for** <name> **in** <iterable> (**if** <condition>) ]

For example:

```
sage: \begin{bmatrix} i^2 & 2 & 1 \end{bmatrix} for i in range(10) if i \frac{1}{2} 2 == 0 ]
[0, 4, 16, 36, 64]
```
• A *tuple* is very similar to a list; it is constructed using parentheses. The empty tuple is obtained by () or by the constructor tuple. If there is only one element, one has to write (a,). A tuple is *immutable* (one cannot change it) but it is *hashable* (see below). One can also create tuples using comprehensions:

```
sage: tuple(i^2 for i in range(10) if i \frac{1}{6} 2 == 0)
(0, 4, 16, 36, 64)
```
• A *set* is a data structure which contains values without multiplicities or order. One creates it from a list (or any iterable) with the constructor set. The elements of a set must be hashable:

```
sage: set([2,2,1,4,5])
{1, 2, 4, 5}
sage: set([ [1], [2] ])
Traceback (most recent call last):
...
TypeError: unhashable type: 'list'
```
• A *dictionary* is an association table, which associates values to keys. Keys must be hashable. One creates dictionaries using the constructor dict, or using the syntax:

```
{key1 : value1, key2 : value2 ...}
```
For example:

```
sage: age = \{'toto' : 8, 'mom' : 27\}; age
{mom: 27, toto: 8}
```
- Quotes (simple ' ' or double " ") enclose *character strings*. One can concatenate them using +.
- For lists, tuples, strings, and dictionaries, the *indexing operator* is written l[i]. For lists, tuples, and strings one can also uses *slices* as  $1[:]$ ,  $1[:b]$ ,  $1[a:]$ , or  $1[a:b]$ . Negative indices start from the end.
- The  $l = n$  () function returns the number of elements of a list, a tuple, a set, a string, or a dictionary. One writes x in C to tests whether x is in C.
- Finally there is a special value called None to denote the absence of a value.

### **Control structures**

In Python, there is no keyword for the beginning and the end of an instructions block. Blocks are delimited solely by means of indentation. Most of the time a new block is introduced by :. Python has the following control structures:

• Conditional instruction:

```
if <condition>:
    <instruction sequence>
[elif <condition>:
    <instruction sequence>]*
[else:
    <instruction sequence>]
```
• Inside expression exclusively, one can write:

<value> **if** <condition> **else** <value>

• Iterative instructions:

```
for <name> in <iterable>:
    <instruction sequence>
[else:
   <instruction sequence>]
```

```
while <condition>:
    <instruction sequence>
[else:
    <instruction sequence>]
```
The else block is executed at the end of the loop if the loop is ended normally, that is neither by a break nor an exception.

- In a loop, continue jumps to the next iteration.
- An iterable is an object which can be iterated through. Iterable types include lists, tuples, dictionaries, and strings.
- An error (also called exception) is raised by:

**raise** <ErrorType>[("error message")]

Usual errors include [ValueError](https://docs.python.org/library/exceptions.html#ValueError) and [TypeError](https://docs.python.org/library/exceptions.html#TypeError).

# **Functions**

**Note:** Python functions vs. mathematical functions

In what follows, we deal with *functions* is the sense of *programming languages*. Mathematical functions, as manipulated in calculus, are handled by Sage in a different way. In particular it doesn't make sense to do mathematical manipulation such as additions or derivations on Python functions.

One defines a function using the keyword  $\det$  as:

```
def <name>(<argument list>):
     <instruction sequence>
```
The result of the function is given by the instruction return. Very short functions can be created anonymously using lambda (remark that there is no instruction return here):

**lambda** <arguments>: <expression>

#### **Note:** Functional programming

Functions are objects as any other objects. One can assign them to variables or return them. For details, see the tutorial on *[Functional Programming for Mathematicians](#page-385-0)*.

### **Exercises**

**Lists**

### **Creating Lists I: [Square brackets]**

**Example:**

```
sage: L = [3, Permutation([5,1,4,2,3]), 17, 17, 3, 51]
sage: L
[3, [5, 1, 4, 2, 3], 17, 17, 3, 51]
```
**Exercise:** Create the list  $\begin{bmatrix} 63, 12, -10, \end{bmatrix}$   $\begin{bmatrix} 3 & 12 \end{bmatrix}$ , assign it to the variable L, and print the list.

**sage:** # edit here

**Exercise:** Create the empty list (you will often need to do this).

**sage:** # edit here

## **Creating Lists II: range**

The range() function provides an easy way to construct a list of integers. Here is the documentation of the range() function:

```
range([start,] stop[, step]) -> list of integers
Return a list containing an arithmetic progression of integers.
range(i, j) returns [i, i+1, i+2, ..., j-1]; start (!) defaults to 0.
When step is given, it specifies the increment (or decrement). For
example, range(4) returns [0, 1, 2, 3]. The end point is omitted!
These are exactly the valid indices for a list of 4 elements.
```
**Exercise:** Use range () to construct the list  $[1, 2, \ldots, 50]$ .

**sage:** # edit here

**Exercise:** Use range () to construct the list of *even* numbers between 1 and 100 (including 100).

**sage:** # edit here

**Exercise:** The step argument for the range() command can be negative. Use range to construct the list  $[10, 7, 4, 1, -2]$ .

**sage:** # edit here

**See also:**

- xrange(): returns an iterator rather than building a list, (only for Python2, replaced by range in Python 3).
- [srange\(\)](../../../html/en/reference/misc/sage/arith/srange.html#sage.arith.srange.srange): like range but with Sage integers; see below.
- [xsrange\(\)](../../../html/en/reference/misc/sage/arith/srange.html#sage.arith.srange.xsrange): like xrange but with Sage integers.

## **Creating Lists III: list comprehensions**

*List comprehensions* provide a concise way to create lists from other lists (or other data types).

**Example** We already know how to create the list  $[1, 2, \ldots, 16]$ :

**sage:** list(range(1,17)) [1, 2, 3, 4, 5, 6, 7, 8, 9, 10, 11, 12, 13, 14, 15, 16]

Using a *list comprehension*, we can now create the list  $[1^2, 2^2, 3^2, \dots, 16^2]$  as follows:

```
sage: [i^2 for i in range(1,17)]
[1, 4, 9, 16, 25, 36, 49, 64, 81, 100, 121, 144, 169, 196, 225, 256]
```

```
sage: sum([i^2 for i in range(1, 17)])
1496
```
**Exercise:** [\[Project Euler, Problem 6\]](http://projecteuler.net/index.php?section=problems&id=6)

The sum of the squares of the first ten natural numbers is

$$
(12 + 22 + ... + 102) = 385
$$

The square of the sum of the first ten natural numbers is

$$
(1 + 2 + \dots + 10)^2 = 55^2 = 3025
$$

Hence the difference between the sum of the squares of the first ten natural numbers and the square of the sum is

$$
3025 - 385 = 2640
$$

Find the difference between the sum of the squares of the first one hundred natural numbers and the square of the sum.

**sage:** # edit here **sage:** # edit here **sage:** # edit here

#### **Filtering lists with a list comprehension**

A list can be *filtered* using a list comprehension.

**Example:** To create a list of the squares of the prime numbers between 1 and 100, we use a list comprehension as follows.

```
sage: [p^2 for p in [1,2,..,100] if is_prime(p)]
[4, 9, 25, 49, 121, 169, 289, 361, 529, 841, 961, 1369, 1681, 1849, 2209, 2809, 3481,␣
˓→3721, 4489, 5041, 5329, 6241, 6889, 7921, 9409]
```
**Exercise:** Use a *list comprehension* to list all the natural numbers below 20 that are multiples of 3 or 5. Hint:

- To get the remainder of 7 divided by 3 use 7%3.
- To test for equality use two equal signs  $(==)$ ; for example,  $3 == 7$ .

**sage:** # edit here

[Project Euler, Problem 1:](http://projecteuler.net/index.php?section=problems&id=1) Find the sum of all the multiples of 3 or 5 below 1000.

**sage:** # edit here

#### **Nested list comprehensions**

List comprehensions can be nested!

**Examples:**

```
sage: [(x,y) for x in range(5) for y in range(3)]
[(0, 0), (0, 1), (0, 2), (1, 0), (1, 1), (1, 2), (2, 0), (2, 1), (2, 2), (3, 0), (3, \square)\rightarrow1), (3, 2), (4, 0), (4, 1), (4, 2)]
```

```
sage: [[i^j for j in range(1,4)] for i in range(6)]
[[0, 0, 0], [1, 1, 1], [2, 4, 8], [3, 9, 27], [4, 16, 64], [5, 25, 125]]
```

```
sage: matrix(\lceil \lceil i^{\land} \rceil for \bar{j} in range(1,4)] for i in range(6)])
[ \begin{array}{cccc} 0 & 0 & 0 \\ 1 & 1 & 1 \end{array} ]\begin{bmatrix} 1 & 1 & 1 \end{bmatrix}[ 2 4 8][ 3 9 27]
    [ 4 16 64]
    [ 5 25 125]
```
**Exercise:**

1. A *Pythagorean triple* is a triple  $(x, y, z)$  of *positive* integers satisfying  $x^2 + y^2 = z^2$ . The Pythagorean triples whose components are at most 10 are:

 $[(3, 4, 5), (4, 3, 5), (6, 8, 10), (8, 6, 10)].$ 

Using a filtered list comprehension, construct the list of Pythagorean triples whose components are at most 50:

```
sage: # edit here
```
**sage:** # edit here

2. [Project Euler, Problem 9:](http://projecteuler.net/index.php?section=problems&id=9) There exists exactly one Pythagorean triple for which  $a+b+c=1000$ . Find the product abc:

**sage:** # edit here

### **Accessing individual elements of lists**

To access an element of the list  $L$ , use the syntax  $L[i]$ , where *i* is the index of the item.

#### **Exercise:**

1. Construct the list  $L = [1, 2, 3, 4, 3, 5, 6]$ . What is  $L[3]$ ?

**sage:** # edit here

2. What is  $L[1]$ ?

**sage:** # edit here

3. What is the index of the first element of L?

**sage:** # edit here

4. What is  $L[-1]$ ? What is  $L[-2]$ ?

**sage:** # edit here

5. What is  $L \cdot \text{index}(2)$ ? What is  $L \cdot \text{index}(3)$ ?

**sage:** # edit here

### **Modifying lists: changing an element in a list**

To change the item in position  $\angle$  of a list  $\angle$ :

```
sage: L = ["a", 4, 1, 8]
sage: L
[1a', 4, 1, 8]
```
**sage:** L[2] = 0 **sage:** L  $[ 'a', 4, 0, 8 ]$ 

### **Modifying lists: append and extend**

To *append* an object to a list:

**sage:** L = ["a", 4, 1, 8] **sage:** L  $[ 'a', 4, 1, 8 ]$ 

**sage:** L.append(17) **sage:** L  $[ 'a', 4, 1, 8, 17 ]$ 

To *extend* a list by another list:

```
sage: L1 = [1,2,3]
sage: L2 = [7,8,9,0]
sage: L1
[1, 2, 3]
sage: L2
[7, 8, 9, 0]
```
**sage:** L1.extend(L2) **sage:** L1 [1, 2, 3, 7, 8, 9, 0]

## **Modifying lists: reverse, sort, …**

```
sage: L = [4,2,5,1,3]
sage: L
[4, 2, 5, 1, 3]
sage: L.reverse()
sage: L
[3, 1, 5, 2, 4]
sage: L.sort()
```

```
sage: L
[1, 2, 3, 4, 5]
```
**sage:** L = [3,1,6,4] **sage:** sorted(L) [1, 3, 4, 6]

**sage:** L [3, 1, 6, 4]

### **Concatenating Lists**

To concatenate two lists, add them with the operator +. This is not a commutative operation!

```
sage: L1 = [1,2,3]
sage: L2 = [7,8,9,0]
sage: L1 + L2
[1, 2, 3, 7, 8, 9, 0]
```
### **Slicing Lists**

You can slice a list using the syntax  $L$  [start : stop : step]. This will return a sublist of  $L$ .

**Exercise:** Below are some examples of slicing lists. Try to guess what the output will be before evaluating the cell:

```
sage: L = list(range(20))
sage: L
[0, 1, 2, 3, 4, 5, 6, 7, 8, 9, 10, 11, 12, 13, 14, 15, 16, 17, 18, 19]
sage: L[3:15]
[3, 4, 5, 6, 7, 8, 9, 10, 11, 12, 13, 14]
sage: L[3:15:2]
[3, 5, 7, 9, 11, 13]
sage: L[15:3:-1]
[15, 14, 13, 12, 11, 10, 9, 8, 7, 6, 5, 4]
sage: L[:4]
[0, 1, 2, 3]
sage: L[:]
[0, 1, 2, 3, 4, 5, 6, 7, 8, 9, 10, 11, 12, 13, 14, 15, 16, 17, 18, 19]
sage: L[::-1]
```
[19, 18, 17, 16, 15, 14, 13, 12, 11, 10, 9, 8, 7, 6, 5, 4, 3, 2, 1, 0]

**Exercise (Advanced):** The following function combines a loop with some of the list operations above. What does the function do?

```
sage: def f(number_of_iterations):
....: L = [1]
....: for n in range(2, number_of_iterations):
....: L = [\text{sum}(L[:i]) \text{ for } i \text{ in } \text{range}(n-1, -1, -1)]....: return numerical_approx(2*L[0]*len(L)/sum(L), digits=50)
```
**sage:** # edit here

## **Tuples**

A *tuple* is an *immutable* list. That is, it cannot be changed once it is created. This can be useful for code safety and foremost because it makes tuple *hashable*. To create a tuple, use parentheses instead of brackets:

```
sage: t = (3, 5, [3,1], (17, [2,3], 17), 4)sage: t
(3, 5, [3, 1], (17, [2, 3], 17), 4)
```
To create a singleton tuple, a comma is required to resolve the ambiguity:

**sage:** (1) 1 **sage:** (1,)  $(1, )$ 

We can create a tuple from a list, and vice-versa.

```
sage: tuple(range(5))
(0, 1, 2, 3, 4)
```
**sage:** list(t) [3, 5, [3, 1], (17, [2, 3], 17), 4]

Tuples behave like lists in many respects:

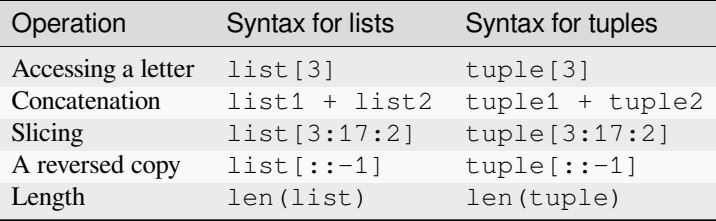

Trying to modify a tuple will fail:

```
sage: t = (5, 1a, 6/5)sage: t
(5, 'a', 6/5)
```

```
sage: t[1] = 'b'Traceback (most recent call last):
...
TypeError: 'tuple' object does not support item assignment
```
### **Generators**

"Tuple-comprehensions" do not exist. Instead, the syntax produces something called a generator. A generator allows you to process a sequence of items one at a time. Each item is created when it is needed, and then forgotten. This can be very efficient if we only need to use each item once.

```
sage: (i^2 for i in range(5))
<generator object <genexpr> at 0x...>
```

```
sage: q = (i^2 2 \text{ for } i \text{ in } range(5))sage: g[0]
Traceback (most recent call last):
...
TypeError: 'generator' object ...
```
**sage:** [x **for** x **in** g] [0, 1, 4, 9, 16]

g is now empty.

```
sage: [x for x in g]
[]
```
A nice 'pythonic' trick is to use generators as argument of functions. We do *not* need double parentheses for this:

```
sage: sum( i^2 for i in srange(100001) )
333338333350000
```
# **Dictionaries**

A *dictionary* is another built-in data type. Unlike lists, which are indexed by a range of numbers starting at 0, dictionaries are indexed by *keys*, which can be any immutable objects. Strings and numbers can always be keys (because they are immutable). Dictionaries are sometimes called "associative arrays" in other programming languages.

There are several ways to define dictionaries. One method is to use braces, {}, with comma-separated entries given in the form *key:value*:

```
sage: d = \{3:17, 0.5:14, 1, 5, 2, 3\}, 0: "goo", 3/2 : 17}
sage: d
{0: goo, 0.500000000000000: [4, 1, 5, 2, 3], 3/2: 17, 3: 17}
```
A second method is to use the constructor dict which admits a list (or actually any iterable) of 2-tuples *(key, value)*:

```
sage: dd = \text{dict}((i, i^2)) for i in range(10))
sage: dd
{0: 0, 1: 1, 2: 4, 3: 9, 4: 16, 5: 25, 6: 36, 7: 49, 8: 64, 9: 81}
```
Dictionaries behave as lists and tuples for several important operations.

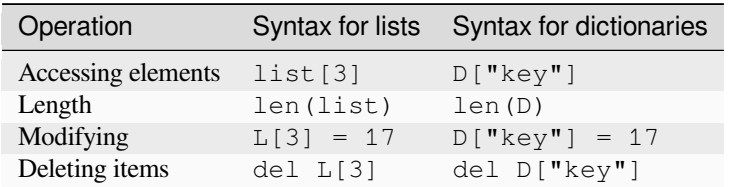

**sage:**  $d[10] = 'a'$ **sage:** d  ${0: 'qoo', 0.500000000000000: [4, 1, 5, 2, 3], 3/2: 17, 3: 17, 10: 'a'}$ 

A dictionary can have the same value multiple times, but each key must only appear once and must be immutable:

```
sage: d = {3: 14, 4: 14}
sage: d
{3: 14, 4: 14}
```

```
sage: d = {3: 13, 3: 14}
sage: d
{3: 14}
```

```
sage: d = {[1,2,3] : 12}
Traceback (most recent call last):
...
TypeError: unhashable type: 'list'
```
Another way to add items to a dictionary is with the update() method which updates the dictionary from another dictionary:

**sage:** d = {} **sage:** d {}

```
sage: d.update({10 : newvalue, 20: newervalue, 3: 14, 0.5:[1,2,3]})
sage: d
{0.500000000000000: [1, 2, 3], 3: 14, 10: newvalue, 20: newervalue}
```
We can iterate through the *keys*, or *values*, or both, of a dictionary. Note that, internally, there is no sorting of keys done. In general, the order of keys/values will depend on memory locations can and will differ between different computers and / or repeated runs on the same computer. However, Sage sort the dictionary entries by key when printing the dictionary specifically to make the docstrings more reproducible. However, the Python methods keys() and values() do not sort for you. If you want your output to be reproducible, then you have to sort it first just like in the examples below:

```
sage: d = \{10 : 'newvalue', 20: 'newervative', 3: 14, 0.5: (1, 2, 3)\}\
```
**sage:** sorted([key **for** key **in** d]) [0.500000000000000, 3, 10, 20]

```
sage: d.keys() # random order
[0.500000000000000, 10, 3, 20]
sage: sorted(d.keys())
[0.500000000000000, 3, 10, 20]
```

```
sage: d.values() # random order
[(1, 2, 3), 'newvalue', 14, 'newervative']sage: set(d.values()) == set([14, (1, 2, 3), 'newvalue', 'newvalue'])
True
```

```
sage: d.items() # random order
[(0.50000000000000, (1, 2, 3)), (10, 'newvalue'), (3, 14), (20, 'newervative')]sage: sorted([(key, value) for key, value in d.items()])
[(0.50000000000000, (1, 2, 3)), (3, 14), (10, 'newvalue'), (20, 'newervative')]
```
**Exercise:** Consider the following directed graph.

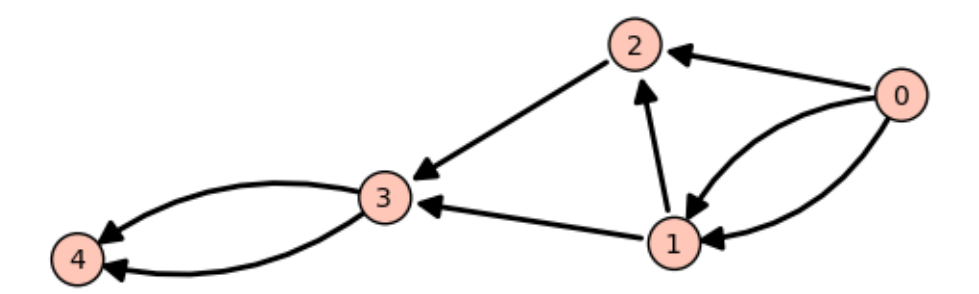

Create a dictionary whose keys are the vertices of the above directed graph, and whose values are the lists of the vertices that it points to. For instance, the vertex 1 points to the vertices 2 and 3, so the dictionary will look like:

```
d = \{ ..., 1: [2,3], ... \}
```
**sage:** # edit here

Then try:

```
sage: g = DiGraph(d)
sage: g.plot()
```
### **Using Sage types: The srange command**

**Example:** Construct a  $3 \times 3$  matrix whose  $(i, j)$  entry is the rational number  $\frac{i}{j}$ . The integers generated by range () are Python int's. As a consequence, dividing them does euclidean division (in Python2):

```
sage: matrix([ [i / j for j in range(1, 4) ] for i in range(1,4)]) # not tested
[1 0 0]
[2 1 0]
[3 1 1]
```
In Python3, the division of Python integers returns a float instead.

Whereas dividing a Sage [Integer](../../../html/en/reference/rings_standard/sage/rings/integer.html#sage.rings.integer.Integer) by a Sage Integer produces a rational number:

```
sage: matrix([[ i/j for j in srange(1,4)] for i in srange(1,4)])
[ 1 1/2 1/3]
[ 2 1 2/3][ 3 3/2 1]
```
### **Modifying lists has consequences!**

Try to predict the results of the following commands:

**sage:** a = [1, 2, 3] **sage:** L = [a, a, a] **sage:** L [[1, 2, 3], [1, 2, 3], [1, 2, 3]]

**sage:** a.append(4) **sage:** L  $[1, 2, 3, 4], [1, 2, 3, 4], [1, 2, 3, 4]$ 

Now try these:

**sage:** a = [1, 2, 3] **sage:** L = [a, a, a] **sage:** L [[1, 2, 3], [1, 2, 3], [1, 2, 3]]

**sage:** a = [1, 2, 3, 4] **sage:** L [[1, 2, 3], [1, 2, 3], [1, 2, 3]]

```
sage: L[0].append(4)
sage: L
[1, 2, 3, 4], [1, 2, 3, 4], [1, 2, 3, 4]
```
This is known as the *reference effect*. You can use the command [deepcopy\(\)](https://docs.python.org/library/copy.html#copy.deepcopy) to avoid this effect:

```
sage: a = [1,2,3]
sage: L = [deepcopy(a), deepcopy(a)]
sage: L
[[1, 2, 3], [1, 2, 3]]
```
**sage:** a.append(4) **sage:** L [[1, 2, 3], [1, 2, 3]]

The same effect occurs with dictionaries:

```
sage: d = \{1 : 'a', 2 : 'b', 3 : 'c'\}sage: dd = d
sage: d.update( { 4: d' } )
sage: dd
{1: 'a', 2: 'b', 3: 'c', 4: 'd'}
```
### **Loops and Functions**

For more verbose explanation of what's going on here, a good place to look at is the following section of the Python tutorial: <http://docs.python.org/tutorial/controlflow.html>

### **While Loops**

*While* loops tend not to be used nearly as much as *for* loops in Python code:

```
sage: i = 0
sage: while i < 10:
....: print(i)
....: i += 1
0
1
2
3
4
5
6
7
8
9
```

```
sage: i = 0
sage: while i < 10:
....: if i % 2 == 1:
....: i += 1
....: continue
....: print(i)
....: i += 1
0
2
4
6
8
```
Note that the truth value of the clause expression in the *while* loop is evaluated using **[bool](https://cvxopt.org/userguide/matrices.html#bool):** 

```
sage: bool(True)
True
```

```
sage: bool('a')
True
```
**sage:** bool(1) True

**sage:** bool(0) False

```
sage: i = 4
sage: while i:
....: print(i)
```

```
....: i -= 1
4
3
2
1
```
### **For Loops**

Here is a basic *for* loop iterating over all of the elements in the list 1:

```
sage: l = [l a', l b', c']sage: for letter in l:
....: print(letter)
a
b
c
```
The range () function is very useful when you want to generate arithmetic progressions to loop over. Note that the end point is never included:

**sage:** range?

```
sage: list(range(4))
[0, 1, 2, 3]
```

```
sage: list(range(1, 5))
[1, 2, 3, 4]
```

```
sage: list(range(1, 11, 2))
[1, 3, 5, 7, 9]
```

```
sage: list(range(10, 0, -1))
[10, 9, 8, 7, 6, 5, 4, 3, 2, 1]
```

```
sage: for i in range(4):
....: print("{} {}".format(i, i*i))
0 0
1 1
2 4
3 9
```
You can use the *continue* keyword to immediately go to the next item in the loop:

```
sage: for i in range(10):
....: if i % 2 == 0:
....: continue
....: print(i)
1
3
5
7
9
```
(continued from previous page)

If you want to break out of the loop, use the *break* keyword:

```
sage: for i in range(10):
....: if i % 2 == 0:
....: continue
....: if i == 7:
....: break
....: print(i)
1
3
5
```
If you need to keep track of both the position in the list and its value, one (not so elegant) way would be to do the following:

```
sage: l = [l_a, l_b, l_b, l_c]sage: for i in range(len(l)):
....: print("{} {}".format(i, l[i]))
0 a
1 b
2 c
```
It's cleaner to use [enumerate\(\)](https://docs.python.org/library/functions.html#enumerate) which provides the index as well as the value:

```
sage: l = [l a', l b', l c']sage: for i, letter in enumerate(l):
....: print("{} {}".format(i, letter))
0 a
1 b
2 c
```
You could get a similar result to the result of the enumerate () function by using  $zip$  () to zip two lists together:

```
sage: l = [l a', l b', l c']sage: for i, letter in zip(range(len(l)), l):
....: print("{} {}".format(i, letter))
0 a
1 b
2 c
```
*For* loops work using Python's iterator protocol. This allows all sorts of different objects to be looped over. For example:

```
sage: for i in GF(5):
....: print("{} {}".format(i, i*i))
0 0
1 1
2 4
3 4
4 1
```
How does this work?

```
sage: it = iter(GF(5)); it<generator object ..._iter_ at 0x...>
sage: next(it)
0
sage: next(it)
```

```
sage: next(it)
2
sage: next(it)
3
sage: next(it)
4
sage: next(it)
Traceback (most recent call last):
...
StopIteration
```

```
sage: R = GF(5)
sage: R.__iter__??
```
The command *yield* provides a very convenient way to produce iterators. We'll see more about it in a bit.

### **Exercises**

1

For each of the following sets, compute the list of its elements and their sum. Use two different ways, if possible: with a loop, and using a list comprehension.

1. The first  $n$  terms of the harmonic series:

$$
\sum_{i=1}^n \frac{1}{i}
$$

**sage:** # edit here

2. The odd integers between 1 and  $n$ :

**sage:** # edit here

3. The first  $n$  odd positive integers:

**sage:** # edit here

4. The integers between 1 and  $n$  that are neither divisible by 2 nor by 3 nor by 5:

**sage:** # edit here

5. The first  $n$  positive integers that are neither divisible by 2 nor by 3 nor by 5:

**sage:** # edit here

### **Functions**

Functions are defined using the *def* statement, and values are returned using the *return* keyword:

```
sage: \text{def } f(x):
....: return x*x
```
**sage:**  $f(2)$ 4

Functions can be recursive:

```
sage: def fib(n):
....: if n <= 1:
....: return 1
....: else:
....: return fib(n-1) + fib(n-2)
```

```
sage: [fib(i) for i in range(10)]
[1, 1, 2, 3, 5, 8, 13, 21, 34, 55]
```
Functions are first class objects like any other. For example, they can be passed in as arguments to other functions:

```
sage: f
<function f at 0x...>
```

```
sage: def compose(f, x, n): # computes f(f(...f(x)))
....: for i in range(n):
....: x = f(x) # this change is local to this function call!
....: return x
```

```
sage: compose(f, 2, 3)
256
```

```
sage: def add_one(x):
....: return x + 1
```

```
sage: compose(add_one, 2, 3)
5
```
You can give default values for arguments in functions:

```
sage: def add_n(x, n=1):
....: return x + n
```

```
sage: add_n(4)
5
```

```
sage: add_n(4, n=100)
104
```

```
sage: add_n(4, 1000)
1004
```
You can return multiple values from a function:

```
sage: def g(x):
....: return x, x*x
```
**sage:** g(2)  $(2, 4)$ 

**sage:** type(g) <... 'function'>

**sage:** a,b = g(100)

**sage:** a 100

**sage:** b 10000

You can also take a variable number of arguments and keyword arguments in a function:

```
sage: def h(*args, **kwds):
....: print("{} {}".format(type(args), args))
....: print("{} {}".format(type(kwds), kwds))
```

```
sage: h(1,2,3,n=4)
\langle \ldots 'tuple'> (1, 2, 3)\langle \ldots \rangle dict'> {'n': 4}
```
Let's use the *yield* instruction to make a generator for the Fibonacci numbers up to  $n$ :

```
sage: def fib_gen(n):
....: if n < 1:
....: return
....: a = b = 1
....: yield b
....: while b < n:
....: yield b
....: a, b = b, b+a
```

```
sage: for i in fib_gen(50):
....: print(i)
1
1
2
3
5
8
13
21
```
34

### **Exercises**

- 1. Write a function is even which returns True if n is even and False otherwise.
- 2. Write a function  $\epsilon \text{very\_other}$  which takes a list 1 as input and returns a list containing every other element of l.
- 3. Write a generator every\_other which takes an iterable  $\perp$  as input, and returns every other element of  $\perp$ , one after the other.
- 4. Write a function which computes the  $n$ -th Fibonacci number. Try to improve performance.

#### **Todo:**

- Definition of hashable
- Introduction to the debugger.

# **12.1.13 Tutorial: Comprehensions, Iterators, and Iterables**

*Author: Florent Hivert [<florent.hivert@univ-rouen.fr>](mailto:florent.hivert@univ-rouen.fr) and Nicolas M. Thiéry <nthiery at users.sf.net>*

#### **List comprehensions**

*List comprehensions* are a very handy way to construct lists in Python. You can use either of the following idioms:

```
[ <expr> for <name> in <iterable> ]
[ <expr> for <name> in <iterable> if <condition> ]
```
For example, here are some lists of squares:

```
sage: [ i^2 for i in [1, 3, 7] ]
[1, 9, 49]
sage: [ i^2 for i in range(1,10) ]
[1, 4, 9, 16, 25, 36, 49, 64, 81]
sage: [i^2 2 \text{ for } i \text{ in } range(1, 10) \text{ if } i \text{ } \% 2 == 1][1, 9, 25, 49, 81]
```
And a variant on the latter:

```
sage: [i^2 if i % 2 == 1 else 2 for i in range(10)]
[2, 1, 2, 9, 2, 25, 2, 49, 2, 81]
```
### **Exercises**

1. Construct the list of the squares of the prime integers between 1 and 10:

**sage:** # edit here

2. Construct the list of the perfect squares less than  $100$  (hint: use  $\text{range}(\cdot)$  to get a list of Sage integers together with the method i.sqrtrem()):

**sage:** # edit here

One can use more than one iterable in a list comprehension:

```
sage: [ (i,j) for i in range(1,6) for j in range(1,i) ]
[(2, 1), (3, 1), (3, 2), (4, 1), (4, 2), (4, 3), (5, 1), (5, 2), (5, 3), (5, 4)]
```
**Warning:** Mind the order of the nested loop in the previous expression.

If instead one wants to build a list of lists, one can use nested lists as in:

```
sage: [ [ binomial(n, i) for i in range(n+1) ] for n in range(10) ]
[[1],
[1, 1],
[1, 2, 1],
[1, 3, 3, 1],
[1, 4, 6, 4, 1],
[1, 5, 10, 10, 5, 1],[1, 6, 15, 20, 15, 6, 1],
[1, 7, 21, 35, 35, 21, 7, 1],[1, 8, 28, 56, 70, 56, 28, 8, 1],
[1, 9, 36, 84, 126, 126, 84, 36, 9, 1]]
```
### **Exercises**

1. Compute the list of pairs  $(i, j)$  of non negative integers such that i is at most 5, j is at most 8, and i and j are co-prime:

**sage:** # edit here

2. Compute the same list for  $i < j < 10$ :

```
sage: # edit here
```
### **Iterators**

### **Definition**

To build a comprehension, Python actually uses an *iterator*. This is a device which runs through a bunch of objects, returning one at each call to the next method. Iterators are built using parentheses:

```
sage: it = \left(\text{binomial}(8, i) \text{ for } i \text{ in } \text{range}(9)\right)sage: next(it)
1
```

```
sage: next(it)
8
sage: next(it)
28
sage: next(it)
56
```
You can get the list of the results that are not yet *consumed*:

**sage:** list(it) [70, 56, 28, 8, 1]

Asking for more elements triggers a StopIteration exception:

```
sage: next(it)
Traceback (most recent call last):
...
StopIteration
```
An iterator can be used as argument for a function. The two following idioms give the same results; however, the second idiom is much more memory efficient (for large examples) as it does not expand any list in memory:

```
sage: sum([binomial(8, i) for i in range(9)])
256
sage: sum(binomial(8, i) for i in range(9))
256
```
### **Exercises**

1. Compute the sum of  $\binom{10}{i}$  for all even *i*:

**sage:** # edit here

2. Compute the sum of the products of all pairs of co-prime numbers  $i, j$  for  $i < j < 10$ :

**sage:** # edit here

#### **Typical usage of iterators**

Iterators are very handy with the functions [all\(\)](https://docs.python.org/library/functions.html#all), [any\(\)](https://docs.python.org/library/functions.html#any), and [exists\(\)](../../../html/en/reference/misc/sage/misc/misc.html#sage.misc.misc.exists):

```
sage: all([True, True, True, True])
True
sage: all([True, False, True, True])
False
```

```
sage: any([False, False, False, False])
False
sage: any([False, False, True, False])
True
```
Let's check that all the prime numbers larger than 2 are odd:

```
sage: all( is_odd(p) for p in range(1,100) if is_prime(p) and p>2 )
True
```
It is well know that if  $2^p-1$  is prime then p is prime:

```
sage: def mersenne(p): return 2^p -1
sage: [ is_prime(p) for p in range(20) if is_prime(mersenne(p)) ]
[True, True, True, True, True, True, True]
```
The converse is not true:

```
sage: all( is_prime(mersenne(p)) for p in range(1000) if is_prime(p) )
False
```
Using a list would be much slower here:

```
sage: %time all( is_prime(mersenne(p)) for p in range(1000) if is_prime(p) ) # not␣
˓→tested
CPU times: user 0.00 s, sys: 0.00 s, total: 0.00 s
Wall time: 0.00 s
False
sage: %time all( [ is_prime(mersenne(p)) for p in range(1000) if is_prime(p)] ) # not␣
˓→tested
CPU times: user 0.72 s, sys: 0.00 s, total: 0.73 s
Wall time: 0.73 s
False
```
You can get the counterexample using  $exists()$ . It takes two arguments: an iterator and a function which tests the property that should hold:

```
sage: exists( (p for p in range(1000) if is_prime(p)), lambda p: not is_
˓→prime(mersenne(p)) )
(True, 11)
```
An alternative way to achieve this is:

```
sage: counter_examples = (p for p in range(1000) if is_prime(p) and not is_
˓→prime(mersenne(p)))
sage: next(counter_examples)
11
```
### **Exercises**

1. Build the list  $\{i^3 \mid -10 < i < 10\}$ . Can you find two of those cubes u and v such that  $u + v = 218$ ?

**sage:** # edit here

#### **itertools**

At its name suggests [itertools](https://docs.python.org/library/itertools.html#module-itertools) is a module which defines several handy tools for manipulating iterators:

```
sage: l = [3, 234, 12, 53, 23]
sage: [(i, l[i]) for i in range(len(l))]
[(0, 3), (1, 234), (2, 12), (3, 53), (4, 23)]
```
The same results can be obtained using [enumerate\(\)](https://docs.python.org/library/functions.html#enumerate):

```
sage: list(enumerate(l))
[(0, 3), (1, 234), (2, 12), (3, 53), (4, 23)]
```
Here is the analogue of list slicing:

```
sage: list(Permutations(3))
[1, 2, 3], [1, 3, 2], [2, 1, 3], [2, 3, 1], [3, 1, 2], [3, 2, 1]
```

```
sage: list(Permutations(3))[1:4]
[1, 3, 2], [2, 1, 3], [2, 3, 1]sage: import itertools
sage: list(itertools.islice(Permutations(3), 1r, 4r))
[1, 3, 2], [2, 1, 3], [2, 3, 1]
```
Note that all calls to islice must have arguments of type int and not Sage integers.

The behaviour of the functions [map\(\)](https://docs.python.org/library/functions.html#map) and  $filter()$  has changed between Python 2 and Python 3. In Python 3, they return an iterator. If you want to return a list like in Python 2 you need to explicitly wrap them in  $list()$ :

```
sage: list(map(lambda z: z.cycle_type(), Permutations(3)))
[1, 1, 1], [2, 1], [2, 1], [3], [3], [2, 1]sage: list(filter(lambda z: z.has_pattern([1,2]), Permutations(3)))
[1, 2, 3], [1, 3, 2], [2, 1, 3], [2, 3, 1], [3, 1, 2]
```
### **Exercises**

1. Define an iterator for the *i*-th prime for  $5 < i < 10$ :

**sage:** # edit here

#### **Defining new iterators**

One can very easily write new iterators using the keyword  $\forall i \in \mathbb{R}$ . The following function does nothing interesting beyond demonstrating the use of yield:

```
sage: def f(n):
....: for i in range(n):
....: yield i
sage: [ u for u in f(5) ]
[0, 1, 2, 3, 4]
```
Iterators can be recursive:

```
sage: def words(alphabet,l):
....: if l == 0:
....: yield []
....: else:
....: for word in words(alphabet, l-1):
....: for a in alphabet:
....: yield word + [a]
sage: [ w for w in words(['a','b','c'], 3) ]
[['a', 'a', 'a'], ['a', 'a', 'b'], ['a', 'a', 'c'], ['a', 'b', 'a'], ['a', 'b', 'b'],_
→['a', 'b', 'c'], ['a', 'c', 'a'], ['a', 'c', 'b'], ['a', 'c', 'c'], ['b', 'a', 'a'],
→ ['b', 'a', 'b'], ['b', 'a', 'c'], ['b', 'b', 'a'], ['b', 'b', 'b'], ['b', 'b', 'c
→'], ['b', 'c', 'a'], ['b', 'c', 'b'], ['b', 'c', 'c'], ['c', 'a', 'a'], ['c', 'a',
→'b'], ['c', 'a', 'c'], ['c', 'b', 'a'], ['c', 'b', 'b'], ['c', 'b', 'c'], ['c', 'c',
→ 'a'], ['c', 'c', 'b'], ['c', 'c', 'c']]
```

```
sage: sum(1 for w in words([a', 'b', 'c'], 3))27
```

```
Here is another recursive iterator:
```

```
sage: def dyck_words(l):
 ....: if l==0:
 ....: yield 
 ....: else:
 ....: for k in range(l):
 ....: for w1 in dyck_words(k):
 ....: for w2 in dyck_words(l-k-1):
 ....: yield '('+w1+')'+w2
sage: list(dyck_words(4))
 [ ' () () () ]()()(()), \frac{1}{2},
 ( ()(())(),
 ' ()(()()),
 ( ()(((())),,
 ( (())()(),
 ' (())(()),
 \begin{array}{c} \bullet \end{array} \begin{array}{c} \bullet \end{array} \begin{array}{c} \bullet \\sqrt{(\n\alpha)(\n\alpha)(\n\alpha)(\n\alpha)(\n\alpha)}\begin{array}{c} \bullet \end{array} \begin{array}{c} \bullet \end{array} \begin{array}{c} \bullet \'((()(())),
 ((())()),
 \overline{\phantom{a}} ( ( ( ) ( ) ) \overline{\phantom{a}} ,
 \left. \begin{array}{c} \left( \begin{array}{c} \left( \begin{array}{c} \left( \begin{array}{c} \left( \begin{array}{c} \left( \begin{array}{c} \right) \end{array} \right) \end{array} \right) \end{array} \right) \end{array} \right) \end{array} \right. \end{array} \right. \end{array}sage: sum(1 for w in dyck_words(5))
 42
```
### **Exercises**

1. Write an iterator with two parameters  $n, l$  iterating through the set of nondecreasing lists of integers smaller than  $n$  of length  $l$ :

**sage:** # edit here

#### **Standard Iterables**

Finally, many standard Python and Sage objects are *iterable*; that is one may iterate through their elements:

```
sage: sum( x^len(s) for s in Subsets(8) )
x^8 + 8*x<sup>2</sup> + 28*x<sup>2</sup> + 56*x<sup>2</sup> + 570*x<sup>2</sup> + 56*x<sup>2</sup> + 28*x<sup>2</sup> + 8*x + 1
sage: sum( x^p.length() for p in Permutations(3) )
x^3 + 2*x^2 + 2*x + 1
sage: factor(sum( x^p.length() for p in Permutations(3) ))
(x^2 + x + 1)*(x + 1)
```

```
sage: P = Permutations(5)
sage: all( p in P for p in P )
True
sage: for p in GL(2, 2): print(p); print("")
[1 0]
[0 1]
[0 1]
[1 0]
[0 1]
[1 1]
[1 1]
[0 1]
[1 1]
[1 0]
[1 0]
[1 1]
sage: for p in Partitions(3): print(p)
[3]
[2, 1]
[1, 1, 1]
```
Beware of infinite loops:

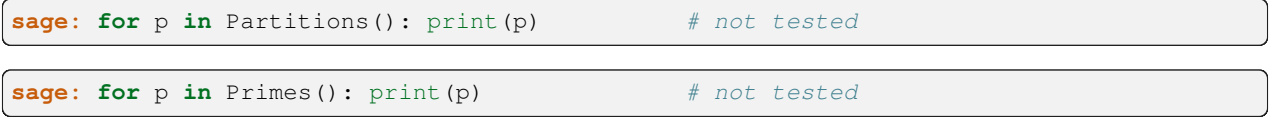

Infinite loops can nevertheless be very useful:

```
sage: exists( Primes(), lambda p: not is_prime(mersenne(p)) )
(True, 11)
sage: counter_examples = (p for p in Primes() if not is_prime(mersenne(p)))
sage: next(counter_examples)
11
```
# **12.1.14 Tutorial: Objects and Classes in Python and Sage**

*Author: Florent Hivert [<florent.hivert@univ-rouen.fr>](mailto:florent.hivert@univ-rouen.fr)*

This tutorial is an introduction to object-oriented programming in Python and Sage. It requires basic knowledge about imperative/procedural programming (the most common programming style) – that is, conditional instructions, loops, functions (see the "Programming" section of the Sage tutorial) – but no further knowledge about objects and classes is assumed. It is designed as an alternating sequence of formal introduction and exercises. *[Solutions to the exercises](#page-382-0)* are given at the end.

### **Foreword: variables, names and objects**

As an object-oriented language, Python's ''variables'' behavior may be surprising for people used to imperative languages like C or Maple. The reason is that they are **not variables but names**.

The following explanation is [borrowed from David Goodger.](http://python.net/~goodger/projects/pycon/2007/idiomatic/handout.html#python-has-names)

### **Other languages have "variables"**

In many other languages, assigning to a variable puts a value into a box.

int  $a = 1$ ;

Box "a" now contains an integer 1.

Assigning another value to the same variable replaces the contents of the box:

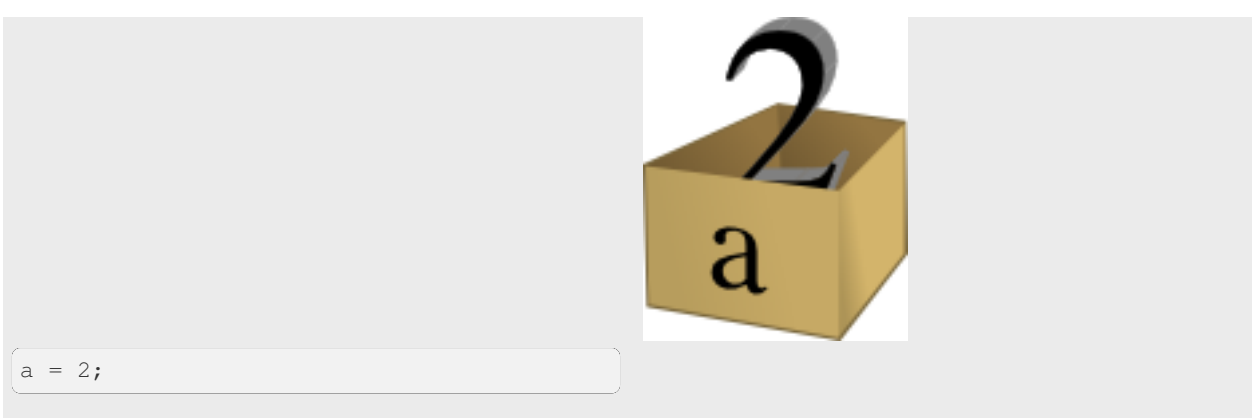

Now box "a" contains an integer 2.

Assigning one variable to another makes a copy of the value and puts it in the new box:

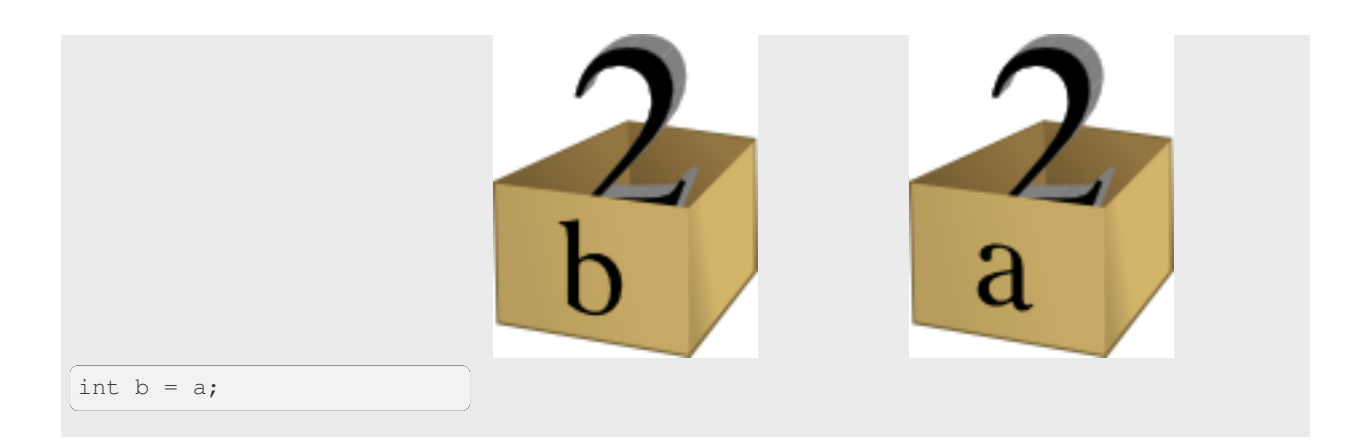

"b" is a second box, with a copy of integer 2. Box "a" has a separate copy.

# **Python has "names"**

In Python, a "name" or "identifier" is like a parcel tag (or nametag) attached to an object.

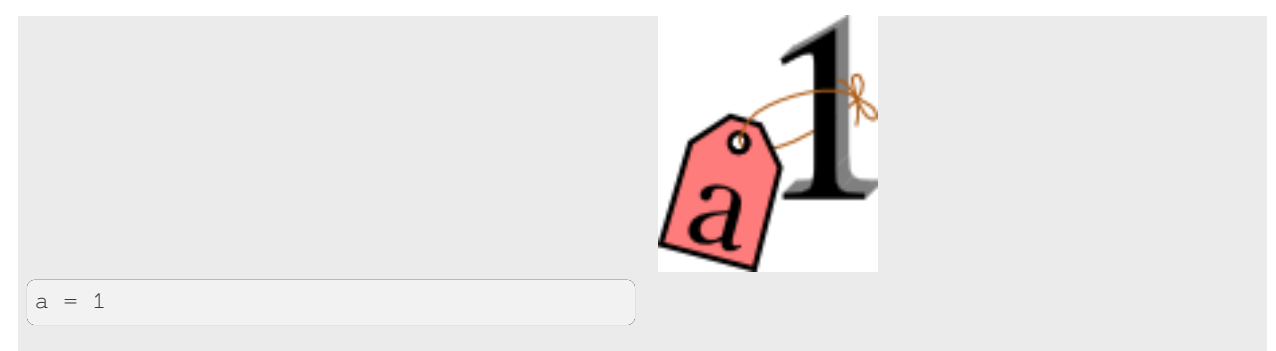

Here, an integer 1 object has a tag labelled "a".

If we reassign to "a", we just move the tag to another object:

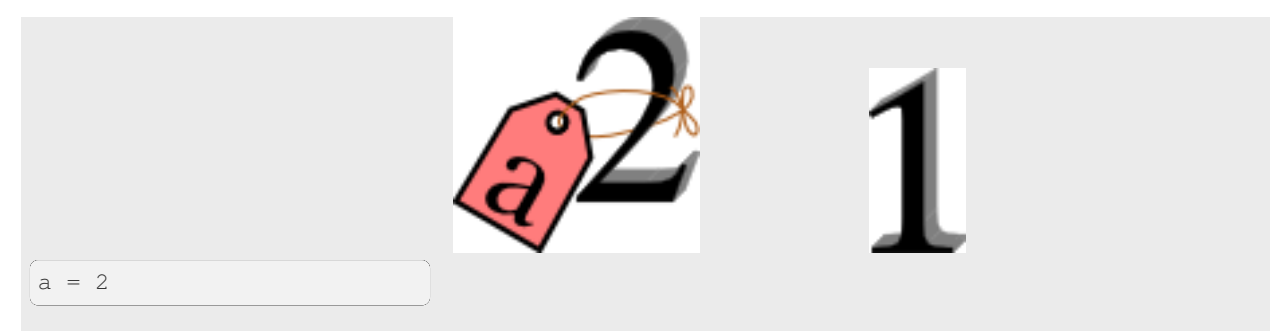

Now the name "a" is attached to an integer 2 object.

The original integer 1 object no longer has a tag "a". It may live on, but we can't get to it through the name "a". (When an object has no more references or tags, it is removed from memory.)

If we assign one name to another, we're just attaching another nametag to an existing object:

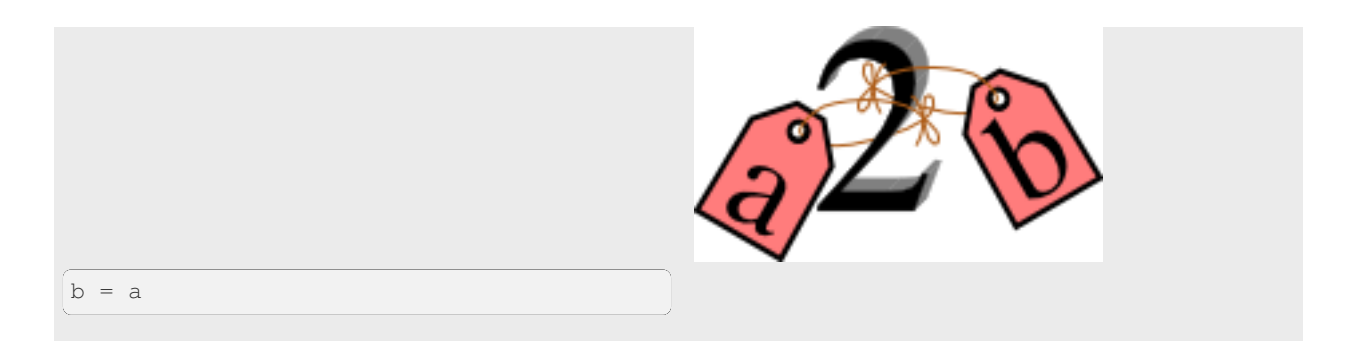

The name "b" is just a second tag bound to the same object as "a".

Although we commonly refer to "variables" even in Python (because it's common terminology), we really mean "names" or "identifiers". In Python, "variables" are nametags for values, not labelled boxes.

**Warning:** As a consequence, when there are **two tags** "a" and "b" on the **same object**, modifying the object tagged "b" also modifies the object tagged "a":

**sage:** a = [1,2,3] **sage:** b = a **sage:** b[1] = 0 **sage:** a  $[1, 0, 3]$ 

Note that reassigning the tag "b" (rather than modifying the object with that tag) doesn't affect the object tagged "a":

**sage:** b = 7 **sage:** b 7 **sage:** a [1, 0, 3]

### **Object-oriented programming paradigm**

The **object-oriented programming** paradigm relies on the two following fundamental rules:

- 1. Anything of the real (or mathematical) world which needs to be manipulated by the computer is modeled by an **object**.
- 2. Each object is an **instance** of some **class**.

At this point, those two rules are a little meaningless, so let's give some more or less precise definitions of the terms:

#### **object**

a **portion of memory** which contains the information needed to model the real world thing.

**class**

defines the **data structure** used to store the objects which are instances of the class together with their **behavior**.

Let's start with some examples: We consider the vector space over Q whose basis is indexed by permutations, and a particular element in it:

```
sage: F = CombinatorialFreeModule(QQ, Permutations())
sage: el = 3*F([1,3,2]) + F([1,2,3])sage: el
B[[1, 2, 3]] + 3*B[[1, 3, 2]]
```
(For each permutation, say  $[1, 3, 2]$ , the corresponding element in F is denoted by B $[1, 3, 2]$ ] – in a CombinatorialFreeModule, if an element is indexed by x, then by default its print representation is  $B[X]$ .)

In Python, everything is an object so there isn't any difference between types and classes. One can get the class of the object el by:

```
sage: type(el)
<class 'sage.combinat.free_module.CombinatorialFreeModule_with_category.element_class
˓→>
```
As such, this is not very informative. We'll come back to it later. The data associated to objects are stored in so-called **attributes**. They are accessed through the syntax obj.attribute\_name. For an element of a combinatorial free module, the main attribute is called \_monomial\_coefficients. It is a dictionary associating coefficients to indices:

```
sage: el._monomial_coefficients
{[1, 2, 3]: 1, [1, 3, 2]: 3}
```
Modifying the attribute modifies the objects:

```
sage: el._monomial_coefficients[Permutation([3,2,1])] = 1/2
sage: el
B[[1, 2, 3]] + 3*B[[1, 3, 2]] + 1/2*B[[3, 2, 1]]
```
**Warning:** as a user, you are *not* supposed to do such a modification by yourself (see note on *[private attributes](#page-379-0)* below).

As an element of a vector space, el has a particular behavior:

```
sage: 2*el
2*B[[1, 2, 3]] + 6*B[[1, 3, 2]] + B[[3, 2, 1]]sage: sorted(el.support())
[1, 2, 3], [1, 3, 2], [3, 2, 1]sage: el.coefficient([1, 2, 3])
1
```
The behavior is defined through **methods** (support, coefficient). Note that this is true even for equality, printing or mathematical operations. For example, the call  $a == b$  actually is translated to the method call  $a \cdot \text{eq}$  (b). The names of those special methods which are usually called through operators are fixed by the Python language and are of the form \_\_name\_\_. Examples include \_\_eq\_\_ and \_\_le\_\_ for operators == and <=, \_\_repr\_\_ (see *[Sage specifics](#page-381-0) [about classes](#page-381-0)*) for printing, \_\_add\_\_ and \_\_mult\_\_ for operators + and \*. See <http://docs.python.org/library/> for a complete list.

```
sage: el.__eq__(F([1,3,2]))
False
sage: el.__repr__()
'B[[1, 2, 3]] + 3*B[[1, 3, 2]] + 1/2*B[[3, 2, 1]]sage: el.__mul__(2)
2*B[[1, 2, 3]] + 6*B[[1, 3, 2]] + B[[3, 2, 1]]
```
**Note:** We now create a custom [Element](../../../html/en/reference/structure/sage/structure/element.html#sage.structure.element.Element) class to explain the details of how attributes work in Python (you can ignore

the parent in the code below, that is not relevant here):

```
sage: from sage.structure.element import Element
sage: class MyElt(Element):
....: def _init_(self, parent, val):
....: super(MyElt, self)._init_(parent)
....: self.value = val
sage: el = MyElt(val=42, parent=ZZ)
sage: el
Generic element of a structure
```
The class is stored in a particular attribute called \_\_class\_\_, and the normal attributes are stored in a dictionary called  $\_$ dict $\_$ :

```
sage: el.__dict__
{ 'value': 42 }sage: el.__class__
<class '__main__.MyElt'>
```
Some particular actions modify the attributes of  $e$ 1:

```
sage: el.rename("bla")
sage: el
bla
sage: el.__dict__
{_SageObject__custom_name: bla, value: 42}
```
Lots of Sage objects are not Python objects but compiled Cython objects. Python sees them as builtin objects and you do not have access to some of their internal data structure. For example, the base class Element stores the parent of el as a Cython attribute \_parent but it does not appear in the \_\_dict\_\_ and we cannot access it from Python.

Some examples of Cython classes (technically, [extension types\)](http://cython.readthedocs.io/en/stable/src/userguide/extension_types.html) in Sage include integers and permutation group elements. These do not have a \_\_dict\_\_at all:

```
sage: e = Integer(9)
sage: type(e)
<class 'sage.rings.integer.Integer'>
sage: e.__dict__
Traceback (most recent call last):
...
AttributeError: 'sage.rings.integer.Integer' object has no attribute '_dict_'...
sage: id4 = SymmetricGroup(4).one()
sage: type(id4)
<class 'sage.groups.perm_gps.permgroup_element.SymmetricGroupElement'>
sage: id4.__dict__
Traceback (most recent call last):
...
AttributeError: 'sage.groups.perm_gps.permgroup_element.SymmetricGroupElement' object_
→has no attribute '_dict_'...
```
**Note:** Each object corresponds to a portion of memory called its **identity** in Python. You can get the identity using id:

```
sage: el = Integer(9)
sage: id(el) # random
139813642977744
```

```
\text{sage: } \text{ell} = \text{el}; \text{id}(\text{ell}) = \text{id}(\text{el})True
sage: el1 is el
True
```
In Python (and therefore in Sage), two objects with the same identity will be equal, but the converse is not true in general. Thus the identity function is different from mathematical identity:

```
sage: el2 = Integer(9)
sage: el2 == el1
True
sage: el2 is el1
False
sage: id(el2) == id(el)
False
```
#### **Summary**

To define some object, you first have to write a **class**. The class will define the methods and the attributes of the object.

#### **method**

particular kind of function associated with an object used to get information about the object or to manipulate it.

#### **attribute**

variable where information about the object is stored.

### **An example: glass of beverage in a restaurant**

Let's write a small class about glasses in a restaurant:

```
sage: class Glass():
....: def __init__(self, size):
....: assert size > 0
....: self._size = float(size) # an attribute
....: self._content = float(0.0) # another attribute
....: def __repr__(self):
....: if self._content == 0.0:
....: return "An empty glass of size %s"%(self._size)
....: else:
....: return "A glass of size %s cl containing %s cl of water"%(
....: self._size, self._content)
....: def fill(self):
....: self._content = self._size
....: def empty(self):
....: self._content = float(0.0)
```
Let's create a small glass:

```
sage: myGlass = Glass(10); myGlass
An empty glass of size 10.0
sage: myGlass.fill(); myGlass
A glass of size 10.0 cl containing 10.0 cl of water
```

```
sage: myGlass.empty(); myGlass
An empty glass of size 10.0
```
Some comments:

- 1. The definition of the class Glass defines two attributes, size and content. It defines four methods, \_\_init\_\_, \_\_repr\_\_, fill, and empty. (Any instance of this class will also have other attributes and methods, inherited from the class object. See *[Inheritance](#page-379-1)* below.)
- 2. The method \_\_init\_\_ is used to initialize the object: it is used by the so-called **constructor** of the class that is executed when calling Glass(10).
- 3. The method \_\_repr\_\_ returns a string which is used to print the object, for example in this case when evaluating myGlass.

### <span id="page-379-0"></span>**Note: Private Attributes**

- Most of the time, in order to ensure consistency of the data structures, the user is not supposed to directly change certain attributes of an object. Those attributes are called **private**. Since there is no mechanism to ensure privacy in Python, the convention is the following: private attributes have names beginning with an underscore.
- As a consequence, attribute access is only made through methods. Methods for reading or writing a private attribute are called accessors.
- Methods which are only for internal use are also prefixed with an underscore.

### **Exercises**

- 1. Add a method is\_empty which returns true if a glass is empty.
- 2. Define a method drink with a parameter amount which allows one to partially drink the water in the glass. Raise an error if one asks to drink more water than there is in the glass or a negative amount of water.
- 3. Allows the glass to be filled with wine, beer or another beverage. The method fill should accept a parameter beverage. The beverage is stored in an attribute \_beverage. Update the method \_\_repr\_\_ accordingly.
- 4. Add an attribute \_clean and methods is\_clean and wash. At the creation a glass is clean, as soon as it's filled it becomes dirty, and it must be washed to become clean again.
- 5. Test everything.
- 6. Make sure that everything is tested.
- 7. Test everything again.

#### **Inheritance**

<span id="page-379-1"></span>The problem: objects of **different** classes may share a **common behavior**.

For example, if one wants to deal with different dishes (forks, spoons, …), then there is common behavior (becoming dirty and being washed). So the different classes associated to the different kinds of dishes should have the same  $\text{clean}$ , is\_clean and wash methods. But copying and pasting code is very bad for maintenance: mistakes are copied, and to change anything one has to remember the location of all the copies. So there is a need for a mechanism which allows the programmer to factorize the common behavior. It is called **inheritance** or **sub-classing**: one writes a base class which factorizes the common behavior and then reuses the methods from this class.

We first write a small class "AbstractDish" which implements the "clean-dirty-wash" behavior:

```
sage: class AbstractDish():
....: def __init__(self):
....: self._clean = True
....: def is_clean(self):
....: return self._clean
....: def state(self):
....: return "clean" if self.is_clean() else "dirty"
....: def __repr__(self):
....: return "An unspecified %s dish"%self.state()
....: def _make_dirty(self):
....: self._clean = False
....: def wash(self):
....: self._clean = True
```
Now one can reuse this behavior within a class Spoon:

```
sage: class Spoon(AbstractDish): # Spoon inherits from AbstractDish
....: def __repr__(self):
....: return "A %s spoon"%self.state()
....: def eat_with(self):
....: self._make_dirty()
```
Let's test it:

```
sage: s = Spoon(); s
A clean spoon
sage: s.is_clean()
True
sage: s.eat_with(); s
A dirty spoon
sage: s.is_clean()
False
sage: s.wash(); s
A clean spoon
```
### **Summary**

- 1. Any class can reuse the behavior of another class. One says that the subclass **inherits** from the superclass or that it **derives** from it.
- 2. Any instance of the subclass is also an instance of its superclass:

```
sage: type(s)
<class '_main__.Spoon'>
sage: isinstance(s, Spoon)
True
sage: isinstance(s, AbstractDish)
True
```
3. If a subclass redefines a method, then it replaces the former one. One says that the subclass **overloads** the method. One can nevertheless explicitly call the hidden superclass method.

```
sage: s.__repr__()
'A clean spoon'
sage: Spoon.__repr__(s)
'A clean spoon'
```

```
sage: AbstractDish.__repr__(s)
'An unspecified clean dish'
```
#### **Note: Advanced superclass method call**

Sometimes one wants to call an overloaded method without knowing in which class it is defined. To do this, use the super operator:

```
sage: super(Spoon, s).__repr__()
'An unspecified clean dish'
```
A very common usage of this construct is to call the \_\_init\_\_ method of the superclass:

```
sage: class Spoon(AbstractDish):
....: def __init__(self):
....: print("Building a spoon")
....: super(Spoon, self)._init_()
....: def __repr__(self):
....: return "A %s spoon"%self.state()
....: def eat_with(self):
....: self._make_dirty()
\text{stage: } s = \text{Spoon}()Building a spoon
sage: s
A clean spoon
```
### **Exercises**

- 1. Modify the class Glasses so that it inherits from Dish.
- 2. Write a class Plate whose instance can contain any meal together with a class Fork. Avoid as much as possible code duplication (hint: you can write a factorized class ContainerDish).
- 3. Test everything.

#### <span id="page-381-0"></span>**Sage specifics about classes**

Compared to Python, Sage has particular ways to handle objects:

- Any classes for mathematical objects in Sage should inherit from  $SageOb\text{jet}$  rather than from  $ob\text{jet}$ . Most of the time, they actually inherit from a subclass such as [Parent](../../../html/en/reference/structure/sage/structure/parent.html#sage.structure.parent.Parent) or Element.
- Printing should be done through  $_{\text{repr}}$  instead of  $_{\text{repr}}$  to allow for renaming.
- More generally, Sage-specific special methods are usually named  $_m$ eth rather than  $_m$ eth. For example, lots of classes implement \_hash\_ which is used and cached by \_\_hash\_\_. In the same vein, elements of a group usually implement \_mul\_, so that there is no need to take care about coercions as they are done in \_\_mul\_\_.

For more details, see the Sage Developer's Guide.

### <span id="page-382-0"></span>**Solutions to the exercises**

1. Here is a solution to the first exercise:

```
sage: class Glass():
....: def __init__(self, size):
....: assert size > 0
....: self._size = float(size)
....: self.wash()
....: def __repr__(self):
....: if self._content == 0.0:
....: return "An empty glass of size %s"%(self._size)
....: else:
....: return "A glass of size %s cl containing %s cl of %s"%(
....: self._size, self._content, self._beverage)
....: def content(self):
....: return self._content
....: def beverage(self):
....: return self._beverage
....: def fill(self, beverage = "water"):
....: if not self.is_clean():
....: raise ValueError("Dont want to fill a dirty glass")
....: self._clean = False
....: self._content = self._size
....: self._beverage = beverage
....: def empty(self):
....: self._content = float(0.0)
....: def is_empty(self):
....: return self._content == 0.0
....: def drink(self, amount):
....: if amount <= 0.0:
....: raise ValueError("amount must be positive")
....: elif amount > self._content:
....: raise ValueError("not enough beverage in the glass")
....: else:
....: self._content -= float(amount)
....: def is_clean(self):
....: return self._clean
....: def wash(self):
....: self._content = float(0.0)
....: self._beverage = None
....: self._clean = True
```
2. Let's check that everything is working as expected:

```
sage: G = Glass(10.0)
sage: G
An empty glass of size 10.0
sage: G.is_empty()
True
sage: G.drink(2)
Traceback (most recent call last):
...
ValueError: not enough beverage in the glass
sage: G.fill("beer")
sage: G
A glass of size 10.0 cl containing 10.0 cl of beer
sage: G.is_empty()
```

```
False
sage: G.is_clean()
False
sage: G.drink(5.0)
sage: G
A glass of size 10.0 cl containing 5.0 cl of beer
sage: G.is_empty()
False
sage: G.is_clean()
False
sage: G.drink(5)
sage: G
An empty glass of size 10.0
sage: G.is_clean()
False
sage: G.fill("orange juice")
Traceback (most recent call last):
...
ValueError: Don't want to fill a dirty glass
sage: G.wash()
sage: G
An empty glass of size 10.0
sage: G.fill("orange juice")
sage: G
A glass of size 10.0 cl containing 10.0 cl of orange juice
```
3. Here is the solution to the second exercice:

```
sage: class AbstractDish():
....: def __init__(self):
....: self._clean = True
....: def is_clean(self):
....: return self._clean
....: def state(self):
....: return "clean" if self.is_clean() else "dirty"
....: def __repr__(self):
....: return "An unspecified %s dish"%self.state()
....: def _make_dirty(self):
....: self._clean = False
....: def wash(self):
....: self._clean = True
sage: class ContainerDish(AbstractDish):
....: def __init__(self, size):
....: assert size > 0
....: self._size = float(size)
....: self._content = float(0)
....: super(ContainerDish, self)._init_()
....: def content(self):
....: return self._content
....: def empty(self):
....: self._content = float(0.0)
....: def is_empty(self):
....: return self. content == 0.0
....: def wash(self):
....: self._content = float(0.0)
```

```
....: super(ContainerDish, self).wash()
sage: class Glass(ContainerDish):
....: def __repr__(self):
....: if self._content == 0.0:
....: return "An empty glass of size %s"%(self._size)
....: else:
....: return "A glass of size %s cl containing %s cl of %s"%(
....: self._size, self._content, self._beverage)
....: def beverage(self):
....: return self._beverage
....: def fill(self, beverage = "water"):
....: if not self.is_clean():
....: raise ValueError("Don't want to fill a dirty glass")
....: self._make_dirty()
....: self._content = self._size
....: self._beverage = beverage
....: def drink(self, amount):
....: if amount <= 0.0:
....: raise ValueError("amount must be positive")
....: elif amount > self. content:
....: raise ValueError("not enough beverage in the glass")
....: else:
....: self._content -= float(amount)
....: def wash(self):
....: self._beverage = None
....: super(Glass, self).wash()
```
4. Let's check that everything is working as expected:

```
sage: G = Glass(10.0)
sage: G
An empty glass of size 10.0
sage: G.is_empty()
True
sage: G.drink(2)
Traceback (most recent call last):
...
ValueError: not enough beverage in the glass
sage: G.fill("beer")
sage: G
A glass of size 10.0 cl containing 10.0 cl of beer
sage: G.is_empty()
False
sage: G.is_clean()
False
sage: G.drink(5.0)
sage: G
A glass of size 10.0 cl containing 5.0 cl of beer
sage: G.is_empty()
False
sage: G.is_clean()
False
sage: G.drink(5)
sage: G
An empty glass of size 10.0
```

```
sage: G.is_clean()
False
sage: G.fill("orange juice")
Traceback (most recent call last):
...
ValueError: Don't want to fill a dirty glass
sage: G.wash()
sage: G
An empty glass of size 10.0
sage: G.fill("orange juice")
sage: G
A glass of size 10.0 cl containing 10.0 cl of orange juice
```
**Todo:** give the example of the class Plate.

That all folks !

# **12.1.15 Functional Programming for Mathematicians**

*Author: Minh Van Nguyen [<nguyenminh2@gmail.com>](mailto:nguyenminh2@gmail.com)*

This tutorial discusses some techniques of functional programming that might be of interest to mathematicians or people who use Python for scientific computation. We start off with a brief overview of procedural and object-oriented programming, and then discuss functional programming techniques. Along the way, we briefly review Python's built-in support for functional programming, including [filter,](http://docs.python.org/library/functions.html#filter) [lambda,](http://docs.python.org/reference/expressions.html#lambda) [map](http://docs.python.org/library/functions.html#map) and [reduce.](http://docs.python.org/library/functions.html#reduce) The tutorial concludes with some resources on detailed information on functional programming using Python.

### **Styles of programming**

Python supports several styles of programming. You could program in the procedural style by writing a program as a list of instructions. Say you want to implement addition and multiplication over the integers. A procedural program to do so would be as follows:

```
sage: def add_ZZ(a, b):
....: return a + b
...
sage: def mult_ZZ(a, b):
....: return a * b
...
sage: add_ZZ(2, 3)
5
sage: mult_ZZ(2, 3)
6
```
The Python module [operator](http://docs.python.org/library/operator.html) defines several common arithmetic and comparison operators as named functions. Addition is defined in the built-in function operator.add and multiplication is defined in operator.mul. The above example can be worked through as follows:

```
sage: from operator import add
sage: from operator import mul
sage: add(2, 3)
5
```
**sage:** mul(2, 3) 6

Another common style of programming is called object-oriented programming. Think of an object as code that encapsulates both data and functionalities. You could encapsulate integer addition and multiplication as in the following object-oriented implementation:

```
sage: class MyInteger:
....: def __init__(self):
....: self.cardinality = "infinite"
....: def add(self, a, b):
....: return a + b
....: def mult(self, a, b):
....: return a * b
...
sage: myZZ = MyInteger()
sage: myZZ.cardinality
'infinite'
sage: myZZ.add(2, 3)
5
sage: myZZ.mult(2, 3)
6
```
### **Functional programming using map**

Functional programming is yet another style of programming in which a program is decomposed into various functions. The Python built-in functions map, reduce and filter allow you to program in the functional style. Note that in Python 3 (as compared to Python 2), these functions have different behaviors, and reduce has been removed: if you want to use reduce in Python 3, you must import it from functools.

The function

```
map(func, seq1, seq2, ...)
```
takes a function func and one or more sequences, and apply func to elements of those sequences. In particular, you end up with a list like so:

 $[func(seq1[0], seq2[0], ...), func(seq1[1], seq2[1], ...),$ 

In many cases, using map allows you to express the logic of your program in a concise manner without using list comprehension. For example, say you have two lists of integers and you want to add them element-wise. A list comprehension to accomplish this would be as follows:

```
sage: A = [1, 2, 3, 4]
sage: B = [2, 3, 5, 7]
sage: [A[i] + B[i] for i in range(len(A))]
[3, 5, 8, 11]
```
Alternatively, you could use the Python built-in addition function operator.add together with map to achieve the same result:

```
sage: from operator import add
sage: A = [1, 2, 3, 4]
sage: B = [2, 3, 5, 7]
```

```
sage: list(map(add, A, B))
[3, 5, 8, 11]
```
An advantage of map is that you do not need to explicitly define a for loop as was done in the above list comprehension.

### **Define small functions using lambda**

There are times when you want to write a short, one-liner function. You could re-write the above addition function as follows:

```
sage: def add_ZZ(a, b): return a + b
...
```
Or you could use a lambda statement to do the same thing in a much clearer style. The above addition and multiplication functions could be written using lambda as follows:

```
sage: add_ZZ = lambda a, b: a + b
sage: mult ZZ = lambda a, b: a * b
sage: add_ZZ(2, 3)
5
sage: mult_ZZ(2, 3)
6
```
Things get more interesting once you combine map with the lambda statement. As an exercise, you might try to write a simple function that implements a constructive algorithm for the [Chinese Remainder Theorem.](http://en.wikipedia.org/wiki/Chinese_remainder_theorem) You could use list comprehension together with map and  $l$  ambda as shown below. Here, the parameter A is a list of integers and M is a list of moduli.

```
sage: def crt(A, M):
....: Mprod = prod(M)
....: Mdiv = list(map(lambda x: Integer(Mprod / x), M))
....: X = list(map(inverse_mod, Mdiv, M))
....: x = sum([A[i] * X[i] * Mdiv[i] for i in range(len(A))])....: return mod(x, Mprod).lift()
...
sage: A = [2, 3, 1]
sage: M = [3, 4, 5]
sage: x = crt(A, M); x
11
sage: mod(x, 3)
2
sage: mod(x, 4)
3
sage: mod(x, 5)
1
```
To produce a random matrix over a ring, say **Z**, you could start by defining a matrix space and then obtain a random element of that matrix space:

```
sage: MS = MatrixSpace(ZZ, nrows=5, ncols=3)
sage: MS.random_element() # random
[ 6 1 0]
[-1 \ 5 \ 0][-1 \ 0 \ 0]
```
 $[-5 \ 0 \ 1]$  $[ 1 -1 -3]$ 

Or you could use the function random\_matrix:

```
sage: random_matrix(ZZ, nrows=5, ncols=3) # random
[ 2 -50 0][-1 \ 0 \ -6][-4 -1 -1][ 1 1 3]\begin{bmatrix} 2 & -1 & -1 \end{bmatrix}
```
The next example uses map to construct a list of random integer matrices:

```
sage: rows = [randint(1, 10) for i in range(10)]
sage: \text{cols} = [\text{randint}(1, 10) \text{ for } i \text{ in } \text{range}(10)]sage: rings = [ZZ]*10
sage: M = list(map(random_matrix, rings, rows, cols))
sage: M[0] # random
[-1 \t -3 \t -1 \t -37 \t 1 \t -1 \t -4 \t 5][ 2 1 1 5 2 1 -2 1]
[-1 \ 0 \ -4 \ 0 \ -2 \ 1 \ -2 \ 1]
```
If you want more control over the entries of your matrices than the random  $\text{matrix}$  function permits, you could use lambda together with map as follows:

```
sage: rand_row = lambda n: [randint(1, 10) for i in range(n)]
sage: rand_mat = lambda nrows, ncols: [rand_row(ncols) for i in range(nrows)]
sage: matrix(rand_mat(5, 3)) # random
[ 2 9 10]
[ 8 8 9]
[ 6 7 6]
[ 9 2 10]
[ 2 6 2]
sage: rows = [randint(1, 10) for i in range(10)]
sage: \text{cols} = [\text{randint}(1, 10) \text{ for } i \text{ in } \text{range}(10)]sage: M = list(map(rand_mat, rows, cols))
sage: M = list(map(matrix, M))
sage: M[0] # random
[ 9 1 5 2 10 10 1]
[ 3 4 3 7 4 3 7]
[ 4 8 7 6 4 2 10]
[ 1 6 3 3 6 2 1]
[ 5 5 2 6 4 3 4]
[ 6 6 2 9 4 5 1]
[10 2 5 5 7 10 4]
[ 2 7 3 5 10 8 1]
[ 1 5 1 7 8 8 6]
```
#### **Reducing a sequence to a value**

The function reduce takes a function of two arguments and apply it to a given sequence to reduce that sequence to a single value. The function [sum](http://docs.python.org/library/functions.html#sum) is an example of a reduce function. The following sample code uses reduce and the built-in function operator.add to add together all integers in a given list. This is followed by using sum to accomplish the same task:

```
sage: from functools import reduce
sage: from operator import add
sage: L = [1, 2, 3, 4, 5, 6, 7, 8, 9, 10]
sage: reduce(add, L)
55
sage: sum(L)
55
```
In the following sample code, we consider a vector as a list of real numbers. The [dot product](http://en.wikipedia.org/wiki/Dot_product) is then implemented using the functions operator.add and operator.mul, in conjunction with the built-in Python functions reduce and map. We then show how sum and map could be combined to produce the same result.

```
sage: from functools import reduce
sage: from operator import add
sage: from operator import mul
sage: U = [1, 2, 3]
sage: V = [2, 3, 5]
sage: reduce(add, map(mul, U, V))
23
sage: sum(map(mul, U, V))
23
```
Or you could use Sage's built-in support for the dot product:

```
sage: u = vector([1, 2, 3])
sage: v = \text{vector}([2, 3, 5])sage: u.dot_product(v)
23
```
Here is an implementation of the Chinese Remainder Theorem without using sum as was done previously. The version below uses operator.add and defines mul3 to multiply three numbers instead of two.

```
sage: from functools import reduce
sage: def crt(A, M):
....: from operator import add
....: Mprod = prod(M)
....: Mdiv = list(map(lambda x: Integer(Mprod / x), M))
....: X = map(inverse_mod, Mdiv, M)
....: mul3 = lambda a, b, c: a * b * c
....: x = reduce(add, map(mul3, A, X, Mdiv))
....: return mod(x, Mprod).lift()
...
sage: A = [2, 3, 1]
sage: M = [3, 4, 5]
sage: x = crt(A, M); x
11
```
### **Filtering with filter**

The Python built-in function filter takes a function of one argument and a sequence. It then returns a list of all those items from the given sequence such that any item in the new list results in the given function returning True. In a sense, you are filtering out all items that satisfy some condition(s) defined in the given function. For example, you could use filter to filter out all primes between 1 and 50, inclusive.

**sage:** list(filter(is\_prime, [1..50])) [2, 3, 5, 7, 11, 13, 17, 19, 23, 29, 31, 37, 41, 43, 47]

For a given positive integer n, the [Euler phi function](http://en.wikipedia.org/wiki/Euler%27s_totient_function) counts the number of integers a, with  $1 \le a \le n$ , such that  $gcd(a, n) = 1$ . You could use list comprehension to obtain all such a's when  $n = 20$ :

```
sage: [k for k in range(1, 21) if gcd(k, 20) == 1]
[1, 3, 7, 9, 11, 13, 17, 19]
```
A functional approach is to use lambda to define a function that determines whether or not a given integer is relatively prime to 20. Then you could use  $filter$  instead of list comprehension to obtain all the required  $a$ 's.

```
\text{stage}: is_coprime = \text{lambda } k: \text{gcd}(k, 20) == 1sage: list(filter(is_coprime, range(1, 21)))
[1, 3, 7, 9, 11, 13, 17, 19]
```
The function primroots defined below returns all primitive roots modulo a given positive prime integer  $p$ . It uses filter to obtain a list of integers between 1 and  $p-1$ , inclusive, each integer in the list being relatively prime to the order of the multiplicative group  $(\mathbf{Z}/p\mathbf{Z})^*$ .

```
sage: def primroots(p):
....: g = primitive_root(p)
....: znorder = p - 1
....: is_coprime = lambda x: gcd(x, znorder) == 1
....: good_odd_integers = filter(is_coprime, [1..p-1, step=2])
....: all_primroots = [power_mod(g, k, p) for k in good_odd_integers]
....: all_primroots.sort()
....: return all_primroots
...
sage: primroots(3)
[2]
sage: primroots(5)
[2, 3]
sage: primroots(7)
[3, 5]
sage: primroots(11)
[2, 6, 7, 8]
sage: primroots(13)
[2, 6, 7, 11]
sage: primroots(17)
[3, 5, 6, 7, 10, 11, 12, 14]
sage: primroots(23)
[5, 7, 10, 11, 14, 15, 17, 19, 20, 21]
sage: primroots(29)
[2, 3, 8, 10, 11, 14, 15, 18, 19, 21, 26, 27]
sage: primroots(31)
[3, 11, 12, 13, 17, 21, 22, 24]
```
### **Further resources**

This has been a rather short tutorial to functional programming with Python. The Python standard documentation has a list of built-in functions, many of which are useful in functional programming. For example, you might want to read up on [all,](http://docs.python.org/library/functions.html#all) [any,](http://docs.python.org/library/functions.html#any) [max,](http://docs.python.org/library/functions.html#max) [min,](http://docs.python.org/library/functions.html#min) and [zip.](http://docs.python.org/library/functions.html#zip) The Python module [operator](http://docs.python.org/library/operator.html) has numerous built-in arithmetic and comparison operators, each operator being implemented as a function whose name reflects its intended purpose. For arithmetic and comparison operations, it is recommended that you consult the operator module to determine if there is a built-in function that satisfies your requirement. The module [itertools](http://docs.python.org/library/itertools.html) has numerous built-in functions to efficiently process sequences of items.

Another useful resource for functional programming in Python is the [Functional Programming HOWTO](http://docs.python.org/howto/functional.html) by A. M. Kuchling. Steven F. Lott's book [Building Skills in Python](http://homepage.mac.com/s_lott/books/python.html#book-python) has a chapter on [Functional Programming using Collections.](http://homepage.mac.com/s_lott/books/python/html/p02/p02c10_adv_seq.html) See also the chapter [Functional Programming](http://www.diveintopython.net/functional_programming/index.html) from Mark Pilgrim's book [Dive Into Python.](http://www.diveintopython.net/)

You might also want to consider experimenting with [Haskell](http://www.haskell.org) for expressing mathematical concepts. For an example of Haskell in expressing mathematical algorithms, see J. Gibbons' article [Unbounded Spigot Algorithms for the Digits of Pi](http://www.maa.org/pubs/monthly_apr06_toc.html) in the American Mathematical Monthly.

# <span id="page-391-0"></span>**12.1.16 How to implement new algebraic structures in Sage**

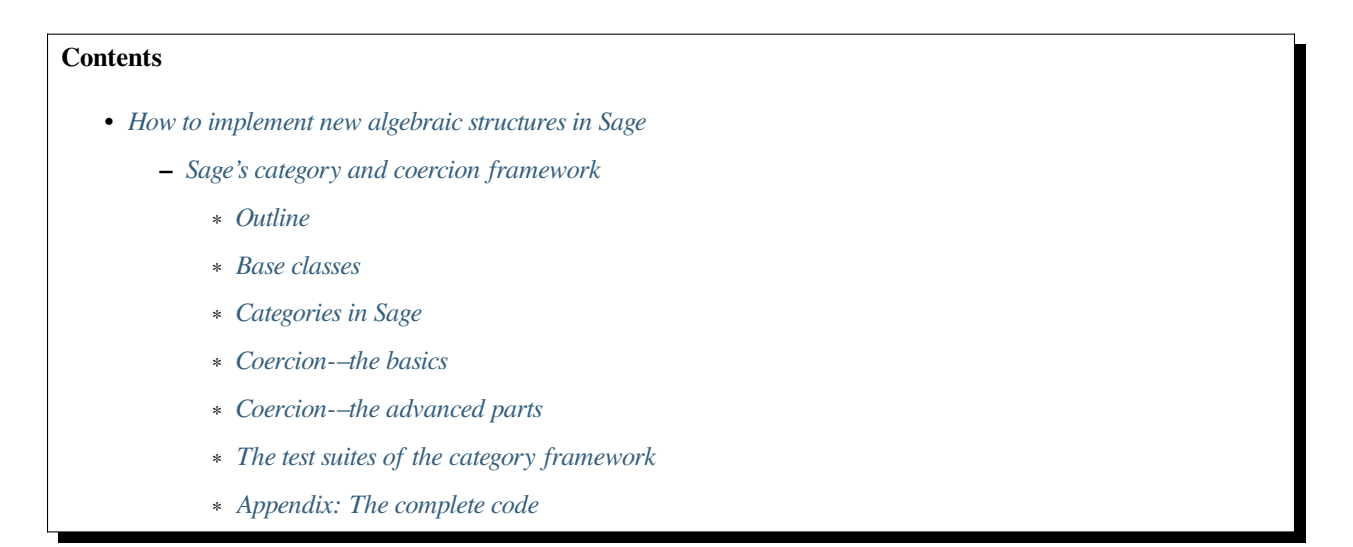

### <span id="page-391-1"></span>**Sage's category and coercion framework**

### *Author: Simon King, Friedrich-Schiller-Universität Jena, [<simon.king@uni-jena.de>](mailto:simon.king@uni-jena.de) © 2011/2013*

The aim of this tutorial is to explain how one can benefit from Sage's category framework and coercion model when implementing new algebraic structures. It is based on a worksheet created in 2011.

We illustrate the concepts of Sage's category framework and coercion model by means of a detailed example, namely a toy implementation of fraction fields. The code is developed step by step, so that the reader can focus on one detail in each part of this tutorial. The complete code can be found in the appendix.

### <span id="page-392-0"></span>**Outline**

• Use existing base classes

For using Sage's coercion system, it is essential to work with sub--classes of [sage.structure.parent.](../../../html/en/reference/structure/sage/structure/parent.html#sage.structure.parent.Parent) [Parent](../../../html/en/reference/structure/sage/structure/parent.html#sage.structure.parent.Parent) or [sage.structure.element.Element](../../../html/en/reference/structure/sage/structure/element.html#sage.structure.element.Element), respectively. They provide default implementations of many "magical" double-underscore Python methods, which must not be overridden. Instead, the actual implementation should be in *single underscore* methods, such as \_add\_ or \_mul\_.

• Turn your parent structure into an object of a category

Declare the category during initialisation-–Your parent structure will inherit further useful methods and consistency tests.

• Provide your parent structure with an element class

Assign to it an attribute called Element-–The elements will inherit further useful methods from the category. In addition, some basic conversions will immediately work.

• Implement further conversions

Never override a parent's \_\_call\_ method! Provide the method \_element\_constructor\_ instead.

• Declare coercions

If a conversion happens to be a morphism, you may consider to turn it into a coercion. It will then *implicitly* be used in arithmetic operations.

• Advanced coercion: Define construction functors for your parent structure

Sage will automatically create new parents for you when needed, by the so--called [sage.categories.](../../../html/en/reference/coercion/sage/categories/pushout.html#sage.categories.pushout.pushout) [pushout.pushout\(\)](../../../html/en/reference/coercion/sage/categories/pushout.html#sage.categories.pushout.pushout) construction.

• Run the automatic test suites

Each method should be documented and provide a doc test (we are not giving examples here). In addition, any method defined for the objects or elements of a category should be supported by a test method, that is executed when running the test suite.

# <span id="page-392-1"></span>**Base classes**

In Sage, a "Parent" is an object of a category and contains elements. Parents should inherit from [sage.structure.](../../../html/en/reference/structure/sage/structure/parent.html#sage.structure.parent.Parent) parent. Parent and their elements from [sage.structure.element.Element](../../../html/en/reference/structure/sage/structure/element.html#sage.structure.element.Element).

Sage provides appropriate sub--classes of [Parent](../../../html/en/reference/structure/sage/structure/parent.html#sage.structure.parent.Parent) and [Element](../../../html/en/reference/structure/sage/structure/element.html#sage.structure.element.Element) for a variety of more concrete algebraic structures, such as groups, rings, or fields, and of their elements. But some old stuff in Sage doesn't use it. **Volunteers for refactoring are welcome!**

### **The parent**

Since we wish to implement a special kind of fields, namely fraction fields, it makes sense to build on top of the base class [sage.rings.ring.Field](../../../html/en/reference/rings/sage/rings/ring.html#sage.rings.ring.Field) provided by Sage.

**sage: from sage.rings.ring import** Field

This base class provides a lot more methods than a general parent:

```
sage: [p for p in dir(Field) if p not in dir(Parent)]
['_CommutativeRing_fraction_field',
  \_iter\_','_len_','_rxor_','_xor_','_an_element_impl',
'_coerce_',
'_coerce_c',
'_coerce_impl',
'_default_category',
 '_gens',
 '_ideal_class_',
'_ideal_monoid',
 '_latex_names',
'_list',
 '_one_element',
 '_pseudo_fraction_field',
'_unit_ideal',
'_zero_element',
'_zero_ideal',
'algebraic_closure',
 'base_extend',
 'class_group',
 'content',
 'derivation',
 'derivation_module',
 'divides',
 'epsilon',
 'extension',
 'fraction_field',
 'frobenius_endomorphism',
 'gcd',
 'gen',
 'gens',
 'ideal',
'ideal_monoid',
 'integral_closure',
 'is_commutative',
 'is_field',
 'is_integral_domain',
 'is_integrally_closed',
 'is_noetherian',
 'is_prime_field',
'is_subring',
'krull_dimension',
'localization',
'ngens',
'one',
 'order',
 'prime_subfield',
 'principal_ideal',
 'random_element',
 'unit_ideal',
 'zero',
 'zero_ideal',
 'zeta',
 'zeta_order']
```
The following is a very basic implementation of fraction fields, that needs to be complemented later.

```
sage: from sage.structure.unique_representation import UniqueRepresentation
sage: class MyFrac(UniqueRepresentation, Field):
....: def __init__(self, base):
....: if base not in IntegralDomains():
....: raise ValueError("%s is no integral domain" % base)
....: Field.__init__(self, base)
....: def _repr_(self):
....: return "NewFrac(%s)"%repr(self.base())
....: def base_ring(self):
....: return self.base().base_ring()
....: def characteristic(self):
....: return self.base().characteristic()
```
This basic implementation is formed by the following steps:

• Any ring in Sage has a **base** and a **base ring**. The "usual" fraction field of a ring  $R$  has the base  $R$  and the base ring R.base\_ring():

```
sage: Frac(QQ['x']).base(), Frac(QQ['x']).base_ring()
(Univariate Polynomial Ring in x over Rational Field, Rational Field)
```
Declaring the base is easy: We just pass it as an argument to the field constructor.

```
sage: Field(ZZ['x']).base()
Univariate Polynomial Ring in x over Integer Ring
```
We are implementing a separate method returning the base ring.

- Python uses double--underscore methods for arithmetic methods and string representations. Sage's base classes often have a default implementation, and it is requested to **implement SINGLE underscore methods \_repr\_, and similarly \_add\_, \_mul\_ etc.**
- You are encouraged to **make your parent "unique"**. That's to say, parents should only evaluate equal if they are identical. Sage provides frameworks to create unique parents. We use here the most easy one: Inheriting from the class sage.structure.unique representation.UniqueRepresentation is enough. Making parents unique can be quite important for an efficient implementation, because the repeated creation of "the same" parent would take a lot of time.
- Fraction fields are only defined for integral domains. Hence, we raise an error if the given ring does not belong to the category of integral domains. This is our first use case of categories.
- Last, we add a method that returns the characteristic of the field. We don't go into details, but some automated tests that we study below implicitly rely on this method.

We see that our basic implementation correctly refuses a ring that is not an integral domain:

```
sage: MyFrac(ZZ['x'])
NewFrac(Univariate Polynomial Ring in x over Integer Ring)
sage: MyFrac(Integers(15))
Traceback (most recent call last):
...
ValueError: Ring of integers modulo 15 is no integral domain
```
**Note:** Inheritance from [UniqueRepresentation](../../../html/en/reference/structure/sage/structure/unique_representation.html#sage.structure.unique_representation.UniqueRepresentation) automatically provides our class with pickling, preserving the unique parent condition. If we had defined the class in some external module or in an interactive session, pickling would work immediately.

However, for making the following example work in Sage's doctesting framework, we need to assign our class as an attribute of the \_\_main \_\_module, so that the class can be looked up during unpickling.

```
sage: import __main__
sage: __main__.MyFrac = MyFrac
sage: loads(dumps(MyFrac(ZZ))) is MyFrac(ZZ)
True
```
**Note:** In the following sections, we will successively add or change details of MyFrac. Rather than giving a full class definition in each step, we define new versions of MyFrac by inheriting from the previously defined version of MyFrac. We believe this will help the reader to focus on the single detail that is relevant in each section.

The complete code can be found in the appendix.

#### **The elements**

We use the base class [sage.structure.element.FieldElement](../../../html/en/reference/structure/sage/structure/element.html#sage.structure.element.FieldElement). Note that in the creation of field elements it is not tested that the given parent is a field:

```
sage: from sage.structure.element import FieldElement
sage: FieldElement(ZZ)
Generic element of a structure
```
Our toy implementation of fraction field elements is based on the following considerations:

- A fraction field element is defined by numerator and denominator, which both need to be elements of the base. There should be methods returning numerator resp. denominator.
- The denominator must not be zero, and (provided that the base is an ordered ring) we can make it non-negative, without loss of generality. By default, the denominator is one.
- The string representation is returned by the single--underscore method repr. In order to make our fraction field elements distinguishable from those already present in Sage, we use a different string representation.
- Arithmetic is implemented in single--underscore method \_add\_, \_mul\_, etc. **We do not override the default double underscore \_\_add\_\_, \_\_mul\_\_**, since otherwise, we could not use Sage's coercion model.
- Comparisons can be implemented using  $\_richcmp\_$ . This automatically makes the relational operators like  $==$ and < work. Inside this method, you can use the richcmp functions and related tools provided by sage.

Note that richcmp should be provided, since otherwise comparison does not work:

```
sage: class Foo(sage.structure.element.Element):
....: def __init__(self, parent, x):
....: self.x = x
....: def _repr_(self):
....: return "<%s>" % self.x
sage: a = F \circ (ZZ, 1)sage: b = Foo(ZZ, 2)sage: a <= b
Traceback (most recent call last):
...
TypeError: '<=' not supported between instances of 'Foo' and 'Foo'
```
• In the single underscore methods, we can assume that *both arguments belong to the same parent*. This is one benefit of the coercion model.
• When constructing new elements as the result of arithmetic operations, we do not directly name our class, but we use self.\_\_class\_\_. Later, this will come in handy.

This gives rise to the following code:

```
sage: class MyElement(FieldElement):
....: def __init__(self, parent,n,d=None):
....: B = parent.base()
....: if d is None:
....: d = B.one()
....: if n not in B or d not in B:
....: raise ValueError("Numerator and denominator must be elements of %s"
\leftrightarrowB....: # Numerator and denominator should not just be "in" B,
....: # but should be defined as elements of B
....: d = B(d)
....: n = B(n)
....: if d==0:
....: raise ZeroDivisionError("The denominator must not be zero")
....: if d<0:
....: self.n = -n
....: self.d = -d
....: else:
....: self.n = n
....: self.d = d
....: FieldElement.__init__(self,parent)
....: def numerator(self):
....: return self.n
....: def denominator(self):
....: return self.d
....: def _repr_(self):
....: return "(%s):(%s)"%(self.n,self.d)
....: def _richcmp_(self, other, op):
....: from sage.structure.richcmp import richcmp
....: return richcmp(self.n*other.denominator(), other.numerator()*self.d, op)
....: def _add_(self, other):
....: C = self.__class<sub>.</sub>
....: D = self.d*other.denominator()
....: return C(self.parent(), self.n*other.denominator()+self.d*other.
˓→numerator(), D)
....: def _sub_(self, other):
....: C = self.__class__
....: D = self.d*other.denominator()
....: return C(self.parent(), self.n*other.denominator()-self.d*other.
˓→numerator(),D)
....: def _mul_(self, other):
....: C = self.__class__
 ....: return C(self.parent(), self.n*other.numerator(), self.d*other.
\rightarrowdenominator())
....: def _div_(self, other):
....: C = self.__class__
....: return C(self.parent(), self.n*other.denominator(), self.d*other.
\rightarrownumerator())
```
#### **Features and limitations of the basic implementation**

Thanks to the single underscore methods, some basic arithmetics works, **if** we stay inside a single parent structure:

```
\text{sage: } P = MyFrac(ZZ)sage: a = MyElement(P, 3, 4)\text{sage: } b = MyElement(P, 1, 2)sage: a+b, a-b, a*b, a/b
((10):(8), (2):(8), (3):(8), (6):(4))\text{sage: } a-b == MyElement(P, 1, 4)True
```
There is a default implementation of element tests. We can already do

**sage:** a **in** P True

since  $a$  is defined as an element of  $P$ . However, we cannot verify yet that the integers are contained in the fraction field of the ring of integers. It does not even give a wrong answer, but results in an error:

```
sage: 1 in P
Traceback (most recent call last):
...
NotImplementedError: cannot construct elements of NewFrac(Integer Ring)
```
We will take care of this later.

#### **Categories in Sage**

Sometimes the base classes do not reflect the mathematics: The set of  $m \times n$  matrices over a field forms, in general, not more than a vector space. Hence, this set (called [MatrixSpace](../../../html/en/reference/matrices/sage/matrix/matrix_space.html#sage.matrix.matrix_space.MatrixSpace)) is not implemented on top of [sage.rings.ring.](../../../html/en/reference/rings/sage/rings/ring.html#sage.rings.ring.Ring) [Ring](../../../html/en/reference/rings/sage/rings/ring.html#sage.rings.ring.Ring). However, if  $m = n$ , then the matrix space is an algebra, thus, is a ring.

From the point of view of Python base classes, both cases are the same:

```
\text{stage}: \text{MS1} = \text{MatrixSpace}(00, 2, 3)sage: isinstance(MS1, Ring)
False
sage: MS2 = MatrixSpace(QQ,2)
sage: isinstance(MS2, Ring)
False
```
Sage's category framework can differentiate the two cases:

```
sage: Rings()
Category of rings
sage: MS1 in Rings()
False
sage: MS2 in Rings()
True
```
And indeed, MS2 has *more* methods than MS1:

```
sage: import inspect
sage: L1 = len([s for s in dir(MS1) if inspect.ismethod(getattr(MS1,s,None))])
sage: L2 = len([s for s in dir(MS2) if inspect.ismethod(getattr(MS2,s,None))])
```

```
sage: L1 < L2
True
```
This is because the class of MS2 also inherits from the parent class for algebras:

```
sage: MS1.__class__._bases
(<class 'sage.matrix.matrix_space.MatrixSpace'>,
<class 'sage.categories.category.JoinCategory.parent_class'>)
sage: MS2.__class__._bases_
(<class 'sage.matrix.matrix_space.MatrixSpace'>,
<class 'sage.categories.category.JoinCategory.parent_class'>)
```
Below, we will explain how this can be taken advantage of.

It is no surprise that our parent  $P$  defined above knows that it belongs to the category of fields, as it is derived from the base class of fields.

```
sage: P.category()
Category of fields
```
However, we could choose a smaller category, namely the category of quotient fields.

#### **Why should one choose a category?**

One can provide **default methods** *for all objects* of a category, and *for all elements* of such objects. Hence, the category framework is a way to inherit useful stuff that is not present in the base classes. These default methods do not rely on implementation details, but on mathematical concepts.

In addition, the categories define **test suites** for their objects and elements-–see the last section. Hence, one also gets basic sanity tests for free.

#### **How does the category framework work?**

Abstract base classes for the objects ("parent\_class") and the elements of objects ("element\_class") are provided by attributes of the category. During initialisation of a parent, the class of the parent is *dynamically changed* into a sub--class of the category's parent class. Likewise, sub--classes of the category's element class are available for the creation of elements of the parent, as explained below.

A dynamic change of classes does not work in Cython. Nevertheless, method inheritance still works, by virtue of a \_\_getattr\_\_ method.

**Note:** It is strongly recommended to use the category framework both in Python and in Cython.

Let us see whether there is any gain in choosing the category of quotient fields instead of the category of fields:

```
sage: QuotientFields().parent_class, QuotientFields().element_class
(<class 'sage.categories.quotient_fields.QuotientFields.parent_class'>,
<class 'sage.categories.quotient_fields.QuotientFields.element_class'>)
sage: [p for p in dir(QuotientFields().parent_class) if p not in dir(Fields().parent_
\rightarrowclass)]
[ ]sage: [p for p in dir(QuotientFields().element_class) if p not in dir(Fields().
```

```
˓→element_class)]
['_derivative',
'denominator',
'derivative',
'numerator',
'partial_fraction_decomposition']
```
So, there is no immediate gain for our fraction fields, but additional methods become available to our fraction field elements. Note that some of these methods are place-holders: There is no default implementation, but it is *required* (respectively is *optional*) to implement these methods:

```
sage: QuotientFields().element_class.denominator
<abstract method denominator at ...>
sage: from sage.misc.abstract_method import abstract_methods_of_class
sage: abstract_methods_of_class(QuotientFields().element_class)['optional']
['\_add\_', '\_mul\_']sage: abstract_methods_of_class(QuotientFields().element_class)['required']
['__bool__', 'denominator', 'numerator']
```
Hence, when implementing elements of a quotient field, it is *required* to implement methods returning the denominator and the numerator, and a method that tells whether the element is nonzero, and in addition, it is *optional* (but certainly recommended) to provide some arithmetic methods. If one forgets to implement the required methods, the test suites of the category framework will complain-–see below.

#### **Implementing the category framework for the parent**

We simply need to declare the correct category by an optional argument of the field constructor, where we provide the possibility to override the default category:

```
sage: from sage.categories.quotient_fields import QuotientFields
sage: class MyFrac(MyFrac):
....: def __init__(self, base, category=None):
....: if base not in IntegralDomains():
....: raise ValueError("%s is no integral domain" % base)
....: Field.__init__(self, base, category=category or QuotientFields())
```
When constructing instances of MyFrac, their class is dynamically changed into a new class called MyFrac with category. It is a common sub--class of MyFrac and of the category's parent class:

```
sage: P = MyFrac(ZZ)
sage: type(P)
<class '_main__.MyFrac_with_category'>
sage: isinstance(P,MyFrac)
True
sage: isinstance(P,QuotientFields().parent_class)
True
```
The fraction field P inherits additional methods. For example, the base class  $F$ ield does not have a method sum. But P inherits such method from the category of commutative additive monoids-–see sum  $( )$ :

```
sage: P.sum.__module__
sage.categories.additive_monoids
```
We have seen above that we can add elements. Nevertheless, the sum method does not work, yet:

```
\text{sage: } a = MyElement(P, 3, 4)sage: b = MyElement(P, 1, 2)sage: c = MyElement(P, -1, 2)sage: P.sum([a, b, c])
Traceback (most recent call last):
...
NotImplementedError: cannot construct elements of NewFrac(Integer Ring)
```
The reason is that the sum method starts with the return value of  $P$ . zero(), which defaults to  $P(0)$ -but the conversion of integers into P is not implemented, yet.

#### **Implementing the category framework for the elements**

Similar to what we have seen for parents, a new class is dynamically created that combines the element class of the parent's category with the class that we have implemented above. However, the category framework is implemented in a different way for elements than for parents:

- We provide the parent  $P$  (or its class) with an attribute called "Element", whose value is a class.
- The parent *automatically* obtains an attribute P.element\_class, that subclasses both P.Element and P. category().element\_class.

Hence, for providing our fraction fields with their own element classes, **we just need to add a single line to our class**:

```
sage: class MyFrac(MyFrac):
....: Element = MyElement
```
This little change provides several benefits:

• We can now create elements by simply calling the parent:

```
sage: P = MyFrac(ZZ)
sage: P(1), P(2,3)
((1):(1), (2):(3))
```
• There is a method zero returning the expected result:

```
sage: P.zero()
(0):(1)
```
• The sum method mentioned above suddenly works:

```
\text{sage: } a = MyElement(P, 9, 4)\text{sage: } b = MyElement(P, 1, 2)sage: c = MyElement(P, -1, 2)sage: P.sum([a,b,c])
(36):(16)
```
• Exponentiation now works out of the box using the multiplication that we defined:

**sage:** a^3 (729):(64)

#### **What did happen behind the scenes to make this work?**

We provided P.Element, and thus obtain P.element\_class, which is a *lazy attribute*. It provides a *dynamic* class, which is a sub--class of both  $MvElement$  defined above and of  $P$ . category(). element class:

```
sage: P.__class__.element_class
<sage.misc.lazy_attribute.lazy_attribute object at ...>
sage: P.element_class
<class '_main_.MyFrac_with_category.element_class'>
sage: type(P.element_class)
<class 'sage.structure.dynamic_class.DynamicInheritComparisonMetaclass'>
sage: issubclass(P.element_class, MyElement)
True
sage: issubclass(P.element_class,P.category().element_class)
True
```
The *default* \_\_call\_ method of P passes the given arguments to P . element\_class, adding the argument parent=P. This is why we are now able to create elements by calling the parent.

In particular, these elements are instances of that new dynamic class:

```
sage: type(P(2,3))
<class '_main_.MyFrac_with_category.element_class'>
```
**Note:** All elements of P should use the element class. In order to make sure that this also holds for the result of arithmetic operations, we created them as instances of self.\_\_class\_\_ in the arithmetic methods of MyElement.

P.zero() defaults to returning P(0) and thus returns an instance of P.element\_class. Since P.sum([...]) starts the summation with P.zero() and the class of the sum only depends on the first summand, by our implementation, we have:

```
sage: type(a)
<class '_main__.MyElement'>
sage: isinstance(a,P.element_class)
False
sage: type(P.sum([a,b,c]))
<class '__main__.MyFrac_with_category.element_class'>
```
The method factor provided by P.category().element\_class (see above) simply works:

```
sage: a; a.factor(); P(6,4).factor()
(9):(4)
2^{\wedge}-2 * 3^{\wedge}22^{\wedge}-1 * 3
```
But that's surprising: The element  $a$  is just an instance of MyElement, but not of P. element class, and its class does not know about the factor method. In fact, this is due to a \_\_getattr\_ method defined for [sage.structure.](../../../html/en/reference/structure/sage/structure/element.html#sage.structure.element.Element) [element.Element](../../../html/en/reference/structure/sage/structure/element.html#sage.structure.element.Element).

```
sage: hasattr(type(a), 'factor')
False
sage: hasattr(P.element_class, 'factor')
True
sage: hasattr(a, 'factor')
True
```
# **A first note on performance**

The category framework is sometimes blamed for speed regressions, as in [Issue #9138](https://github.com/sagemath/sage/issues/9138) and [Issue #11900.](https://github.com/sagemath/sage/issues/11900) But if the category framework is *used properly*, then it is fast. For illustration, we determine the time needed to access an attribute inherited from the element class. First, we consider an element that uses the class that we implemented above, but does not use the category framework properly:

```
sage: type(a)
<class '__main__.MyElement'>
sage: timeit('a.factor',number=1000) # random
1000 loops, best of 3: 2 us per loop
```
Now, we consider an element that is equal to  $a$ , but uses the category framework properly:

```
sage: a2 = P(9, 4)sage: a2 == a
True
sage: type(a2)
<class '__main__.MyFrac_with_category.element_class'>
sage: timeit('a2.factor',number=1000) # random
1000 loops, best of 3: 365 ns per loop
```
So, *don't be afraid of using categories!*

# **Coercion-–the basics**

# **Theoretical background**

## **Coercion is not just type conversion**

"Coercion" in the C programming language means "automatic type conversion". However, in Sage, coercion is involved if one wants to be able to do arithmetic, comparisons, etc. between elements of distinct parents. Hence, **coercion is not about a change of types, but about a change of parents.**

As an illustration, we show that elements of the same type may very well belong to rather different parents:

```
sage: P1 = QQ['v,w']; P2 = ZZ['w,v']sage: type(P1.gen()) == type(P2.gen())
True
sage: P1 == P2
False
```
 $P_2$  naturally is a sub--ring of  $P_1$ . So, it makes sense to be able to add elements of the two rings--the result should then live in  $P_1$ , and indeed it does:

```
sage: (P1.gen()+P2.gen()).parent() is P1
True
```
It would be rather inconvenient if one needed to *manually* convert an element of  $P_2$  into  $P_1$  before adding. The coercion system does that conversion automatically.

#### **Not every conversion is a coercion**

A coercion happens implicitly, without being explicitly requested by the user. Hence, coercion must be based on mathematical rigour. In our example, any element of  $P_2$  can be naturally interpreted as an element of  $P_1$ . We thus have:

```
sage: P1.has_coerce_map_from(P2)
True
sage: P1.coerce_map_from(P2)
Coercion map:
 From: Multivariate Polynomial Ring in w, v over Integer Ring
 To: Multivariate Polynomial Ring in v, w over Rational Field
```
While there is a conversion from  $P_1$  to  $P_2$  (namely restricted to polynomials with integral coefficients), this conversion is not a coercion:

```
sage: P2.convert_map_from(P1)
Conversion map:
 From: Multivariate Polynomial Ring in v, w over Rational Field
 To: Multivariate Polynomial Ring in w, v over Integer Ring
sage: P2.has_coerce_map_from(P1)
False
sage: P2.coerce_map_from(P1) is None
True
```
#### **The four axioms requested for coercions**

1. A coercion is a morphism in an appropriate category.

This first axiom has two implications:

A. A coercion is defined on all elements of a parent.

A polynomial of degree zero over the integers can be interpreted as an integer-–but the attempt to convert a polynomial of non-zero degree would result in an error:

```
sage: ZZ(P2.one())
1
sage: ZZ(P2.gen(1))
Traceback (most recent call last):
...
TypeError: v is not a constant polynomial
```
Hence, we only have a *partial* map. This is fine for a *conversion*, but a partial map does not qualify as a *coercion*.

B. Coercions are structure preserving.

Any real number can be converted to an integer, namely by rounding. However, such a conversion is not useful in arithmetic operations, since the underlying algebraic structure is not preserved:

```
sage: int(1.6) +int(2.7) == int(1.6+2.7)False
```
The structure that is to be preserved depends on the category of the involved parents. For example, the coercion from the integers into the rational field is a homomorphism of euclidean domains:

```
sage: QQ.coerce_map_from(ZZ).category_for()
Join of Category of euclidean domains and Category of infinite sets
and Category of metric spaces
```
2. There is at most one coercion from one parent to another

In addition, if there is a *coercion* from  $P_2$  to  $P_1$ , then a *conversion* from  $P_2$  to  $P_1$  is defined for all elements of  $P_2$ and coincides with the coercion. Nonetheless, user-exposed maps are copies of the internally used maps whence the lack of identity between different instantiations:

```
sage: P1.coerce_map_from(P2) is P1.convert_map_from(P2)
False
```
For internally used maps, the maps are identical:

```
sage: P1._internal_coerce_map_from(P2) is P1._internal_convert_map_from(P2)
True
```
3. Coercions can be composed

If there is a coercion  $\varphi : P_1 \to P_2$  and another coercion  $\psi : P_2 \to P_3$ , then the composition of  $\varphi$  followed by  $\psi$ must yield the unique coercion from  $P_1$  to  $P_3$ .

4. The identity is a coercion

Together with the two preceding axioms, it follows: If there are coercions from  $P_1$  to  $P_2$  and from  $P_2$  to  $P_1$ , then they are mutually inverse.

#### **Implementing a conversion**

We have seen above that some conversions into our fraction fields became available after providing the attribute  $E[\varepsilon]$  ement. However, we cannot convert elements of a fraction field into elements of another fraction field, yet:

```
sage: P(2/3)
Traceback (most recent call last):
...
ValueError: Numerator and denominator must be elements of Integer Ring
```
For implementing a conversion, the default <u>call</u> method should (almost) never be overridden. Instead, we im**plement the method \_element\_constructor\_**, that should return an instance of the parent's element class. Some old parent classes violate that rule-–please help to refactor them!

```
sage: class MyFrac(MyFrac):
....: def _element_constructor_(self, *args, **kwds):
....: if len(args)!=1:
....: return self.element_class(self, *args, **kwds)
....: x = args[0]
....: try:
....: P = x.parent ()
....: except AttributeError:
....: return self.element_class(self, x, **kwds)
....: if P in QuotientFields() and P != self.base():
....: return self.element_class(self, x.numerator(), x.denominator(), <mark>.</mark>
\leftrightarrow**kwds)
....: return self.element_class(self, x, **kwds)
```
In addition to the conversion from the base ring and from pairs of base ring elements, we now also have a conversion from the rationals to our fraction field of **Z**:

```
sage: P = MyFrac(ZZ)sage: P(2); P(2,3); P(3/4)
(2):(1)
(2):(3)
(3):(4)
```
Recall that above, the test  $1 \in P$  failed with an error. We try again and find that the error has disappeared. This is because we are now able to convert the integer 1 into  $P$ . But the containment test still yields a wrong answer:

**sage:** 1 **in** P False

The technical reason: We have a conversion  $P(1)$  of 1 into P, but this is not known as a coercion--yet!

```
sage: P.has_coerce_map_from(ZZ), P.has_coerce_map_from(QQ)
(False, False)
```
#### **Establishing a coercion**

There are two main ways to make Sage use a particular conversion as a coercion:

- One can use [sage.structure.parent.Parent.register\\_coercion\(\)](../../../html/en/reference/structure/sage/structure/parent.html#sage.structure.parent.Parent.register_coercion),normally during initialisation of the parent (see documentation of the method).
- A more flexible way is to provide a method \_coerce\_map\_from\_for the parent.

Let P and R be parents. If P. \_coerce\_map\_from\_(R) returns False or None, then there is no coercion from R to  $P$ . If it returns a map with domain  $R$  and codomain  $P$ , then this map is used for coercion. If it returns  $True$ , then the conversion from  $R$  to  $P$  is used as coercion.

Note that in the following implementation, we need a special case for the rational field, since  $QQ$ . base() is not the ring of integers.

```
sage: class MyFrac(MyFrac):
....: def _coerce_map_from_(self, S):
....: if self.base().has_coerce_map_from(S):
....: return True
....: if S in QuotientFields():
....: if self.base().has_coerce_map_from(S.base()):
....: return True
....: if hasattr(S,'ring_of_integers') and self.base().has_coerce_map_
˓→from(S.ring_of_integers()):
....: return True
```
By the method above, a parent coercing into the base ring will also coerce into the fraction field, and a fraction field coerces into another fraction field if there is a coercion of the corresponding base rings. Now, we have:

```
sage: P = MyFrac(QQ['x'])sage: P.has_coerce_map_from(ZZ['x']), P.has_coerce_map_from(Frac(ZZ['x'])), P.has_
˓→coerce_map_from(QQ)
(True, True, True)
```
We can now use coercion from  $\mathbf{Z}[x]$  and from  $\mathbf{Q}$  into P for arithmetic operations between the two rings:

```
sage: 3/4+P(2)+Z[Tx'].gen(), (P(2)+ZZ[Tx'].gen()).parent() is P
((4*x + 11):(4), True)
```
#### **Equality and element containment**

Recall that above, the test  $1 \in P$  gave a wrong answer. Let us repeat the test now:

```
sage: 1 in P
True
```
Why is that?

The default element containment test  $x \in P$  is based on the interplay of three building blocks: conversion, coercion, and equality test.

- 1. Clearly, if the conversion  $P(x)$  raises an error, then x cannot be seen as an element of P. On the other hand, a conversion  $P(x)$  can generally do very nasty things. So, the fact that  $P(x)$  works without error is necessary, but not sufficient for  $x \in P$ .
- 2. If P is the parent of x, then the conversion  $P(x)$  will not change x (at least, that's the default). Hence, we will have  $x = P(x)$ .
- 3. Sage uses coercion not only for arithmetic operations, but also for comparison: *If* there is a coercion from the parent of x to P, then the equality test  $x == P(x)$  reduces to  $P(x) == P(x)$ . Otherwise,  $x == P(x)$  will evaluate as false.

That leads to the following default implementation of element containment testing:

**Note:**  $x \in P$  holds if and only if the test  $x == P(x)$  does not raise an error and evaluates as true.

If the user is not happy with that behaviour, the "magical" Python method  $\_\_$ contains  $\_\_$ can be overridden.

### **Coercion-–the advanced parts**

So far, we are able to add integers and rational numbers to elements of our new implementation of the fraction field of **Z**.

```
sage: P = MyFrac(ZZ)
```

```
sage: 1/2+P(2,3)+1
(13):(6)
```
Surprisingly, we can even add a polynomial over the integers to an element of P, even though the *result lives in a new parent*, namely in a polynomial ring over P:

**sage:**  $P(1/2) + ZZ['x']$ .gen(),  $(P(1/2) + ZZ['x']$ .gen()).parent() **is**  $P['x']$  $((1):(1)*x + (1):(2)$ , True)

In the next, seemingly more easy example, there "obviously" is a coercion from the fraction field of **Z** to the fraction field of  $\mathbf{Z}[x]$ . However, Sage does not know enough about our new implementation of fraction fields. Hence, it does not recognise the coercion:

```
sage: Frac(ZZ['x']).has_coerce_map_from(P)
False
```
Two obvious questions arise:

- 1. How / why has the new ring been constructed in the example above?
- 2. How can we establish a coercion from P to Frac $(\mathbf{Z}[x])$ ?

The key to answering both question is the construction of parents from simpler pieces, that we are studying now. Note that we will answer the second question *not* by providing a coercion from P to Frac $(\mathbf{Z}[x])$ , but by teaching Sage to automatically construct MyFrac( $\mathbf{Z}[x]$ ) and coerce both P and Frac( $\mathbf{Z}[x]$ ) into it.

If we are lucky, a parent can tell how it has been constructed:

```
sage: Poly, R = QQ['x']. construction()
sage: Poly,R
(Poly[x], Rational Field)
sage: Fract,R = QQ.construction()
sage: Fract,R
(FractionField, Integer Ring)
```
In both cases, the first value returned by construction() is a mathematical construction, called *construction functor*-–see [ConstructionFunctor](../../../html/en/reference/coercion/sage/categories/pushout.html#sage.categories.pushout.ConstructionFunctor). The second return value is a simpler parent to which the construction functor is applied.

Being functors, the same construction can be applied to different objects of a category:

```
sage: Poly(QQ) is QQ['x']
True
sage: Poly(ZZ) is ZZ['x']
True
sage: Poly(P) is P['x']
True
sage: Fract (QQ['x'])
Fraction Field of Univariate Polynomial Ring in x over Rational Field
```
Let us see on which categories these construction functors are defined:

```
sage: Poly.domain()
Category of rings
sage: Poly.codomain()
Category of rings
sage: Fract.domain()
Category of integral domains
sage: Fract.codomain()
Category of fields
```
In particular, the construction functors can be composed:

```
sage: Poly*Fract
Poly[x](FractionField(...))
sage: (Poly*Fract)(ZZ) is QQ['x']True
```
In addition, it is often assumed that we have a coercion from input to output of the construction functor:

```
sage: ((Poly*Fract)(ZZ)).coerce_map_from(ZZ)
Composite map:
 From: Integer Ring
 To: Univariate Polynomial Ring in x over Rational Field
 Defn: Natural morphism:
```

```
From: Integer Ring
 To: Rational Field
then
 Polynomial base injection morphism:
 From: Rational Field
 To: Univariate Polynomial Ring in x over Rational Field
```
Construction functors do not necessarily commute:

```
sage: (Fract*Poly)(ZZ)
Fraction Field of Univariate Polynomial Ring in x over Integer Ring
```
## **The pushout of construction functors**

We can now formulate our problem. We have parents  $P_1$ ,  $P_2$  and  $R$ , and construction functors  $F_1$ ,  $F_2$ , such that  $P_1$  =  $F_1(R)$  and  $P_2 = F_2(R)$ . We want to find a new construction functor  $F_3$ , such that both  $P_1$  and  $P_2$  coerce into  $P_3 =$  $F_3(R)$ .

In analogy to a notion of category theory,  $P_3$  is called the pushout () of  $P_1$  and  $P_2$ ; and similarly  $F_3$  is called the pushout of  $F_1$  and  $F_2$ .

```
sage: from sage.categories.pushout import pushout
sage: pushout(Fract(ZZ), Poly(ZZ))
Univariate Polynomial Ring in x over Rational Field
```
 $F_1 \circ F_2$  and  $F_2 \circ F_1$  are natural candidates for the pushout of  $F_1$  and  $F_2$ . However, the order of the functors must rely on a canonical choice. "Indecomposable" construction functors have a *rank*, and this allows to order them canonically:

**Note:** If F1. rank is smaller than F2. rank, then the pushout is  $F_2 \circ F_1$  (hence,  $F_1$  is applied first).

We have

```
sage: Fract.rank, Poly.rank
(5, 9)
```
and thus the pushout is

```
sage: Fract.pushout(Poly), Poly.pushout(Fract)
(Poly[x](FractionField(...)), Poly[x](FractionField(...)))
```
This is why the example above has worked.

However, only "elementary" construction functors have a rank:

```
sage: (Fract*Poly).rank
Traceback (most recent call last):
...
AttributeError: 'CompositeConstructionFunctor' object has no attribute 'rank'...
```
#### **Shuffling composite construction functors**

If composed construction fuctors ... ∘  $F_2 \circ F_1$  and ... ∘  $G_2 \circ G_1$  are given, then Sage determines their pushout by *shuffling* the constituents:

- If F1.rank  $\leq G1$ .rank then we apply  $F_1$  first, and continue with  $\ldots \circ F_3 \circ F_2$  and  $\ldots \circ G_2 \circ G_1$ .
- If F1. rank > G1. rank then we apply  $G_1$  first, and continue with ... ∘  $F_2 \circ F_1$  and ... ∘  $G_3 \circ G_2$ .

If  $F1$ . rank  $== G1$ . rank, then the tie needs to be broken by other techniques (see below).

As an illustration, we first get us some functors and then see how chains of functors are shuffled.

```
sage: AlgClos, R = CC.construction(); AlgClos
AlgebraicClosureFunctor
```

```
sage: Compl, R = RR.construction(); Compl
Completion[+Infinity, prec=53]
```

```
sage: Matr, R = (MatrixSpace(ZZ,3)).construction(); Matr
MatrixFunctor
```

```
sage: AlgClos.rank, Compl.rank, Fract.rank, Poly.rank, Matr.rank
(3, 4, 5, 9, 10)
```
When we apply Fract, AlgClos, Poly and Fract to the ring of integers, we obtain:

```
sage: (Fract*Poly*AlgClos*Fract)(ZZ)
Fraction Field of Univariate Polynomial Ring in x over Algebraic Field
```
When we apply  $Compl$ ,  $Matr$  and  $Poly$  to the ring of integers, we obtain:

```
sage: (Poly*Matr*Compl)(ZZ)
Univariate Polynomial Ring in x over Full MatrixSpace of 3 by 3 dense matrices over␣
˓→Integer Ring
```
Applying the shuffling procedure yields

```
sage: (Poly*Matr*Fract*Poly*AlgClos*Fract*Compl)(ZZ)
Univariate Polynomial Ring in x over Full MatrixSpace of 3 by 3 dense matrices over␣
˓→Fraction Field of Univariate Polynomial Ring in x over Algebraic Field
```
and this is indeed equal to the pushout found by Sage:

```
sage: pushout((Fract*Poly*AlgClos*Fract)(ZZ), (Poly*Matr*Compl)(ZZ))
Univariate Polynomial Ring in x over Full MatrixSpace of 3 by 3 dense matrices over.
˓→Fraction Field of Univariate Polynomial Ring in x over Algebraic Field
```
# **Breaking the tie**

If  $F1$ . rank==G1. rank then Sage's pushout constructions offers two ways to proceed:

- 1. Construction functors have a method [merge\(\)](../../../html/en/reference/coercion/sage/categories/pushout.html#sage.categories.pushout.ConstructionFunctor.merge) that either returns None or returns a construction functor-–see below. If either F1.merge(G1) or G1.merge(F1) returns a construction functor  $H_1$ , then we apply  $H_1$  and continue with ... ∘  $F_3 \circ F_2$  and ... ∘  $G_3 \circ G_2$ .
- 2. Construction functors have a method [commutes\(\)](../../../html/en/reference/coercion/sage/categories/pushout.html#sage.categories.pushout.ConstructionFunctor.commutes). If either F1.commutes(G1) or G1.commutes(F1) returns True, then we apply both  $F_1$  and  $G_1$  in any order, and continue with ... ∘  $F_3 \circ F_2$  and ... ∘  $G_3 \circ G_2$ .

By default,  $F1$ . merge(G1) returns  $F1$  if  $F1 == G1$ , and returns None otherwise. The commutes() method exists, but it seems that so far nobody has implemented two functors of the same rank that commute.

## **Establishing a default implementation**

The typical application of [merge\(\)](../../../html/en/reference/coercion/sage/categories/pushout.html#sage.categories.pushout.ConstructionFunctor.merge) is to provide a coercion between *different implementations* of the *same algebraic structure*.

**Note:** If F1(P) and F2(P) are different implementations of the same thing, then F1.merge(F2)(P) should return the default implementation.

We want to boldly turn our toy implementation of fraction fields into the new default implementation. Hence:

- Next, we implement a new version of the "usual" fraction field functor, having the same rank, but returning our new implementation.
- We make our new implementation the default, by virtue of a merge method.
- Since our fraction fields accept an optional argument category, we pass the optional arguments to the construction functor, which will in turn use it to create a fraction field.

## **Warning:**

- Do not override the default \_\_call\_\_ method of [ConstructionFunctor](../../../html/en/reference/coercion/sage/categories/pushout.html#sage.categories.pushout.ConstructionFunctor)--implement apply\_functor instead.
- Declare domain and codomain of the functor during initialisation.

```
sage: from sage.categories.pushout import ConstructionFunctor
sage: class MyFracFunctor(ConstructionFunctor):
....: rank = 5
....: def __init__(self, args=None, kwds=None):
....: self.args = args or ()
....: self.kwds = kwds or {}
....: ConstructionFunctor.__init__(self, IntegralDomains(), Fields())
....: def _apply_functor(self, R):
....: return MyFrac(R,*self.args,**self.kwds)
....: def merge(self, other):
....: if isinstance(other, (type(self), sage.categories.pushout.
˓→FractionField)):
....: return self
```

```
sage: MyFracFunctor()
MyFracFunctor
```
We verify that our functor can really be used to construct our implementation of fraction fields, and that it can be merged with either itself or the usual fraction field constructor:

```
sage: MyFracFunctor()(ZZ)
NewFrac(Integer Ring)
```

```
sage: MyFracFunctor().merge(MyFracFunctor())
MyFracFunctor
```

```
sage: MyFracFunctor().merge(Fract)
MyFracFunctor
```
There remains to let our new fraction fields know about the new construction functor. The arguments that were used when creating the fraction field are stored as an attribute—this is a feature provided by [CachedRepresentation](../../../html/en/reference/structure/sage/structure/unique_representation.html#sage.structure.unique_representation.CachedRepresentation). We pass all but the first of these arguments to the construction functor, such that the construction functor is able to reconstruct the fraction field.

```
sage: class MyFrac(MyFrac):
....: def construction(self):
....: return MyFracFunctor(self._reduction[1][1:], self._reduction[2]), self.
\rightarrowbase()
```

```
sage: MyFrac(ZZ['x']).construction()
(MyFracFunctor, Univariate Polynomial Ring in x over Integer Ring)
```
Due to merging, we have:

```
sage: pushout (MyFrac(ZZ['x']), Frac(QQ['x']))
NewFrac(Univariate Polynomial Ring in x over Rational Field)
```
## **A second note on performance**

Being able to do arithmetics involving elements of different parents, with the automatic creation of a pushout to contain the result, is certainly convenient-–but one should not rely on it, if speed matters. Simply the conversion of elements into different parents takes time. Moreover, by [Issue #14058,](https://github.com/sagemath/sage/issues/14058) the pushout may be subject to Python's cyclic garbage collection. Hence, if one does not keep a strong reference to it, the same parent may be created repeatedly, which is a waste of time. In the following example, we illustrate the slow--down resulting from blindly relying on coercion:

```
sage: ZZxy = ZZ['x', 'y']sage: a = ZZxy('x')sage: b = 1/2\text{stage:} timeit("c = a + b") # random
10000 loops, best of 3: 172 us per loop
sage: QQxy = QQ['x', 'y']sage: timeit("c2 = QQxy(a)+QQxy(b)") # random
10000 loops, best of 3: 168 us per loop
sage: a2 = QQxy(a)\text{sage: } b2 = QQxy(b)sage: timeit("c2 = a2+b2") # random
100000 loops, best of 3: 10.5 us per loop
```
Hence, if one avoids the explicit or implicit conversion into the pushout, but works in the pushout right away, one can get a more than 10--fold speed--up.

#### **The test suites of the category framework**

The category framework does not only provide functionality but also a test framework. This section logically belongs to the section on categories, but without the bits that we have implemented in the section on coercion, our implementation of fraction fields would not have passed the tests yet.

## **"Abstract" methods**

We have already seen above that a category can require/suggest certain parent or element methods, that the user must/should implement. This is in order to smoothly blend with the methods that already exist in Sage.

The methods that ought to be provided are called abstract  $m$ ethod(). Let us see what methods are needed for quotient fields and their elements:

```
sage: from sage.misc.abstract_method import abstract_methods_of_class
```

```
sage: abstract_methods_of_class(QuotientFields().parent_class)['optional']
\lceil]
sage: abstract_methods_of_class(QuotientFields().parent_class)['required']
[' _contains_']
```
Hence, the only required method (that is actually required for all parents that belong to the category of sets) is an element containment test. That's fine, because the base class [Parent](../../../html/en/reference/structure/sage/structure/parent.html#sage.structure.parent.Parent) provides a default containment test.

The elements have to provide more:

```
sage: abstract_methods_of_class(QuotientFields().element_class)['optional']
['\_add\_', '\_mul\_']sage: abstract_methods_of_class(QuotientFields().element_class)['required']
['_bool_', 'denominator', 'numerator']
```
Hence, the elements must provide denominator() and numerator() methods, and must be able to tell whether they are zero or not. The base class [Element](../../../html/en/reference/structure/sage/structure/element.html#sage.structure.element.Element) provides a default \_\_bool\_\_() method. In addition, the elements may provide Sage's single underscore arithmetic methods (actually any ring element *should* provide them).

### **The \_test\_... methods**

If a parent or element method's name start with "\_test\_", it gives rise to a test in the automatic test suite. For example, it is tested

- whether a parent  $P$  actually is an instance of the parent class of the category of  $P$ ,
- whether the user has implemented the required abstract methods,
- whether some defining structural properties (e.g., commutativity) hold.

For example, if one forgets to implement required methods, one obtains the following error:

```
sage: class Foo(Parent):
....: Element = sage.structure.element.Element
....: def __init__(self):
```

```
....: Parent.__init__(self, category=QuotientFields())
sage: Bar = Foo()
sage: bar = Bar.element_class(Bar)
sage: bar._test_not_implemented_methods()
Traceback (most recent call last):
...
AssertionError: Not implemented method: denominator
```
Here are the tests that form the test suite of quotient fields:

```
sage: [t for t in dir(QuotientFields().parent_class) if t.startswith('_test_')]
['_test_additive_associativity',
 '_test_an_element',
'_test_associativity',
'_test_cardinality',
 '_test_characteristic',
 '_test_characteristic_fields',
 '_test_construction',
 '_test_distributivity',
 '_test_divides',
 '_test_elements',
  test elements eq reflexive',
 _test_elements_eq_symmetric,
 '_test_elements_eq_transitive',
 '_test_elements_neq',
 '_test_euclidean_degree',
 '_test_fraction_field',
 '_test_qcd_vs_xqcd',
 '_test_one',
 '_test_prod',
 '_test_quo_rem',
 '_test_some_elements',
 '_test_zero',
 '_test_zero_divisors']
```
We have implemented all abstract methods (or inherit them from base classes), we use the category framework, and we have implemented coercions. So, we are confident that the test suite runs without an error. In fact, it does!

**Note:** The following trick with the main module is only needed in doctests, not in an interactive session or when defining the classes externally.

```
sage: __main__.MyFrac = MyFrac
sage: __main__.MyElement = MyElement
\texttt{sage}: P = MyFrac(ZZ['x'])sage: TestSuite(P).run()
```
Let us see what tests are actually performed:

```
sage: TestSuite(P).run(verbose=True)
running ._test_additive_associativity() . . . pass
running ._test_an_element() . . . pass
running ._test_associativity() . . . pass
running . test cardinality() . . . pass
running ._test_category() . . . pass
running ._test_characteristic() . . . pass
```
(continues on next page)

(continued from previous page)

```
running ._test_characteristic_fields() . . . pass
running ._test_construction() . . . pass
running ._test_distributivity() . . . pass
running ._test_divides() . . . pass
running ._test_elements() . . .
 Running the test suite of self.an_element()
 running ._test_category() . . . pass
 running ._test_eq() . . . pass
 running ._test_new() . . . pass
 running ._test_nonzero_equal() . . . pass
 running ._test_not_implemented_methods() . . . pass
 running ._test_pickling() . . . pass
 pass
running ._test_elements_eq_reflexive() . . . pass
running ._test_elements_eq_symmetric() . . . pass
running ._test_elements_eq_transitive() . . . pass
running ._test_elements_neq() . . . pass
running ._test_eq() . . . pass
running ._test_euclidean_degree() . . . pass
running ._test_fraction_field() . . . pass
running ._test_gcd_vs_xgcd() . . . pass
running ._test_new() . . . pass
running ._test_not_implemented_methods() . . . pass
running ._test_one() . . . pass
running ._test_pickling() . . . pass
running ._test_prod() . . . pass
running ._test_quo_rem() . . . pass
running ._test_some_elements() . . . pass
running ._test_zero() . . . pass
running ._test_zero_divisors() . . . pass
```
## **Implementing a new category with additional tests**

As one can see, tests are also performed on elements. There are methods that return one element or a list of some elements, relying on "typical" elements that can be found in most algebraic structures.

```
sage: P.an_element(); P.some_elements()
(2):(1)
[ (2) : (1)]
```
Unfortunately, the list of elements that is returned by the default method is of length one, and that single element could also be a bit more interesting. The method an\_element relies on a method \_an\_element\_(), so, we implement that. We also override the some\_elements method.

```
sage: class MyFrac(MyFrac):
....: def _an_element_(self):
....: a = self.base().an_element()
....: b = self.base_ring().an_element()
....: if (a+b)!=0:
....: return self(a)**2/(self(a+b)**3)
....: if b != 0:
....: return self(a)/self(b)**2
....: return self(a)**2*self(b)**3
....: def some_elements(self):
```

```
....: return [self.an_element(),self(self.base().an_element()),self(self.base_
˓→ring().an_element())]
```

```
sage: P = MyFrac(ZZ['x'])sage: P.an element(); P.some elements()
(x^2):(x^3 + 3*x^2 + 3*x + 1)[(x^2):(x^3 + 3*x^2 + 3*x + 1), (x):(1), (1):(1)]
```
Now, as we have more interesting elements, we may also add a test for the "factor" method. Recall that the method was inherited from the category, but it appears that it is not tested.

Normally, a test for a method defined by a category should be provided by the same category. Hence, since factor is defined in the category of quotient fields, a test should be added there. But we won't change source code here and will instead create a sub--category.

Apparently, If  $e$  is an element of a quotient field, the product of the factors returned by  $e$ .  $factor()$  should be equal to  $e$ . For forming the product, we use the  $p$ rod method, that, no surprise, is inherited from another category:

```
sage: P.prod.__module__
'sage.categories.monoids'
```
When we want to create a sub--category, we need to provide a method super categories(), that returns a list of all immediate super categories (here: category of quotient fields).

```
Warning: A sub--category S of a category C is not implemented as a sub--class of C. \_\_class\_\_! S becomes a
sub--category of C only if S. super_categories() returns (a sub--category of) C!
```
The parent and element methods of a category are provided as methods of classes that are the attributes  $ParentMeth$ ods and Element Methods of the category, as follows:

```
sage: from sage.categories.category import Category
sage: class QuotientFieldsWithTest(Category): # do *not* inherit from QuotientFields,␣
\rightarrowbut ...
....: def super_categories(self):
....: return [QuotientFields()] # ... declare QuotientFields as a super␣
˓→category!
....: class ParentMethods:
....: pass
....: class ElementMethods:
....: def _test_factorisation(self, **options):
....: P = self.parent()
....: assert self == P.prod([P(b)**e for b,e in self.factor()])
```
We provide an instance of our quotient field implementation with that new category. Note that categories have a default \_repr\_ method, that guesses a good string representation from the name of the class: QuotientFieldsWithTest becomes "quotient fields with test".

**Note:** The following trick with the \_\_main\_\_ module is only needed in doctests, not in an interactive session or when defining the classes externally.

```
sage: __main__.MyFrac = MyFrac
sage: __main__.MyElement = MyElement
```

```
sage: __main__.QuotientFieldsWithTest = QuotientFieldsWithTest
sage: P = MyFrac(ZZ['x'], category=QuotientFieldsWithTest())
sage: P.category()
Category of quotient fields with test
```
The new test is inherited from the category. Since an element () is returning a complicated element, \_test\_factorisation is a serious test:

```
sage: P.an_element()._test_factorisation
<bound method QuotientFieldsWithTest.ElementMethods._test_factorisation of (x^2):(x^3␣
\leftrightarrow 3*x^2 + 3*x + 1)>
```

```
sage: P.an_element().factor()
(x + 1)^{-2} - 3 \times x^2
```
Last, we observe that the new test has automatically become part of the test suite. We remark that the existing tests became more serious as well, since we made [sage.structure.parent.Parent.an\\_element\(\)](../../../html/en/reference/structure/sage/structure/parent.html#sage.structure.parent.Parent.an_element) return something more interesting.

```
sage: TestSuite(P).run(verbose=True)
running ._test_additive_associativity() . . . pass
running ._test_an_element() . . . pass
running ._test_associativity() . . . pass
running ._test_cardinality() . . . pass
running ._test_category() . . . pass
running ._test_characteristic() . . . pass
running ._test_characteristic_fields() . . . pass
running ._test_construction() . . . pass
running ._test_distributivity() . . . pass
running ._test_divides() . . . pass
running ._test_elements() . . .
 Running the test suite of self.an_element()
 running ._test_category() . . . pass
 running ._test_eq() . . . pass
 running ._test_factorisation() . . . pass
 running ._test_new() . . . pass
 running ._test_nonzero_equal() . . . pass
 running ._test_not_implemented_methods() . . . pass
 running ._test_pickling() . . . pass
 pass
running ._test_elements_eq_reflexive() . . . pass
running ._test_elements_eq_symmetric() . . . pass
running ._test_elements_eq_transitive() . . . pass
running ._test_elements_neq() . . . pass
running ._test_eq() . . . pass
running ._test_euclidean_degree() . . . pass
running ._test_fraction_field() . . . pass
running ._test_gcd_vs_xgcd() . . . pass
running ._test_new() . . . pass
running ._test_not_implemented_methods() . . . pass
running ._test_one() . . . pass
running ._test_pickling() . . . pass
running ._test_prod() . . . pass
running ._test_quo_rem() . . . pass
running ._test_some_elements() . . . pass
running ._test_zero() . . . pass
```
running .\_test\_zero\_divisors() . . . pass

## **Appendix: The complete code**

```
1 \mid # Importing base classes, ...
2 import sage
3 from sage.rings.ring import Field
4 from sage.structure.element import FieldElement
5 from sage.categories.category import Category
6 \mid # ... the UniqueRepresentation tool,
7 from sage.structure.unique_representation import UniqueRepresentation
\vert \# \ldots \rangle some categories, and \ldots9 from sage.categories.fields import Fields
10 from sage.categories.quotient_fields import QuotientFields
11 from sage.categories.integral_domains import IntegralDomains
12 # construction functors
13 from sage.categories.pushout import ConstructionFunctor
14
15 # Fraction field elements
16 class MyElement(FieldElement):
17 def __init__(self, parent, n, d=None):
18 if parent is None:
19 raise ValueError("The parent must be provided")
20 B = parent.base()
21 if d is None:
22 # The default denominator is one
23 d = B.one()
24 # verify that both numerator and denominator belong to the base
25 if n not in B or d not in B:
26 raise ValueError("Numerator and denominator must be elements of %s"%B)
27 # Numerator and denominator should not just be "in" B,
28 # but should be defined as elements of B
29 d = B(d)
30 \quad n = B(n)31 \parallel \parallel \parallel the denominator must not be zero
32 \quad \text{if} \quad d == 0:33 raise ZeroDivisionError("The denominator must not be zero")
* * normalize the denominator: WLOG, it shall be non-negative.
\mathbf{if} \; d \leq 0:
36 self.n = -n37 self.d = -d38 else:
39 self.n = n
\text{self.d} = d41 FieldElement. init (self, parent)
42
\frac{43}{43} # Methods required by the category of fraction fields:
44 def numerator(self):
45 return self.n
46 def denominator(self):
47 return self.d
48
49 # String representation (single underscore!)
50 def _repr_(self):
```

```
51 return "(%s):(%s)"%(self.n,self.d)
53 # Comparison: We can assume that both arguments are coerced
54 # into the same parent, which is a fraction field. Hence, we
55 # are allowed to use the denominator() and numerator() methods
56 # on the second argument.
57 def _richcmp_(self, other, op):
58 from sage.structure.richcmp import richcmp
59 return richcmp(self.n*other.denominator(), other.numerator()*self.d, op)
61 # Arithmetic methods, single underscore. We can assume that both
62 # arguments are coerced into the same parent.
63 # We return instances of self. __class__, because self. __class__ will
64 # eventually be a sub-class of MyElement.
65 def _add_(self, other):
66 C = \text{self.} class
67 D = self.d*other.denominator()
68 return C(self.parent(), self.n*other.denominator()+self.d*other.numerator(),D)
69 def _sub_(self, other):
70 C = \text{self.} class
71 D = self.d*other.denominator()
72 return C(self.parent(), self.n*other.denominator()-self.d*other.numerator(),D)
73 def _mul_(self, other):
74 C = \text{self.} class
75 return C(self.parent(), self.n*other.numerator(), self.d*other.denominator())
76 def _div_(self, other):
77 C = \text{self. class}78 return C(self.parent(), self.n*other.denominator(), self.d*other.numerator())
80 # Inheritance from UniqueRepresentation implements the unique parent
81 # behaviour. Moreover, it implements pickling (provided that Python
82 \mid \text{\# succeeds to look up the class definition).}83 class MyFrac(UniqueRepresentation, Field):
84 # Implement the category framework for elements, which also
85 # makes some basic conversions work.
86 Element = MyElement
88 # Allow to pass to a different category, by an optional argument
89 def __init__(self, base, category=None):
90 # Fraction fields only exist for integral domains
91 if base not in IntegralDomains():
92 raise ValueError("%s is no integral domain" % base)
93 # Implement the category framework for the parent
94 Field.__init__(self, base, category=category or QuotientFields())
96 # Single-underscore method for string representation
97 def _repr_(self):
98 return "NewFrac(%s)"%repr(self.base())
100 # Two methods that are implicitly used in some tests
101 def base_ring(self):
102 return self.base().base_ring()
103 def characteristic(self):
104 return self.base().characteristic()
106 # Implement conversions. Do not override call !
107 def _element_constructor_(self, *args, **kwds):
                                                                      (continues on next page)
```

```
(continued from previous page)
\inf len(args)!=1:
109 return self.element_class(self, *args, **kwds)
110 x = \arg s [0]111 try:
P = x.parent()113 except AttributeError:
114 return self.element_class(self, x, **kwds)
115 if P in QuotientFields() and P != self.base():
116 return self.element class(self, x.numerator(), x.denominator(), **kwds)
117 return self.element_class(self, x, **kwds)
119 # Implement coercion from the base and from fraction fields
120 # over a ring that coerces into the base
121 def _coerce_map_from_(self, S):
122 if self.base().has_coerce_map_from(S):
123 return True
124 if S in QuotientFields():
125 if self.base().has_coerce_map_from(S.base()):
126 return True
127 if hasattr(S,'ring_of_integers') and self.base().has_coerce_map_from(S.
   ˓→ring_of_integers()):
128 return True
129 # Tell how this parent was constructed, in order to enable pushout constructions
130 def construction(self):
131 return MyFracFunctor(), self.base()
133 # return some elements of this parent
134 def _an_element_(self):
135 a = self.base().an_element()
136 b = self.base_ring().an_element()
137 if (a+b) !=0:
138 return self(a) *2 / (self (a+b) *3)139 if b != 0:
140 return self(a)/self(b)**2
141 return self(a)**2*self(b)**3
142 def some_elements(self):
143 return [self.an element(),self(self.base().an element()),self(self.base
   ˓→ring().an_element())]
146 # A construction functor for our implementation of fraction fields
147 class MyFracFunctor(ConstructionFunctor):
\frac{48}{4} The rank is the same for Sage's original fraction field functor
rank = 5150 def __init_(self):
151 # The fraction field construction is a functor
152 # from the category of integral domains into the category of
153 # fields
154 # NOTE: We could actually narrow the codomain and use the
155 | # category QuotientFields()
156 ConstructionFunctor. init (self, IntegralDomains(), Fields())
157 \parallel # Applying the functor to an object. Do not override \text{\_call} \_!\cdot158 def _apply_functor(self, R):
159 return MyFrac(R)
160 # Note: To apply the functor to morphisms, implement
161 # _apply_functor_to_morphism
```
(continues on next page)

 

```
163 # Make sure that arithmetic involving elements of Frac(R) and
164 # MyFrac(R) works and yields elements of MyFrac(R)
165 def merge(self, other):
166 if isinstance(other, (type(self), sage.categories.pushout.FractionField)):
167 return self
168
169 # A quotient field category with additional tests.
170 # Notes:
171 # - Category inherits from UniqueRepresentation. Hence, there
172 \# is only one category for given arguments.
173 \# - Since QuotientFieldsWithTest is a singleton (there is only
174 \# one instance of this class), we could inherit from
175 # sage.categories.category_singleton.Category_singleton
176 # rather than from sage.categories.category.Category
177 class QuotientFieldsWithTest(Category):
\frac{1}{178} \parallel # Our category is a sub-category of the category of quotient fields,
179 # by means of the following method.
180 def super_categories(self):
181 return [OuotientFields()]
182
183 # Here, we could implement methods that are available for
\frac{184}{184} # all objects in this category.
185 class ParentMethods:
186 pass
187
188 \parallel # Here, we add a new test that is available for all elements
189 # of any object in this category.
190 class ElementMethods:
191 def _test_factorisation(self, **options):
P = \text{self.parent}()193 \parallel # The methods prod() and factor() are inherited from
\frac{1}{194} \parallel \frac{1}{194} some other categories.
195 assert self == P.prod([P(b) * *e for b,e in self.factor()])
```
# **12.1.17 Tutorial: Implementing Algebraic Structures**

*Author: Nicolas M. Thiéry <nthiery at users.sf.net>, Jason Bandlow [<jbandlow@gmail.com>](mailto:jbandlow@gmail.com) et al.*

This tutorial will cover four concepts:

- endowing free modules and vector spaces with additional algebraic structure
- defining morphisms
- defining coercions and conversions
- implementing algebraic structures with several realizations

At the end of this tutorial, the reader should be able to reimplement by himself the example of algebra with several realizations:

```
sage: Sets().WithRealizations().example()
The subset algebra of {1, 2, 3} over Rational Field
```
Namely, we consider an algebra  $A(S)$  whose basis is indexed by the subsets s of a given set S.  $A(S)$  is endowed with three natural basis: F, In, Out; in the first basis, the product is given by the union of the indexing sets. The In basis and Out basis are defined respectively by:

$$
In_s = \sum_{t \subset s} F_t \qquad F_s = \sum_{t \supset s} Out_t
$$

Each such basis gives a realization of  $A$ , where the elements are represented by their expansion in this basis. In the running exercises we will progressively implement this algebra and its three realizations, with coercions and mixed arithmetic between them.

This tutorial heavily depends on [Tutorial: Using free modules and vector spaces.](../../../html/en/reference/modules/sage/modules/tutorial_free_modules.html#sage-modules-tutorial-free-modules) You may also want to read the less specialized thematic tutorial *[How to implement new algebraic structures](#page-391-0)*.

## **Subclassing free modules and including category information**

As a warm-up, we implement the group algebra of the additive group  $\mathbb{Z}/5\mathbb{Z}$ . Of course this is solely for pedagogical purposes; group algebras are already implemented (see ZMod(5).algebra(ZZ)). Recall that a fully functional **;**-module over this group can be created with the simple command:

**sage:**  $A =$  CombinatorialFreeModule(ZZ, Zmod(5),  $prefix='a')$ 

We reproduce the same, but by deriving a subclass of [CombinatorialFreeModule](../../../html/en/reference/combinat/sage/combinat/free_module.html#sage.combinat.free_module.CombinatorialFreeModule):

```
sage: class MyCyclicGroupModule(CombinatorialFreeModule):
....: """An absolutely minimal implementation of a module whose basis is a cyclic␣
\rightarrowgroup"""
....: def __init__(self, R, n, *args, **kwargs):
....: CombinatorialFreeModule.__init__(self, R, Zmod(n), *args, **kwargs)
sage: A = MyCyclicGroupModule(QQ, 6, prefix='a') # or 4 or 5 or 11.sage: a = A.basis()
sage: A.an_element()
2*a[0] + 2*a[1] + 3*a[2]
```
We now want to endow A with its natural product structure, to get the desired group algebra. To define a multiplication, we should be in a category where multiplication makes sense, which is not yet the case:

**sage:** A.category() Category of finite dimensional vector spaces with basis over Rational Field

We can look at the available [Categories](../reference/categories/sage/categories/category.html) from the documentation in the reference manual or we can use introspection to look through the list of categories to pick one we want:

sage: sage.categories.<tab> # not tested

Once we have chosen an appropriate category (here [AlgebrasWithBasis](../../../html/en/reference/categories/sage/categories/algebras_with_basis.html#sage.categories.algebras_with_basis.AlgebrasWithBasis)), one can look at one example:

```
sage: E = AlgebrasWithBasis(QQ).example(); E
An example of an algebra with basis: the free algebra on the generators ('a', 'b', 'c
˓→) over Rational Field
sage: e = E.an_element(); e
B[word: ] + 2*B[word: a] + 3*B[word: b] + B[word: bab]
```
and browse through its code:

**sage:** E<sup>?</sup>?

This code is meant as a template for implementing a new algebra. In particular, this template suggests that we need to implement the methods product\_on\_basis, one\_basis, \_repr\_ and algebra\_generators. Another way to get this list of methods is to ask the category (TODO: find a slicker idiom for this):

```
sage: from sage.misc.abstract_method import abstract_methods_of_class
sage: abstract_methods_of_class(AlgebrasWithBasis(QQ).element_class)
{'optional': ['_add_', '_mul_'],
'required': ['_bool_', 'monomial_coefficients']}
sage: abstract_methods_of_class(AlgebrasWithBasis(QQ).parent_class)
{'optional': ['one_basis', 'product_on_basis'], 'required': ['_contains_']}
```
**Warning:** The result above is not yet necessarily complete; many required methods in the categories are not yet marked as abstract methods (). We also recommend browsing the documentation of this category:  $\text{Alge}$ [brasWithBasis](../../../html/en/reference/categories/sage/categories/algebras_with_basis.html#sage.categories.algebras_with_basis.AlgebrasWithBasis).

Adding these methods, here is the minimal implementation of the group algebra:

```
sage: class MyCyclicGroupAlgebra(CombinatorialFreeModule):
....:
....: def __init__(self, R, n, **keywords):
....: self._group = Zmod(n)
....: CombinatorialFreeModule. init (self, R, self. group,
....: category=AlgebrasWithBasis(R), **keywords)
....:
....: def product_on_basis(self, left, right):
....: return self.monomial( left + right )
....:
....: def one_basis(self):
....: return self._group.zero()
....:
....: def algebra_generators(self):
....: return Family( [self.monomial( self._group(1) ) ] )
....:
....: def _repr_(self):
....: return "Jason's group algebra of \frac{2}{5} over \frac{2}{5}" (self. group, self.base
\rightarrowring())
```
Some notes about this implementation:

• Alternatively, we could have defined product instead of product\_on\_basis:

```
....: # def product(self, left, right):
....: # return ## something ##
```
- For the sake of readability in this tutorial, we have stripped out all the documentation strings. Of course all of those should be present as in E.
- The purpose of \*\*keywords is to pass down options like prefix to CombinatorialFreeModules.

Let us do some calculations:

```
sage: A = MyCyclicGroupAlgebra (QQ, 2, prefix='a') # or 4 or 5 or 11 ...sage: a = A.basis();
sage: f = A.an_element();
sage: A, f
(Jason's group algebra of Ring of integers modulo 2 over Rational Field, 2*a[0] + \_\rightarrow2*a[1])
```

```
sage: f * f
8*a[0] + 8*a[1]sage: f.<tab> # not tested
sage: f.is_idempotent()
False
sage: A.one()
a[0]sage: x = A.algebra_generators().first() # Typically x, y, ... = A.algebra_
˓→generators()
sage: [x^i for i in range(4)]
[a[0], a[1], a[0], a[1]]sage: g = 2*a[1]; (f + g)*f == f*f + g*fTrue
```
This seems to work fine, but we would like to put more stress on our implementation to shake potential bugs out of it. To this end, we will use [TestSuite](../../../html/en/reference/misc/sage/misc/sage_unittest.html#sage.misc.sage_unittest.TestSuite), a tool that performs many routine tests on our algebra for us.

Since we defined the class interactively, instead of in a Python module, those tests will complain about "pickling". We can silence this error by making sage think that the class is defined in a module. We could also just ignore those failing tests for now or call [TestSuite](../../../html/en/reference/misc/sage/misc/sage_unittest.html#sage.misc.sage_unittest.TestSuite) with the argument skip='\_test\_pickling'):

```
sage: import __main__
sage: __main__.MyCyclicGroupAlgebra = MyCyclicGroupAlgebra
```
Ok, let's run the tests:

```
sage: TestSuite(A).run(verbose=True)
running ._test_additive_associativity() . . . pass
running ._test_an_element() . . . pass
running ._test_associativity() . . . pass
running ._test_cardinality() . . . pass
running ._test_category() . . . pass
running ._test_characteristic() . . . pass
running ._test_construction() . . . pass
running ._test_distributivity() . . . pass
running ._test_elements() . . .
 Running the test suite of self.an_element()
 running ._test_category() . . . pass
 running ._test_eq() . . . pass
 running ._test_new() . . . pass
 running ._test_nonzero_equal() . . . pass
 running ._test_not_implemented_methods() . . . pass
 running ._test_pickling() . . . pass
 pass
running ._test_elements_eq_reflexive() . . . pass
running ._test_elements_eq_symmetric() . . . pass
running . test elements eq transitive() . . . pass
running ._test_elements_neq() . . . pass
running ._test_eq() . . . pass
running ._test_new() . . . pass
running ._test_not_implemented_methods() . . . pass
running ._test_one() . . . pass
running ._test_pickling() . . . pass
running ._test_prod() . . . pass
running ._test_some_elements() . . . pass
running ._test_zero() . . . pass
```
For more information on categories, see [Elements, parents, and categories in Sage: a primer:](../../../html/en/reference/categories/sage/categories/primer.html#sage-categories-primer)

```
sage: sage.categories.primer? # not tested
```
## **Review**

We wanted to implement an algebra, so we:

- 1. Created the underlying vector space using [CombinatorialFreeModule](../../../html/en/reference/combinat/sage/combinat/free_module.html#sage.combinat.free_module.CombinatorialFreeModule)
- 2. Looked at sage.categories.<tab> to find an appropriate category
- 3. Loaded an example of that category, and used [sage.misc.abstract\\_method.](../../../html/en/reference/misc/sage/misc/abstract_method.html#sage.misc.abstract_method.abstract_methods_of_class) [abstract\\_methods\\_of\\_class\(\)](../../../html/en/reference/misc/sage/misc/abstract_method.html#sage.misc.abstract_method.abstract_methods_of_class), to see what methods we needed to write
- 4. Added the category information and other necessary methods to our class
- 5. Ran Test Suite to catch potential discrepancies

## **Exercises**

1. Make a tiny modification to product\_on\_basis in "MyCyclicGroupAlgebra" to implement the *dual* of the group algebra of the cyclic group instead of its group algebra (so the product is now given by  $b_f b_g = \delta_{f,g} b_f$ ).

Run the [TestSuite](../../../html/en/reference/misc/sage/misc/sage_unittest.html#sage.misc.sage_unittest.TestSuite) tests (you may ignore the "pickling" errors). What do you notice?

Fix the implementation of one and check that the [TestSuite](../../../html/en/reference/misc/sage/misc/sage_unittest.html#sage.misc.sage_unittest.TestSuite) tests now pass.

Add the Hopf algebra structure. Hint: look at the example:

**sage:** C = HopfAlgebrasWithBasis(QQ).example()

2. Given a set  $S$ , say:

**sage:**  $S = Set([1, 2, 3, 4, 5])$ 

and a base ring, say:

**sage:** R = QQ

implement an  $R$ -algebra:

```
sage: F = SubsetAlgebraOnFundamentalBasis(S, R) # todo: not implemented
```
with a basis  $(b_s)_{s\text{subset }S}$  indexed by the subsets of S:

**sage:** Subsets(S) Subsets of {1, 2, 3, 4, 5}

and where the product is defined by  $b_s b_t = b_{s \cup t}$ .

# **Morphisms**

To better understand relationships between algebraic spaces, one wants to consider morphisms between them:

```
sage: A.module_morphism? # not tested
sage: A = MyCyclicGroupAlgebra(QQ, 2, prefix='a')
sage: B = MyCyclicGroupAlgebra(QQ, 6, prefix='b')
sage: A, B
(Jason's group algebra of Ring of integers modulo 2 over Rational Field, Jason's_
˓→group algebra of Ring of integers modulo 6 over Rational Field)
```

```
sage: def func_on_basis(g):
....: r"""
....: This function is the brain of a (linear) morphism
....: from A --> B.
....: The input is the index of basis element of the domain (A).
....: The output is an element of the codomain (B).
....: """
\dots: if q == 1: return B.monomial(Zmod(6)(3)) # q == 1 in the range A
....: else: return B.one()
```
We can now define a morphism that extends this function to  $A$  by linearity:

```
sage: phi = A.module_morphism(func_on_basis, codomain=B)
sage: f = A.an_element()
sage: f
2 * a [0] + 2 * a [1]sage: phi(f)
2 * b[0] + 2 * b[3]
```
## **Exercise**

Define a new free module In with basis indexed by the subsets of S, and a morphism phi from In to F defined by

$$
\phi(In_s) = \sum_{t \subset s} F_t
$$

#### **Diagonal and Triangular Morphisms**

We now illustrate how to specify that a given morphism is diagonal or triangular with respect to some order on the basis, which means that the morphism is invertible and Sage is able to compute the inverse morphism automatically. Currently this feature requires the domain and codomain to have the same index set (in progress …).

```
sage: X = CombinatorialFreeModule(QQ, Partitions(), prefix='x'); x = X.basis();
sage: Y = CombinatorialFreeModule(QQ, Partitions(), prefix='y'); y = Y.basis();
```
A diagonal module morphism takes as argument a function whose input is the index of a basis element of the domain, and whose output is the coefficient of the corresponding basis element of the codomain:

```
sage: def diag_func(p):
....: if len(p)==0: return 1
....: else: return p[0]
```

```
....:
....:
sage: diag_func(Partition([3,2,1]))
3
sage: X_to_Y = X.module_morphism(diagonal=diag_func, codomain=Y)
sage: f = X.an_element();
sage: f
2*x[[1] + 2*x[[1]] + 3*x[[2]]sage: X_to_Y(f)
2 \times y[[]] + 2 \times y[[1]] + 6 \times y[[2]]
```
Python fun fact:  $\sim$  is the inversion operator (but be careful with int's!):

```
sage: ~2
1/2
sage: \sim(int(2)) # in python this is the bitwise complement: \simx = -x-1-3
```
Diagonal module morphisms are invertible:

```
sage: Y_to_X = ~X_to_Y
sage: f = y[Partition([3])] - 2*y[Partition([2,1])]sage: f
-2*y[[2, 1]] + y[[3]]sage: Y_to_X(f)
-x[[2, 1]] + 1/3*x[[3]]sage: X_to_Y(Y_to_X(f))
-2*y[[2, 1]] + y[[3]]
```
For triangular morphisms, just like ordinary morphisms, we need a function that accepts as input the index of a basis element of the domain and returns an element of the codomain. We think of this function as representing the columns of the matrix of the linear transformation:

```
sage: def triang_on_basis(p):
....: return Y.sum_of_monomials(mu for mu in Partitions(sum(p)) if mu >= p)
....:
sage: triang_on_basis([3,2])
y[[3, 2]] + y[[4, 1]] + y[[5]]sage: X_to_Y = X.module_morphism(triang_on_basis, triangular='lower', _
˓→unitriangular=True, codomain=Y)
sage: f = x[Partition([1,1,1])] + 2*x[Partition([3,2])];sage: f
x[[1, 1, 1]] + 2*x[[3, 2]]
```

```
sage: X_to_Y(f)
y[[1, 1, 1]] + y[[2, 1]] + y[[3]] + 2*y[[3, 2]] + 2*y[[4, 1]] + 2*y[[5]]
```
Triangular module\_morphisms are also invertible, even if X and Y are both infinite-dimensional:

```
sage: Y_to_X = ~X_to_Y
sage: f
x[[1, 1, 1]] + 2*x[[3, 2]]sage: Y_to_X(X_to_Y(f))
x[[1, 1, 1]] + 2*x[[3, 2]]
```
For details, see [ModulesWithBasis.ParentMethods.module\\_morphism\(\)](../../../html/en/reference/categories/sage/categories/modules_with_basis.html#sage.categories.modules_with_basis.ModulesWithBasis.ParentMethods.module_morphism) (and also sage. categories.modules\_with\_basis.TriangularModuleMorphism):

**sage:** A.module\_morphism? # not tested

## **Exercise**

Redefine the morphism phi from the previous exercise as a morphism that is triangular with respect to inclusion of subsets and define the inverse morphism. You may want to use the following comparison key as key argument to modules\_morphism:

```
sage: def subset_key(s):
....: """
....: A comparison key on sets that gives a linear extension
....: of the inclusion order.
....:
....: INPUT:
....:
....: - <u>Aasaa - Aasaa -</u> Set
....:
....: EXAMPLES::
....:
....: sage: sorted(Subsets([1,2,3]), key=subset_key)
....: [{}, {1}, {2}, {3}, {1, 2}, {1, 3}, {2, 3}, {1, 2, 3}]
....: """
....: return (len(s), list(s))
```
#### **Coercions**

Once we have defined a morphism from  $X \to Y$ , we can register it as a coercion. This will allow Sage to apply the morphism automatically whenever we combine elements of  $X$  and  $Y$  together. See [http://sagemath.com/doc/reference/](http://sagemath.com/doc/reference/coercion.html) [coercion.html](http://sagemath.com/doc/reference/coercion.html) for more information. As a training step, let us first define a morphism  $X$  to  $Y$ , and register it as a coercion:

```
sage: def triang_on_basis(p):
....: return Y.sum_of_monomials(mu for mu in Partitions(sum(p)) if mu >= p)
sage: triang_on_basis([3,2])
y[[3, 2]] + y[[4, 1]] + y[[5]]sage: X_to_Y = X.module_morphism(triang_on_basis, triangular='lower', _
˓→unitriangular=True, codomain=Y)
sage: X_to_Y.<tab> \# not tested
sage: X_to_Y.register_as_coercion()
```
Now we can not only convert elements from  $X$  to  $Y$ , but we can also do mixed arithmetic with these elements:

```
sage: Y(x[Partition([3,2])])
y[[3, 2]] + y[[4, 1]] + y[[5]]sage: Y([2,2,1]) + x[Partition([2,2,1])]
2 \times y[[2, 2, 1]] + y[[3, 1, 1]] + y[[3, 2]] + y[[4, 1]] + y[[5]]
```
# **Exercise**

Use the inverse of phi to implement the inverse coercion from F to In. Reimplement In as an algebra, with a product method making it use phi and its inverse.

## **A digression: new bases and quotients of symmetric functions**

As an application, we show how to combine what we have learned to implement a new basis and a quotient of the algebra of symmetric functions:

```
sage: SF = SymmetricFunctions(QQ); # A graded Hopf algebra
sage: h = SF.homogeneous() # A particular basis, indexed by partitions (with␣
˓→some additional magic)
```
So, h is a graded algebra whose basis is indexed by partitions. In more detail, h( $[i]$ ) is the sum of all monomials of degree  $i$ :

```
sage: h([2]).expand(4)
x0^2 + x0*x1 + x1^2 + x0*x2 + x1*x2 + x2^2 + x0*x3 + x1*x3 + x2*x3 + x3^2
```
and  $h$ (mu) = prod( $h$ (p) for p in mu):

```
sage: h([3,2,2,1]) == h([3]) * h([2]) * h([2]) * h([1])
True
```
Here we define a new basis  $(X_{\lambda})_{\lambda}$  by triangularity with respect to h; namely, we set  $X_{\lambda} = \sum_{\mu \geq \lambda, |\mu| = |\nu|} h_{\mu}$ :

```
sage: class MySFBasis(CombinatorialFreeModule):
....: r"""
....: Note: We would typically use SymmetricFunctionAlgebra_generic
....: for this. This is as an example only.
....: """
....:
....: def __init__(self, R, *args, **kwargs):
....: """ TODO: Informative doc-string and examples """
....: CombinatorialFreeModule.__init__(self, R, Partitions(), _
˓→category=AlgebrasWithBasis(R), *args, **kwargs)
....: self._h = SymmetricFunctions(R).homogeneous()
....: self._to_h = self.module_morphism( self._to_h_on_basis, triangular=
˓→lower, unitriangular=True, codomain=self._h)
....: self._from_h = ~(self._to_h)
....: self._to_h.register_as_coercion()
....: self._from_h.register_as_coercion()
....:
....: def _to_h_on_basis(self, la):
....: return self._h.sum_of_monomials(mu for mu in Partitions(sum(la)) if mu >
ightharpoonup = \bot a....:
....: def product(self, left, right):
....: return self( self._h(left) * self._h(right) )
....:
....: def _repr_(self):
....: return "Jason's basis for symmetric functions over %s"% self.base_ring()
....:
....: @cached_method
....: def one_basis(self):
```

```
....: r""" Returns the index of the basis element that is equal to '1'."""
....: return Partition([])
sage: X = MySFBasis(QQ, prefix='x'); x = X.basis(); h = SymmetricFunctions(QQ).˓→homogeneous()
sage: f = X(h([2,1,1]) - 2*h([2,2])) # Note the capital X
sage: f
x[[2, 1, 1]] - 3*x[[2, 2]] + 2*x[[3, 1]]sage: h(f)
h[2, 1, 1] - 2 \star h[2, 2]sage: f*f*f
x[[2, 2, 2, 1, 1, 1, 1, 1, 1]] - 7*x[[2, 2, 2, 1, 1, 1, 1]] + 18*x[[2, 2, 2, 2, 2, -1, 1, 1, 1]]\rightarrow1, 1]]
-20*x[[2, 2, 2, 2, 2, 2]] + 8*x[[3, 1, 1, 1, 1, 1, 1, 1, 1, 1]]sage: h(f*f)
h[2, 2, 1, 1, 1, 1] - 4*h[2, 2, 2, 1, 1] + 4*h[2, 2, 2, 2]
```
We now implement a quotient of the algebra of symmetric functions obtained by killing any monomial symmetric function  $m<sub>\lambda</sub>$  such that the first part of  $\lambda$  is greater than k. See Sets. SubcategoryMethods. Subquotients () for more details about implementing quotients:

```
sage: class MySFQuotient(CombinatorialFreeModule):
....: r"""
....: The quotient of the ring of symmetric functions by the ideal generated
....: by those monomial symmetric functions whose part is larger than some fixed
\dots: number k^*.
....: """
....: def __init__(self, R, k, prefix=None, *args, **kwargs):
....: CombinatorialFreeModule.__init__(self, R,
....: Partitions(NonNegativeIntegers(), max_part=k),
....: prefix = mm,
....: category = Algebras(R).Graded().WithBasis().Quotients(), *args,␣
˓→**kwargs)
....:
....: self._k = k
....: self._m = SymmetricFunctions(R).monomial()
....:
....: self.lift = self.module_morphism(self._m.monomial)
....: self.retract = self._m.module_morphism(self._retract_on_basis,_
˓→codomain=self)
....:
....: self.lift.register_as_coercion()
....: self.retract.register_as_coercion()
....:
....: def ambient(self):
....: return self._m
....:
....: def _retract_on_basis(self, mu):
....: r"""
....: Takes the index of a basis element of a monomial
....: symmetric function, and returns the projection of that
....: element to the quotient.
....: """
....: if len(mu) > 0 and mu[0] > self._k:
....: return self.zero()
....: return self.monomial(mu)
....:
```

```
sage: MM = MySFQuotient(00, 3)
sage: mm = MM.basis()
sage: m = SymmetricFunctions(QQ).monomial()
sage: P = Partition
sage: g = m[P([3, 2, 1])] + 2 \cdot m[P([3, 3])] + m[P([4, 2])]; g
m[3, 2, 1] + 2 \cdot m[3, 3] + m[4, 2]sage: f = MM(g); f
mm[[3, 2, 1]] + 2*mm[[3, 3]]sage: m(f)
m[3, 2, 1] + 2*m[3, 3]sage: (m(f))^2
8 \times m[3, 3, 2, 2, 1, 1] + 12 \times m[3, 3, 2, 2] + 24 \times m[3, 3, 3, 2, 1] + 48 \times m[3, 3, 3, 3]+ 4 \times m[4, 3, 2, 2, 1] + 4 \times m[4, 3, 3, 1, 1] + 14 \times m[4, 3, 3, 2] + 4 \times m[4, 4, 2, 2]+ 4 \times m[4, 4, 3, 1] + 6 \times m[4, 4, 4] + 4 \times m[5, 3, 2, 1, 1] + 4 \times m[5, 3, 2, 2]+ 12*m[5, 3, 3, 1] + 2*m[5, 4, 2, 1] + 6*m[5, 4, 3] + 4*m[5, 5, 1, 1] + 2*m[5, 5, 2]
+ 4*m[6, 2, 2, 1, 1] + 6*m[6, 2, 2, 2] + 6*m[6, 3, 2, 1] + 10*m[6, 3, 3] + 2*m[6, 4, \square)\rightarrow1, 1] + 5*m[6, 4, 2] + 4*m[6, 5, 1] + 4*m[6, 6]
sage: f^2
8*mm[[3, 3, 2, 2, 1, 1]] + 12*mm[[3, 3, 2, 2, 2]] + 24*mm[[3, 3, 3, 2, 1]] + 48*mm[[3, 3, 3, 2, 2]]\rightarrow 3, 3, 3]sage: (m(f)) 2 - m(f^2)4 \times m[4, 3, 2, 2, 1] + 4 \times m[4, 3, 3, 1, 1] + 14 \times m[4, 3, 3, 2] + 4 \times m[4, 4, 2, 2] + 4 \times m[4, \square]\rightarrow4, 3, 1] + 6*m[4, 4, 4] + 4*m[5, 3, 2, 1, 1] + 4*m[5, 3, 2, 2] + 12*m[5, 3, 3, 1] +\rightarrow\rightarrow2*m[5, 4, 2, 1] + 6*m[5, 4, 3] + 4*m[5, 5, 1, 1] + 2*m[5, 5, 2] + 4*m[6, 2, 2, 1,
\rightarrow1] + 6*m[6, 2, 2, 2] + 6*m[6, 3, 2, 1] + 10*m[6, 3, 3] + 2*m[6, 4, 1, 1] + 5*m[6, 4,
\rightarrow 2] + 4*m[6, 5, 1] + 4*m[6, 6]
sage: MM( (m(f))^2 - m(f^2) )
\cap
```
# **Implementing algebraic structures with several realizations**

We now return to the subset algebra and use it as an example to show how to implement several different bases for an algebra with automatic coercions between the different bases. We have already implemented three bases for this algebra: the F, In, and Out bases, as well as coercions between them. In real calculations it is convenient to tie these parents together by implementing an object A that models the abstract algebra itself. Then, the parents F, In and Out will be *realizations* of A, while A will be a *parent with realizations*. See [Sets\(\).WithRealizations](../../../html/en/reference/categories/sage/categories/with_realizations.html#sage.categories.with_realizations.WithRealizations) for more information about the expected user interface and the rationale.

Here is a brief template highlighting the overall structure:

```
class MyAlgebra(Parent, UniqueRepresentation):
   def __init__(self, R, ...):
       category = Algebras(R) . Commutative()Parent.__init__(self, category=category.WithRealizations())
        # attribute initialization, construction of the morphisms
        # between the bases, ...
    class Bases(Category_realization_of_parent):
        def super_categories(self):
            A = self.\text{base}()category = Algebras(A.base_ring()).Commutative()
```

```
return [A.Realizations(), category.Realizations().WithBasis()]
   class ParentMethods:
        r"""Code that is common to all bases of the algebra"""
   class ElementMethods:
        r"""Code that is common to elements of all bases of the algebra"""
class FirstBasis(CombinatorialFreeModule, BindableClass):
   def __init__(self, A):
       CombinatorialFreeModule.__init__(self, ..., category=A.Bases())
    # implementation of the multiplication, the unit, ...
class SecondBasis(CombinatorialFreeModule, BindableClass):
   def __init__(self, A):
        CombinatorialFreeModule.__init__(self, ..., category=A.Bases())
    # implementation of the multiplication, the unit, ...
```
The class MyAlgebra implements a commutative algebra A with several realizations, which we specify in the constructor of MyAlgebra. The two bases classes MyAlgebra.FirstBasis and MyAlgebra.SecondBasis implement different realizations of A that correspond to distinguished bases on which elements are expanded. They are initialized in the category MyAlgebra. Bases of all bases of A, whose role is to factor out their common features. In particular, this construction says that they are:

- realizations of A
- realizations of a commutative algebra, with a distinguished basis

**Note:** There is a bit of redundancy here: given that A knows it is a commutative algebra with realizations the infrastructure could, in principle, determine that its realizations are commutative algebras. If this was done then it would be possible to implement Bases.super\_categories by returning:

[A.Realizations().WithBasis()]

However, this has not been implemented yet.

**Note:** Inheriting from BindableCass just provides syntactic sugar: it makes MyAlgebras().FirstBasis() a shorthand for MyAlgebras.FirstBasis(MyAlgebras().FirstBasis()) (binding behavior). The class Bases inherits this binding behavior from Category\_realization\_of\_parent , which is why we can write MyAlgebras().Bases instead of MyAlgebras.Bases(MyAlgebras())

**Note:** More often than not, the constructors for all of the bases will be very similar, if not identical; so we would want to factor it out. Annoyingly, the natural approach of putting the constructor in Bases.ParentMethods does not work because this is an abstract class whereas the constructor handles the concrete implementation of the data structure. Similarly, it would be better if it was only necessary to specify the classes the bases inherit from once, but this can't code go into Bases for the same reason.

The current recommended solution is to have an additional class Basis that factors out the common concrete features of the different bases:
```
...
class Basis(CombinatorialFreeModule, BindableClass):
   def __init__(self, A):
        CombinatorialFreeModule.__init__(self, ..., category=A.Bases())
class FirstBasis(Basis):
    ...
class SecondBasis(Basis):
    ...
```
This solution works but it is not optimal because to share features between the two bases code needs to go into two locations, Basis and Bases, depending on whether they are concrete or abstract, respectively.

We now urge the reader to browse the full code of the following example, which is meant as a complete template for constructing new parents with realizations:

```
sage: A = Sets().WithRealizations().example(); A
The subset algebra of {1, 2, 3} over Rational Field
sage: A<sup>?</sup>? Sage: A<sup>2</sup>? A \blacksquare sage: A<sup>2</sup> \blacksquare h \blacksquare h \blacksquare h \blacksquare h \blacksquare h \blacksquare h \blacksquare h \blacksquare h \blacksquare h \blacksquare h \blacksquare h \blacksquare h \blacksquare h \blacksquare h \blacksquare h \blacksquare
```
### **Review**

Congratulations on reading this far!

We have now been through a complete tour of the features needed to implement an algebra with several realizations. The infrastructure for realizations is not tied specifically to algebras; what we have learned applies mutatis mutandis in full generality, for example for implementing groups with several realizations.

## **12.1.18 How to call a C code (or a compiled library) from Sage ?**

If you have some C/C++ code that you would like to call from Sage for your own use, this document is for you.

• Do you want to **contribute** to Sage by adding your interface to its code? The (more complex) instructions are [available here.](http://doc.sagemath.org/html/en/developer/index.html#packaging-third-party-code)

#### **Calling "hello\_world()" from hello.c**

Let us suppose that you have a file named  $\sim$ /my\_dir/hello.c containing:

```
#include <stdio.h>
void hello_world(){
    printf("Hello World\n");
}
```
In order to call this function from Sage, you must create a Cython file (i.e. a file whose extension is .pyx). Here,  $\sim$ / my\_dir/hello\_sage.pyx contains a header describing the signature of the function that you want to call:

```
cdef extern from "hello.c":
   void hello_world()
def my_bridge_function():
   hello_world() # This is the C function from hello.c
```
You can now load this file in Sage, and call the C code though the Python function  $my\_bridge\_function$ :

```
sage: %runfile hello_sage.pyx
Compiling ./hello_sage.pyx...
sage: my_bridge_function()
Hello World
```
#### **Arguments and return value**

Calling function with more complex arguments and return values works the same way. To learn more about the Cython language, [click here](http://docs.cython.org/src/reference/language_basics.html)

The following example defines a function taking and returning  $int * pointers$ , and involves some memory allocation. The C code defines a function whose purpose is to return the sum of two vectors as a third vector.

**The C file** (double\_vector.c)

#include <string.h>

```
int * sum_of_two_vectors(int n, int * vec1, int * vec2){
  /*
    INPUT : two arrays vec1,vec2 of n integers
    OUTPUT: an array of size n equal to vec1+vec2
  */
  int * sum = (int *) malloc(n*sizeof(int));
  int i;
  for(i=0; i \le n; i++)sum[i] = vec1[i] + vec2[i];return sum;
}
```
**The Cython file** (double\_vector\_sage.pyx)

```
cdef extern from "double_vector.c":
    int * sum_of_two_vectors(int n, int * vec1, int * vec2)
from libc.stdlib cimport malloc, free
def sage_sum_of_vectors(n, list1, list2):
    cdef int * vec1 = \langleint * malloc(n*sizeof(int))
    cdef int * vec2 = \langle \text{int } * \rangle malloc(n*sizeof(int))
    # Fill the vectors
    for i in range(n):
        vec1[i] = list1[i]vec2[i] = list2[i]# Call the C function
    cdef int * vec3 = sum_of_two_vectors(n,vec1,vec2)
```

```
# Save the answer in a Python object
answer = [vec3[i] for i in range(n)]
free(vec1)
free(vec2)
free(vec3)
return answer
```
**Call from Sage**:

```
sage: %runfile double_vector_sage.pyx
Compiling ./double_vector_sage.pyx...
sage: sage_sum_of_vectors(3,[1,1,1],[2,3,4])
[3, 4, 5]
```
### **Calling code from a compiled library**

The procedure is very similar again. For our purposes, we build a library from the file  $\sim$ /my\_dir/hello.c:

```
#include <stdio.h>
void hello_world(){
    printf("Hello World\n");
}
```
We also need  $a \sim /my\_dir/hello.$ h header file:

**void** hello\_world();

We can now **compile it** as a library:

```
[user@localhost ~/my_dir/] gcc -c -Wall -Werror -fpic hello.c
[user@localhost ~/my_dir/] gcc -shared -o libhello.so hello.o
```
The only files that we need now are hello.h and libhello.so (you can remove the others if you like). We must now indicate the location of the .so and .h files in the header of our  $\sqrt{my\_dir/hello\_sage.pyx}$  file:

```
# distutils: libraries = /home/username/my_dir/hello
cdef extern from "hello.h":
   void hello_world()
def my_bridge_function():
   hello_world() # This is the C function from hello.c
```
**Note:** The instruction # distutils: libraries = /home/username/my\_dir/hello indicates that the library is actually named /home/username/my\_dir/hello. Change it according to your needs. For more information about these instructions, see [http://cython.readthedocs.io/en/latest/src/reference/compilation.html#](http://cython.readthedocs.io/en/latest/src/reference/compilation.html#configuring-the-c-build) [configuring-the-c-build](http://cython.readthedocs.io/en/latest/src/reference/compilation.html#configuring-the-c-build)

We can now **load** this file in Sage and **call** the function:

```
sage: %runfile hello_sage.pyx
Compiling ./hello_sage.pyx...
sage: my_bridge_function()
Hello World
```
# **12.1.19 Numerical Computing with Sage**

**Warning:** Beware that this document may be obsolete.

This document is designed to introduce the reader to the tools in Sage that are useful for doing numerical computation. By numerical computation we essentially mean machine precision floating point computations. In particular, things such as optimization, numerical linear algebra, solving ODE's or PDE's numerically, etc.

In the first part of this document the reader is only assumed to be familiar with Python/Sage. In the second section on using compiled code, the computational prerequisites increase and I assume the reader is comfortable with writing programs in C or Fortran. The third section is on mpi and parallel programming and only requires knowledge of Python, though familiarity with mpi would be helpful.

In the current version of this document the reader is assumed to be familiar with the techniques of numerical analysis. The goal of this document is not to teach you numerical analysis, but to explain how to express your ideas in Sage and Python. Also this document is not meant to be comprehensive. Instead the goal is to be a road map and orient the reader to the packages relevant to numerical computation and to where they can find more information.

## **Numerical Tools**

Sage has many different components that may be useful for numerical analysis. In particular three packages deserve mention, they are numpy, SciPy, and cvxopt. Numpy is an excellent package that provides fast array facilities to python. It includes some basic linear algebra routines, vectorized math routines, random number generators, etc. It supports a programming style similar to one would use in matlab and most matlab techniques have an analogue in numpy. SciPy builds on numpy and provides many different packages for optimization, root finding, statistics, linear algebra, interpolation, FFT and dsp tools, etc. Finally cvxopt is an optimization package which can solve linear and quadratic programming problems and also has a nice linear algebra interface. Now we will spend a bit more time on each of these packages.

Before we start let us point out [http://www.scipy.org/NumPy\\_for\\_Matlab\\_Users,](http://www.scipy.org/NumPy_for_Matlab_Users) which has a comparison between matlab and numpy and gives numpy equivalents of matlab commands. If you are not familiar with matlab, that's fine, even better, it means you won't have any pre-conceived notions of how things should work. Also this [http://www.scipy.org/Wiki/](http://www.scipy.org/Wiki/Documentation?action=AttachFile&do=get&target=scipy_tutorial.pdf) [Documentation?action=AttachFile&do=get&target=scipy\\_tutorial.pdf](http://www.scipy.org/Wiki/Documentation?action=AttachFile&do=get&target=scipy_tutorial.pdf) is a very nice tutorial on SciPy and numpy which is more comprehensive than ours.

## **NumPy**

NumPy is not imported into sage initially. To use NumPy, you first need to import it.

**sage: import numpy**

The basic object of computation in NumPy is an array. It is simple to create an array.

```
sage: 1 = \text{numpy.array}([1, 2, 3])sage: l
array([1, 2, 3])
```
NumPy arrays can store any type of python object. However, for speed, numeric types are automatically converted to native hardware types (i.e., int, float, etc.) when possible. If the value or precision of a number cannot be handled by a native hardware type, then an array of Sage objects will be created. You can do calculations on these arrays, but they may be slower than using native types. When the numpy array contains Sage or python objects, then the data type is explicitly printed as object. If no data type is explicitly shown when NumPy prints the array, the type is either a hardware float or int.

```
sage: l = \text{numpy}.\text{array}([2**40, 3**40, 4**40])sage: l
array([1099511627776, 12157665459056928801, 1208925819614629174706176], dtype=object)
sage: a = 2.0000000000000000001
sage: a.prec() # higher precision than hardware floating point numbers
67
sage: numpy.array([a,2*a,3*a])
array([2.000000000000000000, 4.000000000000000000, 6.000000000000000000],␣
˓→dtype=object)
```
The dtype attribute of an array tells you the type of the array. For fast numerical computations, you generally want this to be some sort of float. If the data type is float, then the array is stored as an array of machine floats, which takes up much less space and which can be operated on much faster.

```
sage: l = numpy.array([1.0, 2.0, 3.0])
sage: l.dtype
dtype('float64')
```
You can create an array of a specific type by specifying the dtype parameter. If you want to make sure that you are dealing with machine floats, it is good to specify dtype=float when creating an array.

```
sage: l = numpy.array([1,2,3], dtype=float)
sage: l.dtype
dtype('float64')
```
You can access elements of a NumPy array just like any list, as well as take slices

```
sage: l = numpy.array(range(10), dtype=float)
sage: l[3]
3.0
sage: l[3:6]
array([3., 4., 5.])
```
You can do basic arithmetic operations

```
sage: l+l
array([ 0., 2., 4., 6., 8., 10., 12., 14., 16., 18.])
sage: 2.5*l
array([ 0., 2.5, 5., 7.5, 10., 12.5, 15., 17.5, 20., 22.5])
```
Note that  $1 * 1$  will multiply the elements of 1 componentwise. To get a dot product, use numpy.dot().

```
sage: l*l
array([ 0., 1., 4., 9., 16., 25., 36., 49., 64., 81.])sage: numpy.dot(1,1)
285.0
```
We can also create two dimensional arrays

```
sage: m = numpy.array([[1,2],[3,4]])
sage: m
array([[1, 2],
     [3, 4]])
sage: m[1,1]
4
```
This is basically equivalent to the following

```
sage: m = numpy.matrix([[1,2],[3,4]])
sage: m
matrix([[1, 2],
      [3, 4]])
sage: m[0,1]
2
```
The difference is that with numpy.array(), m is treated as just an array of data. In particular  $m*m$  will multiply componentwise, however with numpy.matrix(),  $m*m$  will do matrix multiplication. We can also do matrix vector multiplication, and matrix addition

```
sage: n = numpy.matrix([[1,2],[3,4]],dtype=float)
sage: v = numpy.array([[1],[2]],dtype=float)
sage: n*v
matrix([[ 5.],
       [11.]])
sage: n+n
matrix([[2., 4.],
       [6., 8.]]
```
If n was created with numpy.array(), then to do matrix vector multiplication, you would use numpy.dot(n,v).

All NumPy arrays have a shape attribute. This is a useful attribute to manipulate

```
sage: n = \text{numpy}.\text{array}(\text{range}(25),\text{dtype=float})sage: n
array([ 0., 1., 2., 3., 4., 5., 6., 7., 8., 9., 10.,
       11., 12., 13., 14., 15., 16., 17., 18., 19., 20., 21.,
       22., 23., 24.])
sage: n.shape=(5,5)
sage: n
array([[ 0., 1., 2., 3., 4.],
       [ 5., 6., 7., 8., 9.],
       [10., 11., 12., 13., 14.],
       [15., 16., 17., 18., 19.],
       [20., 21., 22., 23., 24.]
```
This changes the one-dimensional array into a  $5 \times 5$  array.

NumPy arrays can be sliced as well

```
sage: n = numpy.array(range(25),dtype=float)
sage: n.shape = (5,5)
sage: n[2:4,1:3]
array([[11., 12.],
       [16., 17.]])
```
It is important to note that the sliced matrices are references to the original

```
sage: m = n[2:4,1:3]
sage: m[0,0] = 100
sage: n
array([[ 0., 1., 2., 3., 4.],
      [ 5., 6., 7., 8., 9.]\begin{bmatrix} 10., 100., 12., 13., 14. \end{bmatrix}[15., 16., 17., 18., 19.][ 20., 21., 22., 23., 24.]
```
You will note that the original matrix changed. This may or may not be what you want. If you want to change the sliced matrix without changing the original you should make a copy

m=n[2:4,1:3].copy()

Some particularly useful commands are

```
sage: x = numpy.arange(0,2,.1,dtype=float)
sage: x
array([0. , 0.1, 0.2, 0.3, 0.4, 0.5, 0.6, 0.7, 0.8, 0.9, 1. , 1.1, 1.2,
       1.3, 1.4, 1.5, 1.6, 1.7, 1.8, 1.9])
```
You can see that numpy.arange() creates an array of floats increasing by 0.1 from 0 to 2. There is a useful command numpy.r\_() that is best explained by example

```
sage: from numpy import r_
sage: j = complex(0, 1)sage: RealNumber = float
sage: Integer = int
sage: n = r_[0.0:5.0]
sage: n
array([0., 1., 2., 3., 4.])
sage: n = r_[0.0:5.0, [0.0]*5]
sage: n
array([0., 1., 2., 3., 4., 0., 0., 0., 0., 0.])
```
numpy.r\_() provides a shorthand for constructing NumPy arrays efficiently. Note in the above 0.0:5.0 was shorthand for  $0.0$ ,  $1.0$ ,  $2.0$ ,  $3.0$ ,  $4.0$ . Suppose we want to divide the interval from 0 to 5 into 10 intervals. We can do this as follows

```
sage: r [0.0:5.0:11*1]array([0. , 0.5, 1. , 1.5, 2. , 2.5, 3. , 3.5, 4. , 4.5, 5. ])
```
The notation  $0.0:5.0:11*\dagger$  expands to a list of 11 equally space points between 0 and 5 including both endpoints. Note that  $j$  is the NumPy imaginary number, but it has this special syntax for creating arrays. We can combine all of these techniques

```
sage: n = r_{10.0:5.0:11*}j, int(5)*[0.0], -5.0:0.0]sage: n
array([ 0. , 0.5, 1. , 1.5, 2. , 2.5, 3. , 3.5, 4. , 4.5, 5. ,
       0. , 0. , 0. , 0. , 0. , -5. , -4. , -3. , -2. , -1. ])
```
Another useful command is numpy.meshgrid(), it produces meshed grids. As an example suppose you want to evaluate  $f(x, y) = x^2 + y^2$  on a an equally spaced grid with  $\Delta x = \Delta y = .25$  for  $0 \le x, y \le 1$ . You can do that as follows

```
sage: import numpy
\text{sage: } j = \text{complex}(0, 1)sage: \det f(x,y):
....: return x**2+y**2
sage: from numpy import meshgrid
sage: x = numpy.r_[0.0:1.0:5*j]
sage: y = \text{numpy} \cdot r_{0.0:1.0:5*j}sage: xx,yy = meshgrid(x,y)
sage: xx
array([[0. , 0.25, 0.5 , 0.75, 1. ],
       [0. , 0.25, 0.5 , 0.75, 1. ],
       [0. , 0.25, 0.5, 0.75, 1. ][0. , 0.25, 0.5 , 0.75, 1. ],
       [0. , 0.25, 0.5 , 0.75, 1. ]]sage: yy
array([[0., 0., 0., 0., 0.],
       [0.25, 0.25, 0.25, 0.25, 0.25],
       [0.5, 0.5, 0.5, 0.5, 0.5, 0.5][0.75, 0.75, 0.75, 0.75, 0.75],
       [1. , 1. , 1. , 1. , 1. , 1. ]]sage: f(xx, yy)
array([[0. , 0.0625, 0.25 , 0.5625, 1. ],
       [0.0625, 0.125 , 0.3125, 0.625 , 1.0625],
       [0.25 , 0.3125, 0.5 , 0.8125, 1.25 ],
       [0.5625, 0.625 , 0.8125, 1.125 , 1.5625],
       [1. 1.0625, 1.25, 1.5625, 2. ]]
```
You can see that numpy.meshgrid() produces a pair of matrices, here denoted xx and  $yy$ , such that  $(xx[i, j], yy[i, j])$  has coordinates  $(x[i], y[j])$ . This is useful because to evaluate f over a grid, we only need to evaluate it on each pair of entries in  $xx$ ,  $yy$ . Since NumPy automatically performs arithmetic operations on arrays componentwise, it is very easy to evaluate functions over a grid with very little code.

A useful module is the numpy. Linalg module. If you want to solve an equation  $Ax = b$  do

```
sage: import numpy
sage: from numpy import linalg
sage: A = numpy.random.randn(5,5)
sage: b = \text{numpy}.\text{array}(\text{range}(1, 6))sage: x = linalg.solve(A,b)
sage: numpy.dot(A,x)
array([1., 2., 3., 4., 5.])
```
This creates a random 5x5 matrix A, and solves  $Ax = b$  where  $b = [0, 0, 1, 0, 2, 0, 3, 0, 4, 0]$ . There are many other routines in the numpy. Linalg module that are mostly self-explanatory. For example there are qr and lu routines for doing QR and LU decompositions. There is also a command eigs for computing eigenvalues of a matrix. You can always do <function name>? to get the documentation which is quite good for these routines.

Hopefully this gives you a sense of what NumPy is like. You should explore the package as there is quite a bit more functionality.

### **SciPy**

Again I recommend this [http://www.scipy.org/Wiki/Documentation?action=AttachFile&do=get&target=scipy\\_tutorial.](http://www.scipy.org/Wiki/Documentation?action=AttachFile&do=get&target=scipy_tutorial.pdf) [pdf.](http://www.scipy.org/Wiki/Documentation?action=AttachFile&do=get&target=scipy_tutorial.pdf) There are many useful SciPy modules, in particular scipy.optimize, scipy.stats, scipy.linalg, scipy.linsolve, scipy.sparse, scipy.integrate, scipy.fftpack, scipy.signal, scipy.special. Most of these have relatively good documentation and often you can figure out what things do from the names of functions. I recommend exploring them. For example if you do

```
sage: import scipy
sage: from scipy import optimize
```
Then

```
sage: optimize.[tab]
```
will show a list of available functions. You should see a bunch of routines for finding minimum of functions. In particular if you do

```
sage: optimize.fmin_cg?
```
you find it is a routine that uses the conjugate gradient algorithm to find the minima of a function.

```
sage: scipy.special.[tab]
```
will show all the special functions that SciPy has. Spending a little bit of time looking around is a good way to familiarize yourself with SciPy. One thing that is sort of annoying, is that often if you do scipy.:math:⟨ tab ⟩. You won't see a module that is importable. For example scipy.:math: $\langle$  tab  $\rangle$  will not show a signal module but

**sage: from scipy import** signal

and then

signal.[tab]

will show you a large number of functions for signal processing and filter design. All the modules I listed above can be imported even if you can't see them initially.

### **scipy.integrate**

This module has routines related to numerically solving ODE's and numerical integration. Lets give an example of using an ODE solver. Suppose you want to solve the ode

 $x''(t) + ux'(t)(x(t)^2 - 1) + x(t) = 0$ 

which as a system reads

 $x'=y$  $y' = -x + \mu y (1 - x^2).$ 

The module we want to use is odeint in scipy.integrate. We can solve this ode, computing the value of  $(y, y')$ , at 1000 points between 0, and 100 using the following code.

```
sage: import numpy
sage: from scipy import integrate
sage: def f_1(y,t):
....: return[y[1],-y[0]-10*y[1]*(y[0]**2-1)]
```

```
sage: def j_1(y,t):
....: return [ [0, 1.0],[-2.0*10*y[0]*y[1]-1.0,-10*(y[0]*y[0]-1.0)] ]
sage: x = \text{numpy}.\text{arange}(0, 100, .1)sage: y = integrate.odeint (f_1, [1,0], x, Dfun=j_1)
```
We could plot the solution if we wanted by doing

```
sage: pts = [(x[i],y[i][0]) for i in range(len(x))]
sage: point2d(pts).show()
```
## **Optimization**

The Optimization module has routines related to finding roots, least squares fitting, and minimization.  $\langle$  To be Written  $\rangle$ 

### **Cvxopt**

Cvxopt provides many routines for solving convex optimization problems such as linear and quadratic programming packages. It also has a very nice sparse matrix library that provides an interface to umfpack (the same sparse matrix solver that matlab uses), it also has a nice interface to lapack. For more details on cvxopt please refer to its documentation at <http://cvxopt.org/userguide/index.html>

Sparse matrices are represented in triplet notation that is as a list of nonzero values, row indices and column indices. This is internally converted to compressed sparse column format. So for example we would enter the matrix

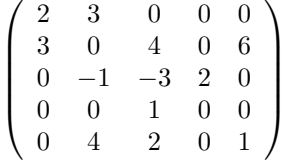

by

```
sage: # needs cvxopt
sage: import numpy
sage: from cvxopt.base import spmatrix
sage: from cvxopt.base import matrix as m
sage: from cvxopt import umfpack
sage: Integer = int
sage: V = [2,3, 3,-1,4, 4,-3,1,2, 2, 6,1]
sage: I = [0,1, 0, 2,4, 1, 2,3,4, 2, 1,4]
sage: J = [0,0, 1, 1,1, 2, 2,2,2, 3, 4,4]
sage: A = spmatrix(V,I,J)
```
To solve an equation  $AX = B$ , with  $B = [1, 1, 1, 1, 1]$ , we could do the following.

```
sage: B = numpy.array([1.0]*5) #␣
˓→needs cvxopt
sage: B.shape=(5,1) # \Box˓→needs cvxopt
sage: print(B) \#˓→needs cvxopt
[[1.]
[1.]
```

```
[1.]
[1.][1.]]
sage: # needs cvxopt
sage: print(A)
[ 2.00e+00 3.00e+00 0 0 0 ]
[ 3.00e+00 0 4.00e+00 0 6.00e+00]
[ 0 -1.00e+00 -3.00e+00 2.00e+00 0 ]
[ 0 0 1.00e+00 0 0 ]
[ 0 4.00e+00 2.00e+00 0 1.00e+00]
sage: C = m(B)
sage: umfpack.linsolve(A,C)
sage: print(C)
[ 5.79e-01]
[-5.26e-02]
[ 1.00e+00]
[ 1.97e+00]
[-7.89e-01]
```
Note the solution is stored in  $B$  afterward. also note the m(B), this turns our numpy array into a format cvxopt understands. You can directly create a cvxopt matrix using cvxopt's own matrix command, but I personally find numpy arrays nicer. Also note we explicitly set the shape of the numpy array to make it clear it was a column vector.

We could compute the approximate minimum degree ordering by doing

```
sage: # needs cvxopt
sage: RealNumber = float
sage: Integer = int
sage: from cvxopt.base import spmatrix
sage: from cvxopt import amd
sage: A = spmatrix([10,3,5,-2,5,2],[0,2,1,2,2,3],[0,0,1,1,2,3])
sage: P = \text{amd}.\text{order}(A)sage: print(P)
[ 1]
[ 0]
[ 2]
[ 3]
```
For a simple linear programming example, if we want to solve

```
minimize -4x_1 - 5x_2subject to 2x_1 + x_2 \leq 3x_1 + 2x_2 \leq 3x_1 \geq 0x_2 \geq 0
```

```
sage: # needs cvxopt
sage: RealNumber = float
sage: Integer = int
sage: from cvxopt.base import matrix as m
sage: from cvxopt import solvers
sage: c = m([-4., -5.])sage: G = m([2., 1., -1., 0.], [1., 2., 0., -1.]])sage: h = m([3., 3., 0., 0.])
```
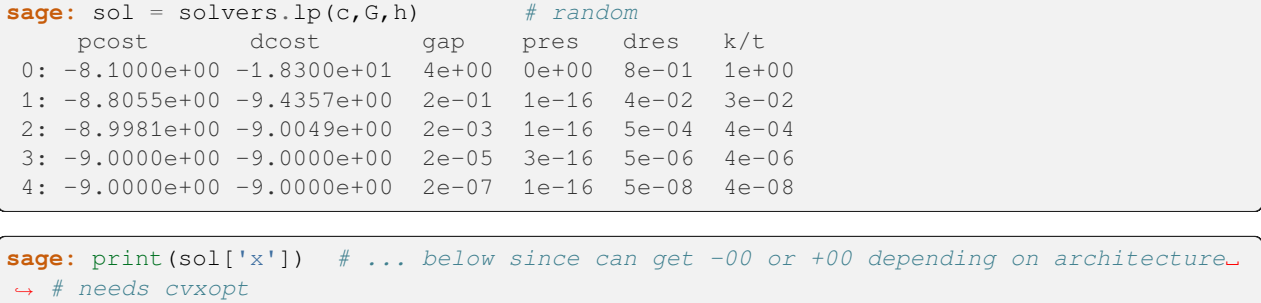

```
[ 1.00e...00]
[ 1.00e+00]
```

```
Using Compiled Code Interactively
```
This section is about using compiled code in Sage. However, since Sage is built on top of Python most of this is valid for Python in general. The exception is that these notes assume you are using Sage's interface to f2py which makes it more convenient to work with f2py interactively. You should look at the f2py website for information on using the command line f2py tool. The ctypes example will work in any recent Python install. If you are using Sage, then ctypes and f2py are all there already.

Firstly why would we want to write compiled code? Obviously, because its fast, far faster than interpreted Python code. Sage has very powerful facilities that allow one to interactively call compiled code written in C or Fortran. In fact there 2-4 ways to do this depending on exactly what you want to accomplish. One way is to use Cython. Cython is a language that is a hybrid of C and Python based on Pyrex. It has the ability to call external shared object libraries and is very useful for writing Python extension modules. Cython/Pyrex is covered in detail elsewhere in the Sage documentation.

Suppose that you really want to just write Python code, but there is some particularly time intensive piece of your code that you would like to either write in C/Fortran or simply call an external shared library to accomplish. In this case you have three options with varying strengths and weaknesses.

Note that before you try to use compiled code to speed up your bottleneck make sure there isn't an easier way. In particular, first try to vectorize, that is express your algorithm as arithmetic on vectors or numpy arrays. These arithmetic operations are done directly in C so will be very fast. If your problem does not lend itself to being expressed in a vectorized form them read on.

Before we start let us note that this is in no way a complete introduction to any of the programs we discuss. This is more meant to orient you to what is possible and what the different options will feel like.

## **f2py**

F2py is a very nice package that automatically wraps fortran code and makes it callable from Python. The Fibonacci examples are taken from the f2py webpage [http://cens.ioc.ee/projects/f2py2e/.](http://cens.ioc.ee/projects/f2py2e/)

From the notebook the magic %fortran will automatically compile any fortran code in a cell and all the subroutines will become callable functions (though the names will be converted to lowercase.) As an example paste the following into a cell. It is important that the spacing is correct as by default the code is treated as fixed format fortran and the compiler will complain if things are not in the correct column. To avoid this, you can write fortran 90 code instead by making your first line !f90. There will be an example of this later.

```
%fortran
C FILE: FIB1.F
      SUBROUTINE FIB(A,N)
```

```
C
C CALCULATE FIRST N FIBONACCI NUMBERS
C
     INTEGER N
     REAL*8 A(N)
     DO I=1,N
        IF (I.EQ.1) THEN
           A(I) = 0.0D0ELSEIF (I.EQ.2) THEN
           A(I) = 1.0D0ELSE
           A(I) = A(I-1) + A(I-2)ENDIF
     ENDDO
     END
C END FILE FIB1.F
```
Now evaluate it. It will be automatically compiled and imported into Sage (though the name of imported function will be lowercase). Now we want to try to call it, we need to somehow pass it an array A, and the length of the array  $N$ . The way it works is that numpy arrays will be automatically converted to fortran arrays, and Python scalars converted to fortran scalars. So to call fib we do the following.

```
import numpy
m=numpy.array([0]*10,dtype=float)
print(m)
fib(m,10)
print(m)
```
Note that fortran is a function that can be called on any string. So if you have a fortran program in a file my prog.f. Then you could do the following

```
f=open('my\_prog.f','r')s=f.read()
fortran(s)
```
Now all the functions in my prog.f are callable.

It is possible to call external libraries in your fortran code. You simply need to tell f2py to link them in. For example suppose we wish to write a program to solve a linear equation using lapack (a linear algebra library). The function we want to use is called dgesv and it has the following signature.

```
SUBROUTINE DGESV( N, NRHS, A, LDA, IPIV, B, LDB, INFO )
  N (input) INTEGER
          The number of linear equations, i.e., the order of the
          matrix A. N > = 0.*
  NRHS (input) INTEGER
          The number of right hand sides, i.e., the number of columns
          of the matrix B. NRHS >= 0.
*
  * A (input/output) DOUBLE PRECISION array, dimension (LDA,N)
          On entry, the N-by-N coefficient matrix A.
          On exit, the factors L and U from the factorization
          A = P^{\star}L^{\star}U; the unit diagonal elements of L are not stored.
```

```
*
  LDA (input) INTEGER
          The leading dimension of the array A. LDA >= max(1, N).
*
  * IPIV (output) INTEGER array, dimension (N)
          The pivot indices that define the permutation matrix P;
          row i of the matrix was interchanged with row IPIV(i).
*
  * B (input/output) DOUBLE PRECISION array, dimension (LDB,NRHS)
          * On entry, the N-by-NRHS matrix of right hand side matrix B.
          On exit, if INFO = 0, the N-by-NRHS solution matrix X.*
  LDB (input) INTEGER
          The leading dimension of the array B. LDB >= max(1,N).
*
  INFO (output) INTEGER
          = 0: successful exit
          * < 0: if INFO = -i, the i-th argument had an illegal value
          * > 0: if INFO = i, U(i,i) is exactly zero. The factorization
                has been completed, but the factor U is exactly
                singular, so the solution could not be computed.
```
we could do the following. Note that the order that library are in the list actually matters as it is the order in which they are passed to gcc. Also fortran.libraries is simply a list of names of libraries that are linked in. You can just directly set this list. So that fortran.libraries=['lapack','blas']is equivalent to the following.

```
fortran.add_library('lapack')
fortran.add_library('blas')
```
Now

```
%fortran
1f90Subroutine LinearEquations(A,b,n)
Integer n
Real*8 A(n,n), b(n)
Integer i, j, pivot(n), ok
call DGESV(n, 1, A, n, pivot, b, n, ok)
end
```
There are a couple things to note about this. As we remarked earlier, if the first line of the code is !f90, then it will be treated as fortran 90 code and does not need to be in fixed format. To use the above try

```
a=numpy.random.randn(10,10)
b=numpy.array(range(10),dtype=float)
x=b.copy()
linearequations(a,x,10)
numpy.dot(a,x)
```
This will solve the linear system ax=b and store the result in b. If your library is not in Sage's local/lib or in your path you can add it to the search path using

fortran.add\_library\_path('path').

You can also directly set fortran.library paths by assignment. It should be a list of paths (strings) to be passed to gcc. To give you an idea of some more things you can do with f2py, note that using intent statements you can control the way the resulting Python function behaves a bit bitter. For example consider the following modification of our original fibonacci code.

```
C FILE: FIB3.F
      SUBROUTINE FIB(A,N)
C
C CALCULATE FIRST N FIBONACCI NUMBERS
C
      INTEGER N
     REAL*8 A(N)
Cf2py intent(in) n
Cf2py intent(out) a
Cf2py depend(n) a
     DO I=1,N
         IF (I.EQ.1) THEN
           A(I) = 0.0D0ELSEIF (I.EQ.2) THEN
           A(I) = 1.0D0ELSE
           A(I) = A(I-1) + A(I-2)ENDIF
      ENDDO
      END
C END FILE FIB3.F
```
Note the comments with the intent statements. This tells f2py that  $n$  is an input parameter and  $a$  is the output. This is called as

 $a=fib(10)$ 

In general you will pass everything declared intent(in) to the fortran function and everything declared intent(out) will be returned in a tuple. Note that declaring something intent(in) means you only care about its value before the function is called not afterwards. So in the above n tells us how many fiboncci numbers to compute we need to specify this as an input, however we don't need to get n back as it doesn't contain anything new. Similarly A is intent(out) so we don't need A to have a specific value beforehand, we just care about the contents afterwards. F2py generates a Python function so you only pass those declared intent(in) and supplies empty workspaces for the remaining arguments and it only returns those that are intent(out). All arguments are intent(in) by default.

Consider now the following

```
%fortran
        Subroutine Rescale(a,b,n)
        Implicit none
        Integer n, i, j
        Real*8 a(n,n), b
        do i = 1,n
            do j=1,n
              a(i, j) = b * a(i, j)end do
        end do
        end
```
You might be expecting Rescale(a,n) to rescale a numpy matrix a. Alas this doesn't work. Anything you pass in is unchanged afterwards. Note that in the fibonacci example above, the one dimensional array was changed by the fortran code, similarly the one dimensional vector b was replaced by its solution in the example where we called lapack while the matrix A was not changed even then dgesv says it modifies the input matrix. Why does this not happen with the two dimensional array. Understanding this requires that you are aware of the difference between how fortran and C store

arrays. Fortran stores a matrices using column ordering while C stores them using row ordering. That is the matrix

$$
\left(\begin{array}{rrr} 0 & 1 & 2 \\ 3 & 4 & 5 \end{array}\right)
$$

is stored as

 $(0 1 2 3 4 5)$  in C

 $(0 3 1 4 2 5)$  in Fortran

One dimensional arrays are stored the same in C and Fortran. Because of this f2py allows the fortran code to operate on one dimensional vectors in place, so your fortran code will change one dimensional numpy arrays passed to it. However, since two dimensional arrays are different by default f2py copies the numpy array (which is stored in C format) into a second array that is in the fortran format (i.e. takes the transpose) and that is what is passed to the fortran function. We will see a way to get around this copying later. First let us point one way of writing the rescale function.

```
%fortran
        Subroutine Rescale(a, b, n)
        Implicit none
        Integer n,i,j
        Real*8 a(n,n), b
Cf2py intent(in,out) a
        do i = 1,n
           do j=1,n
             a(i,j)=b*a(i,j)end do
        end do
        end
```
Note that to call this you would use

 $b =$ rescale $(a, 2.0)$ .

Note here I am not passing in  $n$  which is the dimension of  $a$ . Often f2py can figure this out. This is a good time to mention that f2py automatically generates some documentation for the Python version of the function so you can check what you need to pass to it and what it will return. To use this try

rescale?

The intent(in,out) directives tells f2py to take the contents of  $a$  at the end of the subroutine and return them in a numpy array. This still may not be what you want. The original  $a$  that you pass in is unmodified. If you want to modify the original  $\alpha$  that you passed in use intent(inout). This essentially lets your fortran code work with the data inplace.

```
%fortran
```

```
Subroutine Rescale(a,b,n)
        Implicit none
        Integer n, i, j
        Real*8 a(n,n), b
Cf2py intent(inout) a
        do i = 1, ndo j=1,n
              a(i, j) = b * a(i, j)end do
        end do
        end
```
If you wish to have fortran code work with numpy arrays in place, you should make sure that your numpy arrays are stored in fortran's format. You can ensure this by using the order='FORTRAN' keyword when creating the arrays, as follows.

```
a=numpy.array([[1,2],[3,4]],dtype=float,order='FORTRAN')
rescale(a,2.0)
```
After this executes, a will have the rescaled version of itself. There is one final version which combines the previous two.

```
%fortran
        Subroutine Rescale(a,b,n)
        Implicit none
        Integer n, i, j
        Real*8 a(n,n), b
Cf2py intent(in,out,overwrite) a
        do i = 1,n
           do j=1,n
             a(i, j) = b * a(i, j)end do
        end do
        end
```
The (in,out,overwrite) intent says that if  $a$  is in FORTRAN ordering we work in place, however if its not we copy it and return the contents afterwards. This is sort of the best of both worlds. Note that if you are repeatedly passing large numpy arrays to fortran code, it is very important to avoiding copying the array by using (inout) or (in,out,overwrite). Remember though that your numpy array must use Fortran ordering to avoid the copying.

For more examples and more advanced usage of F2py you should refer to the f2py webpage [http://cens.ioc.ee/projects/](http://cens.ioc.ee/projects/f2py2e/) [f2py2e/.](http://cens.ioc.ee/projects/f2py2e/) The command line f2py tool which is referred to in the f2py documentation can be called from the Sage shell using

!f2py

### **More Interesting Examples with f2py**

Let us now look at some more interesting examples using f2py. We will implement a simple iterative method for solving laplace's equation in a square. Actually, this implementation is taken from [http://www.scipy.org/Performan](http://www.scipy.org/PerformancePython?highlight=%28performance%29)[cePython?highlight=%28performance%29](http://www.scipy.org/PerformancePython?highlight=%28performance%29) page on the scipy website. It has lots of information on implementing numerical algorithms in python.

The following fortran code implements a single iteration of a relaxation method for solving Laplace's equation in a square.

```
%fortran
     subroutine timestep(u, n, m, dx, dy, error)
      double precision u(n,m)
      double precision dx, dy, dx2, dy2, dnr_inv, tmp, diff
      integer n,m,i,j
cf2py intent(in) :: dx,dy
cf2py intent(in,out) :: u
cf2py intent(out) :: error
cf2py intent(hide) :: n,m
      dx2 = dx*dx
      dy^2 = dy * dydnr_inv = 0.5d0 / (dx2+dy2)error = 0d0
      do 200,j=2,m-1
```

```
do 100,i=2,n-1
          tmp = u(i, j)u(i,j) = ((u(i-1,j) + u(i+1,j)) * dy2 +& (u(i,j-1) + u(i,j+1)) * dx2) * dnr_invdiff = u(i, j) - tmperror = error + diff*diff100 continue
200 continue
    error = sqrt(error)
    end
```
### If you do

timestep?

You find that you need pass timestep a numpy array u, and the grid spacing dx,dy and it will return the updated u, together with an error estimate. To apply this to actually solve a problem use this driver code

```
import numpy
j=complex(0,1)
num_points=50
u=numpy.zeros((num_points,num_points),dtype=float)
pi_c=float(pi)
x=numpy.r_[0.0:pi_c:num_points*j]
u[0, :]=numpy.sin(x)u[num_points-1,:]=numpy.sin(x)
def solve_laplace(u,dx,dy):
  iter =0err = 2while(iter <10000 and err>1e-6):
      (u,err)=timestep(u,dx,dy)
      iter+=1
   return (u,err,iter)
```
Now call the routine using

(sol,err,iter)=solve\_laplace(u,pi\_c/(num\_points-1),pi\_c/(num\_points-1))

This solves the equation with boundary conditions that the right and left edge of the square are half an oscillation of the sine function. With a 51x51 grid that we are using I find that it takes around .2 s to solve this requiring 2750 iterations. If you have the gnuplot package installed (use optional packages() to find its name and install package to install it), then you can plot this using

```
import Gnuplot
```

```
g=Gnuplot.Gnuplot(persist=1)
g('set parametric')
g('set data style lines')
g('set hidden')
g('set contour base')
q('set zrange [-.2:1.2]')data=Gnuplot.GridData(sol, x, x, binary=0)
g.splot(data)
```
To see what we have gained by using f2py let us compare the same algorithm in pure python and a vectorized version using numpy arrays.

```
def slowTimeStep(u,dx,dy):
    """Takes a time step using straight forward Python loops."""
   nx, ny = u.shapedx2, dy2 = dx**2, dy**2
   dnr_inv = 0.5/(dx^2 + dy^2)err = 0.0for i in range(1, nx-1):
        for j in range(1, ny-1):
            tmp = u[i, j]u[i, j] = ((u[i-1, j] + u[i+1, j]) * dy2 +(u[i, j-1] + u[i, j+1]) * dx2) * dnr_invdiff = u[i, j] - tmperr += diff*diff
    return u,numpy.sqrt(err)
def numpyTimeStep(u,dx,dy):
   dx2, dy2 = dx**2, dy**2
    dnr_inv = 0.5/(dx^2 + dy^2)u_old=u.copy()
    # The actual iteration
   u[1:-1, 1:-1] = ((u[0:-2, 1:-1] + u[2:, 1:-1]) *dy2 +(u[1:-1, 0:-2] + u[1:-1, 2:]) * dx2) * dnr_invv = (u - u_0ld) \cdot flatreturn u, numpy.sqrt(numpy.dot(v,v))
```
You can try these out by changing the timestep function used in our driver routine. The python version is slow even on a 50x50 grid. It takes 70 seconds to solve the system in 3000 iterations. It takes the numpy routine 2 seconds to reach the error tolerance in around 5000 iterations. In contrast it takes the f2py routine around .2 seconds to reach the error tolerance using 3000 iterations. I should point out that the numpy routine is not quite the same algorithm since it is a jacobi iteration while the f2py one is gauss-seidel. This is why the numpy version requires more iterations. Even accounting for this you can see the f2py version appears to be around 5 times faster than the numpy version. Actually if you try this on a 500x500 grid I find that it takes the numpy routine 30 seconds to do 500 iterations while it only takes about 2 seconds for the f2py to do this. So the f2py version is really about 15 times faster. On smaller grids each actual iteration is relatively cheap and so the overhead of calling f2py is more evident, on larger examples where the iteration is expensive, the advantage of f2py is clear. Even on the small example it is still very fast. Note that a 500x500 grid in python would take around half an hour to do 500 iterations.

To my knowledge the fastest that you could implement this algorithm in matlab would be to vectorize it exactly like the numpy routine we have. Vector addition in matlab and numpy are comparable. So unless there is some trick I don't know about, using f2py you can interactively write code 15 times faster than anything you could write in matlab (Please correct me if I'm wrong). You can actually make the f2py version a little bit faster by using intent(in,out,overwrite) and creating the initial numpy array using order='FORTRAN'. This eliminates the unnecessary copying that is occurring in memory.

### **Ctypes**

Ctypes is a very interesting python package which lets you import shared object libraries into python and call them directly. I should say that even though this is called ctypes, it can be used just as well to call functions from libraries written in fortran. The only complication is you need to know what a fortran function looks like to C. This is simple everything is a pointer, so if your fortran function would be called as  $f{so}(A,N)$  where A is an array and N is its length, then to call it from C it takes a pointer to an array of doubles and a pointer to an int. The other thing to be aware of is that from C, fortran functions usually have an underscore appended. That is, a fortran function foo would appear as foo from C (this is usually the case but is compiler dependent). Having said this, the following examples are in C.

As an example suppose you write the following simple C program

```
#include <stdio.h>
int sum(double *x,int n)
{
  int i;
  double counter;
  counter = 0;
  for(i=0;i< n;i++)
    {
      counter=counter+x[i];
    }
  return counter;
}
```
which you want to call from python. First make a shared object library by doing (at the command line)

```
$ gcc -c sum.c
$ gcc -shared -o sum.so sum.o
```
Note that on OSX -shared should be replaced by -dynamiclib and sum.so should be called sum.dylib Then you can do

```
from ctypes import *
my_sum=CDLL('sum.so')
a=numpy.array(range(10),dtype=float)
my_sum.sum(a.ctypes.data_as(c_void_p),int(10))
```
Note here that a.ctypes.data\_as(c\_void\_p) returns a ctypes object that is void pointer to the underlying array of a. Note that even though sum takes a double\*, as long as we have a pointer to the correct data it doesn't matter what its type is since it will be automatically cast.

Note that actually there are other ways to pass in the required array of doubles. For example

```
a=(c \quad double*10) ()
for i in range(10):
   a[i]=imy_sum.sum(a,int(10))
```
This example only uses ctypes. Ctypes has wrappers for C data types so for example

```
a=c_double(10.4)
```
would create a ctypes double object which could be passed to a C function. Note that there is a byref function that lets you pass parameters by reference. This is used in the next example. c double\*10, is a python object that represents an array of 10 doubles and

 $a=(c_double*10)$  ()

sets a equal to an array of 10 doubles. I find this method is usually less useful than using numpy arrays when the data is mathematical as numpy arrays are more well integrated into python and sage.

Here is an example of using ctypes to directly call lapack. Note that this will only work if you have a lapack shared object library on your system. Also on linux the file would be liblapack.so and you will probably use dgesv (OSX use CLAPACK hence the lack of the underscore).

```
from ctypes import *
def ctypes_solve(m,b,n):
    a=CDLL('/usr/lib/liblapack.dylib')
   import numpy
   p=(c_int^*n) ()
   size=c_int(n)
   ones=c_int(1)
   ok=c_int(0)
    a.dgesv(byref(size),byref(ones),m.ctypes.data_as(c_void_p),
            byref(size),p,b.ctypes.data_as(c_void_p),byref(size),byref(ok))
```
For completeness, let us consider a way to solve the laplace equation using C types. Suppose you have written a simple solver in C and you want to call it from python so you can easily test different boundary conditions. Your C program might look like this.

```
#include <math.h>
#include <stdio.h>
double timestep(double *u,int nx,int ny,double dx,double dy)
{
 double tmp, err, diff,dx2,dy2,dnr_inv;
 dx2=dx*dx;dy2=dy*dy;dnr_inv=0.5/(dx2+dy2);
  err = 0.0;int i,j;
for (i=1; i<nx-1; ++i) {
 for (j=1; j<ny-1; ++j) {
   tmp = u[i*nx+j];u[i*nx+j] = ((u[(i-1)*nx+j] + u[(i+1)*nx+j])*dy2 +(u[i*nx+j-1] + u[i*nx+j+1]) * dx2)*dnr_inv;diff = u[i*nx+j] - tmp;
    err += diff*diff;
  }
}
return sqrt(err);
}
double solve_in_C(double *u,int nx,int ny,double dx,double dy)
{
  double err;
 int iter;
  iter = 0;err = 1;
    while(iter <10000 && err > 1e-6)
      {
```

```
err=timestep(u,nx,ny,dx,dy);
  iter++;
    }
return err;
```
}

We can compile it by running at the command line

**\$** gcc -c laplace.c **\$** gcc -shared -o laplace.so laplace.o

Now in sage (notebook or command line) execute

```
from ctypes import *
laplace=CDLL('/home/jkantor/laplace.so')
laplace.timestep.restype=c_double
laplace.solve_in_C.restype=c_double
import numpy
u=numpy.zeros((51,51),dtype=float)
pi_c=float(pi)
x=numpy.arange(0,pi_c+pi_c/50,pi_c/50,dtype=float)
u[0,:]=numpy,sin(x)u[50,:]=numpy.sin(x)def solve(u):
 iter =0err = 2n=c_int(int(51))
  pi_c=float(pi/50)
  dx=c_double(pi_c)
  while(iter <5000 and err>1e-6):
     err=laplace.timestep(u.ctypes.data_as(c_void_p),n,n,dx,dx)
     iter+=1
     if(iter %50==0):
        print((err,iter))
  return (u,err, iter)
```
Note the line laplace.timestep.restype=c double. By default ctypes assumes the return values are ints. If they are not you need to tell it by setting restype to the correct return type. If you execute the above code, then solve(u) will solve the system. It is comparable to the fortran solution taking around .2 seconds. Alternatively you could do

```
n=c\_int(int(51))dx=c_double(float(pi/50))
laplace.solve_in_C(n.ctypes.data_as(c_void_p),n,n,dx,dx)
```
which computes the solution entirely in C. This is very fast. Admittedly we could have had our fortran routines do the entire solution at the Fortran level and we would have the same speed.

As I said earlier you can just as easily call a shared object library that is written in Fortran using ctypes. The key point is it must be a shared object library and all fortran arguments are passed by reference, that is as pointers or using byref. Also even though we used very simple data types, it is possible to deal with more complicated C structures. For this and more about ctypes see <http://python.net/crew/theller/ctypes/>

## **More complicated ctypes example**

Here we will look at a more complicated example. First consider the following C code.

```
#include <stdio.h>
#include <stdlib.h>
struct double_row_element_t {
 double value;
 int col_index;
 struct double_row_element_t * next_element;
};
typedef struct double_row_element_t double_row_element;
typedef struct {
 int nrows;
 int ncols;
 int nnz;
 double_row_element** rows;
} double_sparse_matrix;
double_sparse_matrix * initialize_matrix(int nrows, int ncols)
{
  int i;
 double_sparse_matrix* new_matrix;
  new_matrix = (double_sparse_matrix *) malloc(sizeof(double_sparse_matrix));
 new_matrix->rows= (double_row_element **) malloc(sizeof(double_row_element␣
\leftrightarrow^*) *nrows);
 for(i=0; i \le nrows; i++){
      (new_matrix->rows)[i]=(double_row_element *) malloc(sizeof(double_row_element));
      (new_matrix->rows)[i]->value=0;
      (new_matrix->rows)[i]->col_index=0;
      (new_matrix->rows)[i]->next_element = 0;
    }
  new_matrix->nrows=nrows;
  new_matrix->ncols=ncols;
 new_matrix->nnz=0;
  return new_matrix;
}
int free_matrix(double_sparse_matrix * matrix)
{
 int i;
 double_row_element* next_element;
 double row element* current element;
  for(i=0;i<matrix->nrows;i++)
    {
      current_element = (matrix->rows)[i];
      while(current_element->next_element!=0)
    {
      next_element=current_element->next_element;
```

```
free(current_element);
      current_element=next_element;
    }
      free(current_element);
    }
  free(matrix->rows);
  free(matrix);
  return 1;
}
int set_value(double_sparse_matrix * matrix,int row, int col, double value)
{
 int i;
 i=0;double_row_element* current_element;
  double_row_element* new_element;
  \textbf{if}(\text{row}> \text{ matrix-}>n \text{rows } | \text{col}> \text{ matrix-}>n \text{col } s | \text{row } <0 | \text{col } <0)return 1;
  current_element = (matrix->rows)[row];
  while(1)
    {
      if(current_element->col_index==col)
    {
    current_element->value=value;
    return 0;
    }
      else
    if(current_element->next_element!=0)
    {
          if(current_element->next_element->col_index <=col)
        current_element = current_element->next_element;
      else
        if(current element->next element->col index > col)
          {
        new_element = (double_row_element *) malloc(sizeof(double_row_element));
        new_element->value=value;
        new_element->col_index=col;
        new_element->next_element=current_element->next_element;
        current_element->next_element=new_element;
        return 0;
          }
    }
    else
      {
        new_element = (double_row_element *) malloc(sizeof(double_row_element));
        new element->value=value;
        new_element->col_index=col;
        new_element->next_element=0;
        current_element->next_element=new_element;
        break;
      }
    }
```

```
return 0;
}
double get_value(double_sparse_matrix* matrix,int row, int col)
{
  int i;
  double_row_element * current_element;
  if(row> matrix->nrows || col > matrix->ncols || row <0 || col <0)
   return 0.0;
  current_element = (matrix->rows)[row];
  while(1)
    {
      if(current_element->col_index==col)
    {
      return current_element->value;
    }
      else
    {
      if(current element->col_index<col && current element->next_element !=0)
        current_element=current_element->next_element;
      else
        if(current_element->col_index >col || current_element ->next_element==0)
           return 0;
    }
    }
}
```
Put it in a file called linked\_list\_sparse.c and compile it using

**\$** gcc -c linked\_list\_sparse.c **\$** gcc -shared -o linked\_list\_sparse.so linked\_list\_sparse.o

Next consider the following python helper code.

```
from ctypes import *
class double_row_element(Structure):
   pass
double_row_element._fields_=[("value",c_double),("col_index",c_int),("next_element",
˓→POINTER(double_row_element) )]
class double_sparse_matrix(Structure):
    _fields_=[("nrows",c_int),("ncols",c_int),("nnz",c_int),("rows",
˓→POINTER(POINTER(double_row_element)))]
double_sparse_pointer=POINTER(double_sparse_matrix)
sparse_library=CDLL("/home/jkantor/linked_list_sparse.so")
initialize_matrix=sparse_library.initialize_matrix
initialize_matrix.restype=double_sparse_pointer
set_value=sparse_library.set_value
```

```
get_value=sparse_library.get_value
get_value.restype=c_double
free_matrix=sparse_library.free_matrix
```
Let's discuss the above code. The original C code stored a sparse matrix as a linked list. The python code uses the ctypes Structure class to create structures mirroring the structs in the C code. To create python object representing a C struct, simply create class that derives from Structure. The \_fields\_ attribute of the class must be set to a list of tuples of field names and values. Note that in case you need to refer to a struct before it is completely defined (as in the linked list) you can first declare it with "Pass", and then specify the field contents as above. Also note the POINTER operator which creates a pointer out of any ctypes type. We are able to directly call our library as follows.

```
m=double_sparse_pointer()
m=initialize_matrix(c_int(10),c_int(10))
set_value(m, c_int(4), c_int(4), c_double(5.0))
a = get_value(m, c_int(4), c_int(4))print("%f"%a)
free_matrix(m)
```
Note that you can access the contents of a structure just by (struct\_object).field name. However for pointers, there is a contents attribute. So, in the above, m.contents.nrows would let you access the nrows field. In fact you can manually walk along the linked list as follows.

```
m=double_sparse_pointer()
m=initialize_matrix(c_int(10),c_int(10))
set_value(m, c_int(4), c_int(4), c_double(5.0))
a=m.contents.rows[4]
b=a.contents.next_element
b.contents.value
free_matrix(m)
```
## **Comparison to Cython/Pyrex**

It is certainly possible to write a solver in Cython or Pyrex. From the [http://www.scipy.org/PerformancePython?high](http://www.scipy.org/PerformancePython?highlight=%28performance%29)[light=%28performance%29](http://www.scipy.org/PerformancePython?highlight=%28performance%29) website you can find an example. One potential downside to Cython over the previous solutions is it requires the user to understand how NumPy arrays or Sage matrices are implemented so as to be able to access their internal data. In contrast the scipy, and ctypes examples only require the user to know C or Fortran and from their perspective the NumPy data magically gets passed to C or Fortran with no further thought from them. In order for pyrex to be competitive as a way to interactively write compiled code, the task of accessing the internal structure of NumPy arrays or Sage matrices needs to be hidden.

## **Parallel Computation**

## **mpi4py**

MPI, which stands for Message Passing Interface, is a common library for parallel programming. There is a package mpi4py that builds on the top of MPI, and lets arbitrary python objects be passed between different processes. These packages are not available from the Sage distribution. Install openmpi using your distribution's package manager. Then install mpi4py using

```
sage: !pip install mpi4py
```
Now, the way that MPI works is you start a group of MPI processes, all of the processes run the same code. Each process has a rank, that is a number that identifies it. The following pseudocode indicates the general format of MPI programs.

```
....
if my rank is n:
   do some computation ...
   send some stuff to the process of rank j
   receive some data from the process of rank k
else if my rank is n+1:
   ....
```
Each process looks for what it's supposed to do (specified by its rank), and processes can send data and receive data. Let's give an example. Create a script with the following code in a file  $mpi_1$ .

```
from mpi4py import MPI
comm = MPI.COMM_WORLD
print("hello world")
print(f"my rank is: {comm.rank}")
```
To run it you can do (from the command line in your Sage directory)

mpirun -np 5 ./sage -python mpi\_1.py

The command mpirun -np 5 starts 5 copies of a program under MPI. In this case we have 5 copies of Sage in pure Python mode running the script  $mpi_1$ . py. The result should be 5 "hello worlds" plus 5 distinct ranks.

The two most important MPI operations are sending and receiving. Consider the following example which you should put in a script mpi\_2.py

```
from mpi4py import MPI
import numpy
comm = MPI.COMM_WORLD
rank = comm.rank
size = comm.size
v = numpy.array([rank] * 5, dtype=float)
comm.send(v, dest=(rank+1) % size)
data = comm. recv(source=(rank-1) \frac{1}{6} size)
print(f"my rank is: {rank}")
print("I received this:")
print(data)
```
The same command as above with  $mpi_1$ . py replaced by  $mpi_2$ . py will produce 5 outputs. Each process will create an array and pass it to the next process, where the last process passes to the first. Note that MPI.  $s$  i ze is the total number of MPI processes. MPI.COMM\_WORLD is the communication world.

There are some subtleties regarding MPI to be aware of. Small sends are buffered. This means if a process sends a small object it will be stored by openmpi and that process will continue its execution and the object it sent will be received whenever the destination executes a receive. However, if an object is large, a process will hang until its destination executes a corresponding receive. In fact, the above code will hang if  $[\text{rank}] * 5$  is replaced by  $[\text{rank}] * 500$ . It would be better to do

```
from mpi4py import MPI
import numpy
comm = MPI.COMM_WORLD
rank = comm, ranksize = comm.size
```

```
v = numpy.array([rank] * 500, dtype=float)
if comm.rank == 0:
  comm.send(v, dest=(rank+1) % size)
if comm.rank > 0:
   data = comm.recv(source=(rank-1) % size)comm.send(v, dest=(rank+1) \frac{1}{6} size)
if comm.rank == 0:
   data = comm.recv(source = size - 1)print(f"my rank is: {rank}")
print("I received this:")
print(data)
```
Now, process 0 sends the data to process 1, then waits to receive from process MPI.  $size - 1$ . Simultaneously, process 1 will send the data to process 2, then receives the data from process 0. This will not lock even if the array transmitted is huge.

A common idiom is to have one process, usually the one with rank 0, act as a leader. That process sends data out to the other processes, compute on the results, and decides how much further computation should proceed. Consider the following code

```
from mpi4py import MPI
import numpy
sendbuf = []
root = 0comm = MPI.COMM_WORLD
if comm.rank == 0:
   m = numpy.random.randn(comm.size, comm.size)
   print(m)
    sendbuf=m
v = comm.scatter(sendbuf, root)
print("I got this array:")
print(v)
```
The scatter command takes a list and evenly divides it amongst all the processes. Here the root process creates a matrix (which is viewed as a list of rows) and then scatters it to everybody (root's sendbuf is divided equally amongst the processes). Each process prints the row it got. Note that the scatter command is executed by everyone, but when root executes it, it acts as a send and a receive (root gets one row from itself), while for everyone else it is just a receive.

There is a complementary gather command that collects results from all the processes into a list. The next example uses scatter and gather together. Now the root process scatters the rows of a matrix. Each process squares the elements of the row it receives. The root process then gathers the rows into a new matrix.

```
from mpi4py import MPI
import numpy
comm = MPI.COMM_WORLD
sendbuf = []
root = 0if comm.rank == 0:
   m = numpy.array(range(comm.size * comm.size), dtype=float)
   m.shape = (comm.size, comm.size)
   print(m)
    sendbuf = m
```

```
v = comm.scatter(sendbuf, root)
print("I got this array:")
print(v)
v^*v = v^*vrecvbuf = comm.qather(v, root)if comm.rank == 0:
   print(numpy.array(recvbuf))
```
There is also a broadcast command that sends a single object to every process. Consider the following small extension. This is the same as before, but now at the end, the root process sends everyone the string "done", which is printed out.

```
v = MPI.COMM_WORLD.scatter(sendbuf, root)
print("I got this array:")
print(v)
v^*v = v^*vrecvbut = MPI.COMM_WORLD.qather(v, root)if MPI.COMM_WORLD.rank == 0:
   print(numpy.array(recvbuf))
if MPI.COMM_WORLD.rank == 0:
   sendbuf = "done"recvbuf = MPI.COMM_WORLD.bcast(sendbuf,root)
print(recvbuf)
```
#### **Parallel Laplace Solver**

The following code solves Laplace's equation in parallel on a grid. It divides a square into  $n$  parallel strips where  $n$  is the number of processes and uses jacobi-iteration. The way the code works is that the root process creates a matrix and distributes the pieces to the other processes. At each iteration each process passes its upper row to the process above and its lower row to the process below since they need to know the values at neighboring points to do the iteration. Then they iterate and repeat. Every 500 iterations the error estimates from the processes are collected using Gather. you can compare the output of this with the solver we wrote in the section on f2py.

```
from mpi4py import MPI
import numpy
size=MPI.size
rank=MPI.rank
num_points=500
sendbuf=[]
root=0dx=1.0/(num_points-1)
from numpy import r_
j=complex(0,1)rows_per_process=num_points/size
max_iter=5000
num_iter=0
total_err=1
def numpyTimeStep(u,dx,dy):
   dx2, dy2 = dx**2, dy**2
   dnr_inv = 0.5/(dx2 + dy2)u_old=u.copy()
    # The actual iteration
```

```
(continued from previous page)
    u[1:-1, 1:-1] = ((u[0:-2, 1:-1] + u[2:, 1:-1]) * dy2 +(u[1:-1, 0:-2] + u[1:-1, 2:]) * dx2) * dnr_invv = (u - u_0ld).flat
   return u,numpy.sqrt(numpy.dot(v,v))
if MPI.rank==0:
   print("num_points: %d"%num_points)
   print("dx: %f"%dx)
   print("row_per_procss: %d"%rows_per_process)
   m=numpy.zeros((num_points,num_points),dtype=float)
   pi_c=numpy.pi
   x=r_[0.0:pi_c:num_points*j]
   m[0,:]=numpy,sin(x)m[num_points-1,:]=numpy.sin(x)
   l=[ m[i*rows_per_process:(i+1)*rows_per_process,:] for i in range(size)]
   sendbuf=l
my_grid=MPI.COMM_WORLD.Scatter(sendbuf,root)
while num_iter < max_iter and total_err > 10e-6:
    if rank==0:
       MPI.COMM_WORLD.Send(my_grid[-1,:],1)
    if rank > 0 and rank< size-1:
        row_above=MPI.COMM_WORLD.Recv(rank-1)
        MPI.COMM_WORLD.Send(my_grid[-1,:],rank+1)
   if rank==size-1:
        row_above=MPI.COMM_WORLD.Recv(MPI.rank-1)
        MPI.COMM_WORLD.Send(my_grid[0,:],rank-1)
    if rank > 0 and rank< size-1:
        row_below=MPI.COMM_WORLD.Recv(MPI.rank+1)
        MPI.COMM_WORLD.Send(my_grid[0,:],MPI.rank-1)
   if rank==0:
        row_below=MPI.COMM_WORLD.Recv(1)
    if rank >0 and rank < size-1:
        row_below.shape=(1,num_points)
        row_above.shape=(1,num_points)
        u,err =numpyTimeStep(r_[row_above,my_grid,row_below],dx,dx)
        my\_grid=u[1:-1,:]if rank==0:
        row_below.shape=(1,num_points)
        u,err=numpyTimeStep(r_[my_grid,row_below],dx,dx)
       my\_grid=u[0:-1,:]
```

```
if rank==size-1:
    row_above.shape=(1,num_points)
```

```
u,err=numpyTimeStep(r_[row_above,my_grid],dx,dx)
        my_qrid=u[1:,:]if num_iter%500==0:
        err_list=MPI.COMM_WORLD.Gather(err,root)
        if rank==0:
            total_error = 0for a in err_list:
                total_err=total_err+numpy.math.sqrt( a**2)
            total_err=numpy.math.sqrt(total_err)
            print("error: %f"%total_err)
    num_iter=num_iter+1
recvbuf=MPI.COMM_WORLD.Gather(my_grid,root)
if rank==0:
    sol=numpy.array(recvbuf)
    sol.shape=(num_points,num_points)
##Write your own code to do something with the solution
    print(num_iter)
    print(sol)
```
For small grid sizes, this will be slower than a straightforward serial implementation. This is because there is overhead from the communication, and for small grids the interprocess communication takes more time than just doing the iteration. However, on a 1000x1000 grid I find that using 4 processors, the parallel version takes only 6 seconds while the serial version we wrote earlier takes 20 seconds.

Exercise: Rewrite the above using f2py, so that each process compiles a fortran function and uses that, how fast can you get this?

## **12.1.20 Three Lectures about Explicit Methods in Number Theory Using Sage**

This article is about using the mathematical software Sage to do computations with number fields and modular forms. It was written for the October 2008 Bordeaux meeting on explicit methods in number theory [\(http://www.math.u-bordeaux.](http://www.math.u-bordeaux.fr/gtem2008/) [fr/gtem2008/\)](http://www.math.u-bordeaux.fr/gtem2008/). It assumes no prior knowledge about Sage, but assumes a graduate level background in algebraic number theory.

## **Introduction**

### **What is Sage?**

Sage (see [http://sagemath.org\)](http://sagemath.org) is a comprehensive mathematical software system for computations in many areas of pure and applied mathematics. We program Sage using the mainstream programming language Python (see [http://python.org\)](http://python.org), or its compiled variant Cython. It is also very easy to efficiently use code written in C/C++ from Sage.

The author of this article started the Sage project in 2005.

Sage is free and open source, meaning you can change any part of Sage and redistribute the result without having to pay any license fees, and Sage can also leverage the power of commercial mathematical software such as Magma and Mathematica, if you happen to have access to those closed source commercial systems.

This document assumes no prior knowledge of either Python or Sage. Our goal is to help number theorists do computations involving number fields and modular forms using Sage.

TODO: Overview of Article

As you read this article, please try every example in Sage, and make sure things works as I claim, and do all of the exercises. Moreover, you should experiment by typing in similar examples and checking that the output you get agrees with what you expect.

### **Using Sage**

To use Sage, install it on your computer, and use either the command line or use the notebook by starting Sage as sage  $-n$ 

We show Sage sessions as follows:

```
sage: factor(123456)
2^6 * 3 * 643
```
This means that if you type  $\text{factor}(123456)$  as input to Sage, then you'll get  $2^6 \times 3 \times 643$  as output. If you're using the Sage command line, you type factor (123456) and press enter; if you're using the Sage notebook via your web browser, you type  $factor(123456)$  into an input cell and press shift-enter; in the output cell you'll see  $2^6$  \*  $3 * 643.$ 

After trying the factor command in the previous paragraph (do this now!), you should try factoring some other numbers.

Note: What happens if you factor a negative number? a rational number?

You can also draw both 2d and 3d pictures using Sage. For example, the following input plots the number of prime divisors of each positive integer up to 500.

```
sage: line([(n, len(factor(n))) for n in [1..500]])
Graphics object consisting of 1 graphics primitive
```
And, this example draws a similar 3d plot:

```
sage: import warnings
sage: warnings.simplefilter('ignore', UserWarning)
sage: v = [len(factor(n*m)) for n in [1..15]] for m in [1..15]]
sage: list_plot3d(v, interpolation_type='clough')
Graphics3d Object
```
## **The Sage-Pari-Magma Ecosystem**

- *The main difference between Sage and Pari is that Sage is vastly larger than Pari with a much wider range of functionality, and has many more data types and much more structured objects.* Sage in fact includes Pari, and a typical Sage install takes nearly a gigabyte of disk space, whereas a typical Pari install is much more nimble, using only a few megabytes. There are many number-theoretic algorithms that are included in Sage, which have never been implemented in Pari, and Sage has 2d and 3d graphics which can be helpful for visualizing number theoretic ideas, and a graphical user interface. Both Pari and Sage are free and open source, which means anybody can read or change anything in either program, and the software is free.
- *The biggest difference between Sage and Magma is that Magma is closed source, not free, and difficult for users to extend.* This means that most of Magma cannot be changed except by the core Magma developers, since Magma

itself is well over two million lines of compiled C code, combined with about a half million lines of interpreted Magma code (that anybody can read and modify). In designing Sage, we carried over some of the excellent design ideas from Magma, such as the parent, element, category hierarchy.

• *Any mathematician who is serious about doing extensive computational work in algebraic number theory and arithmetic geometry is strongly urged to become familiar with all three systems*, since they all have their pros and cons. Pari is sleek and small, Magma has much unique functionality for computations in arithmetic geometry, and Sage has a wide range of functionality in most areas of mathematics, a large developer community, and much unique new code.

### **Number Fields**

### **Introduction to Number Fields**

In Sage, we can create the number field  $\mathbf{Q}(\sqrt[3]{2})$  as follows.

```
sage: K. \langle \text{alpha} \rangle = \text{NumberField}(x^3 - 2)
```
The above creates *two* Sage objects, K and  $\alpha$ . Here K "is" (isomorphic to) the number field  $\mathbf{Q}(\sqrt[3]{2})$ , as we confirm below:

```
sage: K
Number Field in alpha with defining polynomial x^3 - 2
```
and  $\alpha$  is a root of  $x^3 - 2$ , so  $\alpha$  is an abstract choice of  $\sqrt[3]{2}$  (no specific embedding of the number field K into **C** is chosen by default in Sage-3.1.2):

```
sage: alpha^3
2
sage: (alpha+1)^3
3*alpha^2 + 3*alpha + 3
```
## **The variable**

Note that we did *not* define x above before using it. You could "break" the above example by redefining x to be something funny:

```
sage: x = 1
sage: K. \langlealpha\rangle = NumberField(x^3 - 2)
Traceback (most recent call last):
...
TypeError: polynomial (=-1) must be a polynomial.
```
The *Traceback* above indicates that there was an error. Potentially lots of detailed information about the error (a "traceback") may be given after the word Traceback and before the last line, which contains the actual error messages.

**Note:** *Important*: whenever you use Sage and get a big error, look at the last line for the actual error, and only look at the rest if you are feeling adventurous. In the notebook, the part indicated by ... above is not displayed; to see it, click just to the left of the word *Traceback* and the traceback will appear.

If you redefine  $x$  as above, but need to define a number field using the indeterminate  $x$ , you have several options. You can reset  $x$  to its default value at the start of Sage, you can redefine  $x$  to be a symbolic variable, or you can define  $x$  to be a polynomial indeterminate (a polygen):

```
sage: reset('x')
sage: x
x
sage: x = 1
\text{sage: } x = \text{var}('x')sage: x
x
sage: x = 1
sage: x = polygen(QQ, 'x')sage: x
x
sage: x = 1
sage: R.<x> = PolynomialRing(QQ)
sage: x
x
```
## **Using tab completion to get the methods of an object**

One you have created a number field K, type K. [tab key] to see a list of functions. Type, e.g., K. minkowski\_embedding?[tab key] to see help on the minkowski\_embedding command. To see source code, type K.minkowski\_embedding??[tab key].

```
sage: K. \langlealpha> = NumberField(x^3 - 2)
sage: K.[tab key]
```
#### **Symbolic Expressions**

Another natural way for us to create certain number fields is to create a symbolic expression and adjoin it to the rational numbers. Unlike Pari and Magma (and like Mathematica and Maple), Sage also supports manipulation of symbolic expressions and solving equations, without defining abstract structures such as a number fields. For example, we can define a variable  $a = \sqrt{2}$  as an abstract symbolic object by simply typing  $a = \sqrt{2}$ . When we type parent (a) below, Sage tells us the mathematical object that it views  $a$  as being an element of; in this case, it's the ring of all symbolic expressions.

```
sage: a = sqrt(2)sage: parent(a)
Symbolic Ring
```
#### **sqrt(2) in Pari and Magma**

In particular, typing sqrt(2) does *not* numerically extract an approximation to  $\sqrt{2}$ , like it would in Pari or Magma. We illustrate this below by calling Pari (via the gp interpreter) and Magma directly from within Sage. After we evaluate the following two input lines, copies of GP/Pari and Magma are running, and there is a persistent connection between Sage and those sessions.

```
sage: qp('sqrt(2)')1.414213562373095048801688724...
sage: magma('Sqrt(2)') \qquad # optional - magma
1.414213562373095048801688724...
```
You probably noticed a pause when evaluated the second line as Magma started up. Also, note the # optional comment, which indicates that the line won't work if you don't have Magma installed.

### **Numerically evaluating sqrt(2)**

Incidentally, if you want to numerically evaluate  $\sqrt{2}$  in Sage, just give the optional prec argument to the sqrt function, which takes the required number of *bits* (binary digits) of precision.

```
sage: sqrt(2, prec=100)
1.4142135623730950488016887242
```
It's important to note in computations like this that there is not an *a priori* guarantee that prec bits of the *answer* are all correct. Instead, what happens is that Sage creates the number 2 as a floating point number with 100 bits of accuracy, then asks Paul Zimmerman's MPFR C library to compute the square root of that approximate number.

### **Arithmetic with sqrt(2)**

We return now to our symbolic expression  $a =$ √ 2. If you ask to square  $a + 1$  you simply get the formal square. To expand out this formal square, we use the expand command.

```
sage: a = sqrt(2)sage: (a+1)^2
(sqrt(2) + 1)^2sage: expand((a+1)^2)
2*sqrt(2) + 3
```
### **Adjoining a symbolic expression**

Given any symbolic expression for which Sage can compute its minimal polynomial, you can construct the number field obtained by adjoining that expression to  $Q$ . The notation is quite simple - just type  $QQ[a]$  where a is the symbolic expression.

```
sage: a = sqrt(2)
\text{sage: } K. \langle b \rangle = QQ[a]sage: K
Number Field in sqrt2 with defining polynomial x^2 - 2 with sqrt2 = 1.414213562373095?
sage: b
sqrt2
sage: (b+1)^2
2*sqrt2 + 3sage: QQ[a/3 + 5]
Number Field in a with defining polynomial x^2 - 10*x + 223/9 with a = 5.
˓→471404520791032?
```
### **Coercion: QQ[a] versus QQ(a)**

You can't create the number field  $\mathbf{Q}(a)$  in Sage by typing  $\mathcal{Q}(\alpha)$ , which has a *very different* meaning in Sage. It means "try to create a rational number from a." Thus  $QQ(a)$  in Sage is the analogue of  $QQ!$  a in Magma (Pari has no notion of rings such as QQ).

```
sage: a = sqrt(2)sage: QQ(a)
Traceback (most recent call last):
...
TypeError: unable to convert sqrt(2) to a rational
```
In general, if X is a ring, or vector space or other "parent structure" in Sage, and a is an element, type  $X(a)$  to make an element of X from a. For example, if X is the finite field of order 7, and  $a = 2/5$  is a rational number, then  $X(a)$  is the finite field element 6 (as a quick exercise, check that this is mathematically the correct interpretation).

```
sage: X = GF(7); a = 2/5sage: X(a)
6
```
### **Solving a cubic equation**

As a slightly less trivial illustration of symbolic manipulation, consider the cubic equation

$$
x^3 + \sqrt{2}x + 5 = 0.
$$

In Sage, we can create this equation, and find an exact symbolic solution.

```
sage: x = var('x')sage: eqn = x^3 + 3 = 2x + 1sage: a = solve(eqn, x)[0].rhs()
```
The first line above makes sure that the symbolic variable x is defined, the second creates the equation eqn, and the third line solves  $\epsilon$ qn for x, extracts the first solution (there are three), and takes the right hand side of that solution and assigns it to the variable a.

### **Viewing complicated symbolic expressions**

To see the solution nicely typeset, use the pretty\_print command

```
sage: pretty_print(a)
-1/2*(1'*sqrt(3) + 1)*(1/6*sqrt(8/3*sqrt(2) + 225) - 5/2)^(1/3) + 1/6*sqrt(2)*(-1/3)\rightarrowI*sqrt(3) + 1)/(1/6*sqrt(8/3*sqrt(2) + 225) - 5/2)^(1/3)
```

$$
-\frac{1}{2}\, (i\,\sqrt{3}+1) (\frac{1}{18}\,\sqrt{8\,\sqrt{2}+675}\sqrt{3} -\frac{5}{2})^{(\frac{1}{3})} + \frac{1}{6}\, \frac{(-i\,\sqrt{3}+1)\sqrt{2}}{(\frac{1}{18}\,\sqrt{8\,\sqrt{2}+675}\sqrt{3}-\frac{5}{2})}^{(\frac{1}{3})}
$$

You can also see the latex needed to paste  $a$  into a paper by typing  $\texttt{latex}(a)$ . The  $\texttt{latex}$  command works on most Sage objects.

```
sage: latex(a)
-\frac{1}{2} \, \, \{ \left( i \, \, \sqrt{3} + 1 \right) \} \, \, \ldots
```
## **Adjoining a root of the cubic**

Next, we construct the number field obtained by adjoining the solution a to **2**. Notice that the minimal polynomial of the root is  $x^6 + 10x^3 - 2x^2 + 25$ .

**Warning:** The following tests are currently broken until [Issue #5338](https://github.com/sagemath/sage/issues/5338) is fixed.
```
sage: K. <b>bb</b> = QQ[a]sage: K
Number Field in a with defining
polynomial x^6 + 10*x^3 - 2*x^2 + 25sage: a.minpoly()
x^6 + 10*x^3 - 2*x^2 + 25sage: b.minpoly()
x^6 + 10*x^3 - 2*x^2 + 25
```
We can now compute interesting invariants of the number field  $K$ 

```
sage: K.class_number()
5
sage: K.galois_group().order()
72
```
#### **Number Fields: Galois Groups and Class Groups**

#### **Galois Groups**

We can compute the Galois group of a number field using the galois\_group function, which by default calls Pari [\(http://pari.math.u-bordeaux.fr/\)](http://pari.math.u-bordeaux.fr/). You do not have to worry about installing Pari, since *Pari is part of Sage*. In fact, despite appearances much of the difficult algebraic number theory in Sage is actually done by the Pari C library (be sure to also cite Pari in papers that use Sage).

```
sage: K. <alpha> = NumberField(x^6 + 40*x^3 + 1372)
sage: G = K.galois_group()
sage: G
Galois group 6T2 ([3]2) with order 6 of x^6 + 40*x^3 + 1372
```
Internally G is represented as a group of permutations, but we can also apply any element of G to any element of the field:

```
sage: G.order()
6
sage: G.gens()
[(1,2)(3,4)(5,6), (1,4,6)(2,5,3)]sage: f = G.1; f(alpha)
1/36*alpha^4 + 1/18*alpha
```
Some more advanced number-theoretical tools are available via G:

```
sage: P = K.primes_above(2)[0]
sage: G.inertia_group(P)
Subgroup generated by [(1,4,6)(2,5,3)] of (Galois group 6T2 ([3]2) with order 6 of x^{\wedge}\leftrightarrow 6 + 40*x^3 + 1372)
sage: sorted([G.artin_symbol(Q) for Q in K.primes_above(5)]) # random order, see␣
˓→Issue #18308
[(1,3)(2,6)(4,5), (1,2)(3,4)(5,6), (1,5)(2,4)(3,6)]
```
If the number field is not Galois over  $Q$ , then the galois group command will construct its Galois closure and return the Galois group of that:

```
sage: K \le a > = NumberField(x^3 - 2)
sage: G = K.galois_group(names='b'); G
```
(continues on next page)

(continued from previous page)

```
Galois group 3T2 (S3) with order 6 of x^3 - 2sage: G.order()
6
```
#### **Some more Galois groups**

We compute two more Galois groups of degree 5 extensions, and see that one has Galois group  $S_5$ , so is not solvable by radicals. For these purposes we only need to know the structure of the Galois group as an abstract group, rather than as an explicit group of automorphisms of the splitting field:

```
sage: NumberField(x^5 - 2, 'a').galois_group()
Galois group 5T3 (5:4) with order 20 of x^5 - 2
sage: NumberField(x^5 - x + 2, 'a').galois_group()
Galois group 5T5 (S5) with order 120 of x^5 - x + 2
```
#### **Magma's Galois group command**

Recent versions of Magma have an algorithm for computing Galois groups that in theory applies when the input polynomial has any degree. There are no open source implementation of this algorithm (as far as I know). If you have Magma, you can use this algorithm from Sage by calling the galois group function and giving the algorithm="magma" option. The return value is one of the groups in the GAP transitive groups database.

```
sage: K \le a > = NumberField(x^3 - 2)
sage: K.galois_group(type="gap", algorithm='magma') # optional - magma
Galois group Transitive group number 2 of degree 3 of
the Number Field in a with defining polynomial x^3 - 2
```
We emphasize that the above example should not work if you don't have Magma.

#### **Computing complex embeddings**

You can also enumerate all complex embeddings of a number field:

```
sage: K.complex_embeddings()
[
Ring morphism:
 From: Number Field in a with defining polynomial x^3 - 2
 To: Complex Field with 53 bits of precision
 Defn: a |-> -0.629960524947437 - 1.09112363597172*I,
Ring morphism:
 From: Number Field in a with defining polynomial x^3 - 2
 To: Complex Field with 53 bits of precision
  Defn: a |--> -0.629960524947437 + 1.09112363597172*I,
Ring morphism:
 From: Number Field in a with defining polynomial x^3 - 2
 To: Complex Field with 53 bits of precision
  Defn: a |--> 1.25992104989487
]
```
## **Class Numbers and Class Groups**

The class group  $C_K$  of a number field K is the group of fractional ideals of the maximal order R of K modulo the subgroup of principal fractional ideals. One of the main theorems of algebraic number theory asserts that  $C_K$  is a finite group. For example, the quadratic number field  $\mathbf{Q}(\sqrt{-23})$  has class number 3, as we see using the Sage class number command.

```
sage: L \leq a > = NumberField(x^2 + 23)
sage: L.class_number()
3
```
## **Quadratic imaginary fields with class number 1**

There are only 9 quadratic imaginary field **2**( √  $(D)$  that have class number 1:

 $D = -3, -4, -7, -8, -11, -19, -43, -67, -163$ 

To find this list using Sage, we first experiment with making lists in Sage. For example, typing [1..10] makes the list of integers between 1 and 10.

**sage:** [1..10] [1, 2, 3, 4, 5, 6, 7, 8, 9, 10]

We can also make the list of odd integers between 1 and 11, by typing  $[1,3, \ldots,11]$ , i.e., by giving the second term in the arithmetic progression.

**sage:** [1,3,..,11] [1, 3, 5, 7, 9, 11]

Applying this idea, we make the list of negative numbers from  $-1$  down to  $-10$ .

**sage:** [-1,-2,..,-10]  $[-1, -2, -3, -4, -5, -6, -7, -8, -9, -10]$ 

### **Enumerating quadratic imaginary fields with class number 1**

The first two lines below makes a list v of every D from  $-1$  down to  $-200$  such that D is a fundamental discriminant (the discriminant of a quadratic imaginary field).

**Note:** Note that you will not see the … in the output below; this … notation just means that part of the output is omitted below.

```
sage: w = [-1, -2, ..., -200]sage: v = [D for D in w if D.is_fundamental_discriminant()]
sage: v
[-3, -4, -7, -8, -11, -15, -19, -20, ..., -195, -199]
```
Finally, we make the list of  $D$  in our list  $v$  such that the quadratic number field  $Q$ ( √  $(D)$  has class number 1. Notice that QuadraticField(D) is a shorthand for NumberField( $x^2$  - D).

**sage:**  $[D$  **for**  $D$  **in**  $\nu$  **if** QuadraticField( $D$ ,  $a'$ ).class\_number()==1]  $[-3, -4, -7, -8, -11, -19, -43, -67, -163]$ 

Of course, we have *not* proved that this is the list of all negative  $D$  so that  $Q$ √  $(D)$  has class number 1.

## **Class number 1 fields**

A frustrating open problem is to prove that there are infinitely many number fields with class number 1. It is quite easy to be convinced that this is probably true by computing a bunch of class numbers of real quadratic fields. For example, over 58 percent of the real quadratic number fields with discriminant  $D < 1000$  have class number 1!

```
sage: w = [1..1000]
sage: v = [D for D in w if D.is_fundamental_discriminant()]
sage: len(v)
302
sage: len([D \text{ for } D \text{ in } v \text{ if } QuadraticField(D, 'a').class_number() == 1])
176
sage: 176.0/302
0.582781456953642
```
For more intuition about what is going on, read about the Cohen-Lenstra heuristics.

## **Class numbers of cyclotomic fields**

Sage can also compute class numbers of extensions of higher degree, within reason. Here we use the shorthand CyclotomicField(n) to create the number field  $\mathbf{Q}(\zeta_n)$ .

```
sage: CyclotomicField(7)
Cyclotomic Field of order 7 and degree 6
sage: for n in [2..15]:
....: print("{} {}".format(n, CyclotomicField(n).class_number()))
2 1
3 1
...
15 1
```
In the code above, the notation for n in  $[2..15]$ : ... means "do ... for *n* equal to each of the integers  $2, 3, 4, \ldots, 15.$ "

**Note:** Exercise: Compute what is omitted (replaced by …) in the output of the previous example.

### **Assuming conjectures to speed computations**

Computations of class numbers and class groups in Sage is done by the Pari C library, and *unlike in Pari*, by default Sage tells Pari *not to assume* any conjectures. This can make some commands vastly slower than they might be directly in Pari, which *does assume unproved conjectures* by default. Fortunately, it is easy to tell Sage to be more permissive and allow Pari to assume conjectures, either just for this one call or henceforth for all number field functions. For example, with proof=False it takes only a few seconds to verify, modulo the conjectures assumed by Pari, that the class number of  $\mathbf{Q}(\zeta_{23})$  is 3.

```
sage: CyclotomicField(23).class_number(proof=False)
3
```
**Note:** Exercise: What is the smallest *n* such that  $\mathbf{Q}(\zeta_n)$  has class number bigger than 1?

#### **Class group structure**

In addition to computing class numbers, Sage can also compute the group structure and generators for class groups. For example, the quadratic field  $\mathbf{Q}(\sqrt{-30})$  has class group  $C = (\mathbf{Z}/2\mathbf{Z})^{\oplus 2}$ , with generators the ideal classes containing  $(5, \sqrt{-30})$  and  $(3, \sqrt{-30})$ .

```
sage: K.<a> = QuadraticField(-30)
sage: C = K.class_group()
sage: C
Class group of order 4 with structure C2 x C2 of Number Field in a with defining␣
˓→polynomial x^2 + 30 with a = 5.477225575051661?*I
sage: category(C)
Category of finite enumerated commutative groups
sage: C.gens()
(Fractional ideal class (5, a), Fractional ideal class (3, a))
```
#### **Arithmetic in the class group**

In Sage, the notation  $C \cdot i$  means "the  $i^{th}$  generator of the object C," where the generators are indexed by numbers  $0, 1, 2, \ldots$  Below, when we write C.0 \\* C.1, this means "the product of the 0th and 1st generators of the class group  $C$ ."

```
sage: K.<a> = QuadraticField(-30)
sage: C = K.class_group()
sage: C.0
Fractional ideal class (5, a)
sage: C.0.ideal()
Fractional ideal (5, a)
sage: I = C.0 * C.1
sage: I
Fractional ideal class (2, a)
```
Next we find that the class of the fractional ideal  $(2, \sqrt{-30} + 4/3)$  is equal to the ideal class  $C.0 * C.1$ .

```
sage: A = K.ideal([2, a+4/3])
sage: J = C(A)sage: J
Fractional ideal class (2/3, 1/3*a)
sage: J == C.0*C.1
True
```
Unfortunately, there is currently no Sage function that writes a fractional ideal class in terms of the generators for the class group.

## **Orders and Relative Extensions**

## **Orders in Number Fields**

An *order* in a number field K is a subring of K whose rank over **Z** equals the degree of K. For example, if  $K = \mathbf{Q}(\sqrt{-1})$ , then  $\mathbb{Z}[7i]$  is an order in K. A good first exercise is to prove that every element of an order is an algebraic integer.

```
sage: K \le 1 = NumberField(x^2 + 1)
sage: R = K.\text{order}(7 * I)sage: R
Order of conductor 7 generated by 7*I
in Number Field in I with defining polynomial x^2 + 1
sage: R.basis()
[1, 7*1]
```
Using the discriminant command, we compute the discriminant of this order

```
sage: factor(R.discriminant())
-1 * 2^2 * 7^2
```
#### **Constructing the order with given generators**

You can give any list of elements of the number field, and it will generate the smallest ring  $R$  that contains them.

```
sage: K \leq a > = NumberField(x^4 + 2)
sage: K.order([12*a^2, 4*a + 12]).basis()
[1, 4* a, 4* a^2, 16* a^3]
```
If  $R$  isn't of rank equal to the degree of the number field (i.e.,  $R$  isn't an order), then you'll get an error message.

```
sage: K.order([a^2])
Traceback (most recent call last):
...
ValueError: the rank of the span of gens is wrong
```
#### **Computing Maximal Orders**

We can also compute the maximal order, using the maxima order command, which behind the scenes finds an integral begins  $\text{D}^{4}$  and  $\text{D}^{4}$  and  $\text{D}^{4}$  and  $\text{D}^{4}$  and  $\text{D}^{4}$  and  $\text{D}^{4}$  and  $\text{D}^{4}$  integral basis using Pari's nfbasis command. For example,  $\mathbf{Q}(\sqrt[4]{2})$  has maximal order  $\mathbf{Z}[\sqrt[4]{2}]$ , and if  $\alpha$  is a root of  $x^3 + x^2 - 2x + 8$ , then  $\mathbf{Q}(\alpha)$  has maximal order with **Z**-basis

$$
1, \frac{1}{2}a^2 + \frac{1}{2}a, a^2.
$$

```
sage: K \le a > = NumberField(x^4 + 2)
sage: K.maximal_order().basis()
[1, a, a^2, a^3]sage: L.<a>2</a> = NumberField(x<sup>3</sup> + x<sup>2</sup> - 2*x+8)sage: L.maximal_order().basis()
[1, 1/2^*a^2 + 1/2^*a, a^2]sage: L.maximal_order().basis()[1].minpoly()
x^3 - 2*x^2 + 3*x - 10
```
## **Functionality for non-maximal orders is minimal**

There is still much important functionality for computing with non-maximal orders that is missing in Sage. For example, there is no support at all in Sage for computing with modules over orders or with ideals in non-maximal orders.

```
sage: K \leq a > = NumberField(x^3 + 2)
sage: R = K.\text{order}(3^*a)sage: R.ideal(5)
doctest:warning ... FutureWarning: ...
Ideal (5, 15*a, 45*a^2) of Order generated by 3*a in Number Field in a with defining
˓→polynomial x^3 + 2
sage: R.ideal(5).factor()
Traceback (most recent call last):
...
AttributeError: 'NumberFieldOrderIdeal_generic' object has no attribute 'factor'
```
#### **Relative Extensions**

A *relative number field*  $L$  is a number field of the form  $K(\alpha)$ , where  $K$  is a number field, and an *absolute number field* is a number field presented in the form  $\mathbf{Q}(\alpha)$ . By the primitive element theorem, any relative number field  $K(\alpha)$  can be written as  $\mathbf{Q}(\beta)$  for some  $\beta \in L$ . However, in practice it is often convenient to view L as  $K(\alpha)$ . In *[Symbolic Expressions](#page-465-0)*, we constructed the number field  $\mathbf{Q}(\sqrt{2})(\alpha)$ , where  $\alpha$  is a root of  $x^3 + \sqrt{2}x + 5$ , but *not* as a relative field–we obtained just the number field defined by a root of  $x^6 + 10x^3 - 2x^2 + 25$ .

#### **Constructing a relative number field step by step**

To construct this number field as a relative number field, first we let  $K$  be  $\mathbf{Q}(\sqrt{k})$ 2).

**sage:** K. < sqrt2> = QuadraticField(2)

Next we create the univariate polynomial ring  $R = K[X]$ . In Sage, we do this by typing R. <X> = K[]. Here R. <X> means "create the object R with generator X" and K[] means a "polynomial ring over K", where the generator is named based on the aforementioned X (to create a polynomial ring in two variables X, Y simply replace R.  $\langle X \rangle$  by R.  $\langle X, Y \rangle$ ).

```
sage: R.<X> = K[]
sage: R
Univariate Polynomial Ring in X over Number Field in sqrt2 with defining polynomial x^
\rightarrow2 - 2 with sqrt2 = 1.414213562373095?
```
Now we can make a polynomial over the number field  $K = \mathbf{Q}(\sqrt{\mathbf{Q}})$  $\overline{2}$ ), and construct the extension of K obtained by adjoining a root of that polynomial to  $K$ .

```
sage: L \cdot \langle a \rangle = K \cdot \text{extension}(X^3 + \text{sqrt}2^*X + 5)sage: L
Number Field in a with defining polynomial X^3 + sqrt2*X + 5...
```
Finally, L is the number field  $\mathbf{Q}(\sqrt{2})(\alpha)$ , where  $\alpha$  is a root of  $X^3 + \sqrt{2}$  $2\alpha + 5$ . We can do now do arithmetic in this Finally, L is the number field  $\mathbf{Q}(\sqrt{2})(\alpha)$ , where  $\alpha$  is number field, and of course include  $\sqrt{2}$  in expressions.

```
sage: a^3
-sqrt2*a - 5sage: a^3 + sqrt2*a
-5
```
## **Functions on relative number fields**

The relative number field  $L$  also has numerous functions, many of which have both relative and absolute version. For example the relative degree function on L returns the relative degree of L over  $K$ ; the degree of L over **O** is given by the absolute\_degree function. To avoid possible ambiguity degree is not implemented for relative number fields.

```
sage: L.relative_degree()
3
sage: L.absolute_degree()
6
```
## **Extra structure on relative number fields**

Given any relative number field you can also an absolute number field that is isomorphic to it. Below we create  $M = \mathbf{Q}(b)$ , which is isomorphic to  $L$ , but is an absolute field over  $Q$ .

```
sage: M. <b>></b> = L. absolute-field()sage: M
Number Field in b with defining
polynomial x^6 + 10*x^3 - 2*x^2 + 25
```
The structure function returns isomorphisms in both directions between  $M$  and  $L$ .

```
sage: M.structure()
(Isomorphism map:
 From: Number Field in b with defining polynomial x^6 + 10*x^3 - 2*x^2 + 25To: Number Field in a with defining polynomial X^3 + sqrt2*X + 5 over its base␣
˓→field, Isomorphism map:
 From: Number Field in a with defining polynomial X^3 + sqrt2*X + 5 over its base.
ightharpoonupfield
  To: Number Field in b with defining polynomial x^6 + 10*x^3 - 2*x^2 + 25)
```
## **Arbitrary towers of relative number fields**

In Sage one can create arbitrary towers of relative number fields (unlike in Pari, where a relative extension must be a single extension of an absolute field).

```
sage: R.<X> = L[]
sage: Z \cdot \langle b \rangle = L \cdot \text{extension}(X^3 - a)sage: Z
Number Field in b with defining polynomial X^3 - a over its base field
sage: Z.absolute_degree()
18
```
**Note:** Exercise: Construct the relative number field  $L = K(\sqrt[3]{\sqrt{2} + \sqrt{3}})$ , where  $K = \mathbf{Q}(\sqrt{2})$ 2, √ 3).

## **Relative number field arithmetic can be slow**

One shortcoming with relative extensions in Sage is that behind the scenes all arithmetic is done in terms of a single absolute defining polynomial, and in some cases this can be very slow (much slower than Magma). Perhaps this could be fixed by using Singular's multivariate polynomials modulo an appropriate ideal, since Singular polynomial arithmetic is extremely fast. Also, Sage has very little direct support for constructive class field theory, which is a major motivation for explicit computation with relative orders; it would be good to expose more of Pari's functionality in this regard.

## **A Bird's Eye View**

We now take a whirlwind tour of some of the number theoretical functionality of Sage. There is much that we won't cover here, but this should help give you a flavor for some of the number theoretic capabilities of Sage, much of which is unique to Sage.

## **Integer Factorization**

## **Quadratic Sieve**

Bill Hart's quadratic sieve is included with Sage. The quadratic sieve is one of the best algorithms for factoring numbers of the form  $pq$  up to around 100 digits. It involves searching for relations, solving a linear algebra problem modulo 2, then factoring *n* using a relation  $x^2 \equiv y^2 \mod n$ . Using the qsieve algorithm can be faster than the default, which uses PARI.

```
sage: n = \text{next\_prime}(2^0) * \text{next\_prime}(2^0)sage: n.factor(algorithm="qsieve")
doctest:... RuntimeWarning: the factorization returned
by qsieve may be incomplete (the factors may not be prime)
or even wrong; see qsieve? for details
1237940039285380274899124357 * 2475880078570760549798248507
sage: n.factor() # uses PARI at the time of writing
1237940039285380274899124357 * 2475880078570760549798248507
```
## **GMP-ECM**

Paul Zimmerman's GMP-ECM is included in Sage. The elliptic curve factorization (ECM) algorithm is the best algorithm for factoring numbers of the form  $n = pm$ , where p is not "too big". ECM is an algorithm due to Hendrik Lenstra, which works by "pretending" that *n* is prime, choosing a random elliptic curve over  $\mathbb{Z}/n\mathbb{Z}$ , and doing arithmetic on that curve–if something goes wrong when doing arithmetic, we factor  $n$ .

In the following example, GMP-ECM is much faster than Sage's generic factor function. Again, this emphasizes that the best factoring algorithm may depend on your specific problem.

```
sage: n = \text{next\_prime}(2^40) * \text{next\_prime}(2^300)sage: n.factor(algorithm="ecm")
1099511627791 *␣
˓→2037035976334486086268445688409378161051468393665936250636140449354381299763336706183397533
sage: n.factor() # uses PARI at the time of writing
1099511627791 *␣
˓→2037035976334486086268445688409378161051468393665936250636140449354381299763336706183397533
```
## **Elliptic Curves**

## **Cremona's Databases**

Cremona's databases of elliptic curves are part of Sage. The curves up to conductor 10,000 come standard with Sage, and there is an optional download to gain access to his complete tables. From a shell, you should run

sage -i database cremona ellcurve

to automatically download and install the extended table.

To use the database, just create a curve by giving

```
sage: EllipticCurve('5077a1')
Elliptic Curve defined by y^2 + y = x^3 - 7*x + 6 over Rational Field
sage: C = CremonaDatabase()
sage: C[37]['allcurves']
\{ 'al': [[0, 0, 1, -1, 0], 1, 1],'b1': [[0, 1, 1, -23, -50], 0, 3],b2': [[0, 1, 1, -1873, -31833], 0, 1],'b3': [[0, 1, 1, -3, 1], 0, 3]sage: C.isogeny_class('37b')
[Elliptic Curve defined by y^2 + y = x^3 + x^2 - 23*x - 50over Rational Field, ...]
```
There is also a Stein-Watkins database that contains hundreds of millions of elliptic curves. It's over a 2GB download though!

## **Bryan Birch's Birthday Card**

Bryan Birch recently had a birthday conference, and I used Sage to draw the cover of his birthday card by enumerating all optimal elliptic curves of conductor up to 37, then plotting them with thick randomly colored lines. As you can see below, plotting an elliptic curve is as simple as calling the plot method on it. Also, the graphics array command allows us to easily combine numerous plots into a single graphics object.

```
sage: v = cremona_optimal_curves([11..37])
sage: w = [E, plot(thickness=10, rqbcolor=(random(), random(), random()) for E in v]
sage: graphics_array(w, 4, 5).show(axes=False)
```
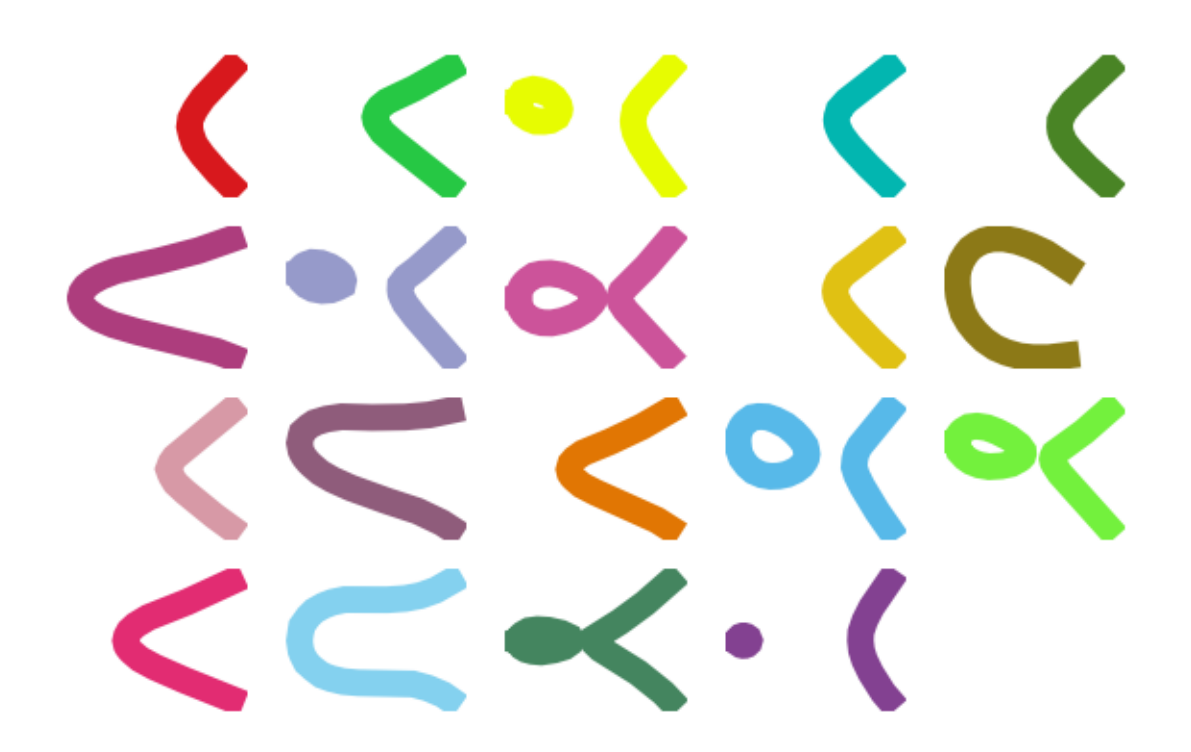

## **Plotting Modulo**

We can use Sage's interact feature to draw a plot of an elliptic curve modulo  $p$ , with a slider that one drags to change the prime  $p$ . The interact feature of Sage is very helpful for interactively changing parameters and viewing the results. Type interact? for more help and examples and visit the web page [http://wiki.sagemath.org/interact.](http://wiki.sagemath.org/interact)

In the code below we first define the elliptic curve  $E$  using the Cremona label 37a. Then we define an interactive function f, which is made interactive using the @interact Python decorator. Because the default for  $p$  is primes(2,500), the Sage notebook constructs a slider that varies over the primes up to 500. When you drag the slider and let go, a plot is drawn of the affine  $\mathbf{F}_p$  points on the curve  $E_{\mathbf{F}_p}$ . Of course, one should never plot curves over finite fields, which makes this even more fun.

```
E = EllipticCurve('37a')@interact
def f(p=primes(2,500)):
    show(plot(E.change_ring(GF(p)),pointsize=30),
    axes=False, frame=True, gridlines="automatic",
    aspect_ratio=1, gridlinesstyle={'rgbcolor':(0.7, 0.7, 0.7)})
```
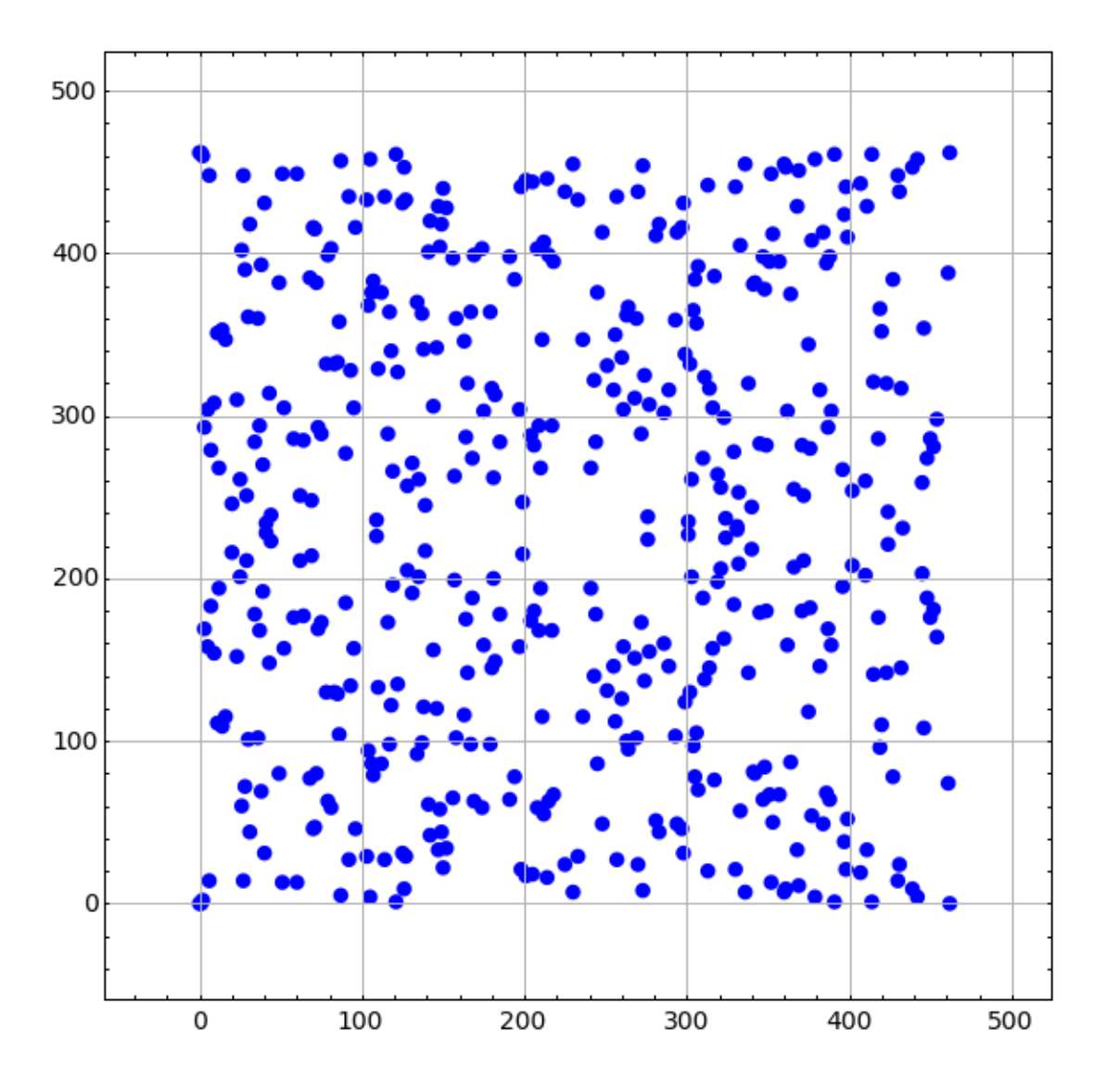

## **Schoof-Elkies-Atkin Point Counting**

Sage includes sea.gp, which is a fast implementation of the SEA (Schoff-Elkies-Atkin) algorithm for counting the number of points on an elliptic curve over  $\mathbf{F}_p$ .

We create the finite field  $k = \mathbf{F}_p$ , where p is the next prime after 10<sup>20</sup>. The next prime command uses Pari's nextprime function, but proves primality of the result (unlike Pari which gives only the next probable prime after a number). Sage also has a next probable prime function.

**sage:**  $k = GF(new_prime(10^20))$ 

compute its cardinality, which behind the scenes uses SEA.

```
sage: E = EllipticCurve_from_j(k.random_element())
sage: E.cardinality() \qquad # random, less than a second
99999999999371984255
```
To see how Sage chooses when to use SEA versus other methods, type E.cardinality?? and read the source code. As of this writing, it simply uses SEA whenever  $p > 10^{18}$ .

### **-adic Regulators**

Sage has the world's best code for computing  $p$ -adic regulators of elliptic curves, thanks to work of David Harvey and Robert Bradshaw. The p-adic regulator of an elliptic curve  $E$  at a good ordinary prime  $p$  is the determinant of the global  $p$ -adic height pairing matrix on the Mordell-Weil group  $E(\mathbf{Q})$ . (This has nothing to do with local or Archimedean heights.) This is the analogue of the regulator in the Mazur-Tate-Teitelbaum  $p$ -adic analogue of the Birch and Swinnerton-Dyer conjecture.

In particular, Sage implements Harvey's improvement on an algorithm of Mazur-Stein-Tate, which builds on Kiran Kedlaya's Monsky-Washnitzer approach to computing  $p$ -adic cohomology groups.

We create the elliptic curve with Cremona label 389a, which is the curve of smallest conductor and rank 2. We then compute both the 5-adic and 997-adic regulators of this curve.

```
sage: E = EllipticCurve('389a')
sage: E.padic_regulator(5, 10)
5^2 + 2*5^3 + 2*5^4 + 4*5^5 + 3*5^6 + 4*5^7 + 3*5^8 + 5^9 + O(5^11)
sage: E.padic_regulator(997, 10)
740*997^2 + 916*997^3 + 472*997^4 + 325*997^5 + 697*997^6
          + 642*997^7 + 68*997^8 + 860*997^9 + 884*997^10 + O(997^11)
```
Before the new algorithm mentioned above, even computing a 7-adic regulator to 3 digits of precision was a nontrivial computational challenge. Now in Sage computing the 100003-adic regulator is routine:

**sage:** E.padic\_regulator(100003,5) # a couple of seconds 42582\*100003^2 + 35250\*100003^3 + 12790\*100003^4 + 64078\*100003^5 + O(100003^6)

### **-adic -functions**

 $p$ -adic  $L$ -functions play a central role in the arithmetic study of elliptic curves. They are  $p$ -adic analogues of complex analytic L-function, and their leading coefficient (at 0) is the analogue of  $L^{(r)}(E,1)/\Omega_E$  in the *p*-adic analogue of the Birch and Swinnerton-Dyer conjecture. They also appear in theorems of Kato, Schneider, and others that prove partial results toward  $p$ -adic BSD using Iwasawa theory.

The implementation in Sage is mainly due to work of myself, Christian Wuthrich, and Robert Pollack. We use Sage to compute the 5-adic  $L$ -series of the elliptic curve 389a of rank 2.

```
sage: E = EllipticCurve('389a')
sage: L = E.padic_lseries(5)
sage: L
5-adic L-series of Elliptic Curve defined
by y^2 + y = x^3 + x^2 - 2*x over Rational Field
sage: L.series(3)
O(5^5) + O(5^2) *T + (4 + 4*5 + O(5^2)) *T^2 +(2 + 4*5 + O(5^2))*T^3 + (3 + O(5^2))*T^4 + O(T^5))
```
### **Bounding Shafarevich-Tate Groups**

Sage implements code to compute numerous explicit bounds on Shafarevich-Tate Groups of elliptic curves. This functionality is only available in Sage, and uses results Kolyvagin, Kato, Perrin-Riou, etc., and unpublished papers of Wuthrich and me.

```
sage: E = EllipticCurve('11a1')
sage: E.sha().bound() # so only 2 could divide sha
[2]
sage: E = EllipticCurve(37a1) # so only 2 could divide sha
sage: E.sha().bound()
([2], 1)sage: E = EllipticCurve('389a1')sage: E.sha().bound()
(0, 0)
```
The  $(0, 0)$  in the last output above indicates that the Euler systems results of Kolyvagin and Kato give no information about finiteness of the Shafarevich-Tate group of the curve  $E$ . In fact, it is an open problem to prove this finiteness, since E has rank 2, and finiteness is only known for elliptic curves for which  $L(E, 1) \neq 0$  or  $L'(E, 1) \neq 0$ .

Partial results of Kato, Schneider and others on the  $p$ -adic analogue of the BSD conjecture yield algorithms for bounding the  $p$ -part of the Shafarevich-Tate group. These algorithms require as input explicit computation of  $p$ -adic  $L$ -functions,  $p$ -adic regulators, etc., as explained in Stein-Wuthrich. For example, below we use Sage to prove that  $5$  and  $7$  do not divide the Shafarevich-Tate group of our rank 2 curve 389a.

```
\text{sage: } E = EllipticCurve('389a1')sage: sha = E.sha()sage: sha.p primary bound(5) # iwasawa theory ==> 5 doesn't divide sha
\bigcapsage: sha.p_primary_bound(7) # iwasawa theory ==> 7 doesn't divide sha
\bigcap
```
This is consistent with the Birch and Swinnerton-Dyer conjecture, which predicts that the Shafarevich-Tate group is trivial. Below we compute this predicted order, which is the floating point number 1.000000 to some precision. That the result is a floating point number helps emphasize that it is an open problem to show that the conjectural order of the Shafarevich-Tate group is even a rational number in general!

```
sage: E.sha().an()
1.00000000000000
```
#### **Mordell-Weil Groups and Integral Points**

Sage includes both Cremona's mwrank library and Simon's 2-descent GP scripts for computing Mordell-Weil groups of elliptic curves.

```
sage: E = EllipticCurve([1,2,5,17,159])
sage: E.conductor() # not in the Tables
10272987
sage: E.gens() # a few seconds[(-3 : 9 : 1), (-3347/3249 : 1873597/185193 : 1)]
```
Sage can also compute the torsion subgroup, isogeny class, determine images of Galois representations, determine reduction types, and includes a full implementation of Tate's algorithm over number fields.

Sage has the world's fastest implementation of computation of all integral points on an elliptic curve over **2**, due to work of Cremona, Michael Mardaus, and Tobias Nagel. This is also the only free open source implementation available.

```
sage: E = EllipticCurve([1, 2, 5, 7, 17])
sage: E.integral_points(both_signs=True)
[(1 : -9 : 1), (1 : 3 : 1)]
```
A very impressive example is the lowest conductor elliptic curve of rank 3, which has 36 integral points.

```
sage: E = elliptic_curves.rank(3)[0]
sage: E.integral_points(both_signs=True) # less than 3 seconds
[(-3 : -1 : 1), (-3 : 0 : 1), (-2 : -4 : 1), (-2 : 3 : 1), \ldots (816 : -23310 : 1), \ldots\rightarrow (816 : 23309 : 1)]
```
The algorithm to compute all integral points involves first computing the Mordell-Weil group, then bounding the integral points, and listing all integral points satisfying those bounds. See Cohen's new GTM 239 for complete details.

The complexity grows exponentially in the rank of the curve. We can do the above calculation, but with the first known curve of rank 4, and it finishes in about a minute (and outputs 64 points).

```
sage: E = elliptic_curves.rank(4)[0]
sage: E.integral_points(both_signs=True) # about a minute
[(-10 : 3 : 1), (-10 : 7 : 1), ...(19405 : -2712802 : 1), (19405 : 2693397 : 1)]
```
## **-functions**

## **Evaluation**

We next compute with the complex  $L$ -function

$$
L(E,s)=\prod_{p|\Delta=389}\frac{1}{1-a_p p^{-s}+pp^{-2s}}\cdot \prod_{p|\Delta=389}\frac{1}{1-a_p p^{-s}}
$$

of E. Though the above Euler product only defines an analytic function on the right half plane where  $Re(s) > 3/2$ , a deep theorem of Wiles et al. (the Modularity Theorem) implies that it has an analytic continuation to the whole complex plane and functional equation. We can evaluate the function  $L$  anywhere on the complex plane using Sage (via code of Tim Dokchitser).

```
sage: E = EllipticCurve('389a1')sage: L = E.lseries()
sage: L
Complex L-series of the Elliptic Curve defined by
      y^2 + y = x^3 + x^2 - 2*x over Rational Field
sage: L(1) #random due to numerical noise
-1.04124792770327e-19
sage: L(1+I)
-0.638409938588039 + 0.715495239204667*I
sage: L(100)
1.00000000000000
```
#### **Taylor Series**

We can also compute the Taylor series of  $L$  about any point, thanks to Tim Dokchitser's code.

```
sage: E = EllipticCurve('389a1')
sage: L = E.lseries()
sage: Ld = L.dokchitser()
sage: Ld.taylor_series(1,4) #random due to numerical noise
-1.28158145691931e-23 + (7.26268290635587e-24)*z + 0.759316500288427*z^2 - 0.˓→430302337583362*z^3 + O(z^4)
```
## **GRH**

The Generalized Riemann Hypothesis asserts that all nontrivial zeros of  $L(E, s)$  are of the form  $1 + iy$ . Mike Rubinstein has written a C++ program that is part of Sage that can for any n compute the first n values of y such that  $1 + iy$  is a zero of  $L(E, s)$ . It also verifies the Riemann Hypothesis for these zeros (I think). Rubinstein's program can also do similar computations for a wide class of  $L$ -functions, though not all of this functionality is as easy to use from Sage as for elliptic curves. Below we compute the first 10 zeros of  $L(E, s)$ , where E is still the rank 2 curve 389a.

```
sage: L.zeros(10)
[0.000000000, 0.000000000, 2.87609907, 4.41689608, 5.79340263,
6.98596665, 7.47490750, 8.63320525, 9.63307880, 10.3514333]
```
#### **The Matrix of Frobenius on Hyperelliptic Curves**

Sage has a highly optimized implementation of the Harvey-Kedlaya algorithm for computing the matrix of Frobenius associated to a curve over a finite field. This is an implementation by David Harvey, which is GPL'd and depends only on NTL (a C library in Sage for fast arithmetic in  $(\mathbf{Z}/n\mathbf{Z})[x]$ ).

We import the hypellfrob function and call it on a polynomial over **Z**.

```
sage: from sage.schemes.hyperelliptic_curves.hypellfrob import hypellfrob
sage: R.<x> = PolynomialRing(ZZ)
sage: f = x^5 + 2*x^2 + x + 1; p = 101\texttt{sage}: M = \text{hyperlifrob}(p, 1, f); MO(101) O(101) 93 + O(101) 62 + O(101)]
     O(101) O(101) 55 + O(101) 19 + O(101)]
     O(101) O(101) 65 + O(101) 42 + O(101)]
      O(101) O(101) 89 + O(101) 29 + O(101)]
```
We do the same calculation but in  $\mathbb{Z}/101^4\mathbb{Z}$ , which gives enough precision to recognize the exact characteristic polynomial in  $\mathbf{Z}[x]$  of Frobenius as an element of the endomorphism ring. This computation is still very fast, taking only a fraction of a second.

```
sage: M = hypellfrob(p, 4, f) # about 0.25 seconds
sage: M[0,0]
91844754 + O(101^4)
```
The characteristic polynomial of Frobenius is  $x^4 + 7x^3 + 167x^2 + 707x + 10201$ , which determines the  $\zeta$  function of the curve  $y^2 = f(x)$ .

```
sage: M.charpoly()
(1 + O(101^4))^*x^4 + (7 + O(101^4))^*x^3 + (167 + O(101^4))^*x^2 + (707 + O(101^4))^*x + \Box\rightarrow10201 + O(101^4)
```
**Note:** Exercise: Write down zeta function explicitly, count points over some finite fields and see that things match up.

## **Modular Symbols**

Modular symbols play a key role in algorithms for computing with modular forms, special values of  $L$ -functions, elliptic curves, and modular abelian varieties. Sage has the most general implementation of modular symbols available, thanks to work of myself, Jordi Quer (of Barcelona) and Craig Citro (a student of Hida). Moreover, computation with modular symbols is by far my most favorite part of computational mathematics. There is still a lot of tuning and optimization work to be done for modular symbols in Sage, in order for it to be across the board the fastest implementation in the world, since my Magma implementation is still better in some important cases.

**Note:** I will talk much more about modular symbols in my lecture on Friday, which will be about modular forms and related objects.

We create the space M of weight 4 modular symbols for a certain congruence subgroup  $\Gamma_H(13)$  of level 13. Then we compute a basis for this space, expressed in terms of Manin symbols. Finally, we compute the Hecke operator  $T_2$  acting on  $M$ , find its characteristic polynomial and factor it. We also compute the dimension of the cuspidal subspace.

```
sage: M = ModularSymbols(GammaH(13,[3]), weight=4)
sage: M
Modular Symbols space of dimension 14 for Congruence Subgroup
Gamma_H(13) with H generated by [3] of weight 4 with sign 0
over Rational Field
sage: M.basis()
([X^2, (0, 4)],[X^2, (0, 7)],
[X^2, (4,10)],
[X^2, (4, 11)],
[X^2, (4, 12)],
[X^2, (7,3)],
[X^2, (7,5)],
[X^2, (7,6)],
[X^2, (7,7)],
[X^2, (7,8)],
[X^2, (7,9)],
[X^2, (7,10)],
[X^2,(7,11)],
[X^2, (7, 12)]sage: factor(charpoly(M.T(2)))
(x - 7) * (x + 7) * (x - 9)^2 * (x + 5)^2* (x^2 - x - 4)^2 * (x^2 + 9)^2sage: dimension(M.cuspidal_subspace())
10
```
{Cremona's Modular Symbols Library} Sage includes John Cremona's specialized and insanely fast implementation of modular symbols for weight 2 and trivial character. We illustrate below computing the space of modular symbols of level 20014, which has dimension 5005, along with a Hecke operator on this space. The whole computation below takes only a few seconds; a similar computation takes a few minutes using Sage's generic modular symbols code. Moreover, Cremona has done computations at levels over 200,000 using his library, so the code is known to scale well to large problems. The new code in Sage for modular symbols is much more general, but doesn't scale nearly so well (yet).

```
sage: M = CremonaModularSymbols(20014) # few seconds
sage: M
Cremona Modular Symbols space of dimension 5005 for
Gamma_0(20014) of weight 2 with sign 0
sage: t = M.\n[{\sf checke\_matrix(3)}$ # few seconds]
```
## **Enumerating Totally Real Number Fields**

As part of his project to enumerate Shimura curves, John Voight has contributed code to Sage for enumerating totally real number fields. The algorithm isn't extremely complicated, but it involves some "inner loops" that have to be coded to run very quickly. Using Cython, Voight was able to implement exactly the variant of Newton iteration that he needed for his problem.

The function enumerate\_totallyreal\_fields\_prim(n, B, ...) enumerates without using a database (!) primitive (no proper subfield) totally real fields of degree  $n > 1$  with discriminant  $d \leq B$ .

We compute the totally real quadratic fields of discriminant  $\leq 50$ . The calculation below, which is almost instant, is done in real time and is not a table lookup.

```
sage: enumerate_totallyreal_fields_prim(2,50)
[5, x^2 - x - 1], [8, x^2 - 2], [12, x^2 - 3], [13, x^2 - x - 3],[17, x^2 - x - 4], [21, x^2 - x - 5], [24, x^2 - 6], [28, x^2 - 7],[29, x^2 - x - 7], [33, x^2 - x - 8], [37, x^2 - x - 9],[40, x^2 - 10], [41, x^2 - x - 10], [44, x^2 - 11]
```
We compute all totally real quintic fields of discriminant  $\leq 10^5$ . Again, this is done in real time - it's not a table lookup!

```
sage: enumerate_totallyreal_fields_prim(5,10^5)
[14641, x^5 - x^4 - 4*x^3 + 3*x^2 + 3*x - 1][24217, x^5 - 5*x^3 - x^2 + 3*x + 1],[36497, x^5 - 2*x^4 - 3*x^3 + 5*x^2 + x - 1][38569, x^5 - 5*x^3 + 4*x - 1],[65657, x^5 - x^4 - 5*x^3 + 2*x^2 + 5*x + 1],[70601, x^5 - x^4 - 5*x^3 + 2*x^2 + 3*x - 1][81509, x^5 - x^4 - 5*x^3 + 3*x^2 + 5*x - 2],[81589, x^5 - 6*x^3 + 8*x - 1],[89417, x^5 - 6*x^3 - x^2 + 8*x + 3]
```
## **Bernoulli Numbers**

## **Mathematica and Pari**

From the Mathematica website:

"Today We Broke the Bernoulli Record: From the Analytical Engine to Mathematica April 29, 2008 Oleksandr Pavlyk, Kernel Technology A week ago, I took our latest development version of Mathematica, and I typed BernoulliB[10^7]. And then I waited. Yesterday–5 days, 23 hours, 51 minutes, and 37 seconds later–I got the result!"

Tom Boothby did that same computation in Sage, which uses Pari's bernfrac command that uses evaluation of  $\zeta$  and factorial to high precision, and it took 2 days, 12 hours.

## **David Harvey's bernmm**

Then David Harvey came up with an entirely new algorithm that parallelizes well. He gives these timings for computing  $B_{107}$  on his machine (it takes 59 minutes, 57 seconds on my 16-core 1.8ghz Opteron box):

```
PARI: 75 h, Mathematica: 142 h
bernmm (1 core) = 11.1 h, bernmm (10 cores) = 1.3 h
```
"Running on 10 cores for 5.5 days, I [David Harvey] computed [the Bernoulli number]  $B_k$  for  $k = 10^8$ , which I believe is a new record. Essentially it's the multimodular algorithm I suggested earlier on this thread, but I figured out some tricks to optimise the crap out of the computation of  $B_k \text{mod} p$ ."

So now Sage is the fastest in the world for large Bernoulli numbers. The timings below are on a 24-core 2.66Ghz Xeon box.

```
sage: w1 = bernoulli(100000, num_threads=16) # 0.9 seconds wall time
sage: w2 = bernoulli(100000, algorithm=pari) # long time (6s on sage.math, 2011)
\texttt{sage: } w1 == w2  # long timeTrue
```
## **Polynomial Arithmetic**

## **FLINT: Univariate Polynomial Arithmetic**

Sage uses Bill Hart and David Harvey's GPL'd Flint C library for arithmetic in  $\mathbb{Z}[x]$ . Its main claim to fame is that it is the world's fastest for polynomial multiplication, e.g., in the benchmark below it is faster than NTL and Magma on some systems (though such benchmarks of course change as software improves). Behind the scenes Flint contains some carefully tuned discrete Fourier transform code.

```
sage: Rflint = PolynomialRing(ZZ, 'x')
sage: f = Rflint([ZZ.random\_element(2^64) for \bot in [1..32])
sage: g = Rflint([ZZ.random\_element(2^64) for \bot in [1..32]))
sage: timeit('f*g') # random output
625 loops, best of 3: 105 microseconds per loop
sage: Rntl = PolynomialRing(ZZ, 'x', implementation='NTL')
sage: f = Rntl([ZZ.random_element(2^64) for _ in [1..32]])sage: g = Rnt1([ZZ.random_element(2^64) for _ in [1..32]])sage: timeit('f*g') # random output
625 loops, best of 3: 310 microseconds per loop
sage: ff = magma(f); gg = magma(g) #optional - magma
sage: s = 'time v := [ s * s : i in [1..10^5]]; s (ff.name(), gg.name()) #optional - □\rightarrowmagma
sage: magma.eval(s) #optional - magma
'Time: ...'
```
## **Singular: Multivariate Polynomial Arithmetic**

Multivariate polynomial arithmetic in many cases uses Singular in library mode (due to Martin Albrecht), which is quite fast. For example, below we do the Fateman benchmark over the finite field of order 32003, and compare the timing with Magma.

```
sage: P \cdot \langle x, y, z \rangle = GF(32003) []
sage: p = (x+y+z+1)^{-10}sage: q = p+1
sage: timeit('p*q') # random output
125 loops, best of 3: 1.53 ms per loop
sage: p = (x+y+z+1)^2sage: q = p+1
sage: timeit('p*q') # not tested - timeout if SAGE_DEBUG=yes
5 loops, best of 3: 384 ms per loop
sage: pp = magma(p); qq = magma(q) #optional - magma
sage: s = 'time w := <math>\frac{2}{5}s * \frac{2}{5}t</math> <math>\frac{8}{5} (pp.name(), qq.name()) #optional - magma
sage: magma.eval(s) #optional - magma
'Time: ...'
```
### **Modular Forms**

This section is about computing with modular forms, modular symbols, and modular abelian varieties. Most of the Sage functionality we describe below is new code written for Sage by myself, Craig Citro, Robert Bradshaw, and Jordi Quer in consultation with John Cremona. It has much overlap in functionality with the modular forms code in Magma, which I developed during 1998-2004.

### **Modular Forms and Hecke Operators**

#### **Congruence subgroups**

#### **Definition**

A congruence subgroup is a subgroup of the group  $SL_2(\mathbb{Z})$  of determinant  $\pm 1$  integer matrices that contains

$$
\Gamma(N) = \text{Ker}(\text{SL}_2(\mathbf{Z}) \to \text{SL}_2(\mathbf{Z}/N\mathbf{Z}))
$$

for some positive integer N. Since  $\Gamma(N)$  has finite index in  $SL_2(\mathbb{Z})$ , all congruence subgroups have finite index. The converse is not true, though in many other settings it is true (see [paper of Serre]).

The inverse image  $\Gamma_0(N)$  of the subgroup of upper triangular matrices in  $SL_2(\mathbb{Z}/N\mathbb{Z})$  is a congruence subgroup, as is the inverse image  $\Gamma_1(N)$  of the subgroup of matrices of the form  $(\frac{1}{0} \frac{1}{1})$ . Also, for any subgroup  $H \subset (\mathbf{Z}/N\mathbf{Z})^*$ , the inverse image  $\Gamma_H(N)$  of the subgroup of  $SL_2(\mathbb{Z}/N\mathbb{Z})$  of all elements of the form  $\begin{pmatrix} a & * \\ 0 & d \end{pmatrix}$  with  $d \in H$  is a congruence subgroup.

We can create each of the above congruence subgroups in Sage, using the Gamma0, Gamma1, and GammaH commands.

```
sage: Gamma0(8)
Congruence Subgroup Gamma0(8)
sage: Gamma1(13)
Congruence Subgroup Gamma1(13)
```
(continues on next page)

(continued from previous page)

```
sage: GammaH(11,[3])
Congruence Subgroup Gamma_H(11) with H generated by [3]
```
The second argument to the GammaH command is a list of generators of the subgroup  $H$  of  $(\mathbf{Z}/N\mathbf{Z})^*$ .

## **Generators**

Sage can compute a list of generators for these subgroups. The algorithm Sage uses is a straightforward generic procedure that uses coset representatives for the congruence subgroup (which are easy to enumerate) to obtain a list of generators [[ref my modular forms book]].

The list of generators Sage computes is unfortunately large. Improving this would be an excellent Sage development project, which would involve much beautiful mathematics.

UPDATE (March 2012): The project referred to above has been carried out (by several people, notably Hartmut Monien, building on earlier work of Chris Kurth). Sage now uses a much more advanced algorithm based on Farey symbols which calculates a *minimal* set of generators.

```
sage: Gamma0(2).gens()
(
[1 1] [1 -1][0 1], [2 -1])
sage: Gamma0(2).gens(algorithm="todd-coxeter") # the old implementation
(
[1 1] [-1 0] [1 -1] [1 -1] [-1 1][0 1], [0 -1], [0 1], [2 -1], [-2 1])
sage: len(Gamma1(13).gens())
15
```
## **Modular Forms**

## **Definition**

A modular form on a congruence subgroup  $\Gamma$  of integer weight k is a holomorphic function  $f(z)$  on the upper half plane

$$
\mathfrak{h}^* = \{ z \in \mathbf{C} : \Im(z) > 0 \} \cup \mathbf{Q} \cup \{ i \infty \}
$$

<span id="page-488-0"></span>such that for every matrix  $\left(\begin{smallmatrix} a & b \\ c & d \end{smallmatrix}\right) \in \Gamma$ , we have

$$
f\left(\frac{az+b}{cz+d}\right) = (cz+d)^k f(z).
$$

A cusp form is a modular form that vanishes at all of the cusps  $\mathbf{Q} \cup \{i\infty\}$ .

If  $\Gamma$  contains  $\Gamma_1(N)$  for some N, then  $\left(\begin{smallmatrix}1&1\\0&1\end{smallmatrix}\right) \in \Gamma$ , so [the modular form condition](#page-488-0) implies that  $f(z) = f(z + 1)$ . This, coupled with the holomorphicity condition, implies that  $f(z)$  has a Fourier expansion

$$
f(z) = \sum_{n=0}^{\infty} a_n e^{2\pi i n z}
$$

with  $a_n \in \mathbb{C}$ . We let  $q = e^{2\pi i z}$ , and call  $f = \sum_{n=0}^{\infty} a_n q^n$  the q-expansion of f.

## **Creation in Sage**

Henceforth we assume that Γ is either  $\Gamma_1(N)$ ,  $\Gamma_0(N)$ , or  $\Gamma_H(N)$  for some H and N. The complex vector space  $M_k(\Gamma)$ of all modular forms of weight  $k$  on  $\Gamma$  is a finite dimensional vector space.

We create the space  $M_k(\Gamma)$  in Sage by typing ModularForms (G, k) where G is the congruence subgroup and k is the weight.

```
sage: ModularForms(Gamma0(25), 4)
Modular Forms space of dimension 11 for ...
sage: S = CuspForms (Gamma0(25), 4, prec=15); S
Cuspidal subspace of dimension 5 of Modular Forms space ...
sage: S.basis()
\lceilq + q^9 - 8^{\star}q^11 - 8^{\star}q^14 + 0(q^15),
q^2 - q^7 - q^8 - 7*q^12 + 7*q^13 + 0(q<sup>^</sup>15),
q^3 + q^7 - 2^{\star}q^8 - 6^{\star}q^12 - 5^{\star}q^13 + 0(q^15),
q^4 - q^6 - 3^*q^9 + 5^*q^11 - 2^*q^14 + 0(q^15),
q^5 - 4*q^10 + 0(q^15)]
```
## **Dimension Formulas**

Sage computes the dimensions of all these spaces using simple arithmetic formulas instead of actually computing bases for the spaces in question. In fact, Sage has the most general collection of modular forms dimension formulas of any software; type help (sage.modular.dims) to see a list of arithmetic functions that are used to implement these dimension formulas.

```
sage: ModularForms(Gamma1(949284), 456).dimension()
11156973844800
sage: from sage.modular.dims import dimension_cusp_forms
sage: a = [dimension\_cusp\_forms(Gamma0(N), 2) for N in [1..25]]; a
[0, 0, ..., 1, 0, 0, 1, 1, 0, 1, 0, 1, 1, 1, 2, 2, 1, 0]
sage: oeis(a) \qquad \qquad \qquad \qquad \qquad \qquad \qquad \qquad \qquad \qquad \qquad \qquad \qquad \qquad \qquad \qquad \qquad \qquad \qquad \qquad \qquad \qquad \qquad \qquad \qquad \qquad \qquad \qquad \qquad \qquad \qquad \qquad \qquad \qquad \0: A001617: Genus of modular group Gamma_0(n). Or, genus of modular curve X_0(n).
```
Sage does not have simple formulas for dimensions of spaces of modular forms of weight 1, since such formulas perhaps do not exist.

#### **Diamond Bracket Operators**

The space  $M_k(\Gamma_1(N))$  is equipped with an action of  $(\mathbf{Z}/N\mathbf{Z})^*$  by diamond bracket operators  $\langle d \rangle$ , and this induces a decomposition

$$
M_k(\Gamma_1(N)) = \bigoplus_{\varepsilon: (\mathbf{Z}/N\mathbf{Z})^* \to \mathbf{C}^*} M_k(N, \varepsilon),
$$

where the sum is over all complex characters of the finite abelian group  $(Z/NZ)^*$ . These characters are called Dirichlet characters, which are central in number theory.

The factors  $M_k(N, \varepsilon)$  then have bases whose q-expansions are elements of  $R[[q]]$ , where  $R = \mathbb{Z}[\varepsilon]$  is the ring generated over **Z** by the image of  $\varepsilon$ . We illustrate this with  $N = k = 5$  below, where DirichletGroup will be described later.

```
sage: CuspForms(DirichletGroup(5).0, 5).basis()
\lfloorq + (-zeta - 1) * q^2 + (6 * zeta - 6) * q^3 - ... + O(q^6)]
```
## **Dirichlet Characters**

Use the command DirichletGroup $(N, R)$  to create the group of all Dirichlet characters of modulus  $N$  taking values in the ring  $R$ . If  $R$  is omitted, it defaults to a cyclotomic field.

```
sage: G = DirichletGroup(8); G
Group of Dirichlet characters modulo 8 with values in Cyclotomic Field of order 2 and␣
˓→degree 1
sage: v = G.list(); v
[Dirichlet character modulo 8 of conductor 1 mapping 7 |-->1, 5 |-->1,
Dirichlet character modulo 8 of conductor 4 mapping 7 |-->1, 5 |-->1,
Dirichlet character modulo 8 of conductor 8 mapping 7 |--> 1, 5 |--- > -1,Dirichlet character modulo 8 of conductor 8 mapping 7 |-->-1, 5|-->-1]sage: eps = G.0; eps
Dirichlet character modulo 8 of conductor 4 mapping 7 |--> -1, 5 |-> 1sage: eps.values()
[0, 1, 0, -1, 0, 1, 0, -1]
```
Sage both represents Dirichlet characters by giving a "matrix", i.e., the list of images of canonical generators of  $(\mathbf{Z}/N\mathbf{Z})^*$ , and as vectors modulo an integer  $n$ . For years, I was torn between these two representations, until J. Quer and I realized that the best approach is to use both and make it easy to convert between them.

```
sage: parent(eps.element())
Vector space of dimension 2 over Ring of integers modulo 2
```
Given a Dirichlet character, Sage also lets you compute the associated Jacobi and Gauss sums, generalized Bernoulli numbers, the conductor, Galois orbit, etc.

### **Decomposing**  $M_k(\Gamma_1(N))$

Recall that Dirichlet characters give a decomposition

$$
M_k(\Gamma_1(N)) = \bigoplus_{\varepsilon: (\mathbf{Z}/N\mathbf{Z})^* \to \mathbf{C}^*} M_k(N, \varepsilon).
$$

Given a Dirichlet character  $\varepsilon$  we type ModularForms(eps, weight) to create the space of modular forms with that character and a given integer weight. For example, we create the space of forms of weight 5 with the character modulo 8 above that is −1 on 3 and 1 on 5 as follows.

```
sage: ModularForms(eps,5)
Modular Forms space of dimension 6, character [-1, 1] and
weight 5 over Rational Field
sage: sum([ModularForms(eps,5).dimension() for eps in v])
11
sage: ModularForms(Gamma1(8),5)
Modular Forms space of dimension 11 ...
```
**Note:** Exercise: Compute the dimensions of all spaces  $M_2(37, \varepsilon)$  for all Dirichlet characters  $\varepsilon$ .

### **Hecke Operators**

The space  $M_k(\Gamma)$  is equipped with an action of a commuting ring T of Hecke operators  $T_n$  for  $n \geq 1$ . A standard computational problem in the theory of modular forms is to compute an explicit basis of q-expansion for  $M_k(\Gamma)$  along with matrices for the action of any Hecke operator  $T_n$ , and to compute the subspace  $S_k(\Gamma)$  of cusp forms.

```
sage: M = ModularForms(Gamma0(11),4)
sage: M.basis()
[
q + 3*q^3 - 6*q^4 - 7*q^5 + 0(q^6),
q^2 - 4*q^3 + 2*q^4 + 8*q^5 + 0(q^6),
1 + O(q^6),
q + 9*q^2 + 28*q^3 + 73*q^4 + 126*q^5 + 0(q^6)]
sage: M.hecke_matrix(2)
[0 2 0 0]
[1 2 0 0]
[0 0 9 0]
[0 0 0 9]
```
We can also compute Hecke operators on the cuspidal subspace.

```
sage: S = M.cuspidal_subspace()
sage: S.hecke_matrix(2)
[0 2]
[1 2]
sage: S.hecke_matrix(3)
[ 3 -8][-4 -5]
```
## **Hecke Operator on**  $M_k(\Gamma_1(N))$

At the time these lectures were first written, Sage didn't yet implement computation of the Hecke operators on  $M_k(\Gamma_1(N))$ , but these have subsequently been added:

```
sage: M = ModularForms(Gamma1(5),2)
sage: M
Modular Forms space of dimension 3 for Congruence Subgroup
Gamma1(5) of weight 2 over Rational Field
sage: M.hecke_matrix(2)
[-21 \ 0 \ -240][-2 \t 0 \t -23]\begin{bmatrix} 2 & 1 & 24 \end{bmatrix}
```
These are calculated by first calculating Hecke operators on modular symbols for  $\Gamma_1(N)$ , which is a T-module that is isomorphic to  $M_k(\Gamma_1(N))$  (see *[Modular Symbols](#page-492-0)*).

```
sage: ModularSymbols(Gamma1(5),2,sign=1).hecke_matrix(2)
[ 2 1 1][ 1 2 -1][ 0 0 -1]
```
## <span id="page-492-0"></span>**Modular Symbols**

Modular symbols are a beautiful piece of mathematics that was developed since the 1960s by Birch, Manin, Shokorov, Mazur, Merel, Cremona, and others. Not only are modular symbols a powerful computational tool as we will see, they have also been used to prove rationality results for special values of  $L$ -series, to construct  $p$ -adic  $L$ -series, and they play a key role in Merel's proof of the uniform boundedness theorem for torsion points on elliptic curves over number fields.

We view modular symbols as a remarkably flexible computational tool that provides a single uniform algorithm for computing  $M_k(N, \varepsilon)$  for any  $N, \varepsilon$  and  $k \geq 2$ . There are ways to use computation of those spaces to obtain explicit basis for spaces of weight 1 and half-integral weight, so in a sense modular symbols yield everything. There are also generalizations of modular symbols to higher rank groups, though Sage currently has no code for modular symbols on higher rank groups.

## **Definition**

A modular symbol of weight k, and level N, with character  $\varepsilon$  is a sum of terms  $X^{i}Y^{k-2-i}\{\alpha,\beta\}$ , where  $0 \le i \le k-2$ and  $\alpha, \beta \in \mathbb{P}^1(\mathbf{Q}) = \mathbf{Q} \cup \{\infty\}$ . Modular symbols satisfy the relations

$$
X^{i}Y^{k-2-i}\{\alpha,\beta\} + X^{i}Y^{k-2-i}\{\beta,\gamma\} + X^{i}Y^{k-2-i}\{\gamma,\alpha\} = 0
$$
  

$$
X^{i}Y^{k-2-i}\{\alpha,\beta\} = -X^{i}Y^{k-2-i}\{\beta,\alpha\},
$$

and for every  $\gamma = \left(\begin{smallmatrix} a & b \\ c & d \end{smallmatrix}\right) \in \Gamma_0(N)$ , we have

$$
(dX - bY)^{i}(-cX + aY)^{k-2-i}\{\gamma(\alpha), \gamma(\beta)\} = \varepsilon(d)X^{i}Y^{k-2-i}\{\alpha, \beta\}.
$$

The modular symbols space  $\mathcal{M}_k(N,\varepsilon)$  is the torsion free  $\mathbf{Q}[\varepsilon]$ -module generated by all sums of modular symbols, modulo the relations listed above. Here  $\mathbf{Q}[\varepsilon]$  is the ring generated by the values of the character  $\varepsilon$ , so it is of the form  $\mathbf{Q}[\zeta_m]$  for some integer  $m$ .

The amazing theorem that makes modular symbols useful is that there is an explicit description of an action of a Hecke algebra  $\mathbb T$  on  $\mathcal M_k(N, \varepsilon)$ , and there is an isomorphism

$$
\mathcal{M}_k(N,\varepsilon;\mathbf{C}) \xrightarrow{\approx} M_k(N,\varepsilon) \oplus S_k(N,\varepsilon).
$$

This means that if modular symbols are computable (they are!), then they can be used to compute a lot about the T-module  $M_k(N, \varepsilon).$ 

### **Manin Symbols**

### **Definition**

Though  $\mathcal{M}_k(N, \varepsilon)$  as described above is not explicitly generated by finitely many elements, it is finitely generated. Manin, Shokoruv, and Merel give an explicit description of finitely many generators (Manin symbols) for this space, along with all explicit relations that these generators satisfy (see my book). In particular, if we let

$$
(i, c, d) = [X^i Y^{2-k-i}, (c, d)] = (dX - bY)^i (-cX + aY)^{k-2-i} \{ \gamma(0), \gamma(\infty) \},
$$

where  $\gamma = \begin{pmatrix} a & b \\ c & d \end{pmatrix}$ , then the Manin symbols  $(i, c, d)$  with  $0 \le i \le k - 2$  and  $(c, d) \in \mathbb{P}^1(N)$  generate  $\mathcal{M}_k(N, \varepsilon)$ .

## **Computing in Sage**

We compute a basis for the space of weight 4 modular symbols for  $\Gamma_0(11)$ , then coerce in (2, 0, 1) and (1, 1, 3).

```
sage: M = ModularSymbols(11,4)
sage: M.basis()
([X^2, (0,1)], [X^2, (1,6)], [X^2, (1,7)], [X^2, (1,8)],[X^2, (1,9)], [X^2, (1,10)]sage: M( (2,0,1) )
[X^2, (0,1)]sage: M( (1,1,3) )
2/7*(X^2,(1,6)) + 1/14*(X^2,(1,7)) - 4/7*(X^2,(1,8))+ 3/14*[X^2, (1,10)]
```
We compute a modular symbols representation for the Manin symbol  $(2, 1, 6)$ , and verify this by converting back.

```
sage: a = M.1; a
[X^2, (1,6)]sage: a.modular_symbol_rep()
36*X^2*(-1/6, 0) + 12*X*Y*(-1/6, 0) + Y^2*(-1/6, 0)sage: 36*M([2,-1/6,0]) + 12*M([1,-1/6,0]) + M([0,-1/6,0])[X^2, (1,6)]
```
### **Method of Graphs**

The Mestre Method of Graphs is an intriguing algorithm for computing the action of Hecke operators on yet another module X that is isomorphic to  $M_2(\Gamma_0(N))$ . The implementation in Sage unfortunately only works when N is prime; in contrast, my implementation in Magma works when  $N = pM$  and  $S_2(\Gamma_0(M)) = 0$ .

The matrices of Hecke operators on X are vastly sparser than on any basis of  $M_2(\Gamma_0(N))$  that you are likely to use.

```
sage: X = SupersingularModule(389); X
Module of supersingular points on X_0(1)/F_389 over Integer Ring
\text{sage: } t2 \text{ mestre} = X.T(2) \text{ matrix}()
sage: p_mestre = t2_mestre.charpoly()
sage: factor(p_mestre)
(x - 3) * (x + 2) * (x^2 - 2) * (x^3 - 4*x - 2) * ...sage: t2 = ModularSymbols(389,sign=1).hecke_matrix(2)
\texttt{sage: } p = t2.\text{charpoly}()sage: factor(p)
(x - 3) * (x + 2) * (x^2 - 2) * (x^3 - 4*x - 2) * ...sage: p_mestre == p
True
```
The method of graphs is also used in computer science to construct expander graphs with good properties. And it is important in my algorithm for computing Tamagawa numbers of purely toric modular abelian varieties. This algorithm is not implemented in Sage yet, since it is only interesting in the case of non-prime level, as it turns out.

#### REFERENCE:

• Jean-François Mestre, *La méthode des graphes. Exemples et applications*, Proceedings of the international conference on class numbers and fundamental units of algebraic number fields (Katata, 1986), 217-242

## **Level One Modular Forms**

## **Computing** Δ

The modular form

$$
\Delta = q \prod (1 - q^n)^{24} = \sum \tau(n) q^n
$$

is perhaps the world's most famous modular form. We compute some terms from the definition.

```
sage: R.<q> = QQ[[]]
sage: q * prod( 1-q^n+O(q^6) for n in (1..5) )^24
q - 24*q^2 + 252*q^3 - 1472*q^4 + 4830*q^5 - 6048*q^6 + O(q^7)
```
There are much better ways to compute  $\Delta$ , which amount to just a few polynomial multiplications over **Z**.

```
sage: D = delta_qexp(10^5) # less than 10 seconds
sage: D[:10]
q - 24*q^2 + 252*q^3 - 1472*q^4 + ...sage: [p for p in primes(10^5) if D[p] \frac{1}{2} p == 0]
[2, 3, 5, 7, 2411]
sage: D[2411]
4542041100095889012
sage: f = eisenstein_series_qexp(12,6) - D[:6]; f
691/65520 + 2073*q^2 + 176896*q^3 + 4197825*q^4 + 48823296*q^5 + O(q^6)
sage: f % 691
O(q^6)
```
#### **The Victor Miller Basis**

The Victor Miller basis for  $M_k(SL_2(\mathbf{Z}))$  is the reduced row echelon basis. It's a lemma that it has all integer coefficients, and a rather nice diagonal shape.

```
sage: victor_miller_basis(24, 6)
[
1 + 52416000 \times q^3 + 39007332000 \times q^4 + 6609020221440 \times q^5 + O(q^6),
q + 195660*q^3 + 12080128*q^4 + 44656110*q^5 + O(q^6),
q^2 - 48*q^3 + 1080*q^4 - 15040*q^5 + O(q^6)
]
sage: from sage.modular.dims import dimension_modular_forms
sage: dimension_modular_forms(1,200)
17
sage: B = victor_miller_basis(200, 18) #5 seconds
sage: B
[
1 + 79288314420681734048660707200000*q^17 + 0(q^18),q + 2687602718106772837928968846869*q^17 + O(q^18),
...
q^16 + 96 \cdot q^17 + 0(q^18)]
```
Note: Craig Citro has made the above computation an order of magnitude faster in code he has not quite got into Sage yet.

"I'll clean those up and submit them soon, since I need them for something I'm working on … I'm currently in the process of making spaces of modular forms of level one subclass the existing code, and actually take advantage of all our fast  $E_k$  and  $\Delta$  computation code, as well as cleaning things up a bit."

## **Half Integral Weight Forms**

## **Basmaji's Algorithm**

Basmaji (page 55 of his Essen thesis, "Ein Algorithmus zur Berechnung von Hecke-Operatoren und Anwendungen auf modulare Kurven", [http://wstein.org/scans/papers/basmaji/\)](http://wstein.org/scans/papers/basmaji/).

Let  $S = S_{k+1}(\varepsilon)$  be the space of cusp forms of even integer weight  $k+1$  and character  $\varepsilon = \chi \psi^{(k+1)/2}$ , where  $\psi$  is the nontrivial mod-4 Dirichlet character. Let U be the subspace of  $S \times S$  of elements  $(a, b)$  such that  $\Theta_2 a = \Theta_3 b$ . Then U is isomorphic to  $S_{k/2}(\chi)$  via the map  $(a, b) \mapsto a/\Theta_3$ .

This algorithm is implemented in Sage. I'm sure it could be implemented in a way that is much faster than the current implementation…

```
sage: half_integral_weight_modform_basis(DirichletGroup(16,QQ).1, 3, 10)
[ ]sage: half_integral_weight_modform_basis(DirichletGroup(16,QQ).1, 5, 10)
[q - 2*q^3 - 2*q^5 + 4*q^7 - q^9 + 0(q^10)]sage: half_integral_weight_modform_basis(DirichletGroup(16*7).0^2,3,30)
[q - 2*q^2 - q^9 + 2*q^14 + 6*q^18 - 2*q^21 - 4*q^22 - q^25 + 0(q^30),
q^2 - q^14 - 3 \star q^18 + 2 \star q^22 + 0(q<sup>30</sup>),
q^4 - q^8 - q^16 + q^28 + 0(q^30), q^7 - 2^*q^15 + 0(q^30)]
```
### **Generators for Rings of Modular Forms**

#### **Computing Generators**

For any congruence subgroup  $\Gamma$ , the direct sum

$$
M(\Gamma)=\bigoplus_{k\geq 0}M_k(\Gamma)
$$

is a ring, since the product of modular forms  $f \in M_k(\Gamma)$  and  $q \in M_{k'}(\Gamma)$  is an element  $fq \in M_{k+k'}(\Gamma)$ . Sage can compute likely generators for rings of modular forms, but currently doesn't prove any of these results.

We verify the statement proved in Serre's "A Course in Arithmetic" that  $E_4$  and  $E_6$  generate the space of level one modular forms.

```
sage: ModularFormsRing(SL2Z).generators(prec=4)
[(4, 1 + 240 \times q + 2160 \times q^2 + 6720 \times q^3 + 0(q^4)),(6, 1 - 504 \cdot q - 16632 \cdot q^2 - 122976 \cdot q^3 + O(q^4))
```
Have you ever wondered which forms generate the ring  $M(\Gamma_0(2))$ ? It turns out that one form of weight 2 and one form of weight 4 suffice.

```
sage: ModularFormsRing(Gamma0(2)).generators(prec=12)
[(2, 1 + 24*q + 24*q^2 + 96*q^3 + 24*q^4 + 144*q^5 + 96*q^6 + 192*q^7 + 24*q^8 + \Box\rightarrow312*q^9 + 144*q^10 + 288*q^11 + O(q^12)),
(4, 1 + 240 \times q^2 + 2160 \times q^4 + 6720 \times q^6 + 17520 \times q^8 + 30240 \times q^10 + O(q^12))
```
Here's generators for  $M(\Gamma_0(3))$ . Notice that elements of weight 6 are now required, in addition to weights 2 and 4.

```
sage: ModularFormsRing(Gamma0(3)).generators()
[(2, 1 + 12<sup>*</sup>q + 36<sup>*</sup>q<sup>2</sup> + 12<sup>*</sup>q<sup>3</sup> + 84<sup>*</sup>q<sup>4</sup> + 72<sup>*</sup>q<sup>5</sup> + 36<sup>*</sup>q<sup>6</sup> + 96<sup>*</sup>q<sup>7</sup> + 180<sup>*</sup>q<sup>8</sup> + 12<sup>*</sup>q<sup>4</sup>)\rightarrow 9 + O(q^10),
```
(continues on next page)

(continued from previous page)

```
(4, 1 + 240 \times q^3 + 2160 \times q^6 + 6720 \times q^9 + O(q^10)),(6, 1 - 504 \cdot q^3 - 16632 \cdot q^6 - 122976 \cdot q^9 + O(q^10))
```
(*Note*: As of 2012, updates to the code mean that the output of this test is not quite the same as it was in 2008, but of course there are multiple equally valid answers.)

We can also handle rings of modular forms for odd congruence subgroups, but with the usual caveat that we can't calculate forms of weight 1. So these are elements generating the graded ring of forms of weight 0 or  $\geq 2$ .

```
sage: ModularFormsRing(Gamma1(3)).generators()
[\ (2,\ 1\ +\ 12^\star q\ +\ 36^\star q^\star 2\ +\ 12^\star q^\star 3\ +\ 84^\star q^\star 4\ +\ 72^\star q^\star 5\ +\ 36^\star q^\star 6\ +\ 96^\star q^\star 7\ +\ 180^\star q^\star 8\ +\ 12^\star q^\star\rightarrow 9 + O(q^10),
(3, 1 + 54*\text{q}^2 + 72*\text{q}^3 + 432*\text{q}^5 + 270*\text{q}^6 + 918*\text{q}^8 + 720*\text{q}^9 + O(\text{q}^10)),(3, q + 3\sigma)^2 + 9\sigma^3 + 13\sigma^4 + 24\sigma^5 + 27\sigma^6 + 50\sigma^7 + 51\sigma^8 + 81\sigma^9 + 0(q^2)\rightarrow 10)),
(4, 1 + 240 \cdot q^3 + 2160 \cdot q^6 + 6720 \cdot q^9 + O(q^10))
```
### **-series**

## **-series of** Δ

Thanks to wrapping work of Jennifer Balakrishnan of M.I.T., we can compute explicitly with the  $L$ -series of the modular form  $\Delta$ . Like for elliptic curves, behind these scenes this uses Dokchitsers L-functions calculation Pari program.

```
sage: L = delta_lseries(); L
L-series of conductor 1 and weight 12
sage: L(1)
0.0374412812685155
```
### **-series of a Cusp Form**

In some cases we can also compute with  $L$ -series attached to a cusp form.

```
sage: f = \text{CuspForms}(2, 8).newforms()[0]
sage: L = f.lseries()
sage: L(1)
0.0884317737041015
sage: L(0.5)
0.0296568512531983
```
#### **-series of a General Newform is Not Implemented**

Unfortunately, computing with the  $L$ -series of a general newform is not yet implemented.

```
sage: S = CuspForms(23, 2); SCuspidal subspace of dimension 2 of Modular Forms space of
dimension 3 for Congruence Subgroup Gamma0(23) of weight
2 over Rational Field
sage: f = S.newforms('a')[0]; fq + a0*q^2 + (-2*a0 - 1)*q^3 + (-a0 - 1)*q^4 + 2*a0*q^5 + 0(q^6)
```
Computing with  $L(f, s)$  totally not implemented yet, though should be easy via Dokchitser.

## **Modular Abelian Varieties**

The quotient of the extended upper half plane  $\mathfrak{h}^*$  by the congruence subgroup  $\Gamma_1(N)$  is the modular curve  $X_1(N)$ . Its Jacobian  $J_1(N)$  is an abelian variety that is canonically defined over **Q**. Likewise, one defines a modular abelian variety  $J_0(N)$  associated to  $\Gamma_0(N)$ .

A modular abelian variety is an abelian variety over **Q** that is a quotient of  $J_1(N)$  for some N.

The biggest recent theorem in number theory is the proof of Serre's conjecture by Khare and Wintenberger. According to an argument of Ribet and Serre, this implies the following modularity theorem, which generalizes the modularity theorem that Taylor-Wiles proved in the course of proving Fermat's Last Theorem.

One of my long-term research goals is to develop a systematic theory for computing with modular abelian varieties. A good start is the observation using the Abel-Jacobi theorem that every modular abelian variety (up to isomorphism) can be specified by giving a lattice in a space of modular symbols.

## **Computing in Sage**

We define some modular abelian varieties of level 39, and compute some basic invariants.

```
sage: D = J0(39).decomposition(); D
[
Simple abelian subvariety 39a(1,39) of dimension 1 of J0(39),
Simple abelian subvariety 39b(1,39) of dimension 2 of J0(39)
]
sage: D[1].lattice()
Free module of degree 6 and rank 4 over Integer Ring
Echelon basis matrix:
[1 \ 0 \ 0 \ 1 \ -1 \ 0][0 \ 1 \ 1 \ 0 \ -1 \ 0][0 \ 0 \ 2 \ 0 \ -1 \ 0][ 0 0 0 0 0 1]
sage: G = D[1].rational_torsion_subgroup(); G
Torsion subgroup of Simple abelian subvariety 39b(1,39)
of dimension 2 of J0(39)
sage: G.order()
28
sage: G.gens()
[[(1/14, 2/7, 0, 1/14, -3/14, 1/7)], [[0, 1, 0, 0, -1/2, 0)],[ (0, 0, 1, 0, -1/2, 0) ] ]sage: B, phi = D[1]/G
sage: B
Abelian variety factor of dimension 2 of J0(39)
sage: phi.kernel()
(Finite subgroup with invariants [2, 14] ...
```
## **Endomorphisms**

There is an algorithm in Sage for computing the exact endomorphism ring of any modular abelian variety.

```
sage: A = J0(91)[2]; A
Simple abelian subvariety 91c(1,91) of dimension 2 of J0(91)
sage: R = End(A); R
Endomorphism ring of Simple abelian subvariety 91c(1,91)
of dimension 2 of J0(91)
sage: for x in R.gens():
....: print(x.matrix())
....: print("")
[1 0 0 0]
[0 1 0 0]
[0 0 1 0]
[0 0 0 1]
[ 0 4 -2 0 ][-1 \ 5 \ -2 \ 1][-1 \ 2 \ 0 \ 2][-1 \ 1 \ 0 \ 3]
```
It is also possible to test isomorphism of two modular abelian varieties. But much exciting theoretical and computational work remains to be done.

## <span id="page-498-0"></span>**12.1.21 Profiling in Sage**

This page lists several methods available in Sage to measure and analyze the performances of a piece of code. For more general information on profiling, see [Wikipedia article Profiling\\_\(computer\\_programming\).](https://en.wikipedia.org/wiki/Profiling_(computer_programming))

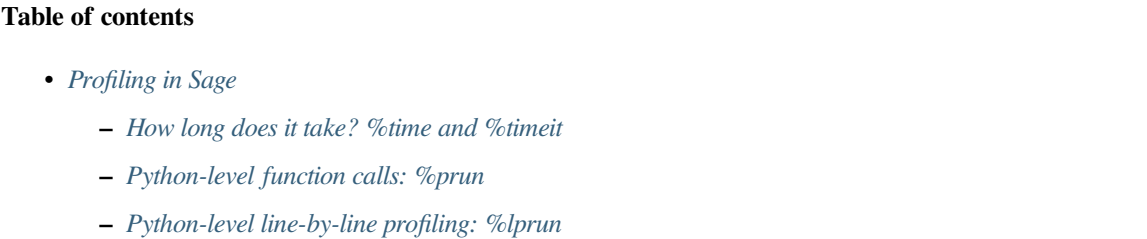

- **–** *[C-level function calls: %crun](#page-500-0)*
- **–** *[C-level line-by-line profiling: perf \(Linux only\)](#page-500-1)*

#### <span id="page-498-1"></span>**How long does it take? %time and %timeit**

The two IPython magics %time and %timeit measure the time it takes to run a command:

```
sage: %time p=random_prime(2**300)
CPU times: user 152 ms, sys: 0 ns, total: 152 ms
Wall time: 150 ms
sage: %timeit p=random_prime(2**300)
10 loops, best of 3: 62.2 ms per loop
```
Note that while %time only runs the command once, %timeit tries to return a more meaningful value over several runs.

For more information see %timeit? or [this page.](https://ipython.org/ipython-doc/dev/interactive/magics.html#magic-timeit)

Note that Sage provides a  $t$  imelt function which also runs in the Sage notebook.

#### <span id="page-499-0"></span>**Python-level function calls: %prun**

With  $\gamma$  prun, you can obtain the list of all Python functions involved in a computation, as well as the time spent on each of them:

```
sage: %prun _=random_prime(2**500)
     468 function calls in 0.439 seconds
Ordered by: internal time
ncalls tottime percall cumtime percall filename:lineno(function)
  32 0.438 0.014 0.438 0.014 {method is_prime of sage.rings.integer.
→Integer' objects}
   32 0.001 0.000 0.439 0.014 arith.py:407(is_prime)
   32 0.000 0.000 0.001 0.000 random.py:175(randrange)
   32 0.000 0.000 0.000 0.000 random.py:244(_randbelow)
...
```
The most time-consuming functions should appear on the top. A description of the different columns is [available here.](https://docs.python.org/3/library/profile.html#instant-user-s-manual)

**Note:** You may want to sort this list differently, e.g: use  $\epsilon$ prun -s cumulative for decreasing cumulative time.

Alternatively, you can "save" this data to a [Stats](https://docs.python.org/library/profile.html#pstats.Stats) object for further inspection:

```
sage: %prun -r random_prime(2**500)
sage: stats_object = _
sage: stats_object.total_calls
2547
```
For more information see %prun? or [this page.](https://ipython.org/ipython-doc/dev/interactive/magics.html#magic-prun)

**Visualize the statistics:** you can obtain a more graphical output with [RunSnake](http://www.vrplumber.com/programming/runsnakerun/) and Sage's function [runsnake\(\)](../../../html/en/reference/misc/sage/misc/dev_tools.html#sage.misc.dev_tools.runsnake):

```
sage: runsnake('random_prime(2**500)')
```
#### <span id="page-499-1"></span>**Python-level line-by-line profiling: %lprun**

With [line\\_profiler](https://pypi.org/project/line-profiler) and its  $\frac{1}{2}$  lprun magic, you can find out which lines of one (or many) functions are the most time-consuming. The syntax is the following:

%lprun -f function1 -f function2 code\_to\_run

This will display the line-by-line analysis of function1 and function2 when code\_to\_run is executed:

```
sage: %lprun -f random_prime random_prime(2**500)
Line # Hits Time Per Hit % Time Line Contents
==============================================================
```
(continues on next page)

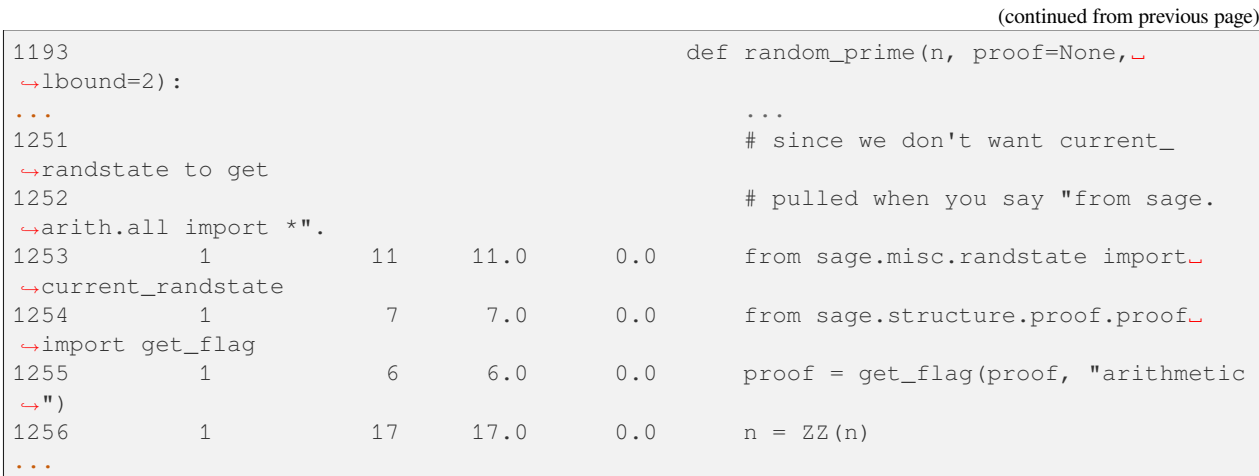

In order to install line\_profiler you must first run the following command:

[user@localhost ~] sage -pip install "line\_profiler"

### <span id="page-500-0"></span>**C-level function calls: %crun**

With  $\epsilon$  crun, you can obtain the list of all C functions involved in a computation, as well as the time spent on each of them. You will need to have [the Google performance analysis tools](https://github.com/gperftools/gperftools) installed on your system:

```
sage: %crun p=random_prime(2**500)
PROFILE: interrupts/evictions/bytes = 45/0/18344
Total: 45 samples
        0 0.0% 0.0% 35 77.8% PyEval_EvalCode
        0 0.0% 0.0% 35 77.8% PyEval_EvalCodeEx
        0  0.0%  0.0%  35  77.8% PyEval_EvalFrameEx
       0 0.0% 0.0% 35 77.8% PyObject_Call<br>0 0.0% 0.0% 35 77.8% PyRun_StringF<br>0 0.0% 0.0% 35 77.8% _Pyx_PyObjec
                               0 0.0% 0.0% 35 77.8% PyRun_StringFlags
                                0 0.0% 0.0% 35 77.8% __Pyx_PyObject_Call.constprop.73
...
```
For more information on  $\text{term}, \text{see} \text{ } \text{age}$ . misc.gperftools.

## <span id="page-500-1"></span>**C-level line-by-line profiling: perf (Linux only)**

If your code is written in C or in Cython, you can find out line-by-line which are the most costly using [perf](https://perf.wiki.kernel.org) (included in the Ubuntu package linux-tools).

The easiest way to use it is to run some (very long) computation in Sage, and to type in a console

[user@localhost ~] sudo perf top

Select the entry that interests you, and press Enter. The annotate command will show you:

- the CPU instructions
- the source code
- the associated time

```
cdef unsigned long word = (<unsigned long>1) << (v & self.radix_
˓→mod_mask)
                    return (self.edges[place] & word) >> (v & self.radix mod mask) \cup˓→ # <<<<<<<<<<<<<<
     │ *
                 cpdef bint has_arc(self, int u, int v) except -1:
           \star/pyx_r = (((pyx_v_self-)edges[pyx_vplace]) & pyx_vw_vcd) >>˓→pyx_v_v & __pyx_v_self->radix_mod_mask));
10.88 │ movslq %esi,%rsi
6.52 │ and (%rdi,%rsi,8),%rax
12.84 │ shr %cl,%rax
```
**Note:**

- press s to toggle source code view
- press H to cycle through hottest instructions
- press h for help

Alternatively, or if you have no sudo privileges, you can record the statistics of a specific process into a file  $\text{perf.}$  data from its PID. Then, visualize the result using perf report:

```
[user@localhost ~] perf record -p PID
[user@localhost ~] perf report --vmlinux vmlinux
```
# **12.1.22 Creating a Tutorial from an old Sage Worksheet (.sws)**

A lot of pedagogical material has been written in the Sage Worksheet format, which is no longer supported by Sage after the transition to Python 3 and the removal of the SageNB package.

However, it is possible to convert Sage Worksheet files. Once you have created a worksheet and are satisfied with the text and computations, download it to a directory.

We will assume here that the worksheet is called Tutorial. sws and the directory is called make tutorial. We also assume that sage is your Sage command; if it is not in your PATH then replace this with the path to your Sage installation, such as /Applications/Sage-9.2.app/Contents/Resources/sage/sage if you are using the Mac app and have placed it in your Applications directory.

• Next, you will need an optional package to convert your worksheet. Use the command:

**\$** sage -i sage\_sws2rst

to install it (or, in the Mac app, use the Terminal Session advanced menu).

• Then we will use the sws2rst script to turn the worksheet into a document in the [ReStructuredText](http://sphinx-doc.org/rest.html) format. Be sure you are in the same directory as the worksheet:

**\$** sage --sws2rst Tutorial.sws

This will create an .rst file along with a subdirectory of image files (which may be empty if there are no images).

You can find help for  $sws2rst$  with the command  $sage$  --sws2rst -h once you have installed beautifulsoup4.

- In principle, such a file could be added directly to Sage's documentation (see the [developer's manual\)](../developer/index.html). However, you probably want to check whether it looks right first. So next we will compile this file to html documentation.
	- **–** Follow the instructions of sage --sws2rst --sphinxify. First, we will open a Sage shell session, where all appropriate Sage references already work properly:

**\$** sage --sh

From here, you should be able to just type:

**\$** sphinx-quickstart

and then respond to prompts for turning your . rst file into documentation. For most of them you can just hit enter/return to accept the defaults. However, you will probably want to

- ∗ Enter a name for the project
- ∗ Enter a name for you
- ∗ Type y for the question about using MathJax

Keep note of the instructions; the main other thing to do is add your file's name to index.rst, and then just do:

**\$** make html

and wait while magic happens. To see the results, open the file make\_tutorial/\_build/html/ Tutorial.html with a browser, or use your graphical file system to navigate to the same place.

• Now you can modify the . rst file more and repeat the steps of compiling it until it is ready for inclusion, or just for distribution among other Sage users as an HTML file. (Do make pdf for a PDF version.)
## **BIBLIOGRAPHY**

[Stanley2013] Richard Stanley. *Algebraic Combinatorics: walks, trees, tableaux and more*, Springer, first edition, 2013.

- [Bidigare1997] Thomas Patrick Bidigare. *Hyperplane arrangement face algebras and their associated Markov chains*. ProQuest LLC, Ann Arbor, MI, 1997. Thesis (Ph.D.) University of Michigan.
- [Brown2000] Kenneth S. Brown. *Semigroups, rings, and Markov chains*. J. Theoret. Probab., 13(3):871-938, 2000.
- [AKS2013] Arvind Ayyer, Steven Klee, Anne Schilling. *Combinatorial Markov chains on linear extensions* J. Algebraic Combinatorics, [doi:10.1007/s10801-013-0470-9,](https://doi.org/10.1007/s10801-013-0470-9) [arXiv 1205.7074.](https://arxiv.org/abs/1205.7074)
- [Levine2014] Lionel Levine. Threshold state and a conjecture of Poghosyan, Poghosyan, Priezzhev and Ruelle, Communications in Mathematical Physics. [arXiv 1402.3283](https://arxiv.org/abs/1402.3283)
- [BN] Matthew Baker, Serguei Norine, [Riemann-Roch and Abel-Jacobi Theory on a Finite Graph,](http://people.math.gatech.edu/~mbaker/papers.html) Advances in Mathematics 215 (2007), 766–788.
- [BTW] Per Bak, Chao Tang and Kurt Wiesenfeld (1987). *Self-organized criticality: an explanation of 1/f noise*, Physical Review Letters 60: 381–384; [Wikipedia article Bak-Tang-Wiesenfeld\\_sandpile.](https://en.wikipedia.org/wiki/Bak-Tang-Wiesenfeld_sandpile)
- [CRS] Robert Cori, Dominique Rossin, and Bruno Salvy, *Polynomial ideals for sandpiles and their Gröbner bases*, Theoretical Computer Science, 276 (2002) no. 1–2, 1–15.
- [H] Alexander E. Holroyd, Lionel Levine, Karola Meszaros, Yuval Peres, James Propp, David B. Wilson, *Chip-Firing and Rotor-Routing on Directed Graphs*, [arXiv 0801.3306.](https://arxiv.org/abs/0801.3306) An older version of this paper appears in *In and out of Equilibrium II*, Eds. V. Sidoravicius, M. E. Vares, in the Series Progress in Probability, Birkhauser (2008).
- [PPW2013] D. Perkinson, J. Perlman, and J. Wilmes. *Primer for the algebraic geometry of sandpiles*. Tropical and Non-Archimedean Geometry, Contemp. Math., 605, Amer. Math. Soc., Providence, RI, 2013. [arXiv](https://arxiv.org/abs/1112.6163) [1112.6163.](https://arxiv.org/abs/1112.6163)
- [Bourbaki46] Nicolas Bourbaki. *Lie Groups and Lie Algebras: Chapters 4-6*. Springer, reprint edition, 1998.
- [BumpNakasuji2010] D. Bump and M. Nakasuji. *Casselman's basis of Iwahori vectors and the Bruhat order*. [arXiv](https://arxiv.org/abs/1002.2996) [1002.2996,](https://arxiv.org/abs/1002.2996) [arXiv 1002.2996.](https://arxiv.org/abs/1002.2996)
- [BumpSchilling2017] D. Bump and A. Schilling, *Crystal bases: representations and combinatorics*, World Scientific, 2017.
- [Carrell1994] J. B. Carrell. The Bruhat graph of a Coxeter group, a conjecture of Deodhar, and rational smoothness of Schubert varieties. In *Algebraic Groups and Their Generalizations: Classical Methods*, AMS Proceedings of Symposia in Pure Mathematics, 56, 53–61, 1994.
- [Deodhar1977] V. V. Deodhar. Some characterizations of Bruhat ordering on a Coxeter group and determination of the relative Moebius function. Inventiones Mathematicae, 39(2):187–198, 1977.
- [Dyer1993] M. J. Dyer. The nil Hecke ring and Deodhar's conjecture on Bruhat intervals. Inventiones Mathematicae, 111(1):571–574, 1993.
- [Dynkin1952] E. B. Dynkin, Semisimple subalgebras of semisimple Lie algebras. (Russian) Mat. Sbornik N.S. 30(72):349–462, 1952.
- [FauserEtAl2006] B. Fauser, P. D. Jarvis, R. C. King, and B. G. Wybourne. New branching rules induced by plethysm. *Journal of Physics A*. 39(11):2611–2655, 2006.
- [Fulton1997] W. Fulton. *Young Tableaux*. Cambridge University Press, 1997.
- [FourierEtAl2009] G. Fourier, M. Okado, A. Schilling. Kirillov–Reshetikhin crystal for nonexceptional types. *Advances in Mathematics*, 222:1080–1116, 2009.
- [FourierEtAl2010] G. Fourier, M. Okado, A. Schilling. Perfectness of Kirillov-Reshetikhin crystals for nonexceptional types. *Contemp. Math.*, 506:127–143, 2010.
- [HatayamaEtAl2001] G. Hatayama, A. Kuniba, M. Okado, T. Takagi, Z. Tsuboi. Paths, crystals and fermionic formulae. in MathPhys Odyssey 2001, in : Prog. Math. Phys., vol 23, Birkhauser Boston, Boston, MA 2002, pp. 205–272.
- [HainesEtAl2009] T. J. Haines, R. E. Kottwitz, and A. Prasad. *Iwahori-Hecke Algebras*. [arXiv math/0309168.](https://arxiv.org/abs/math/0309168)
- [HongKang2002] J. Hong and S.-J. Kang. *Introduction to Quantum Groups and Crystal Bases*. AMS Graduate Studies in Mathematics, American Mathematical Society, 2002.
- [HongLee2008] J. Hong and H. Lee. Young tableaux and crystal  $B(\infty)$  for finite simple Lie algebras. *J. Algebra*, 320:3680–3693, 2008.
- [HoweEtAl2005] R. Howe, E.-C.Tan, and J. F. Willenbring. Stable branching rules for classical symmetric pairs. *Transactions of the American Mathematical Society*, 357(4):1601–1626, 2005.
- [Iwahori1964] N. Iwahori. On the structure of a Hecke ring of a Chevalley group over a finite field. *J. Fac. Sci. Univ. Tokyo Sect. I*, 10:215–236, 1964.
- [JayneMisra2014] R. Jayne and K. Misra, On multiplicities of maximal weights of  $\hat{sl}(n)$ -modules. Algebr. Represent. Theory 17 (2014), no. 4, 1303–1321. [arXiv 1309.4969.](https://arxiv.org/abs/1309.4969)
- [Jimbo1986] M. A. Jimbo.  $q$ -analogue of  $U(\mathfrak{gl}(N+1))$ , Hecke algebra, and the Yang-Baxter equation. Lett. Math. Phys, 11(3):247–252, 1986.
- [JonesEtAl2010] B. Jones, A. Schilling. Affine structures and a tableau model for E\_6 crystals *J. Algebra*, 324:2512-2542, 2010.
- [Joseph1995] A. Joseph. *Quantum Groups and Their Primitive Ideals*. Springer-Verlag, 1995.
- [Kac] Victor G. Kac. *Infinite Dimensional Lie algebras*, Cambridge University Press, third edition, 1994.
- [KacPeterson] Kac and Peterson. *Infinite-dimensional Lie algebras, theta functions and modular forms*. Adv. in Math. 53 (1984), no. 2, 125-264.
- [KKMMNN1992] S-J. Kang, M. Kashiwara, K. C. Misra, T. Miwa, T. Nakashima, A. Nakayashiki. Affine crystals and vertex models. *Int. J. Mod. Phys.* A 7 (suppl. 1A): 449–484, 1992.
- [KKS2007] S.-J. Kang, J.-A. Kim, and D.-U. Shin. Modified Nakajima monomials and the crystal  $B(\infty)$ . *J. Algebra*, **308** (2007), 524-535.
- [Kashiwara1993] M. Kashiwara. The crystal base and Littelmann's refined Demazure character formula. *Duke Math. J.*, 71(3):839–858, 1993.
- [Kashiwara1995] M. Kashiwara. On crystal bases. Representations of groups (Banff, AB, 1994), 155–197, CMS Conference Proceedings, 16, American Mathematical Society, Providence, RI, 1995.
- [KashiwaraNakashima1994] M. Kashiwara and T. Nakashima. Crystal graphs for representations of the q-analogue of classical Lie algebras. *Journal Algebra*, 165(2):295–345, 1994.
- [KMPS] Kass, Moody, Patera and Slansky, *Affine Lie algebras, weight multiplicities, and branching rules*. Vols. 1, 2. University of California Press, Berkeley, CA, 1990.
- [KimShin2010] J.-A. Kim and D.-U. Shin. Generalized Young walls and crystal bases for quantum affine algebra of type . *Proc. Amer. Math. Soc.*, 138(11):3877–3889, 2010.
- [KimLeeOh2017] Jang Soo Kim, Kyu-Hwan Lee and Se-Jin Oh, Weight multiplicities and Young tableaux through affine crystals. [arXiv 1703.10321](https://arxiv.org/abs/1703.10321) (2017).
- [King1975] R. C. King. Branching rules for classical Lie groups using tensor and spinor methods. *Journal of Physics A*, 8:429–449, 1975.
- [Knuth1970] D. Knuth. Permutations, matrices, and generalized Young tableaux. *Pacific Journal of Mathematics*, 34(3):709–727, 1970.
- [Knuth1998] D. Knuth. *The Art of Computer Programming. Volume 3. Sorting and Searching*. Addison Wesley Longman, 1998.
- [LNSSS14I] C. Lenart, S. Naito, D. Sagaki, A. Schilling, and M. Shimozono. A uniform model for Kirillov-Reshetikhin crystals I: Lifting the parabolic quantum Bruhat graph. (2014) [arXiv 1211.2042](https://arxiv.org/abs/1211.2042)
- [LNSSS14II] C. Lenart, S. Naito, D. Sagaki, A. Schilling, and M. Shimozono. A uniform model for Kirillov-Reshetikhin crystals II: Alcove model, path model, and  $P = X$ . (2014) [arXiv 1402.2203](https://arxiv.org/abs/1402.2203)
- [L1995] P. Littelmann. *Paths and root operators in representation theory*. Ann. of Math. (2) 142 (1995), no. 3, 499-525.
- [Macdonald2003] I. Macdonald. *Affine Hecke algebras and orthogonal polynomials*, Cambridge, 2003.
- [McKayPatera1981] W. G. McKay and J. Patera. *Tables of Dimensions, Indices and Branching Rules for Representations of Simple Lie Algebras*. Marcel Dekker, 1981.
- [OkadoSchilling2008] M. Okado, A.Schilling. Existence of crystal bases for Kirillov–Reshetikhin crystals for nonexceptional types. *Representation Theory* 12:186–207, 2008.
- [Seitz1991] G. Seitz, Maximal subgroups of exceptional algebraic groups. Mem. Amer. Math. Soc. 90 (1991), no. 441.
- [Rubenthaler2008] H. Rubenthaler, The (A2,G2) duality in E6, octonions and the triality principle. Trans. Amer. Math. Soc. 360 (2008), no. 1, 347–367.
- [SalisburyScrimshaw2015] B. Salisbury and T. Scrimshaw. A rigged configuration model for (∞). *J. Combin. Theory Ser. A*, 133:29–57, 2015.
- [Schilling2006] A. Schilling. Crystal structure on rigged configurations. *Int. Math. Res. Not.*, Volume 2006. (2006) Article ID 97376. Pages 1-27.
- [SchillingTingley2011] A. Schilling, P. Tingley. *Demazure crystals, Kirillov-Reshetikhin crystals, and the energy function*. preprint [arXiv 1104.2359](https://arxiv.org/abs/1104.2359)
- [Stanley1999] R. P. Stanley. *Enumerative Combinatorics, Volume 2*. Cambridge University Press, 1999.
- [Testerman1989] Testerman, Donna M. A construction of certain maximal subgroups of the algebraic groups E6 and F4. J. Algebra 122 (1989), no. 2, 299–322.
- [Testerman1992] Testerman, Donna M. The construction of the maximal A1's in the exceptional algebraic groups. Proc. Amer. Math. Soc. 116 (1992), no. 3, 635–644.
- [CormenEtAl2001] T. H. Cormen, C. E. Leiserson, R. L. Rivest, and C. Stein. *Introduction to Algorithms*. The MIT Press, USA, 2nd edition, 2001.
- [MenezesEtAl1996] A. J. Menezes, P. C. van Oorschot, and S. A. Vanstone. *Handbook of Applied Cryptography*. CRC Press, Boca Raton, FL, USA, 1996.
- [Stinson2006] D. R. Stinson. *Cryptography: Theory and Practice*. Chapman & Hall/CRC, Boca Raton, USA, 3rd edition, 2006.
- [TrappeWashington2006] W. Trappe and L. C. Washington. *Introduction to Cryptography with Coding Theory*. Pearson Prentice Hall, Upper Saddle River, New Jersey, USA, 2nd edition, 2006.
- [Bro1983] A. Brondsted, An Introduction to Convex Polytopes, volume 90 of Graduate Texts in Mathematics. Springer-Verlag, New York, 1983. ISBN 978-1-4612-7023-2
- [Goo2004] J. E. Goodman and J. O'Rourke, editors, CRC Press LLC, Boca Raton, FL, 2004. ISBN 978-1584883012 (65 chapters, xvii + 1539 pages).
- [Gru1967] B. Grünbaum, Convex polytopes, volume 221 of Graduate Texts in Mathematics. Springer-Verlag, New York, 2003. ISBN 978-1-4613-0019-9
- [Zie2007] G. M. Ziegler, Lectures on polytopes, volume 152 of Graduate Texts in Mathematics. Springer-Verlag, New York, 2007. ISBN 978-0-387-94365-7